# **ioLogik MXIO DLL API Reference**

**Sixth Edition, July 2009** 

*[www.moxa.com/product](http://www.moxa.com/product)*

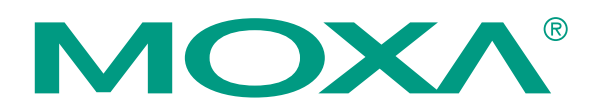

© 2009 Moxa Inc. All rights reserved. Reproduction without permission is prohibited.

# **ioLogik MXIO DLL API Reference**

The software described in this manual is furnished under a license agreement, and may be used only in accordance with the terms of that agreement.

#### **Copyright Notice**

Copyright © 2009 Moxa Inc. All rights reserved. Reproduction without permission is prohibited.

#### **Trademarks**

Moxa is a registered trademark of Moxa Inc. All other trademarks or registered marks in this manual belong to their respective manufacturers.

#### **Disclaimer**

Information in this document is subject to change without notice, and does not represent a commitment on the part of Moxa.

Moxa provides this document "as is," without warranty of any kind, either expressed or implied, including, but not limited to, its particular purpose. Moxa reserves the right to make improvements, and/or changes to this manual, or to the products, and/or the programs described in this manual, at any time.

Information provided in this manual is intended to be accurate, and reliable. However, Moxa assumes no responsibility for its use, or for any infringements on the rights of third parties that may result from its use.

This manual might include unintentional technical or typographical errors. Changes are made periodically to the information herein to correct such errors, and these changes are incorporated into new editions of the manual.

#### **Technical Support Contact Information**

#### **[www.moxa.com/support](http://www.moxa.com/support)**

#### Moxa Americas:

Toll-free: 1-888-669-2872 Tel: +1-714-528-6777 Fax:  $+1-714-528-6778$ 

Moxa Europe: Tel: +49-89-3 70 03 99-0 Fax: +49-89-3 70 03 99-99 Moxa China (Shanghai office): Toll-free: 800-820-5036 Tel: +86-21-5258-9955 Fax: +86-10-6872-3958

Moxa Asia-Pacific: Tel: +886-2-8919-1230 Fax: +886-2-8919-1231

# **Table of Contents**

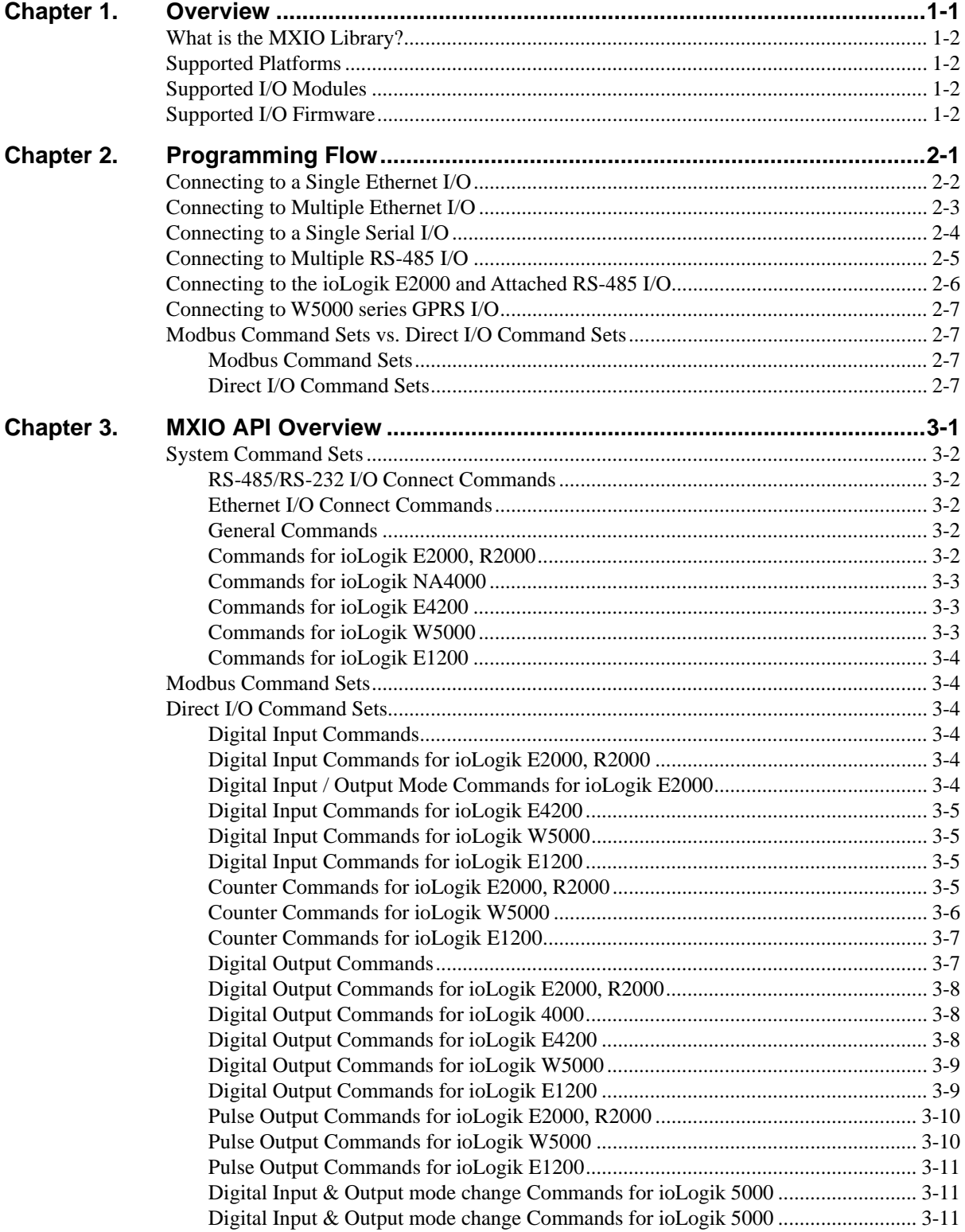

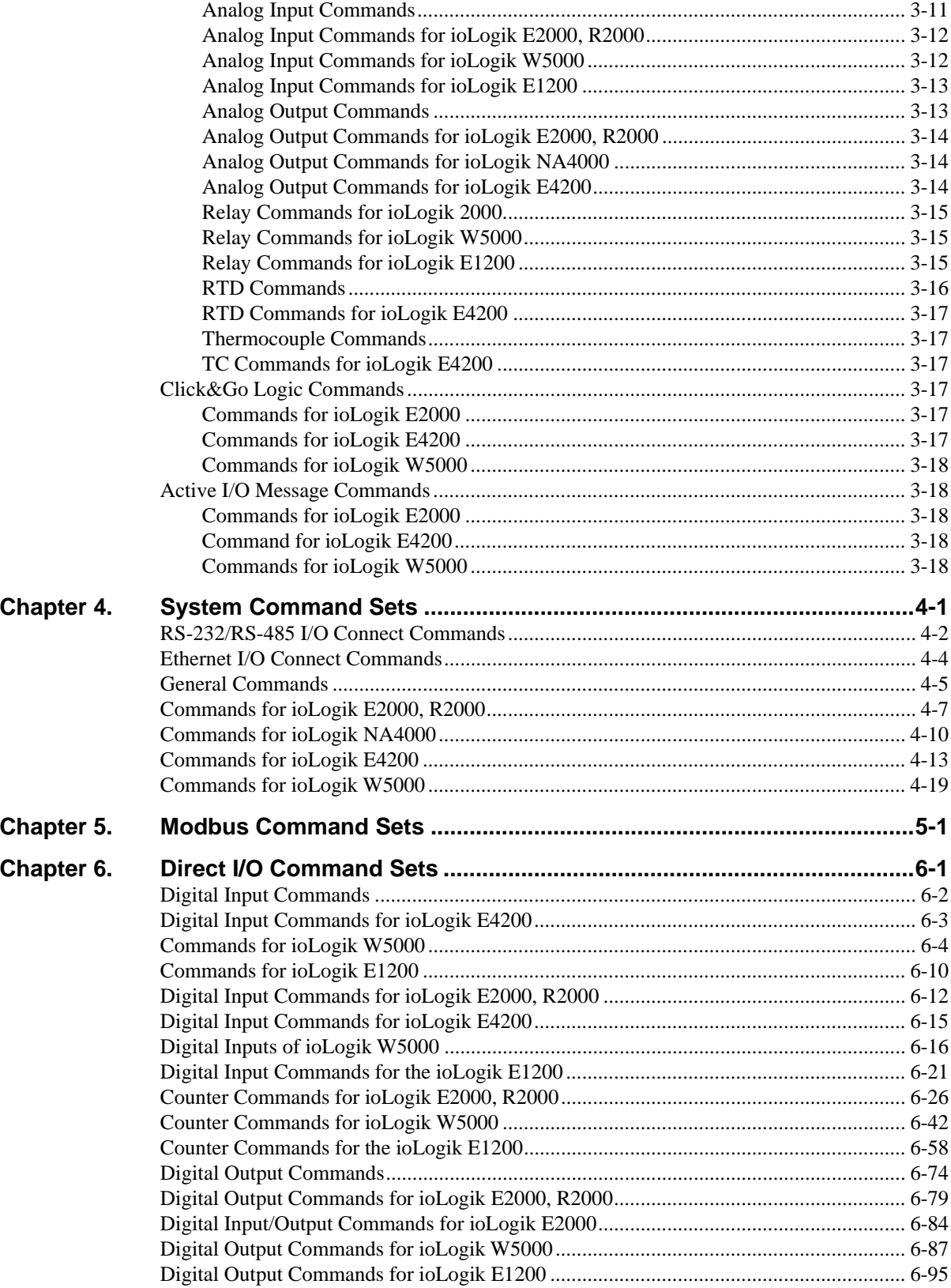

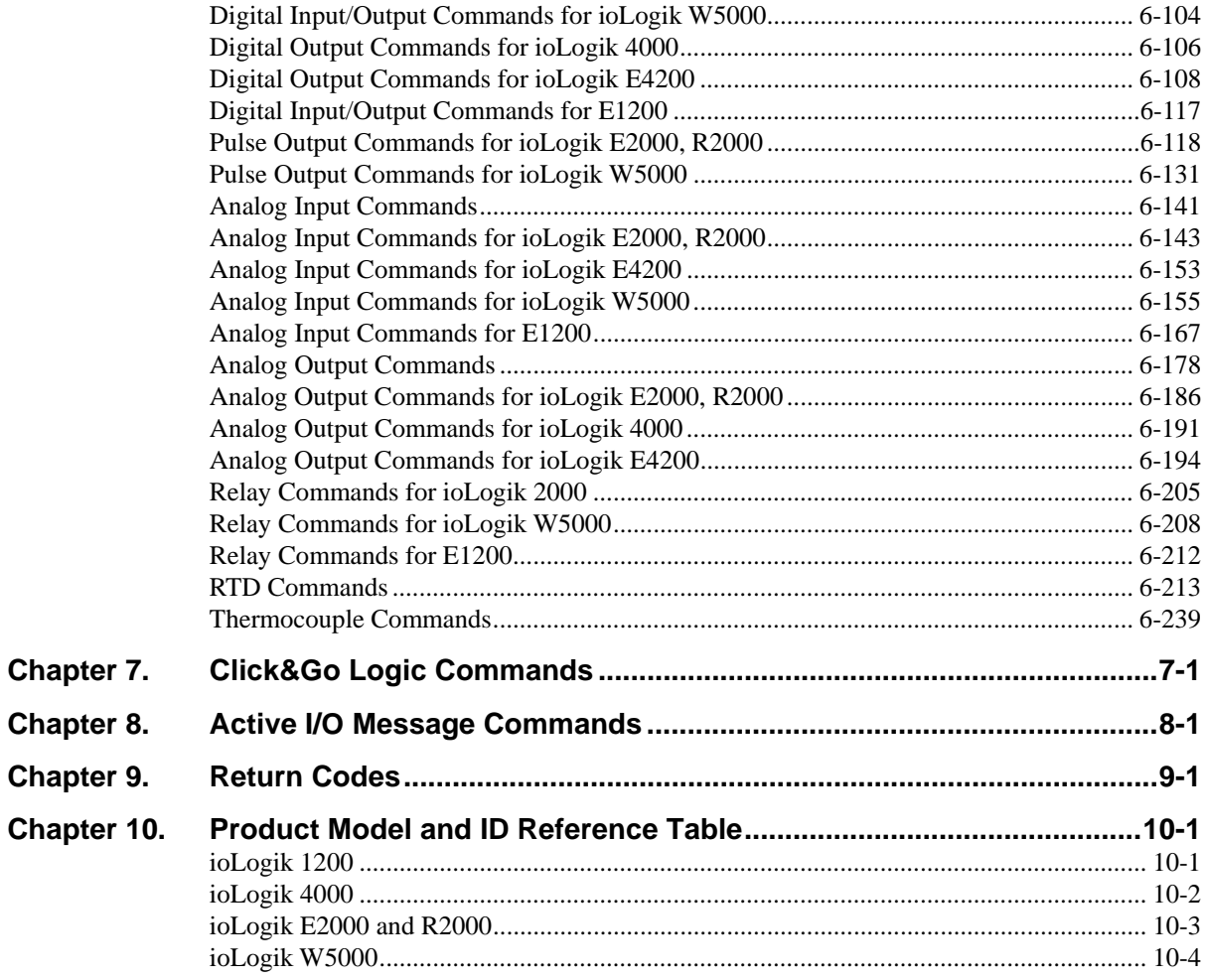

# 1 **Overview**

<span id="page-5-1"></span><span id="page-5-0"></span>This reference introduces the MXIO Library for Moxa's ioLogik 4000, E4200, E2000, W5000, R2000, and E1200 series.

The following topics are covered in this chapter:

- **[What is the MXIO Library?](#page-6-1)**
- **[Supported Platforms](#page-6-2)**
- **[Supported I/O Modules](#page-6-3)**
- **[Supported I/O Firmware](#page-6-4)**

## <span id="page-6-1"></span><span id="page-6-0"></span>**What is the MXIO Library?**

The MXIO Library is a set of tools for programmers to use with Moxa's ioLogik 4000, E4200, E2000, W5000 and R2000 remote I/O. Programmers can use the library when developing applications to manage I/O devices and obtain I/O data remotely over an Ethernet or RS-485 network. The library is designed for different kind platform such as Windows, WinCE, and Linux. Detail support list can be found in the following section.

## <span id="page-6-2"></span>**Supported Platforms**

**Windows Platform** 

- Windows XP
- Windows 2000
- Windows NT

#### **Linux Platform**

- arm-elf-mxio-library-x.x.x.x.sh for UC-7100-LX line
- mxsacleb-mxio-library-x.x.x.x.sh for UC-7400-LX line
- mxio-library-x.x.x.x.sh for x86
- arm-linux-mxio-library-x.x.x.x.sh for IA-240-LX line

## <span id="page-6-3"></span>**Supported I/O Modules**

For a list of I/O modules that are supported by this library, please refer to *Chapter 10, Product Model and ID Reference Table*.

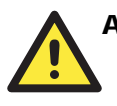

#### **ATTENTION**

Click&Go logic and active I/O messaging are supported by the ioLogik E2000 line only.

## <span id="page-6-4"></span>**Supported I/O Firmware**

The latest MXIO library contains functions that support the latest firmware. Please refer to the following table to upgrade to the proper version. Please also refer to the ioLogik user's manual for the firmware upgrade procedures.

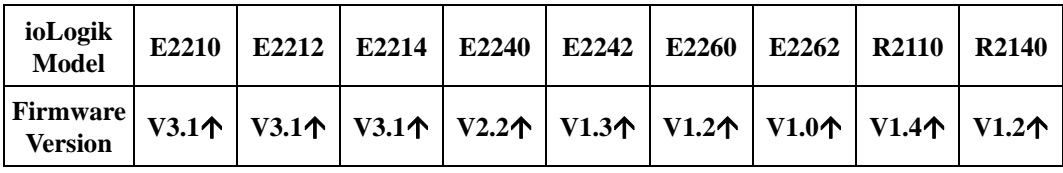

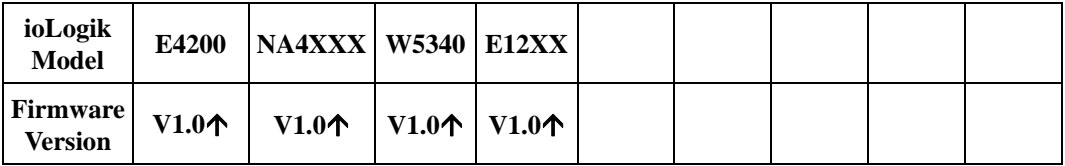

# 2 **Programming Flow**

<span id="page-7-1"></span><span id="page-7-0"></span>The process used to obtain access to a remote I/O device on an ioLogik is similar for both Ethernet and serial interfaces. Five different scenarios are described below.

The following topics are covered:

- **[Connecting to a Single Ethernet I/O](#page-8-1)**
- **[Connecting to Multiple Ethernet I/O](#page-9-1)**
- **[Connecting to a Single Serial I/O](#page-10-1)**
- **[Connecting to Multiple RS-485 I/O](#page-11-1)**
- **[Connecting to the ioLogik E2000 and Attached RS-485 I/O](#page-12-1)**
- **[Connecting to W5000 series GPRS I/O](#page-13-1)**
- **[Modbus Command Sets vs. Direct I/O Command Sets](#page-13-2)** 
	- ¾ [Modbus Command Sets](#page-13-3)
	- ¾ [Direct I/O Command Sets](#page-13-4)

## <span id="page-8-1"></span><span id="page-8-0"></span>**Connecting to a Single Ethernet I/O**

The MXIO Linux Library establishes a data tunnel using Modbus commands to communicate with the Ethernet I/O. Access is usually established using TCP port number 502.

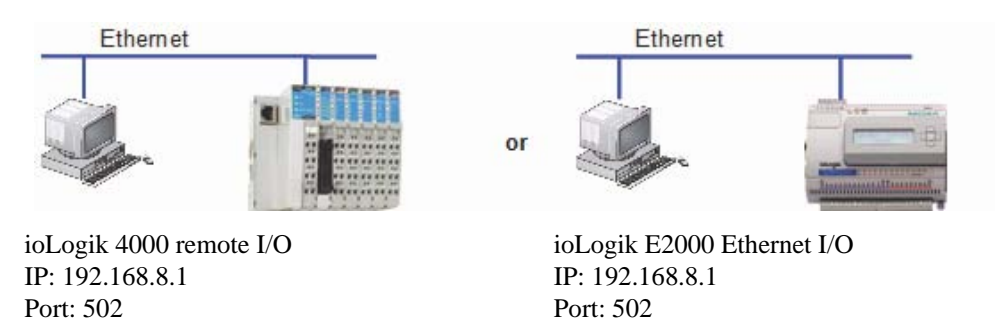

Three steps are required to access remote I/O data using the MXIO Linux Library.

- 1. Use MXEIO\_Connect to connect to the Ethernet I/O using IP:Port (e.g., 192.168.8.1:502). MXEIO Connect should return a handle.
- 2. Use the handle to access the desired I/O point with Modbus commands or direct I/O commands.
- 3. To finish the operation, use MXEIO\_Disconnect to release Windows system resources.

#### **Program Flow I.**

**Connecting to a Single Ethernet I/O** 

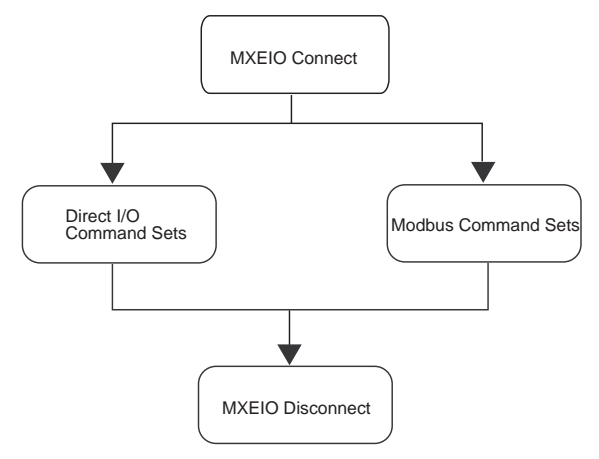

# <span id="page-9-1"></span><span id="page-9-0"></span>**Connecting to Multiple Ethernet I/O**

Before multiple Ethernet I/Os can be accessed over the network, make sure that each I/O has a unique IP address.

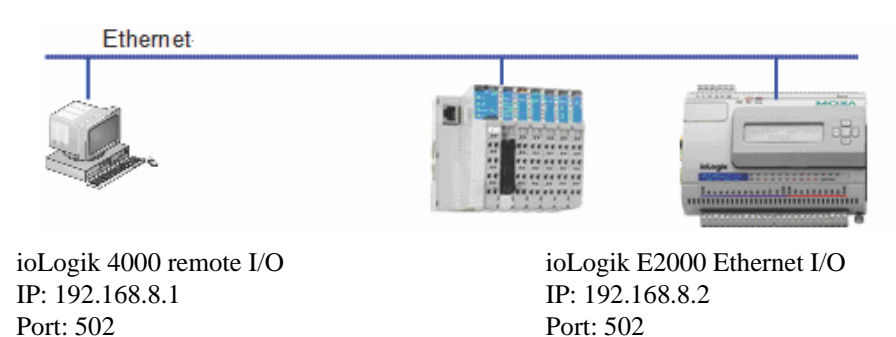

Each Ethernet I/O needs a unique handle in order to be accessed. Use MXEIO\_Connect to obtain the handle for each Ethernet I/O.

#### **Program Flow II.**

**Connecting to Multiple Ethernet I/Os.** 

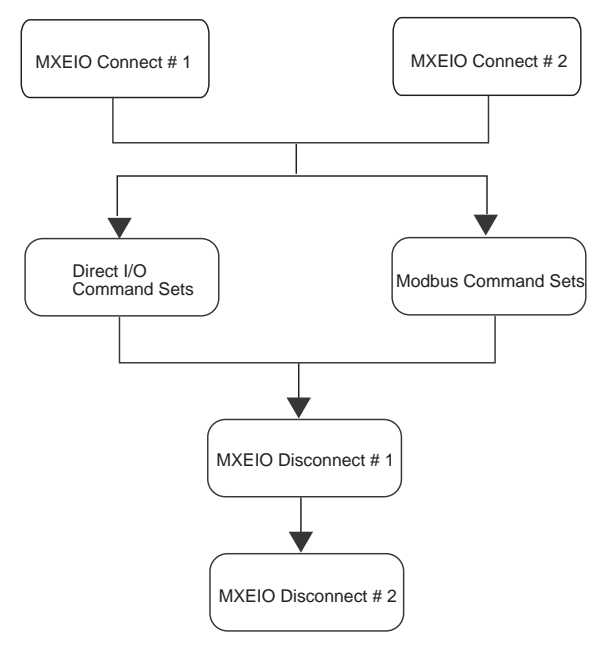

## <span id="page-10-1"></span><span id="page-10-0"></span>**Connecting to a Single Serial I/O**

The ioLogik 4000 and R2000 I/O can be used in RS-485, RS-232 control networks. For access to I/O over RS-485 or RS-232, please pay attention to the following:

- Your computer must be equipped with an RS-232 or RS-485 communication port.
- Make sure that the baudrate and communication parameters for the computer and the I/O are identical.
- Make sure that the I/O is running under Modbus/RTU

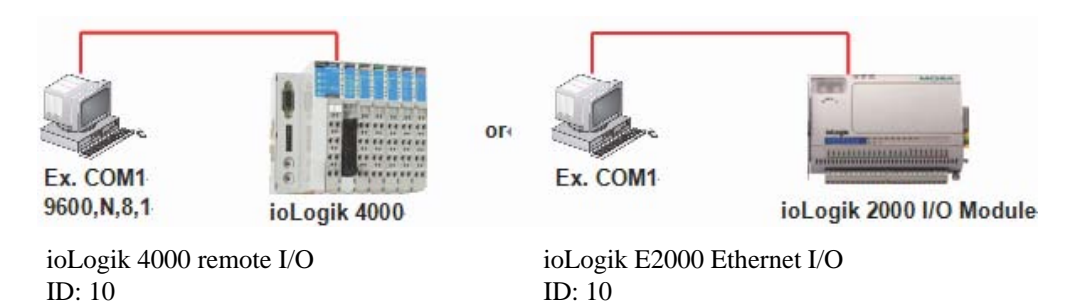

Four steps are required to access remote I/O data using the MXIO Linux Library.:

- 1. Use MXSIO\_OpenCommport to open the COM port and connect to the serial I/O.
- 2. Use MXSIO Connect to connect to the serial I/O using the Unit ID (e.g., 10). MXSIO Connect should return a handle.
- 3. Use the handle to access the desired I/O point with Modbus command sets or direct I/O command sets.
- 4. To finish the operation, use MXSIO\_Disconnect and MXSIO\_CloseCommport to release Windows system resources.

#### **Program Flow III.**

**Connecting Single RS-485 I/O.** 

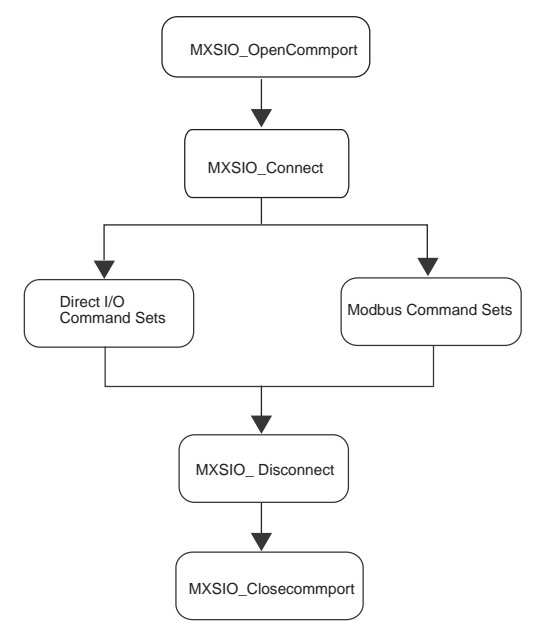

# <span id="page-11-1"></span><span id="page-11-0"></span>**Connecting to Multiple RS-485 I/O**

In most real world applications, multiple RS-485 I/Os are often connected to the same network. One RS-485 network can support up to 32 nodes.

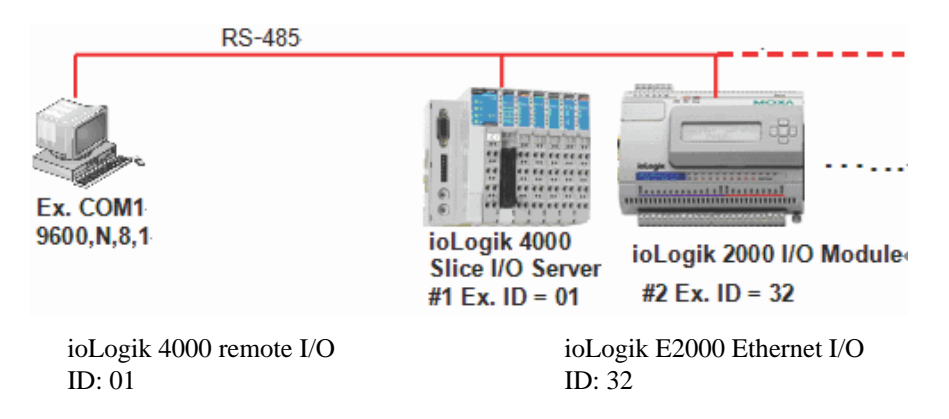

Each serial I/O requires a unique handle. Make sure each serial I/O server already has its own handle before accessing the I/O points.

#### **Program Flow IV.**

**Connecting Multiple Serial I/O.** 

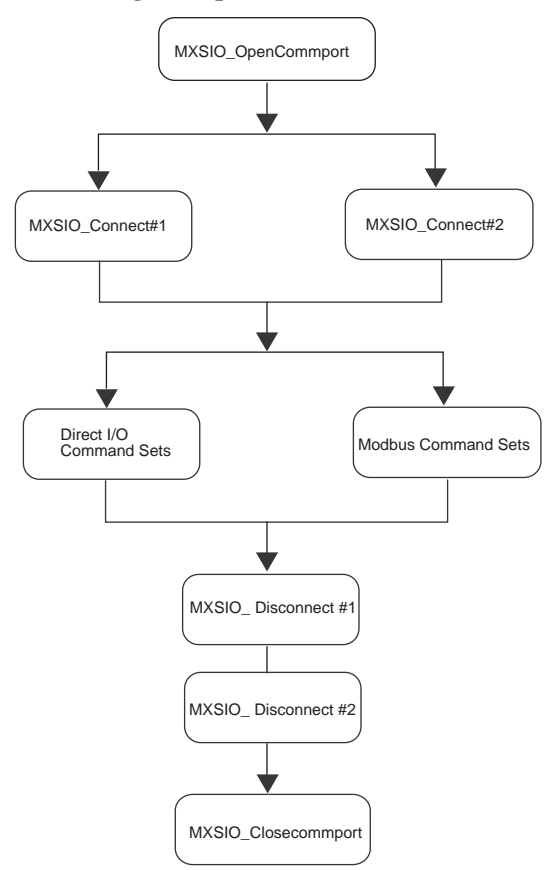

# <span id="page-12-1"></span><span id="page-12-0"></span>**Connecting to the ioLogik E2000 and Attached RS-485 I/O**

It is possible to combine Ethernet and RS-485 connections, as shown in the following figure.

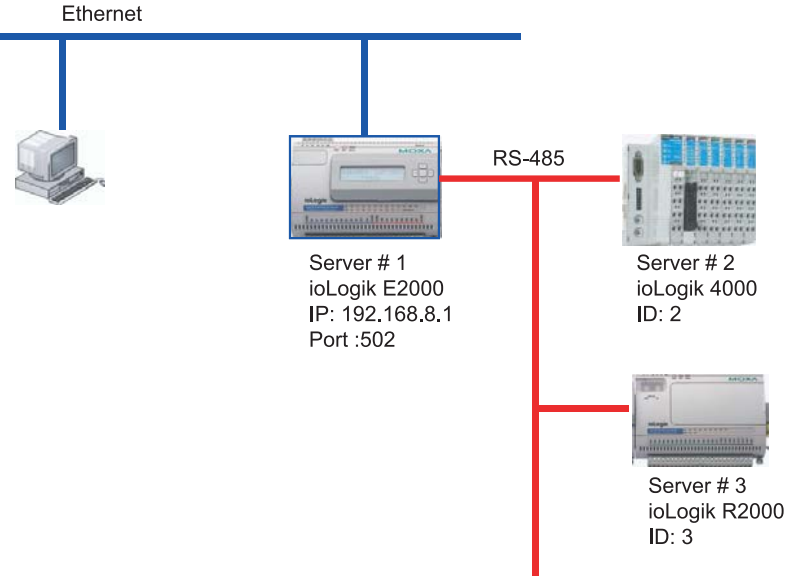

#### **Program Flow V.**

**Connecting to the ioLogik E2000 Ethernet I/O and Attached RS-485 I/O.** 

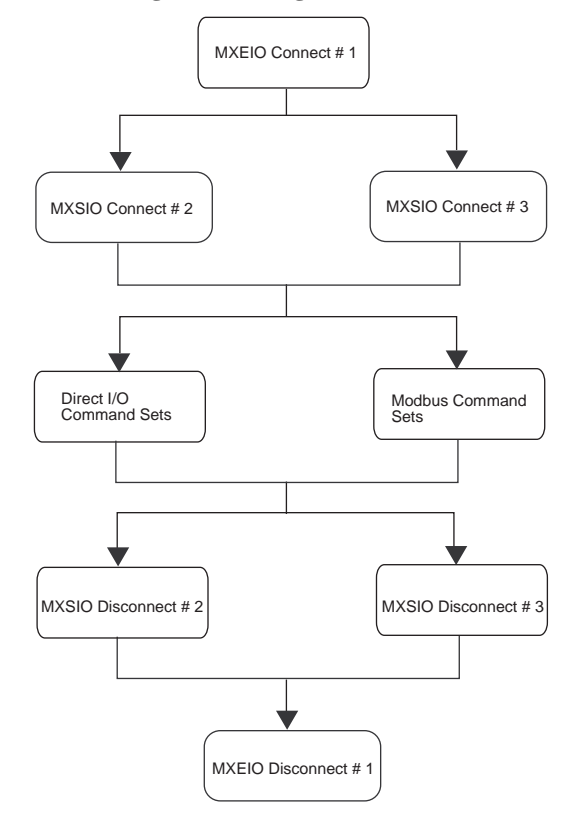

# <span id="page-13-1"></span><span id="page-13-0"></span>**Connecting to W5000 series GPRS I/O**

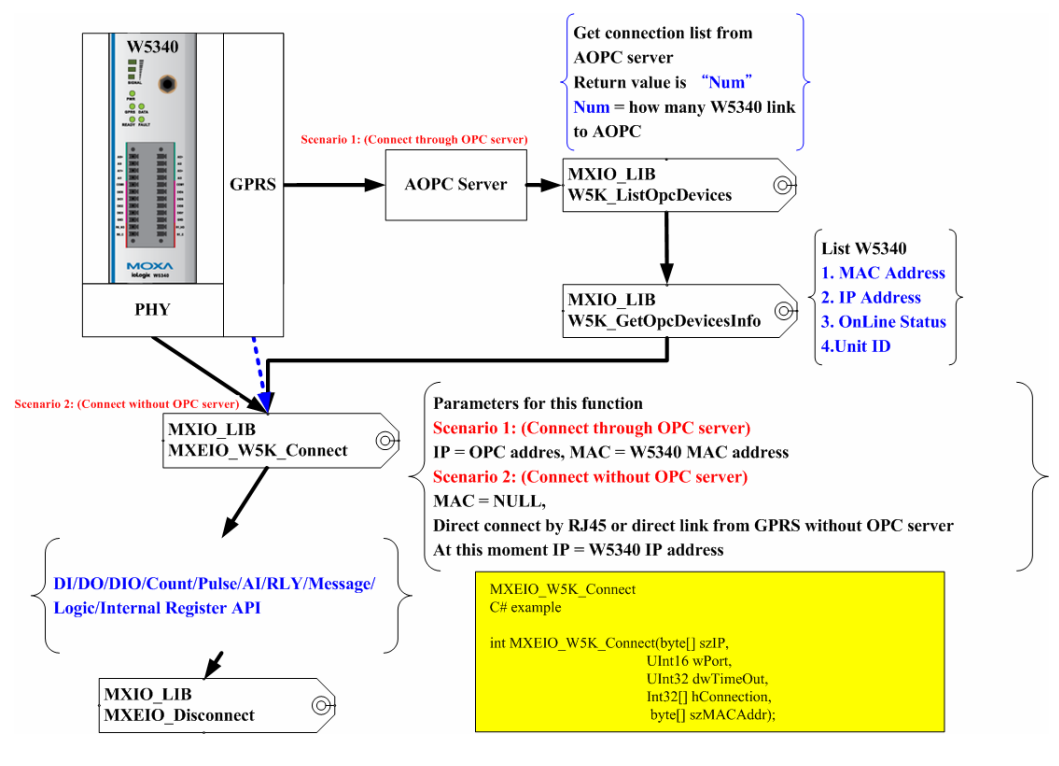

#### <span id="page-13-2"></span>**Modbus Command Sets vs. Direct I/O Command Sets**

The MXIO Library offers two options for accessing I/O data from ioLogik 4000, E2000, and R2000 I/O.

#### <span id="page-13-3"></span>Modbus Command Sets

The ioLogik 4000, E4200, E2000, and R2000 I/O use Modbus/TCP and Modbus/RTU to communicate with host computers. MXIO Library includes Modbus command sets that use the Modbus protocol data format to access I/O data. This is a good choice if you are already familiar with the Modbus protocol and prefer using the Modbus data structure.

#### <span id="page-13-4"></span>Direct I/O Command Sets

As an alternative to the complex data structure of Modbus, MXIO library also provides direct I/O command sets for a more intuitive method of obtaining I/O data. With direct I/O command sets, each I/O point or channel can be accessed using the physical slot number and channel number. This allows users to obtain I/O data quickly and easily.

# **MXIO API Overview**

<span id="page-14-1"></span><span id="page-14-0"></span>MXIO API is organized into five types of commands:

- **[System Command Sets](#page-15-1)** 
	- [RS-485/RS-232 I/O Connect Commands](#page-15-2)
	- $\triangleright$  [Ethernet I/O Connect Commands](#page-15-3)
	- $\triangleright$  [General Commands](#page-15-4)
	- [Commands for ioLogik E2000, R2000](#page-15-5)
	- [Commands for ioLogik NA4000](#page-16-1)
	- $\triangleright$  Commands for ioLogik E4200
	- [Commands for ioLogik W5000](#page-16-3)
- **[Modbus Command Sets](#page-17-2)**

#### **[Direct I/O Command Sets](#page-17-3)**

- $\triangleright$  Digital Input Commands
- [Digital Input Commands for ioLogik E2000, R2000](#page-17-5)
- [Digital Input / Output Mode Commands for ioLogik E2000](#page-17-6)
- [Counter Commands for ioLogik E2000, R2000](#page-18-4)
- [Digital Output Commands](#page-20-2)
- [Digital Output Commands for ioLogik E2000, R2000](#page-21-1)
- $\triangleright$  [Digital Output Commands for ioLogik 4000](#page-21-2)
- [Digital Output Commands for ioLogik E4200](#page-21-3)
- [Digital Output Commands for ioLogik W5000](#page-22-1)
- [Pulse Output Commands for ioLogik E2000, R2000](#page-23-1)
- [Analog Input Commands](#page-24-4)[Analog Input Commands for ioLogik E2000, R2000](#page-25-1)
- [Analog Input Commands for ioLogik W5000](#page-25-2)
- [Analog Input Commands for ioLogik E1200](#page-26-1)
- [Analog Output Commands](#page-26-2)
- [Analog Output Commands](#page-26-2)[Analog Output Commands for ioLogik E2000, R2000](#page-27-1)
- [Analog Output Commands for ioLogik NA4000](#page-27-2)
- [Analog Output Commands for ioLogik E4200](#page-27-3)
- [Relay Commands for ioLogik 2000](#page-28-1)
- [RTD Commands](#page-29-1)
- [RTD Commands for ioLogik E4200](#page-30-1)
- $\triangleright$  Thermocouple Commands
- [TC Commands for ioLogik E4200](#page-30-3)
- **[Click&Go Logic Commands](#page-30-4)** 
	- [Commands for ioLogik E4200](#page-30-6)
- **[Active I/O Message Commands](#page-31-2)** 
	- [Commands for ioLogik W5000](#page-31-5)

# <span id="page-15-1"></span><span id="page-15-0"></span>**System Command Sets**

## <span id="page-15-2"></span>RS-485/RS-232 I/O Connect Commands

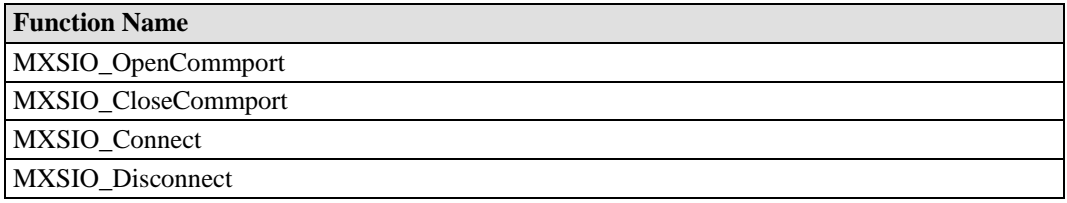

## <span id="page-15-3"></span>Ethernet I/O Connect Commands

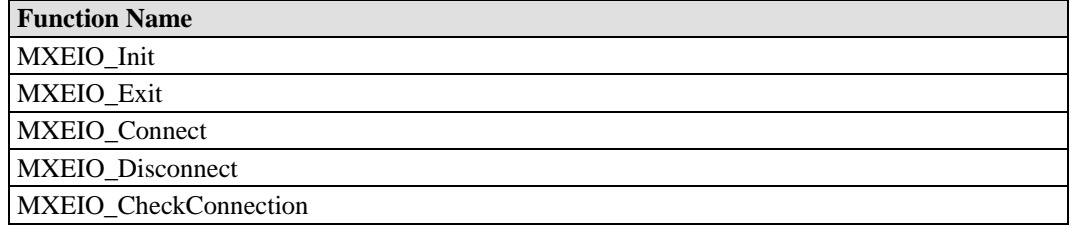

## <span id="page-15-4"></span>General Commands

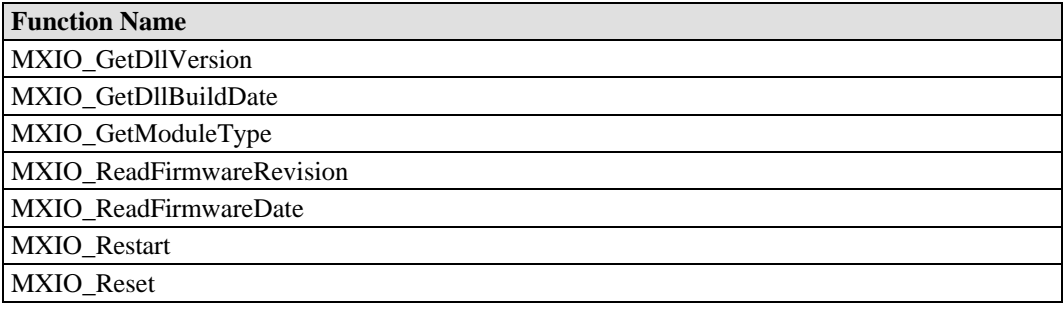

# <span id="page-15-5"></span>Commands for ioLogik E2000, R2000

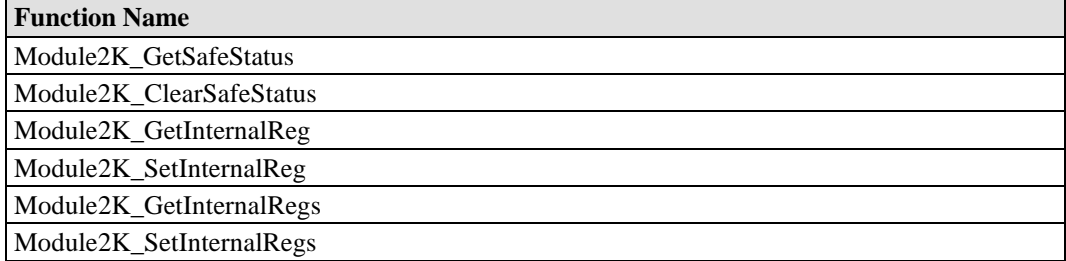

# <span id="page-16-1"></span><span id="page-16-0"></span>Commands for ioLogik NA4000

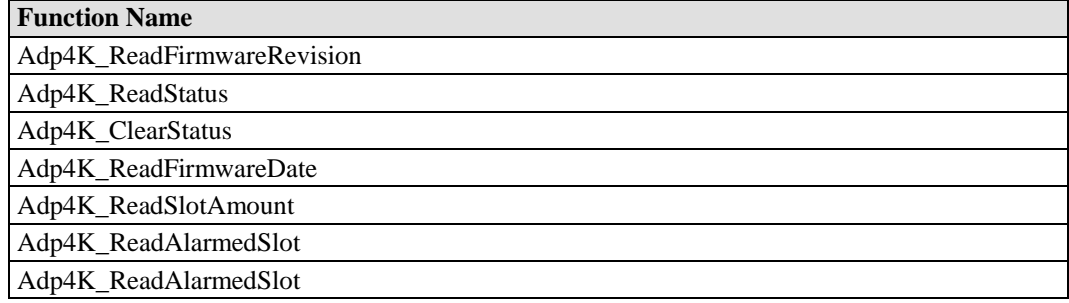

# <span id="page-16-2"></span>Commands for ioLogik E4200

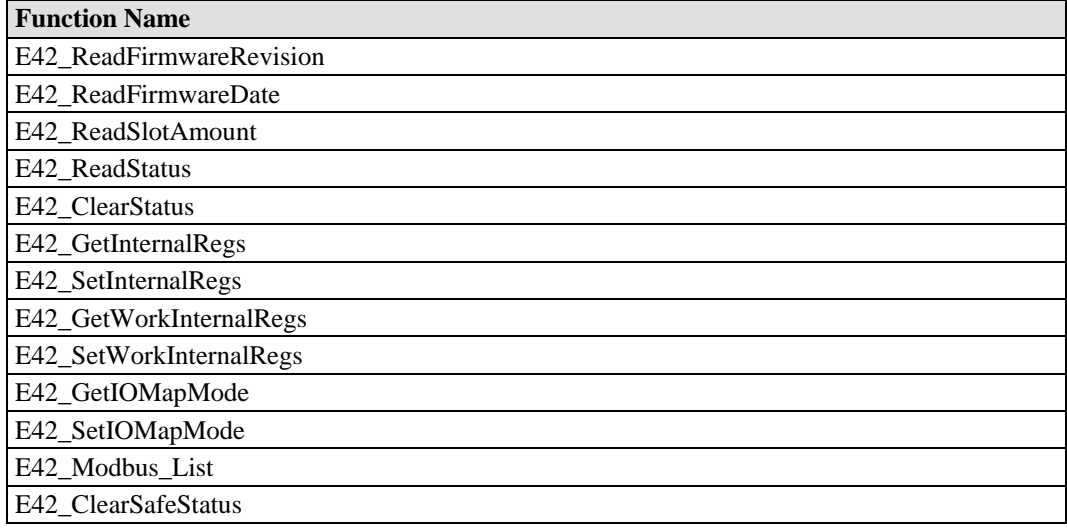

# <span id="page-16-3"></span>Commands for ioLogik W5000

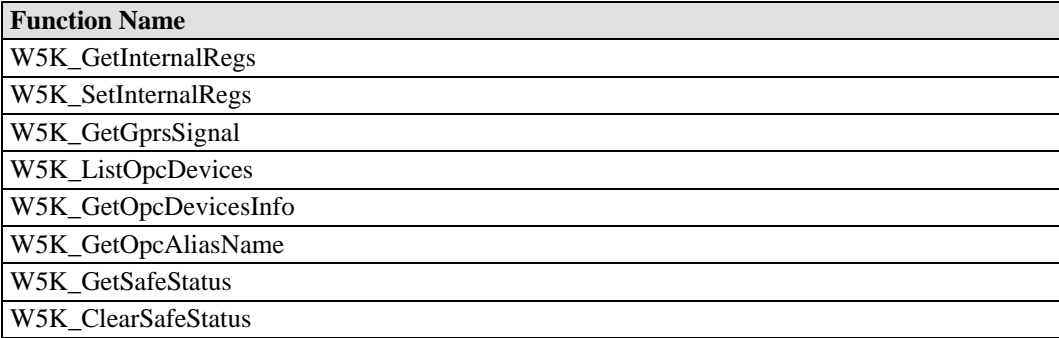

<span id="page-17-1"></span><span id="page-17-0"></span>Commands for ioLogik E1200

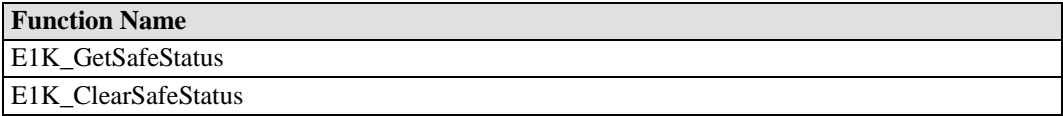

# <span id="page-17-2"></span>**Modbus Command Sets**

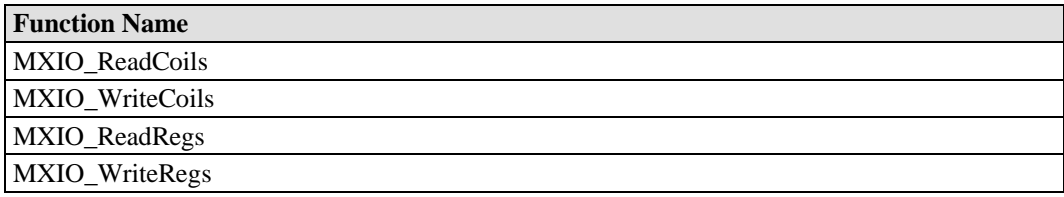

# <span id="page-17-3"></span>**Direct I/O Command Sets**

<span id="page-17-4"></span>Digital Input Commands

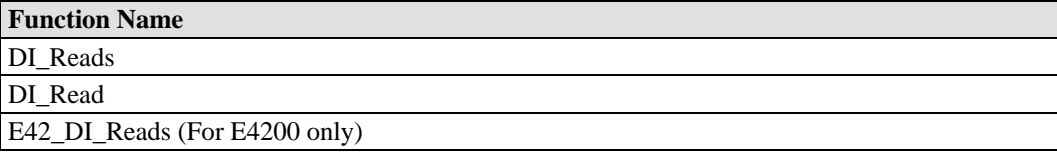

<span id="page-17-5"></span>Digital Input Commands for ioLogik E2000, R2000

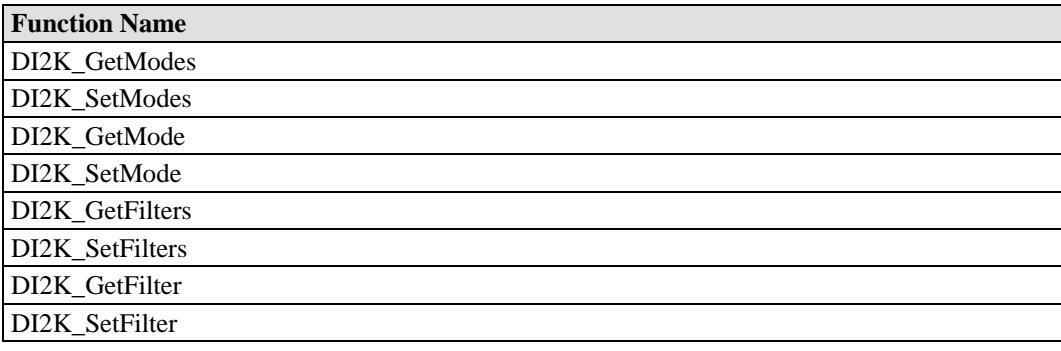

# <span id="page-17-6"></span>Digital Input / Output Mode Commands for ioLogik E2000

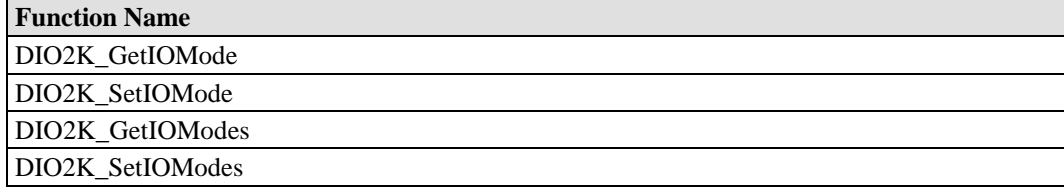

# <span id="page-18-1"></span><span id="page-18-0"></span>Digital Input Commands for ioLogik E4200

**Function Name** E42\_DI\_Reads

# <span id="page-18-2"></span>Digital Input Commands for ioLogik W5000

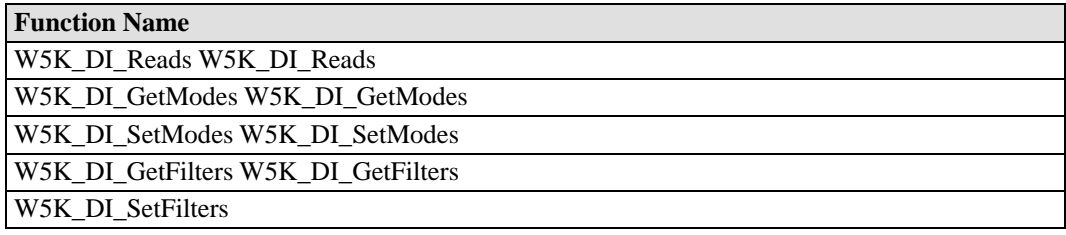

## <span id="page-18-3"></span>Digital Input Commands for ioLogik E1200

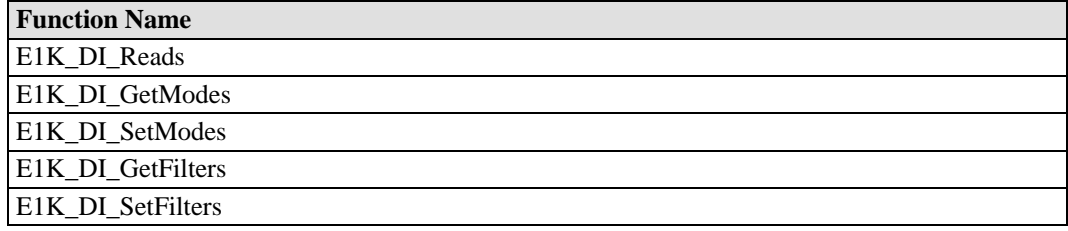

# <span id="page-18-4"></span>Counter Commands for ioLogik E2000, R2000

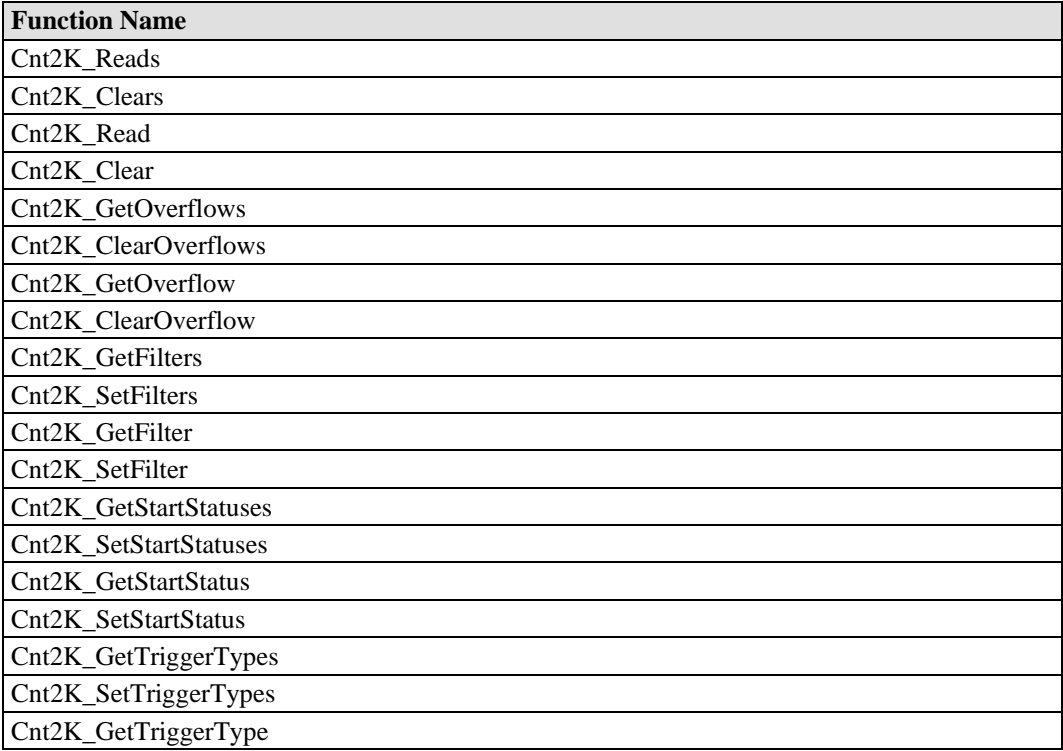

<span id="page-19-0"></span>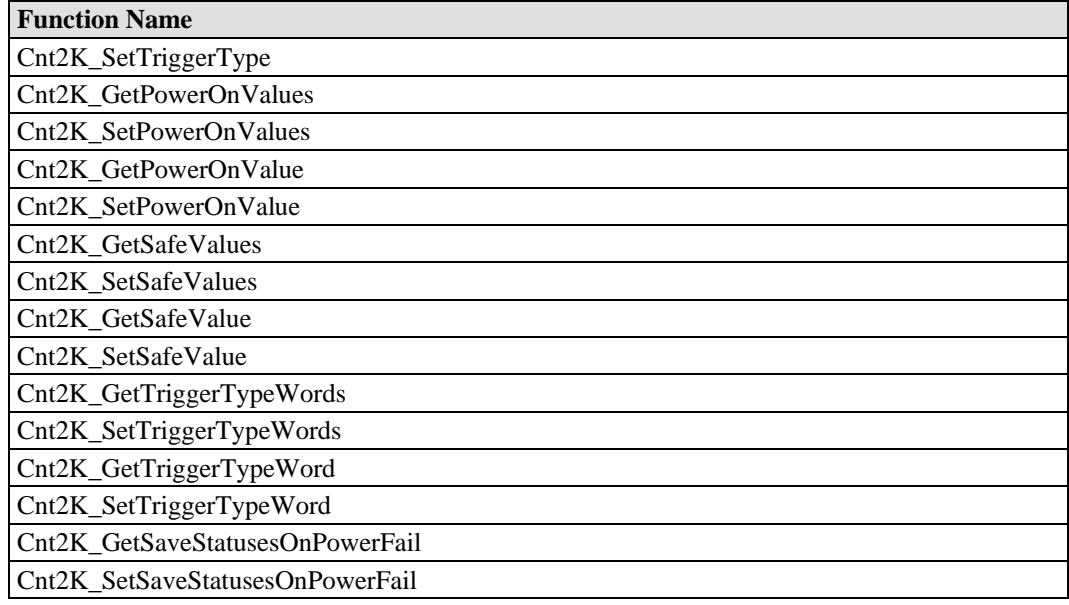

# <span id="page-19-1"></span>Counter Commands for ioLogik W5000

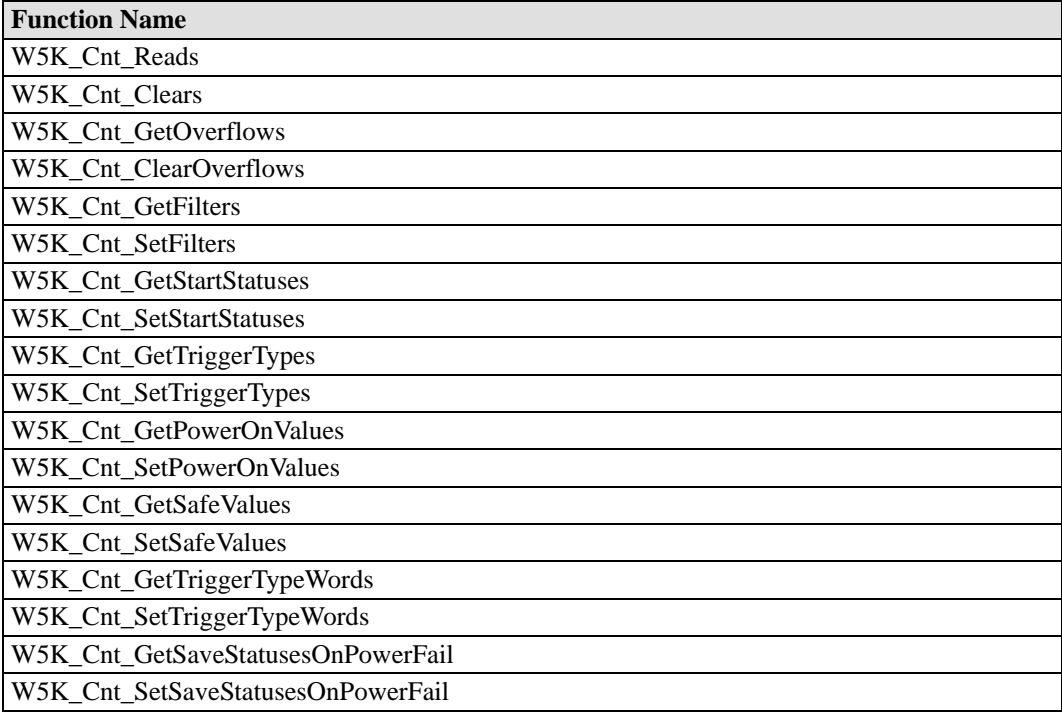

# <span id="page-20-1"></span><span id="page-20-0"></span>Counter Commands for ioLogik E1200

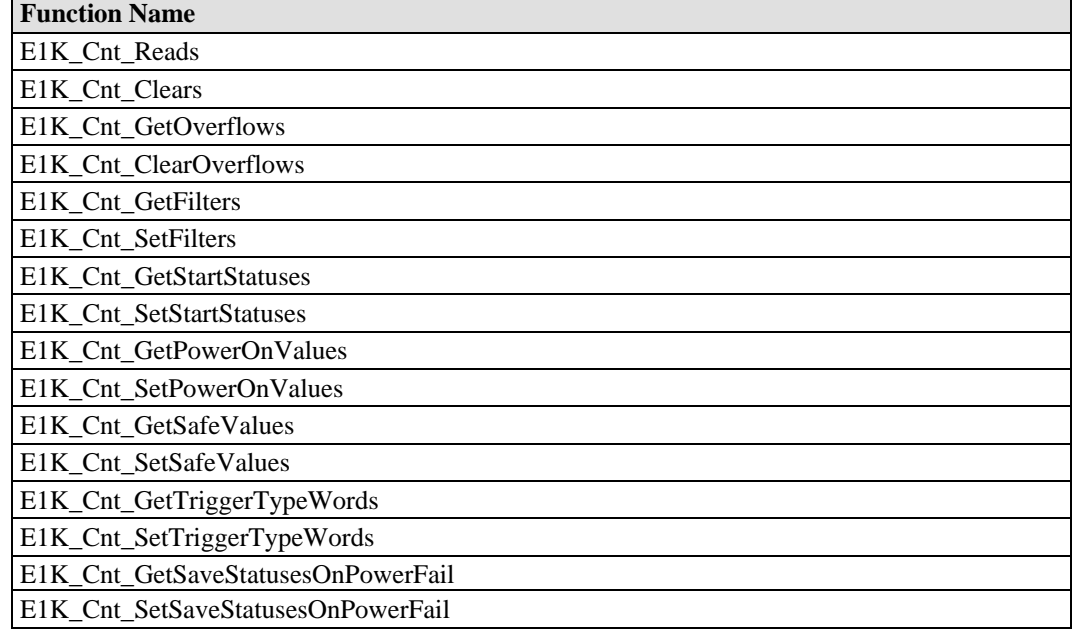

# <span id="page-20-2"></span>Digital Output Commands

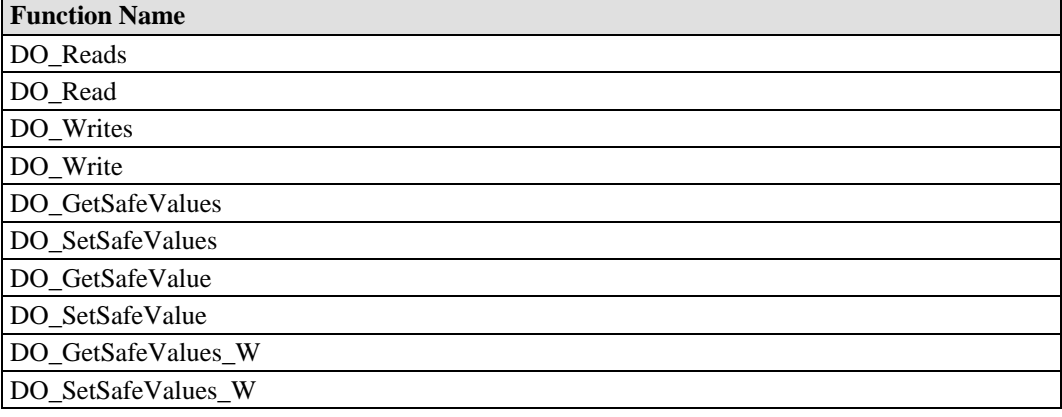

# <span id="page-21-1"></span><span id="page-21-0"></span>Digital Output Commands for ioLogik E2000, R2000

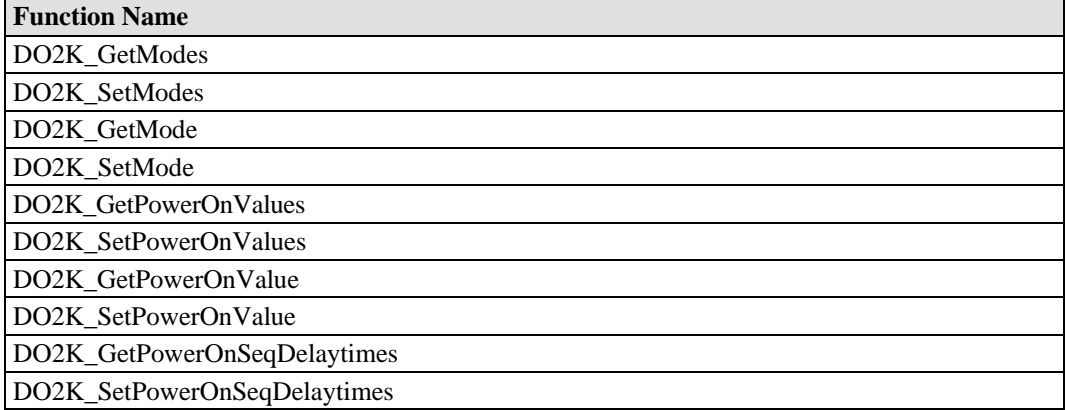

# <span id="page-21-2"></span>Digital Output Commands for ioLogik 4000

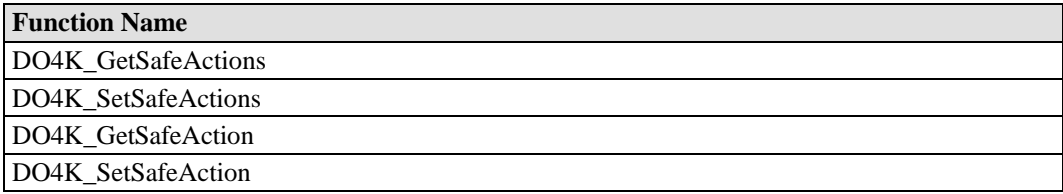

# <span id="page-21-3"></span>Digital Output Commands for ioLogik E4200

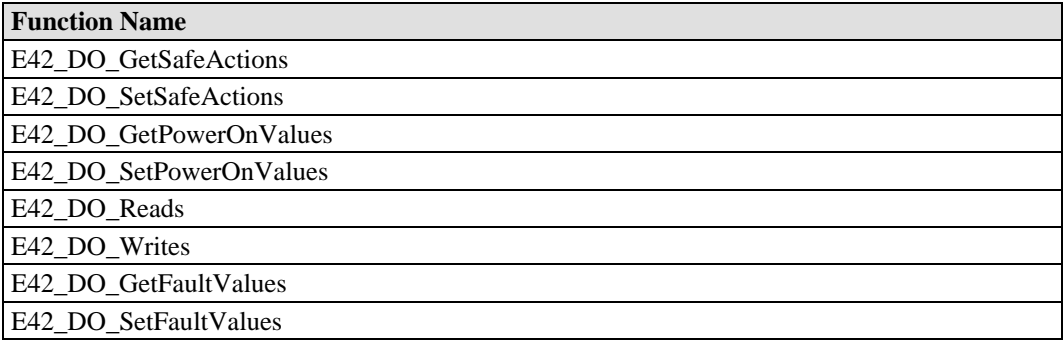

# <span id="page-22-1"></span><span id="page-22-0"></span>Digital Output Commands for ioLogik W5000

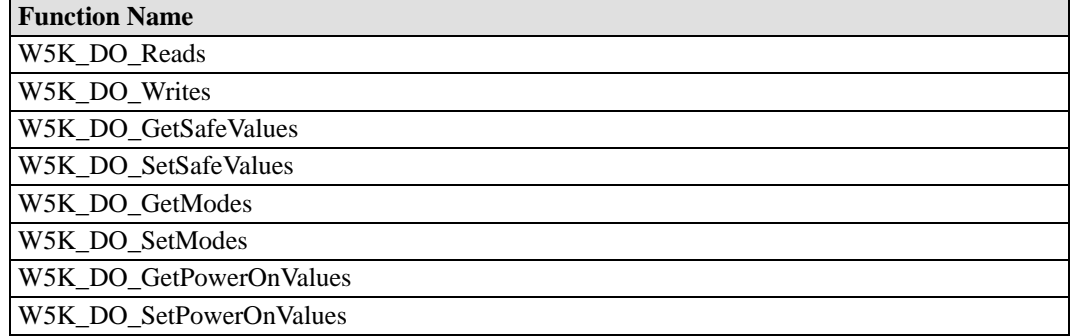

# <span id="page-22-2"></span>Digital Output Commands for ioLogik E1200

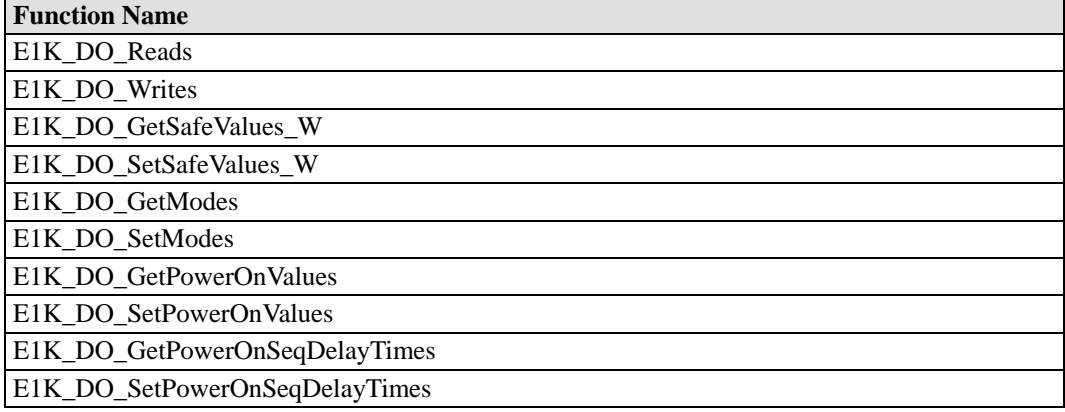

# <span id="page-23-1"></span><span id="page-23-0"></span>Pulse Output Commands for ioLogik E2000, R2000

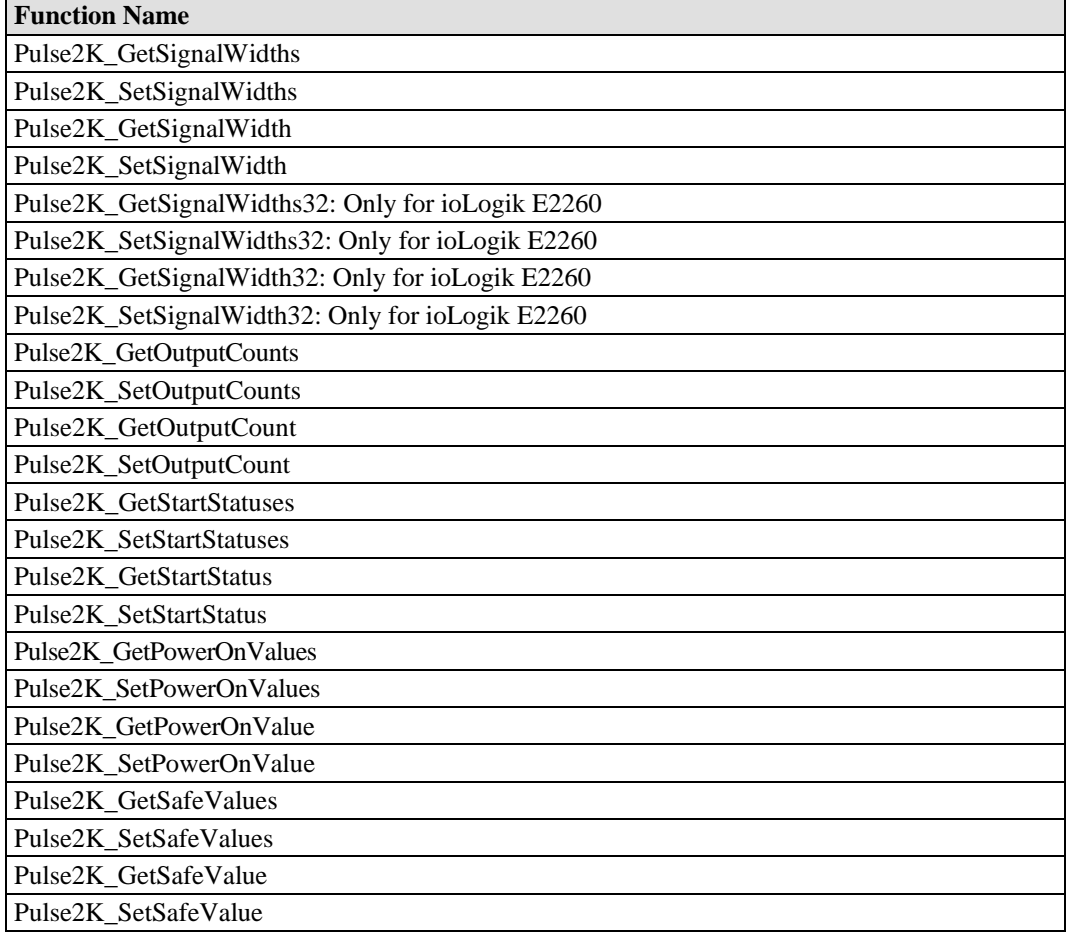

# <span id="page-23-2"></span>Pulse Output Commands for ioLogik W5000

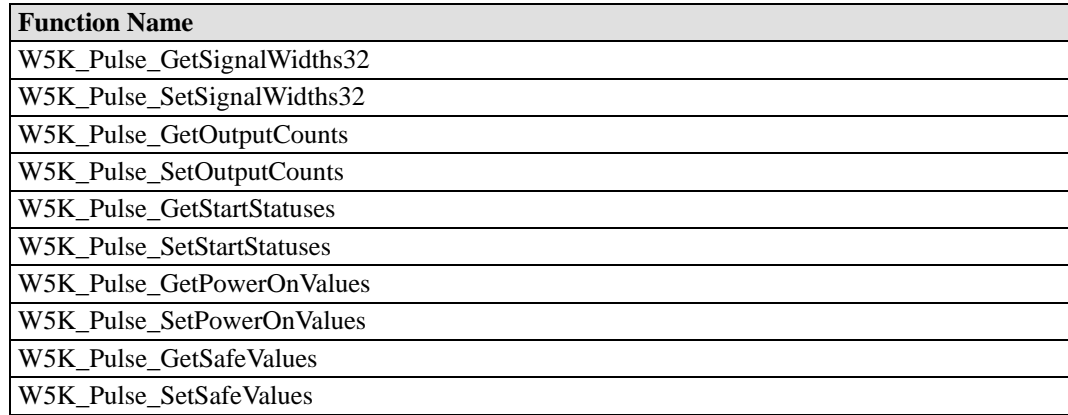

## <span id="page-24-1"></span><span id="page-24-0"></span>Pulse Output Commands for ioLogik E1200

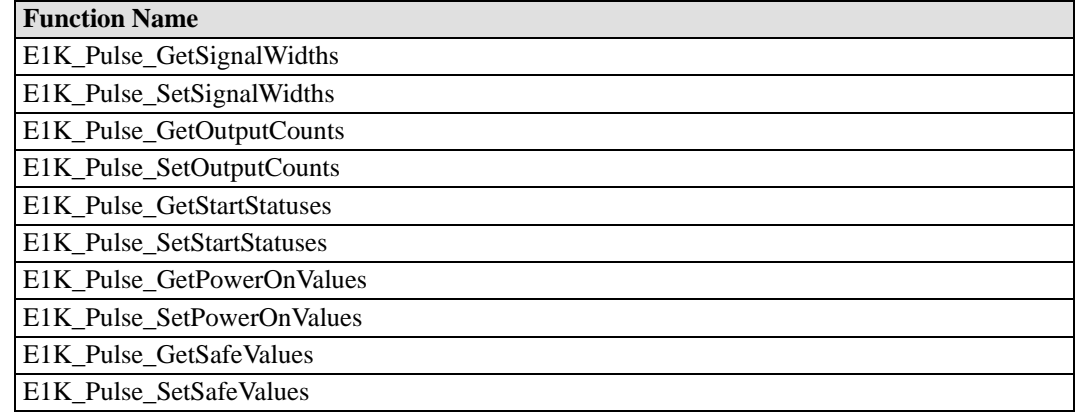

## <span id="page-24-2"></span>Digital Input & Output mode change Commands for ioLogik 5000

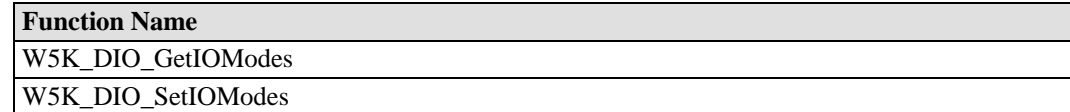

# <span id="page-24-3"></span>Digital Input & Output mode change Commands for ioLogik 5000

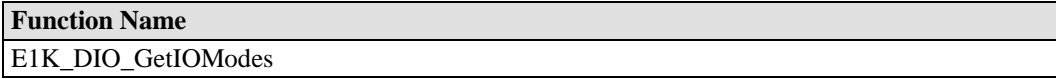

# <span id="page-24-4"></span>Analog Input Commands

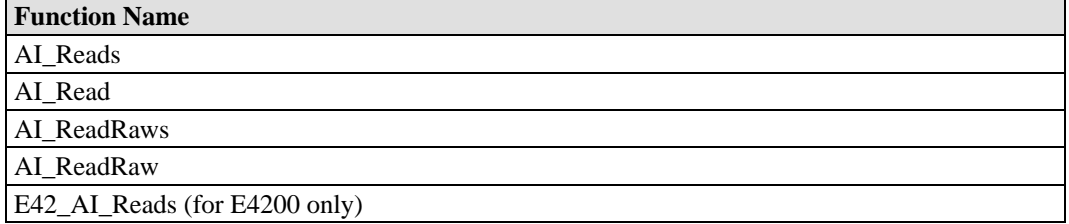

# <span id="page-25-1"></span><span id="page-25-0"></span>Analog Input Commands for ioLogik E2000, R2000

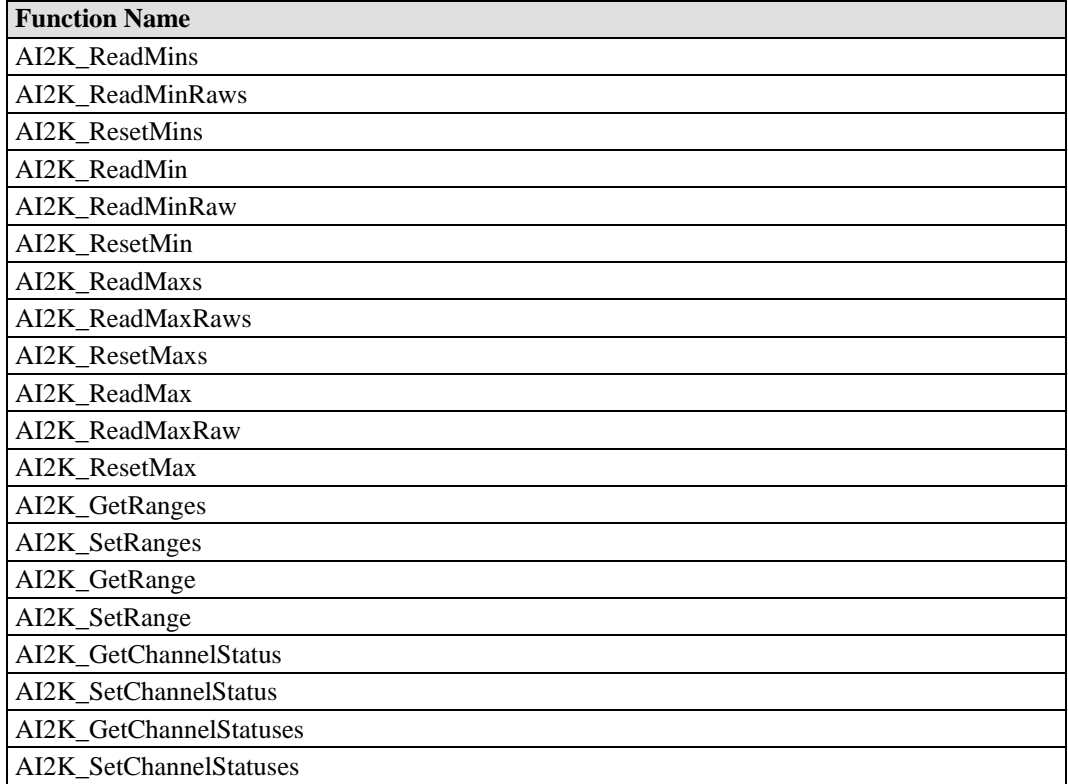

# <span id="page-25-2"></span>Analog Input Commands for ioLogik W5000

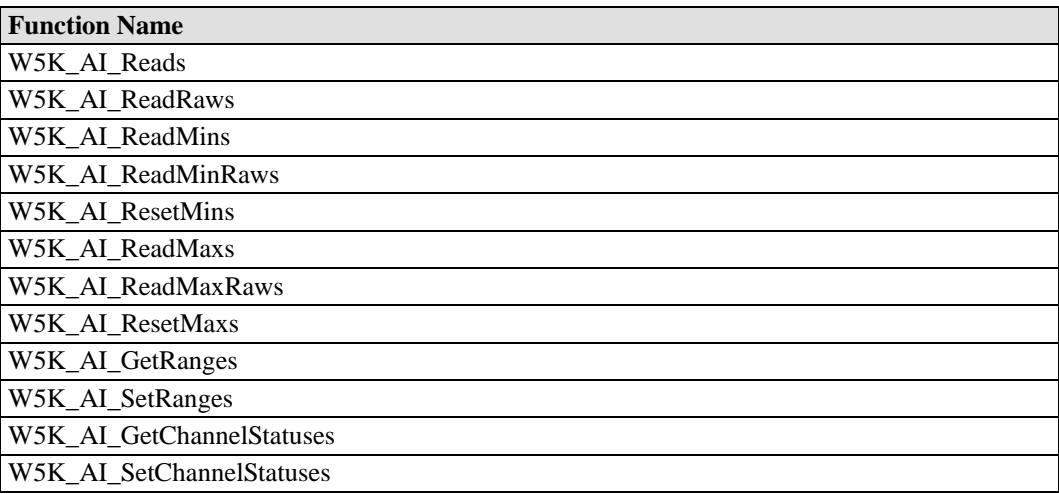

# <span id="page-26-1"></span><span id="page-26-0"></span>Analog Input Commands for ioLogik E1200

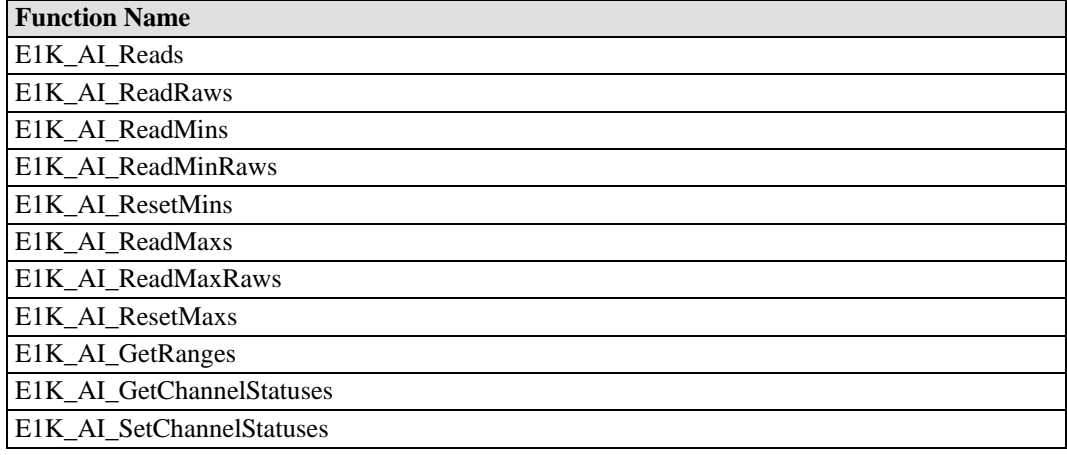

# <span id="page-26-2"></span>Analog Output Commands

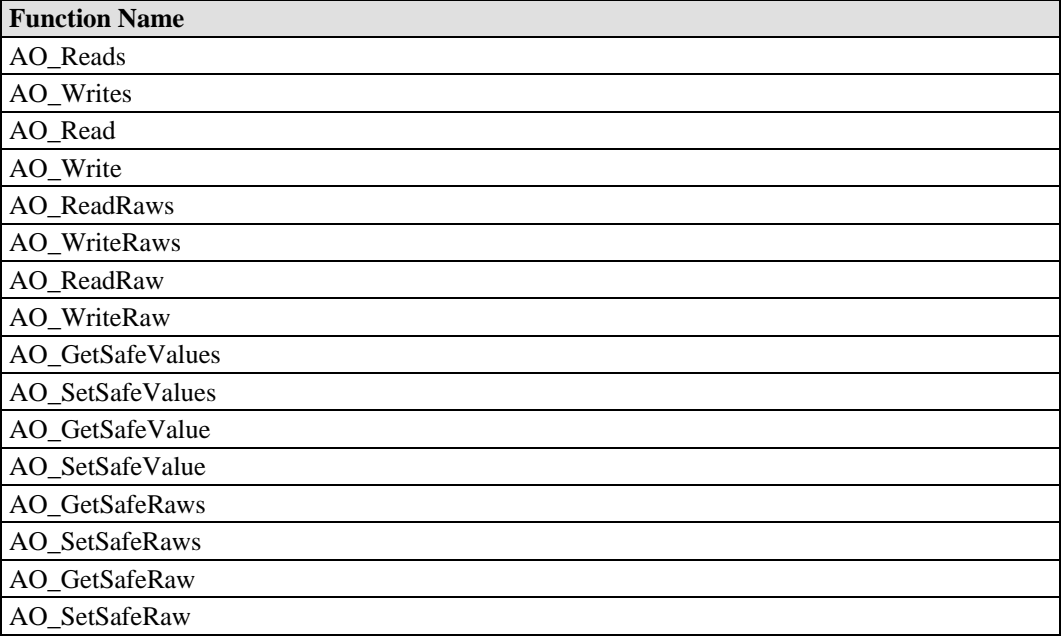

# <span id="page-27-1"></span><span id="page-27-0"></span>Analog Output Commands for ioLogik E2000, R2000

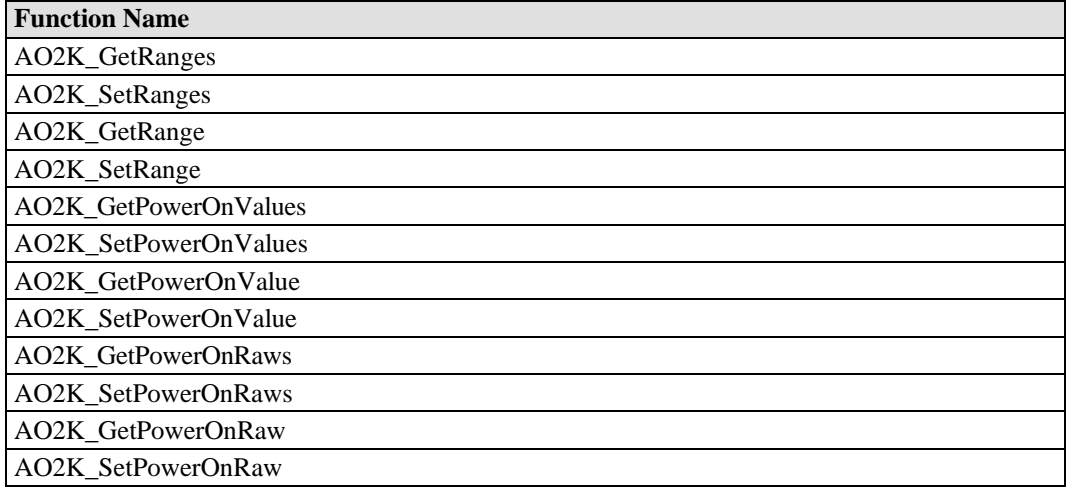

# <span id="page-27-2"></span>Analog Output Commands for ioLogik NA4000

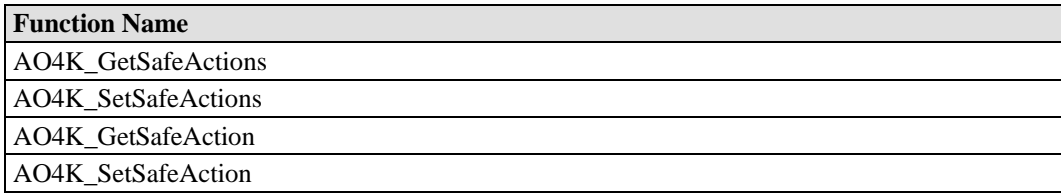

# <span id="page-27-3"></span>Analog Output Commands for ioLogik E4200

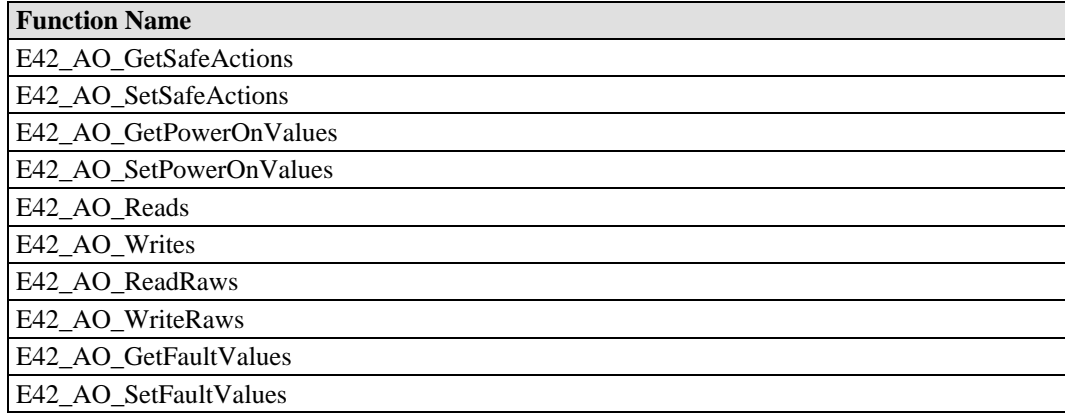

# <span id="page-28-1"></span><span id="page-28-0"></span>Relay Commands for ioLogik 2000

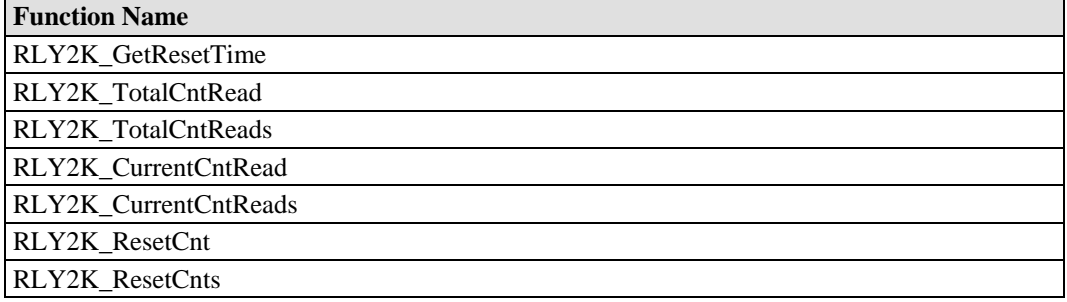

# <span id="page-28-2"></span>Relay Commands for ioLogik W5000

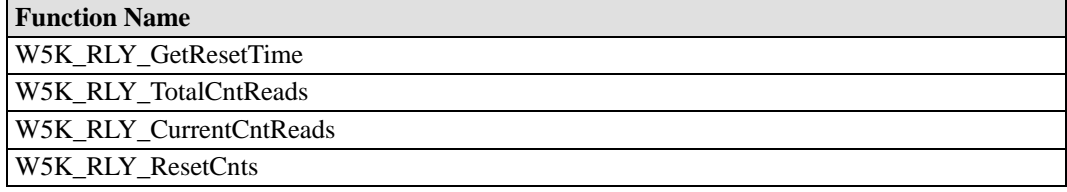

# <span id="page-28-3"></span>Relay Commands for ioLogik E1200

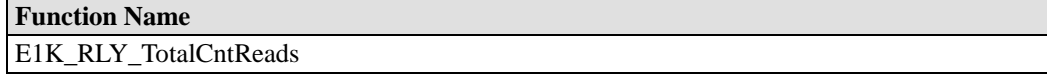

## <span id="page-29-1"></span><span id="page-29-0"></span>RTD Commands

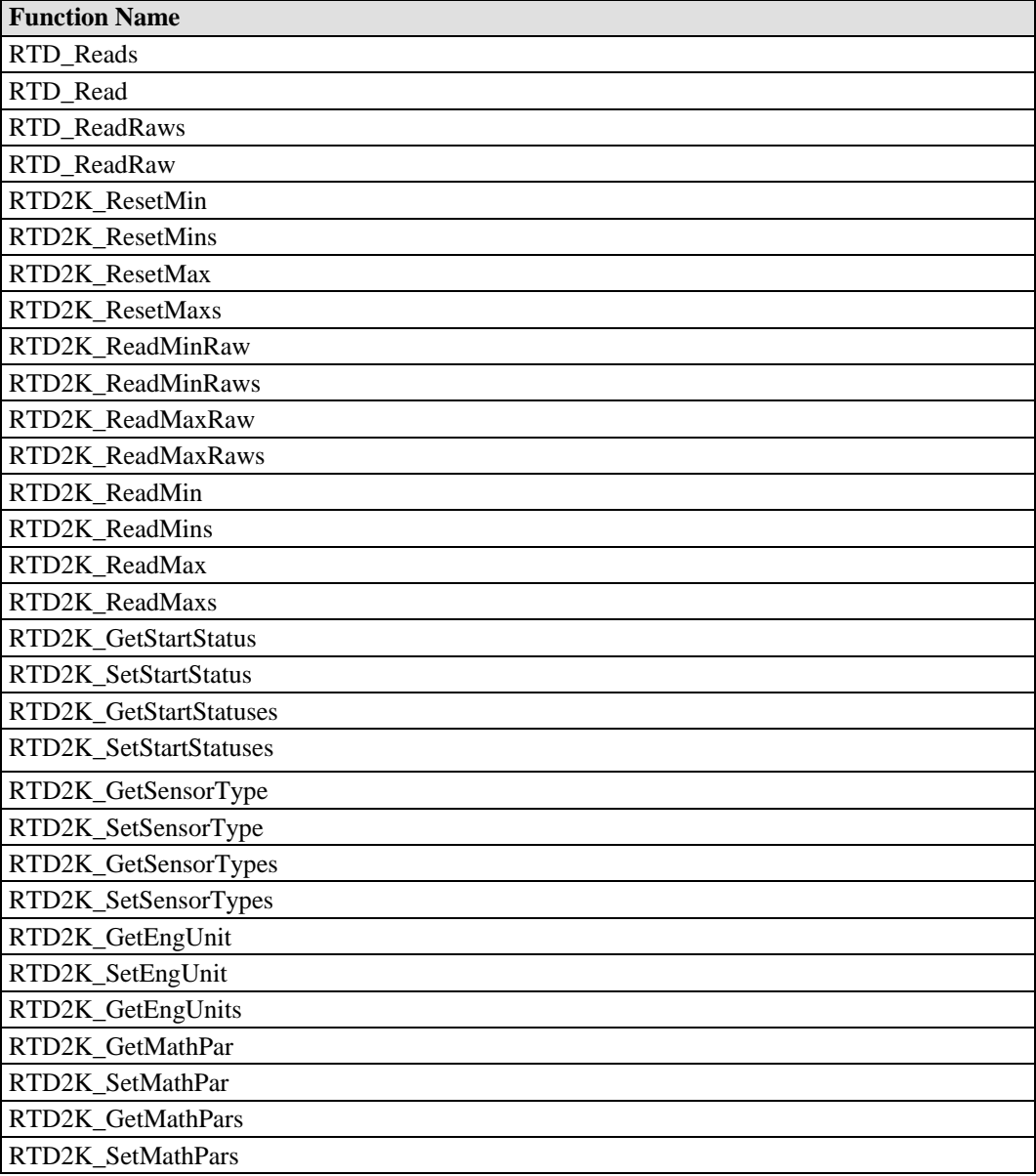

## <span id="page-30-1"></span><span id="page-30-0"></span>RTD Commands for ioLogik E4200

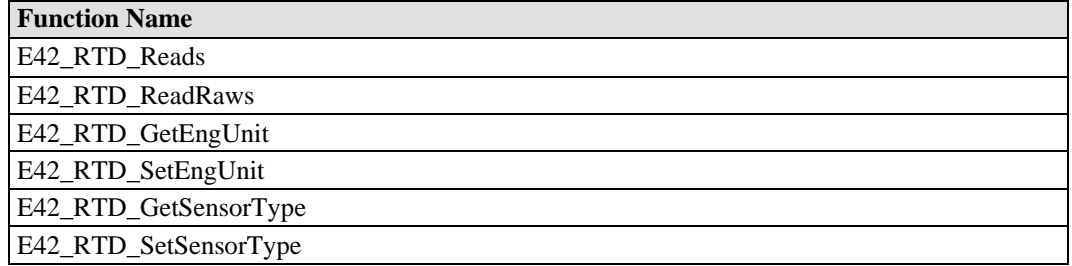

# <span id="page-30-2"></span>Thermocouple Commands

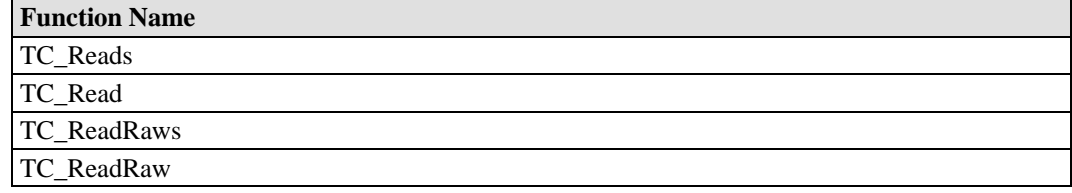

## <span id="page-30-3"></span>TC Commands for ioLogik E4200

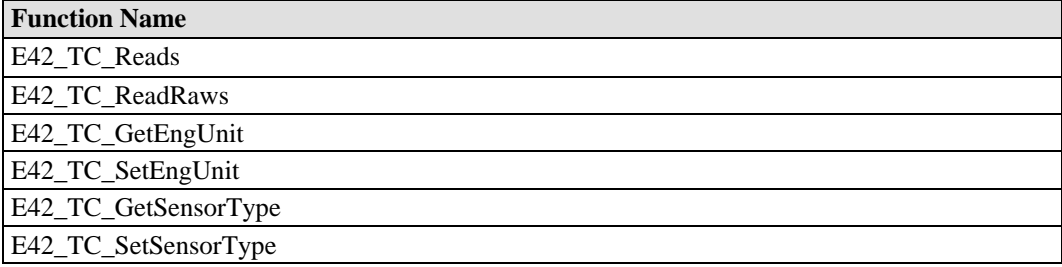

# <span id="page-30-4"></span>**Click&Go Logic Commands**

## <span id="page-30-5"></span>Commands for ioLogik E2000

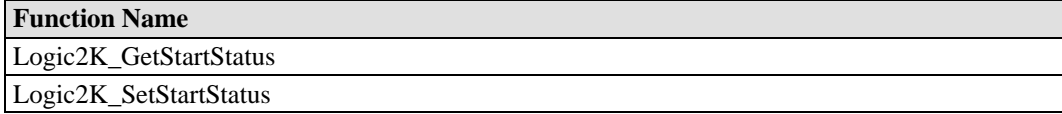

# <span id="page-30-6"></span>Commands for ioLogik E4200

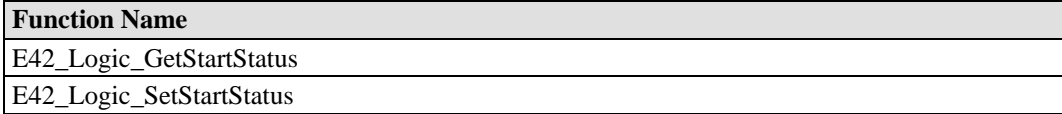

<span id="page-31-1"></span><span id="page-31-0"></span>Commands for ioLogik W5000

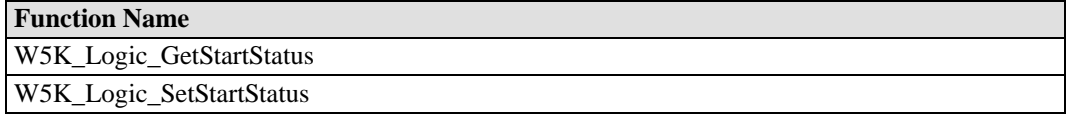

# <span id="page-31-2"></span>**Active I/O Message Commands**

<span id="page-31-3"></span>Commands for ioLogik E2000

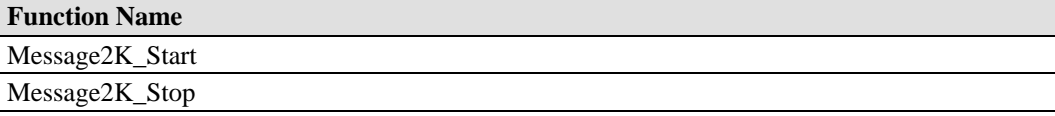

# <span id="page-31-4"></span>Command for ioLogik E4200

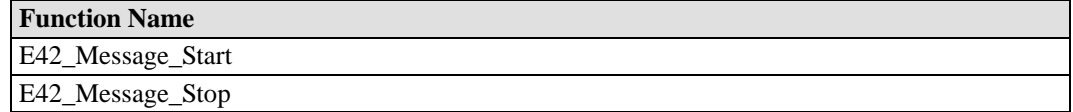

# <span id="page-31-5"></span>Commands for ioLogik W5000

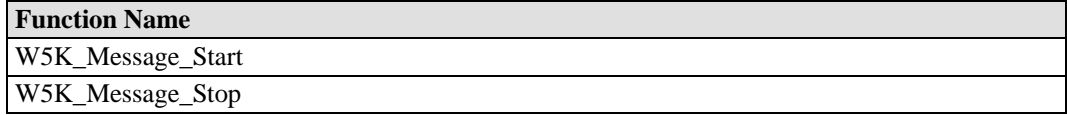

# 4 **System Command Sets**

<span id="page-32-1"></span><span id="page-32-0"></span>System commands include functions that initialize the connection between a host computer and the I/O. In addition, system commands include functions for obtaining hardware and status information for the I/O itself.

The following topics are covered:

- **[RS-232/RS-485 I/O Connect Commands](#page-33-1)**
- **[Ethernet I/O Connect Commands](#page-35-1)**
- **[General Commands](#page-36-1)**
- **[Commands for ioLogik E2000, R2000](#page-38-1)**
- **[Commands for ioLogik NA4000](#page-41-1)**
- **[Commands for ioLogik E4200](#page-44-1)**
- **[Commands for ioLogik W5000](#page-50-1)**

# <span id="page-33-1"></span><span id="page-33-0"></span>**RS-232/RS-485 I/O Connect Commands**

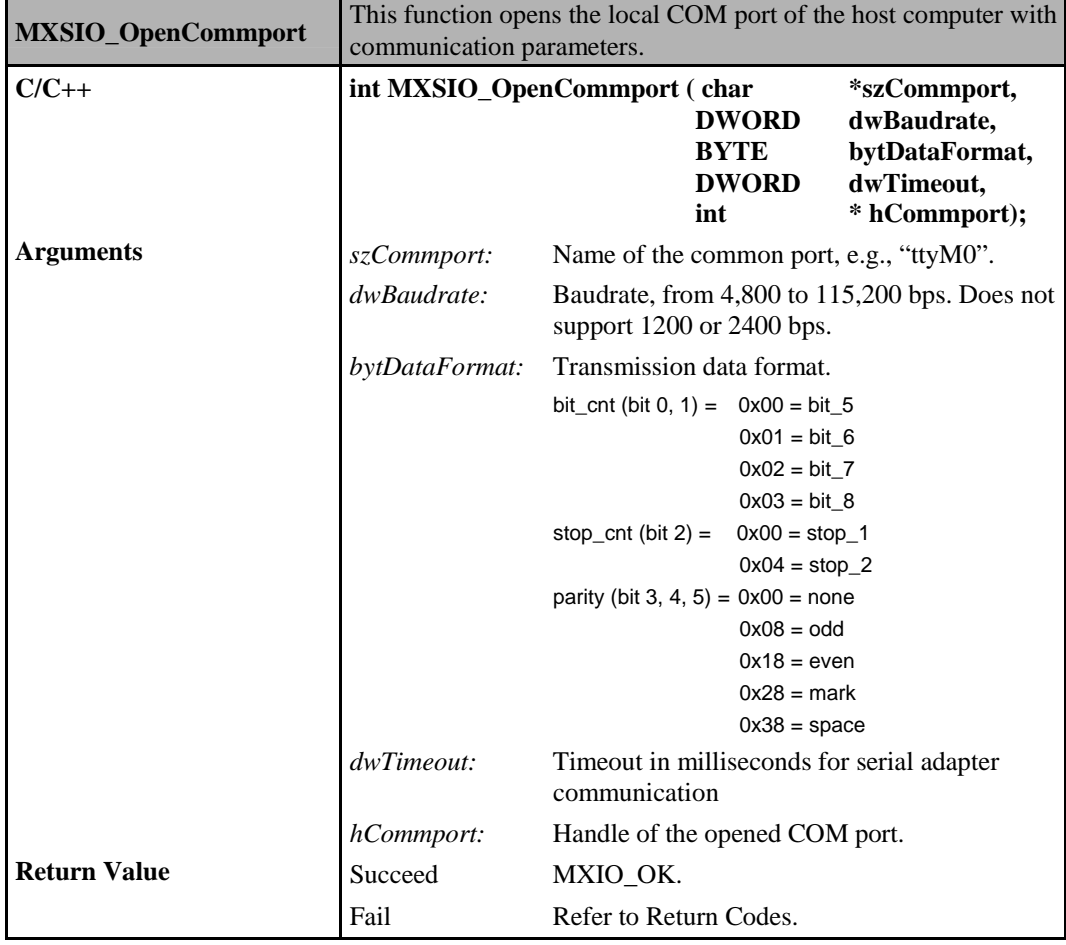

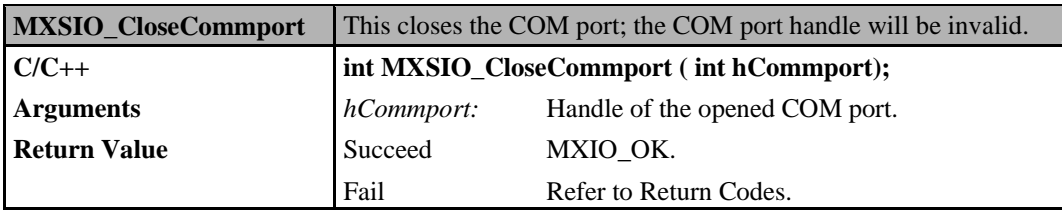

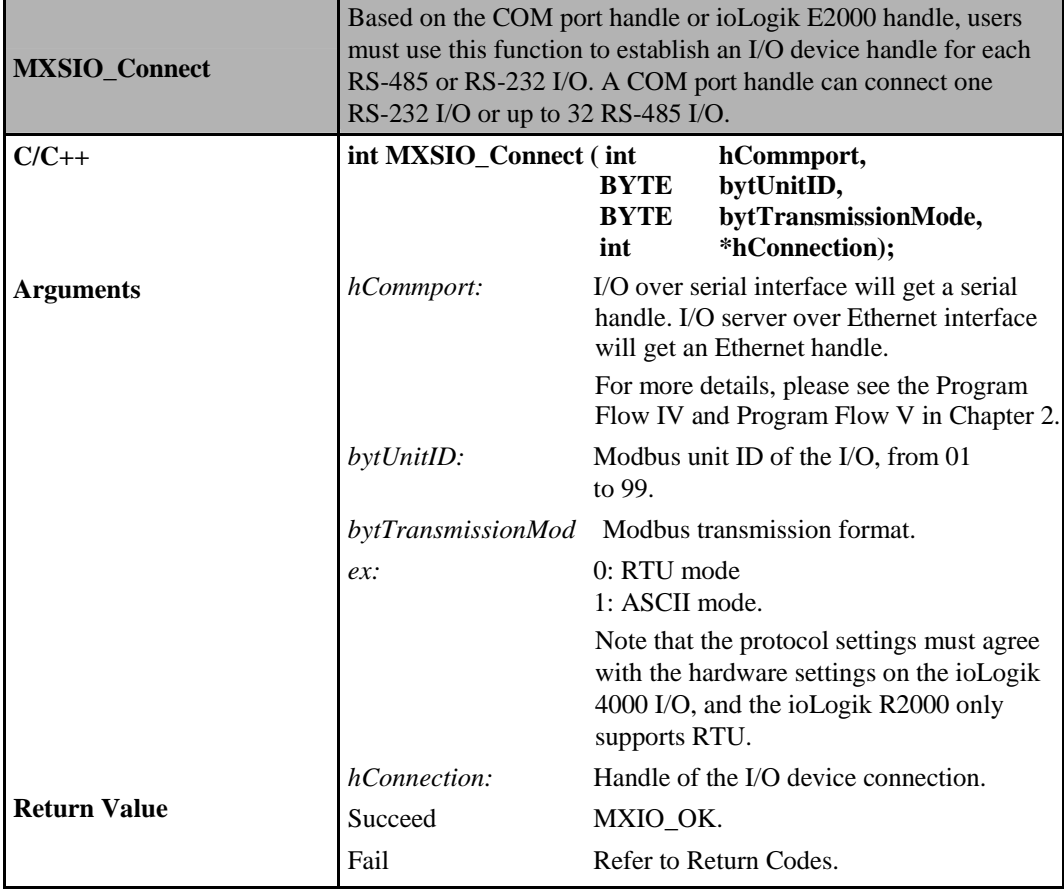

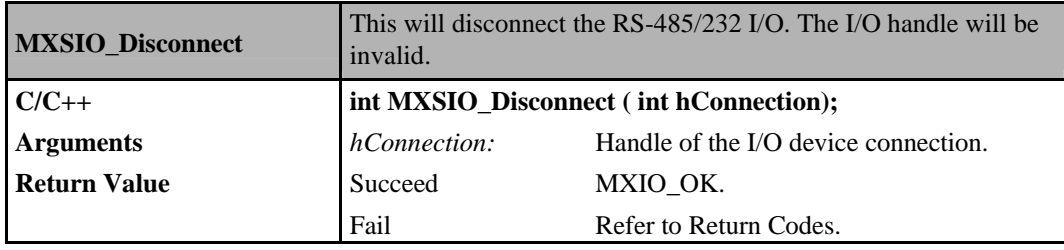

# <span id="page-35-1"></span><span id="page-35-0"></span>**Ethernet I/O Connect Commands**

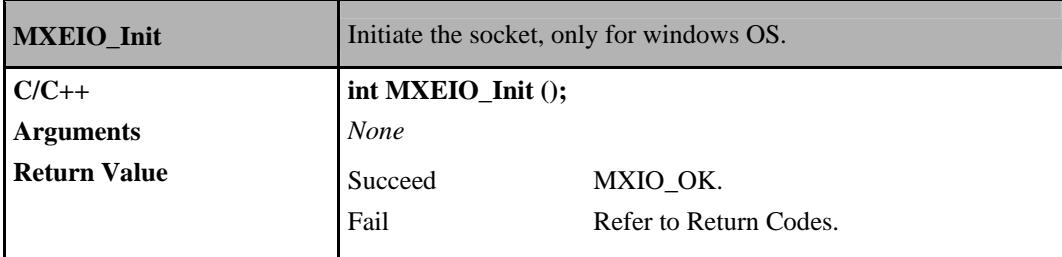

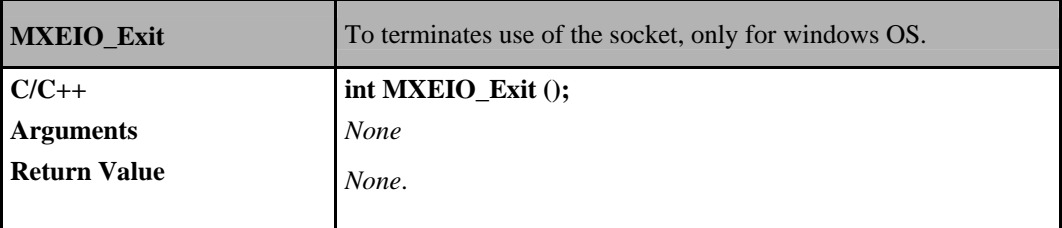

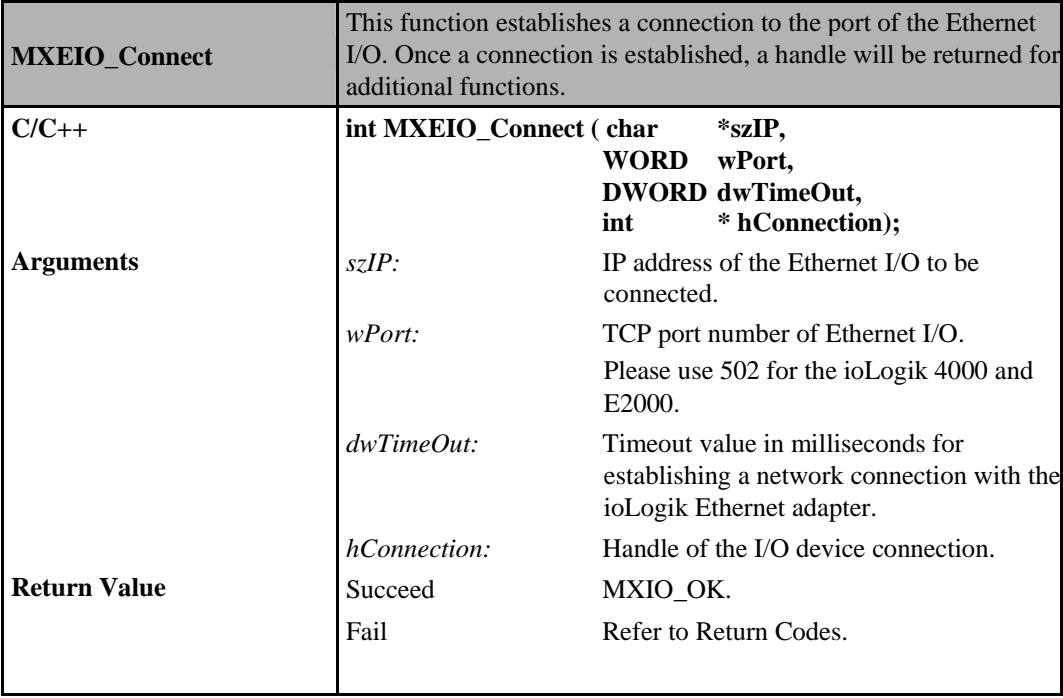
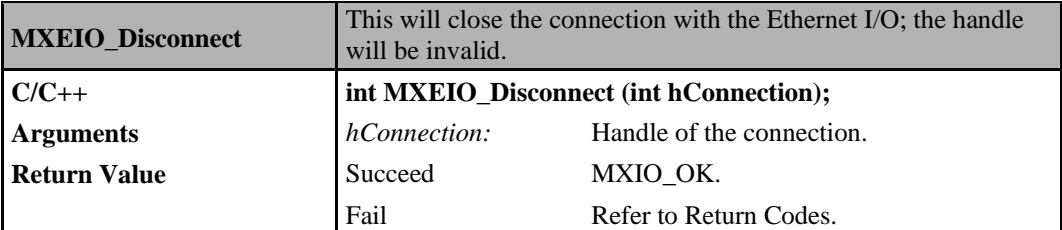

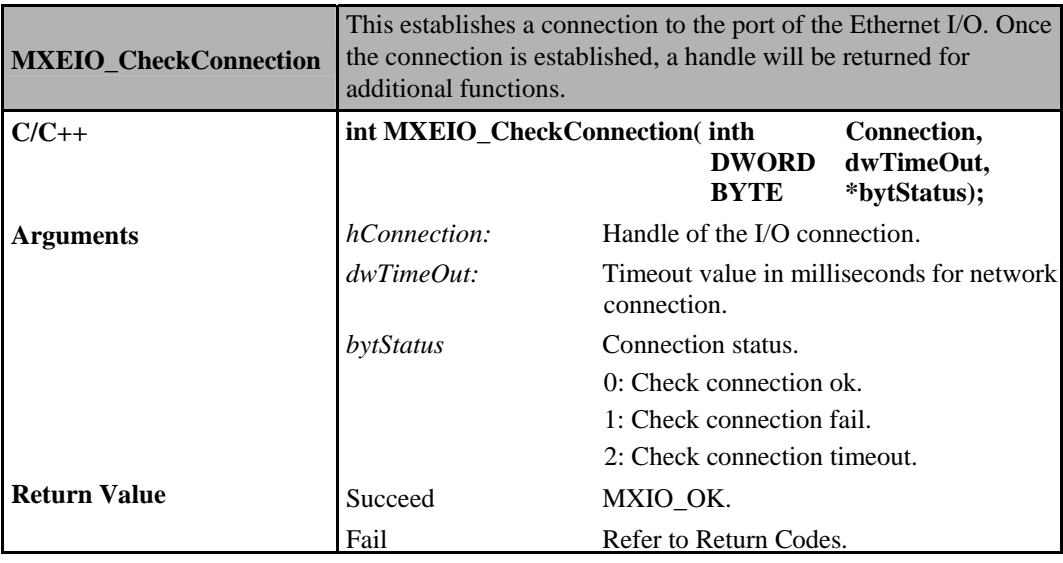

### **General Commands**

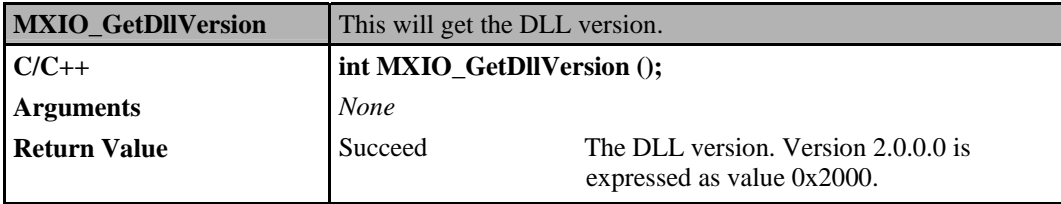

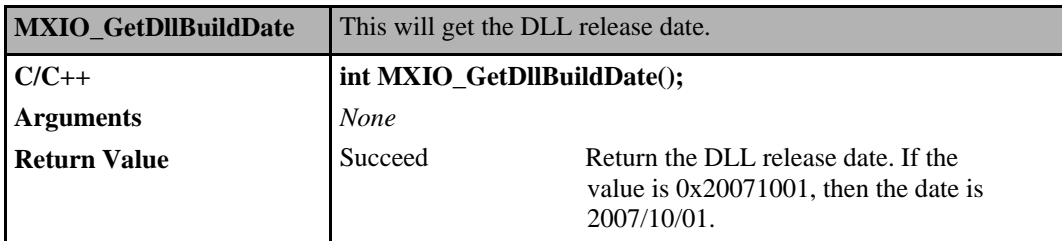

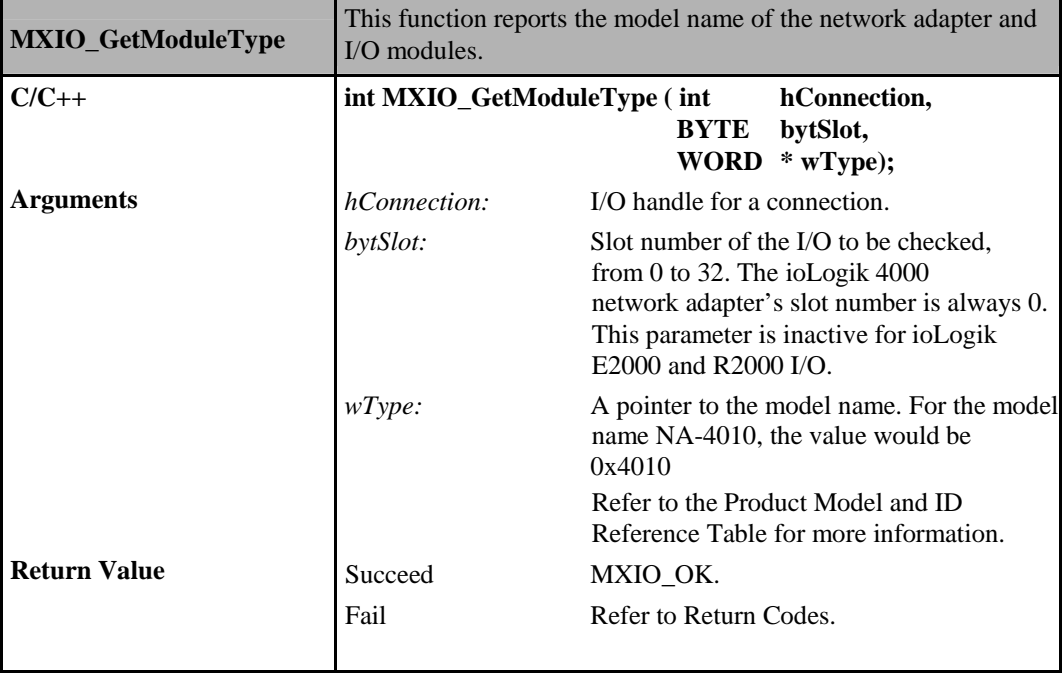

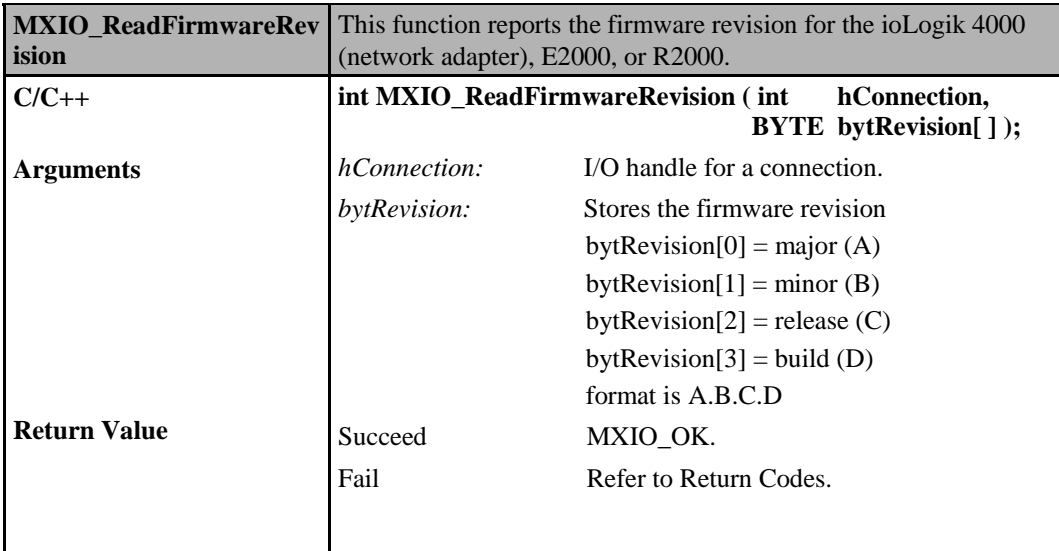

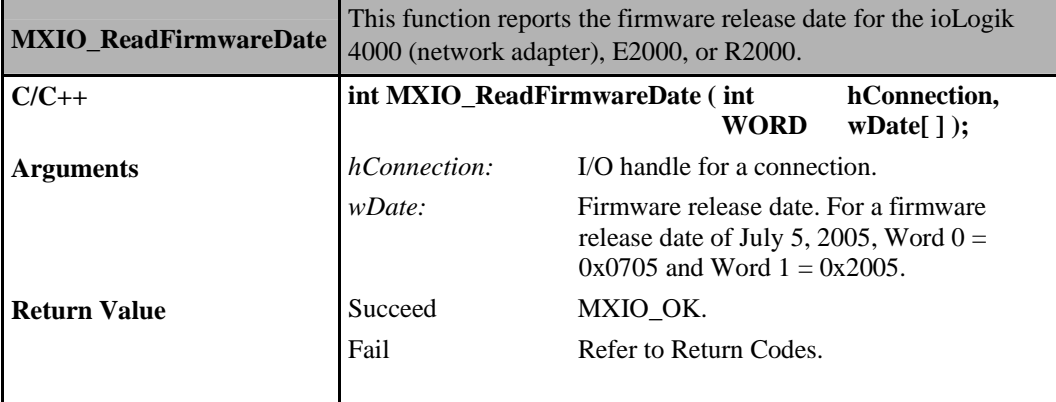

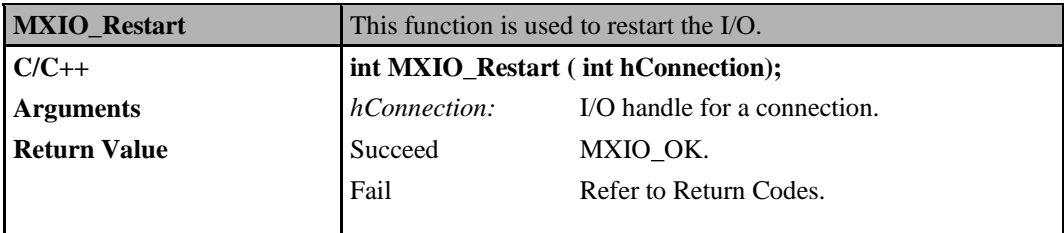

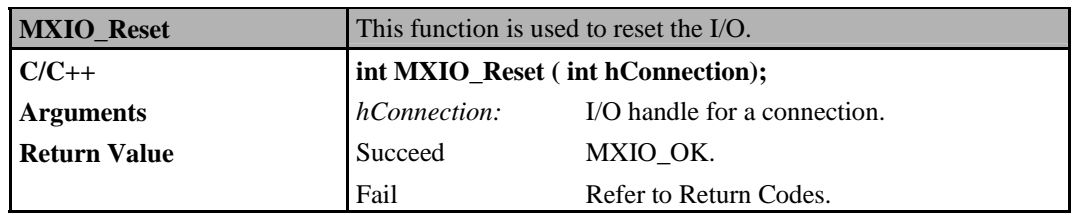

## **Commands for ioLogik E2000, R2000**

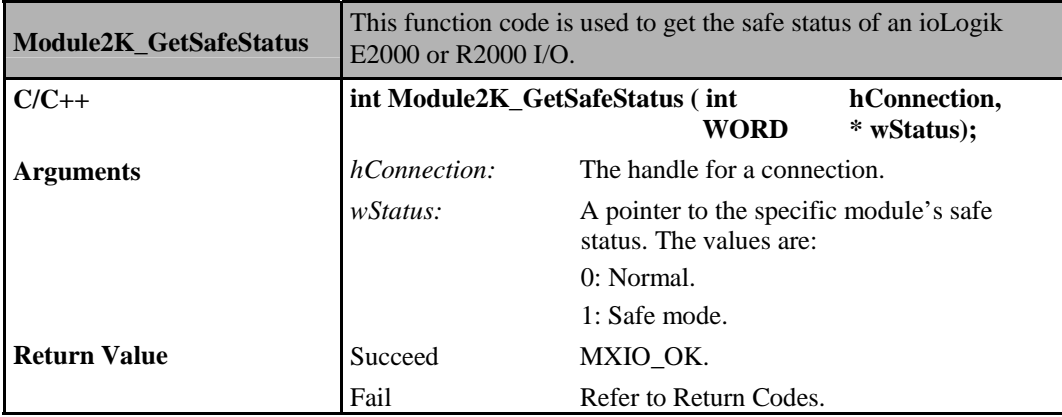

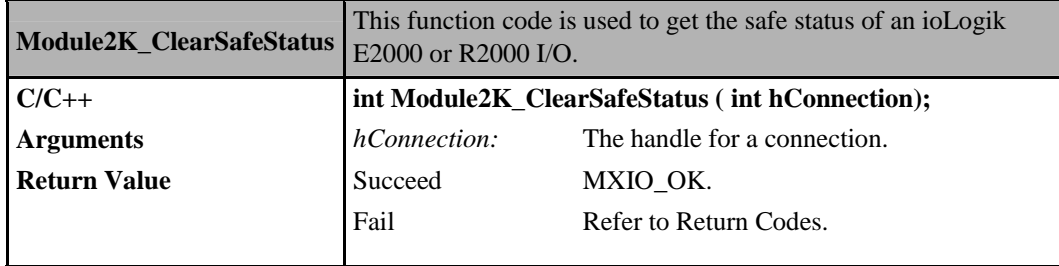

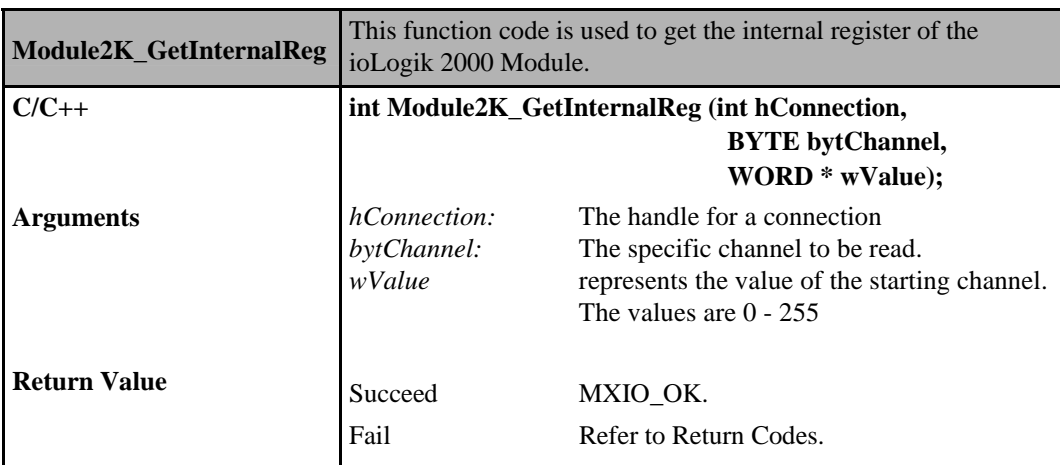

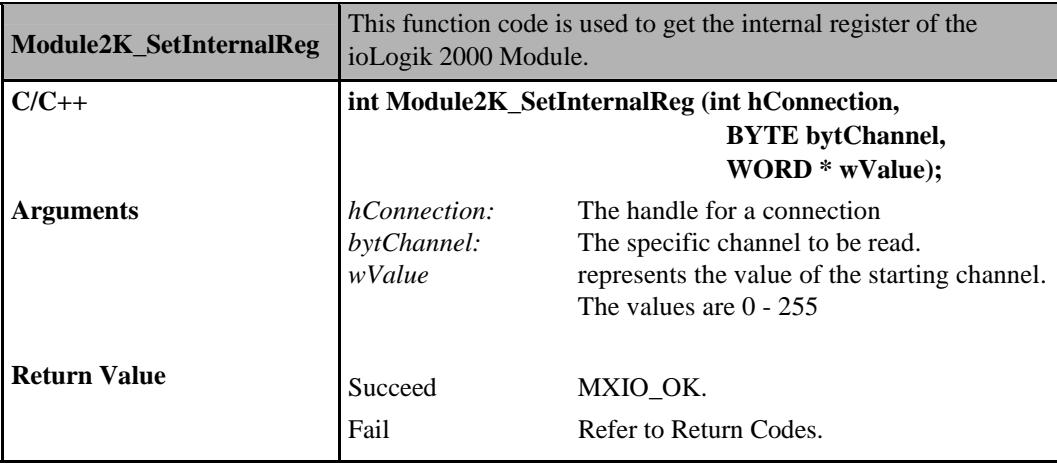

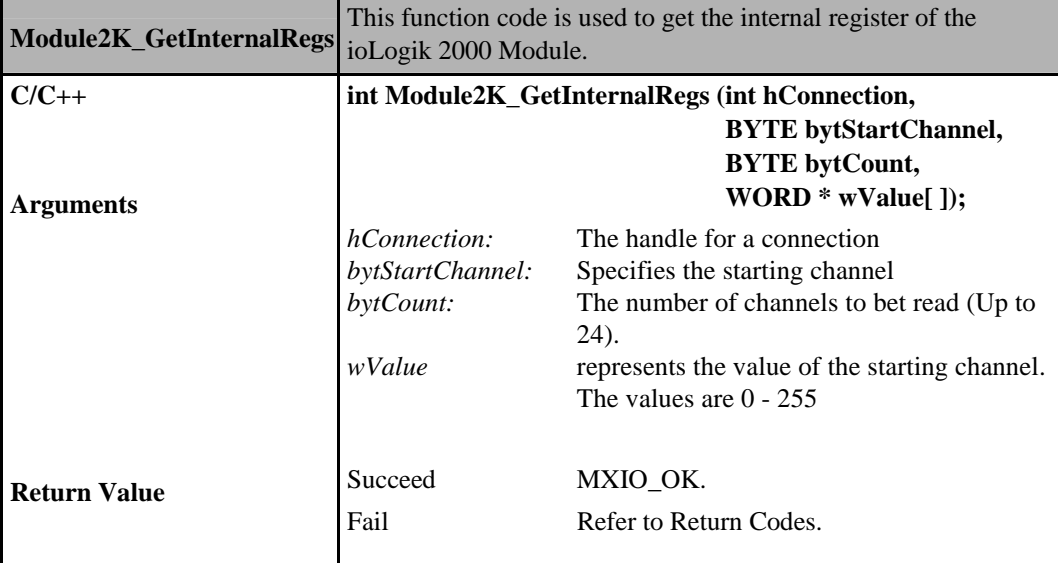

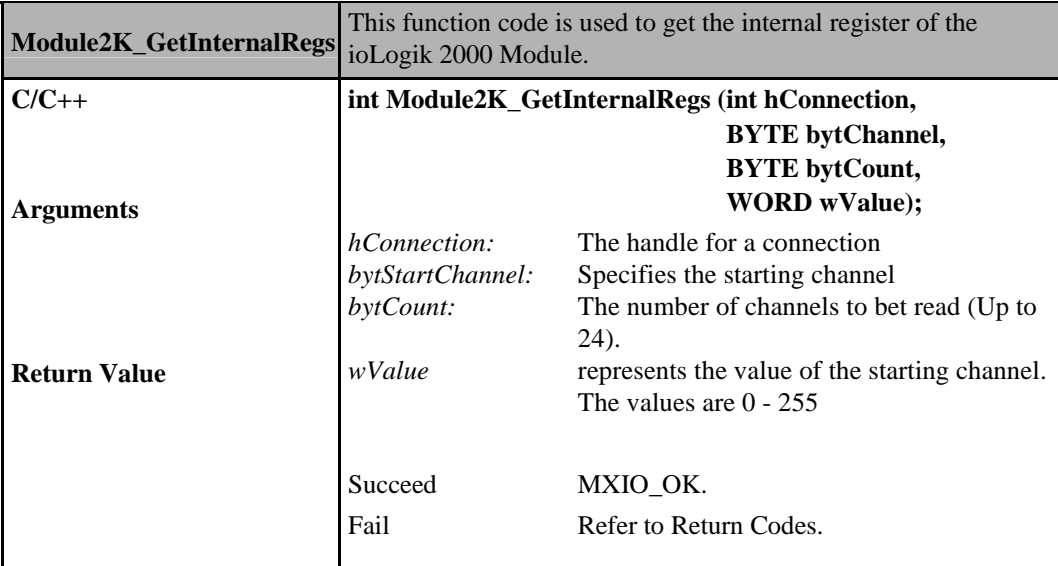

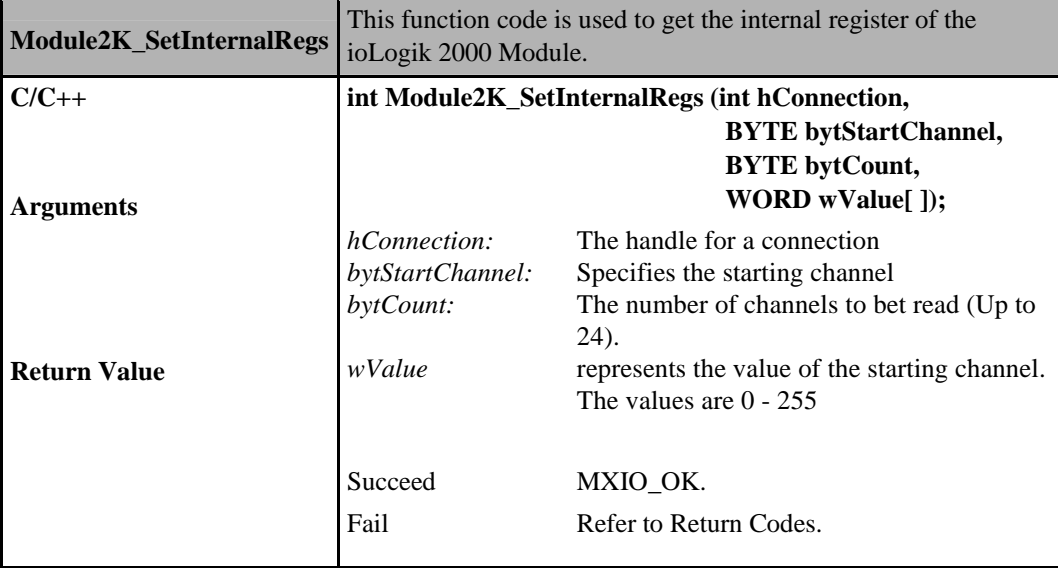

## **Commands for ioLogik NA4000**

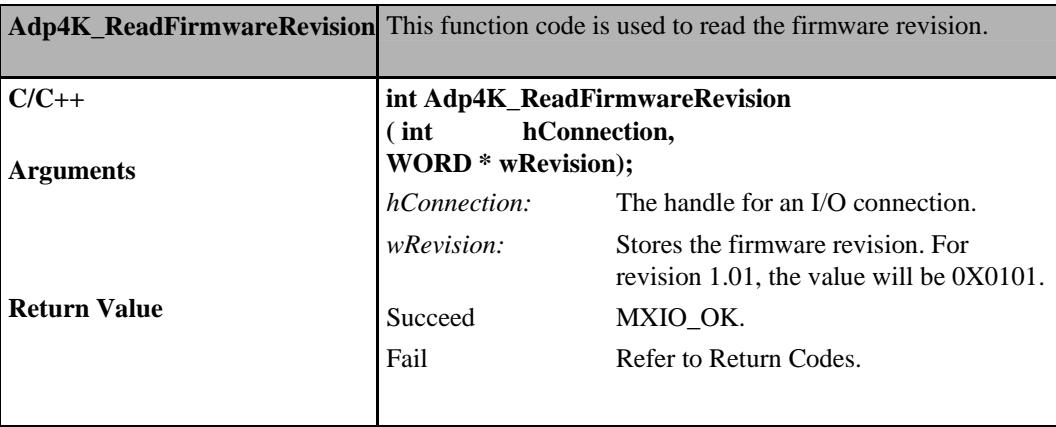

#### **ioLogik MXIO DLL API Reference** System Commands Sets

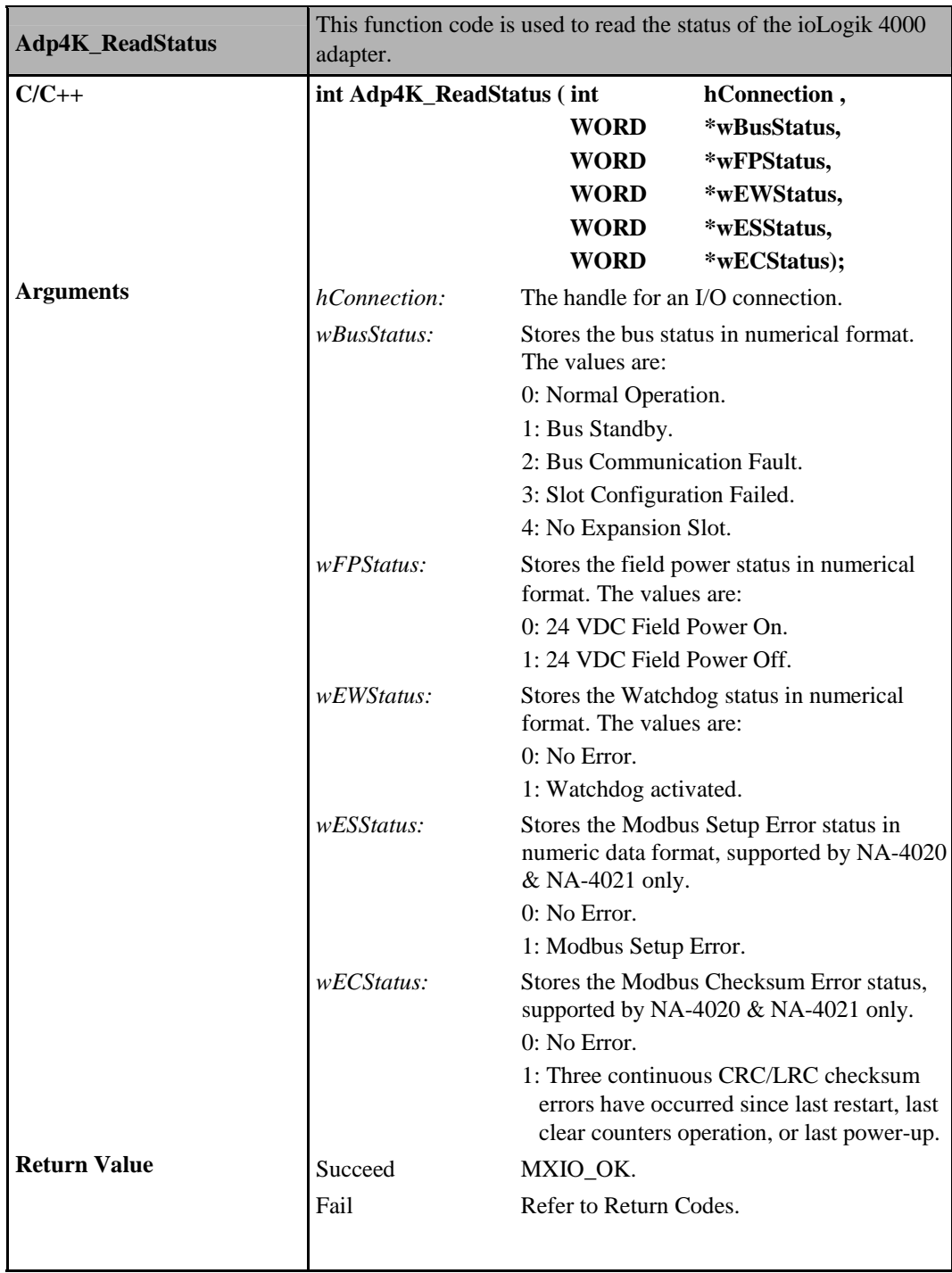

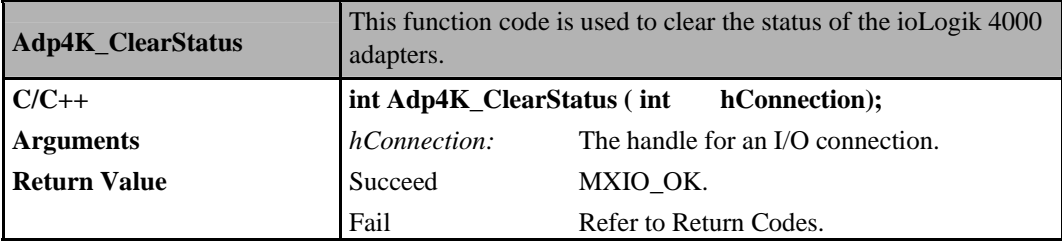

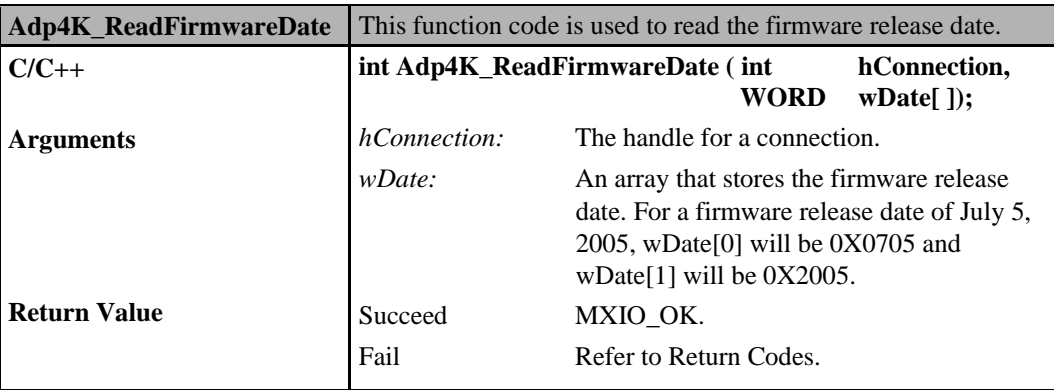

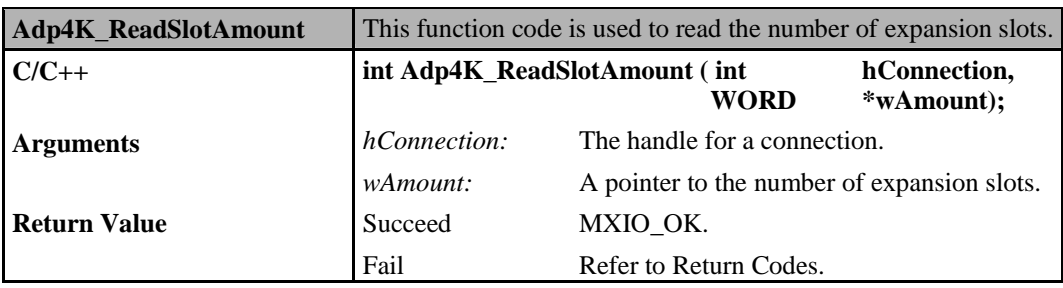

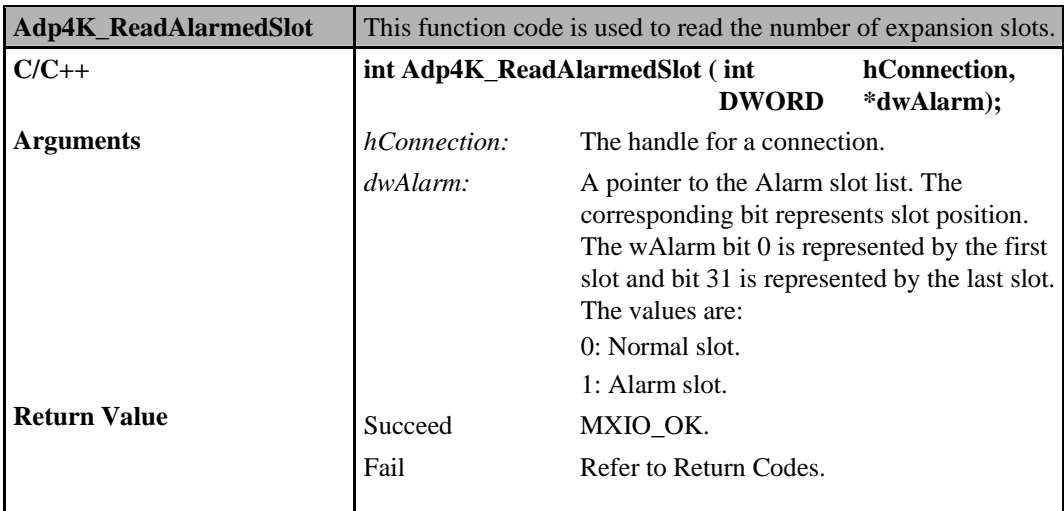

## **Commands for ioLogik E4200**

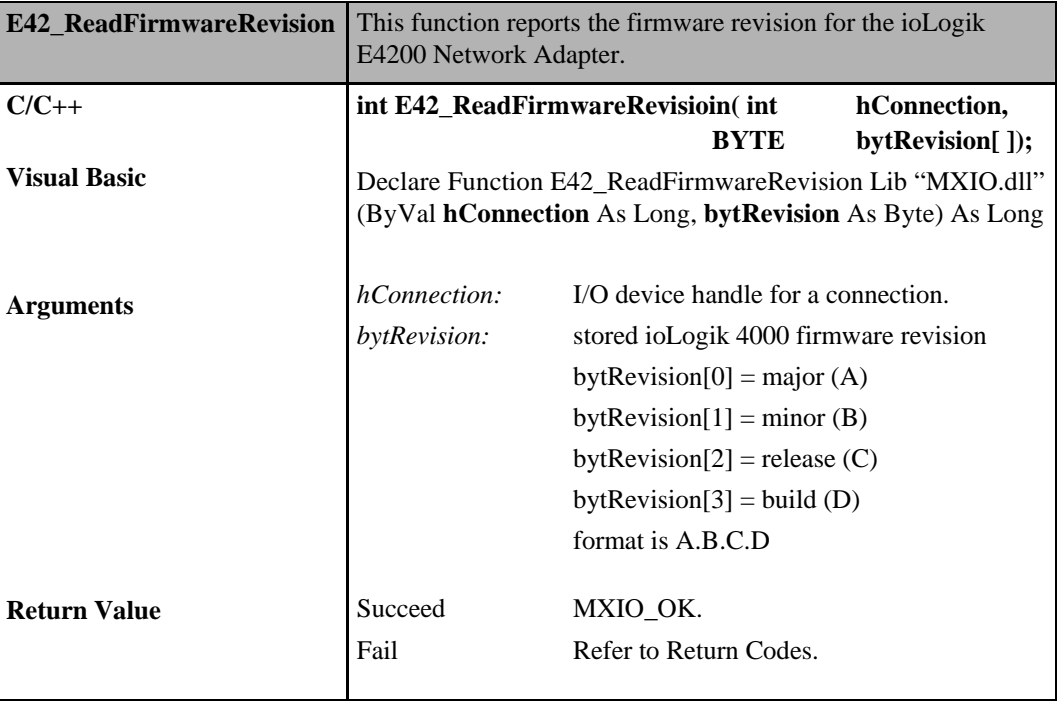

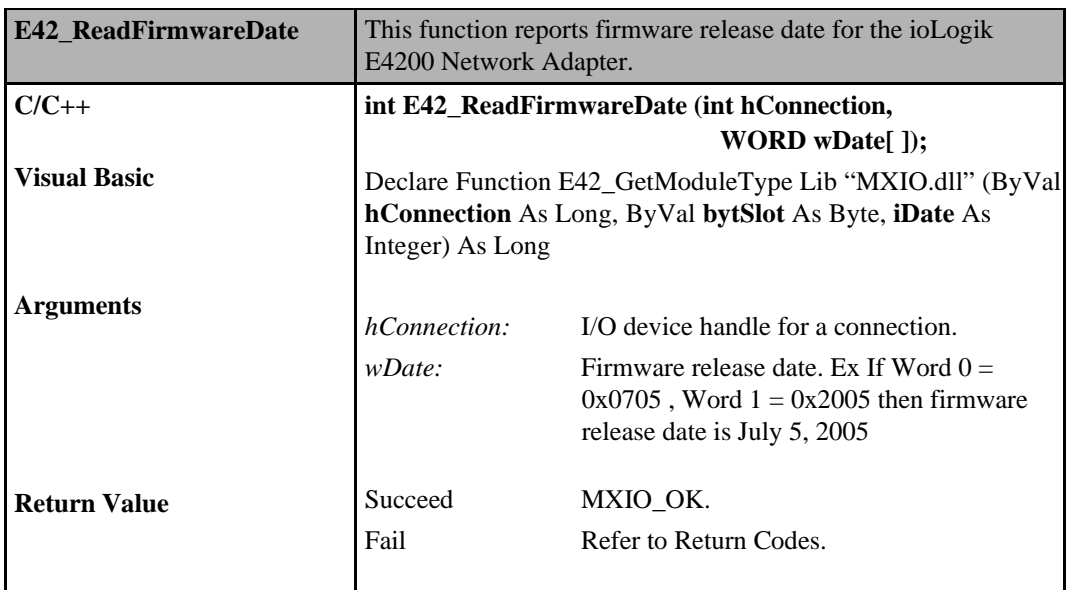

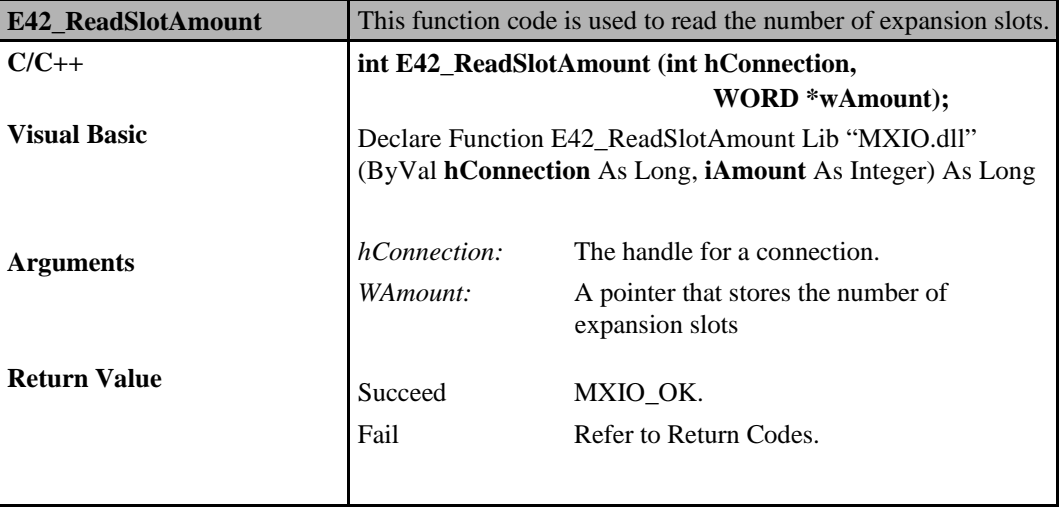

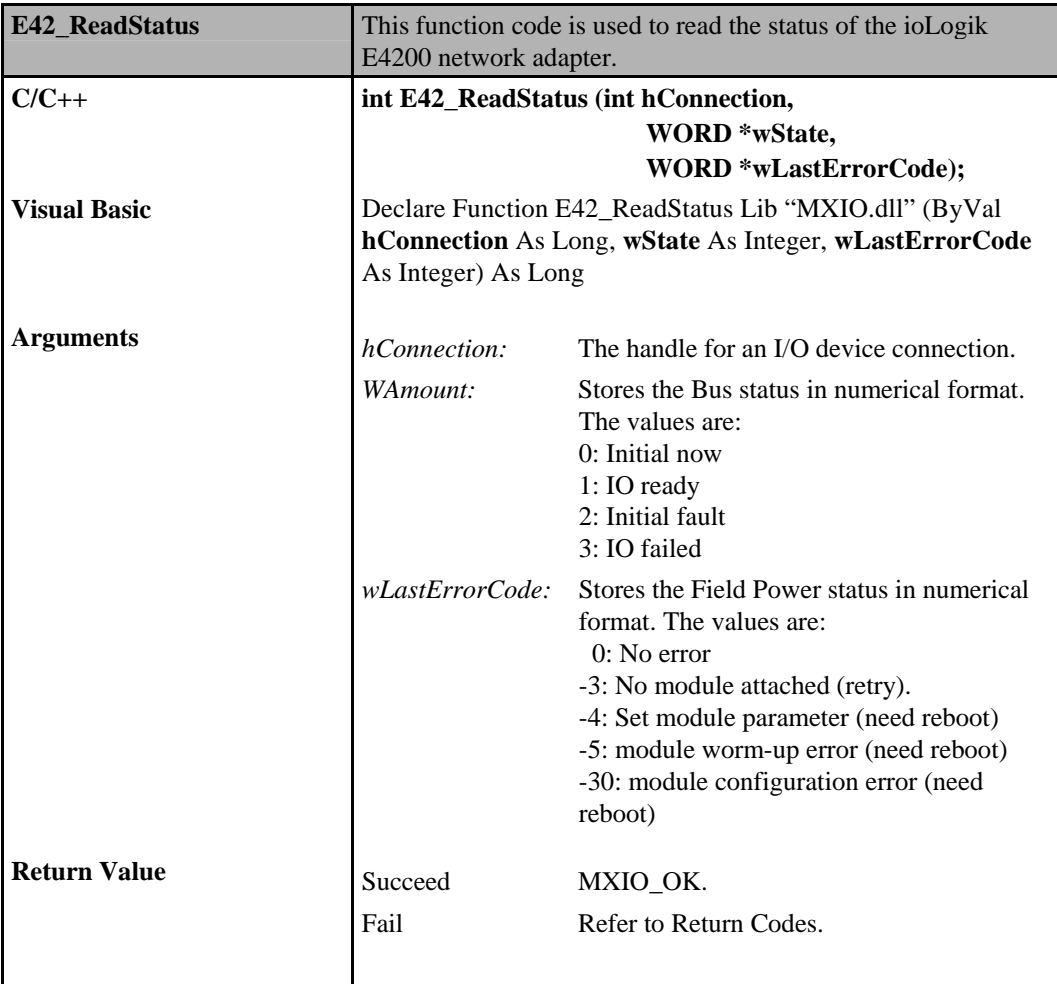

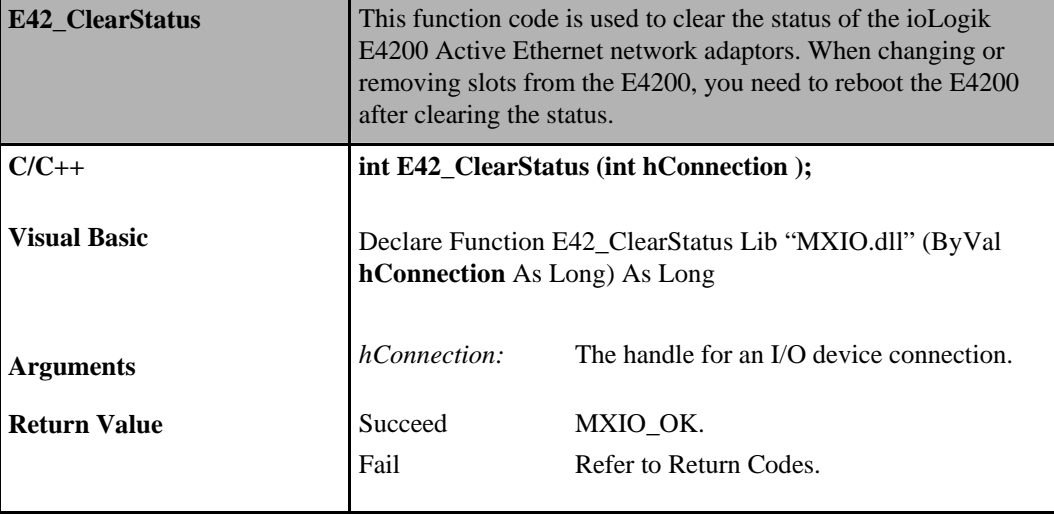

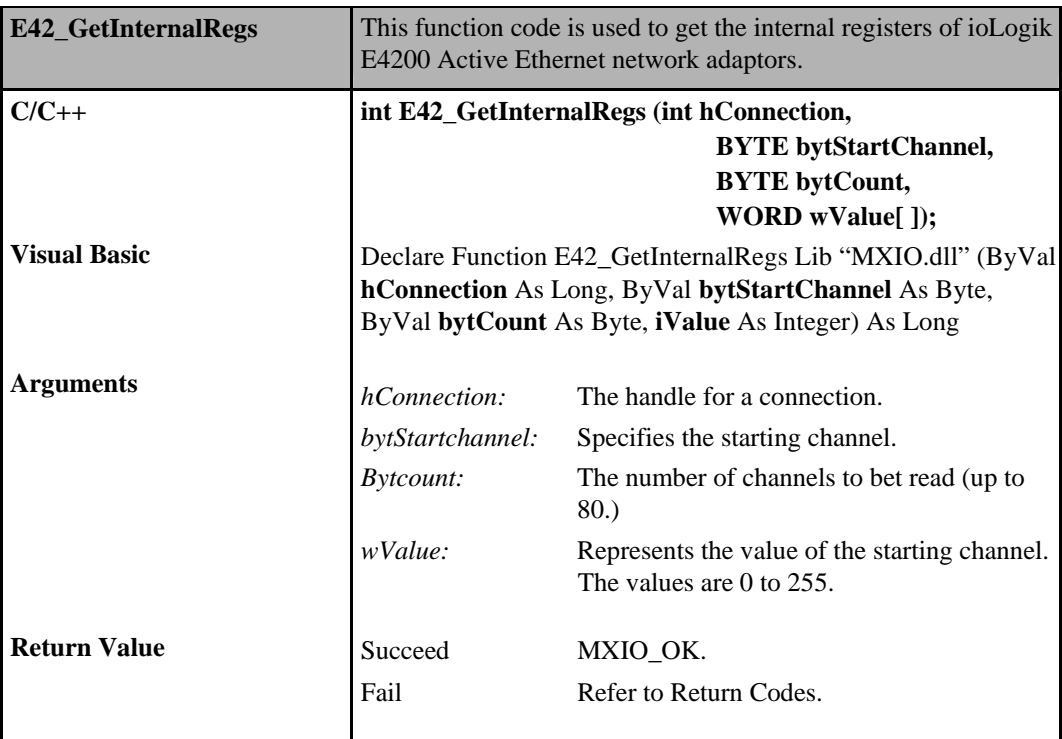

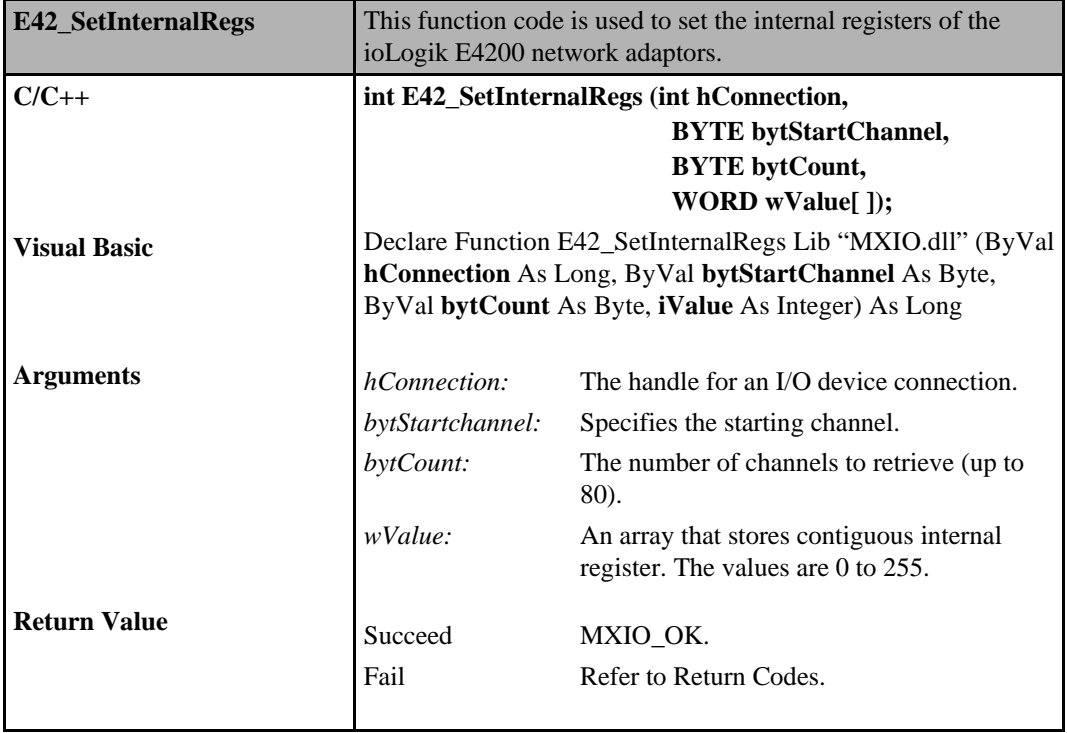

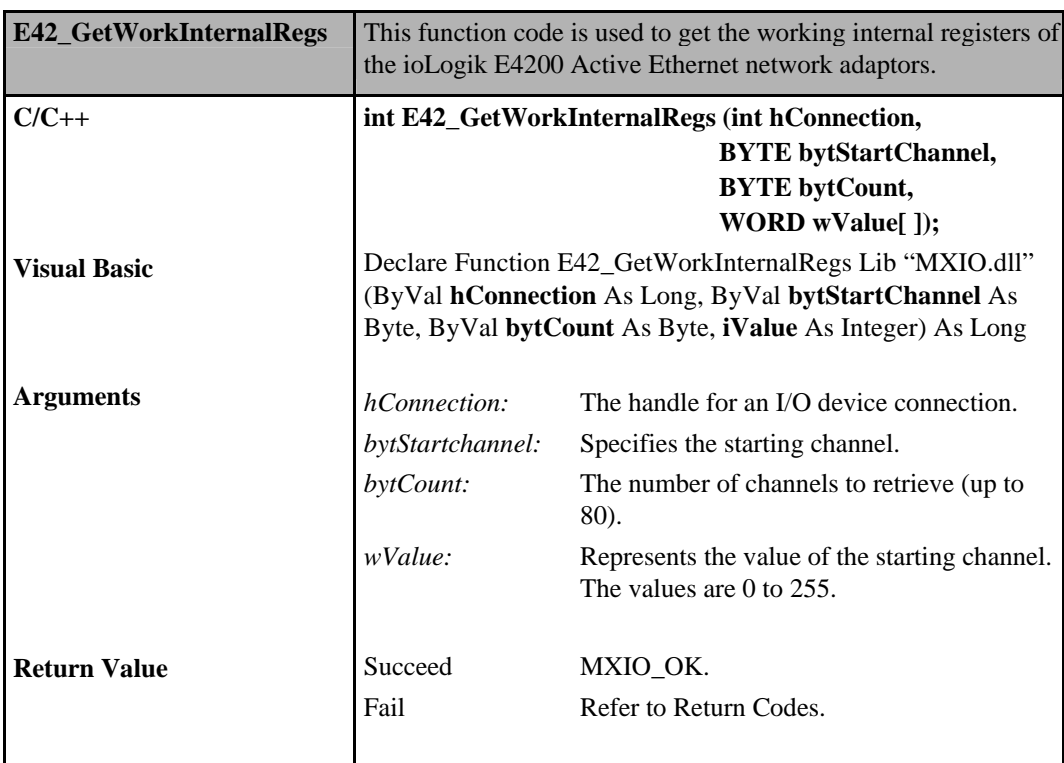

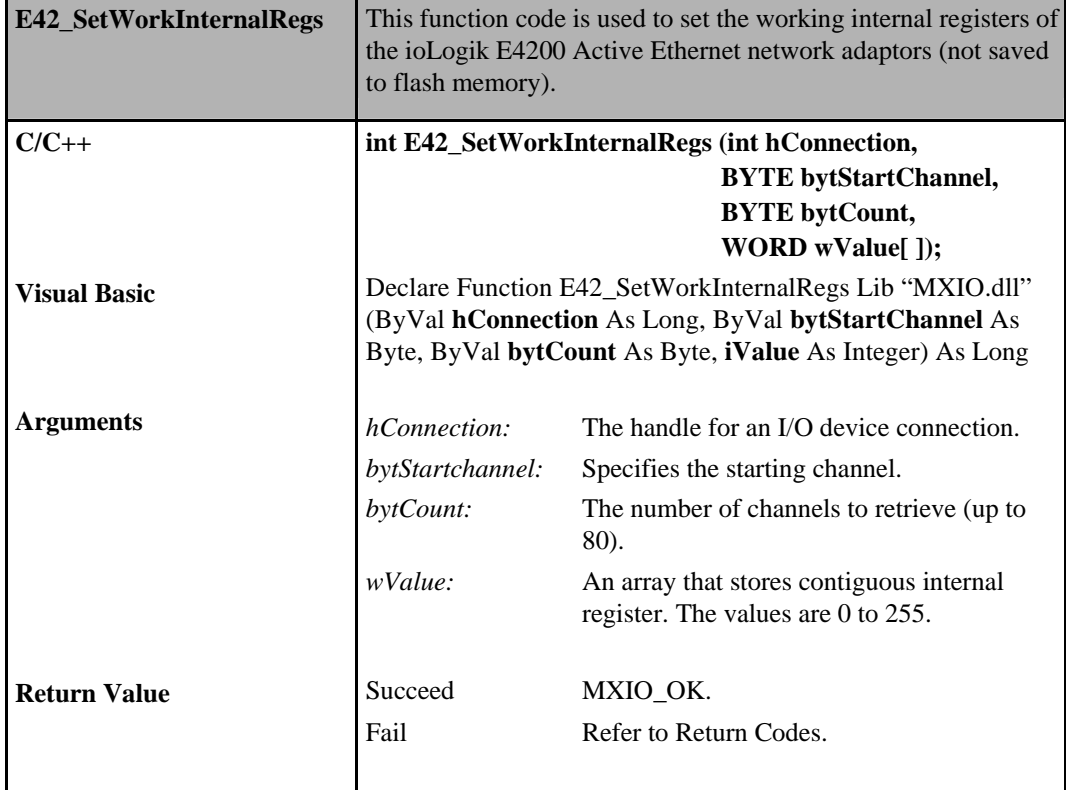

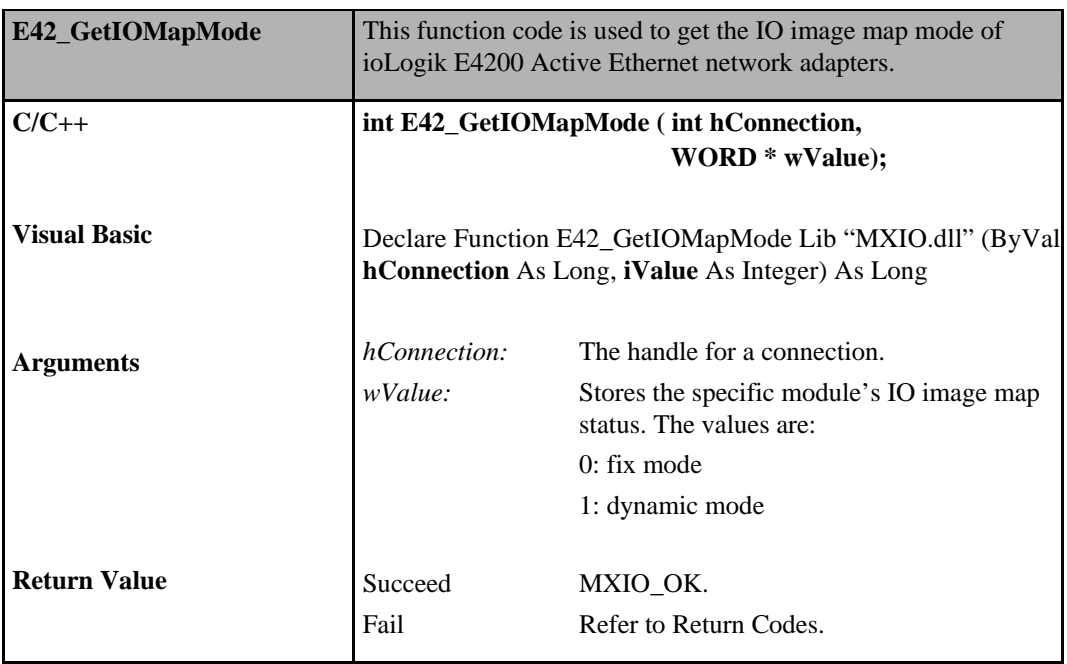

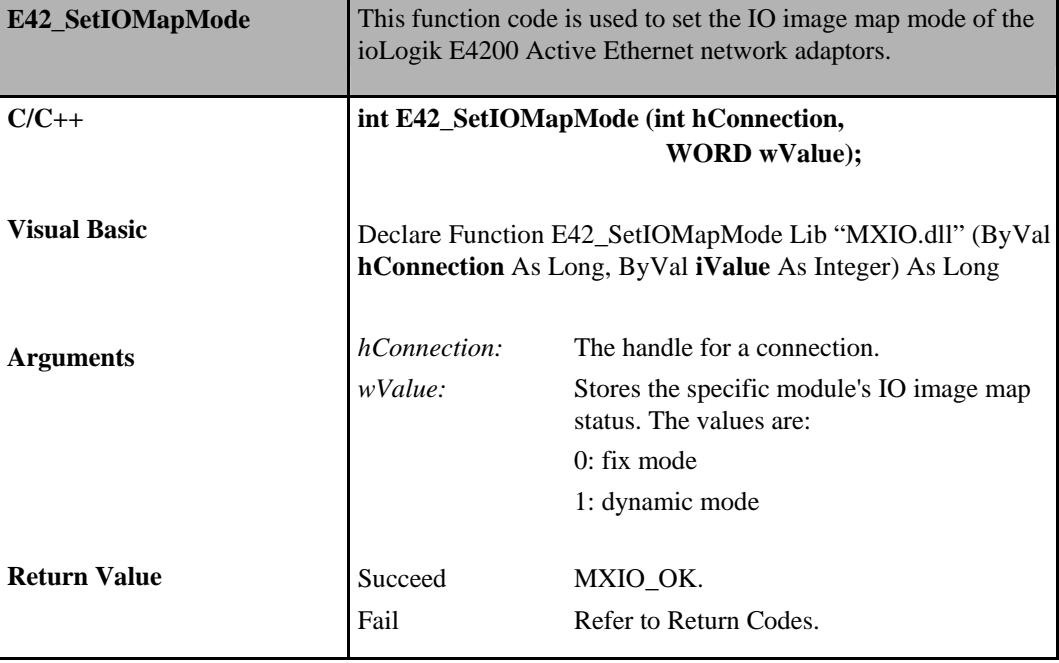

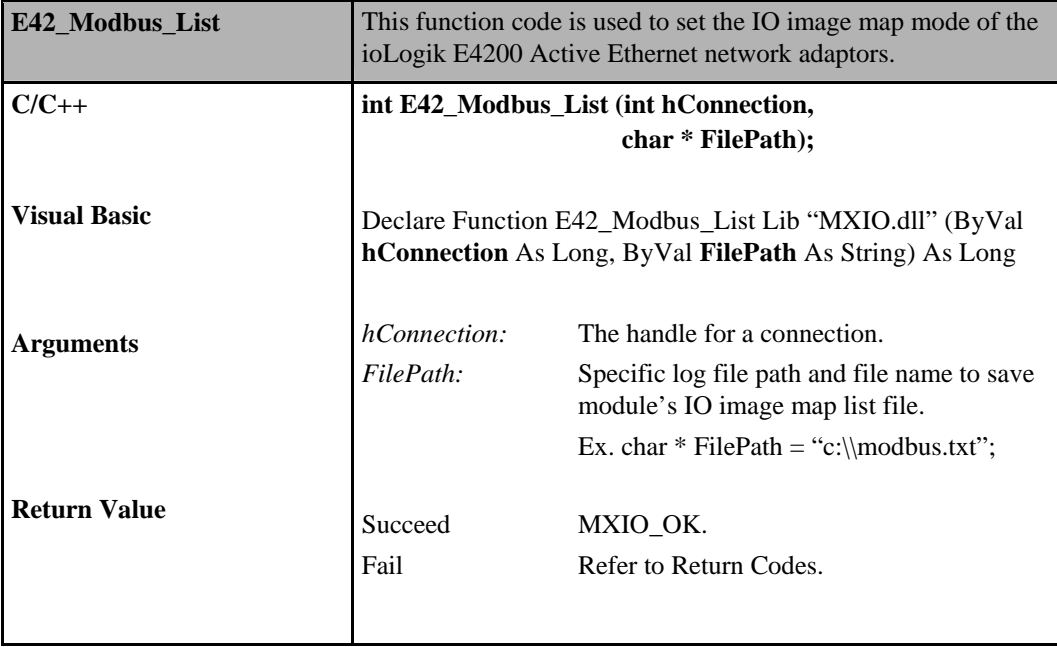

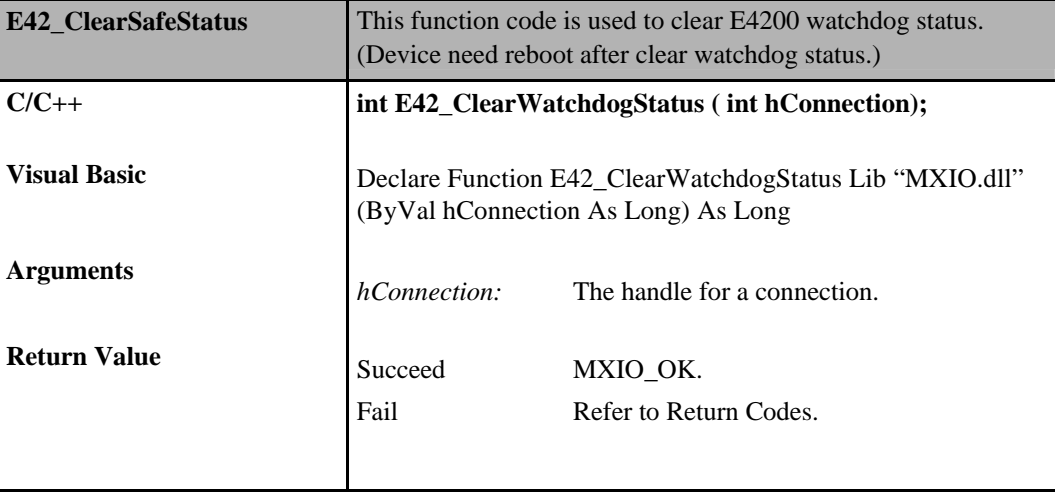

## **Commands for ioLogik W5000**

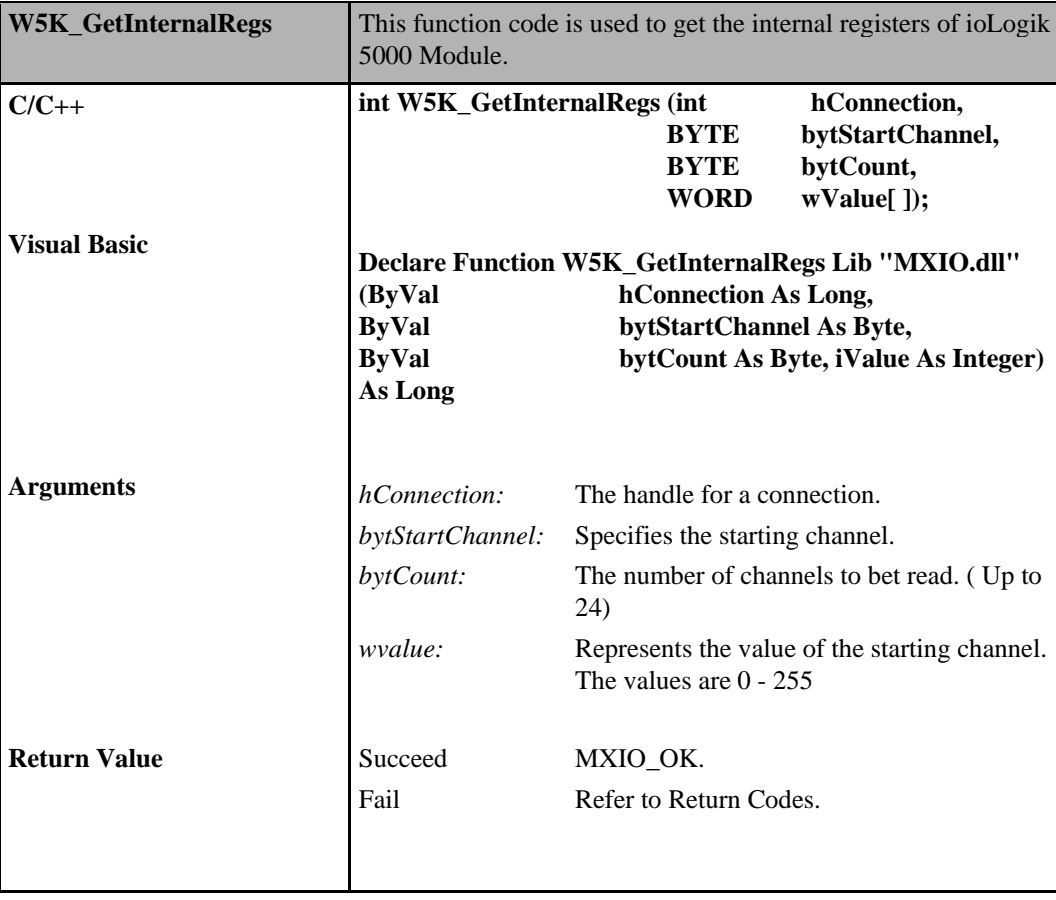

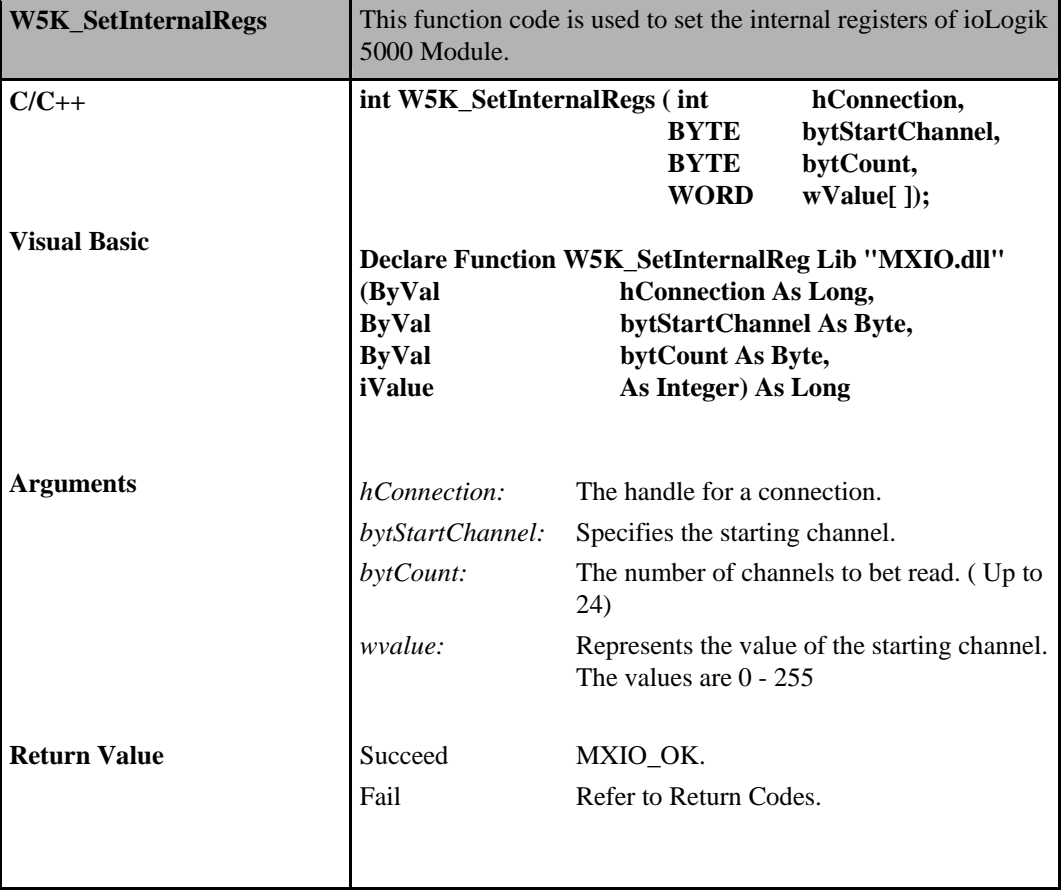

#### **ioLogik MXIO DLL API Reference System Commands Sets System Commands Sets**

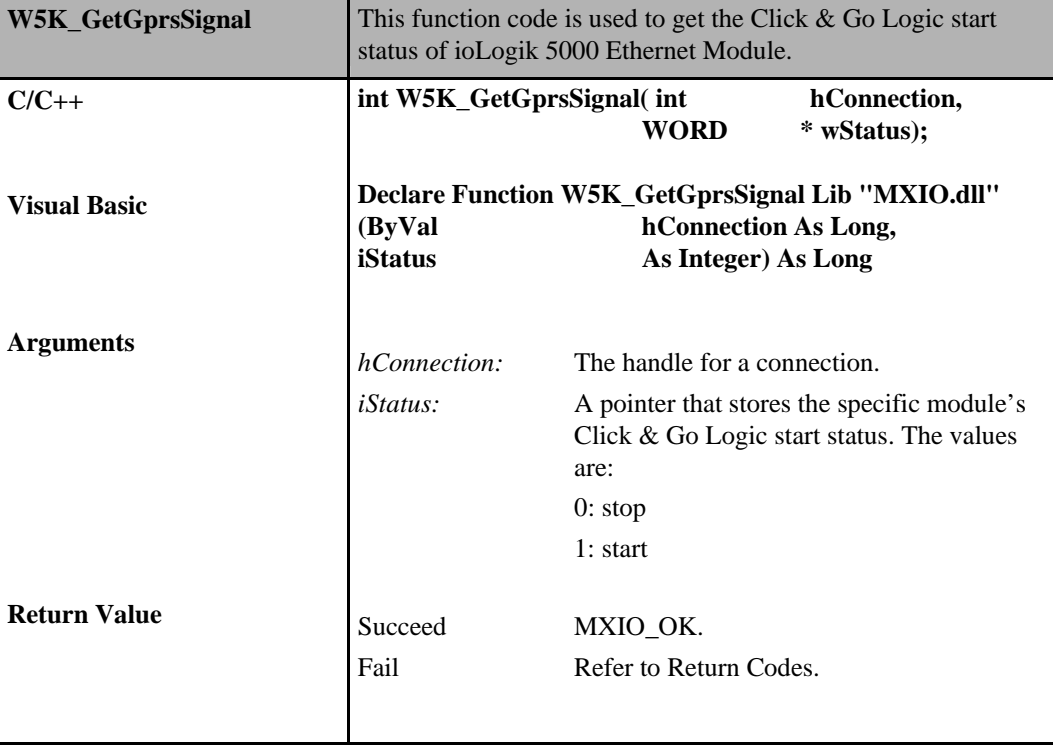

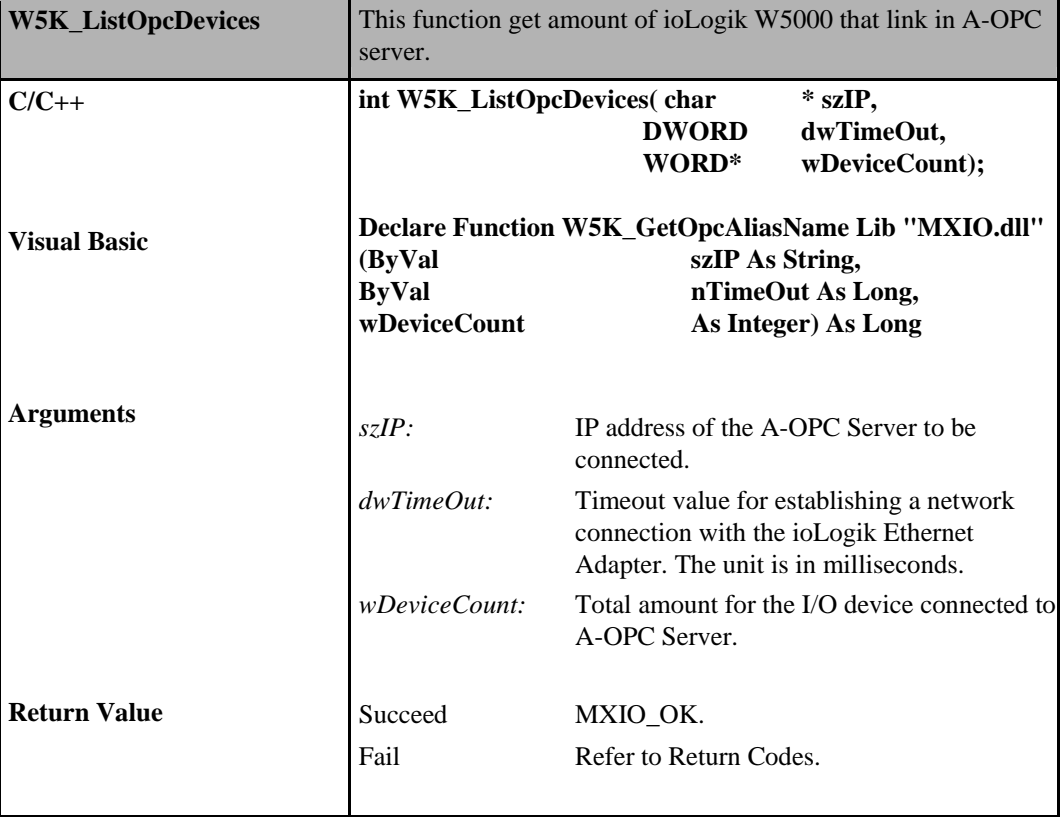

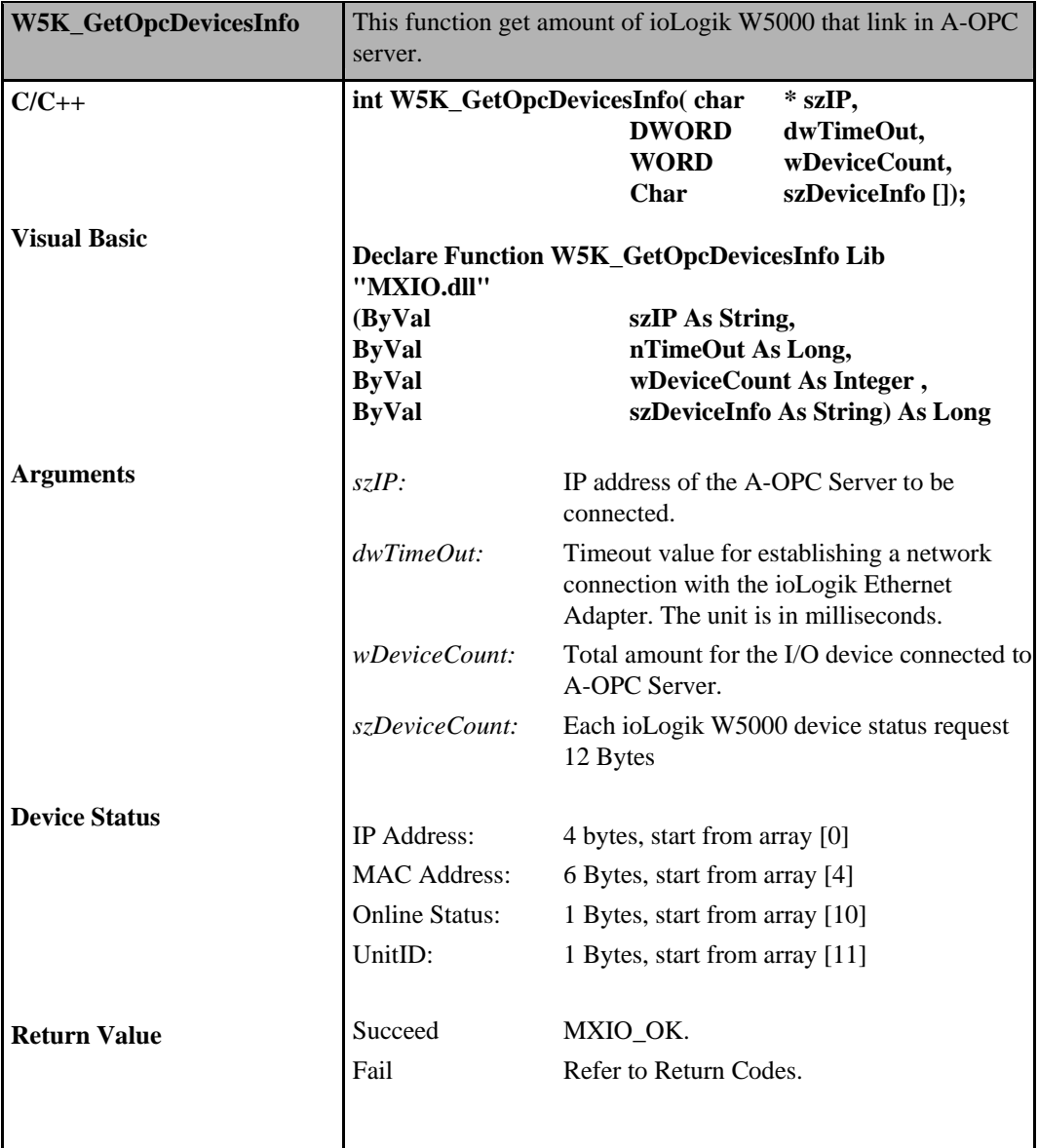

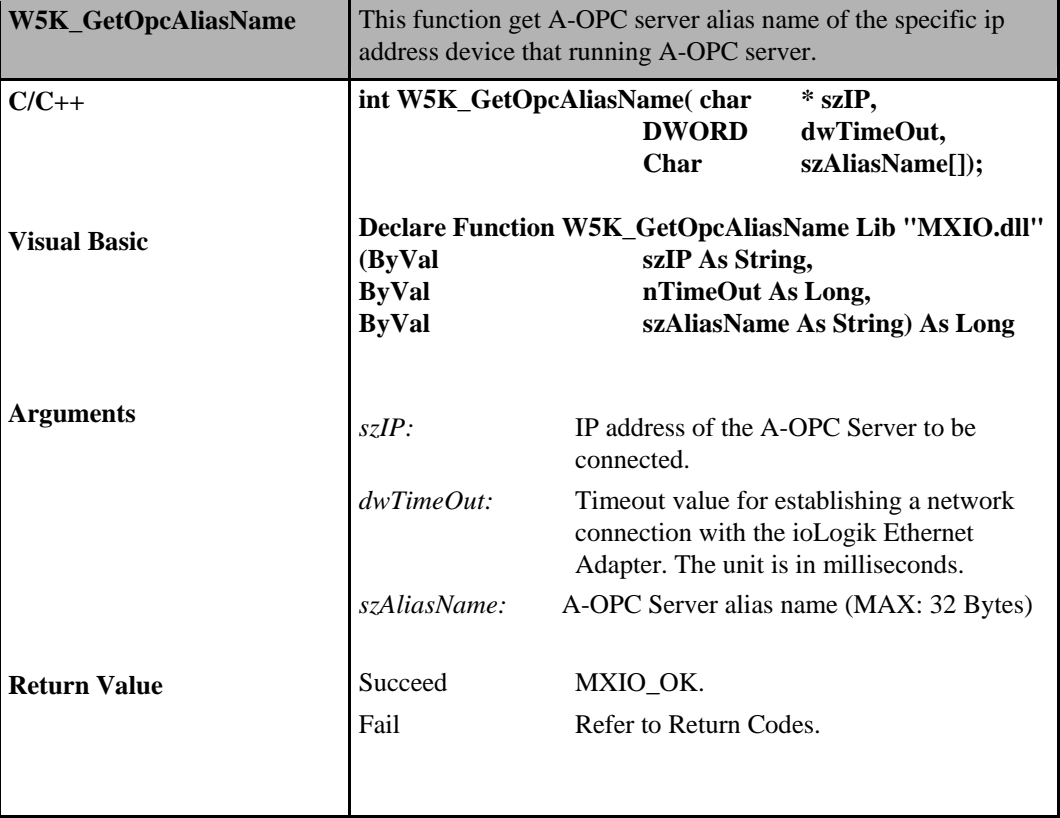

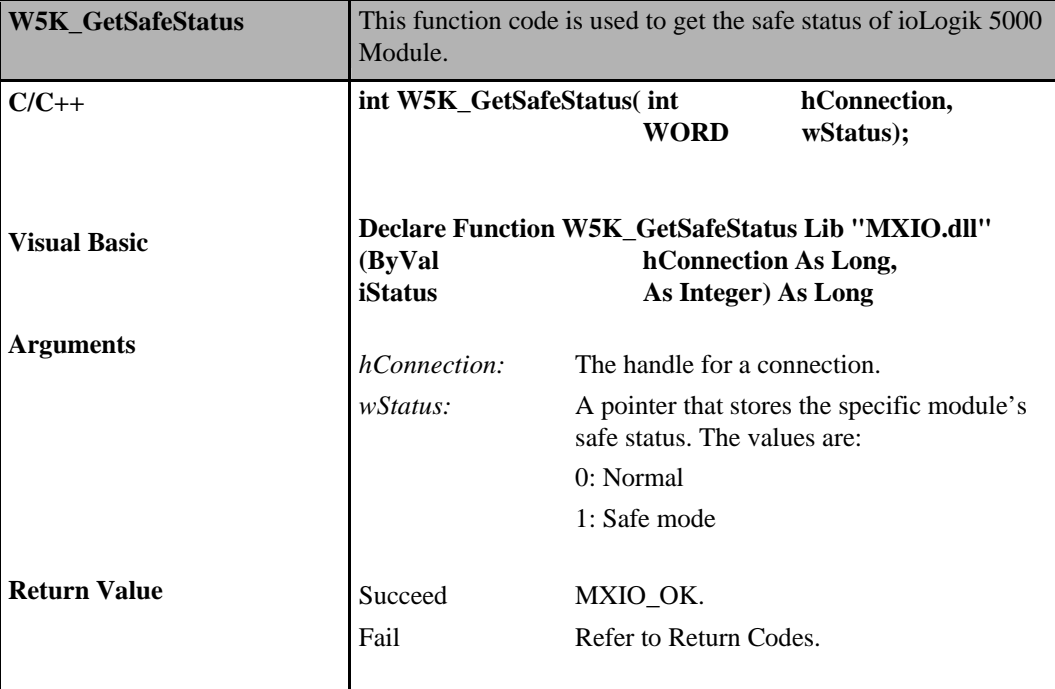

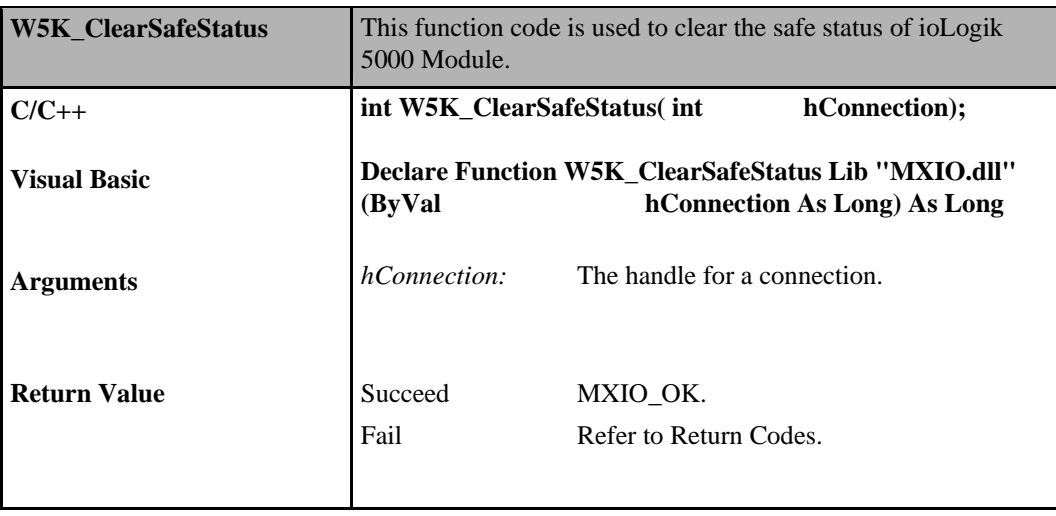

# 5 **Modbus Command Sets**

Four basic Modbus commands are provided in the Modbus command set. However, you must refer to the Modbus reference table in ioAdmin to extract data from the Modbus packet.

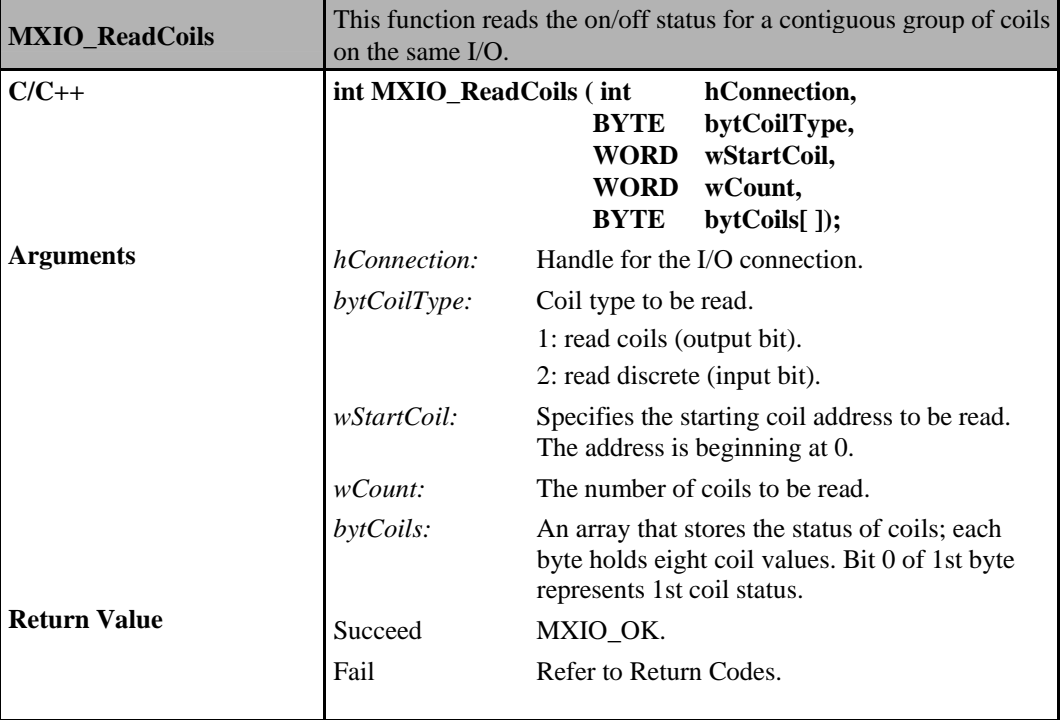

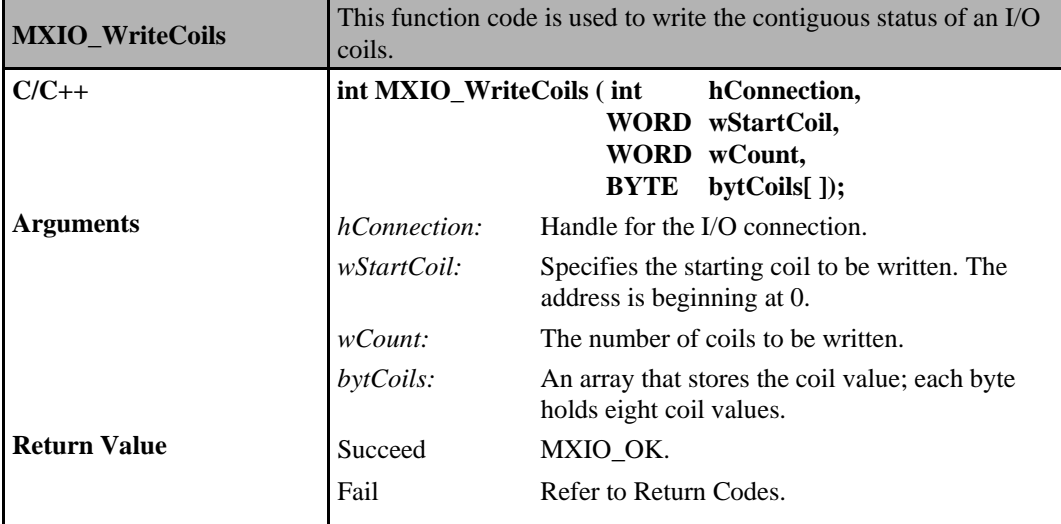

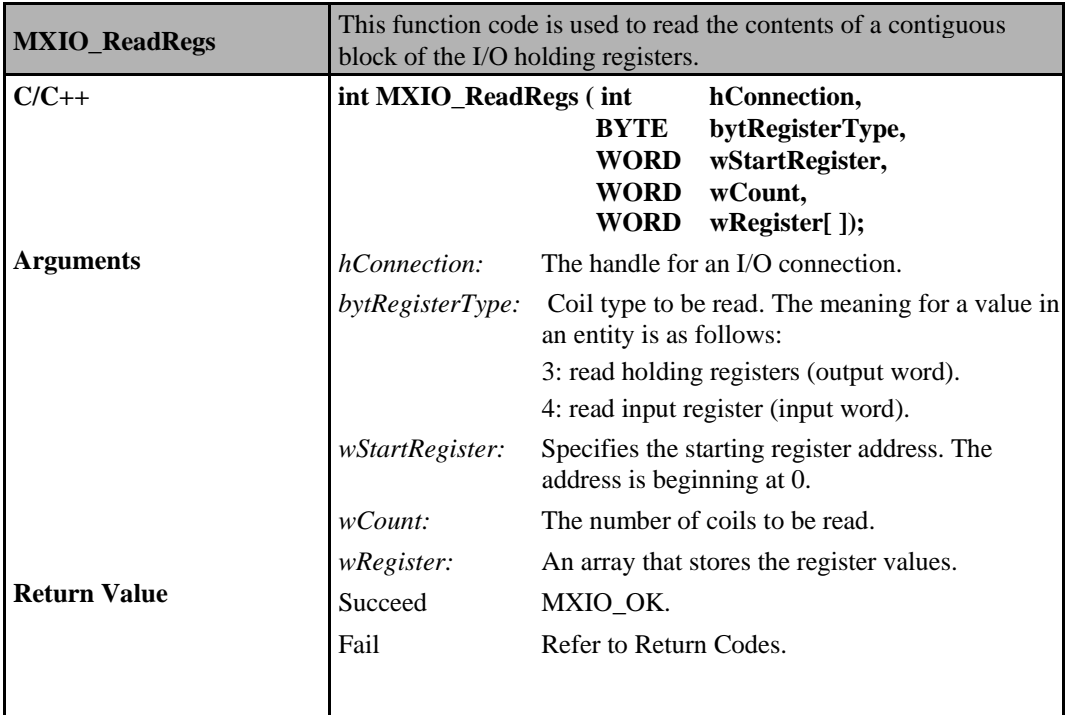

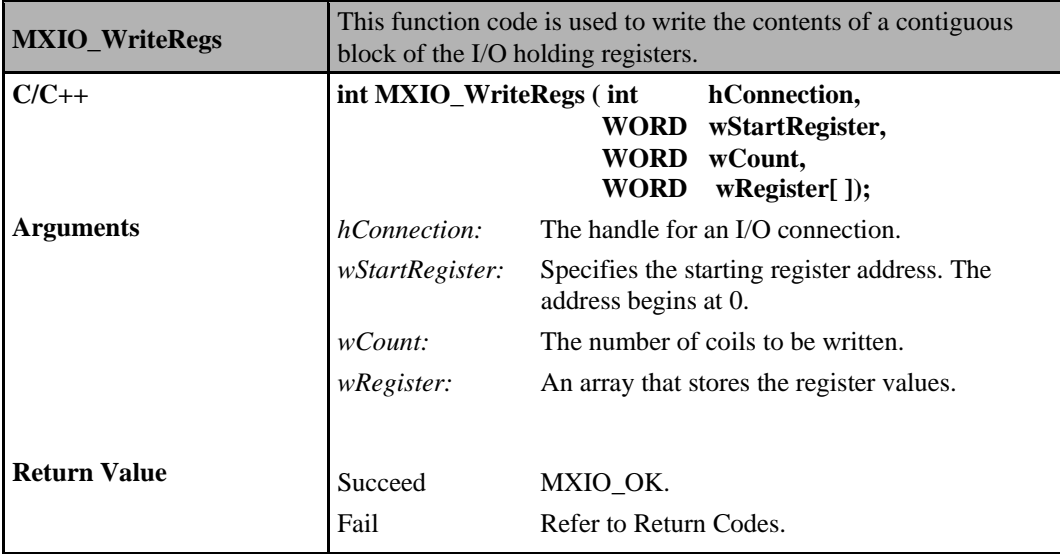

# 6 **Direct I/O Command Sets**

Direct I/O command sets provide an intuitive way to access the data for each channel.

# **Digital Input Commands**

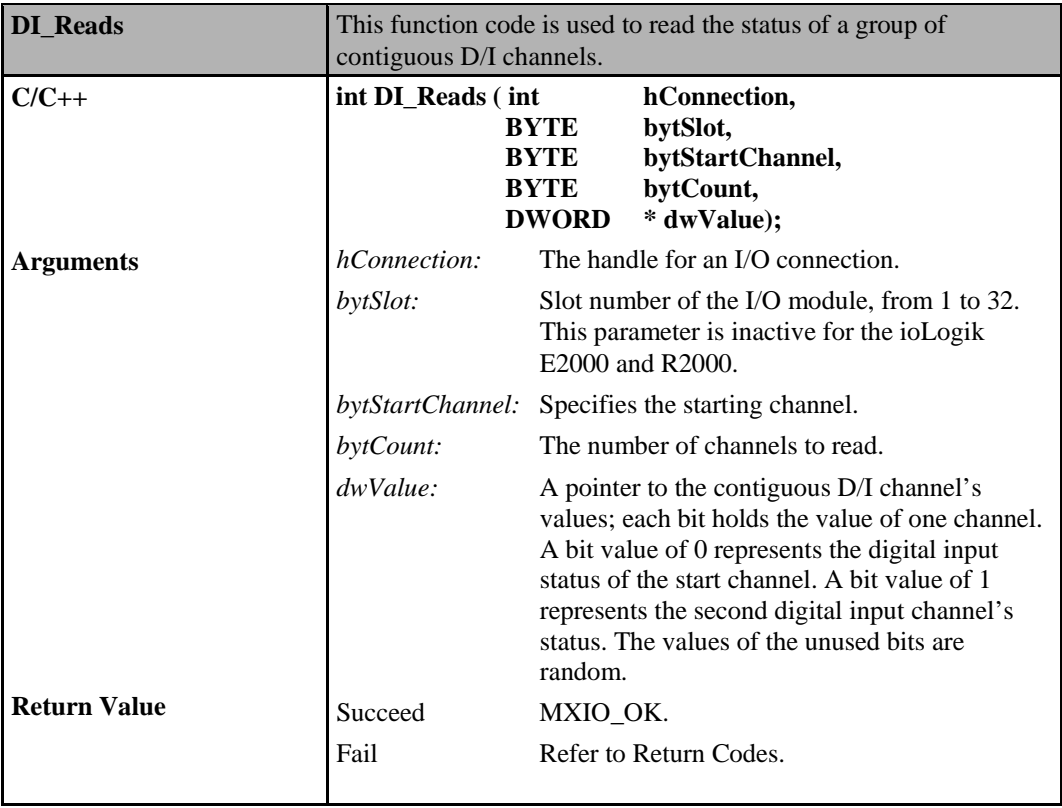

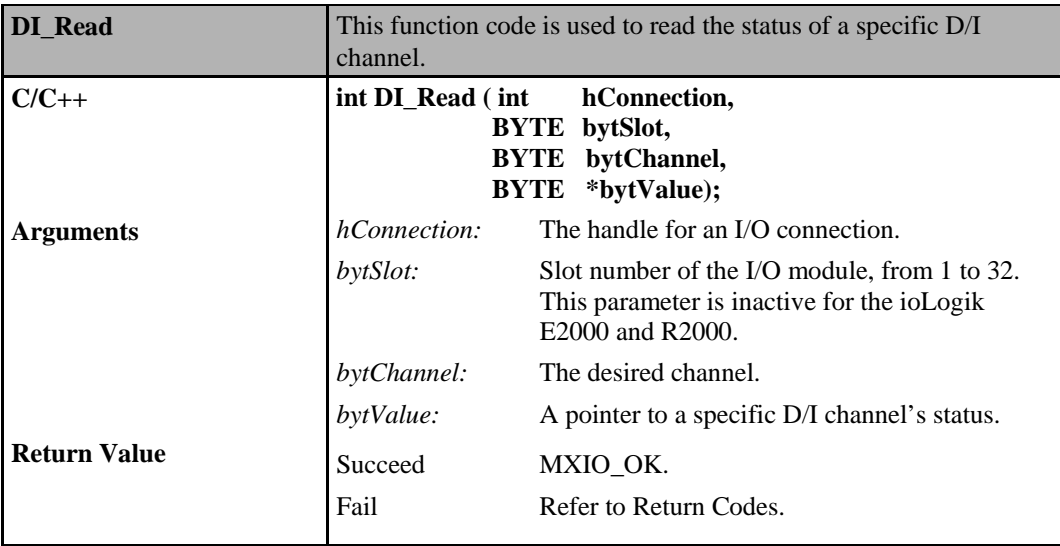

## **Digital Input Commands for ioLogik E4200**

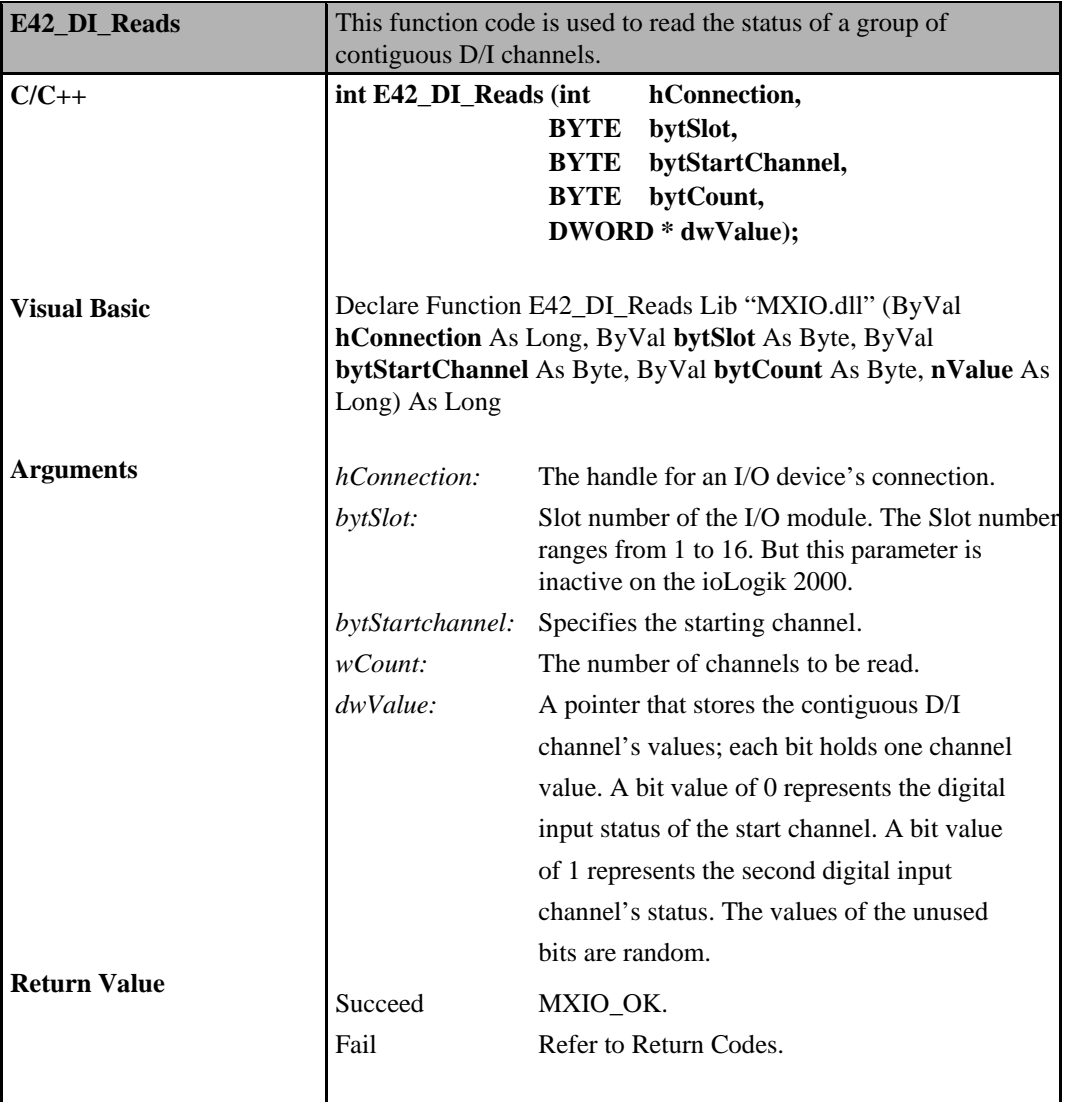

## **Commands for ioLogik W5000**

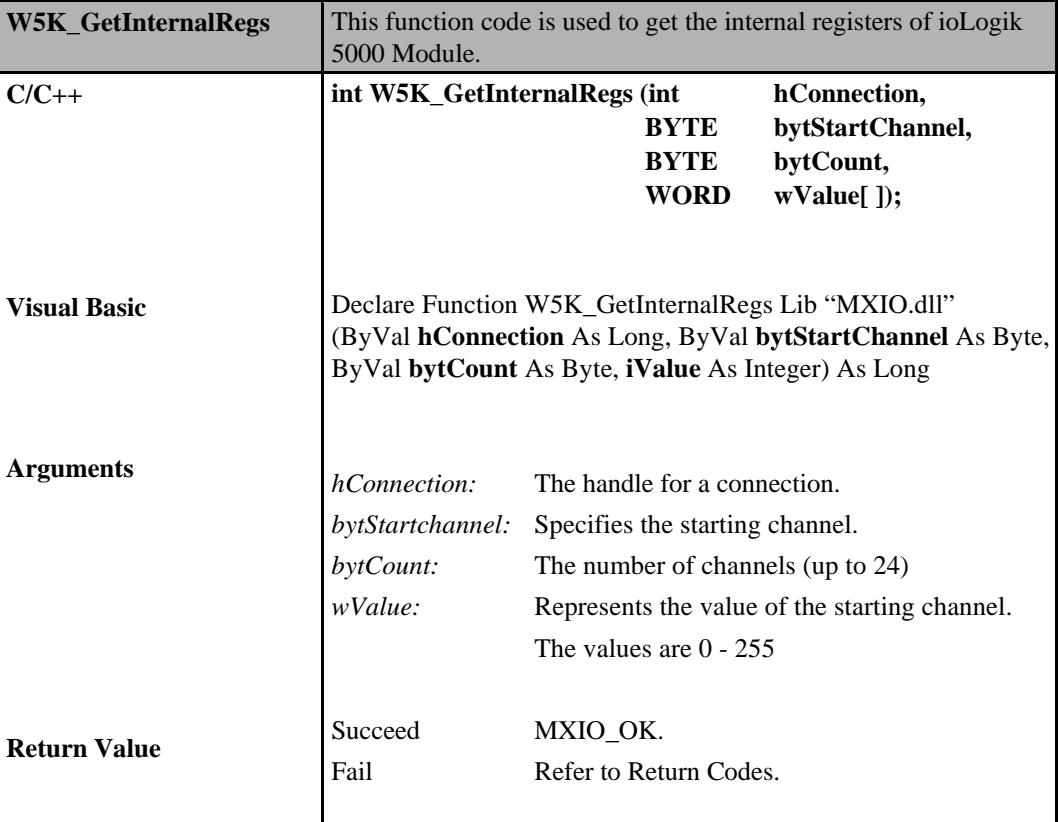

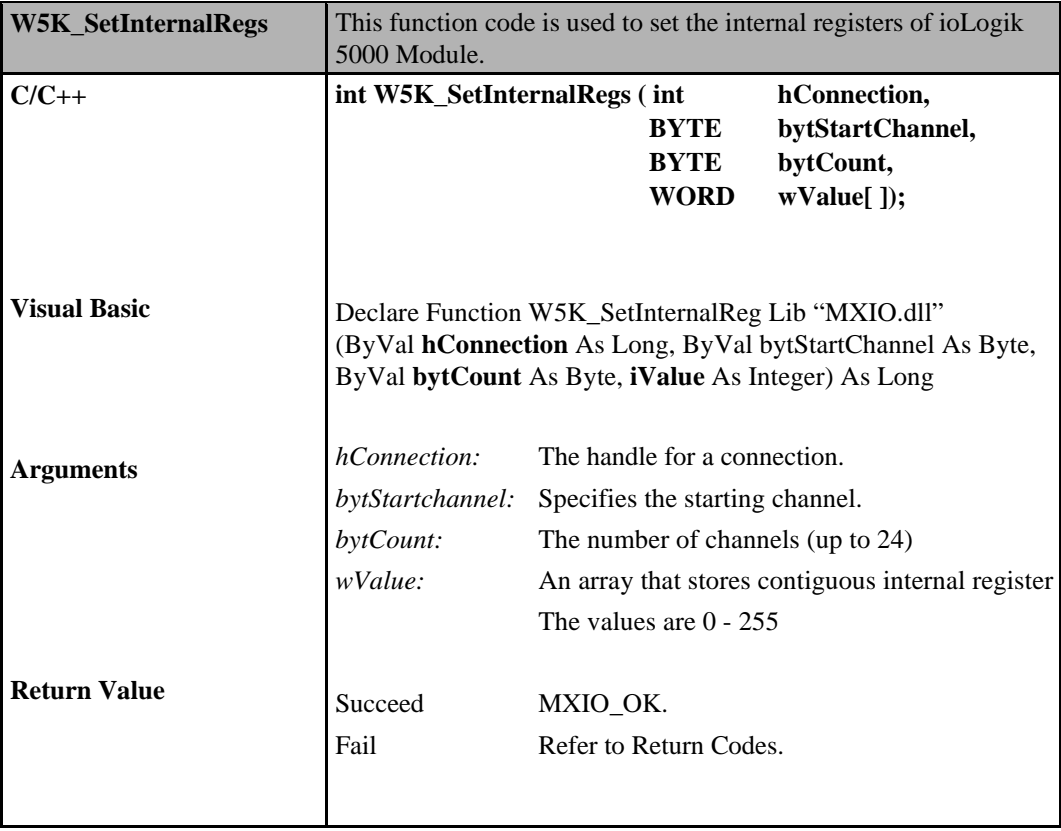

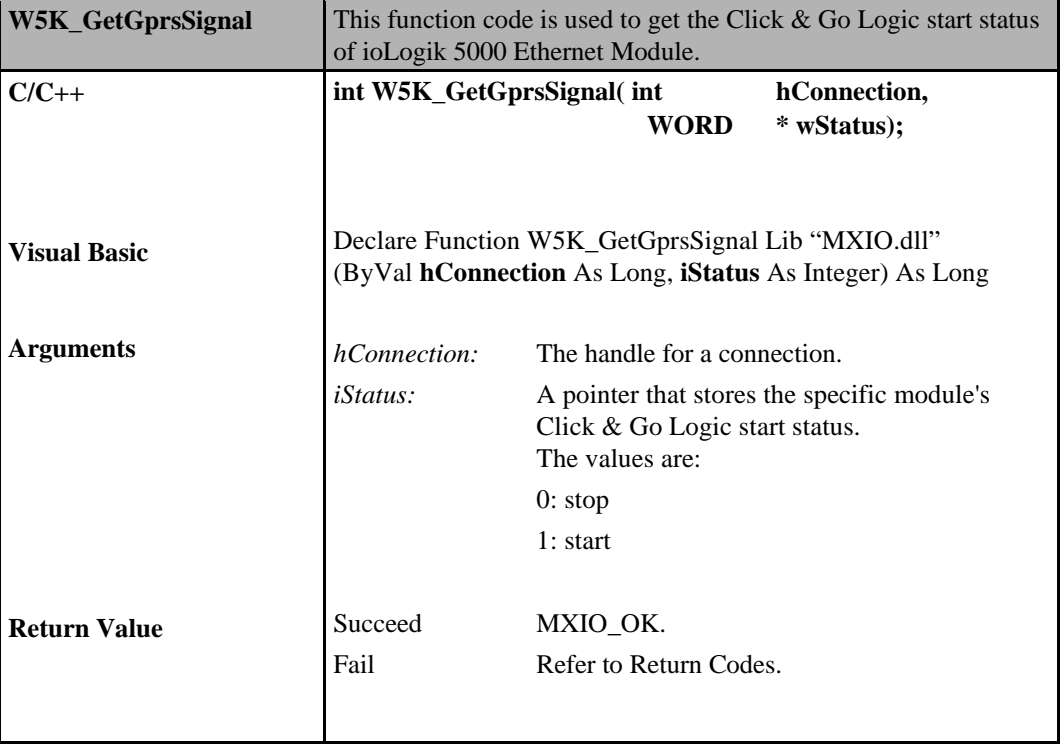

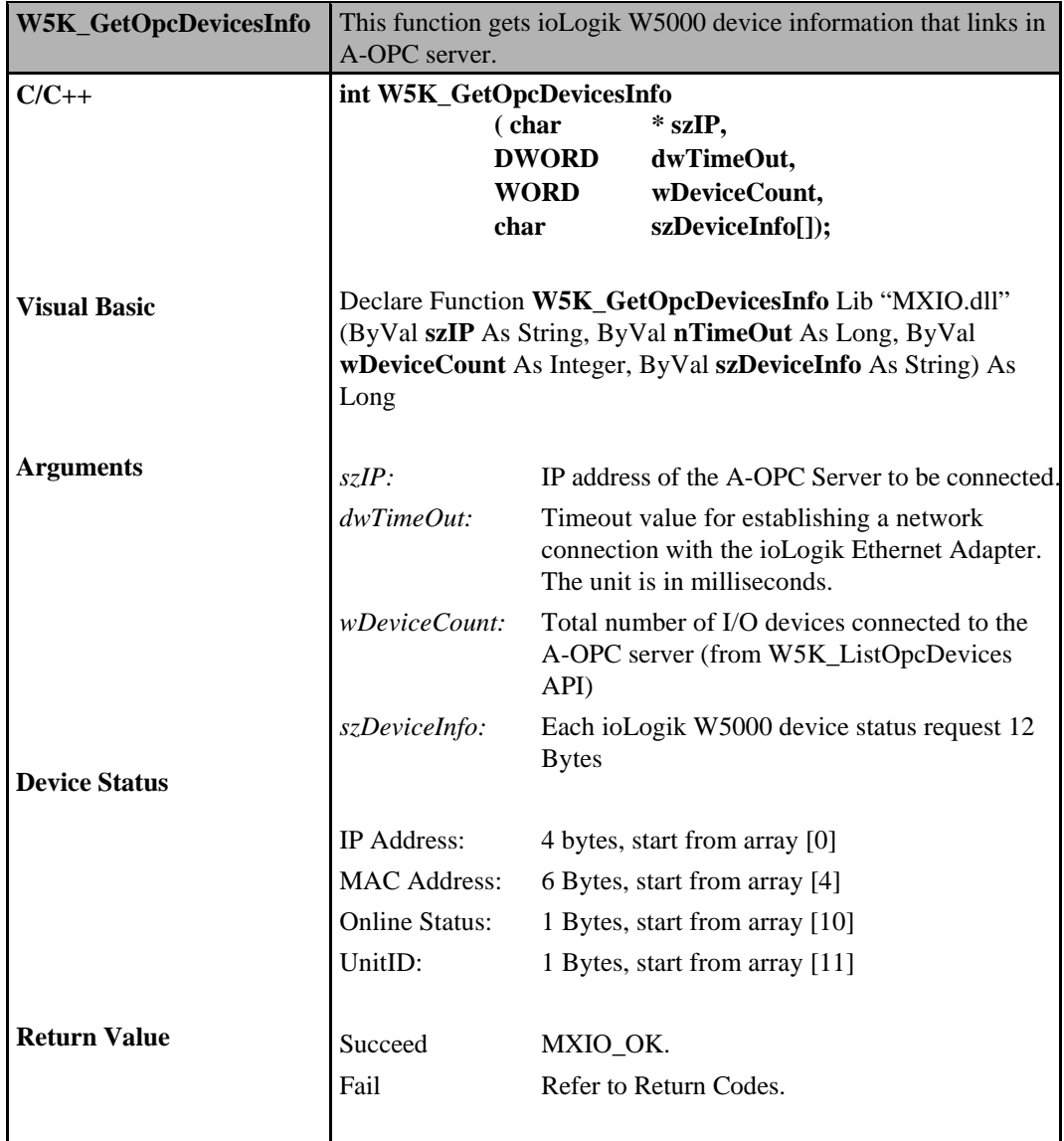

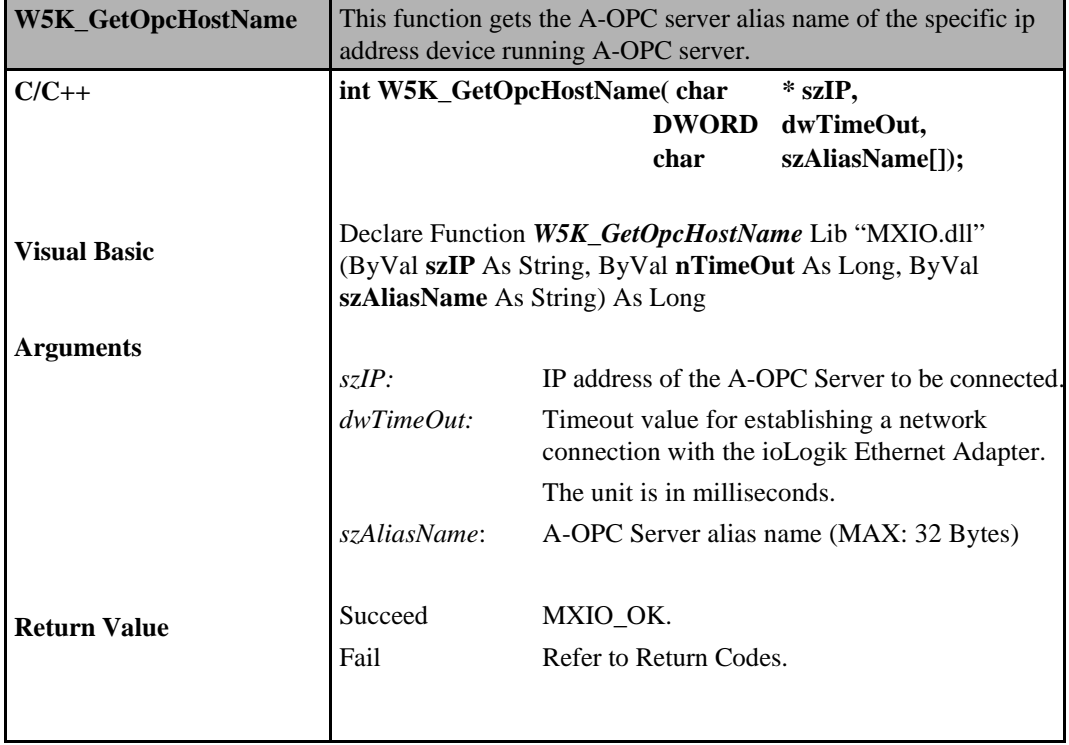

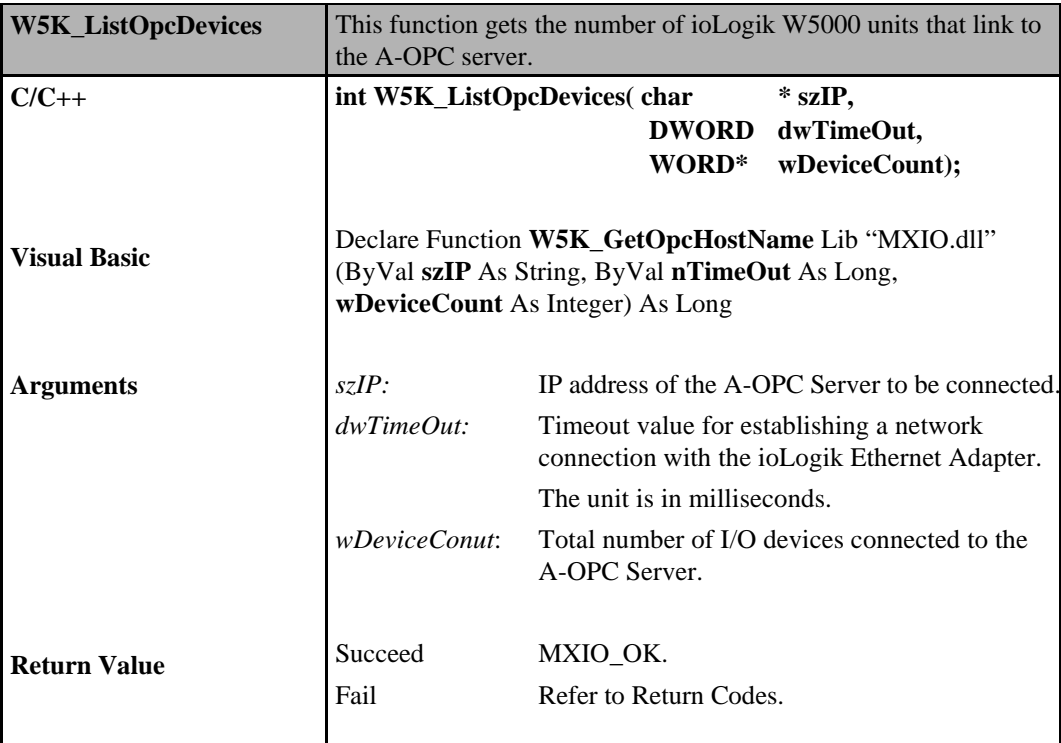

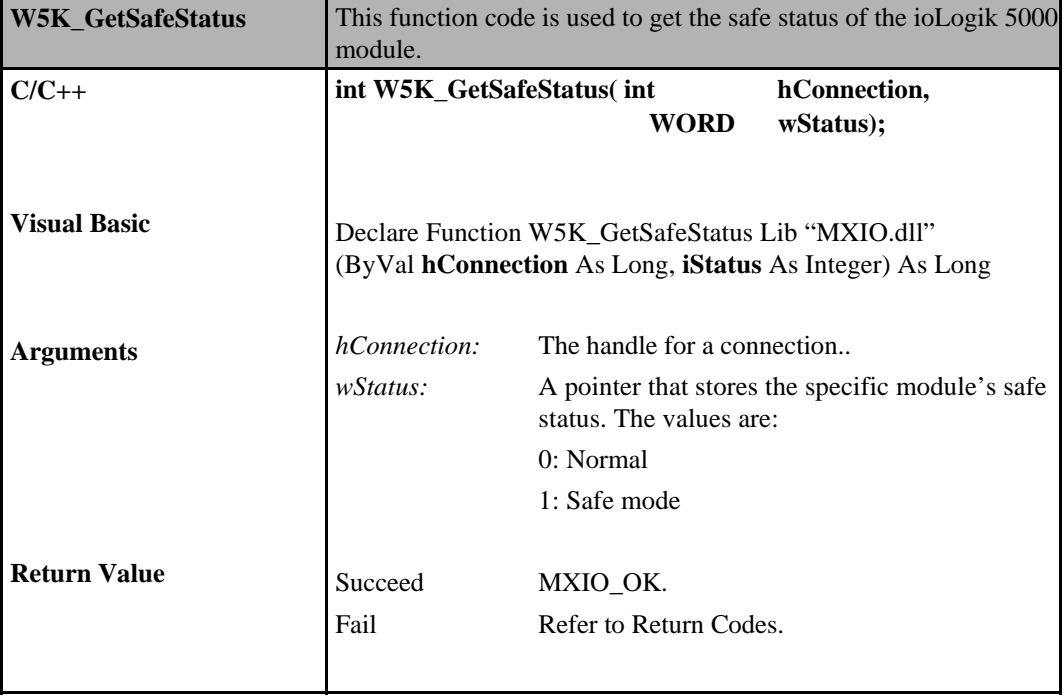

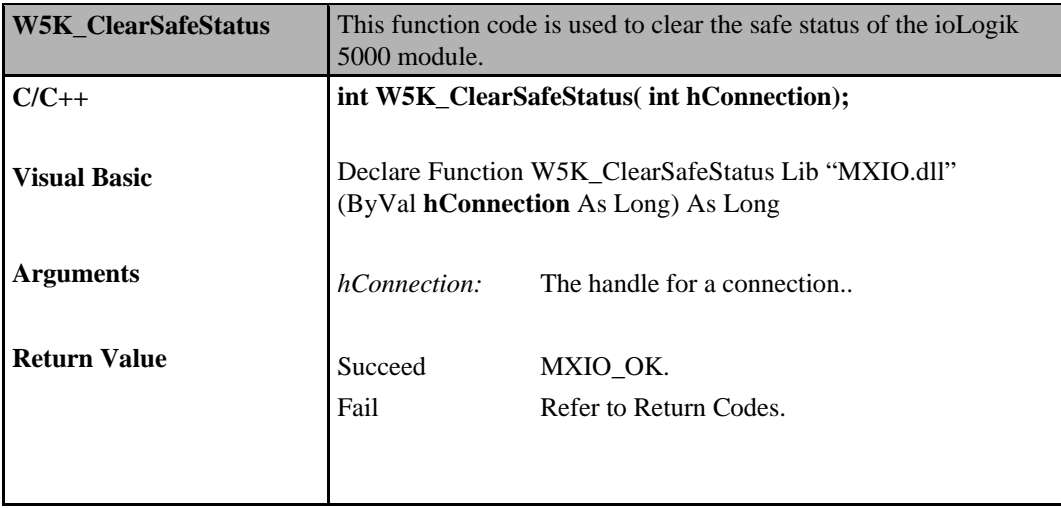

## **Commands for ioLogik E1200**

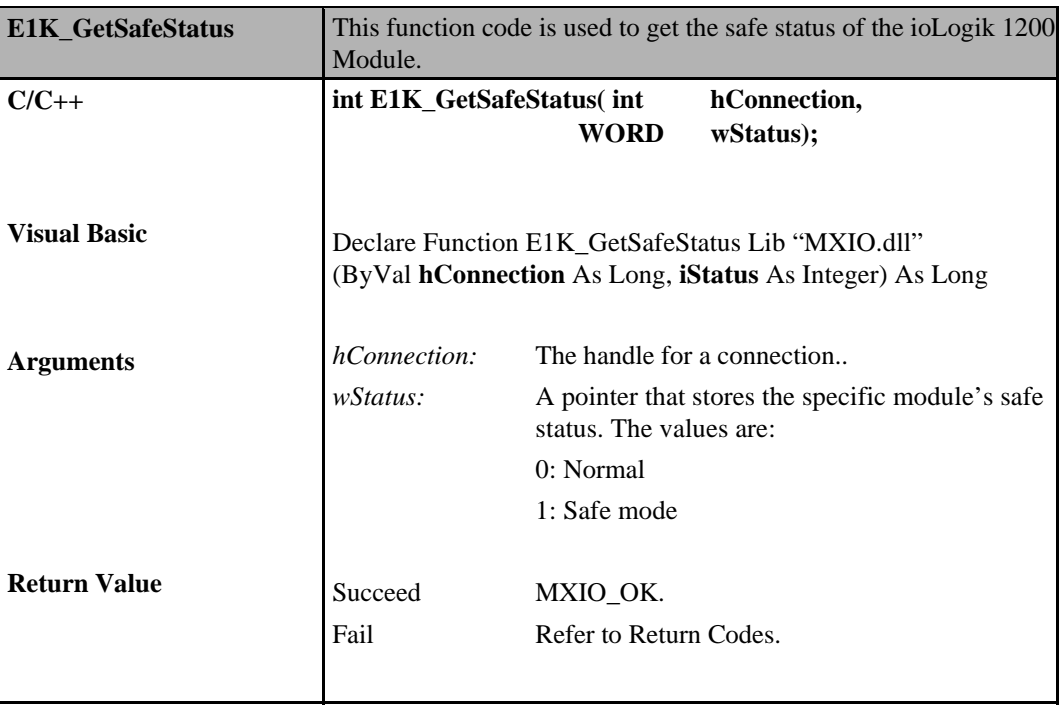

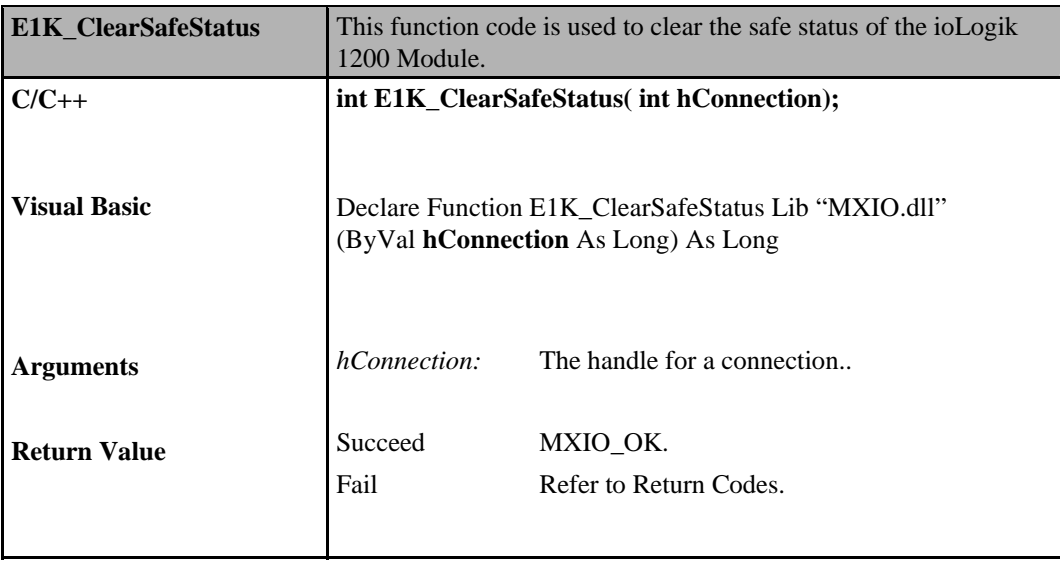

## **Digital Input Commands for ioLogik E2000, R2000**

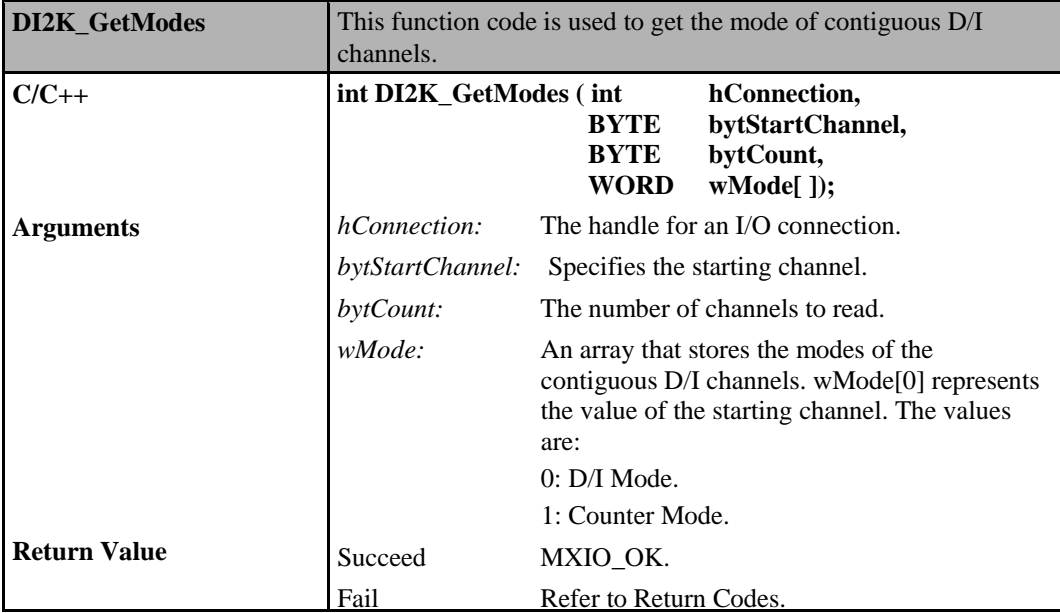

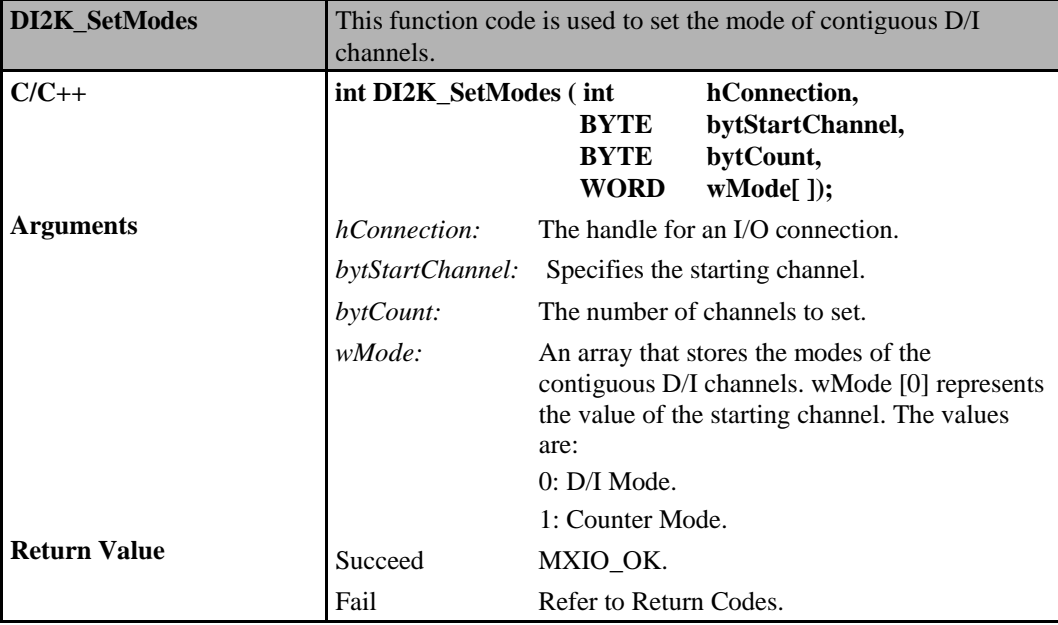
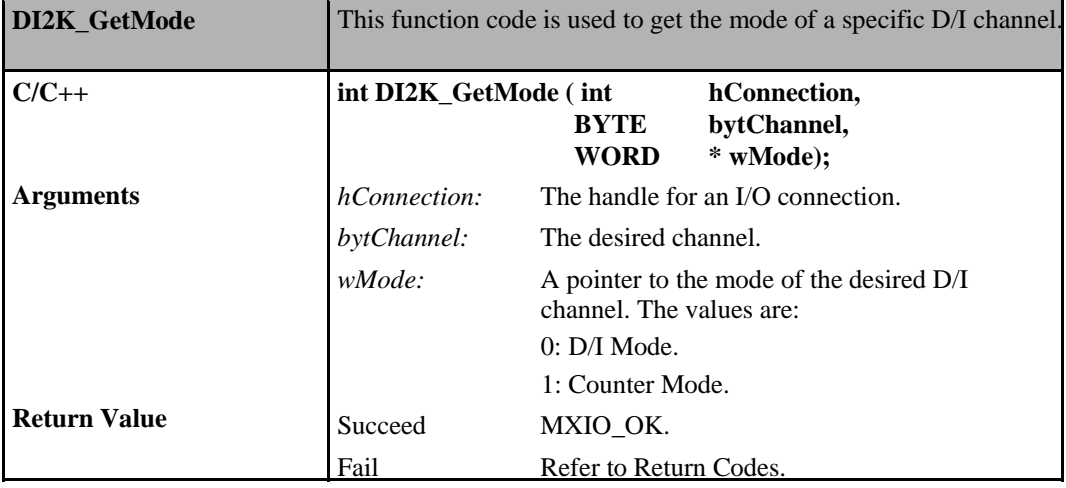

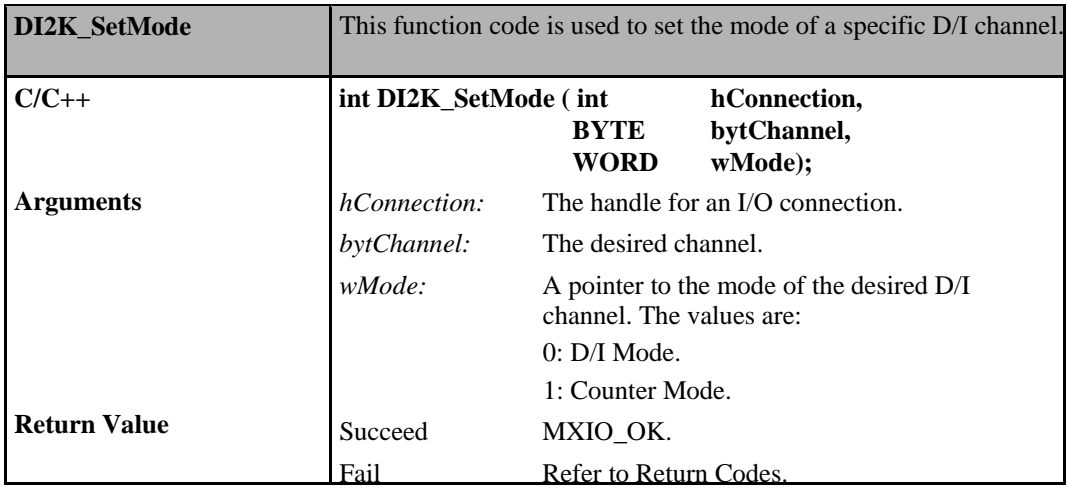

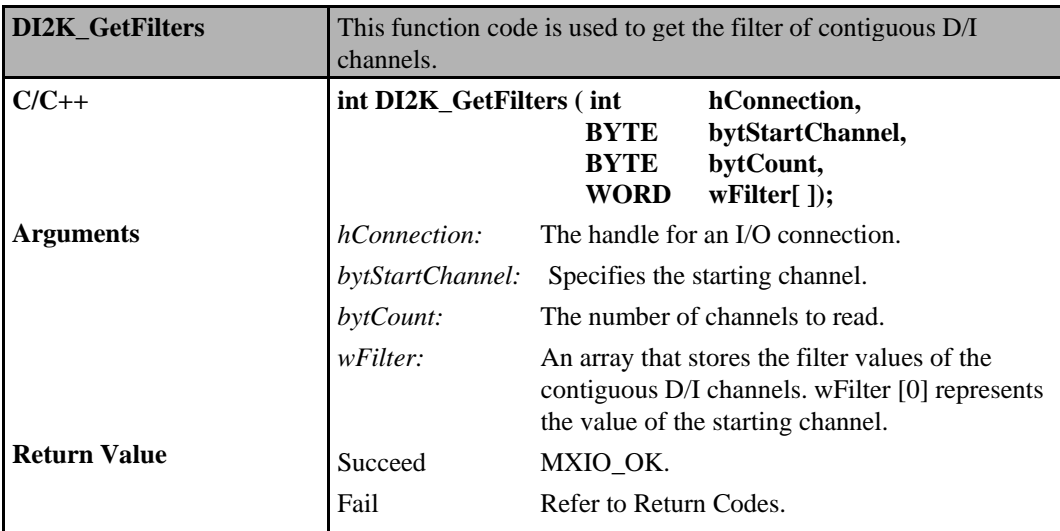

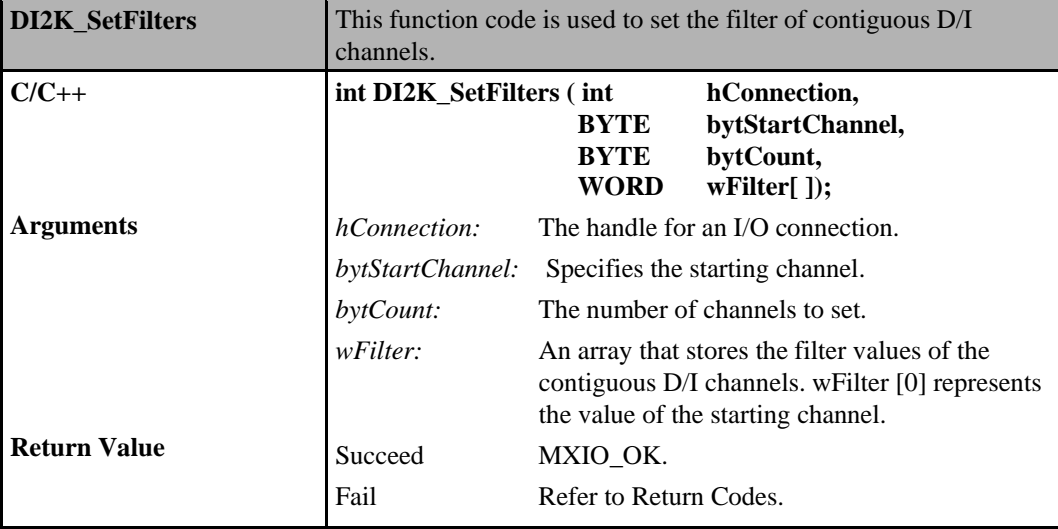

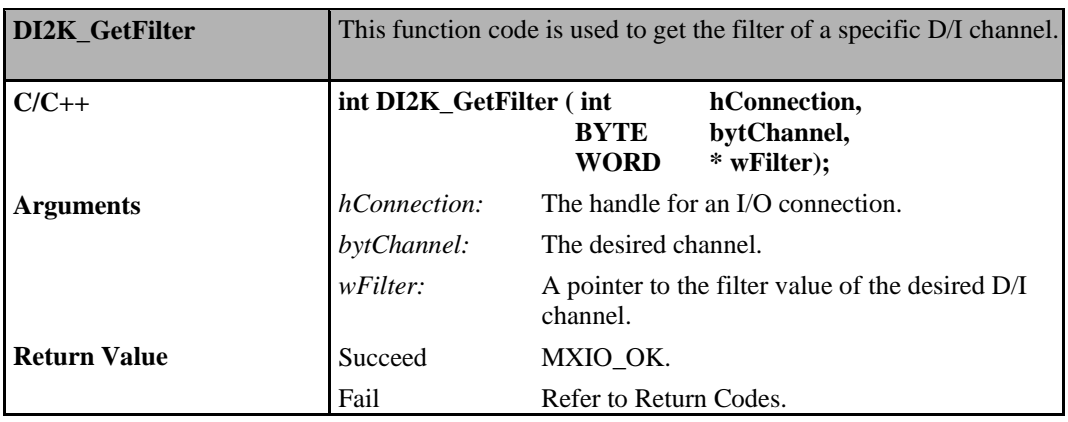

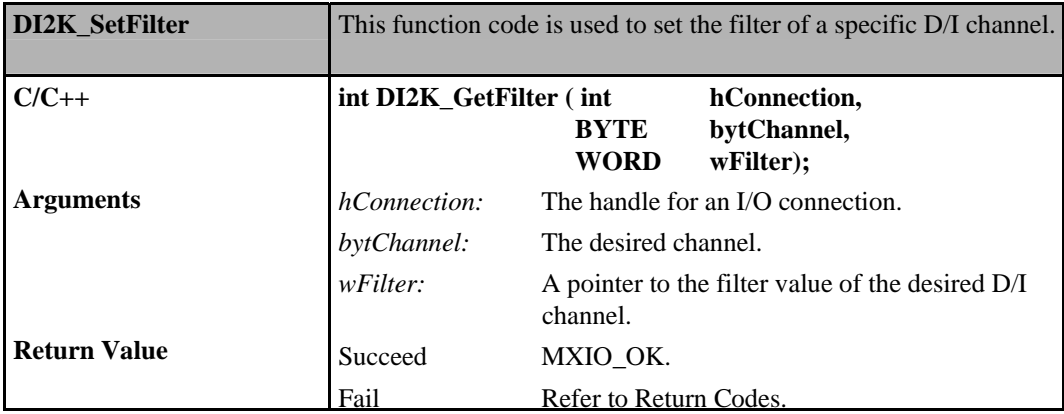

## **Digital Input Commands for ioLogik E4200**

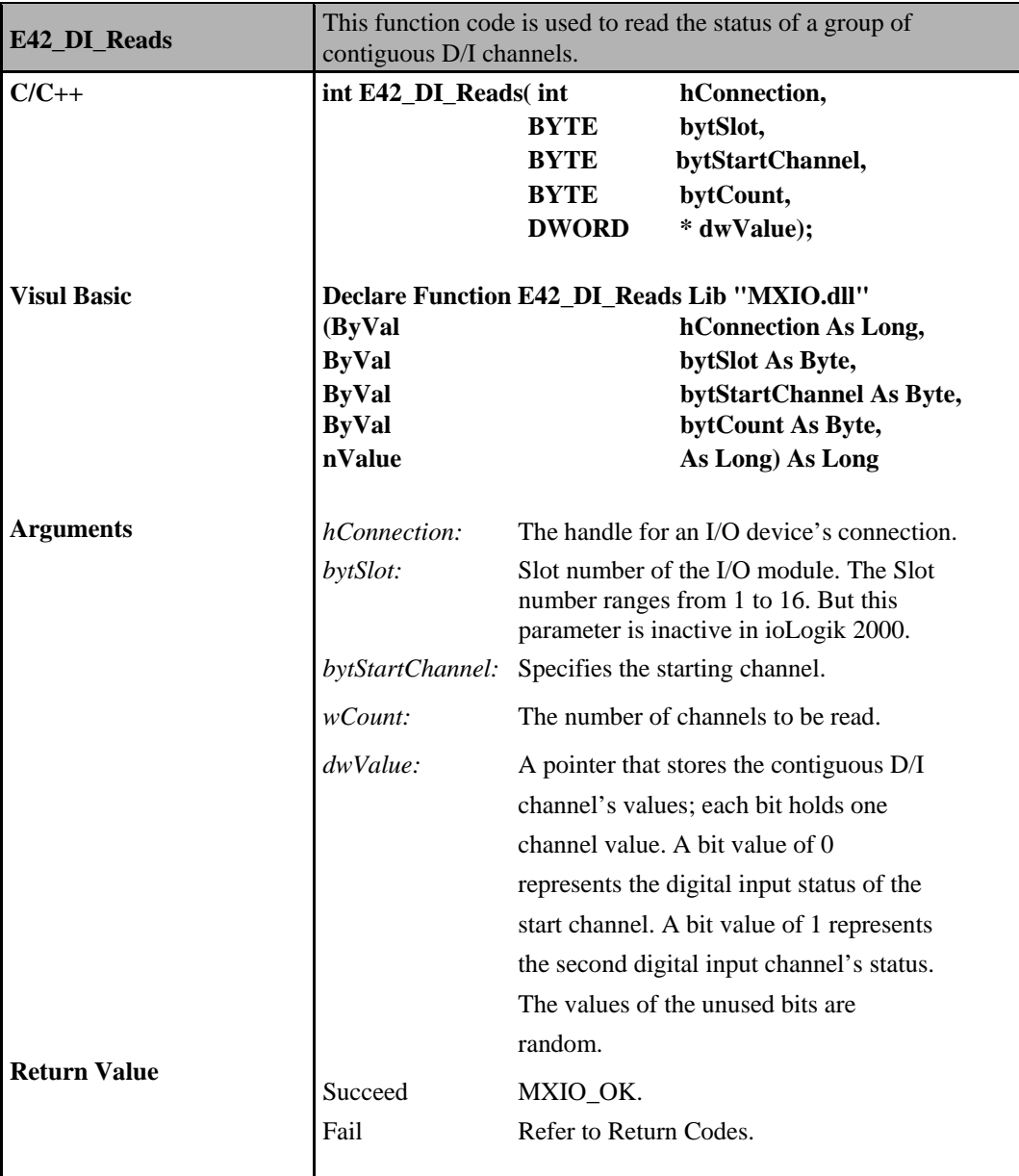

# **Digital Inputs of ioLogik W5000**

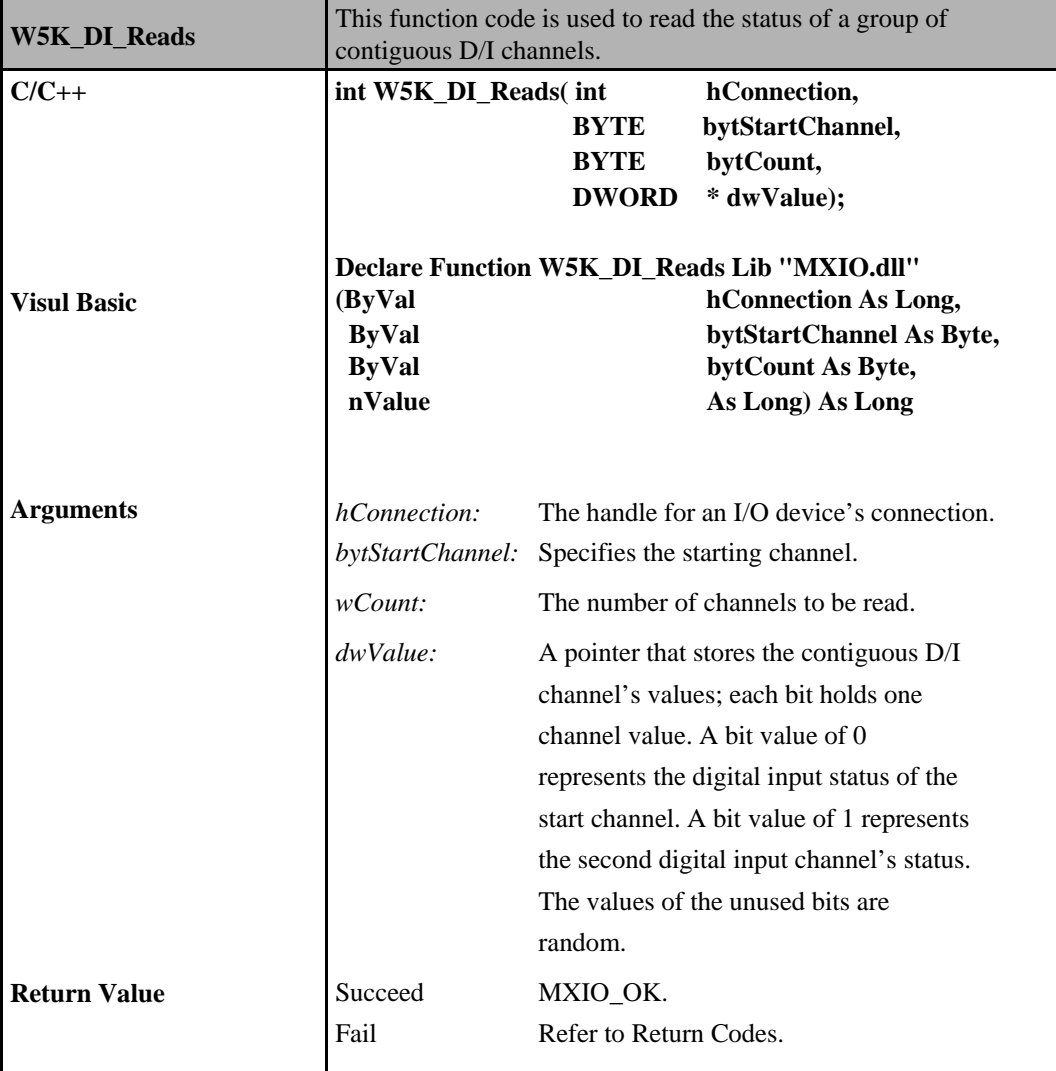

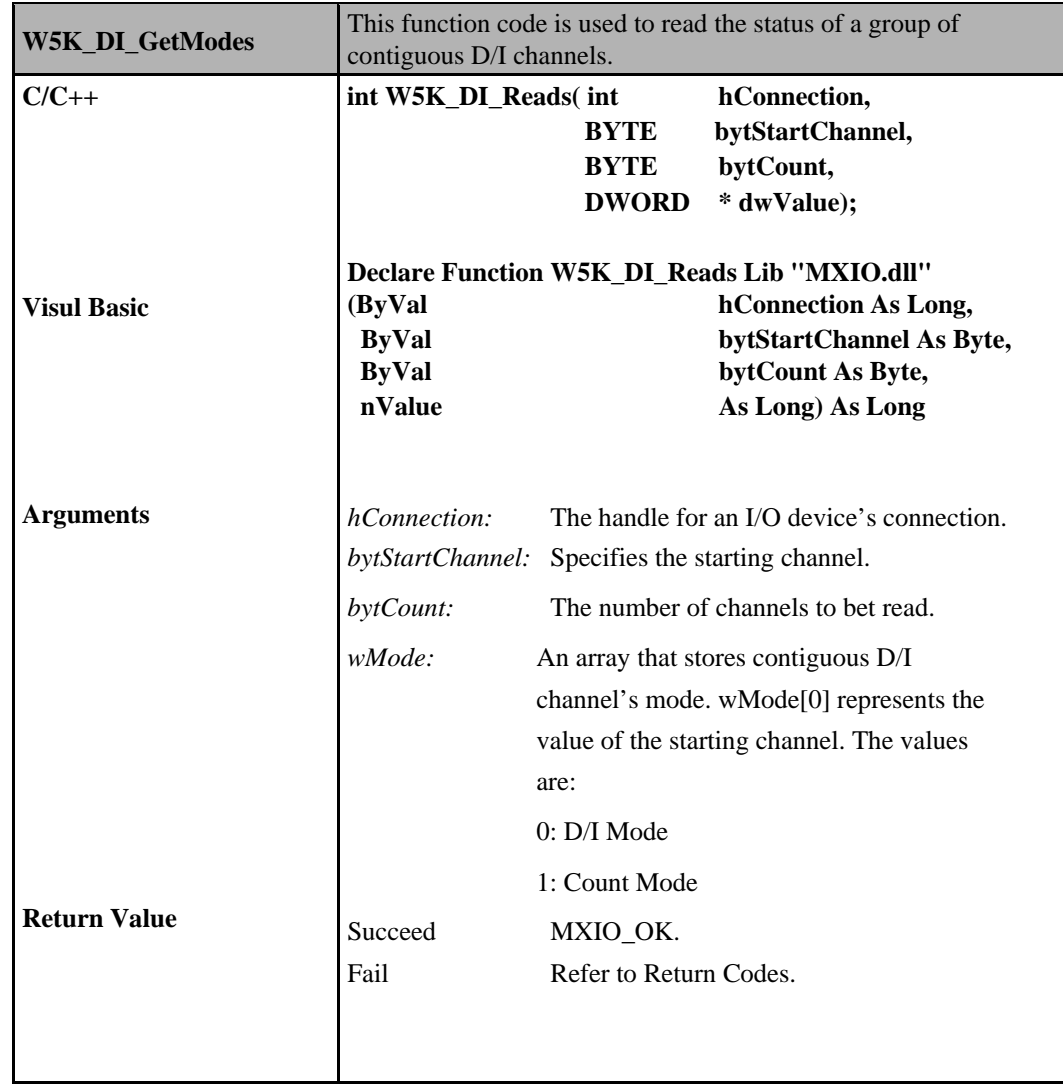

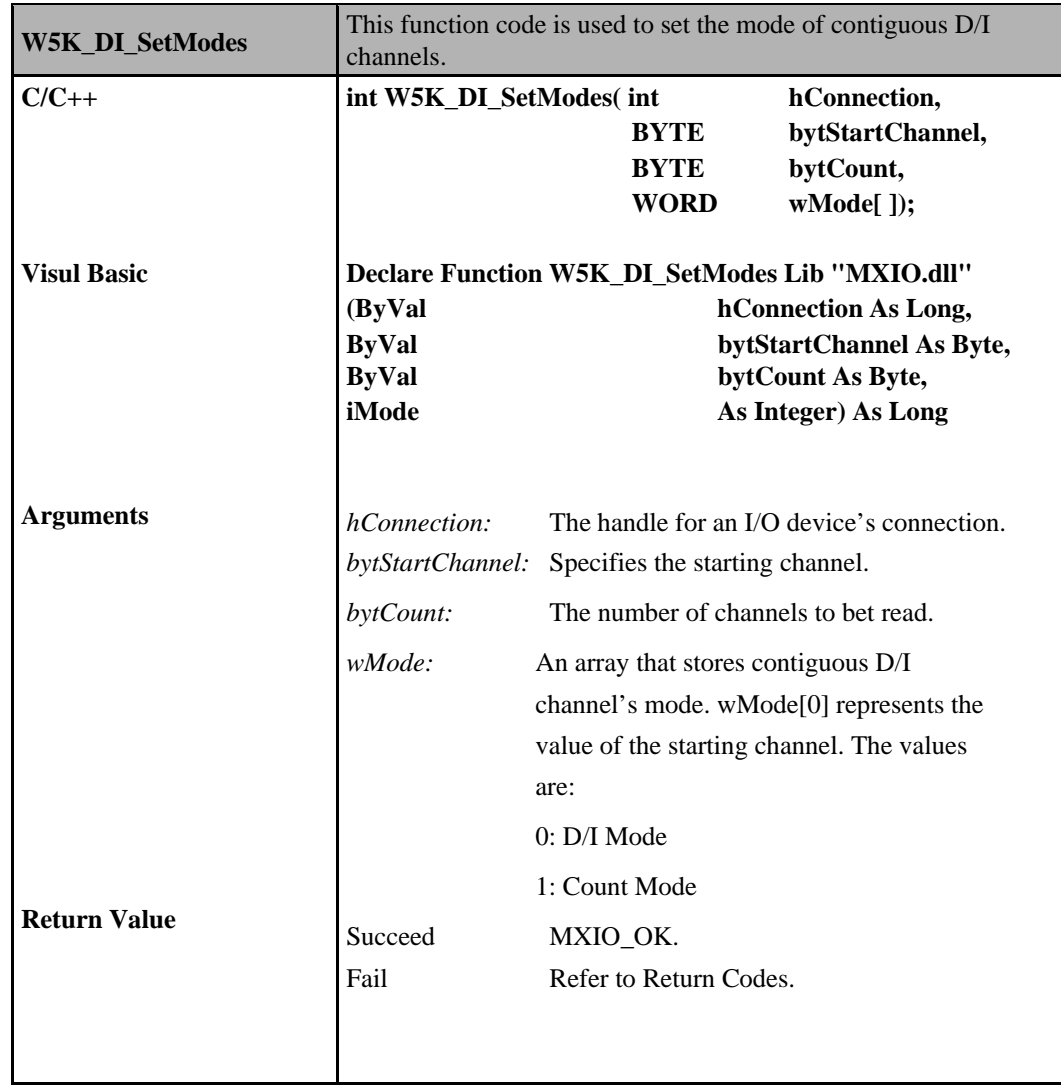

**6-18**

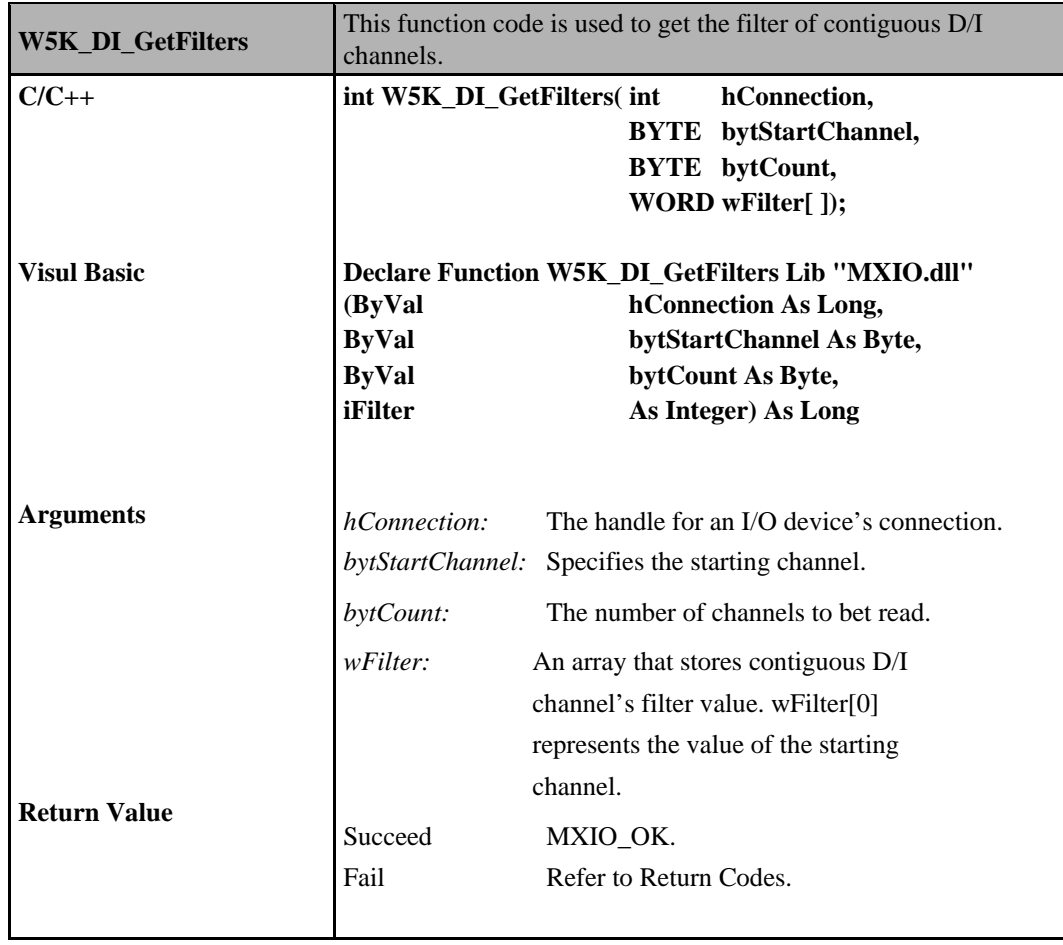

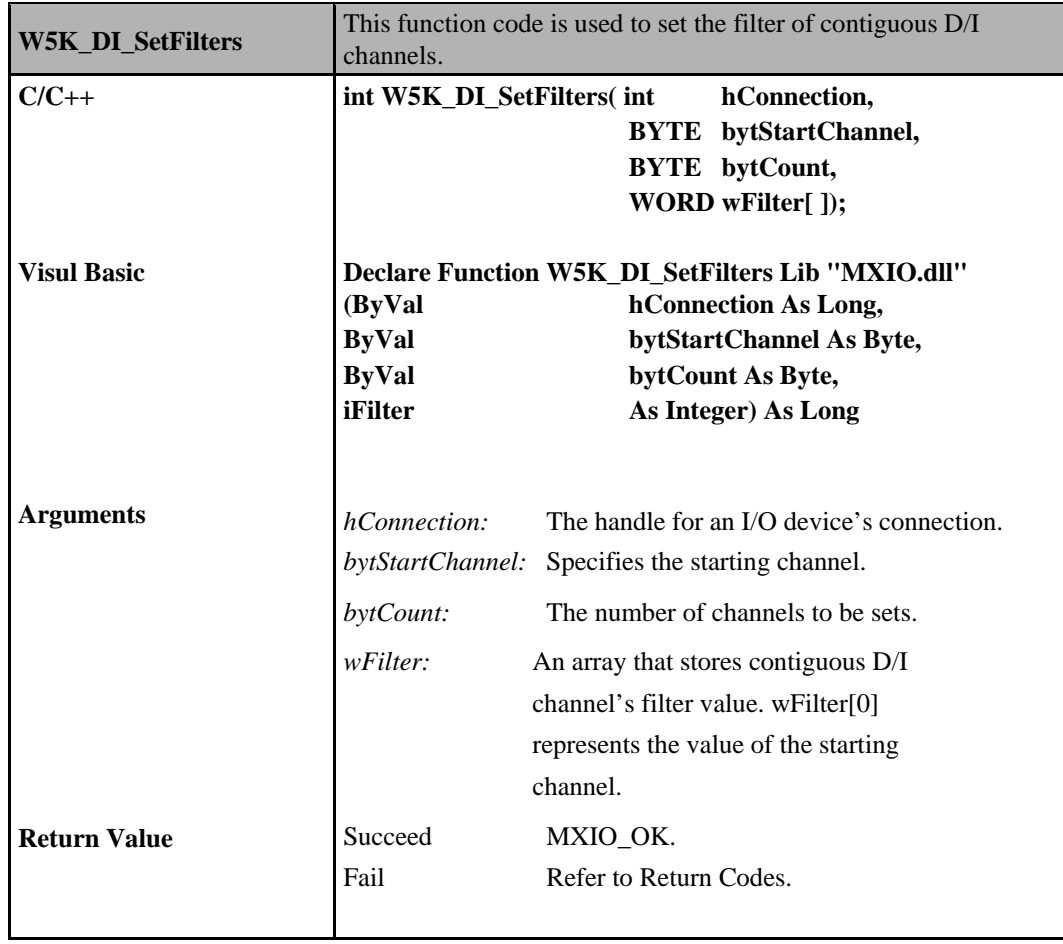

## **Digital Input Commands for the ioLogik E1200**

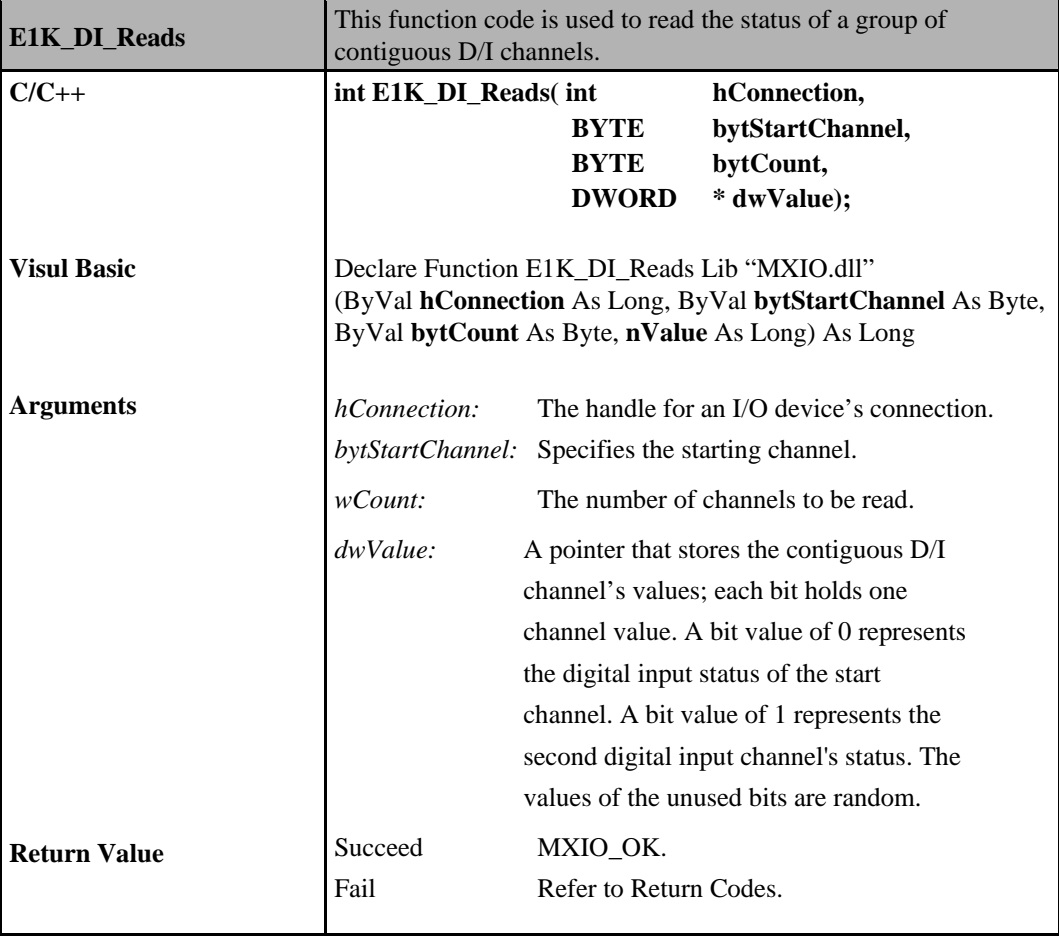

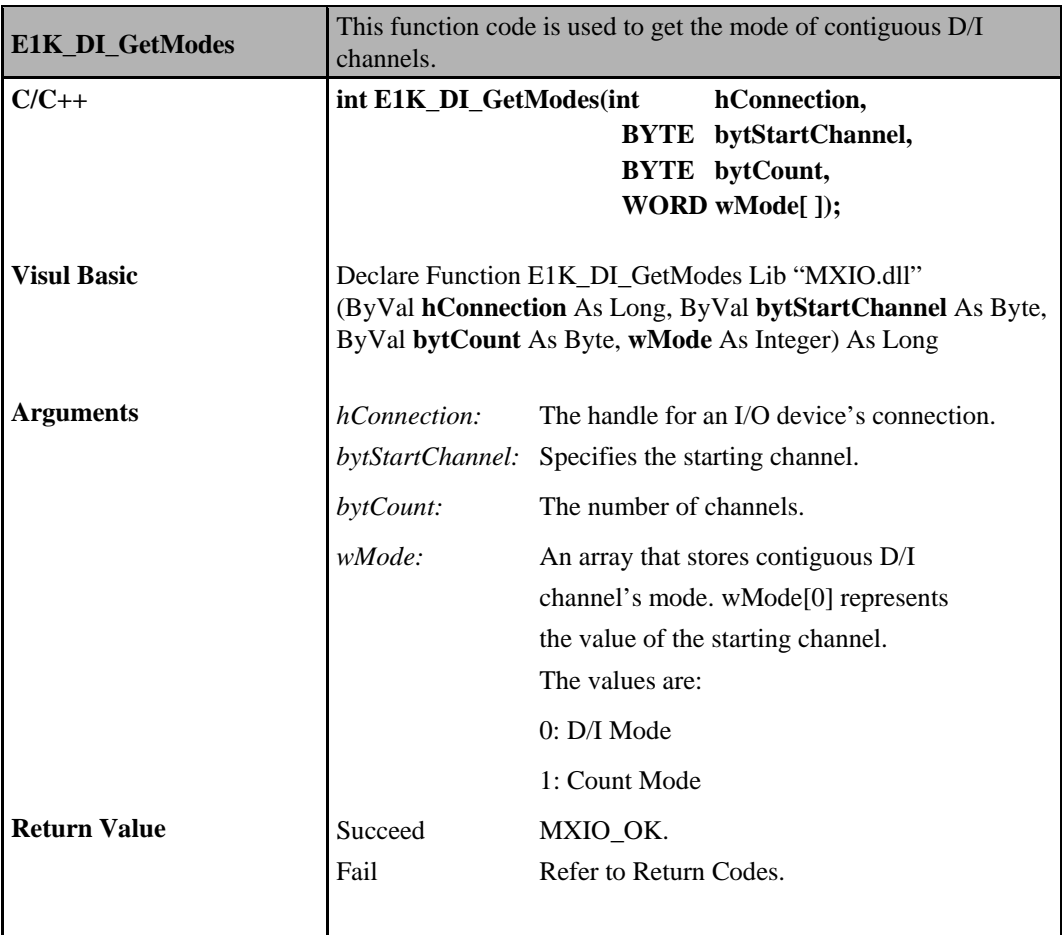

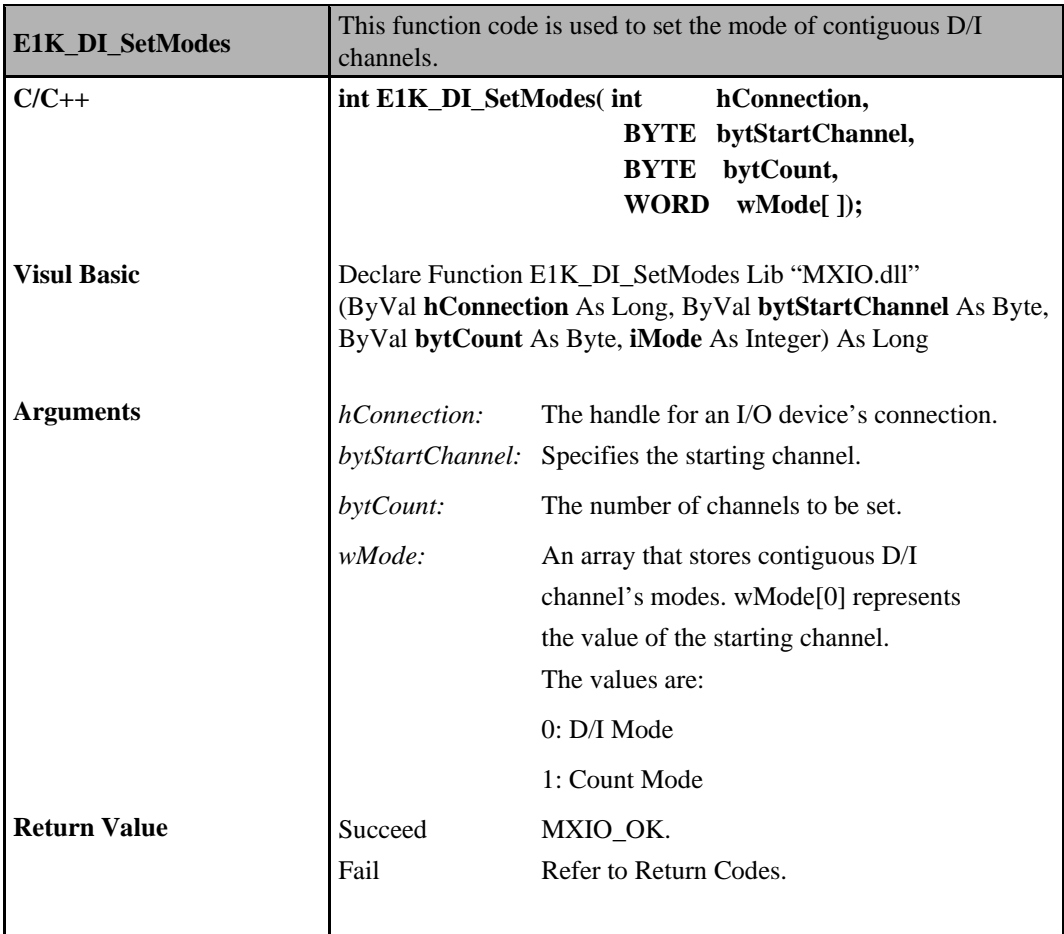

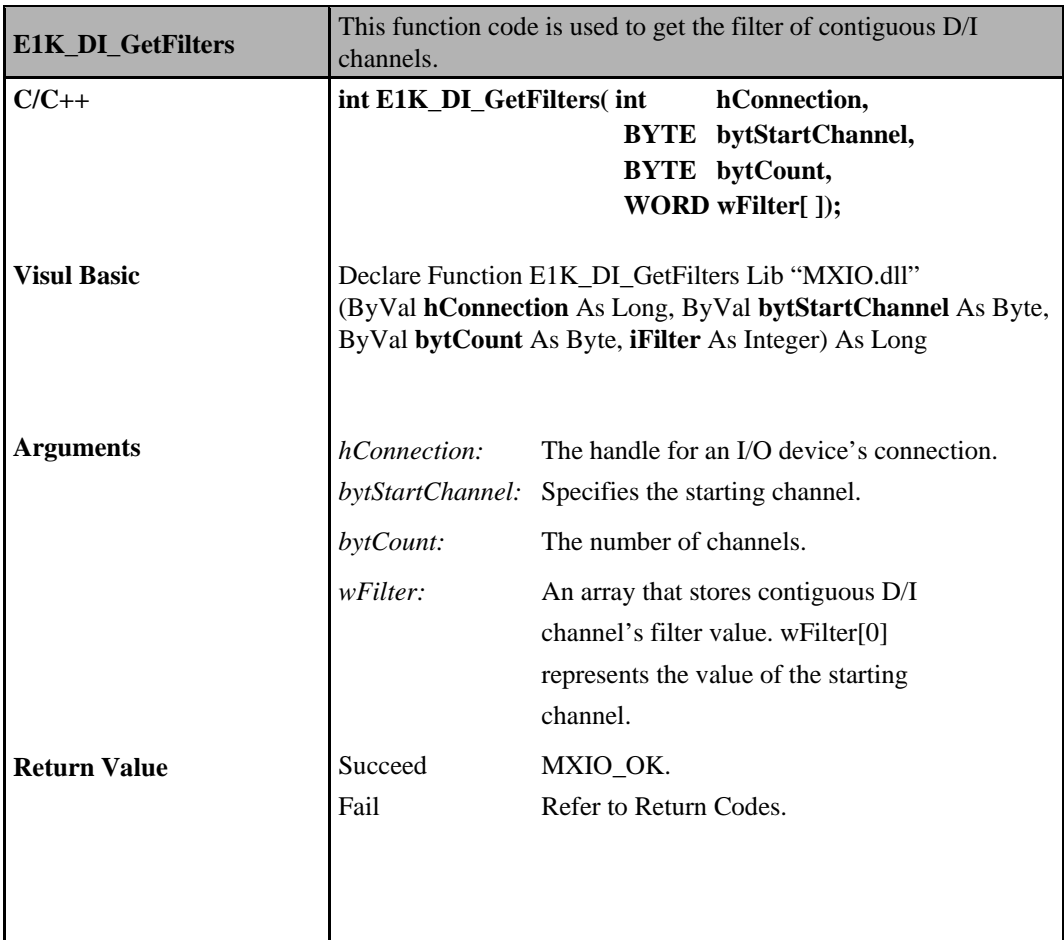

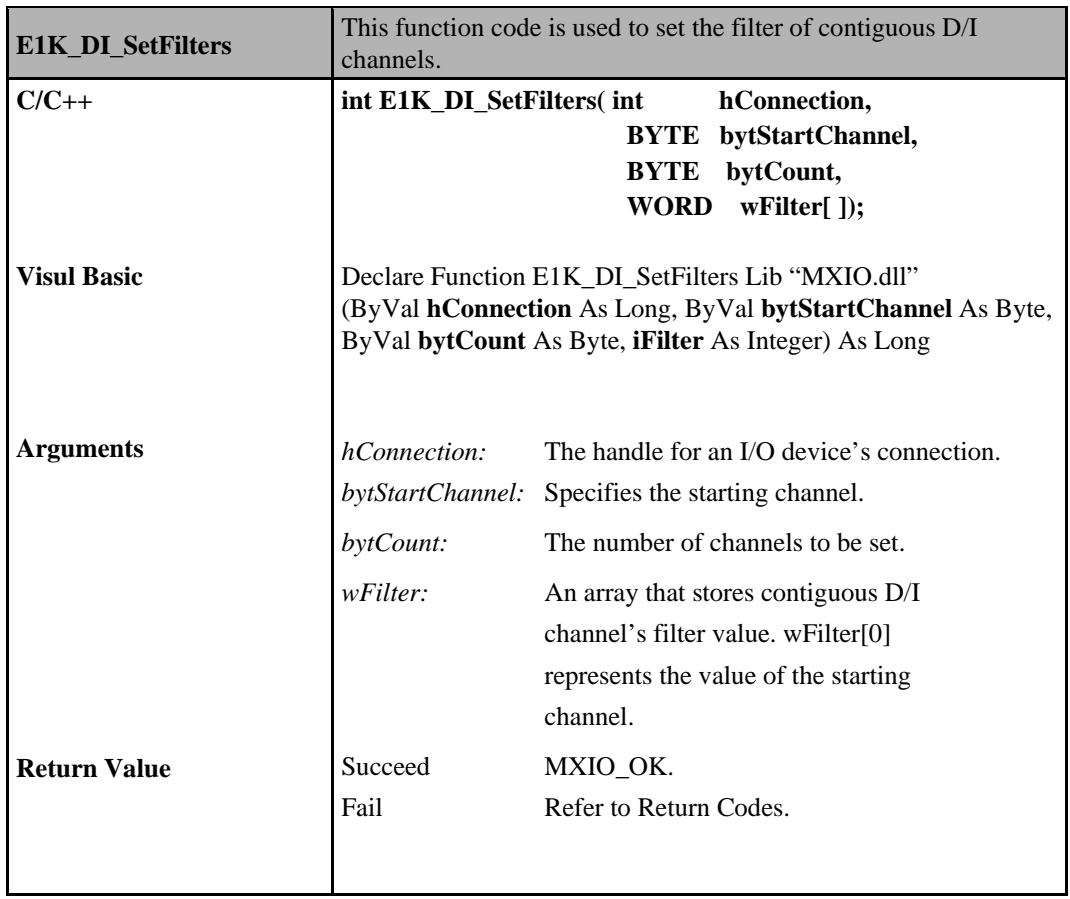

## **Counter Commands for ioLogik E2000, R2000**

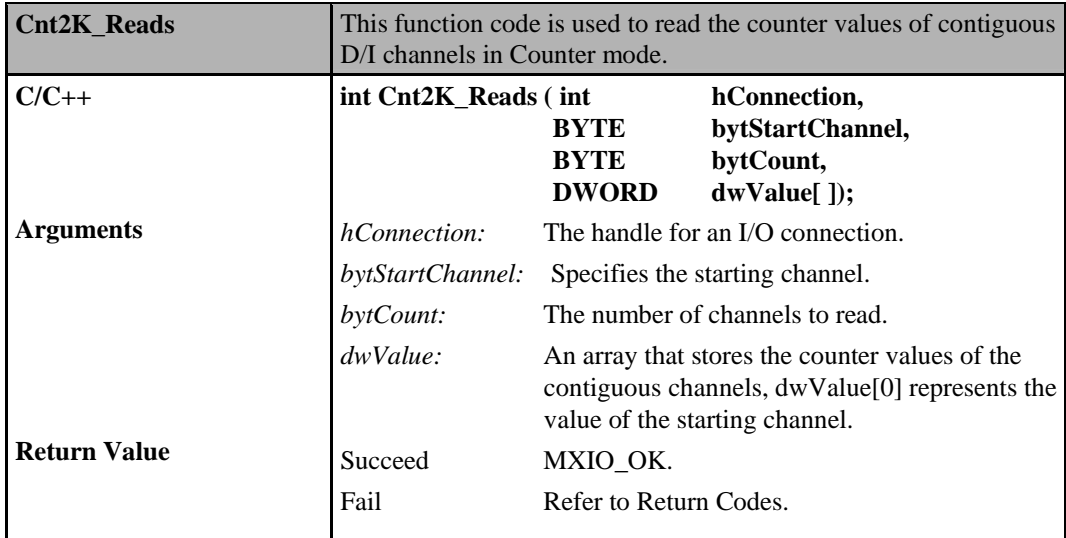

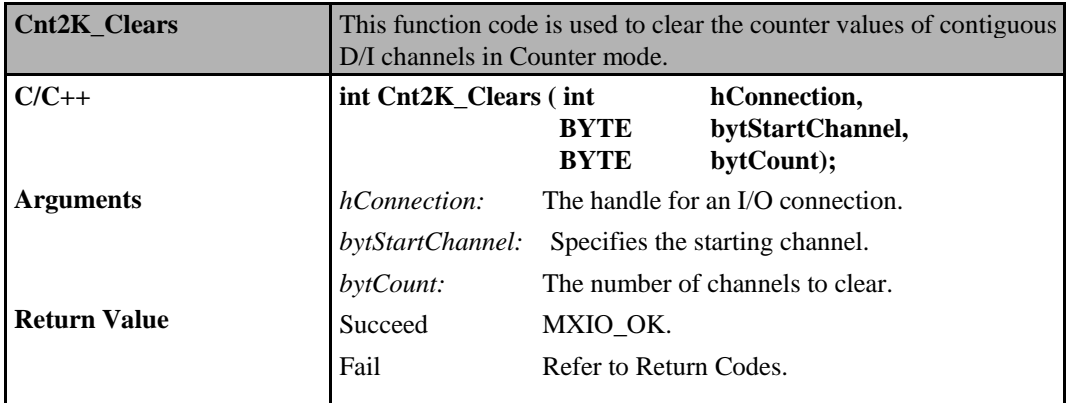

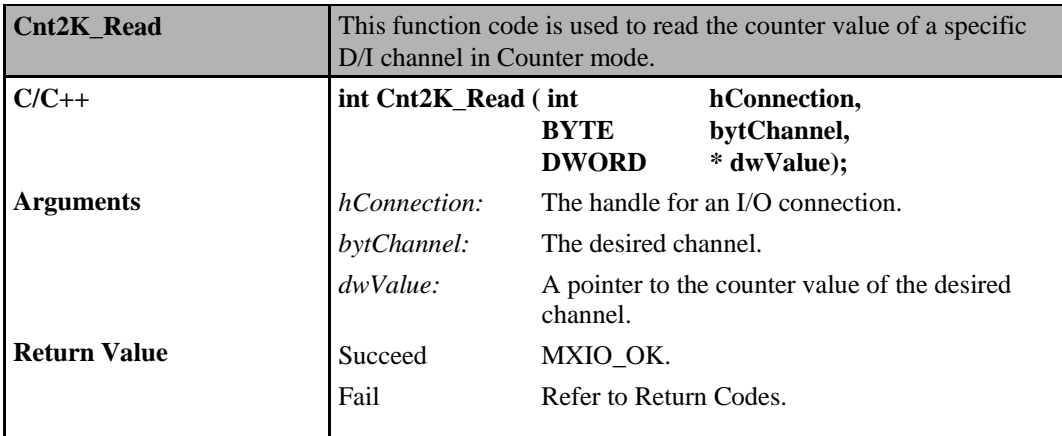

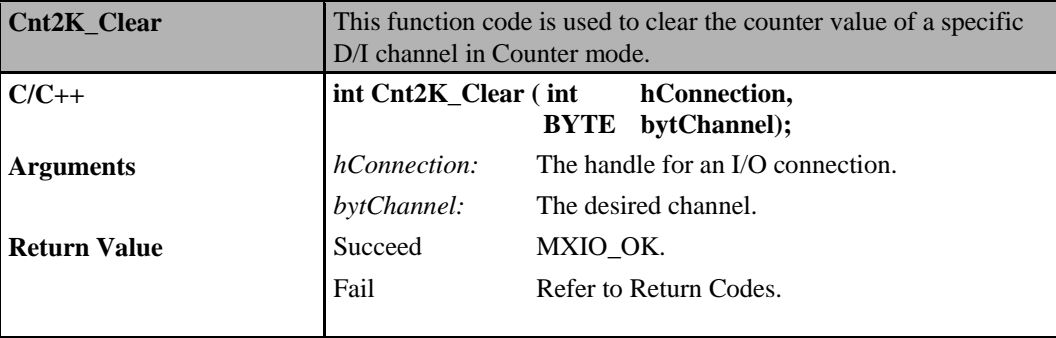

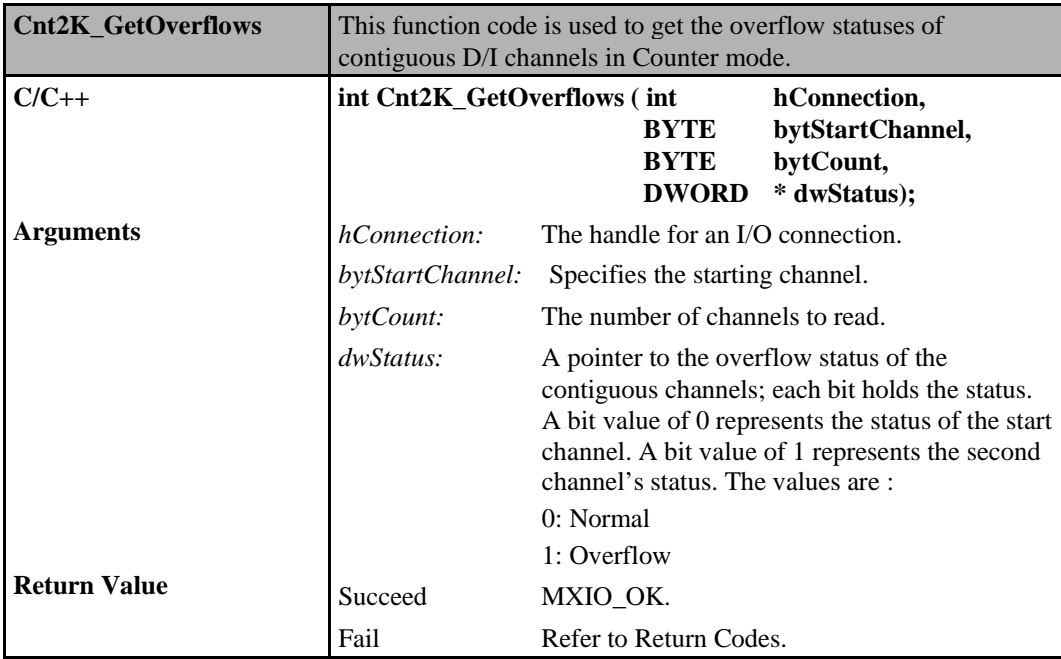

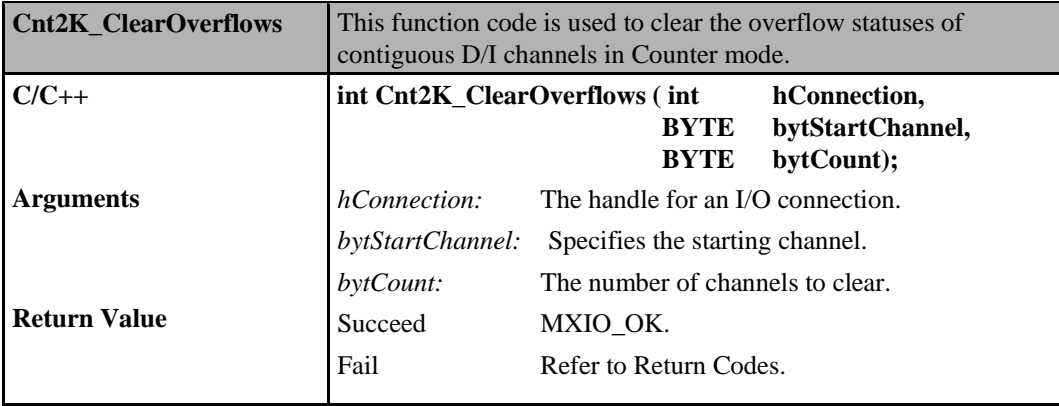

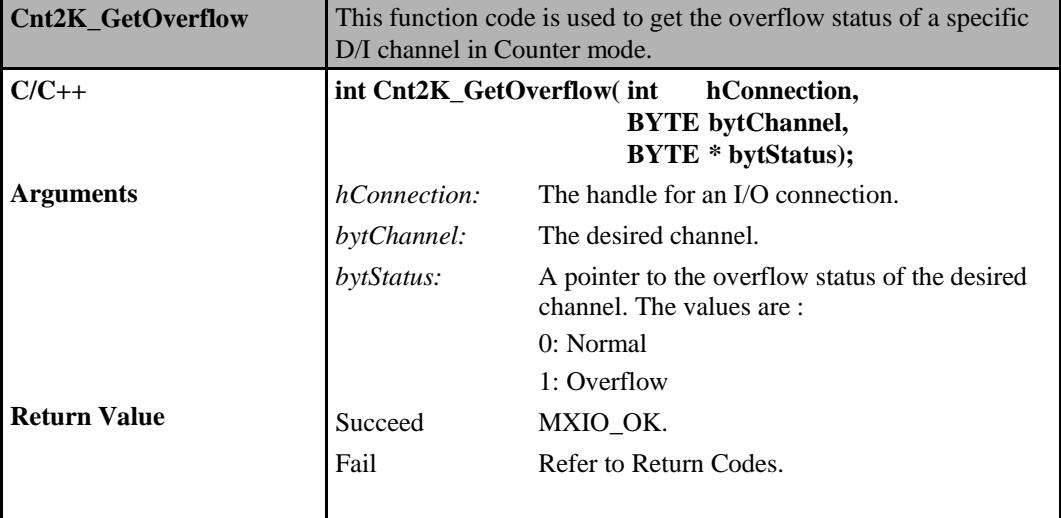

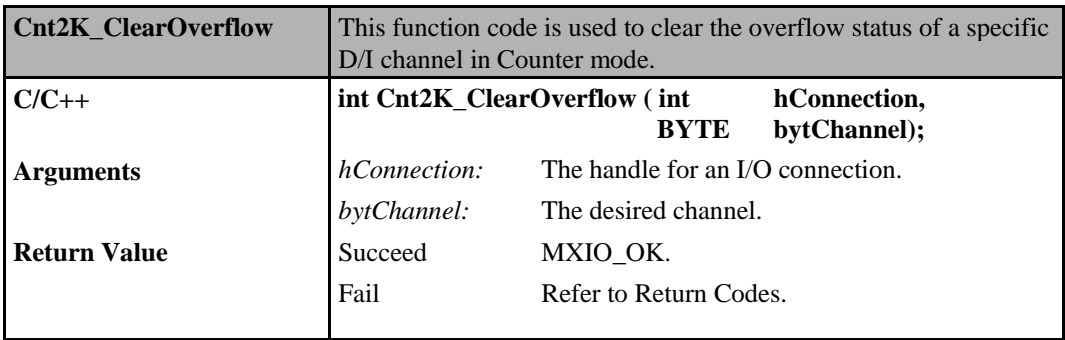

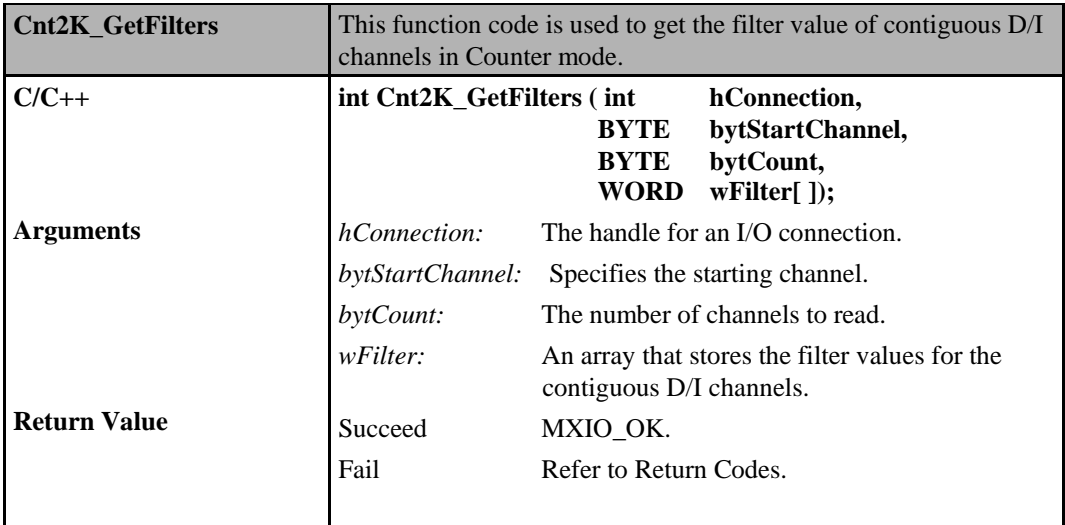

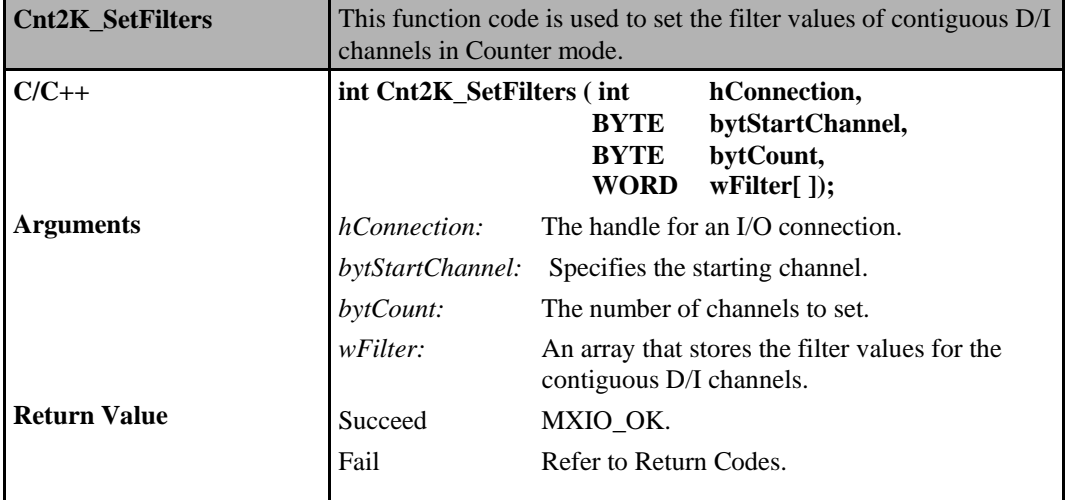

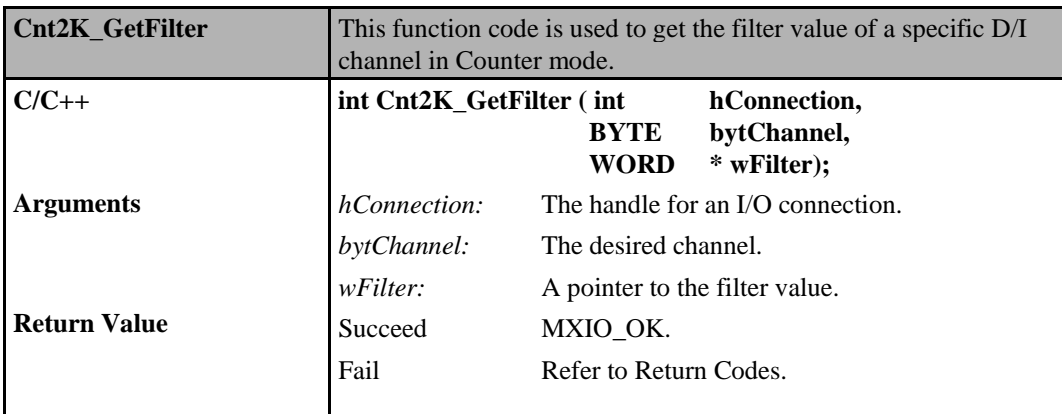

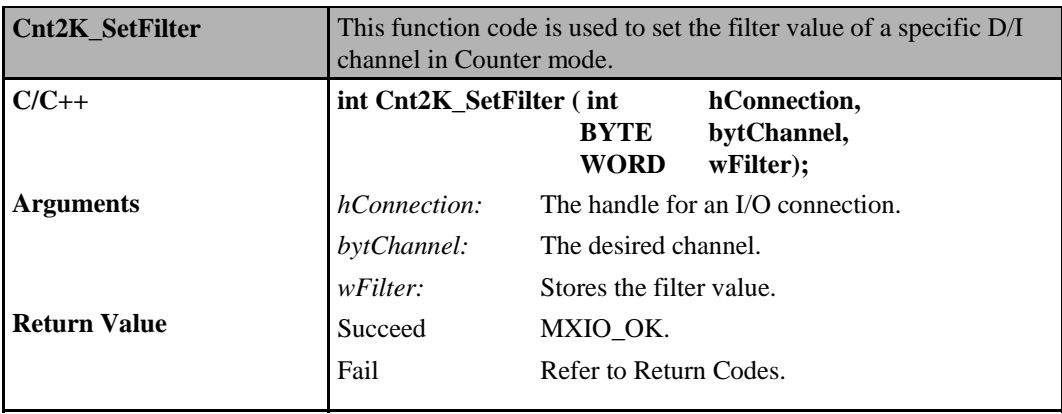

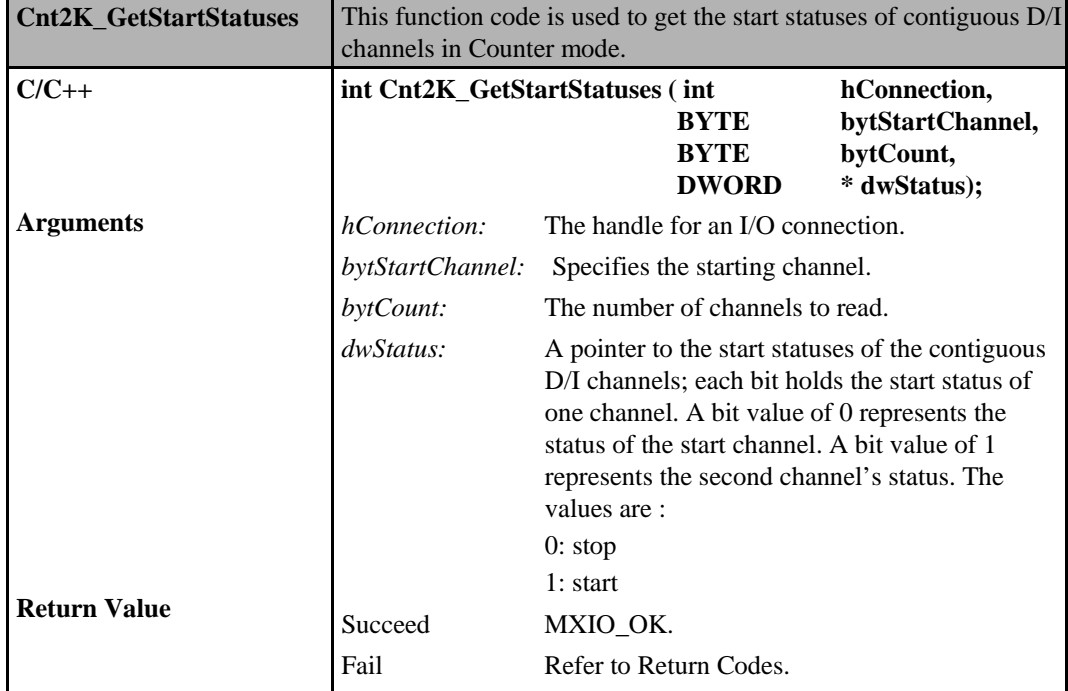

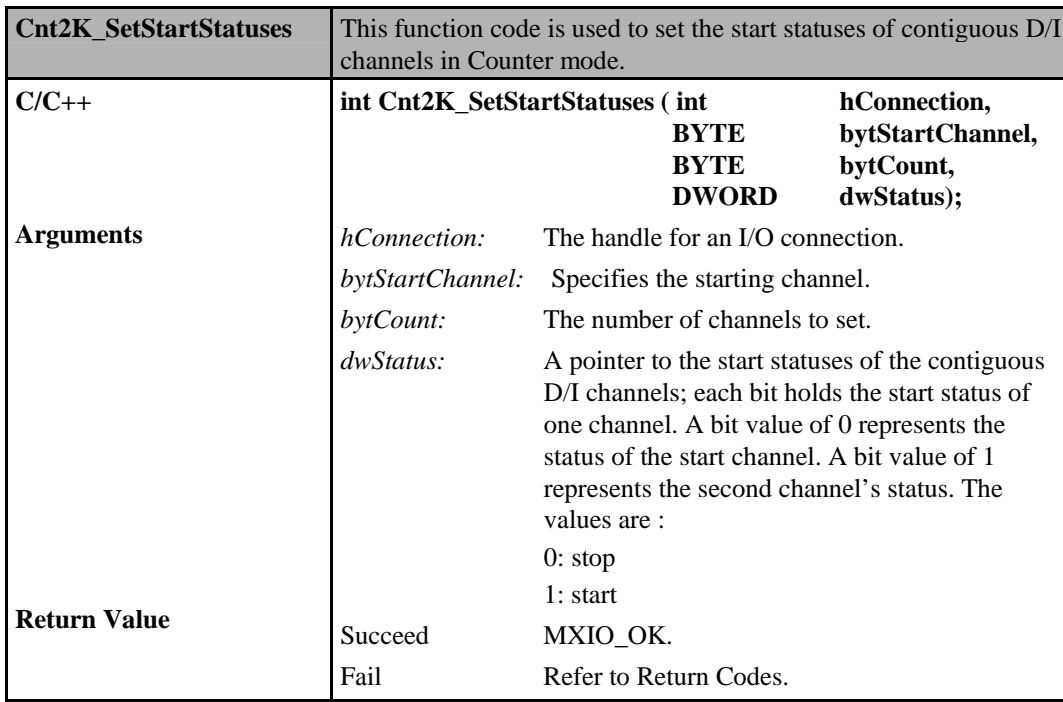

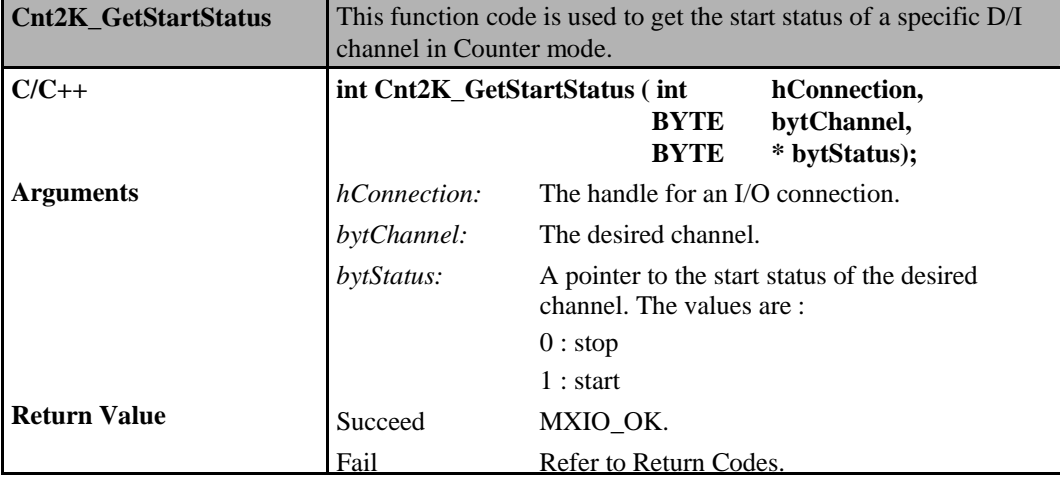

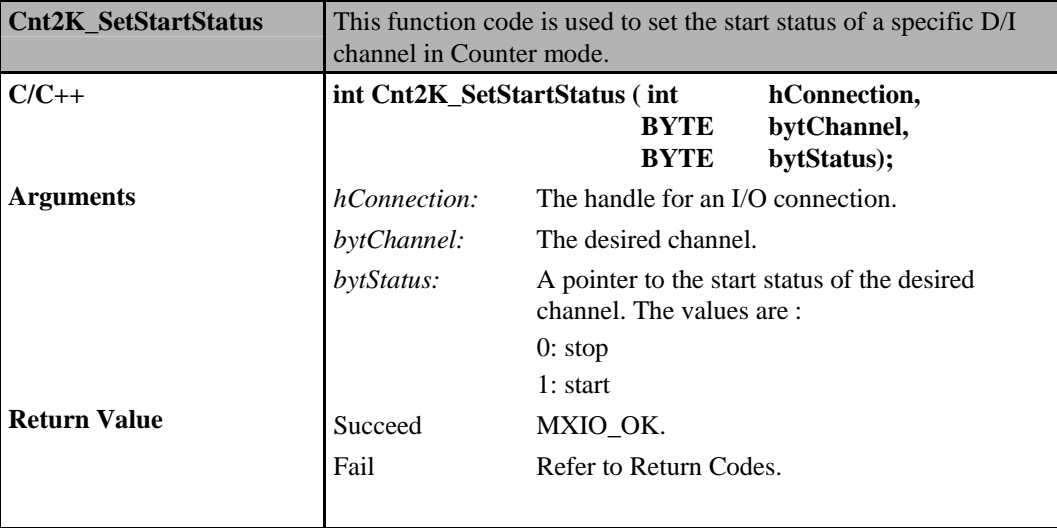

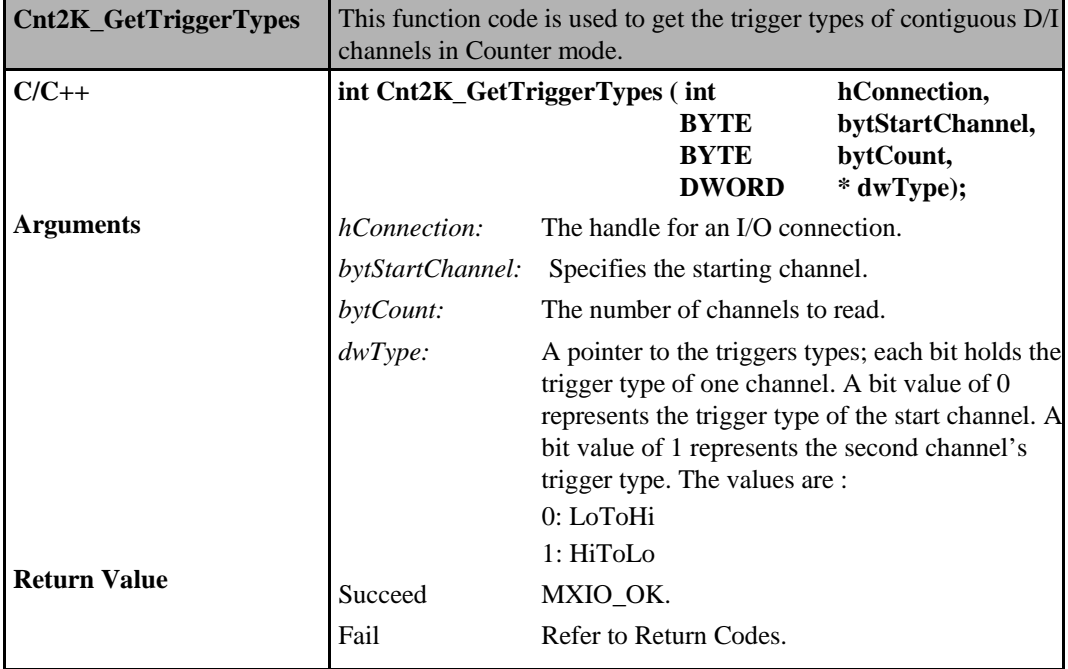

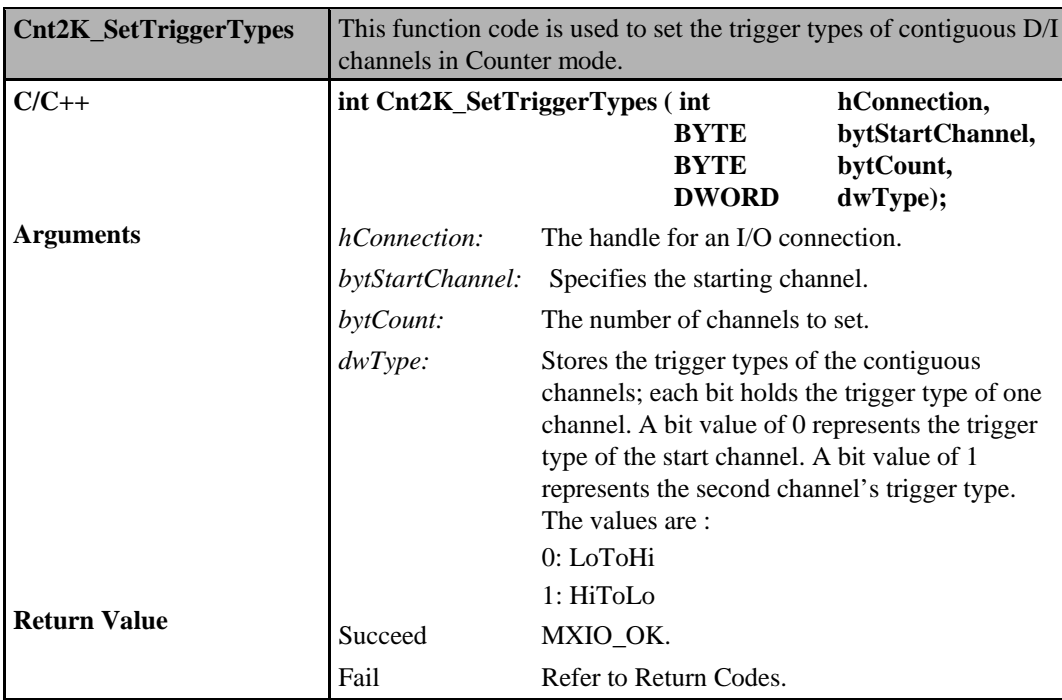

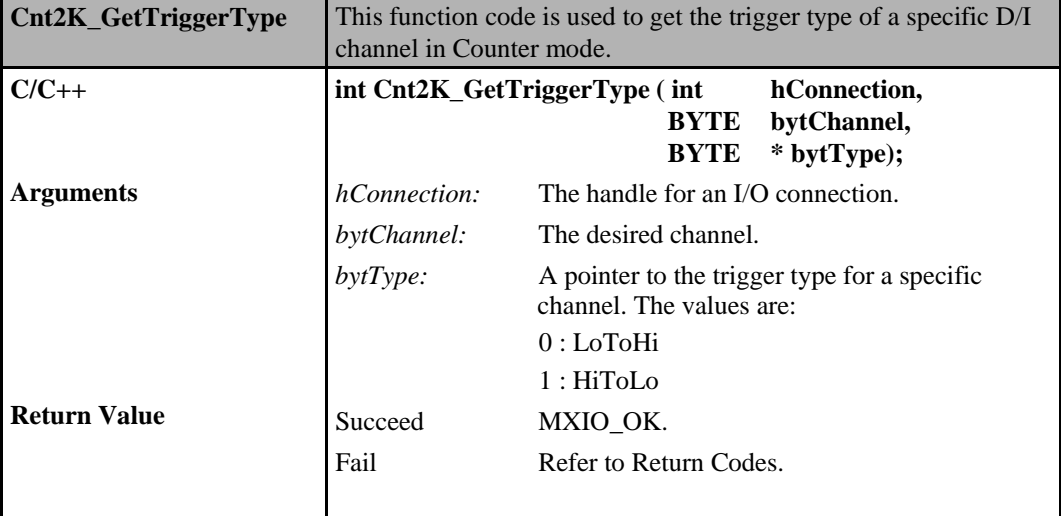

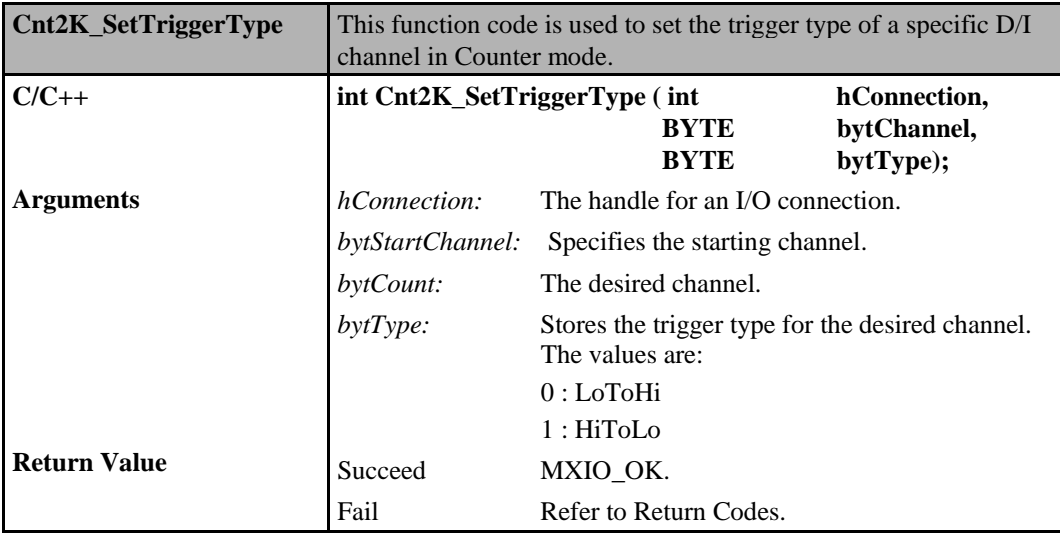

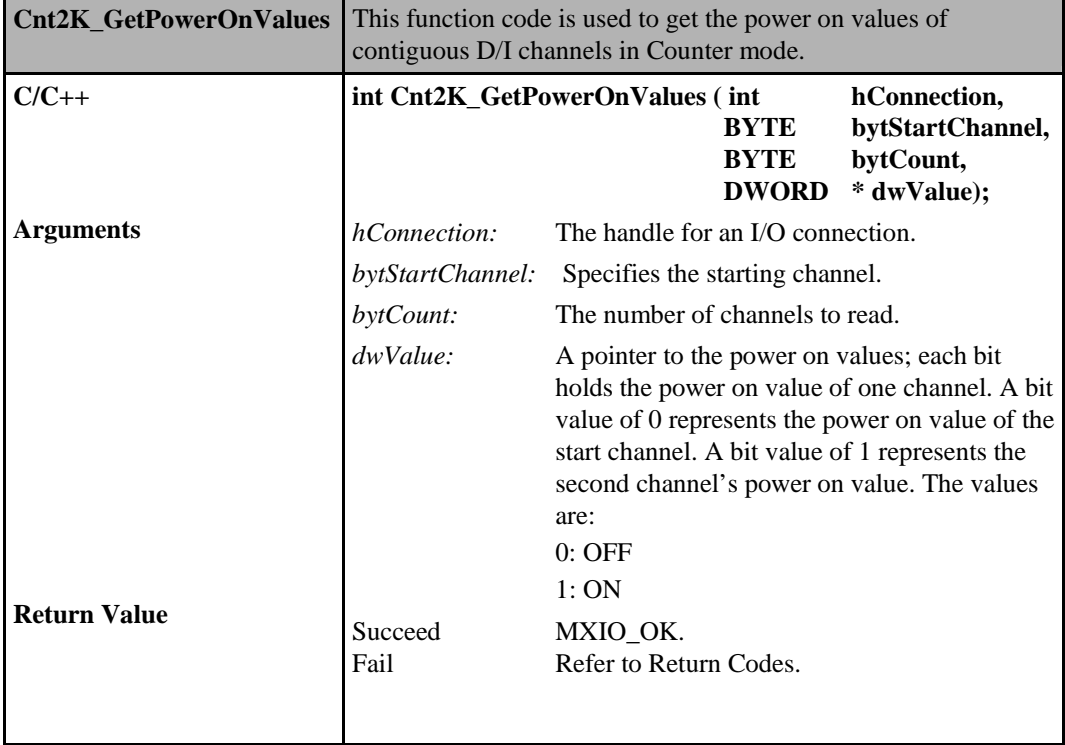

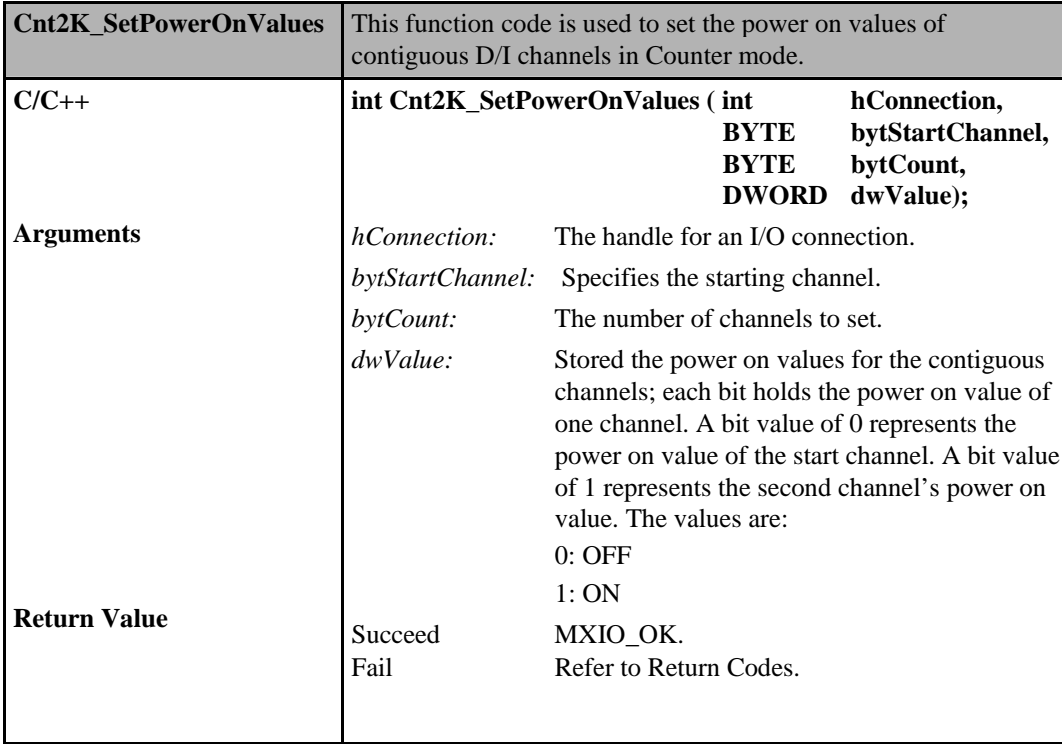

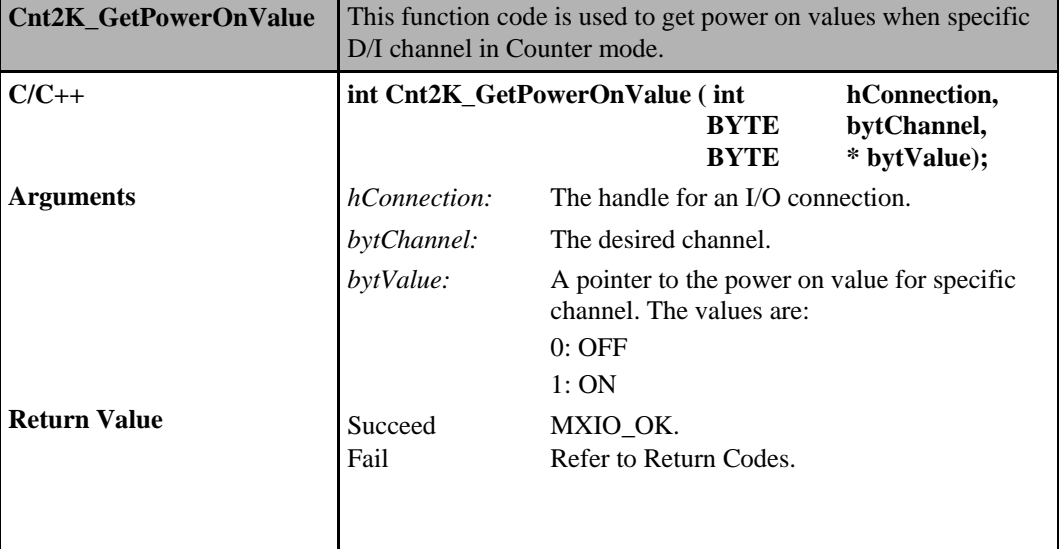

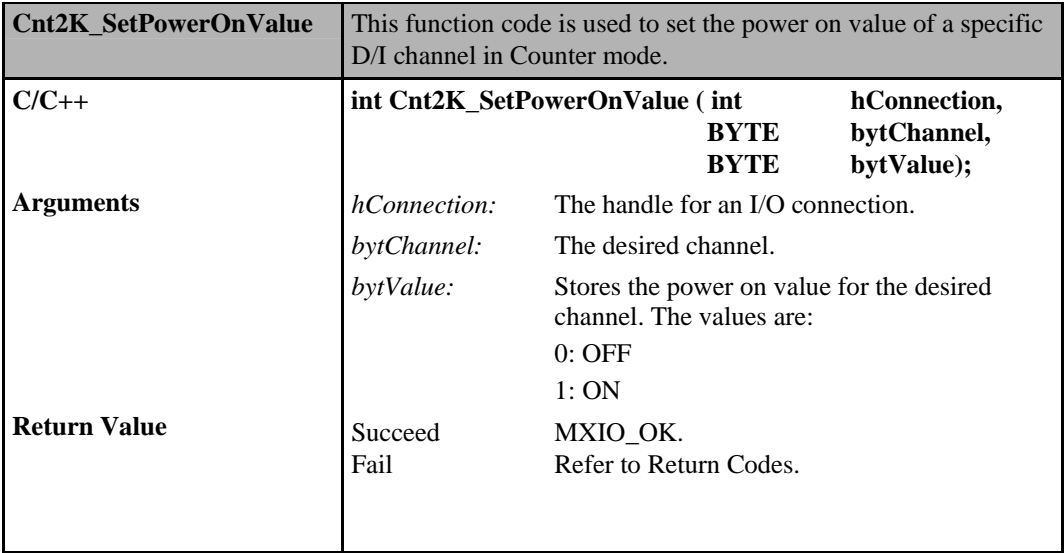

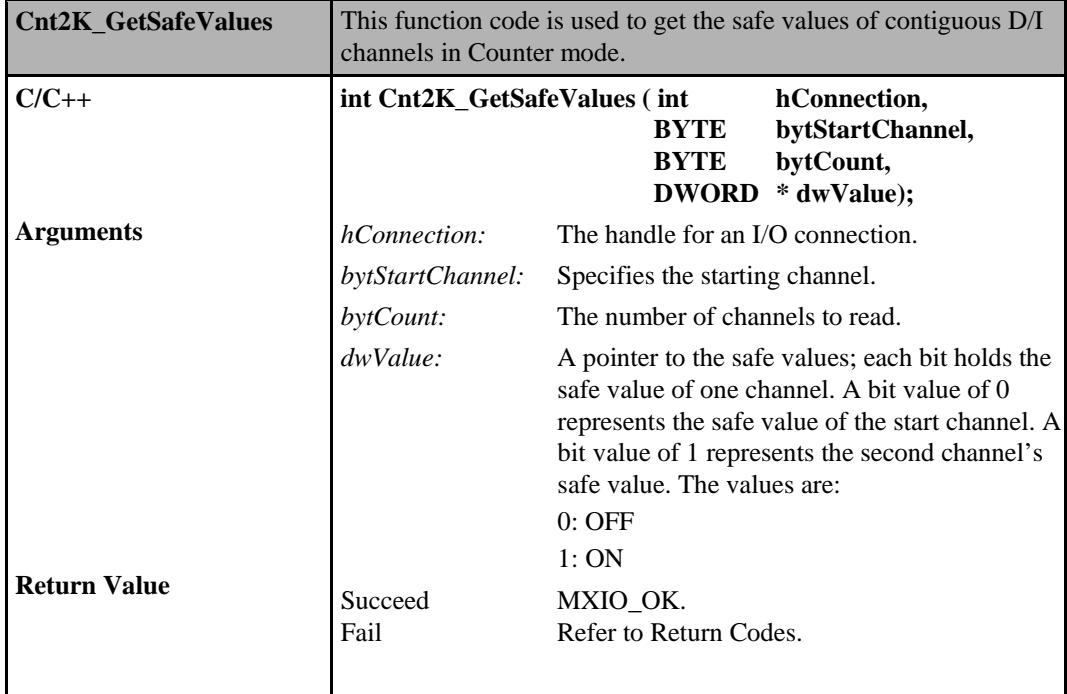

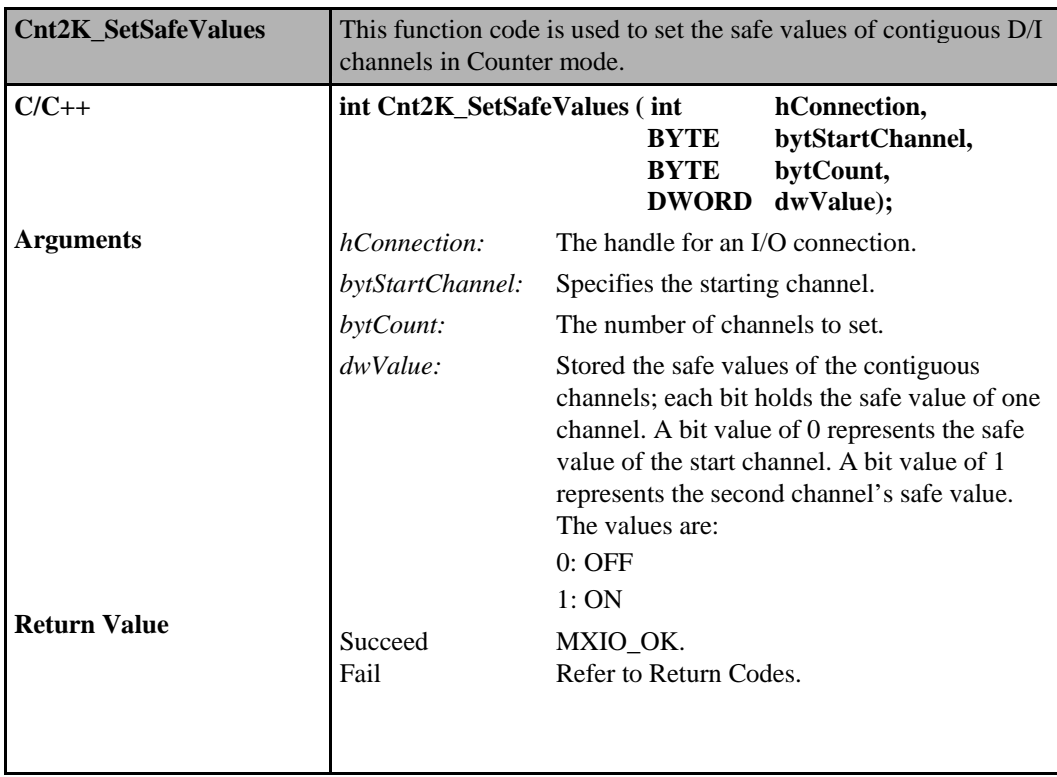

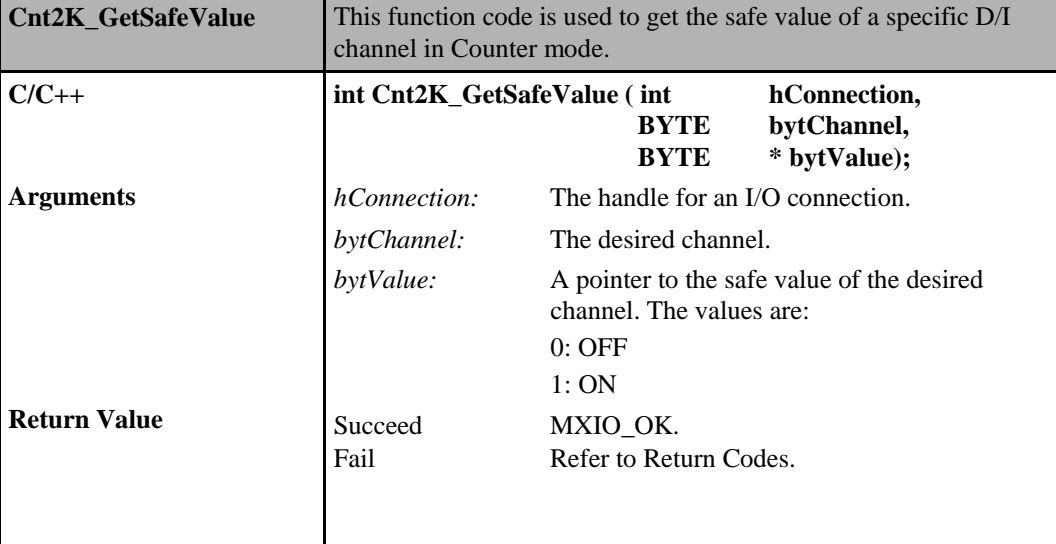

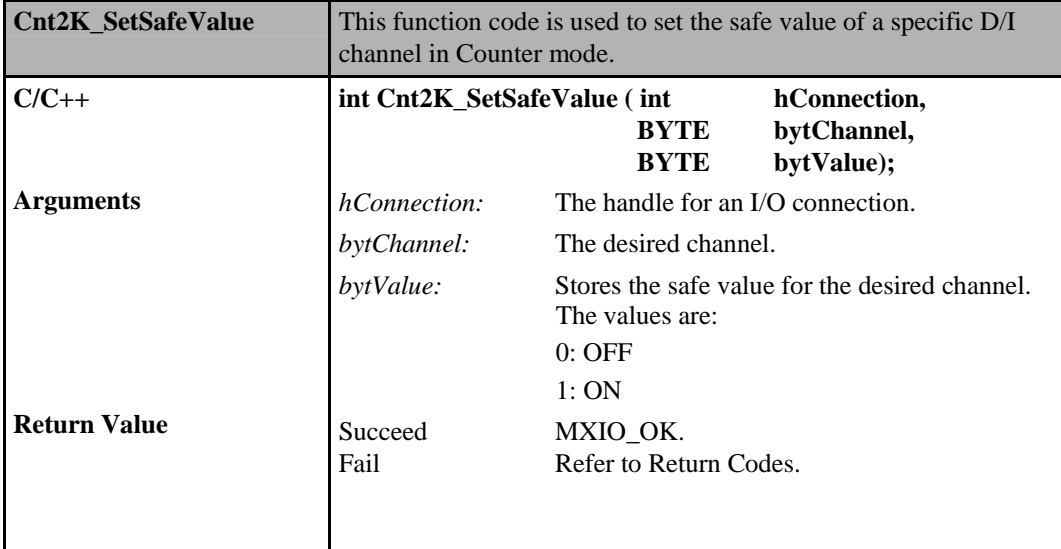

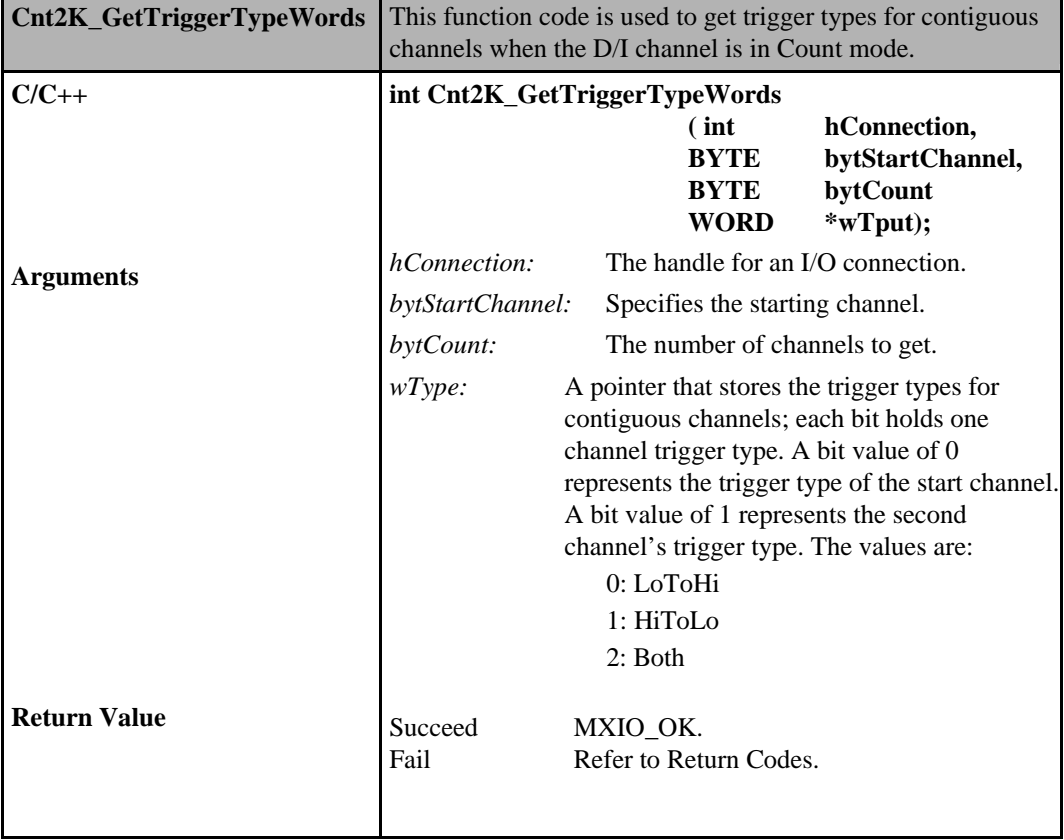

i.

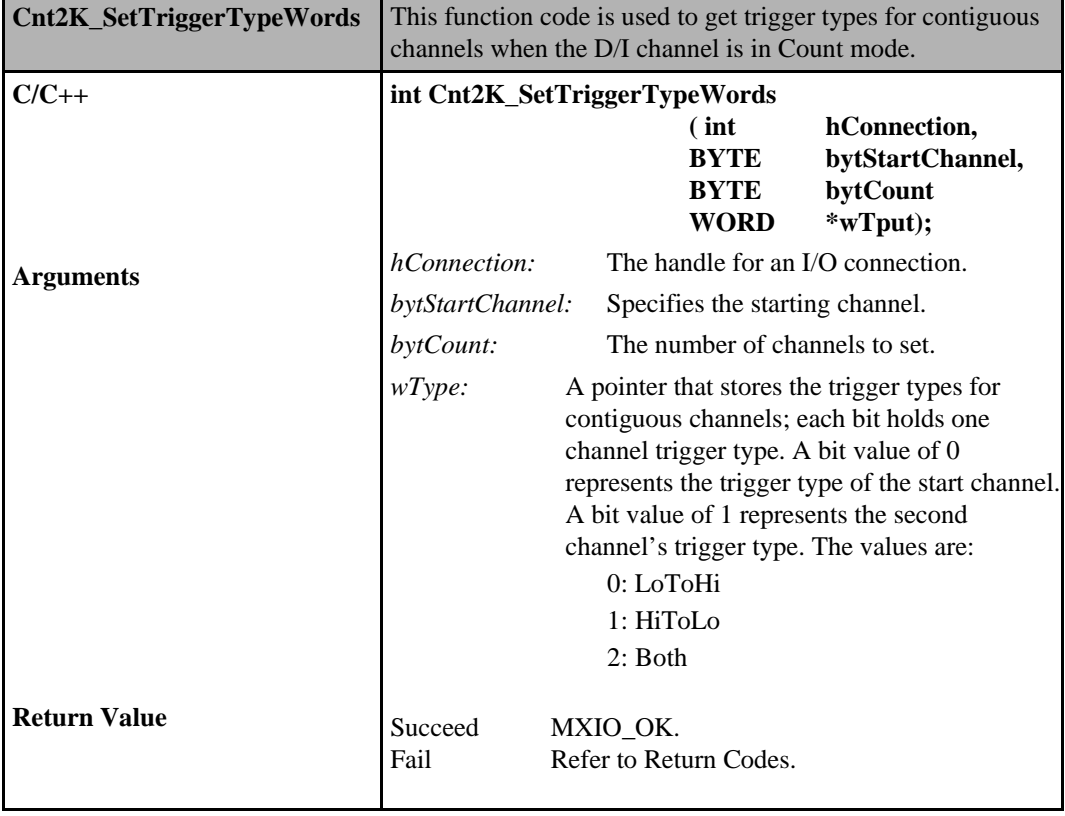

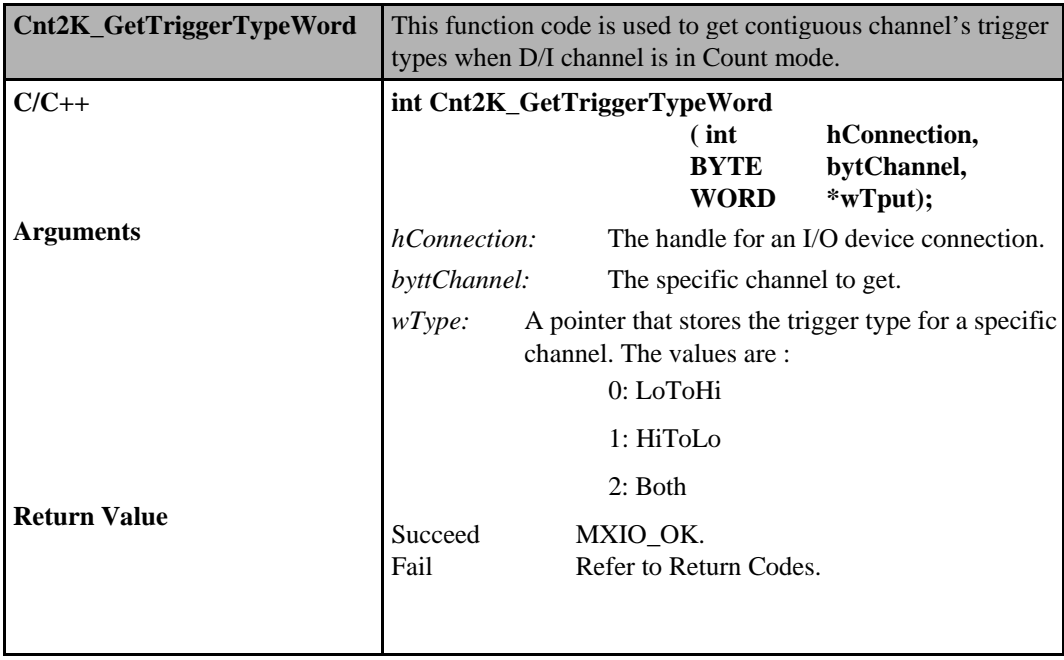

í.

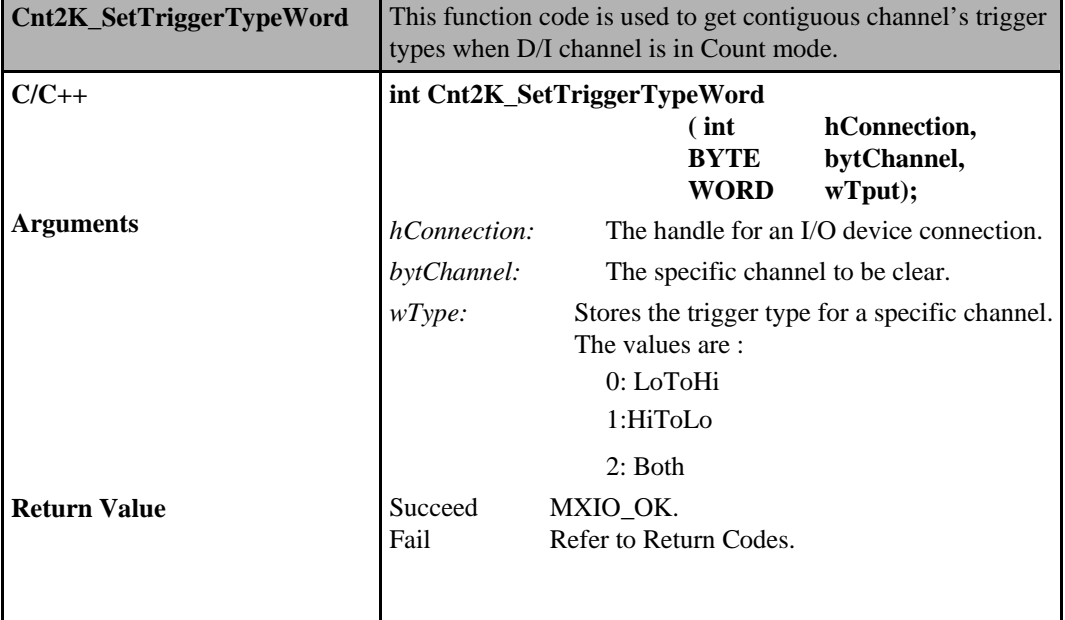

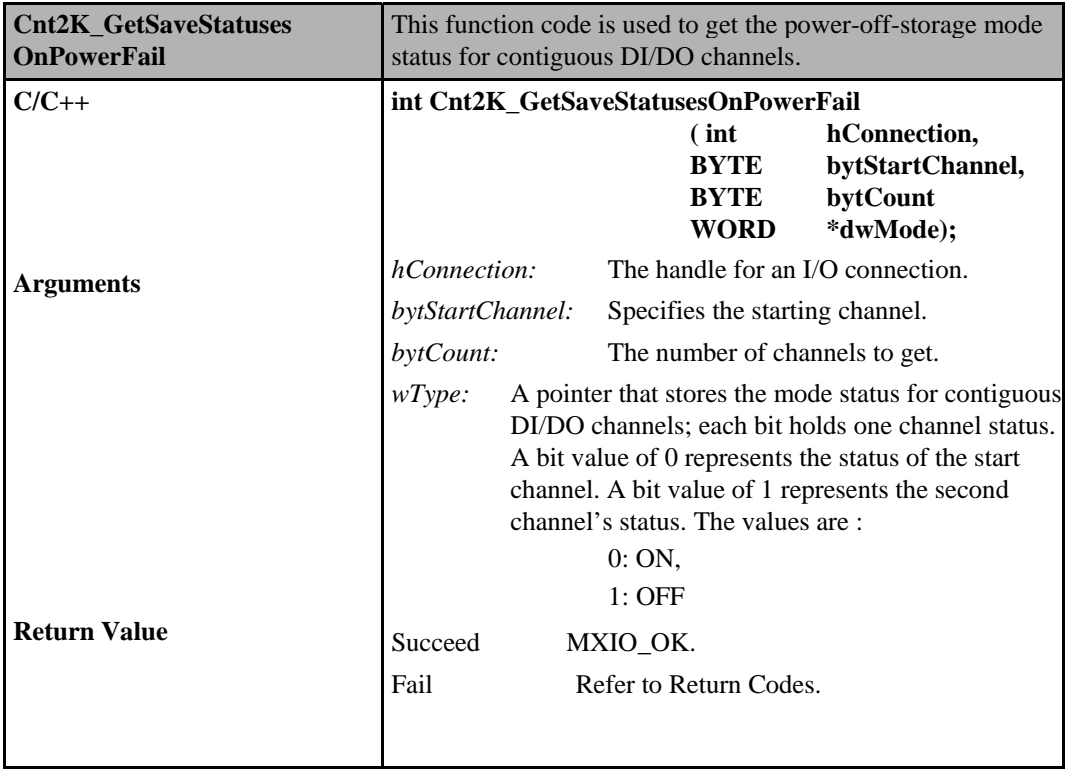

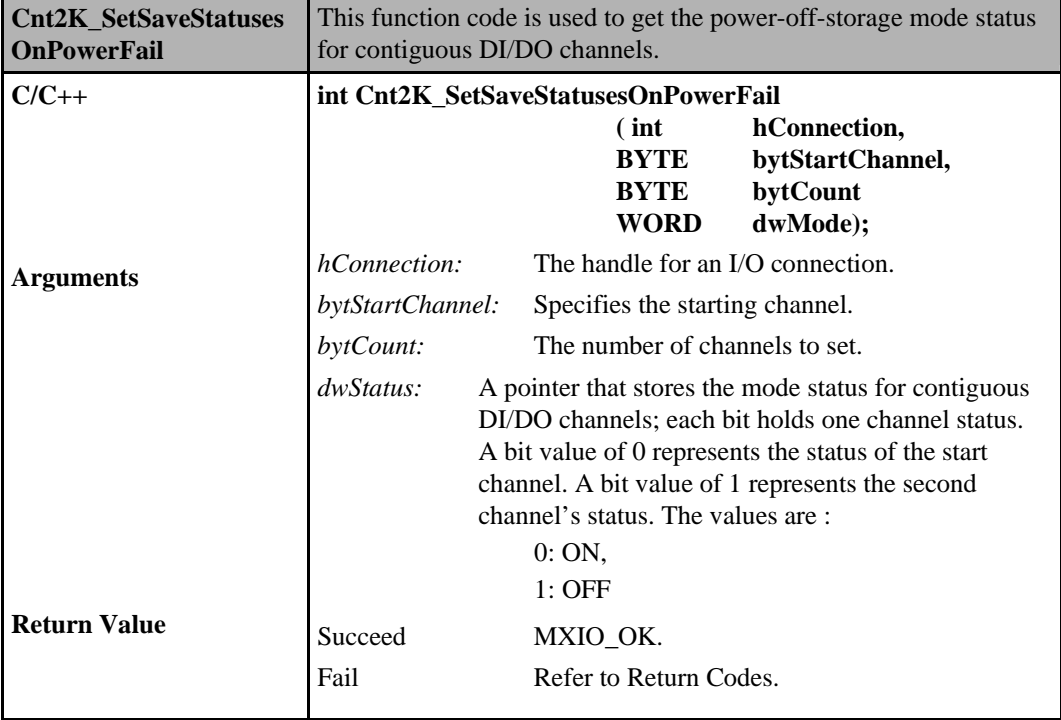

## **Counter Commands for ioLogik W5000**

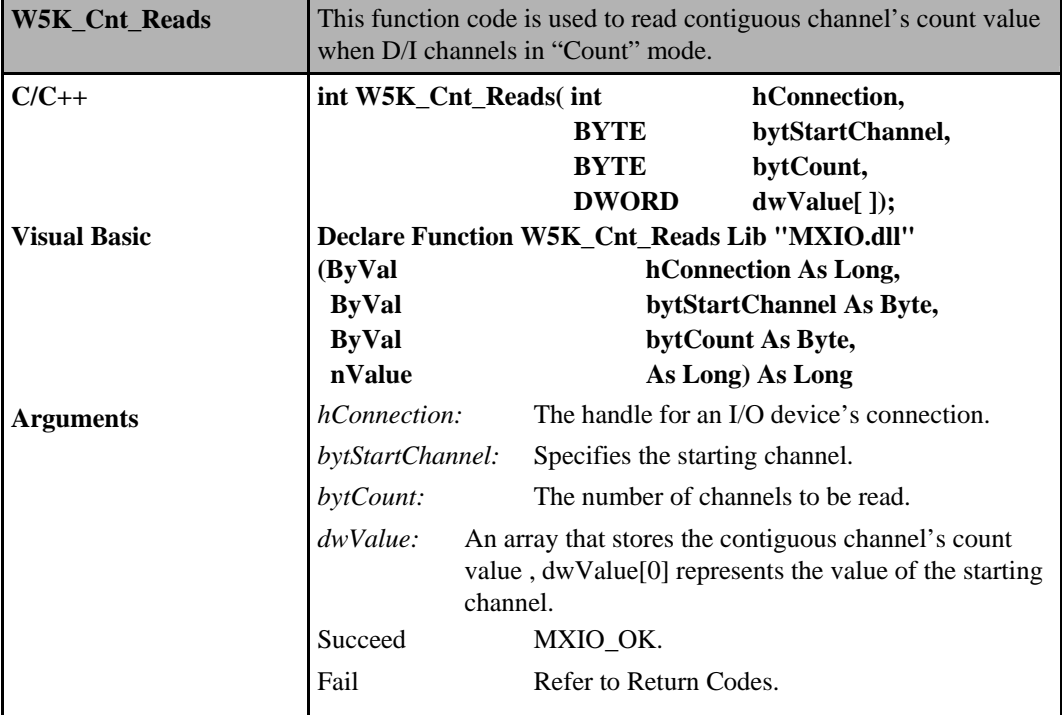

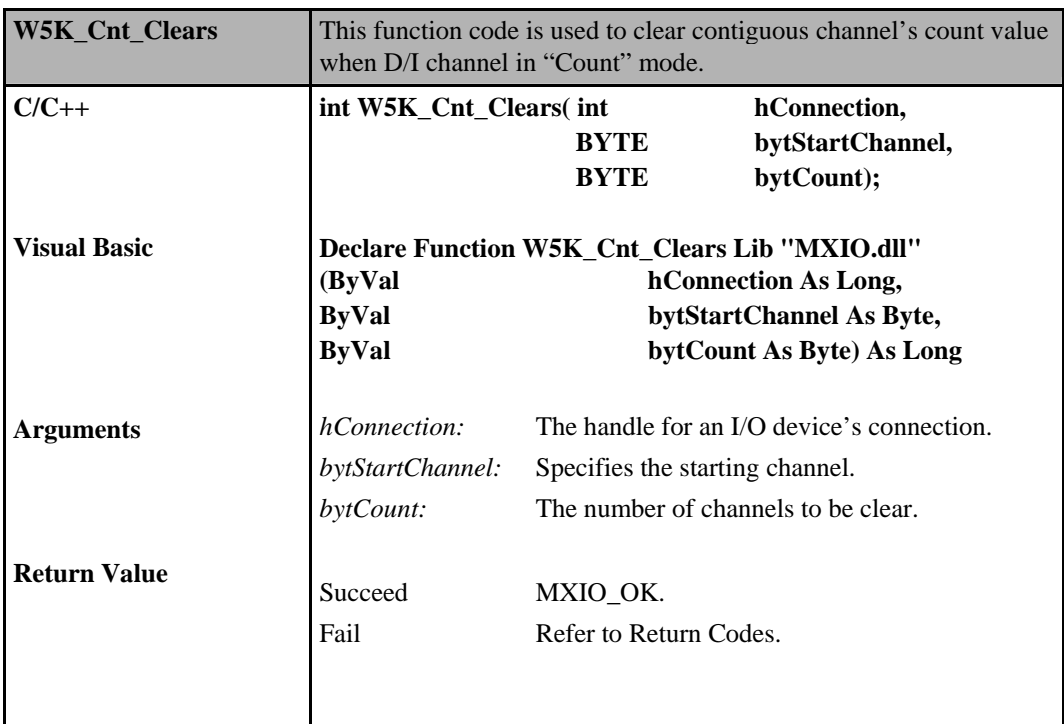

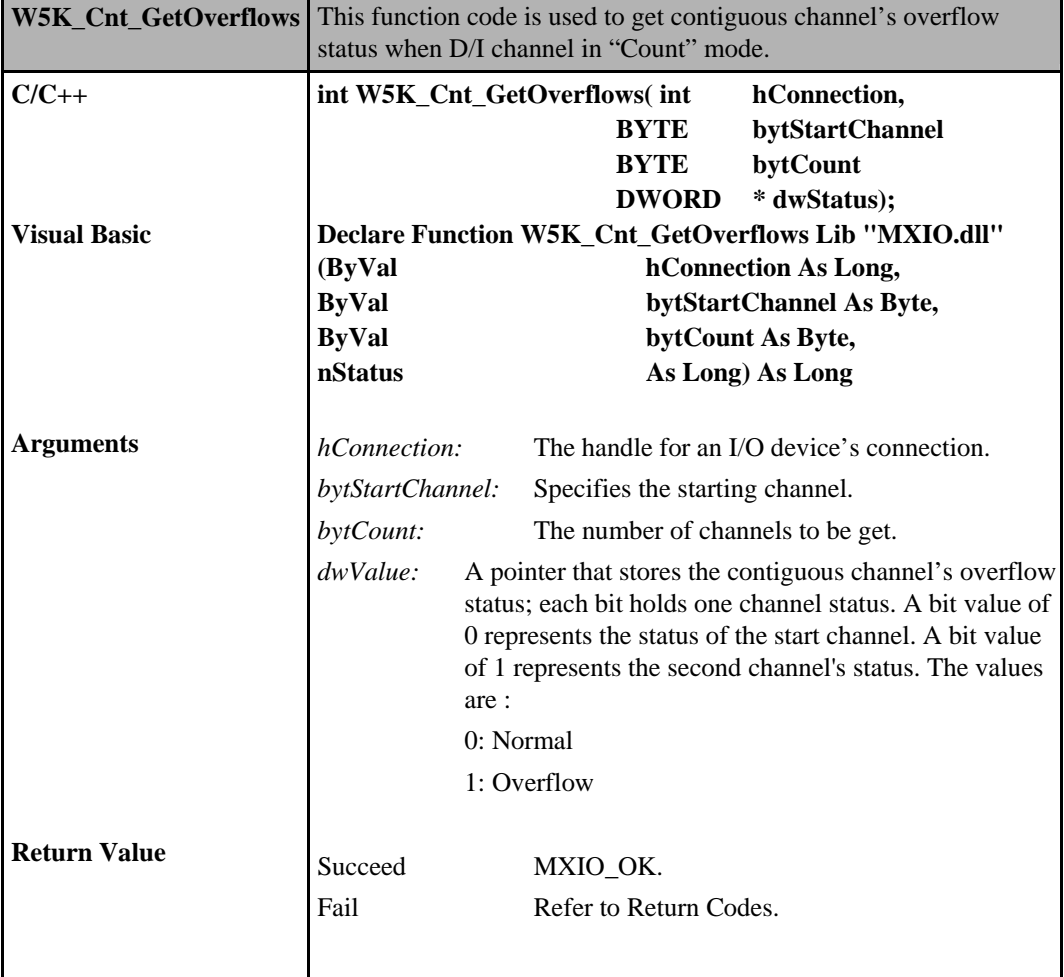

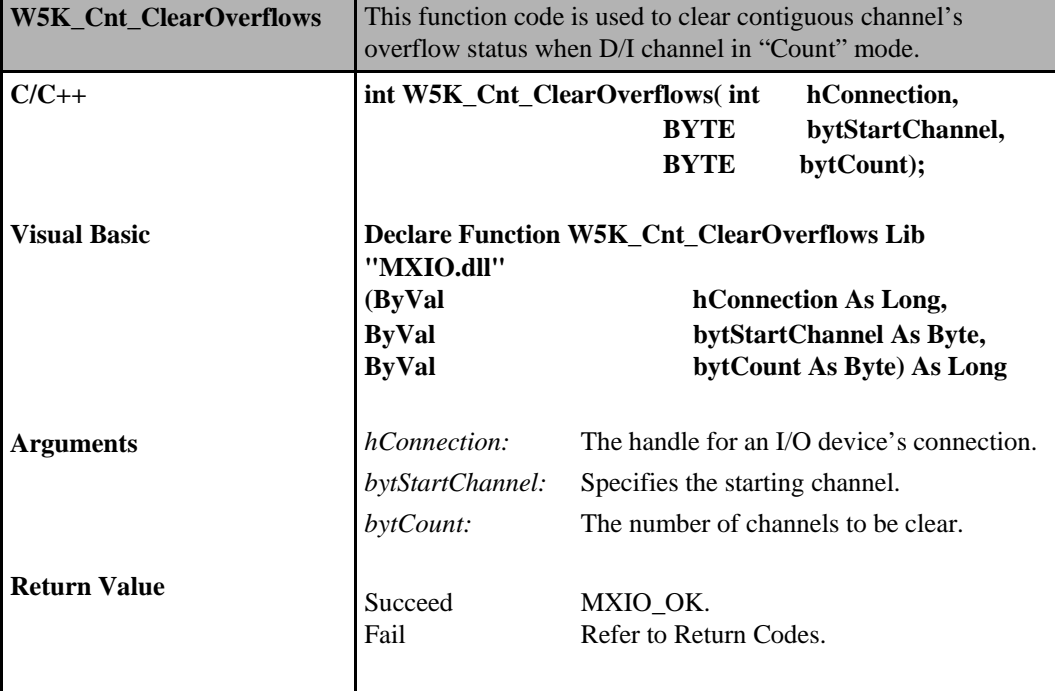

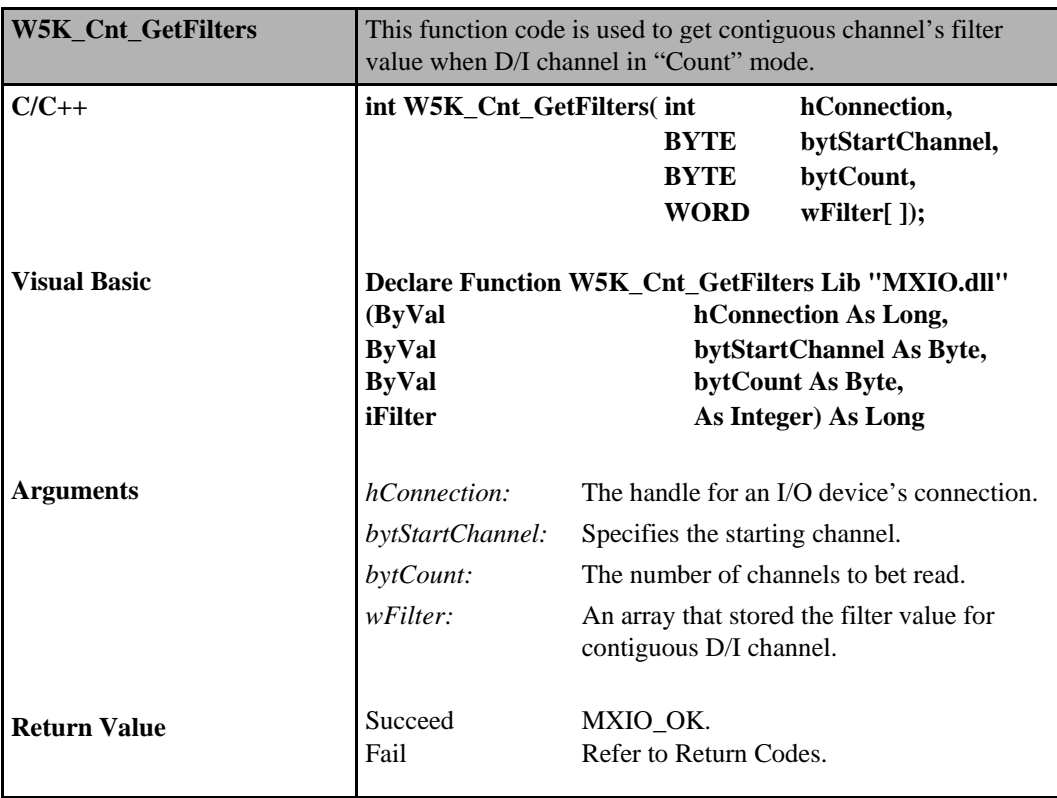

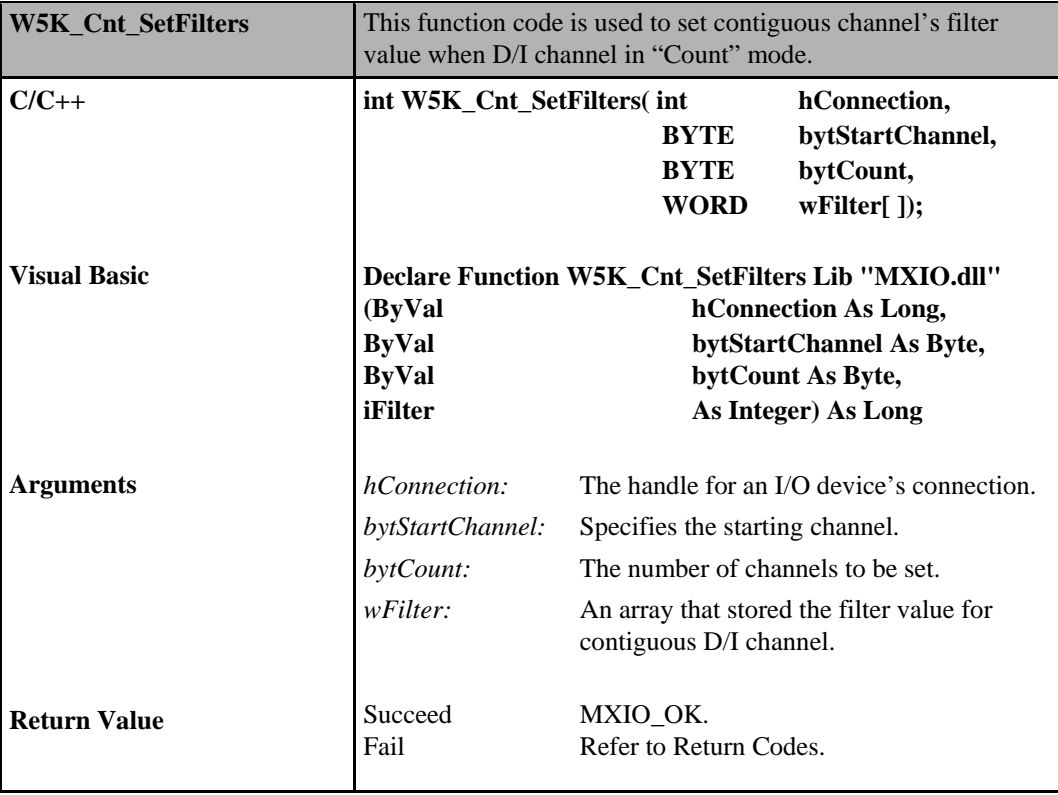

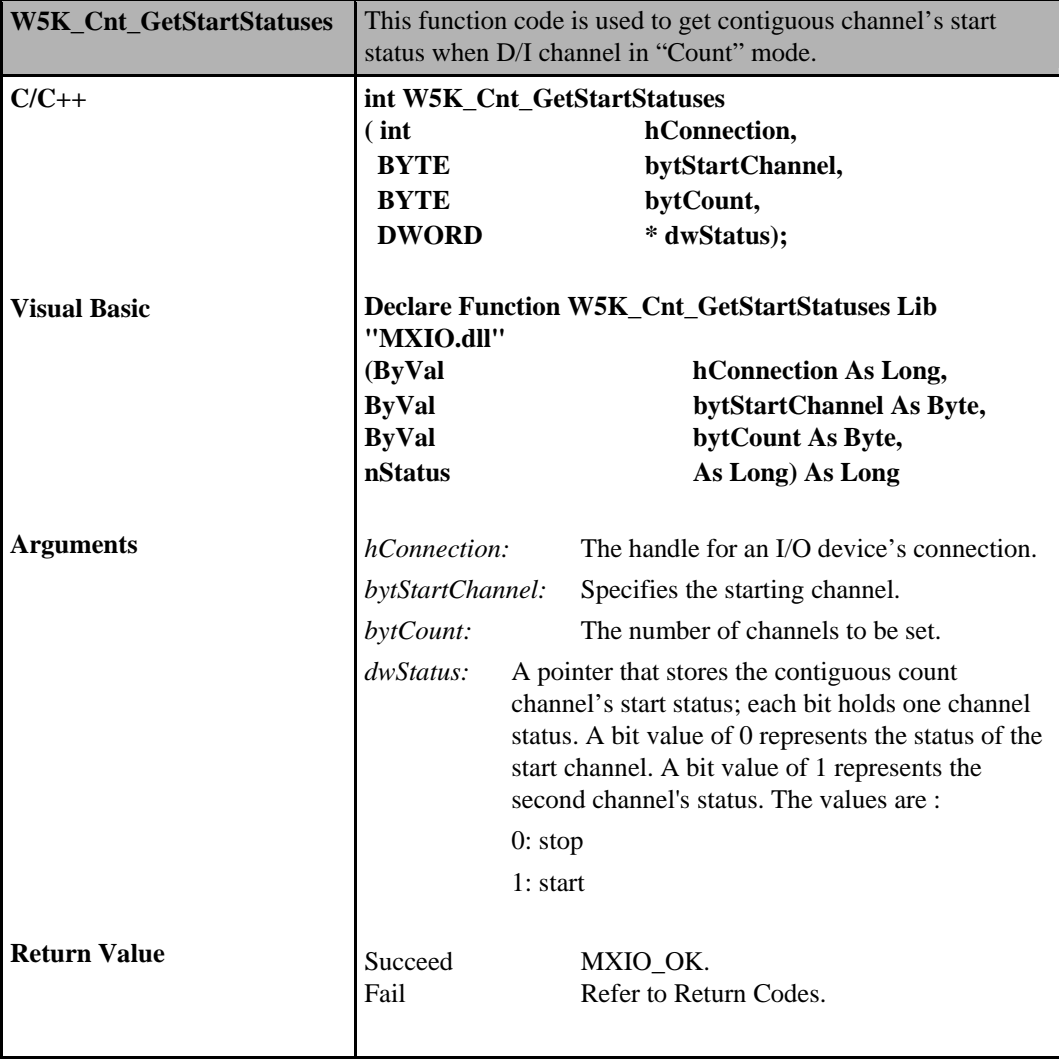

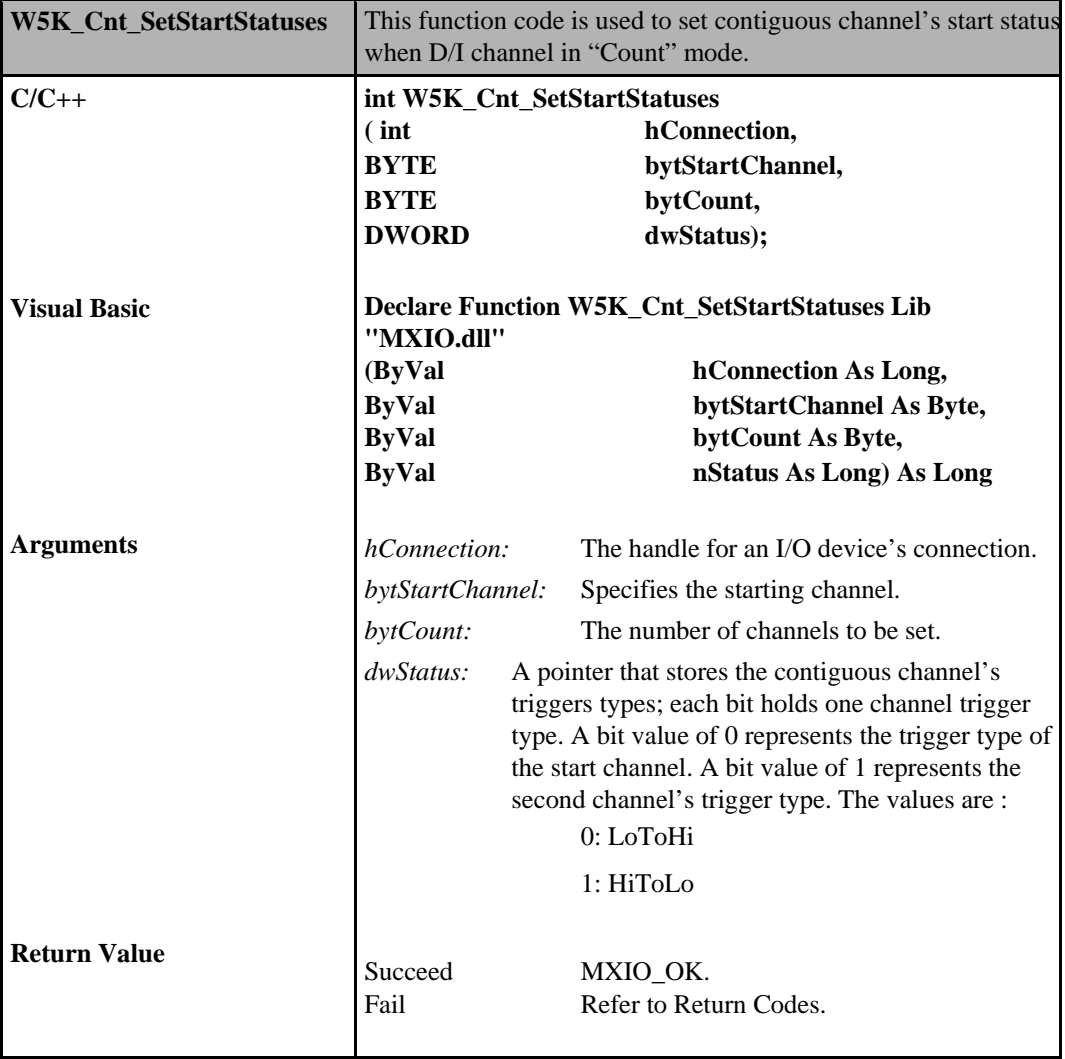

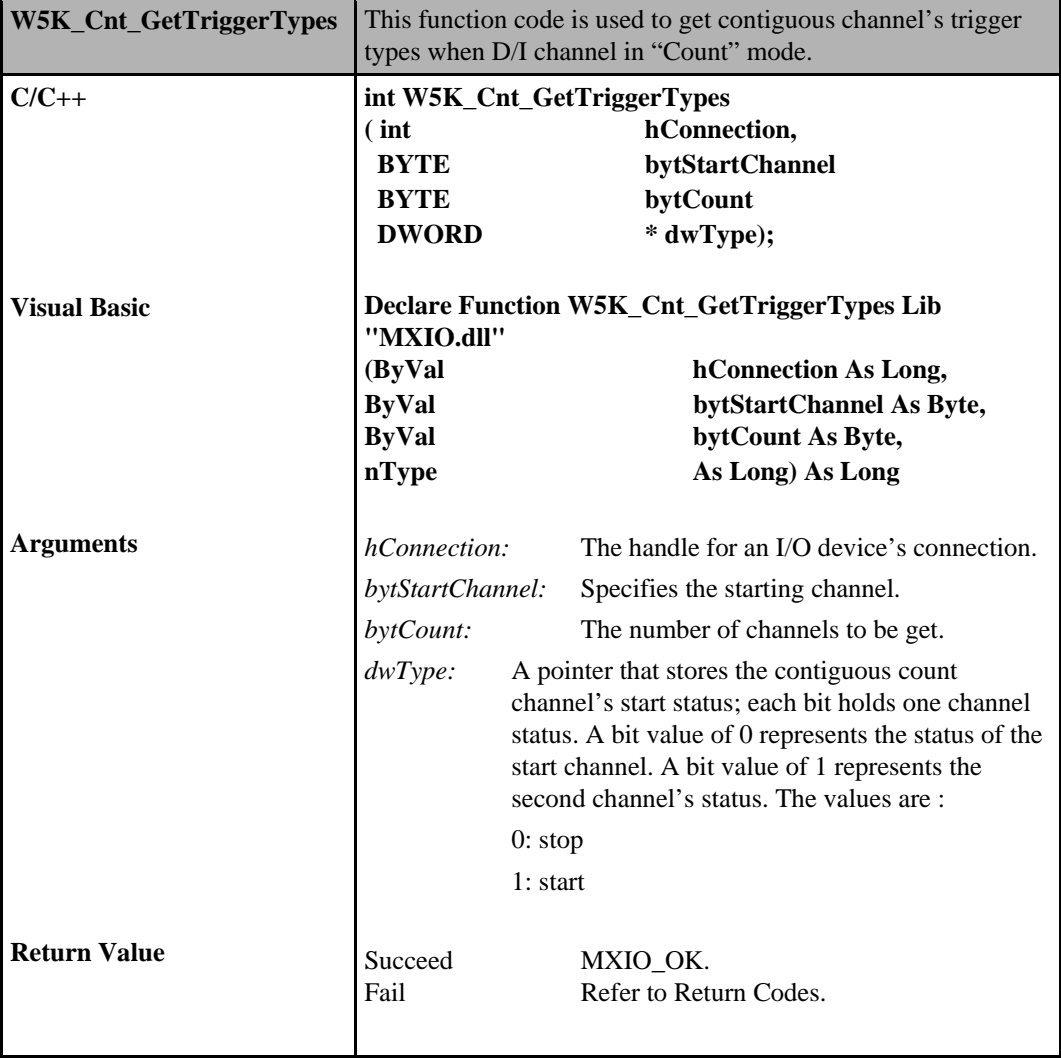
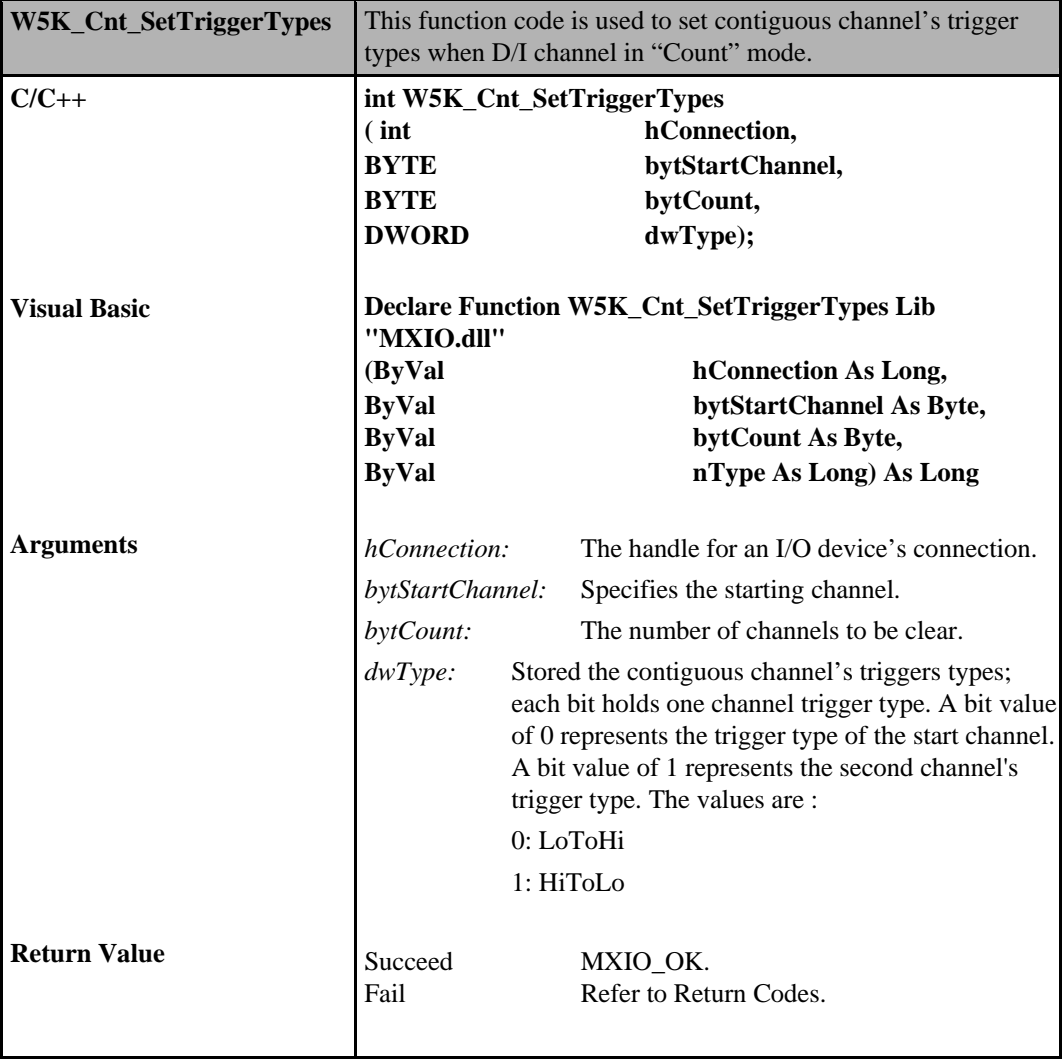

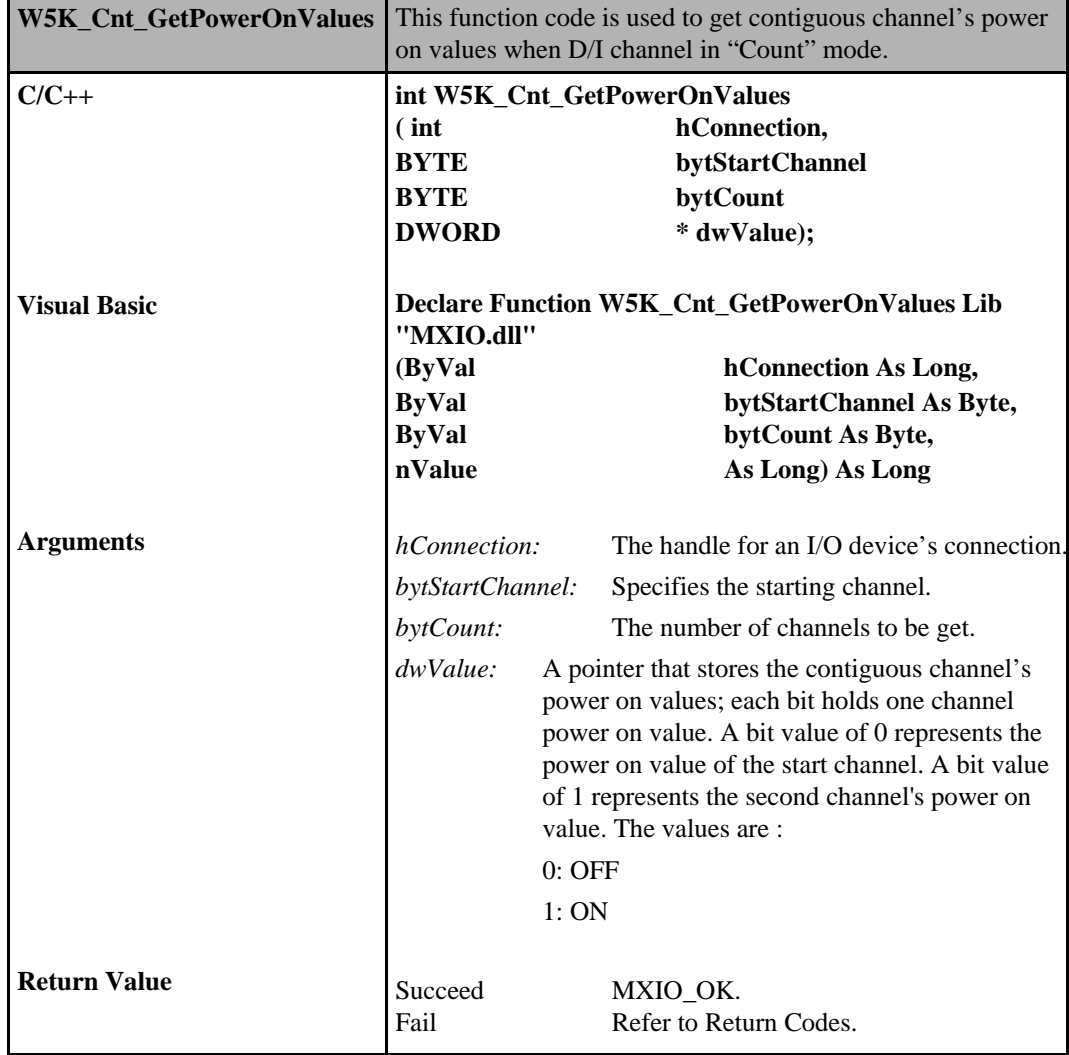

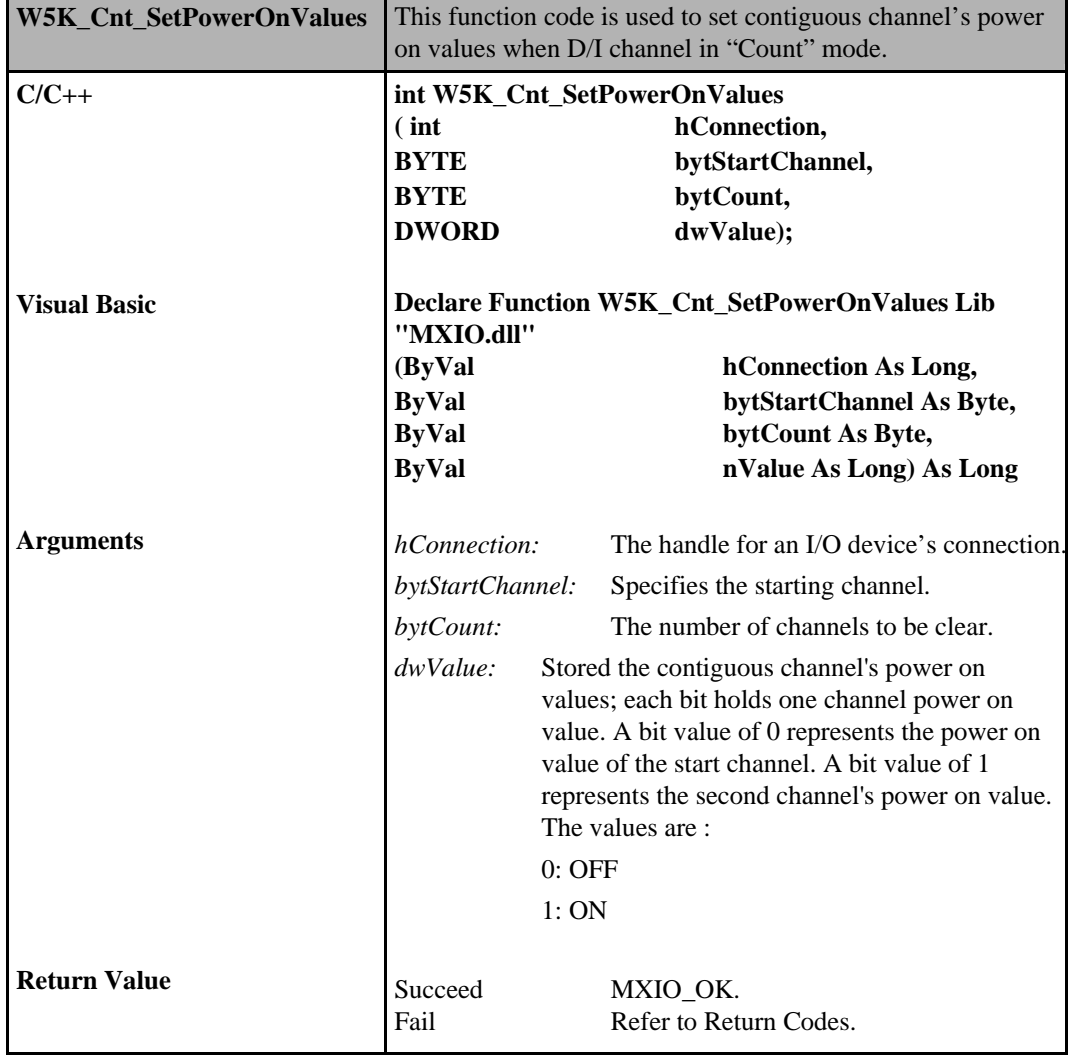

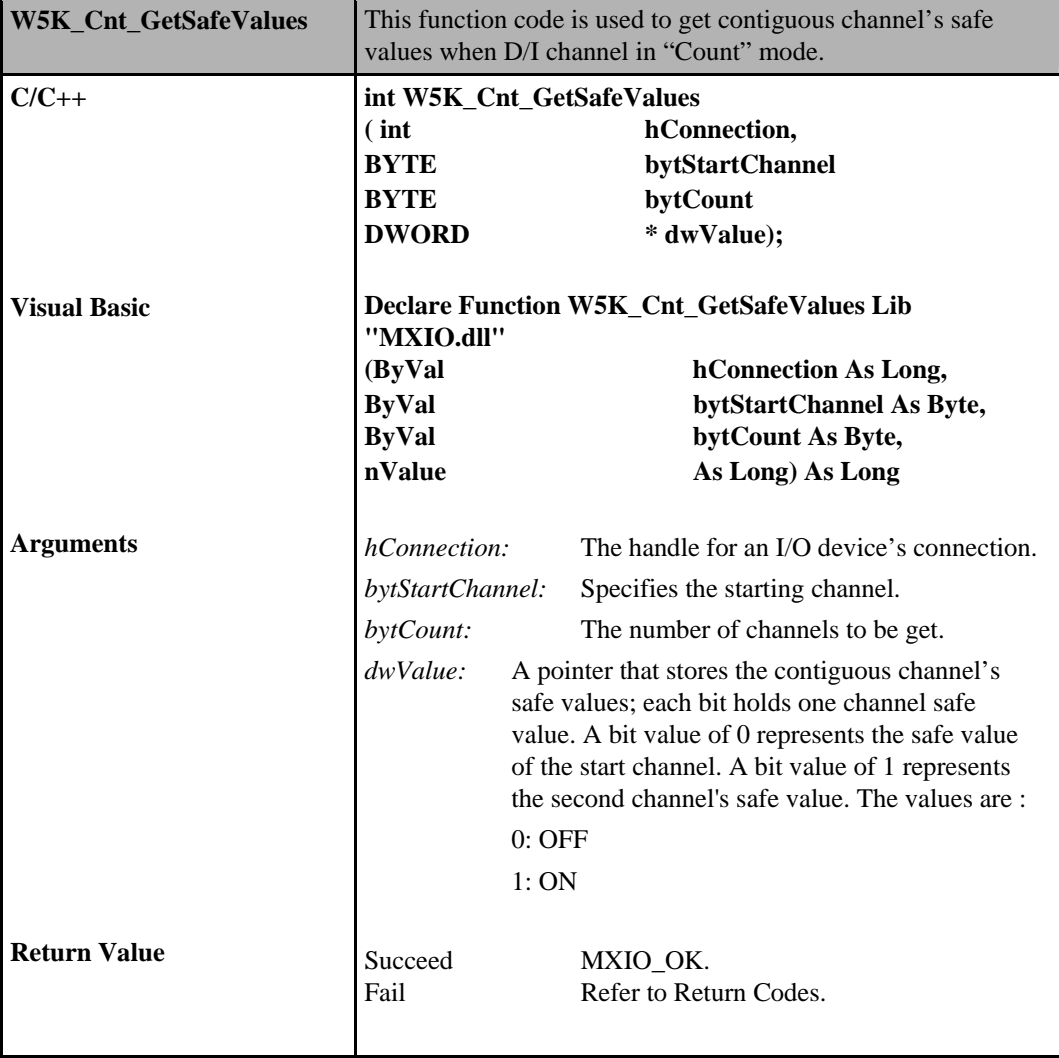

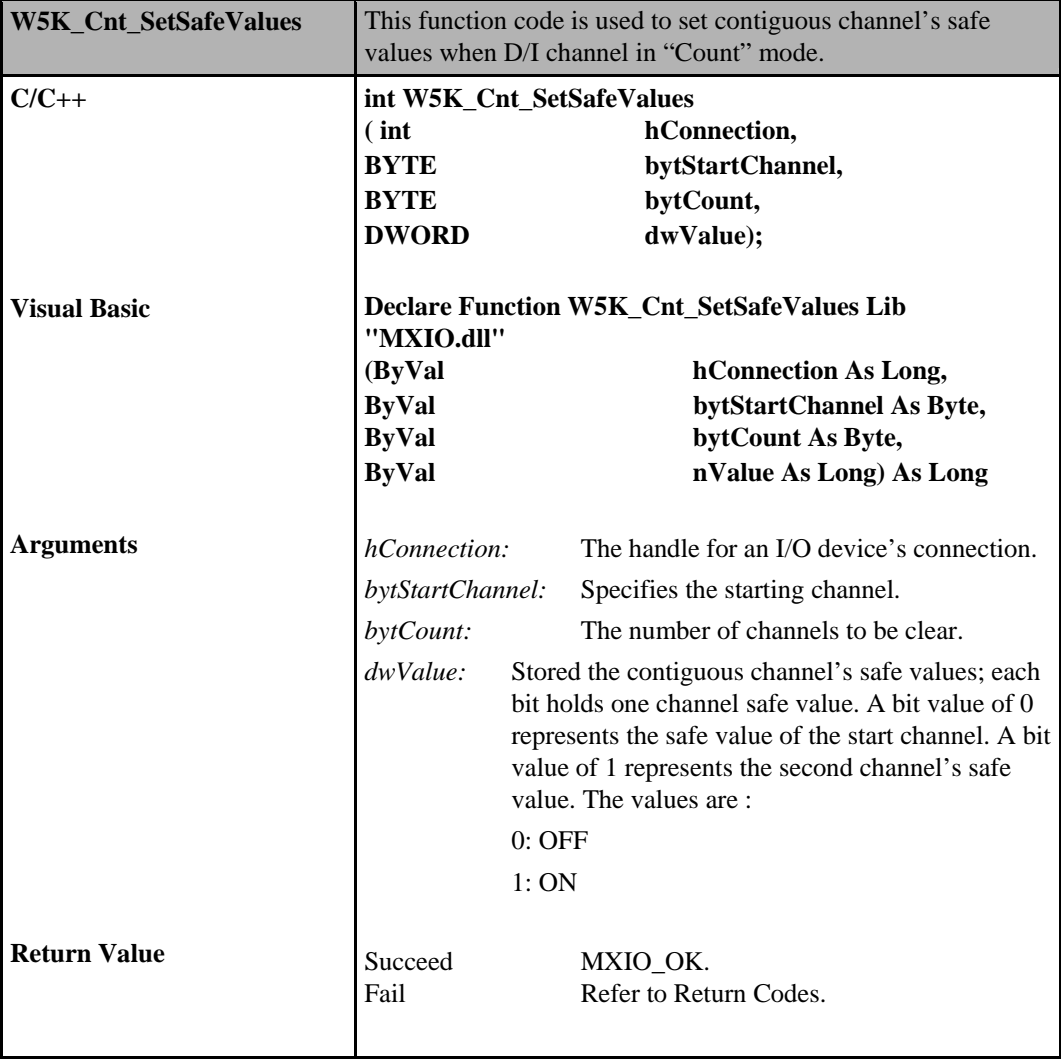

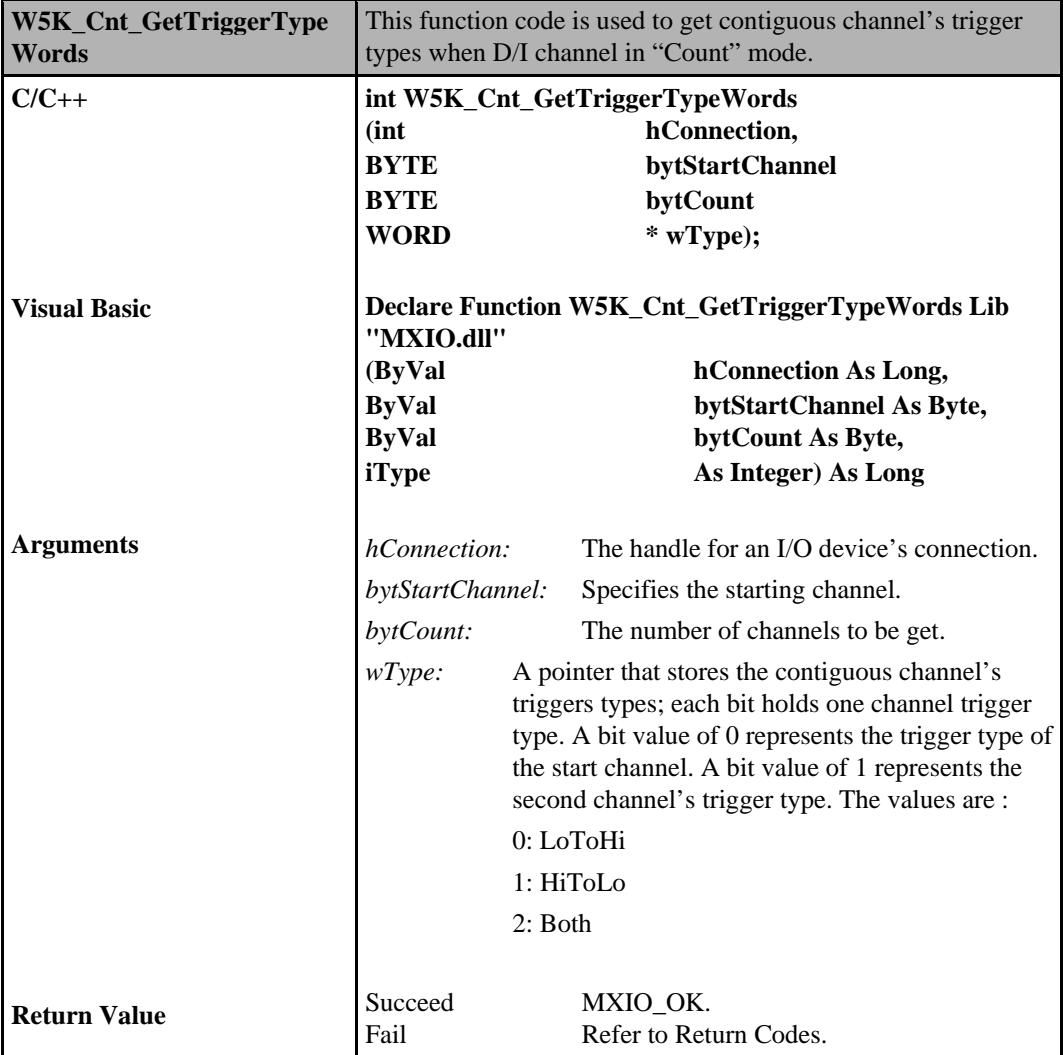

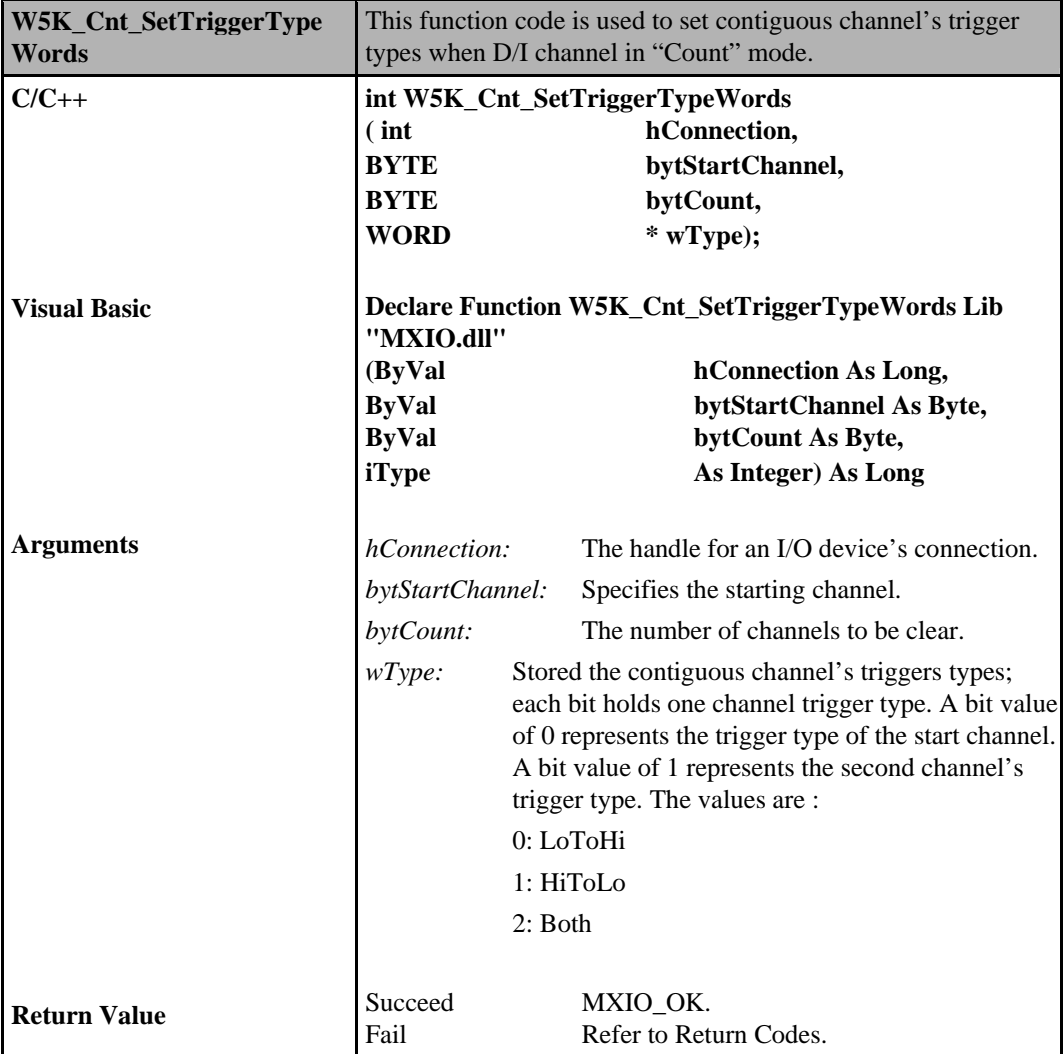

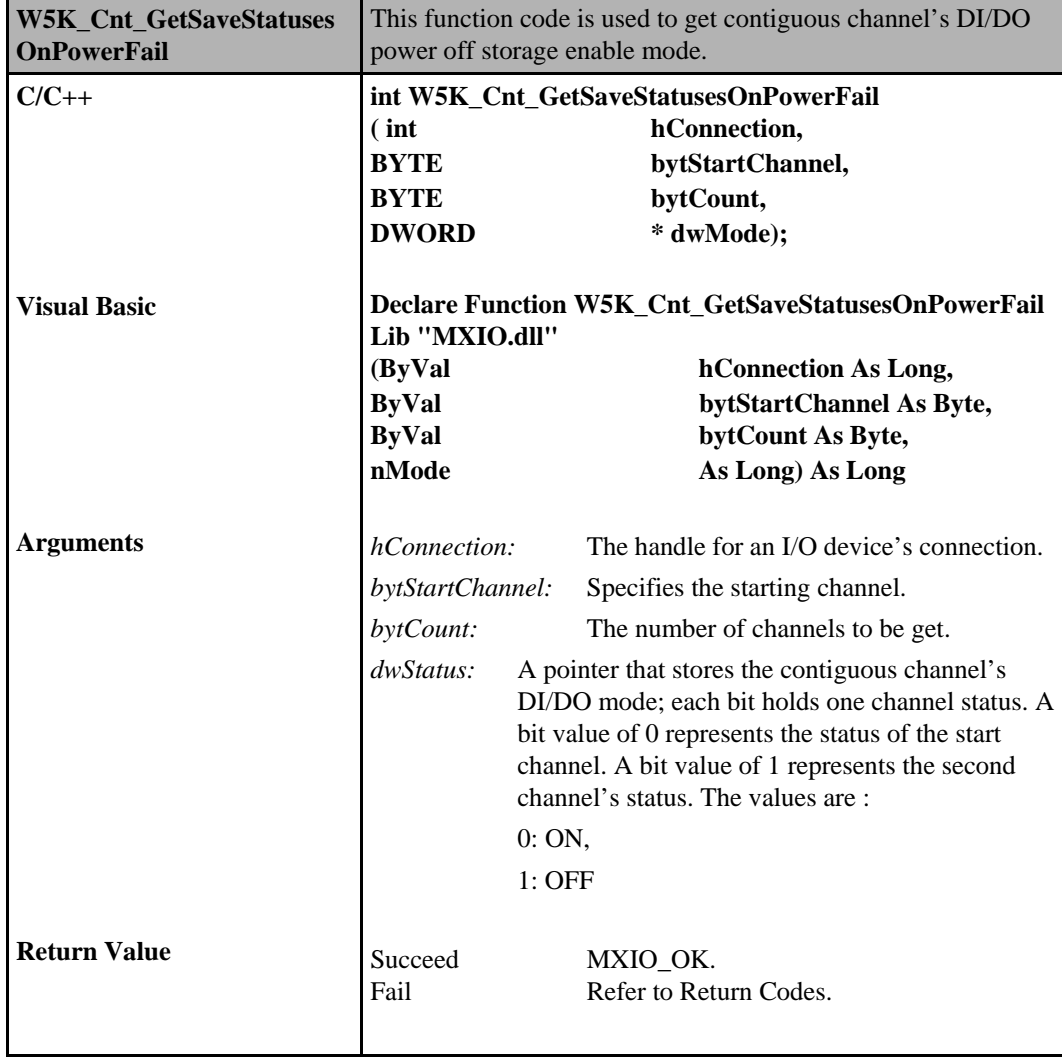

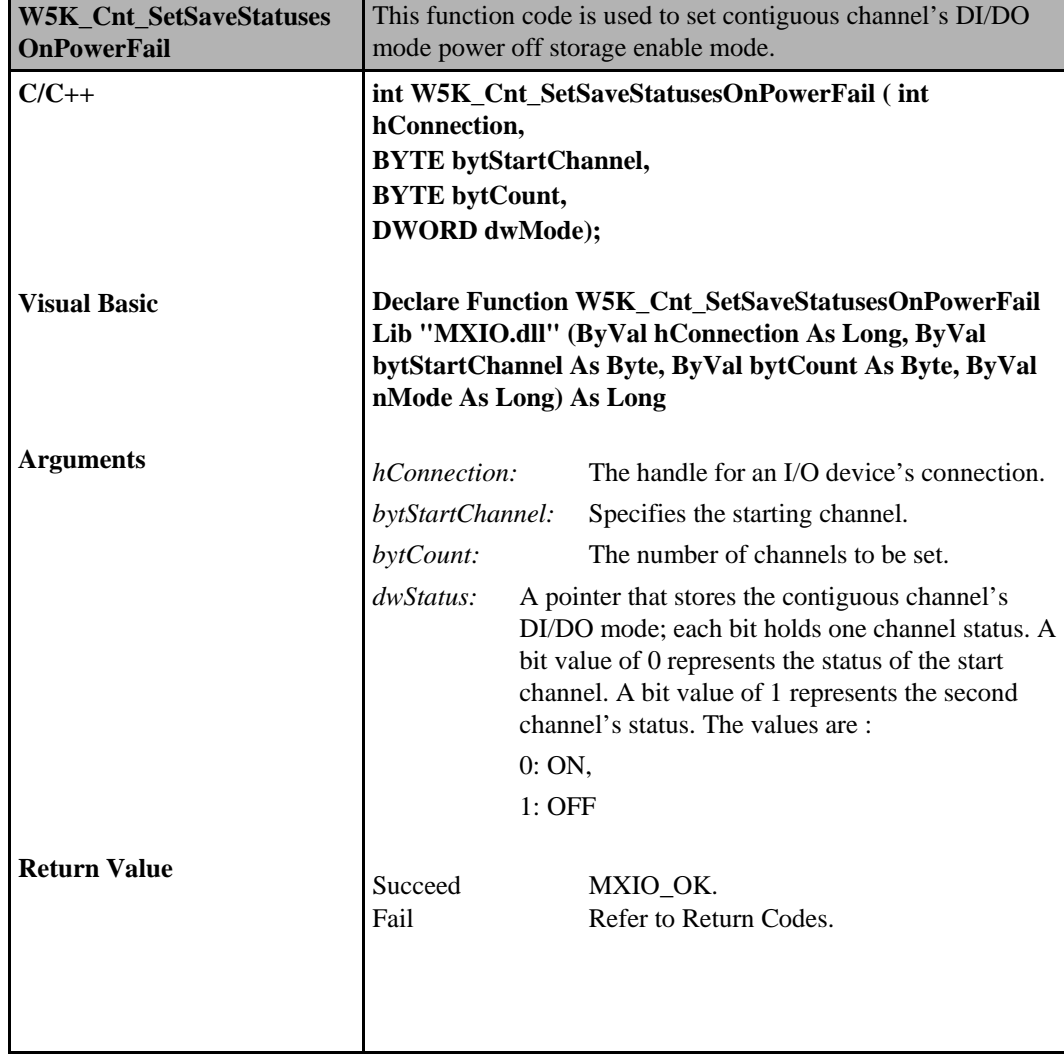

## **Counter Commands for the ioLogik E1200**

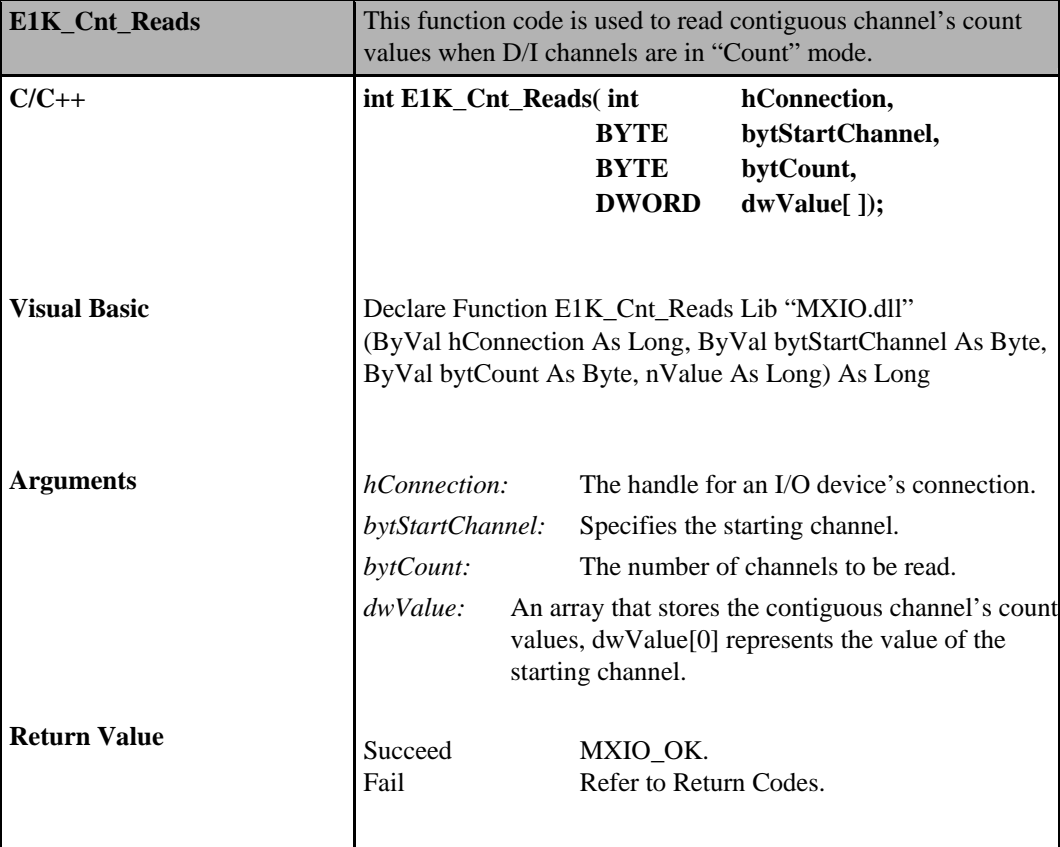

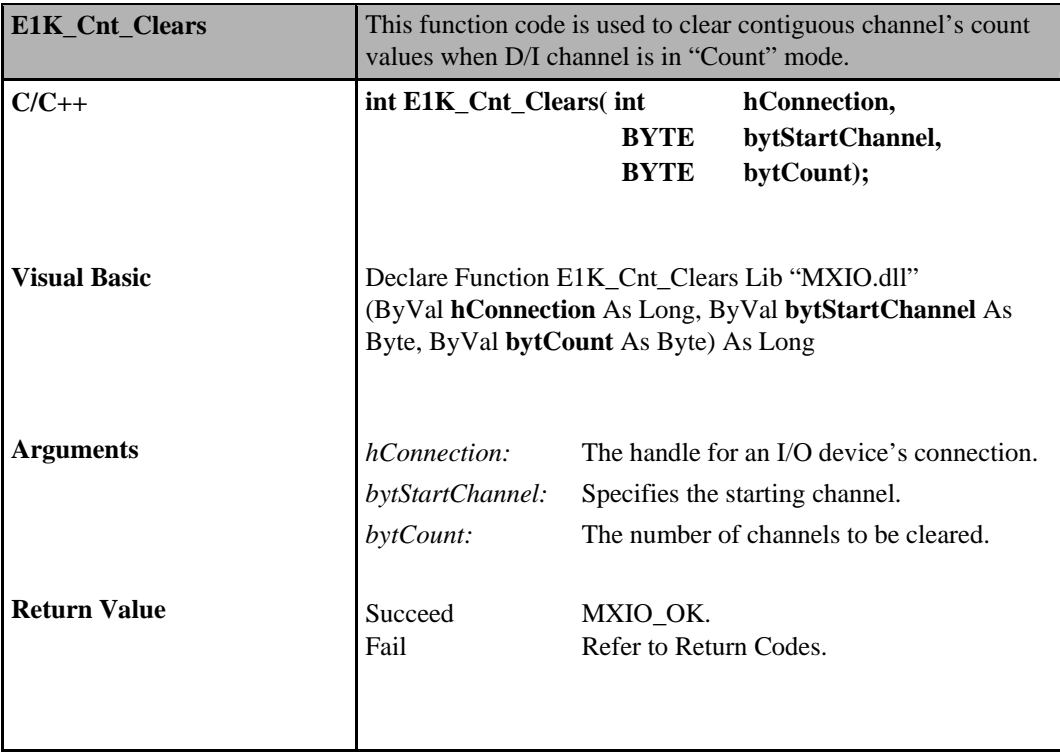

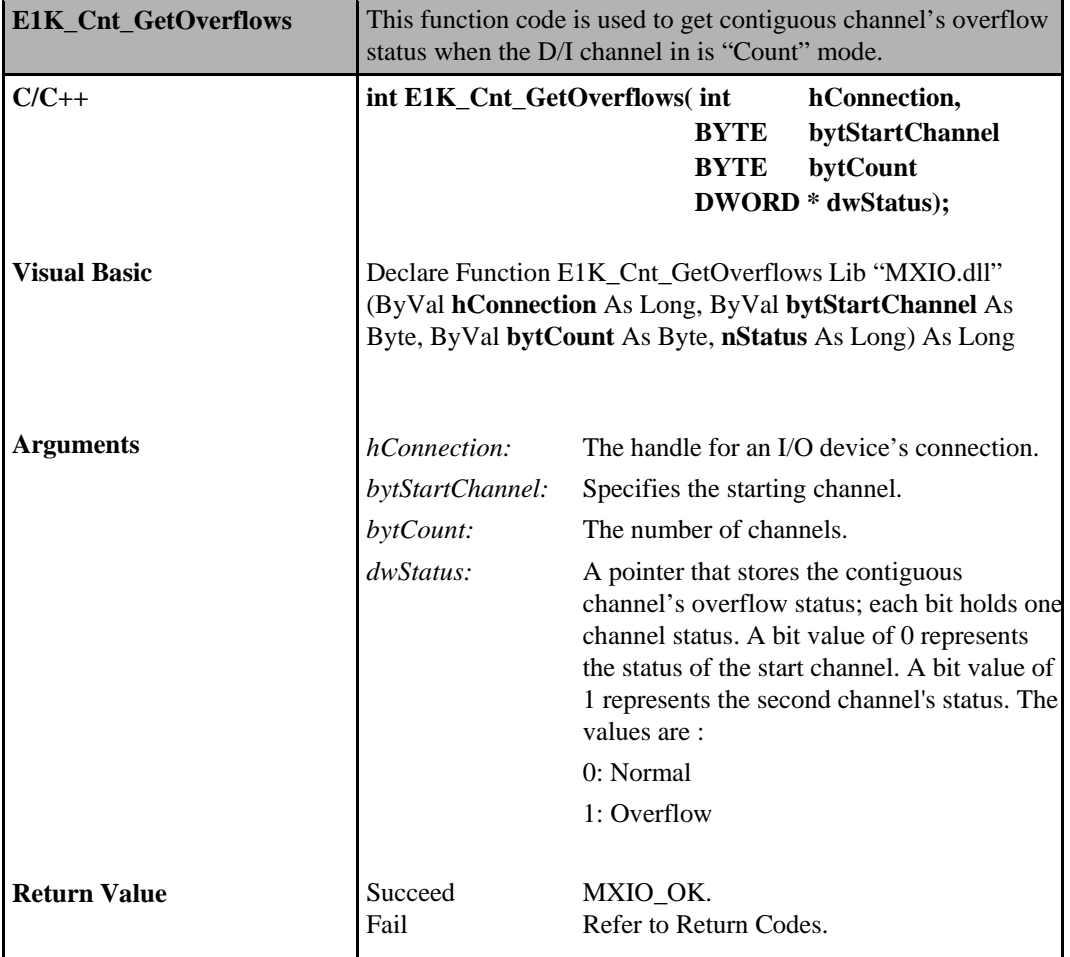

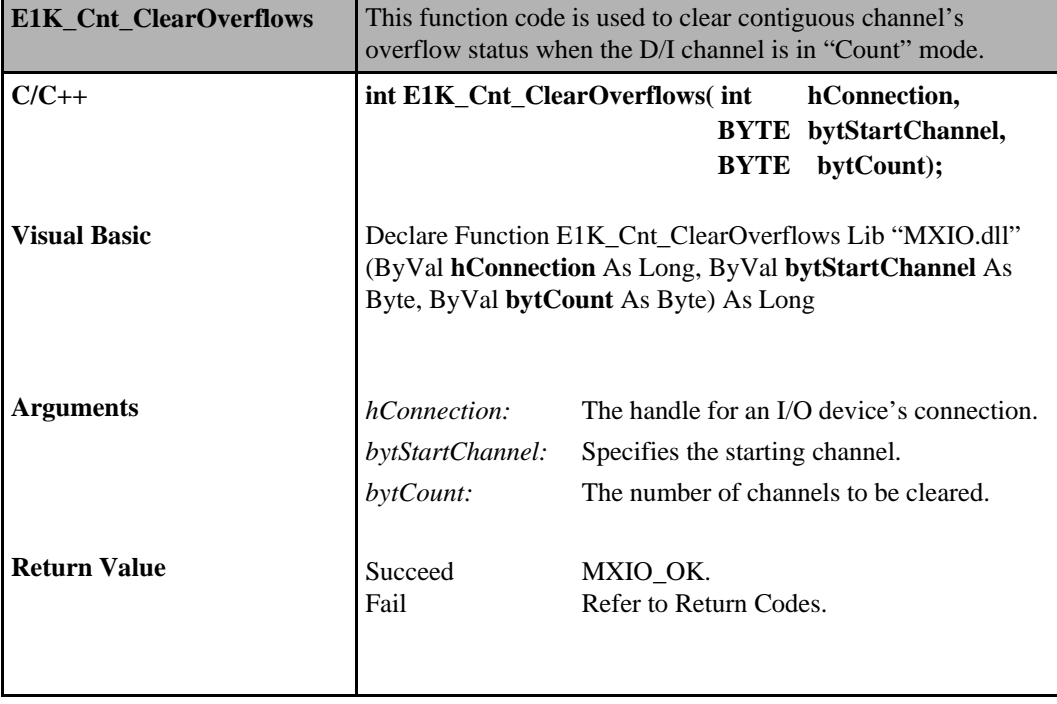

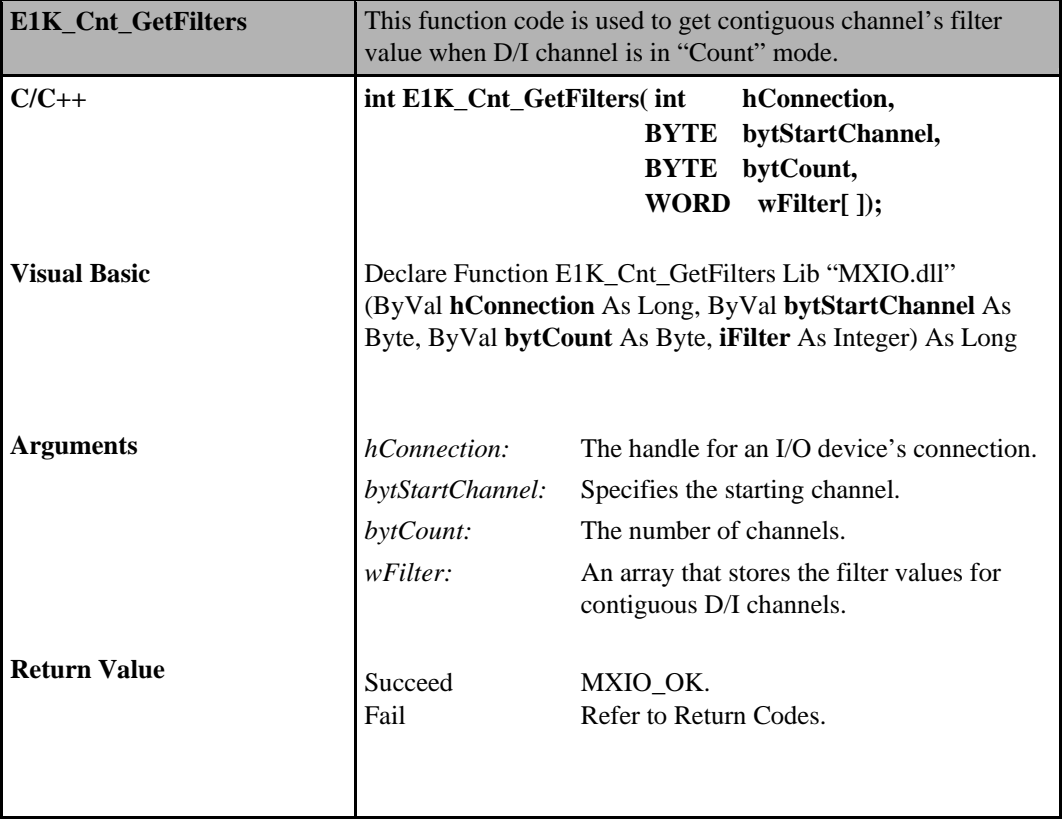

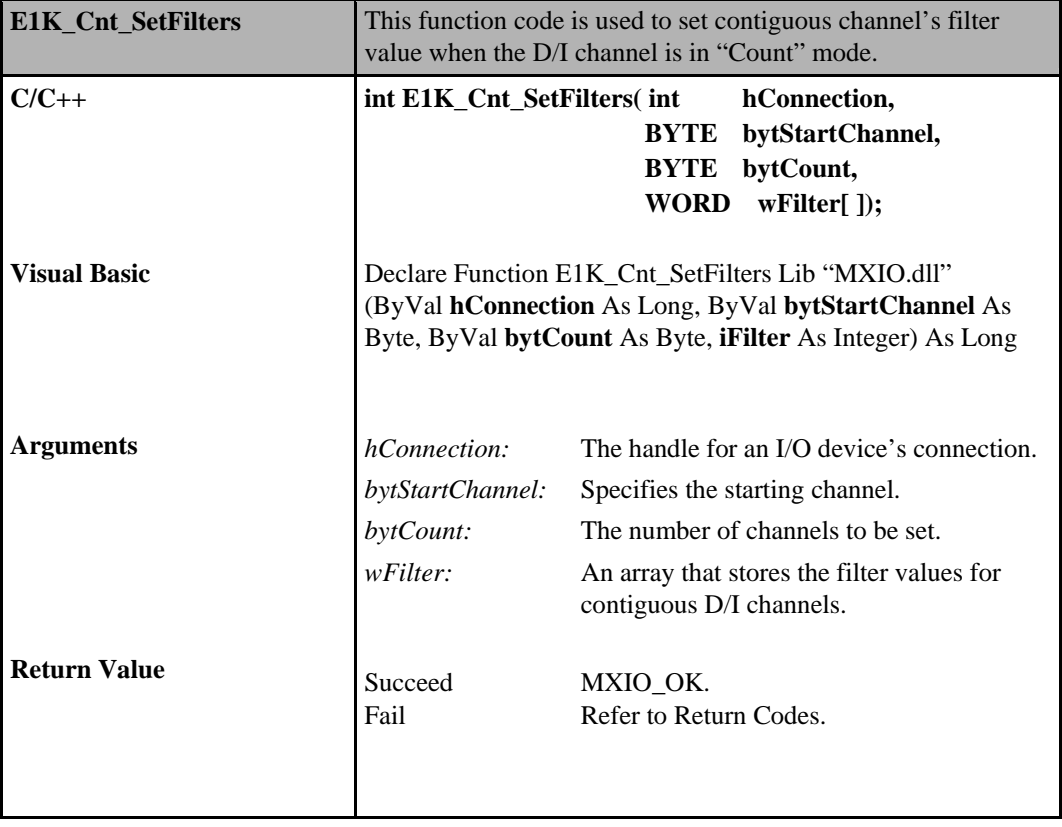

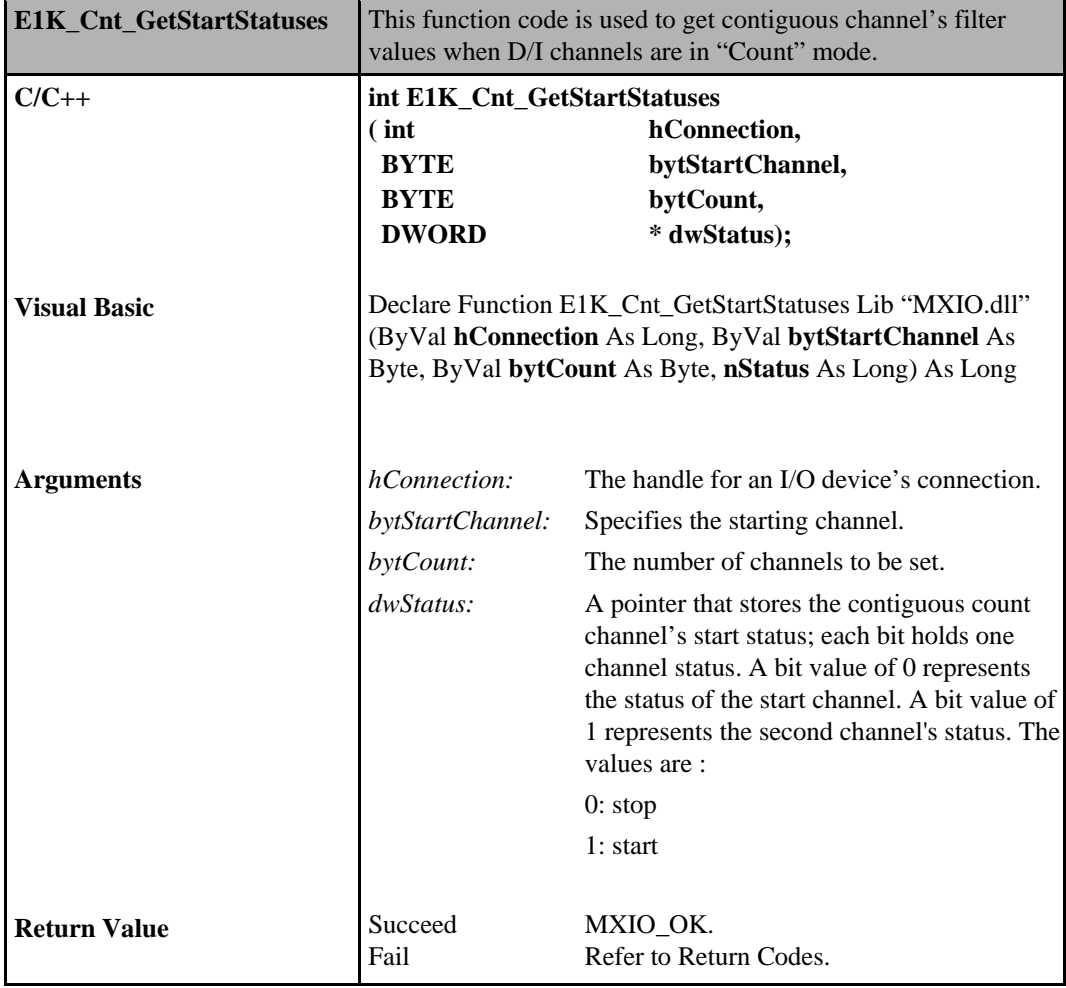

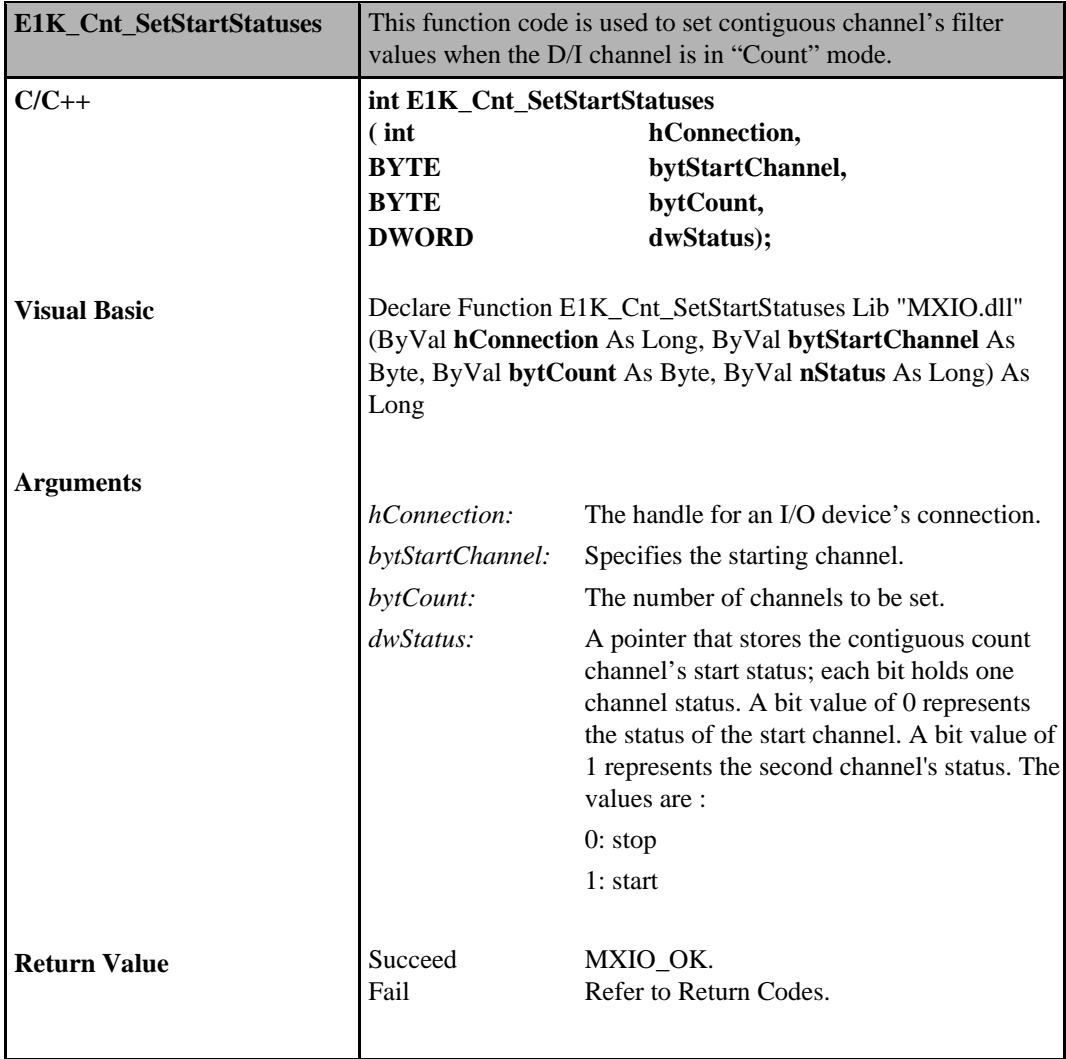

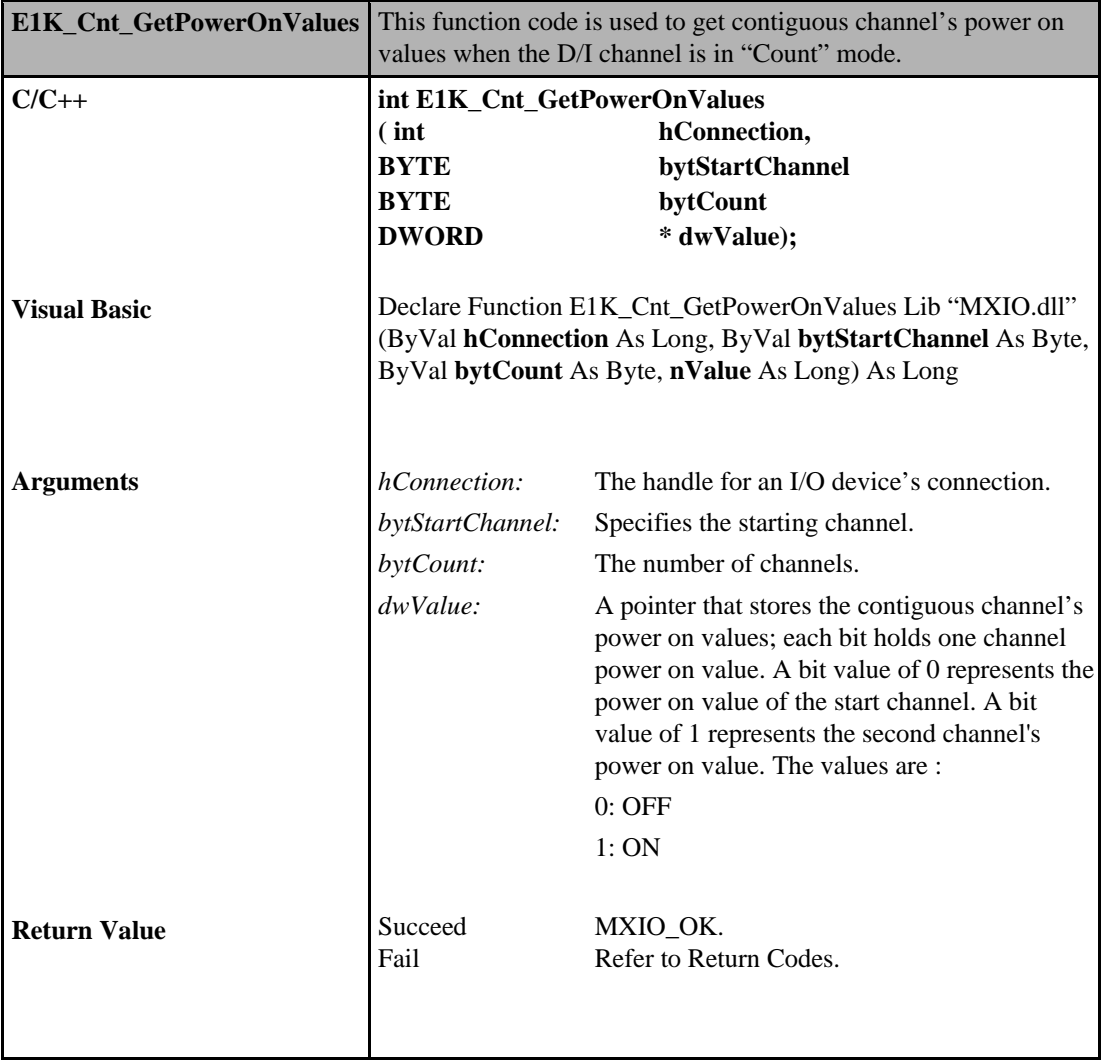

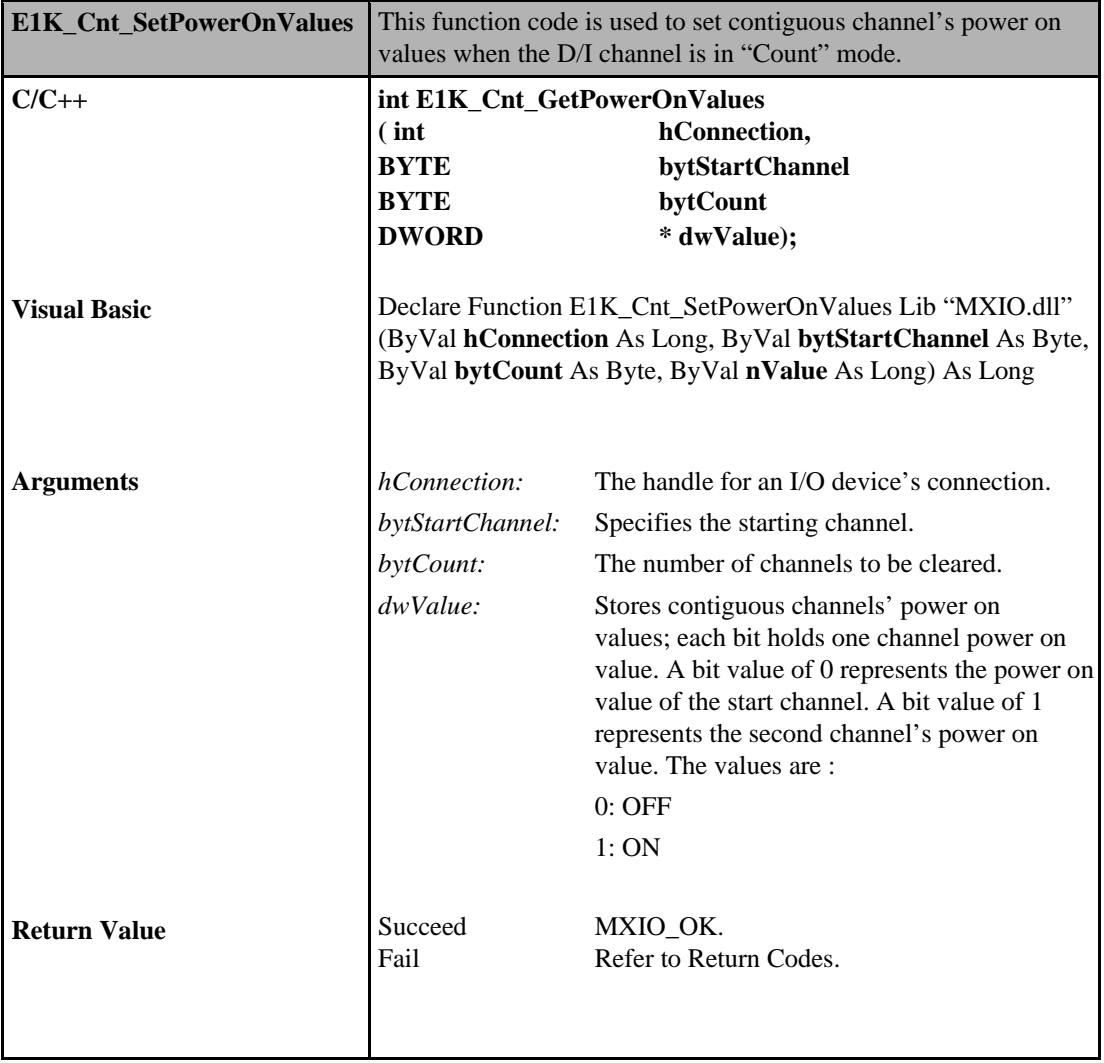

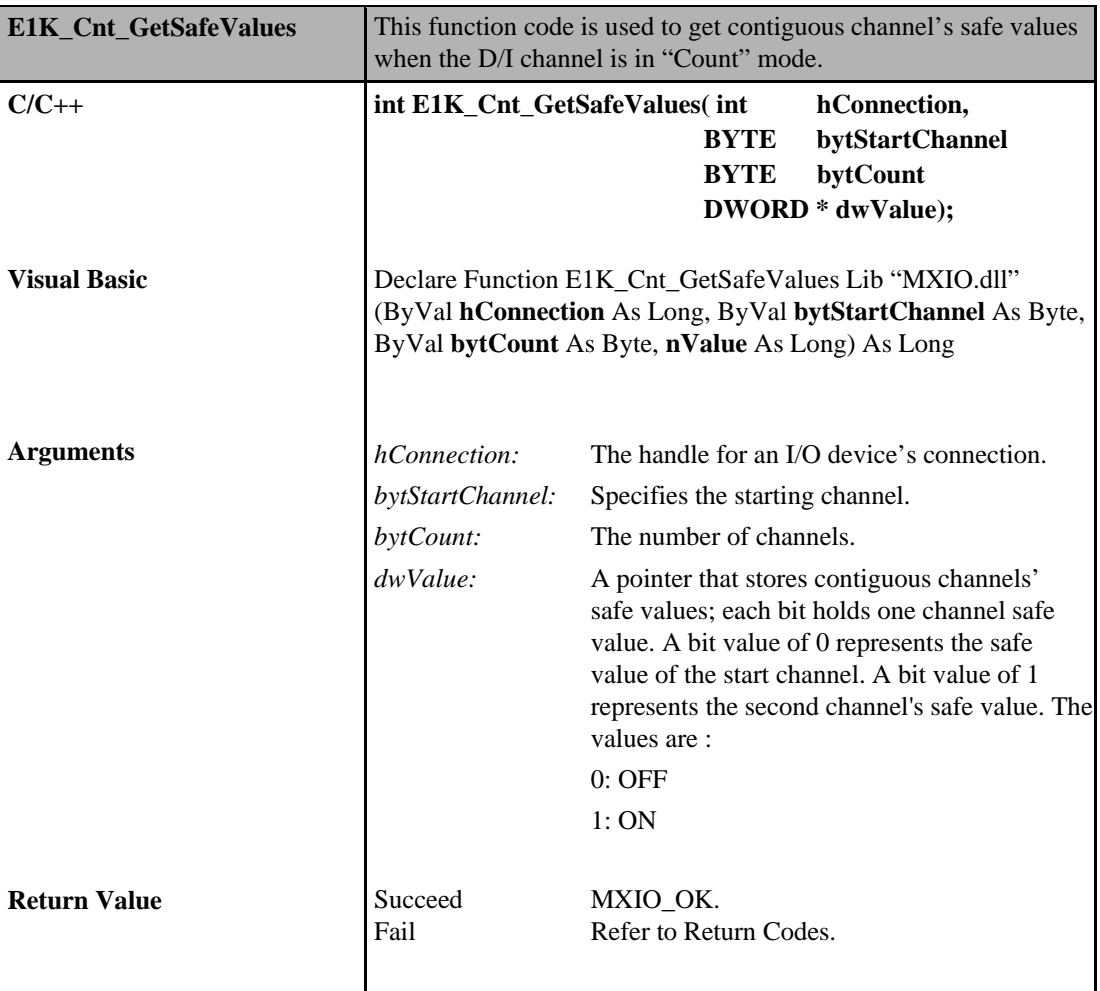

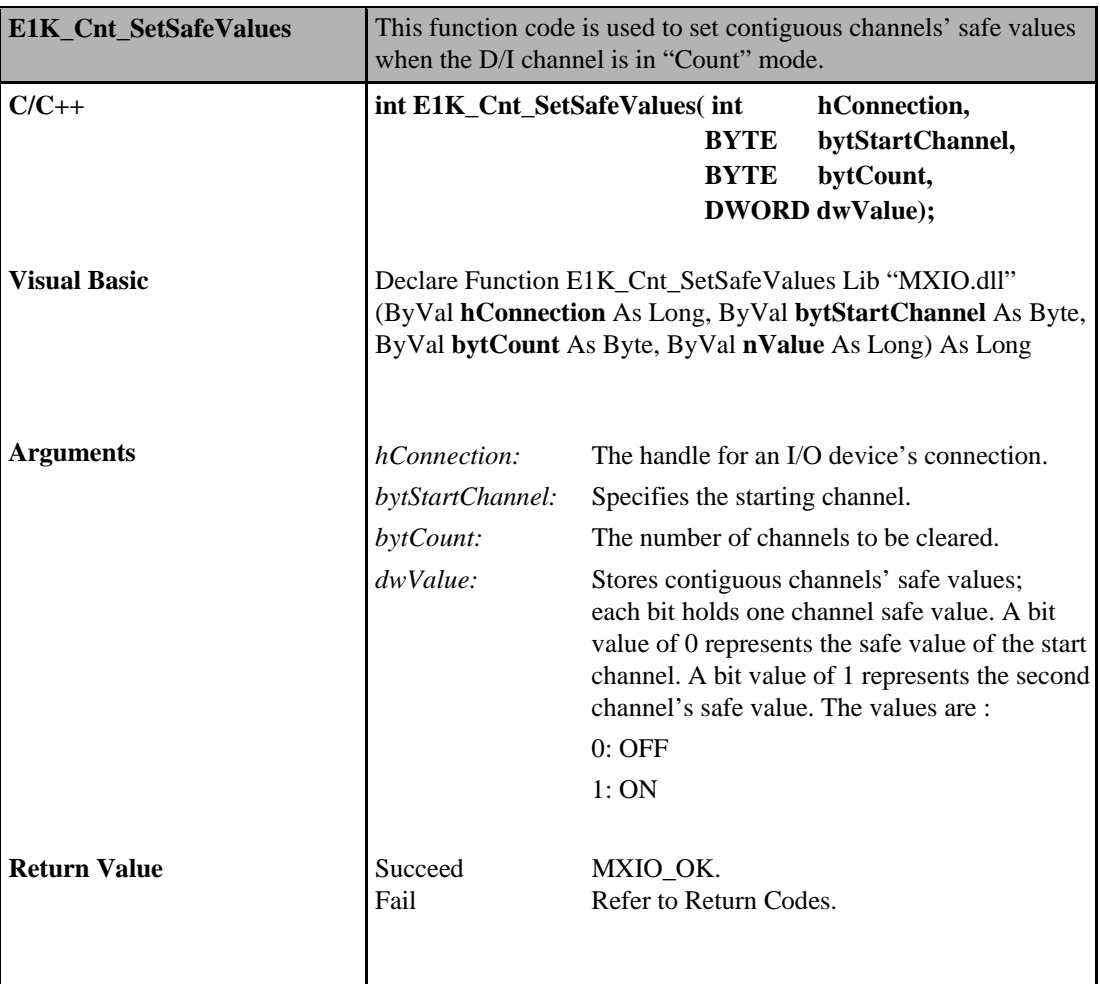

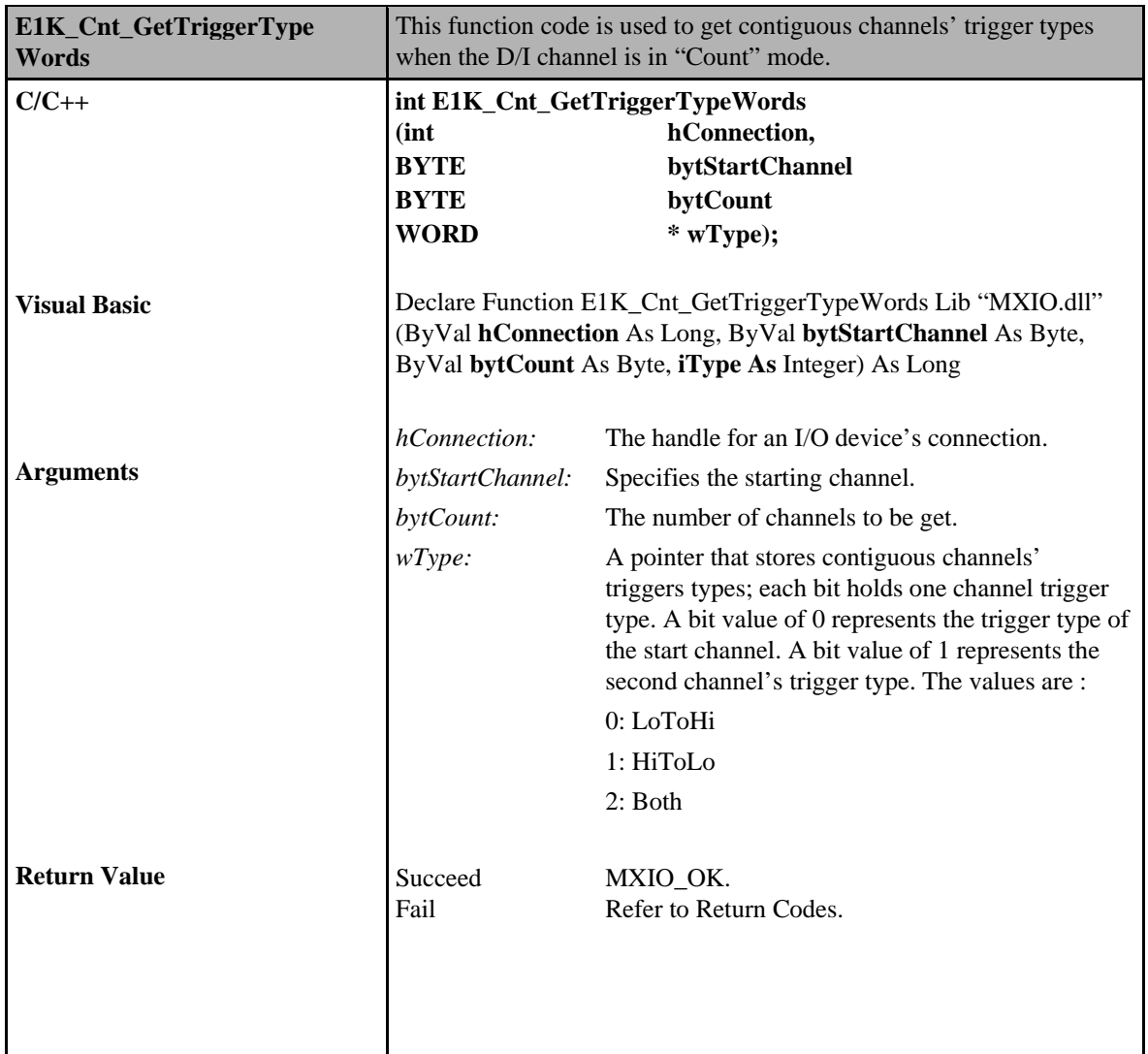

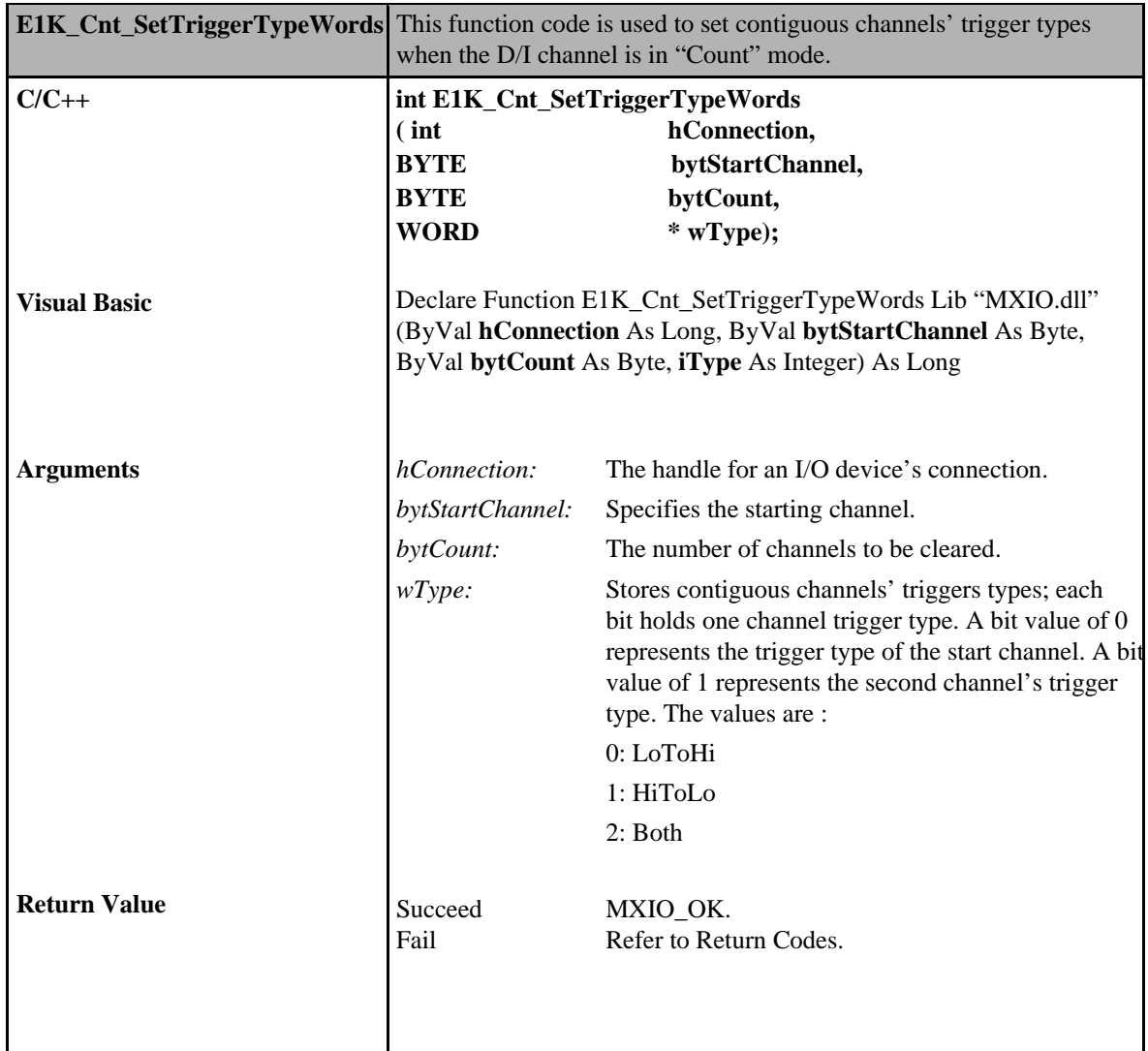

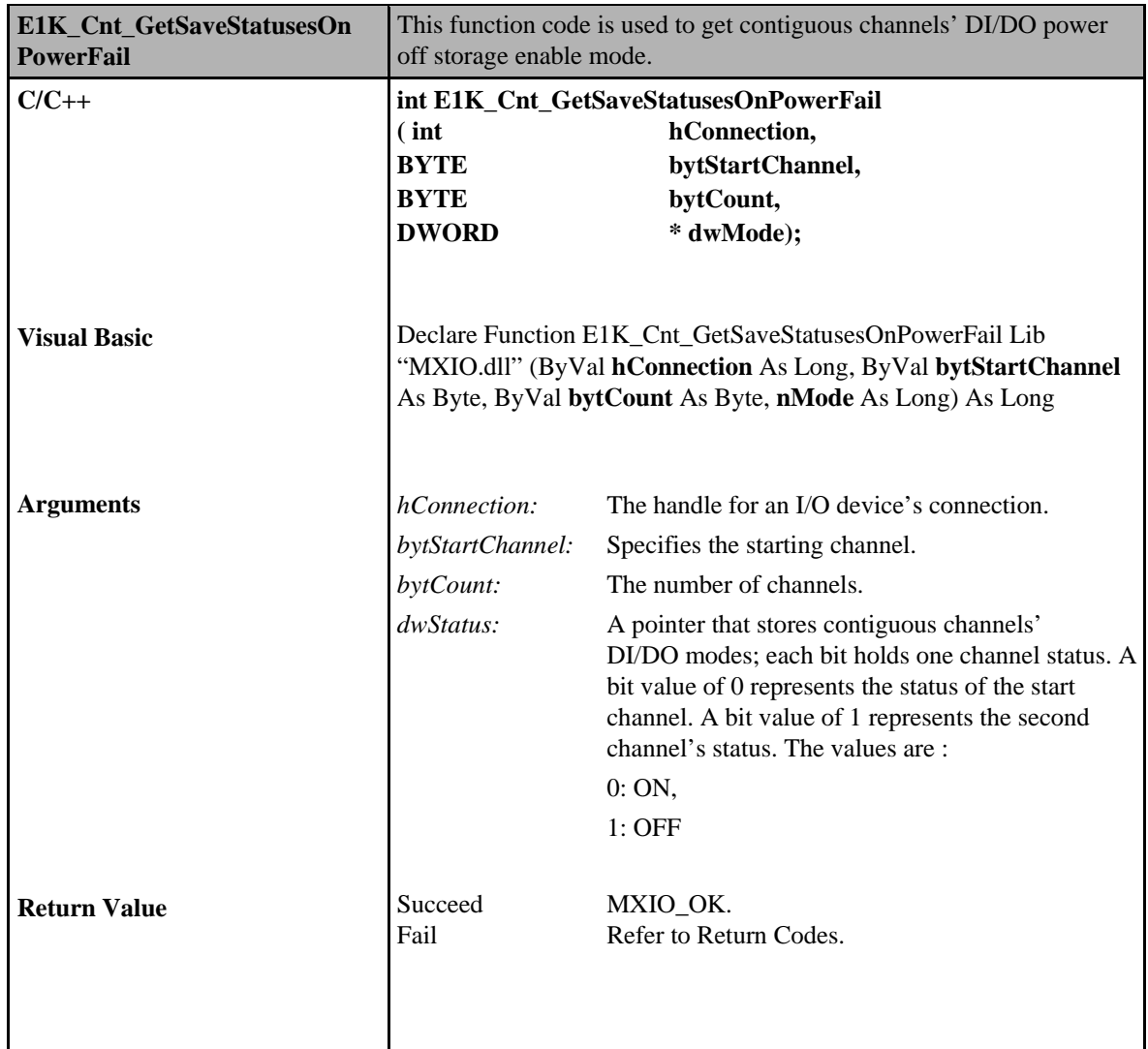

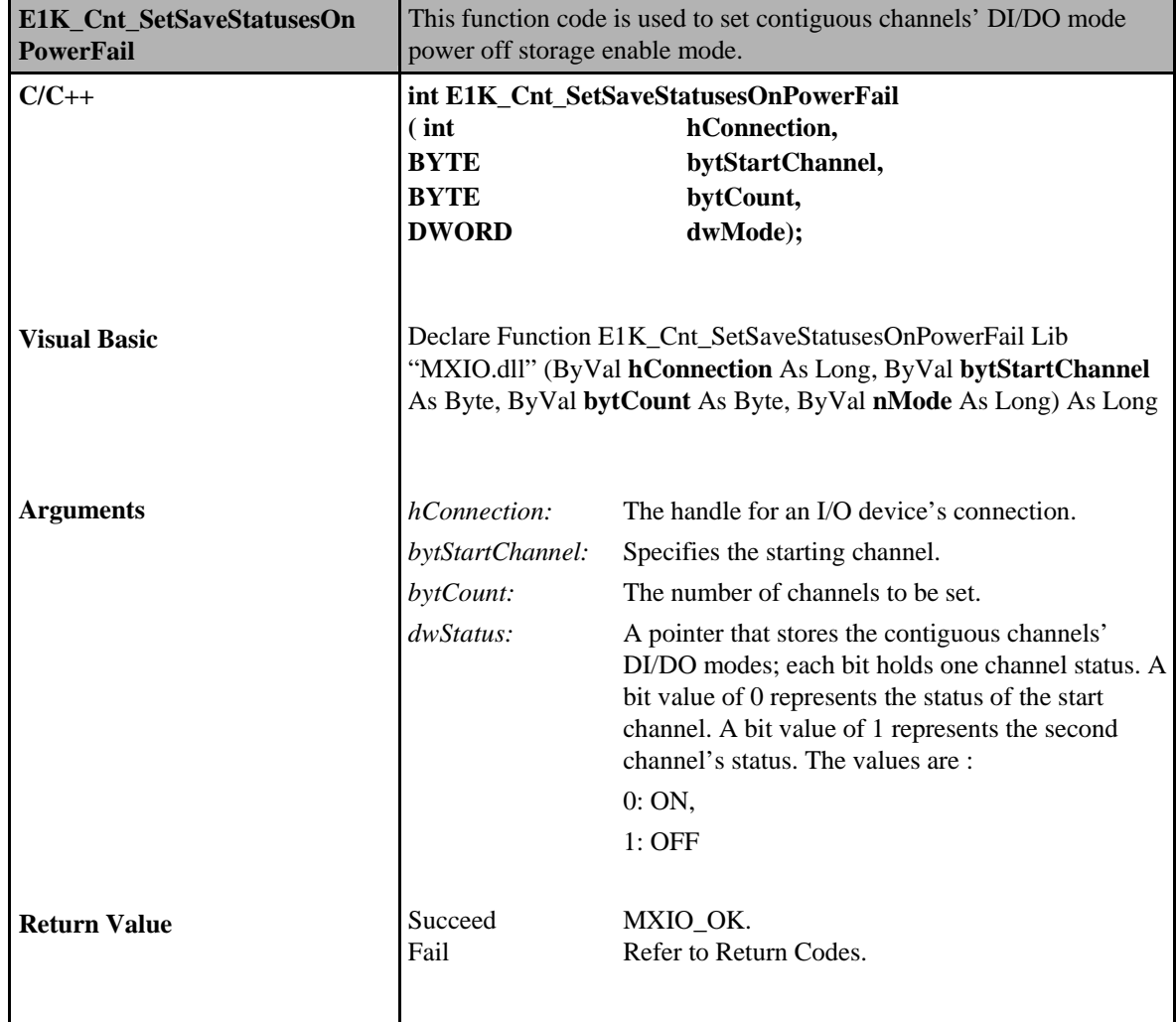

## **Digital Output Commands**

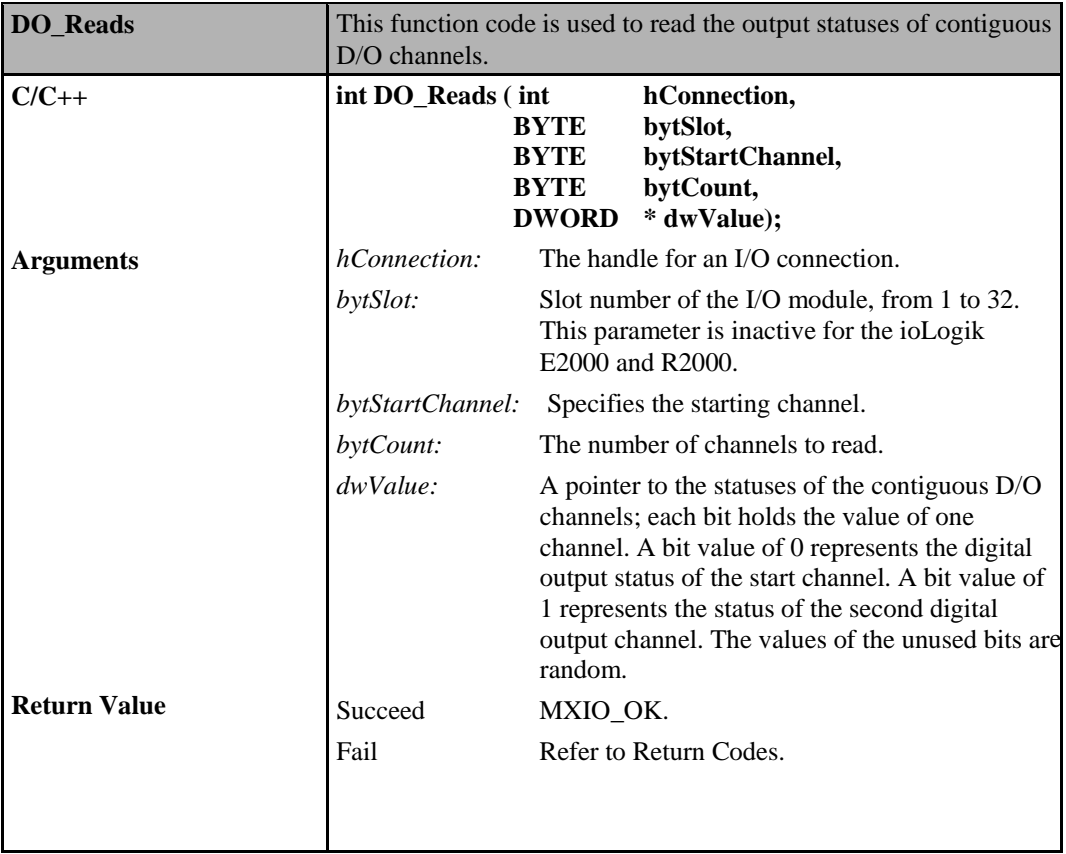

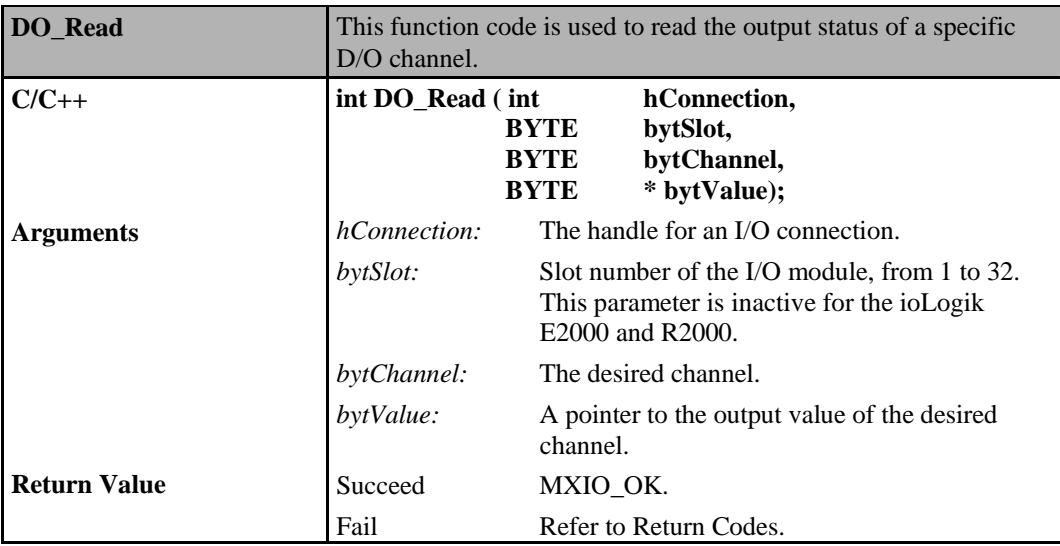

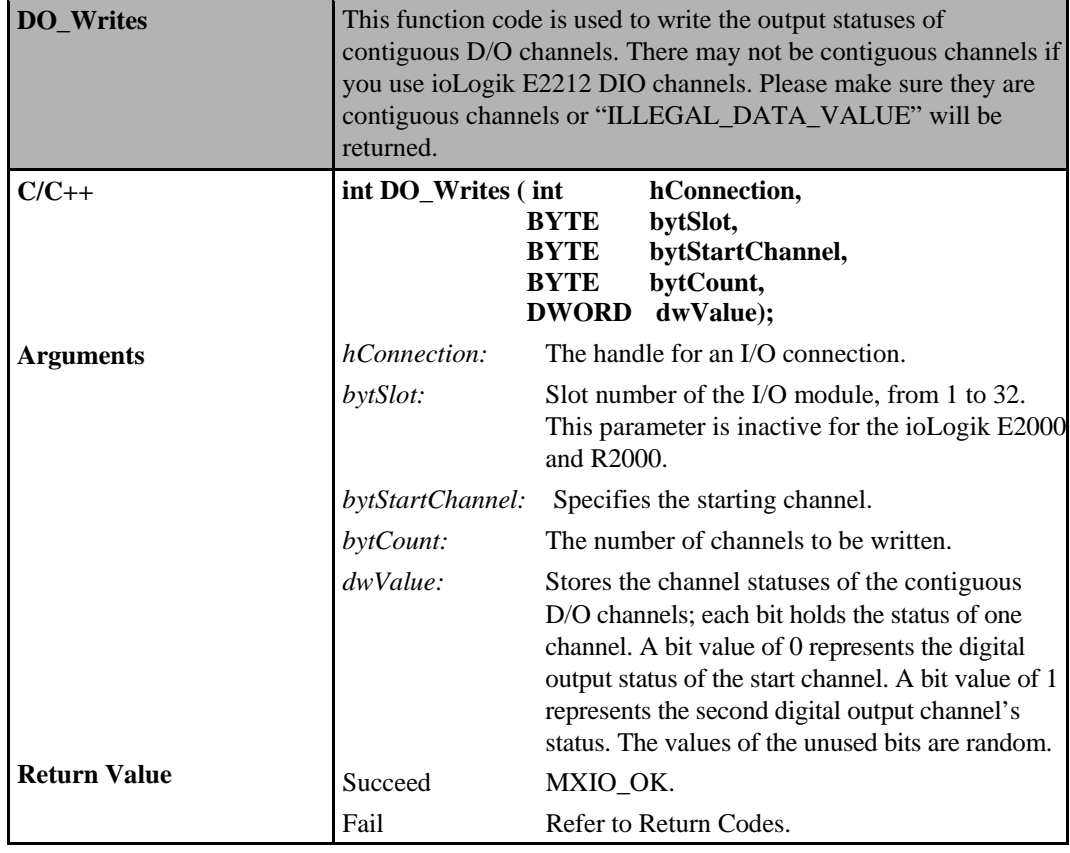

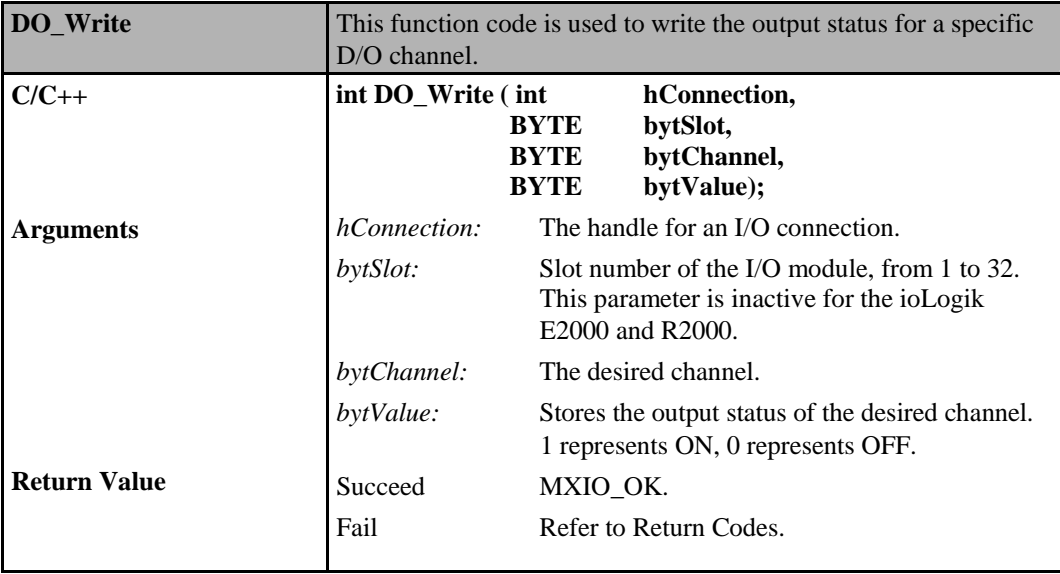

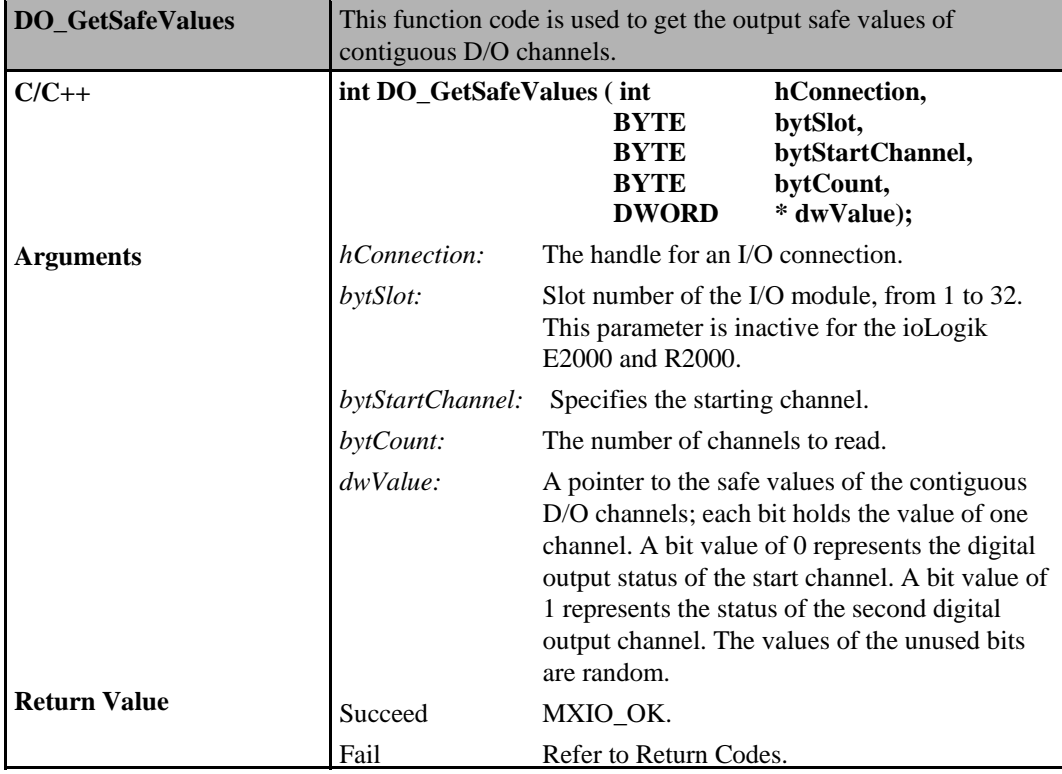

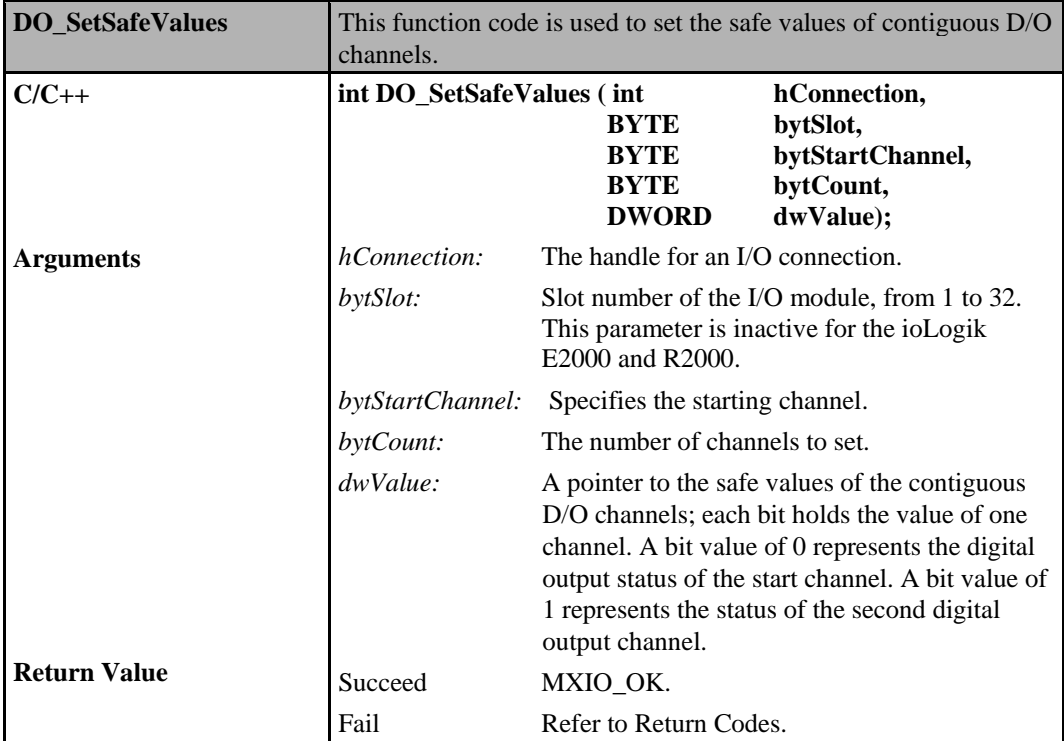

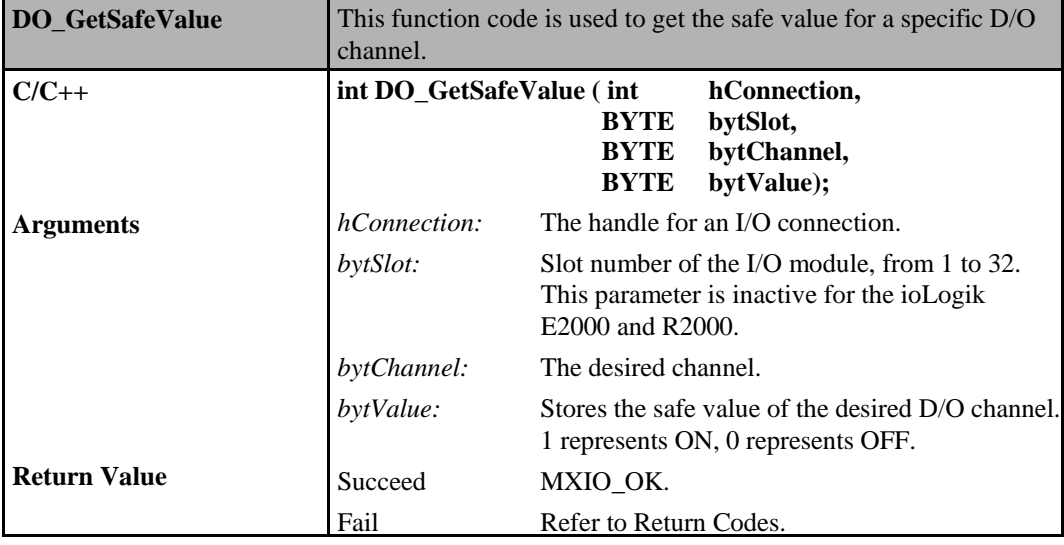

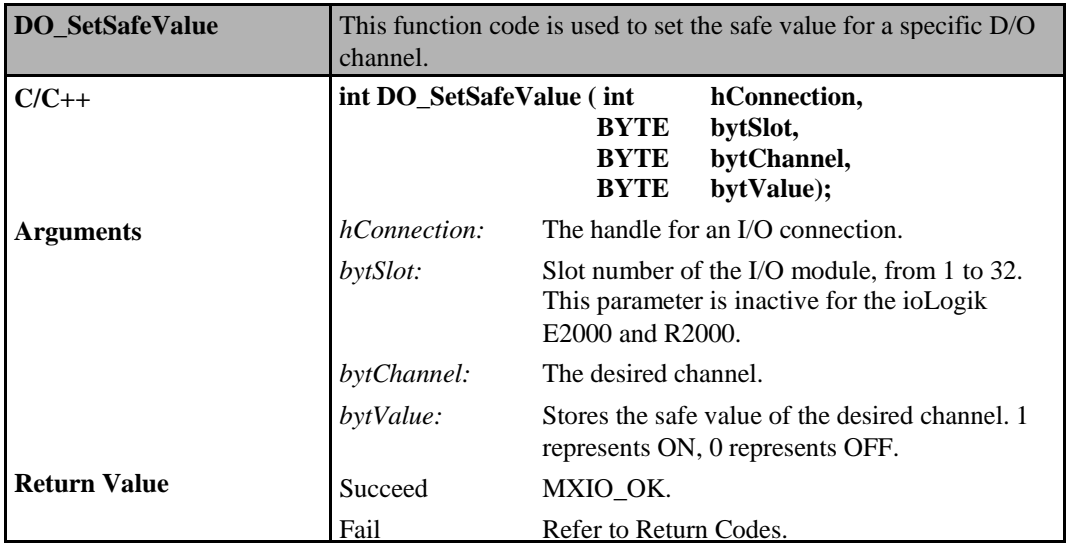

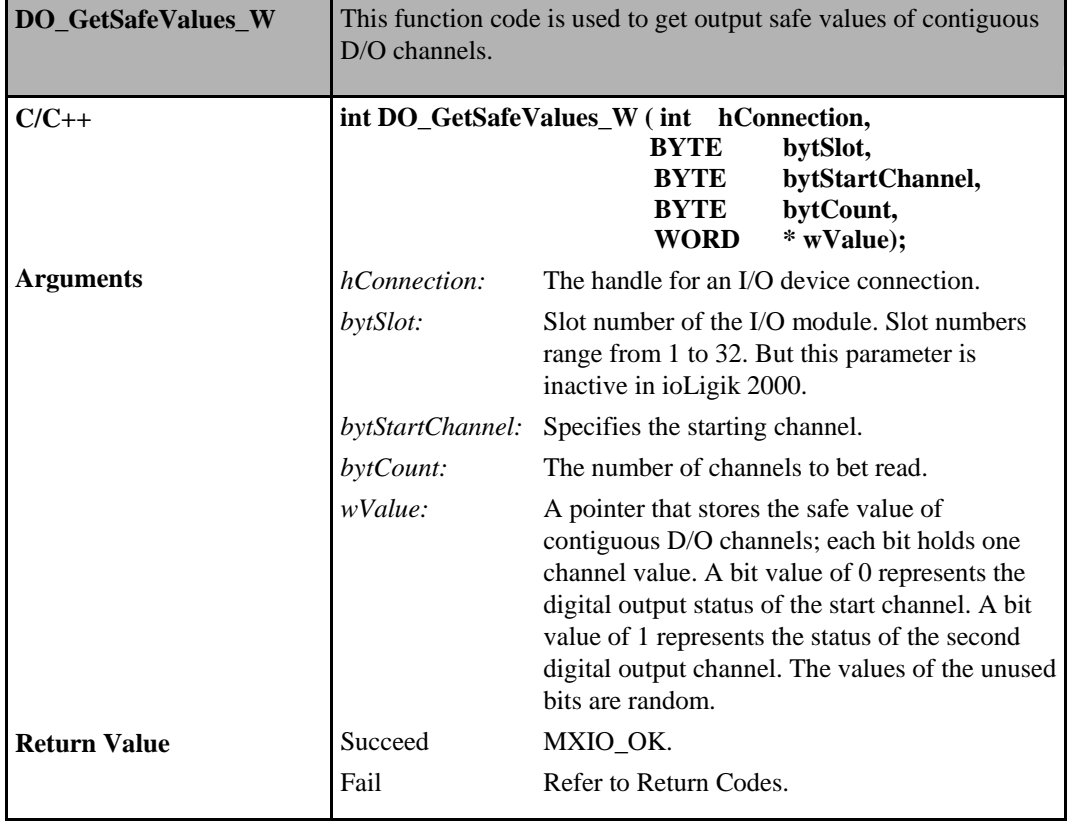

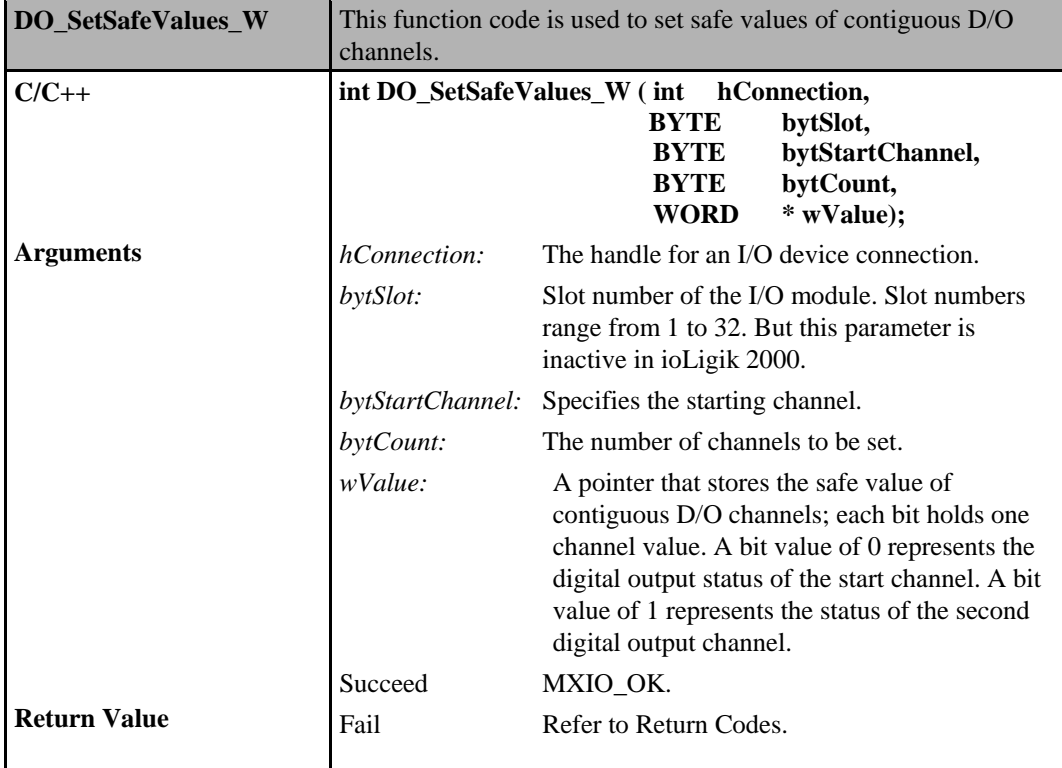

# **Digital Output Commands for ioLogik E2000, R2000**

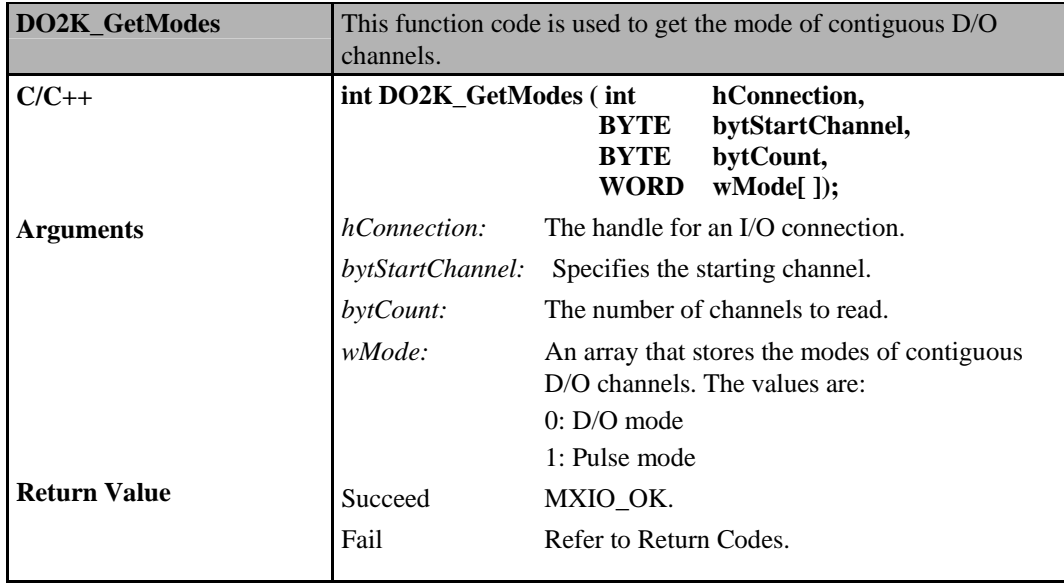

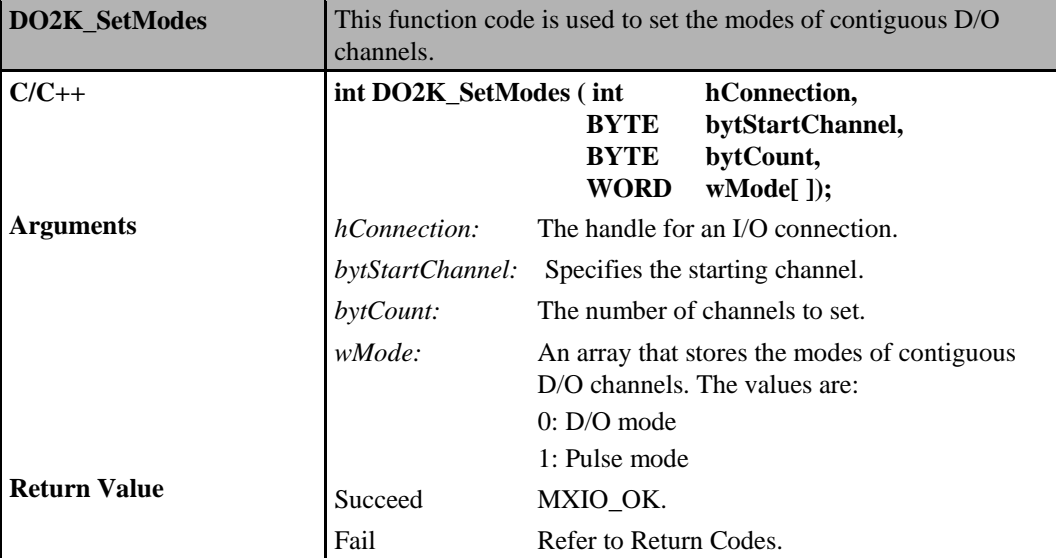

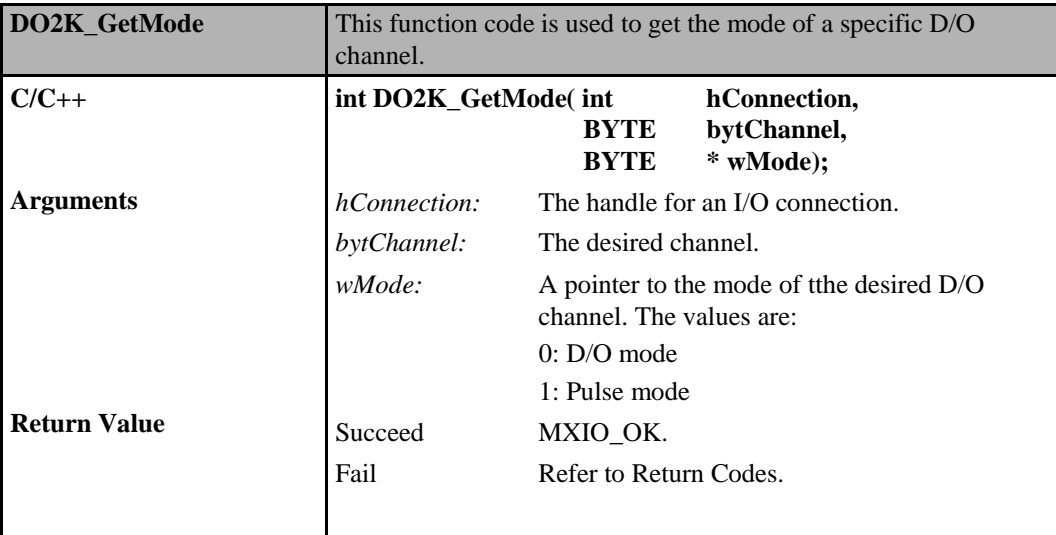

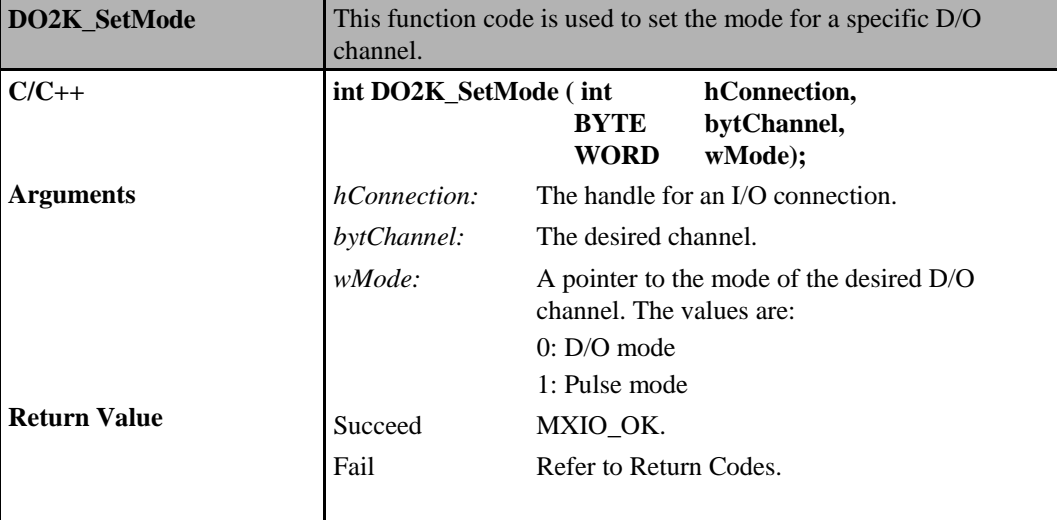

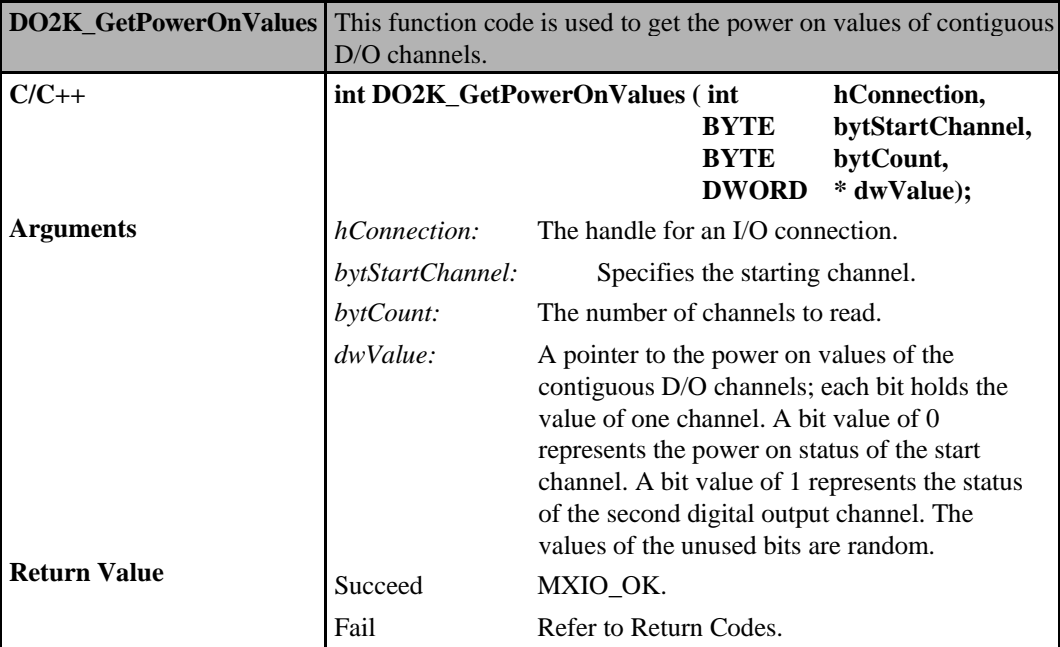

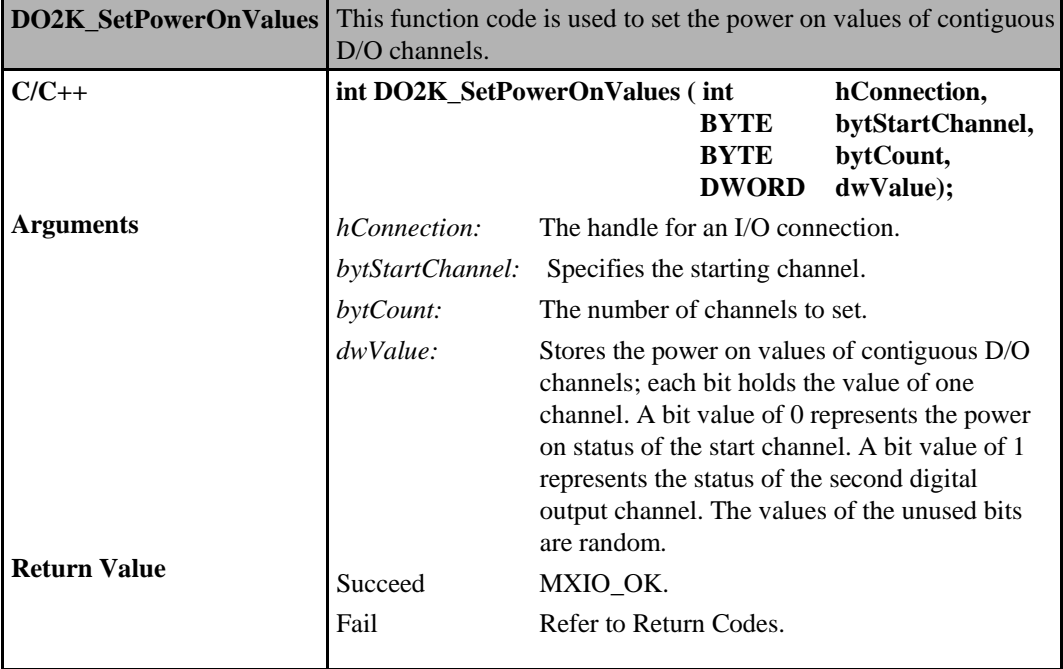

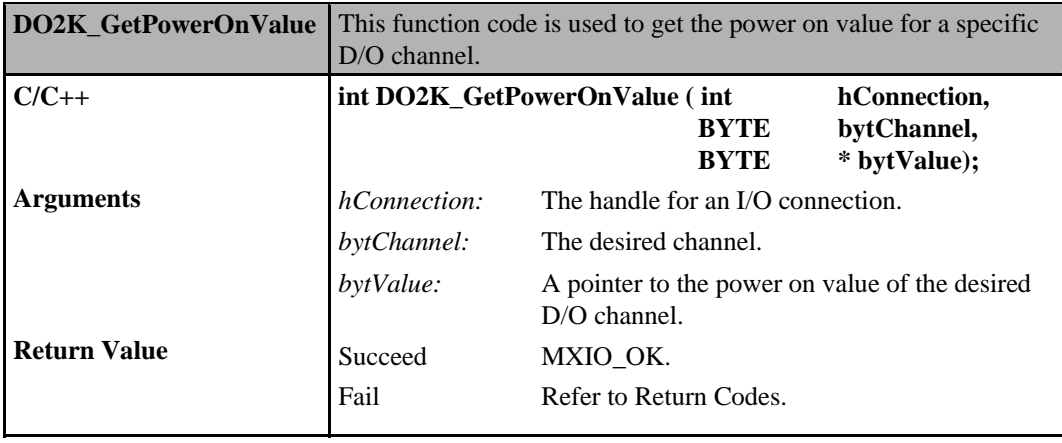

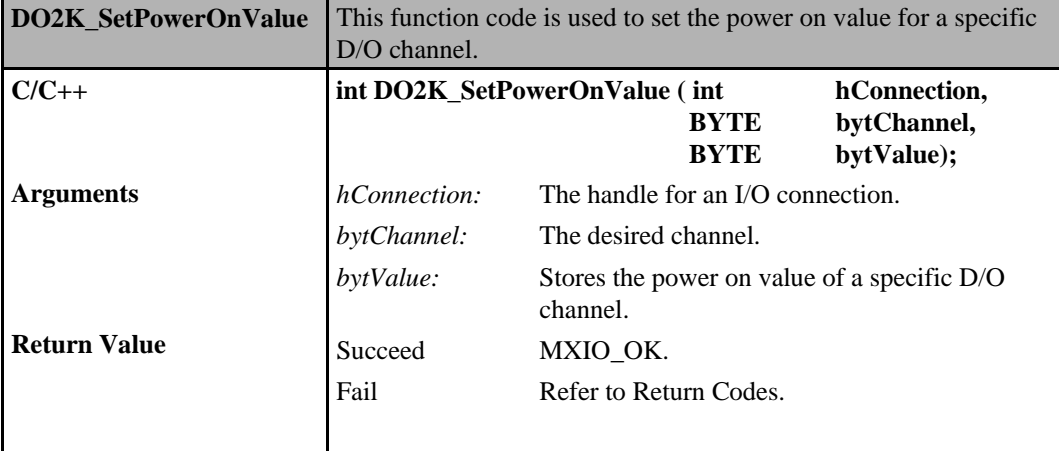

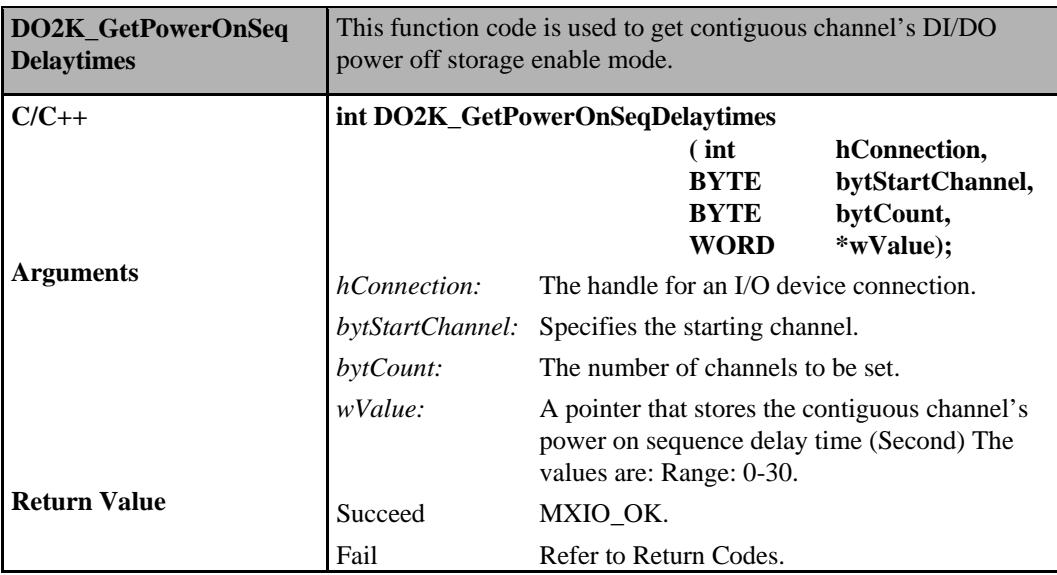

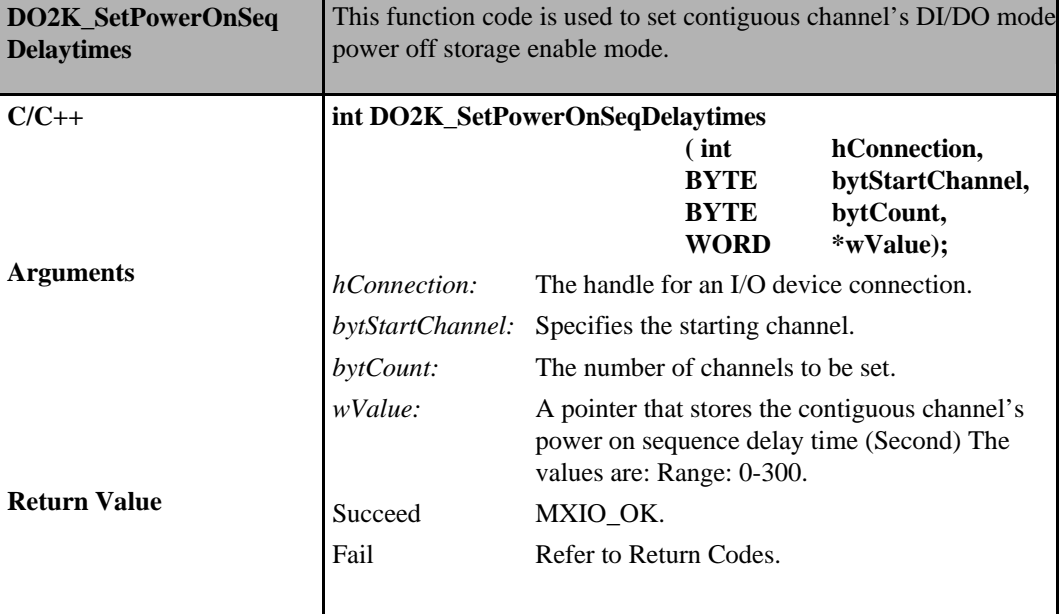

## **Digital Input/Output Commands for ioLogik E2000**

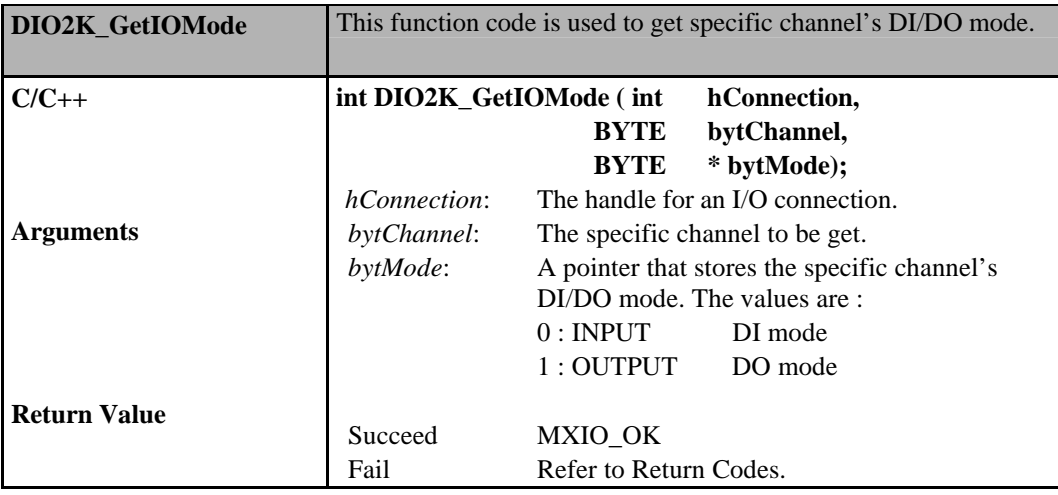
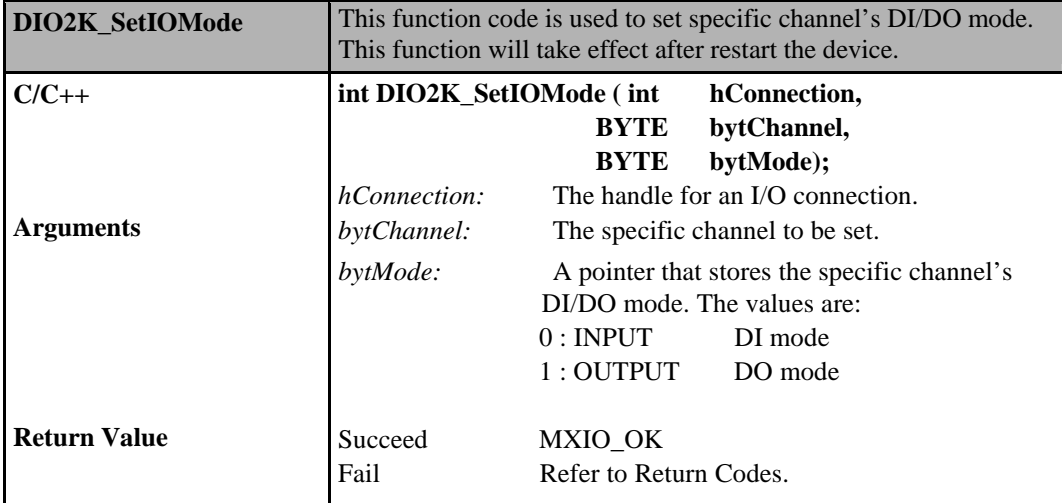

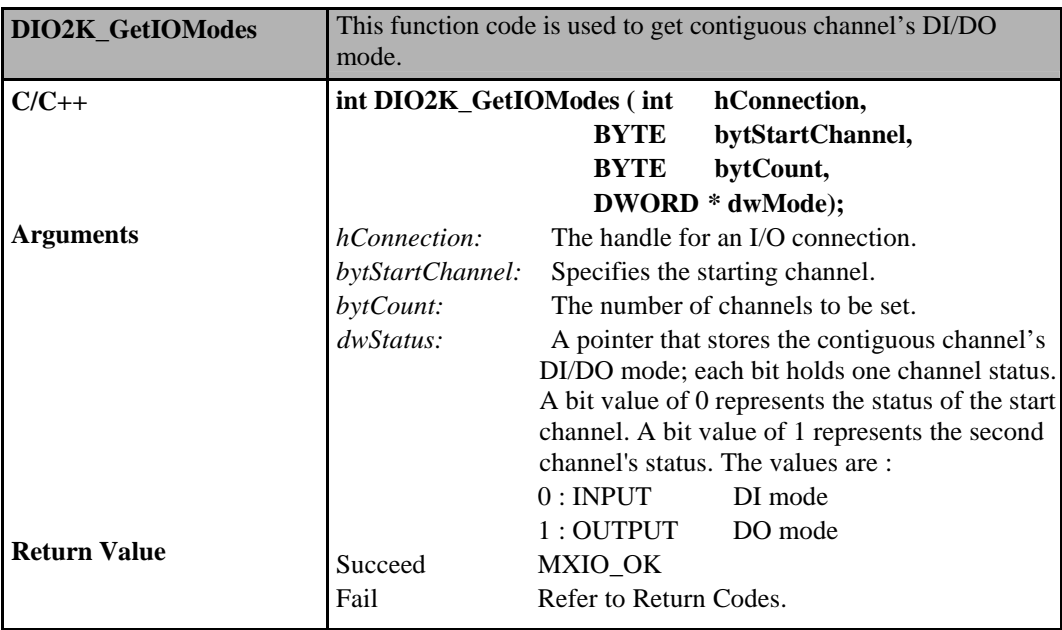

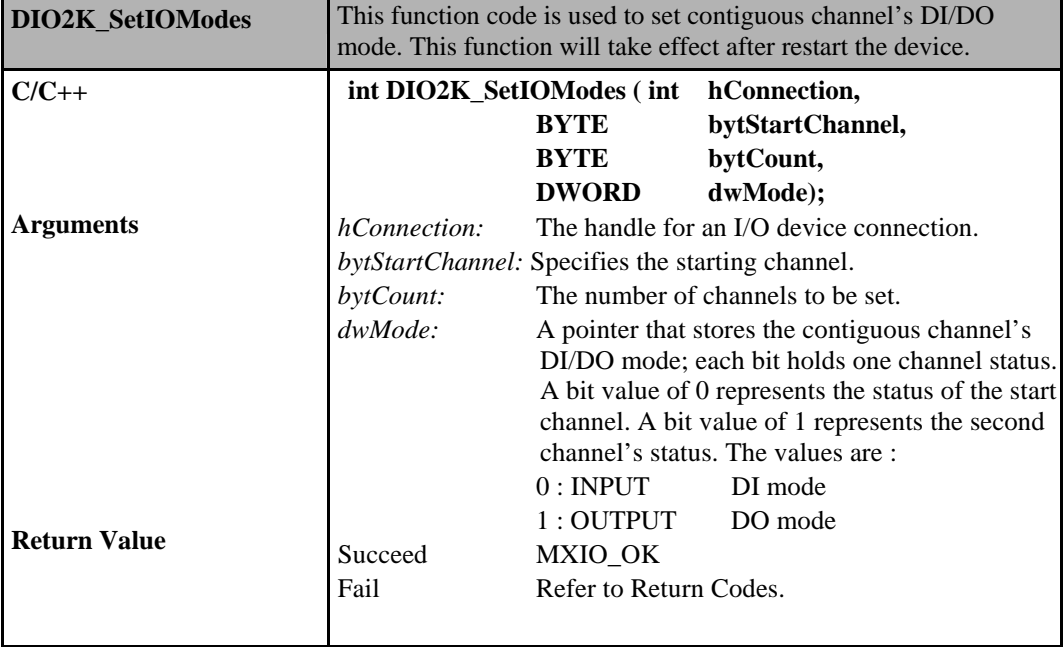

# **Digital Output Commands for ioLogik W5000**

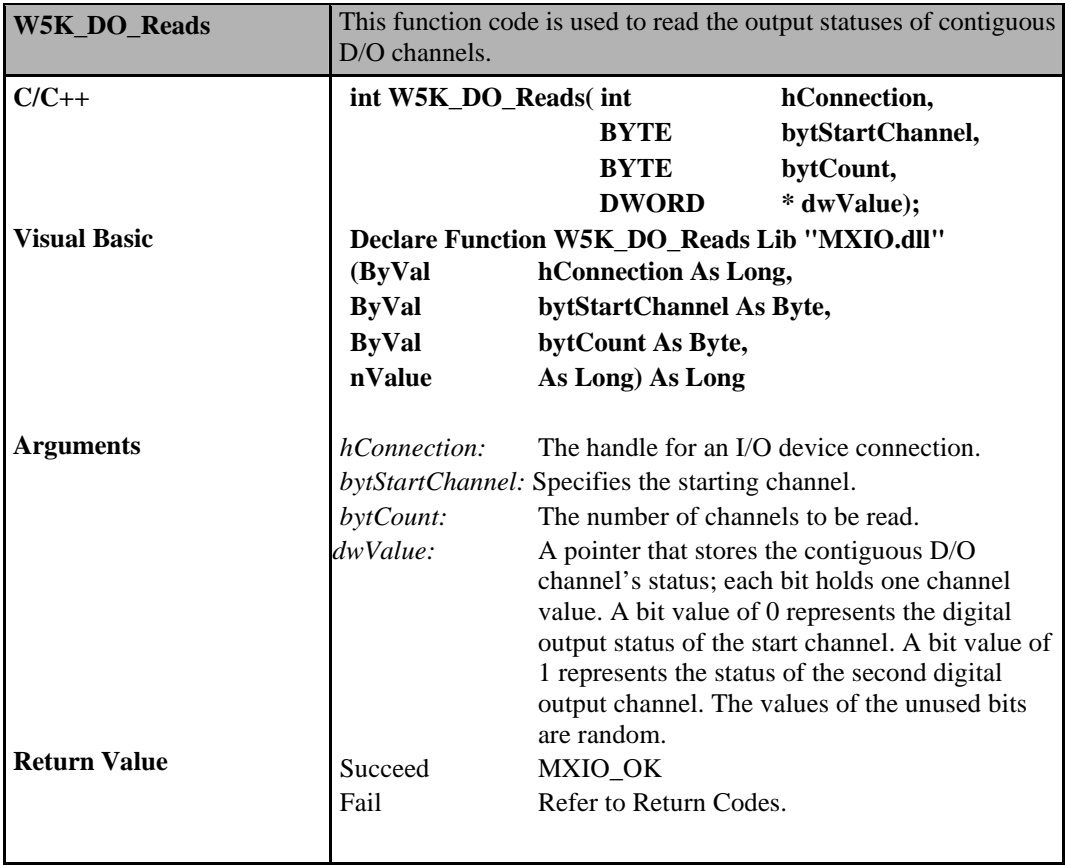

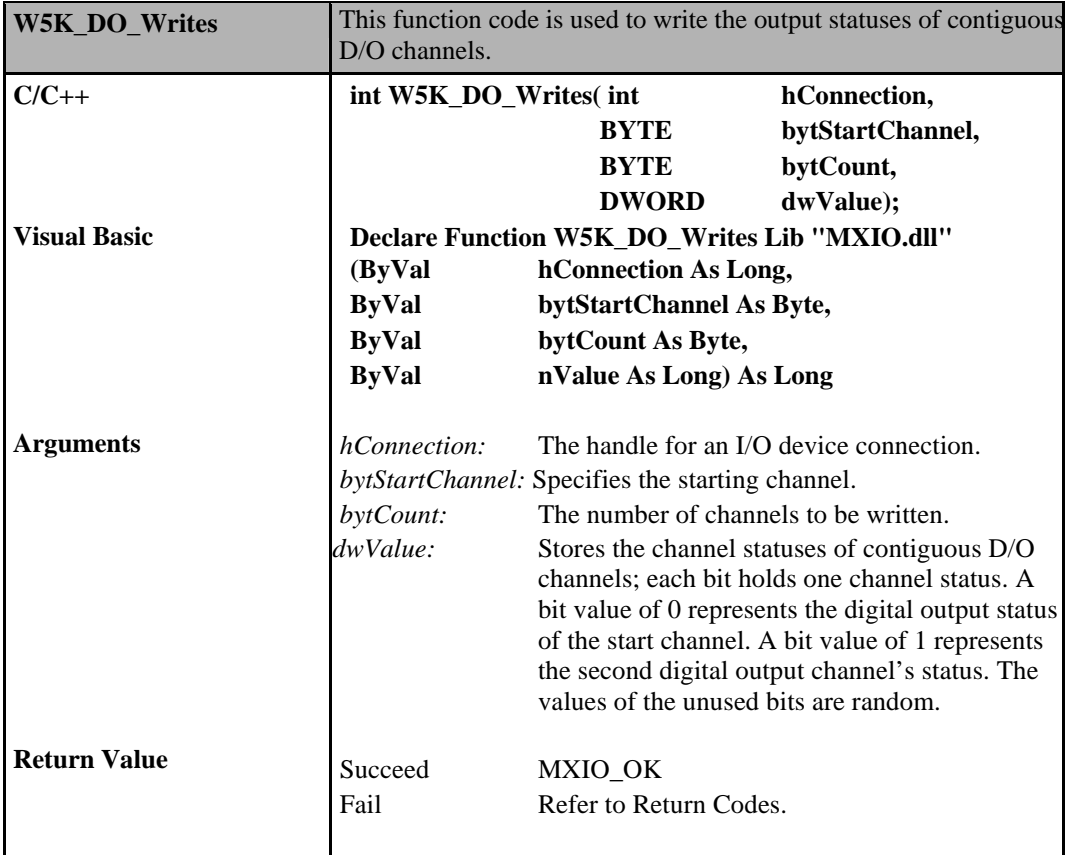

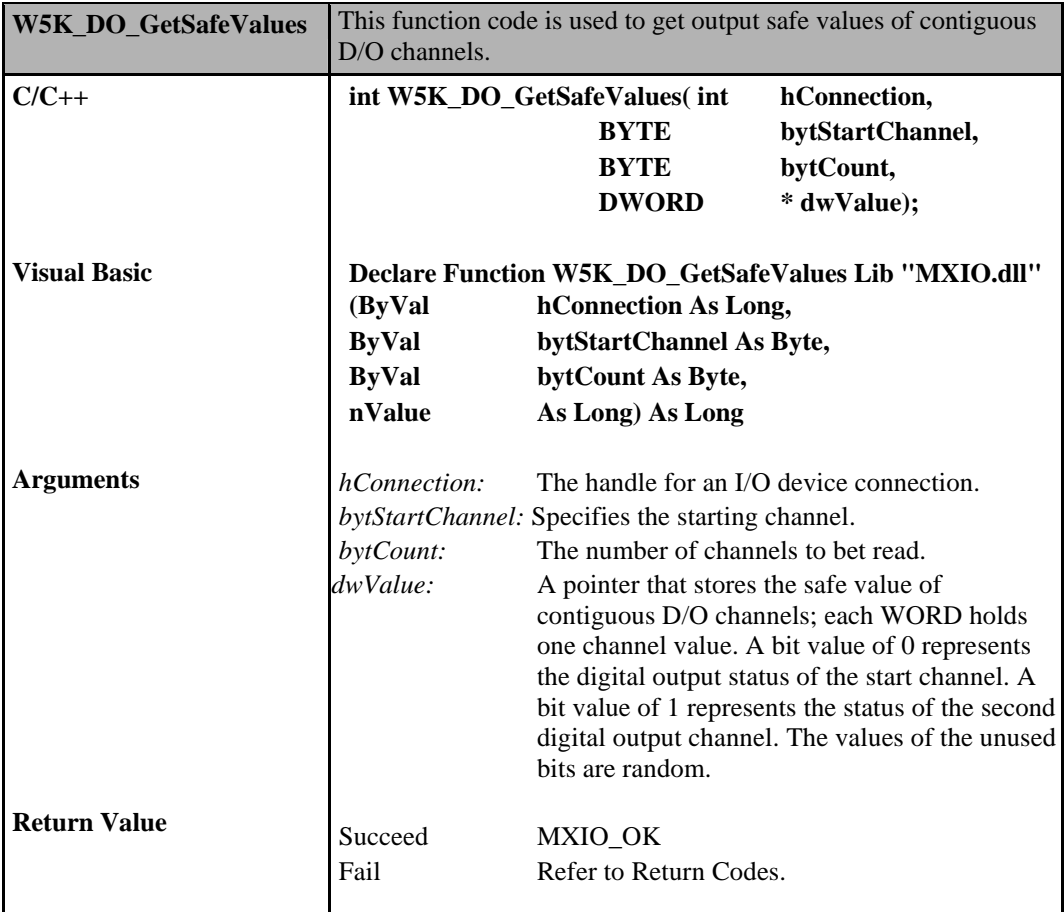

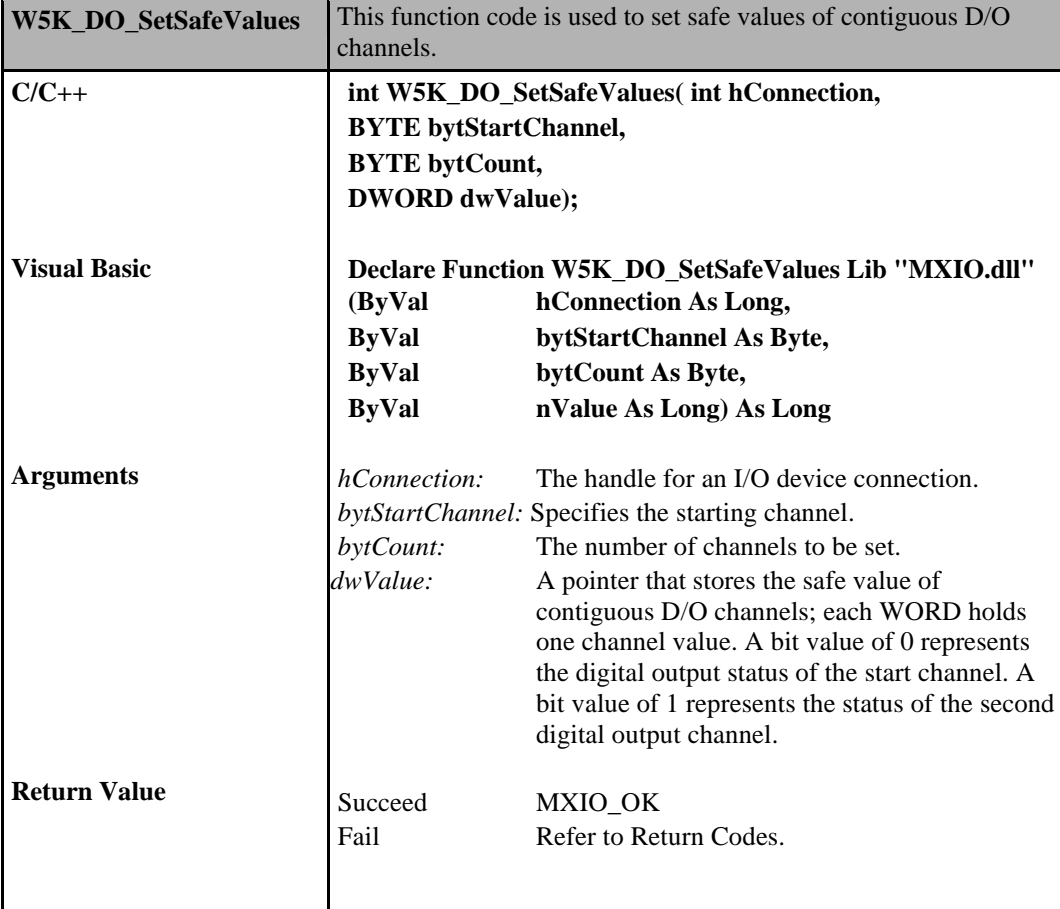

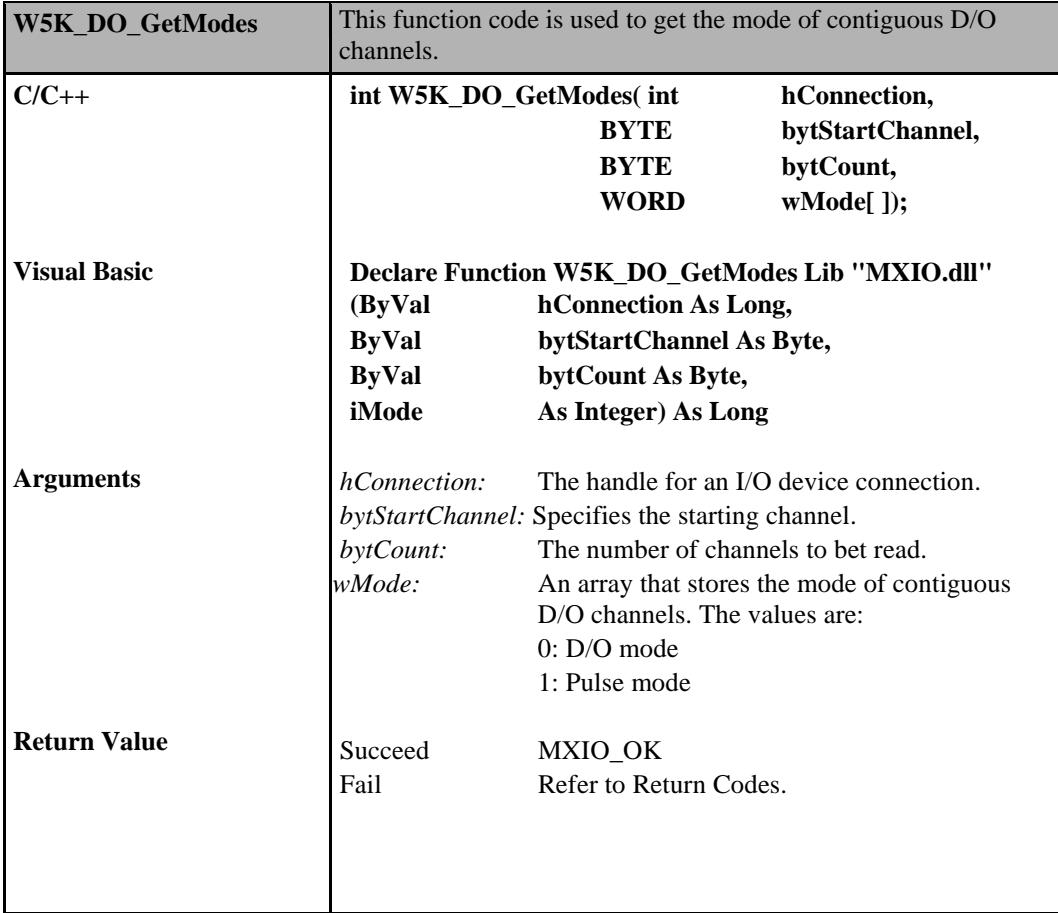

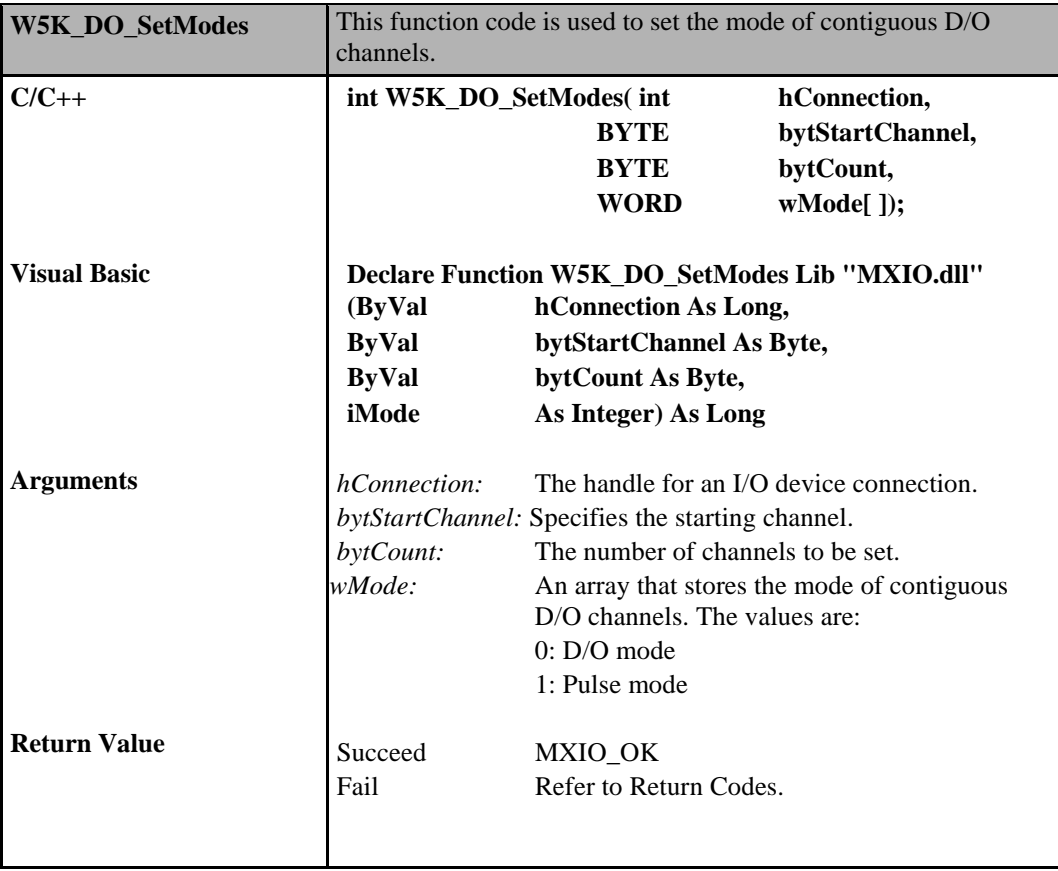

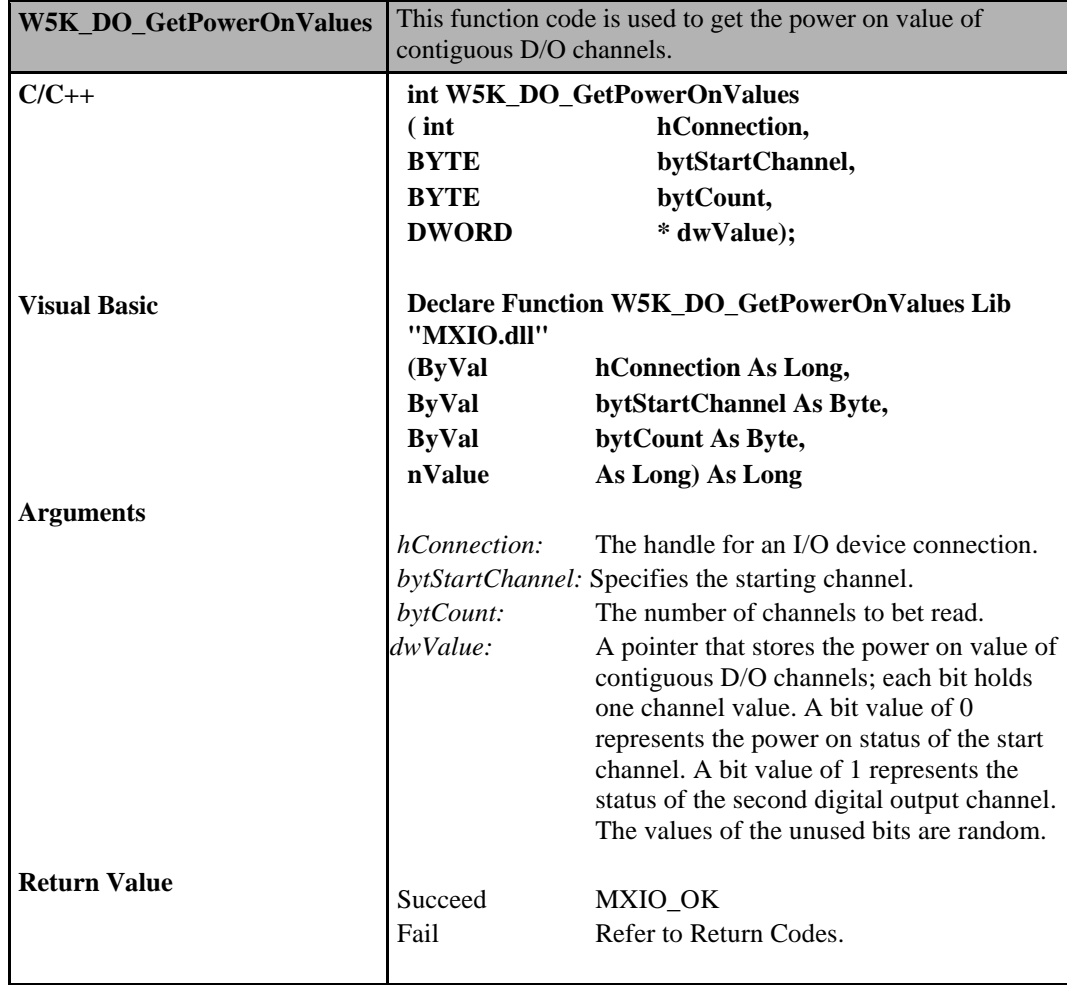

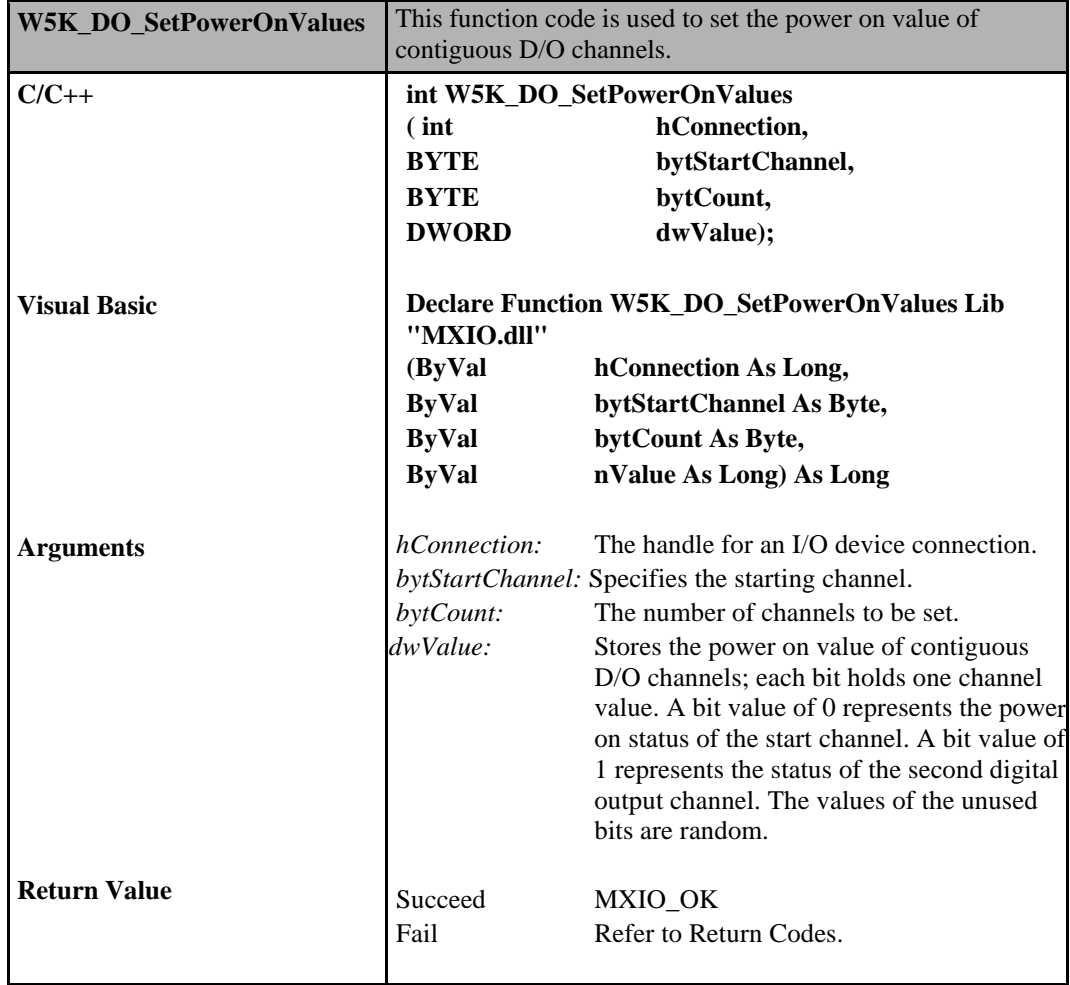

# **Digital Output Commands for ioLogik E1200**

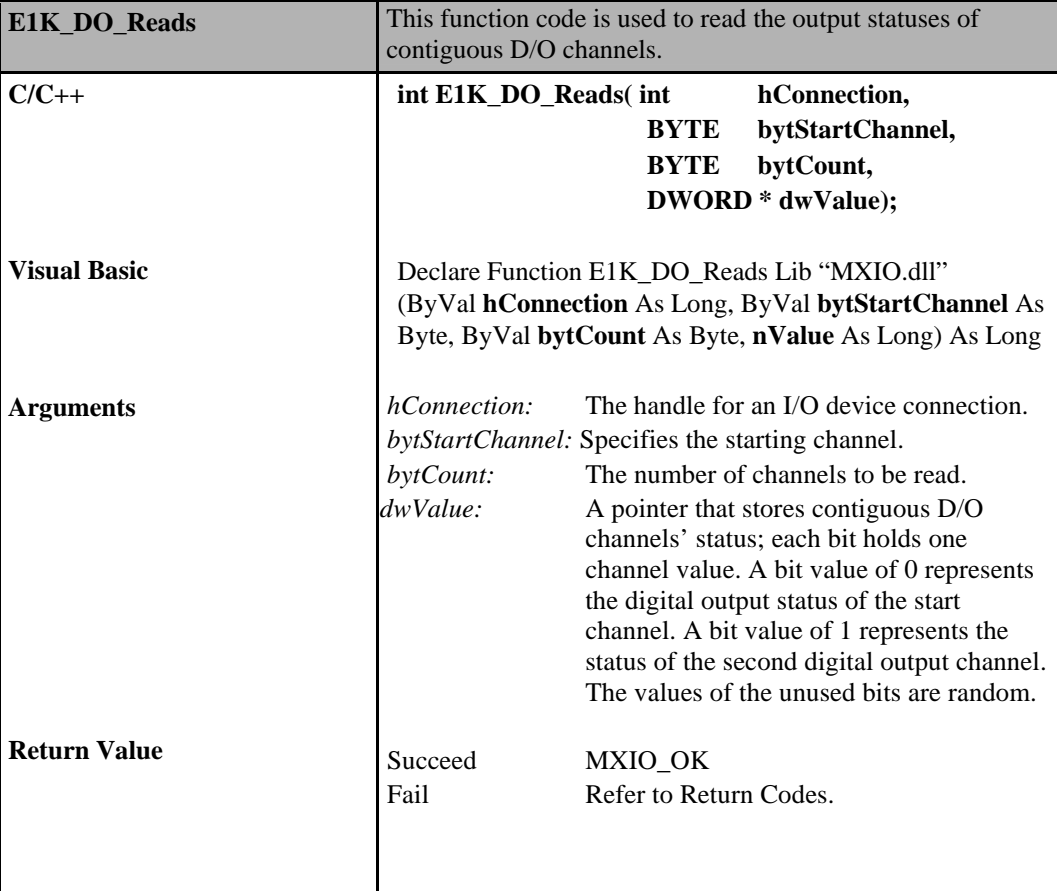

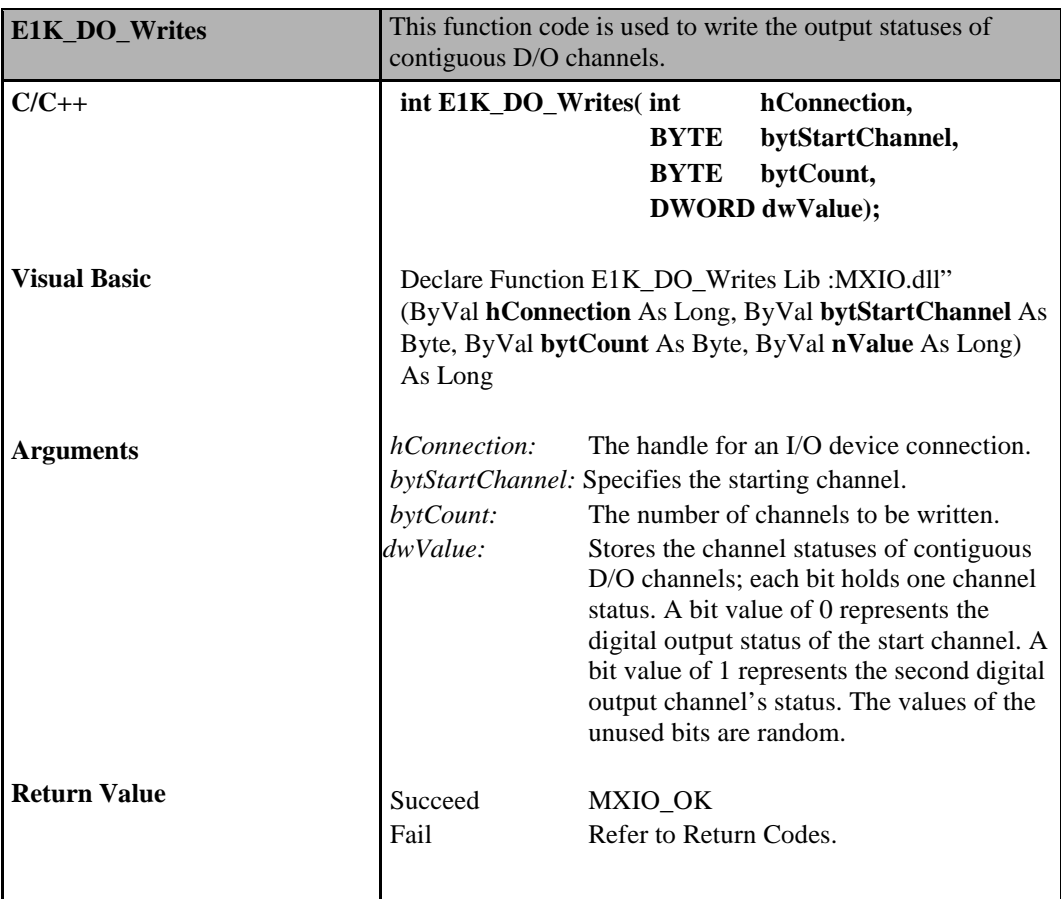

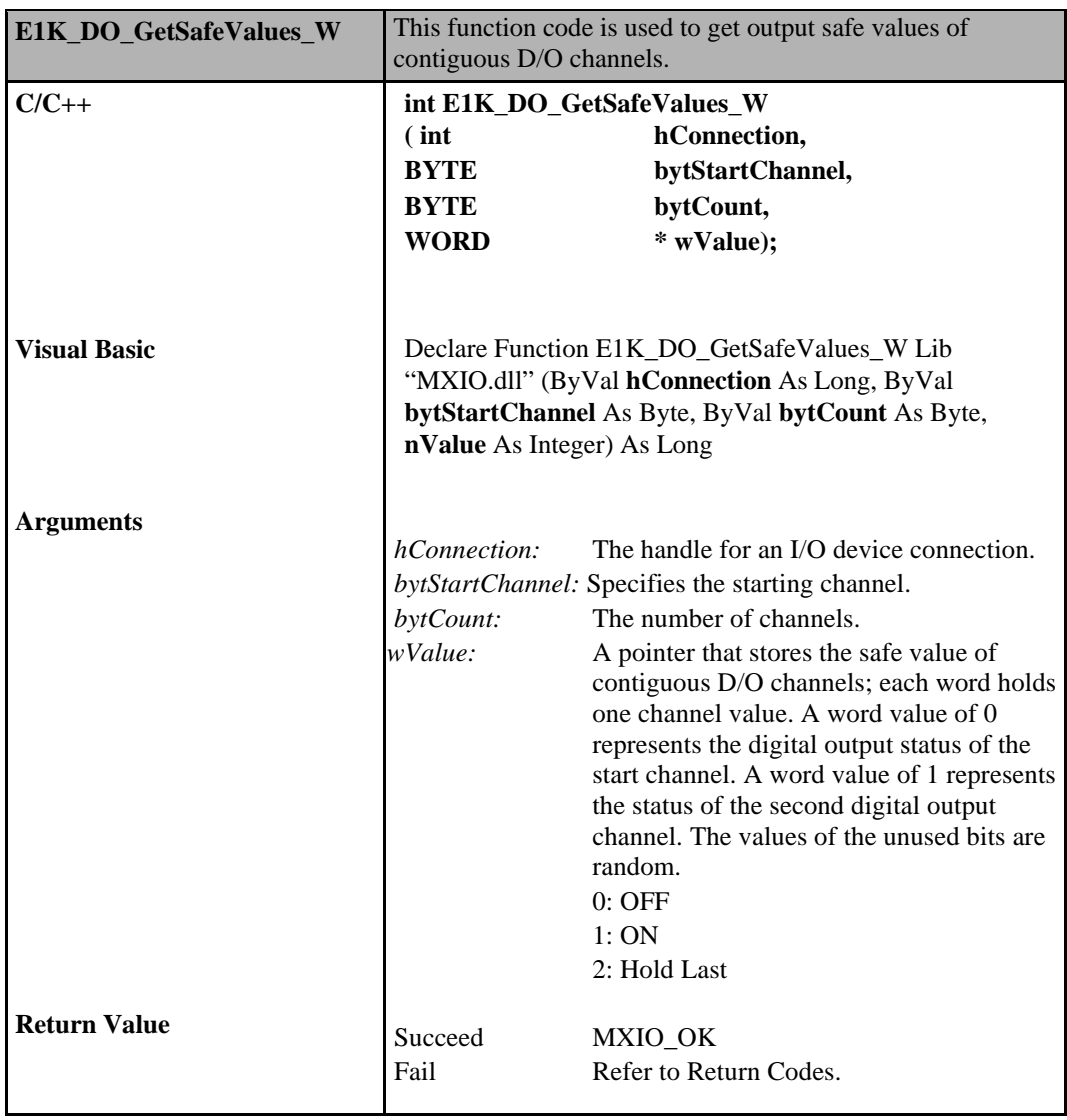

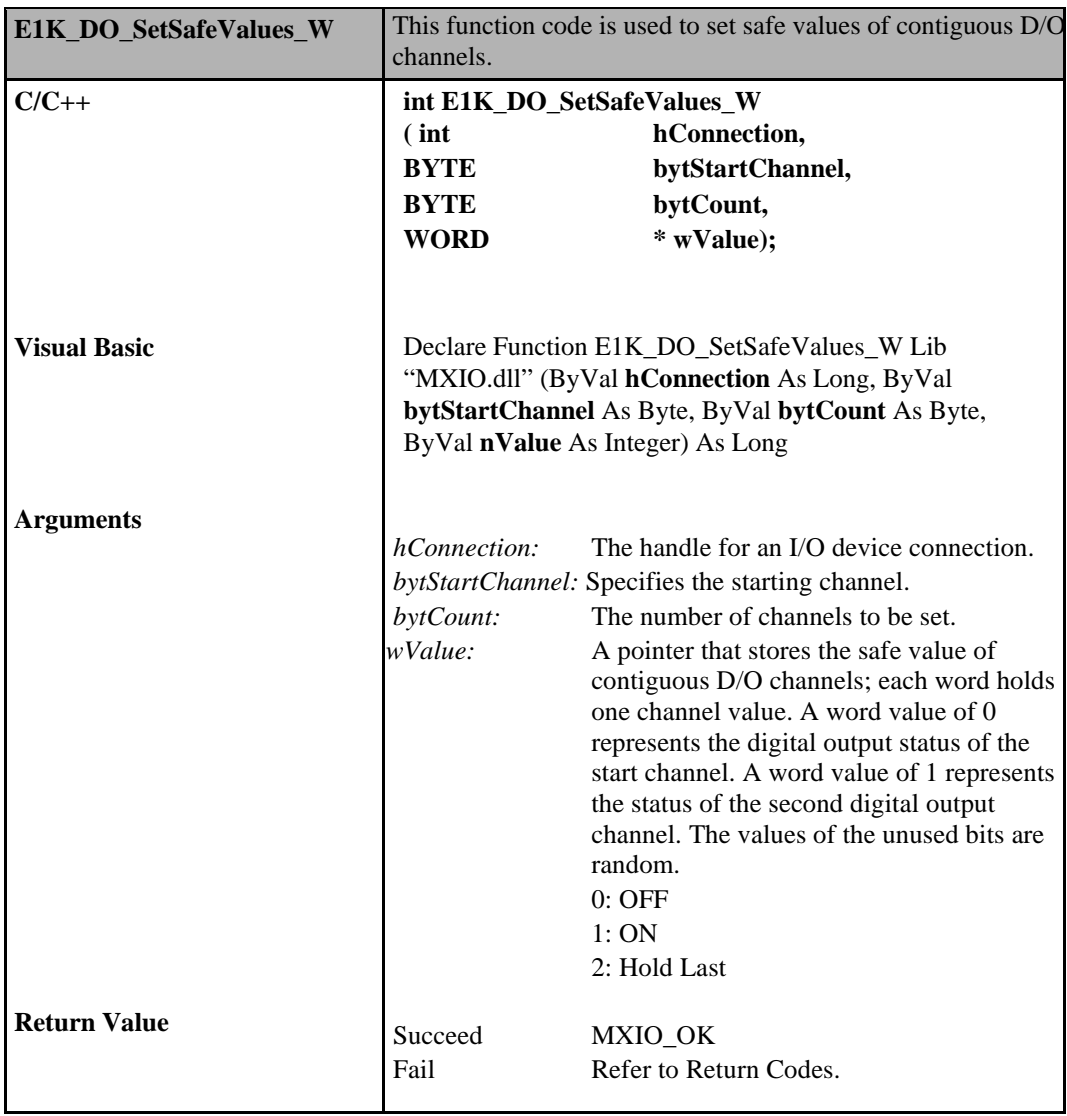

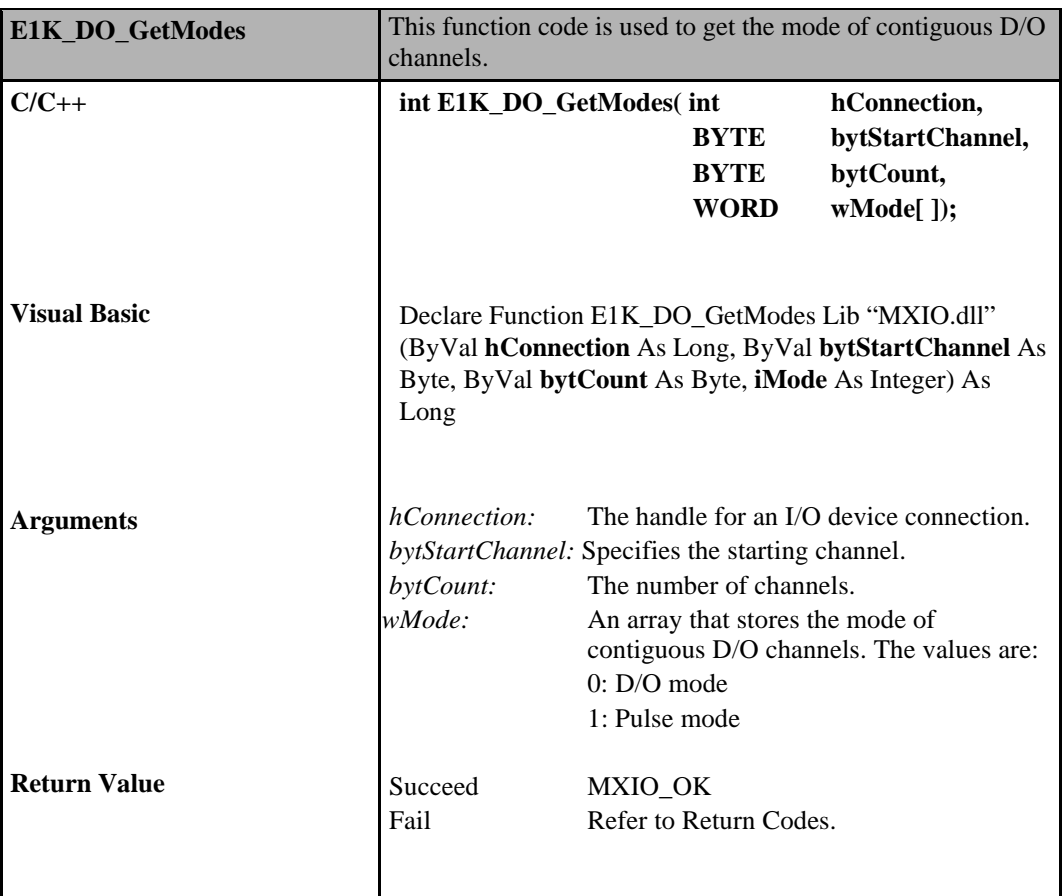

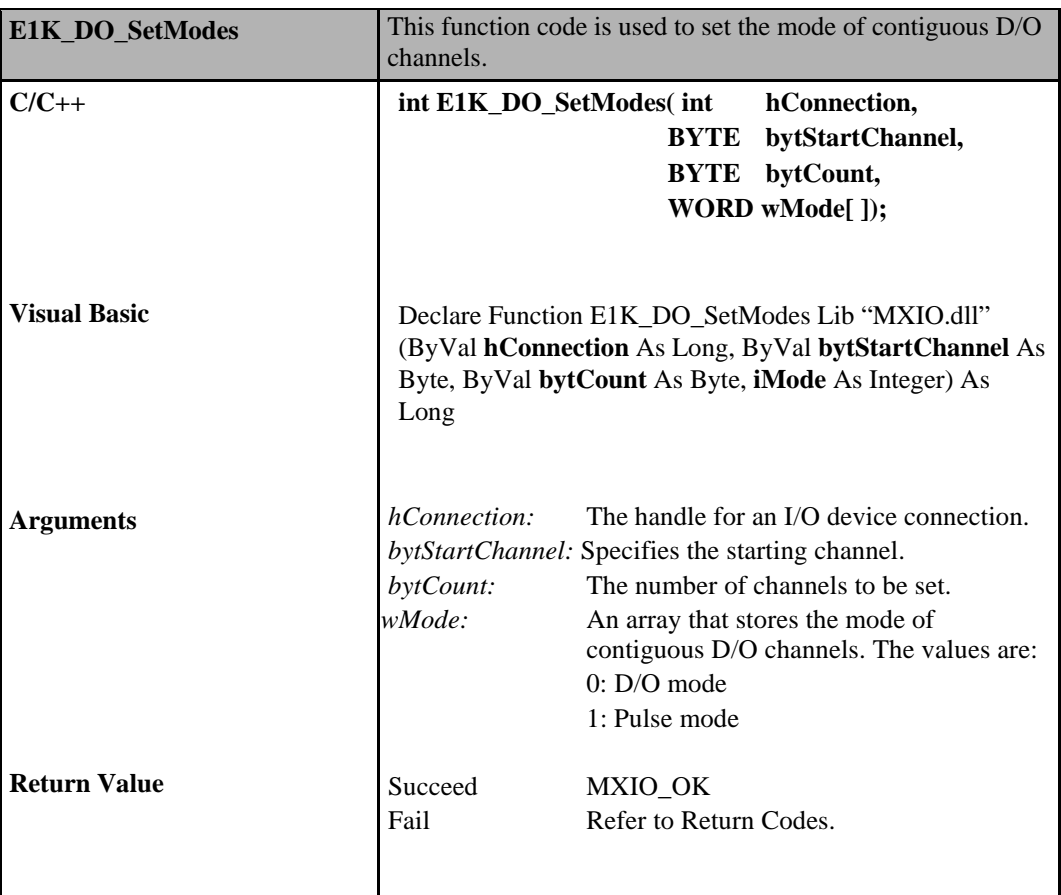

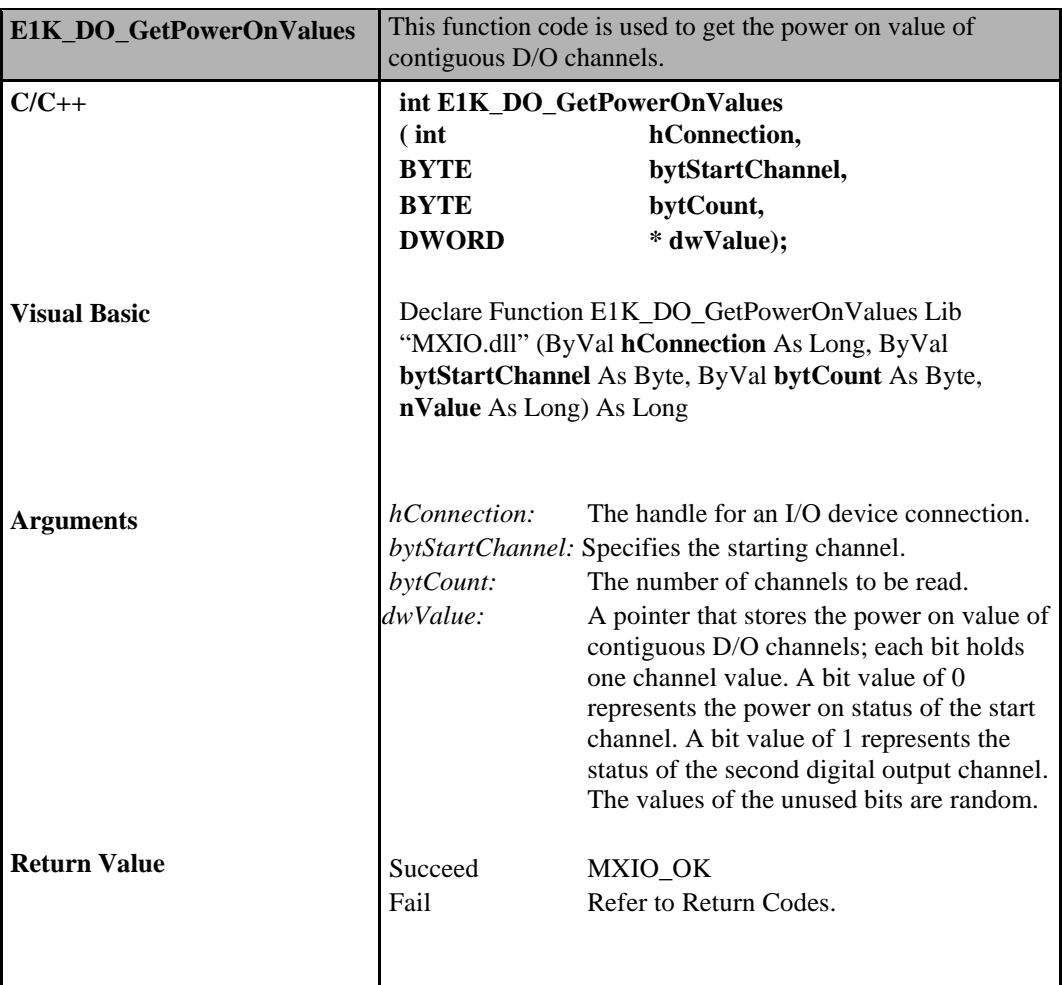

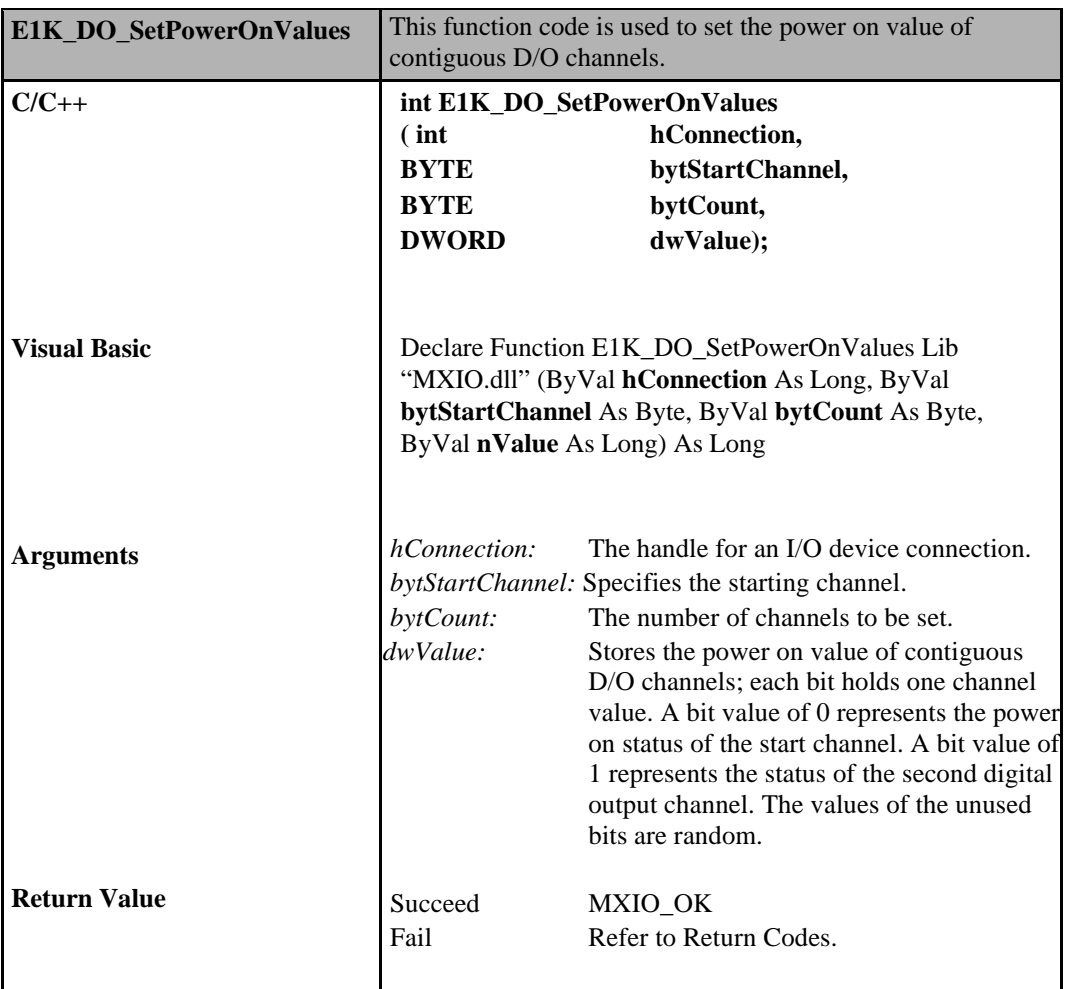

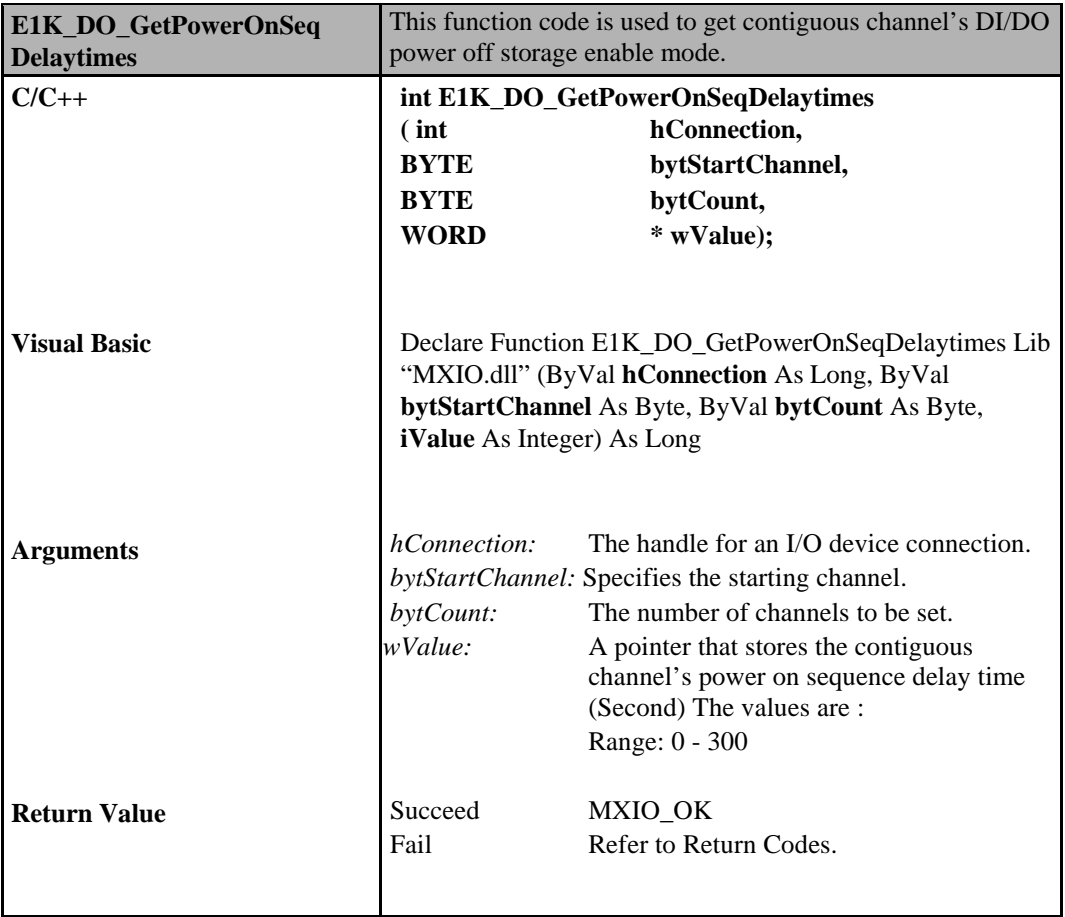

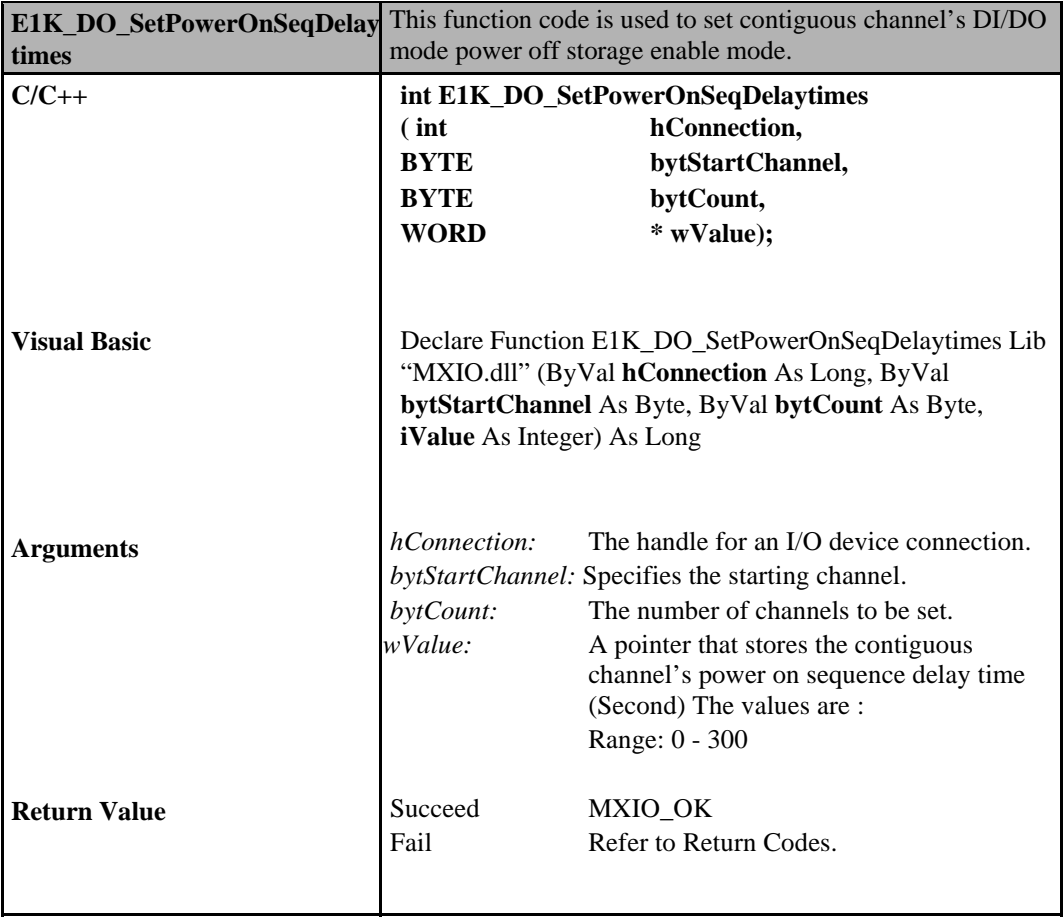

# **Digital Input/Output Commands for ioLogik W5000**

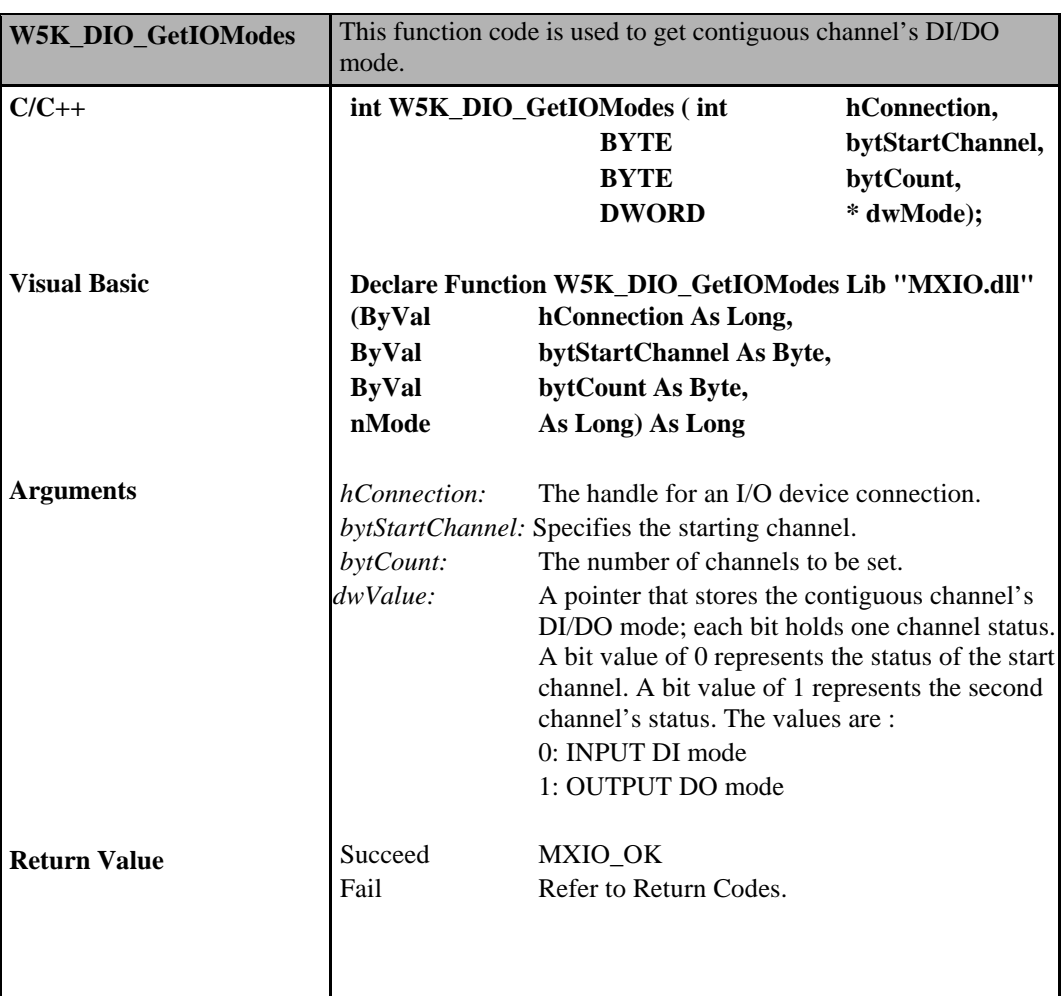

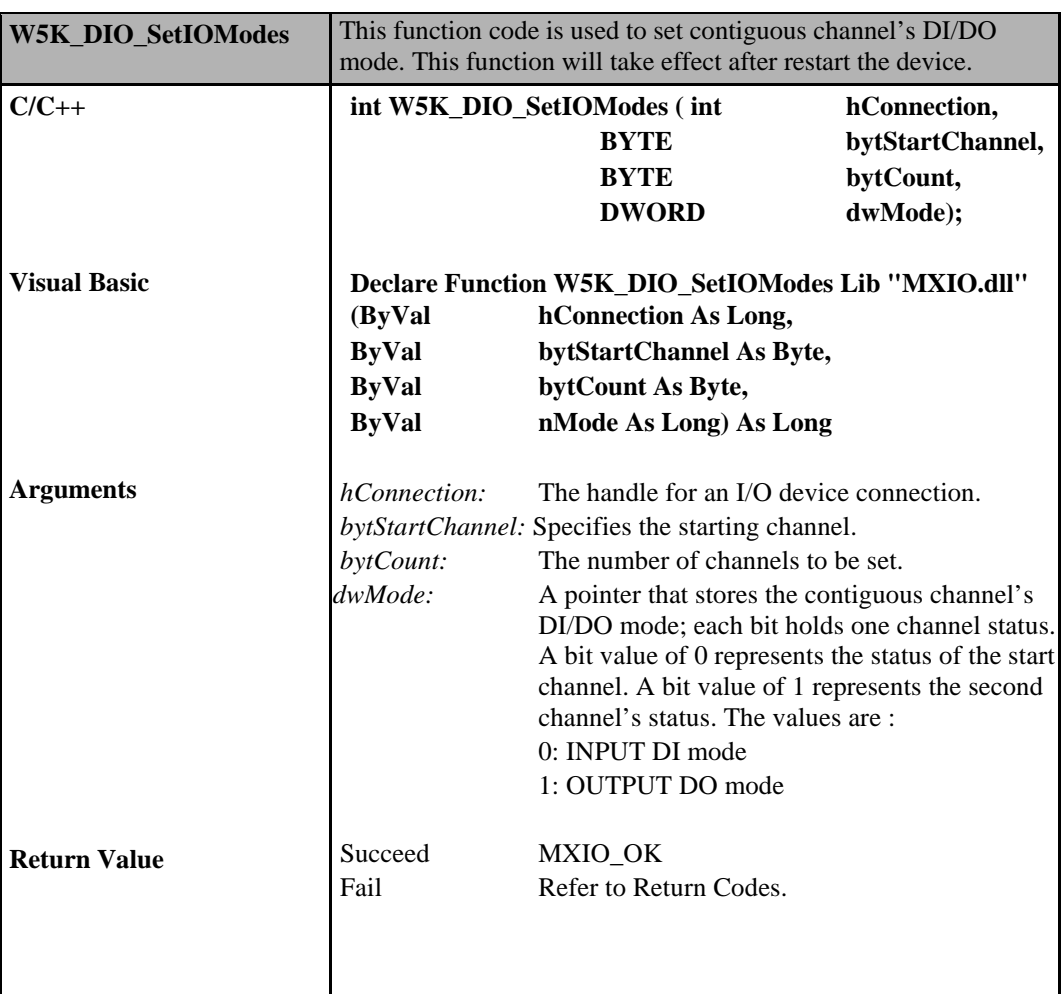

# **Digital Output Commands for ioLogik 4000**

**6-106**

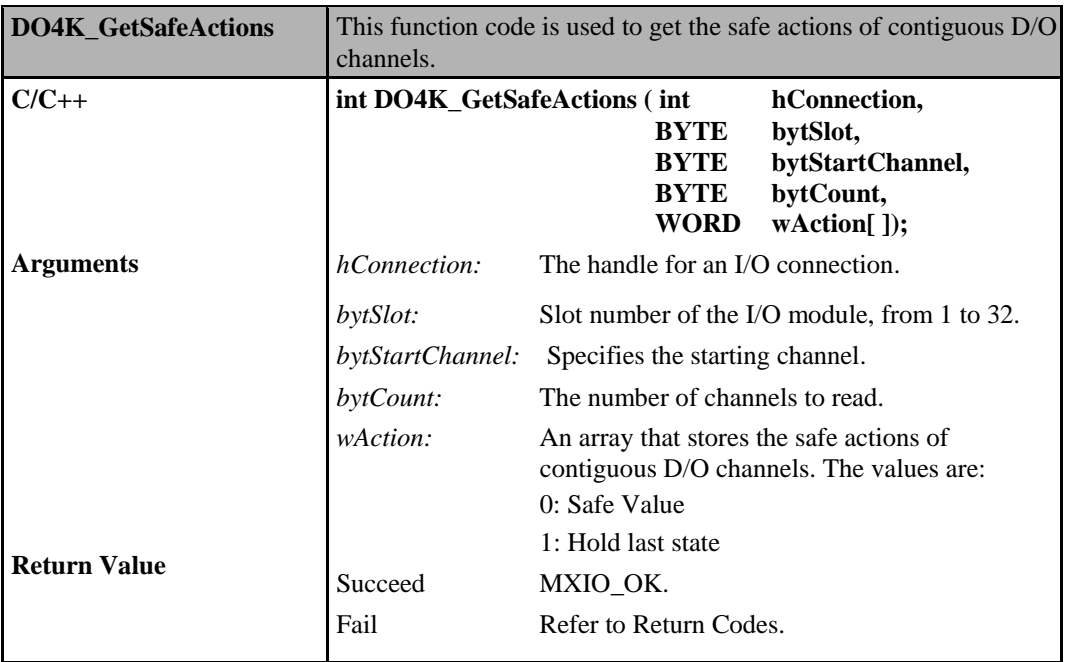

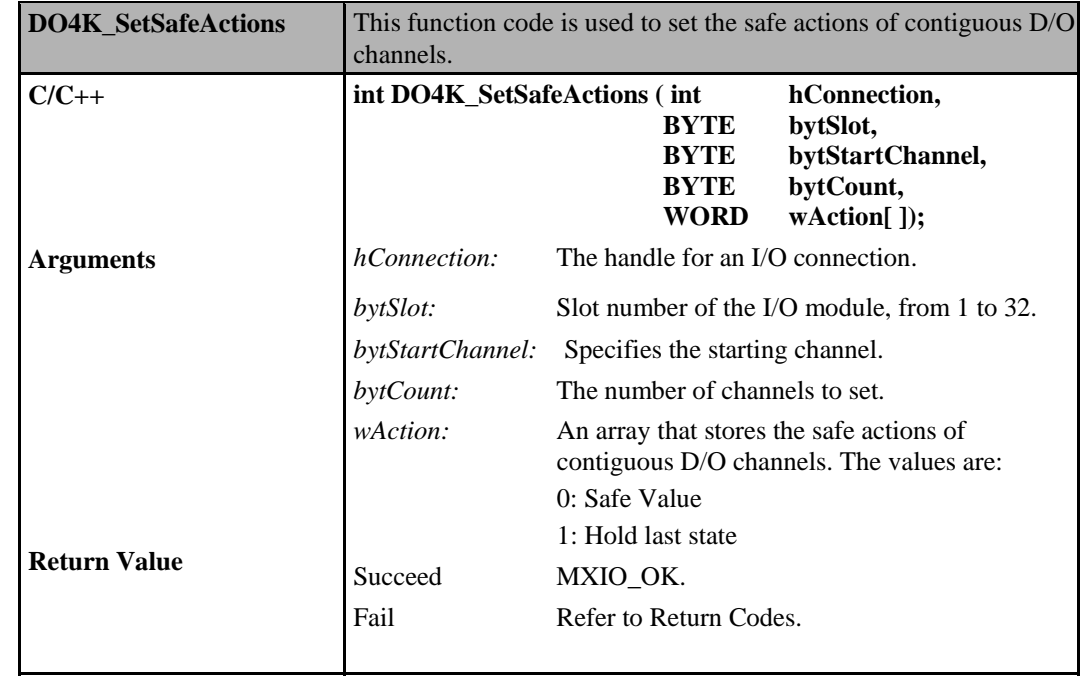

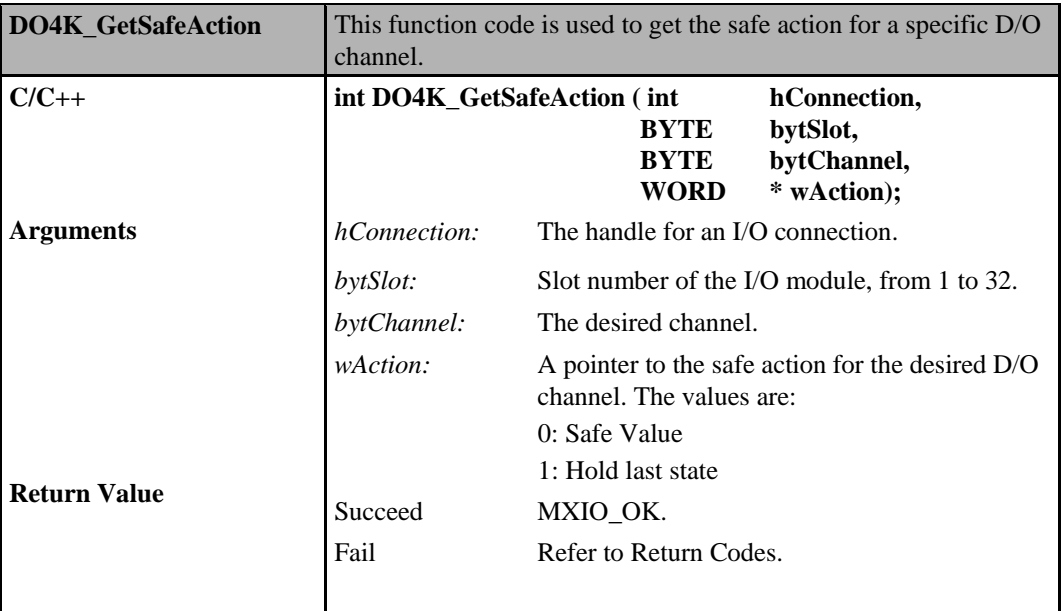

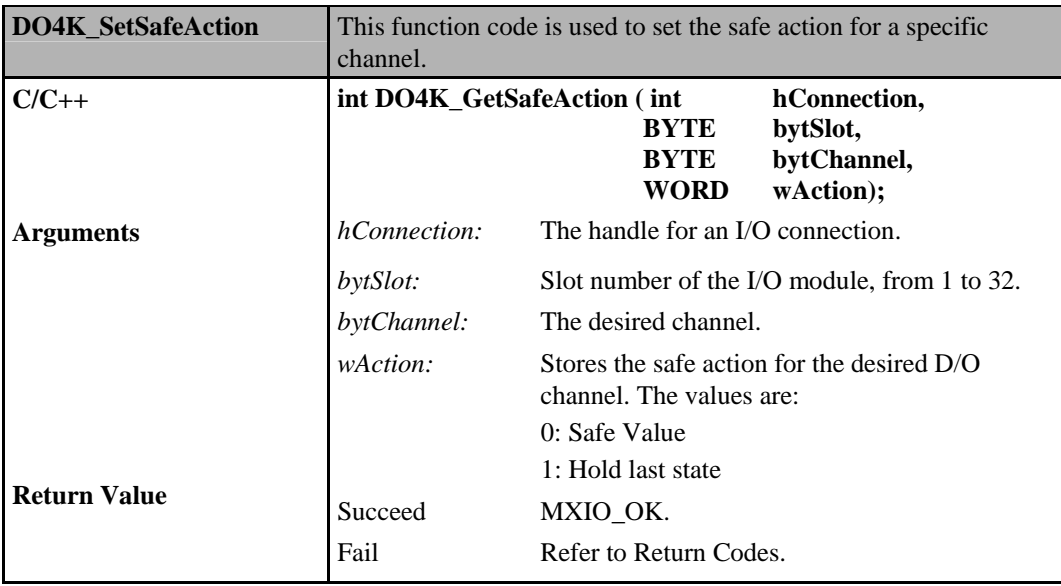

# **Digital Output Commands for ioLogik E4200**

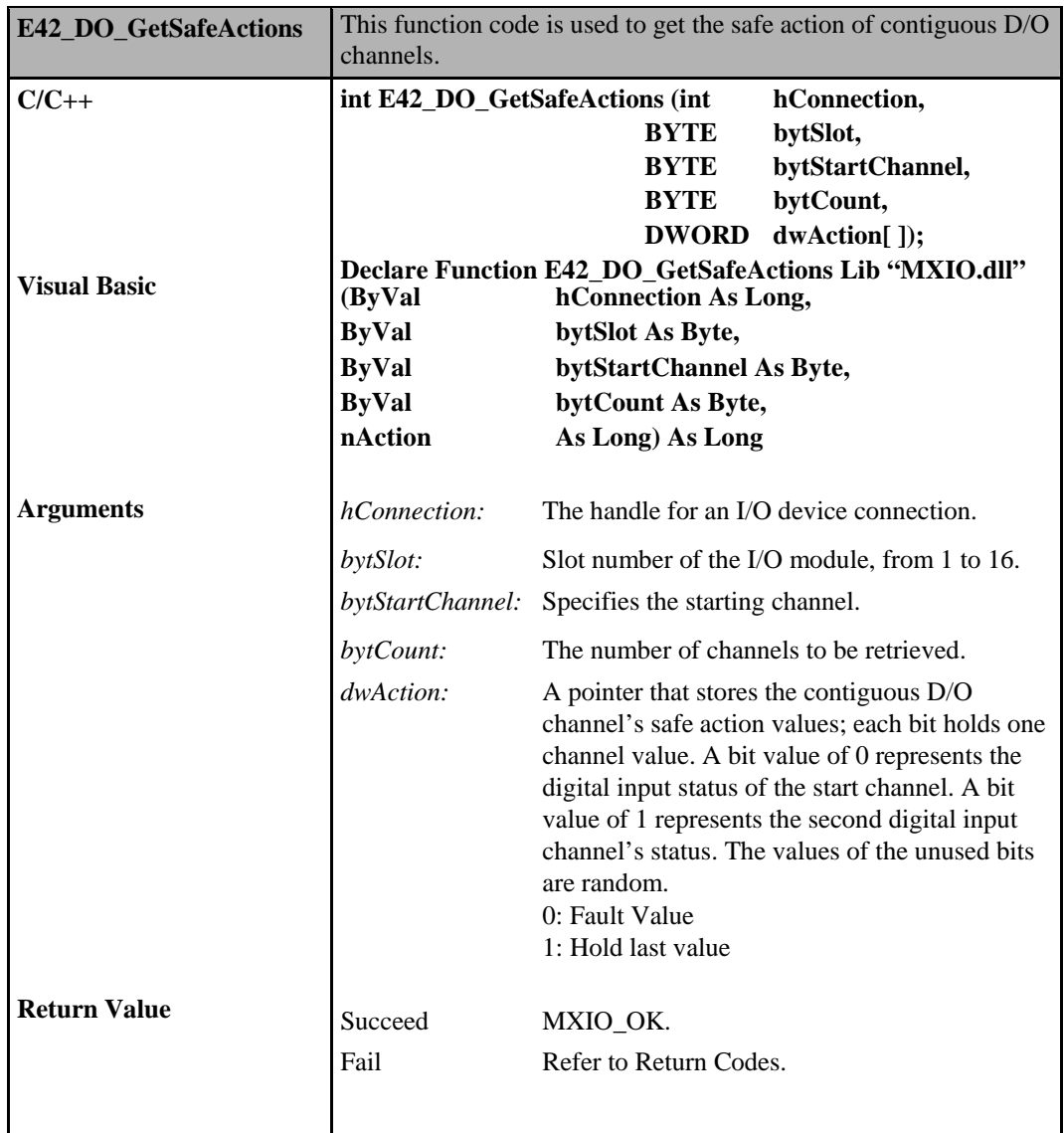

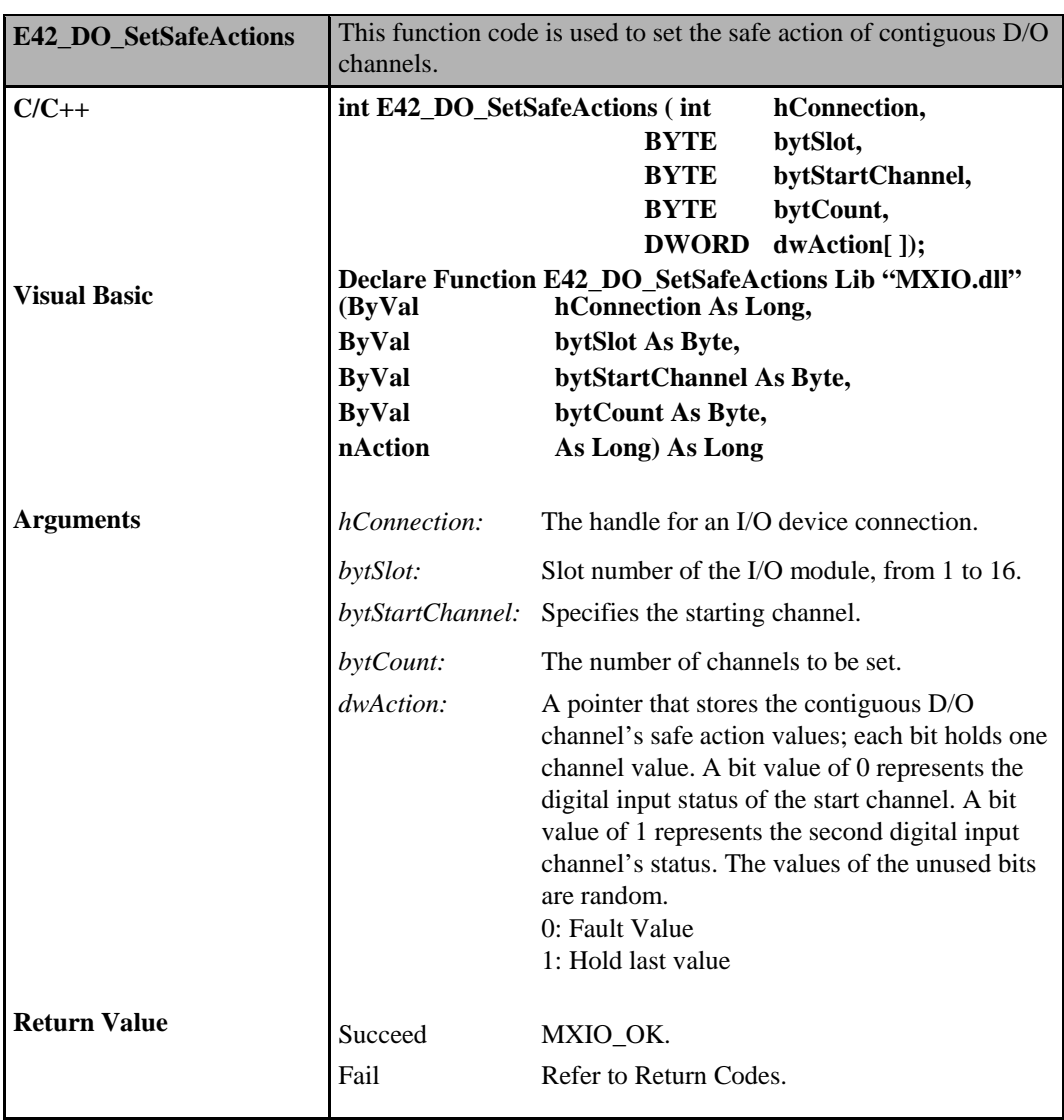

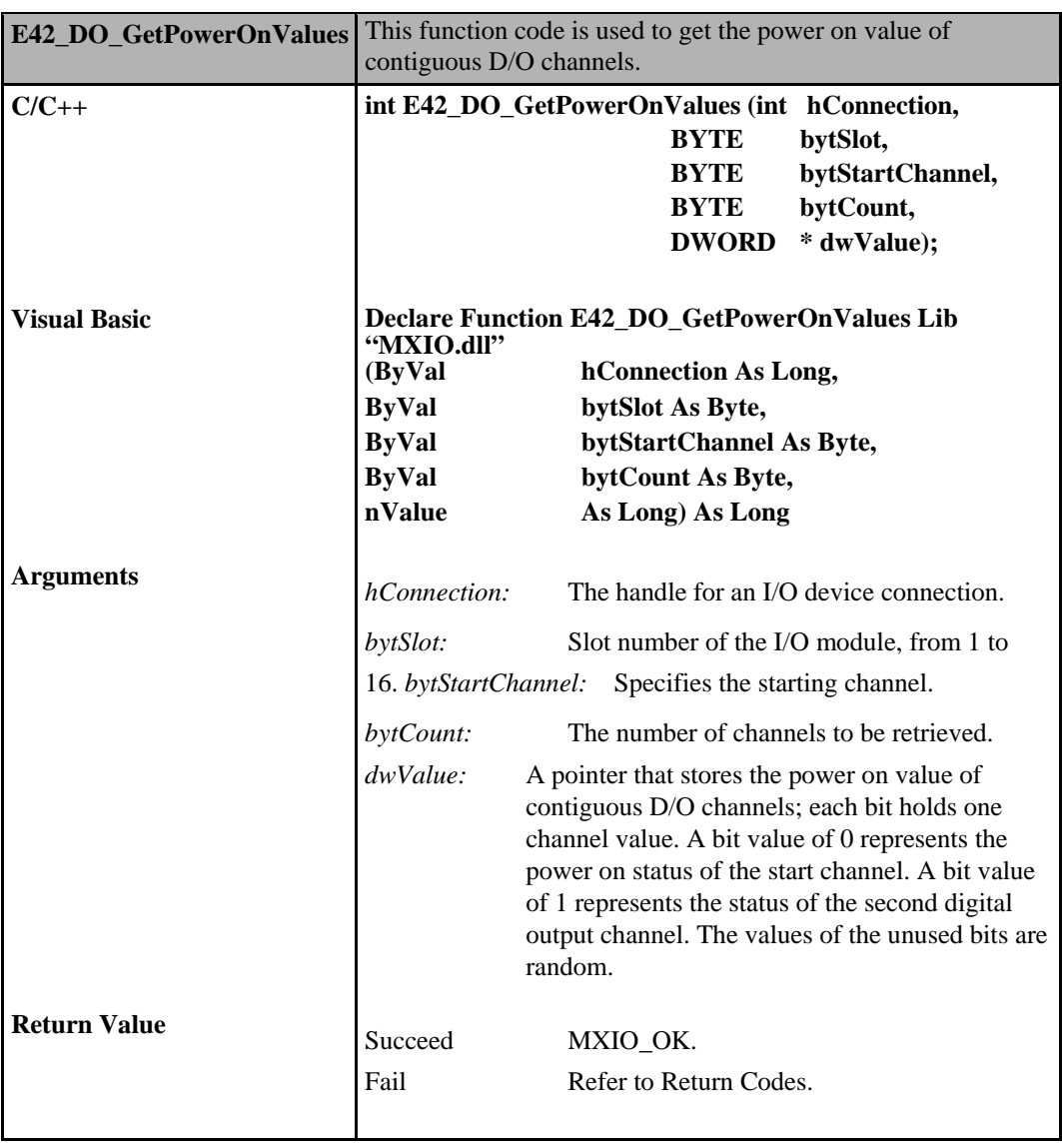

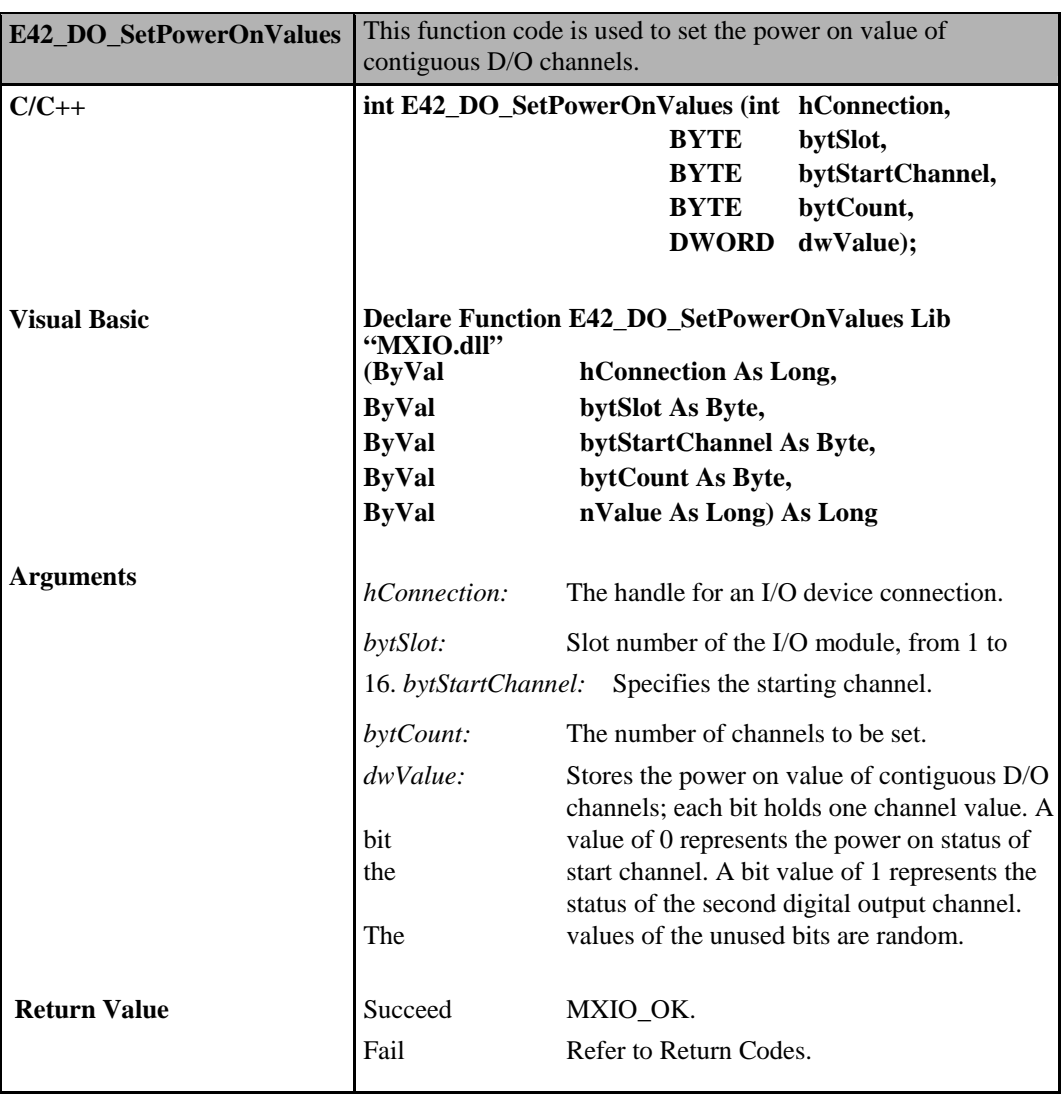

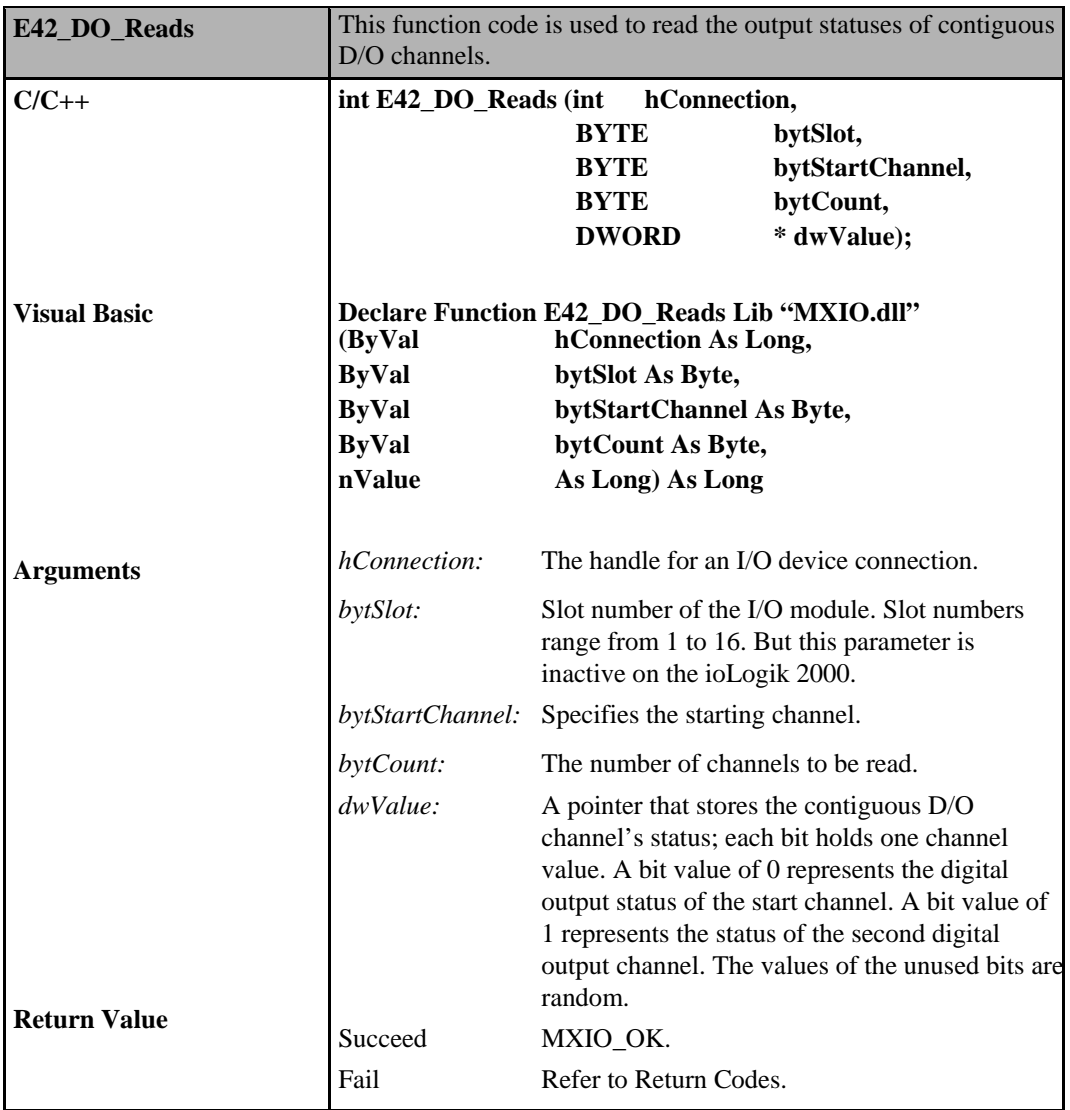

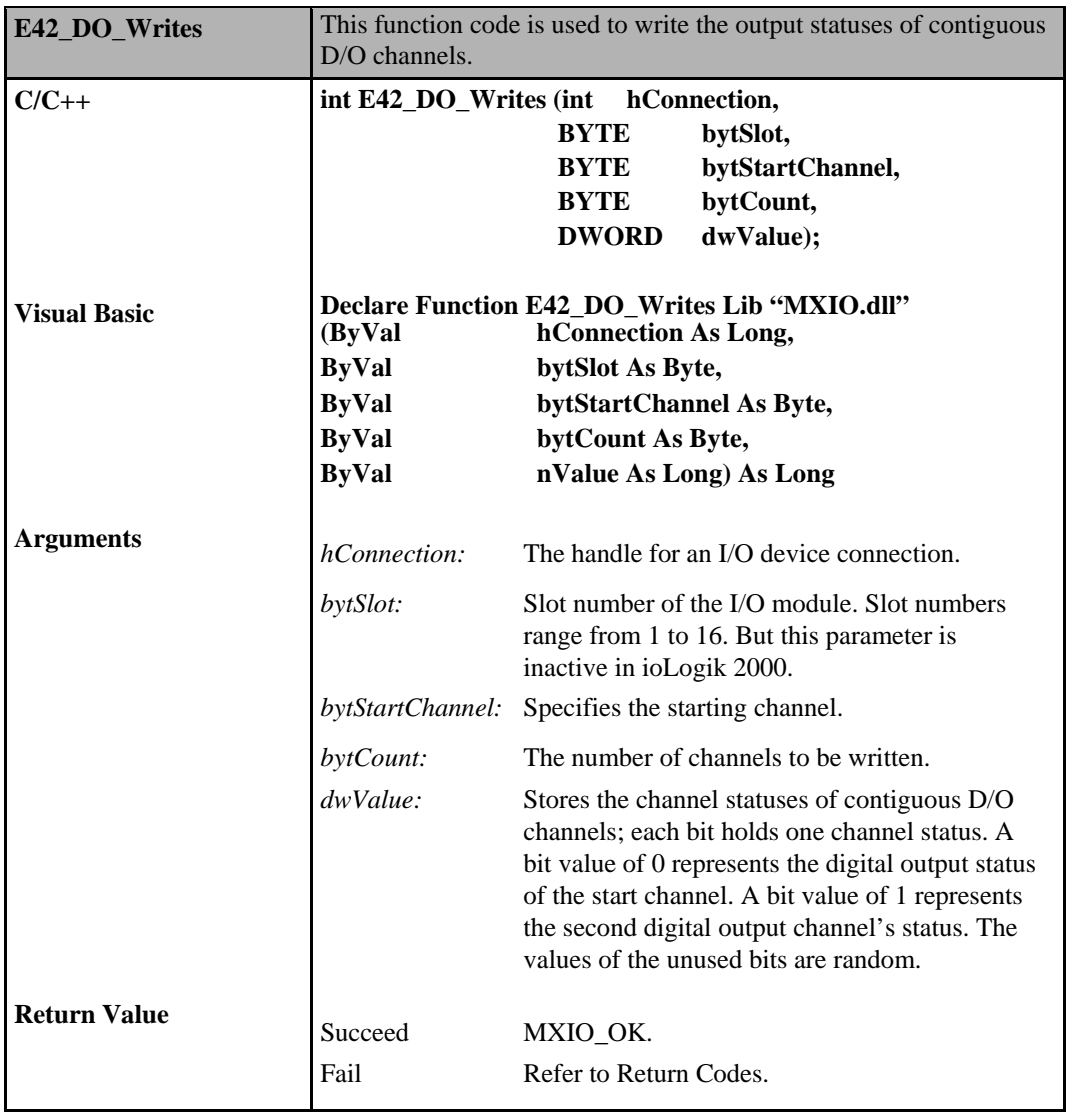

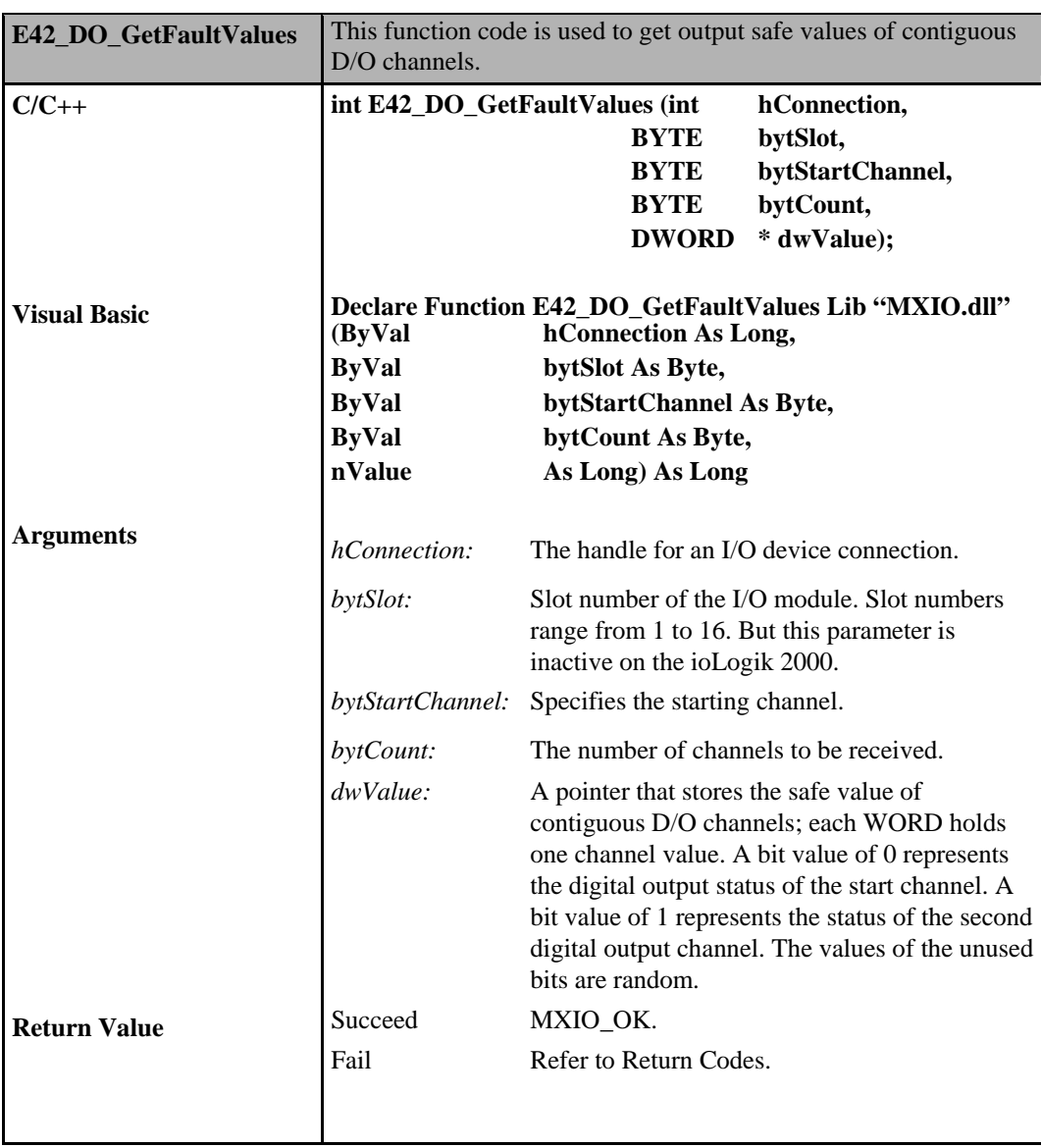

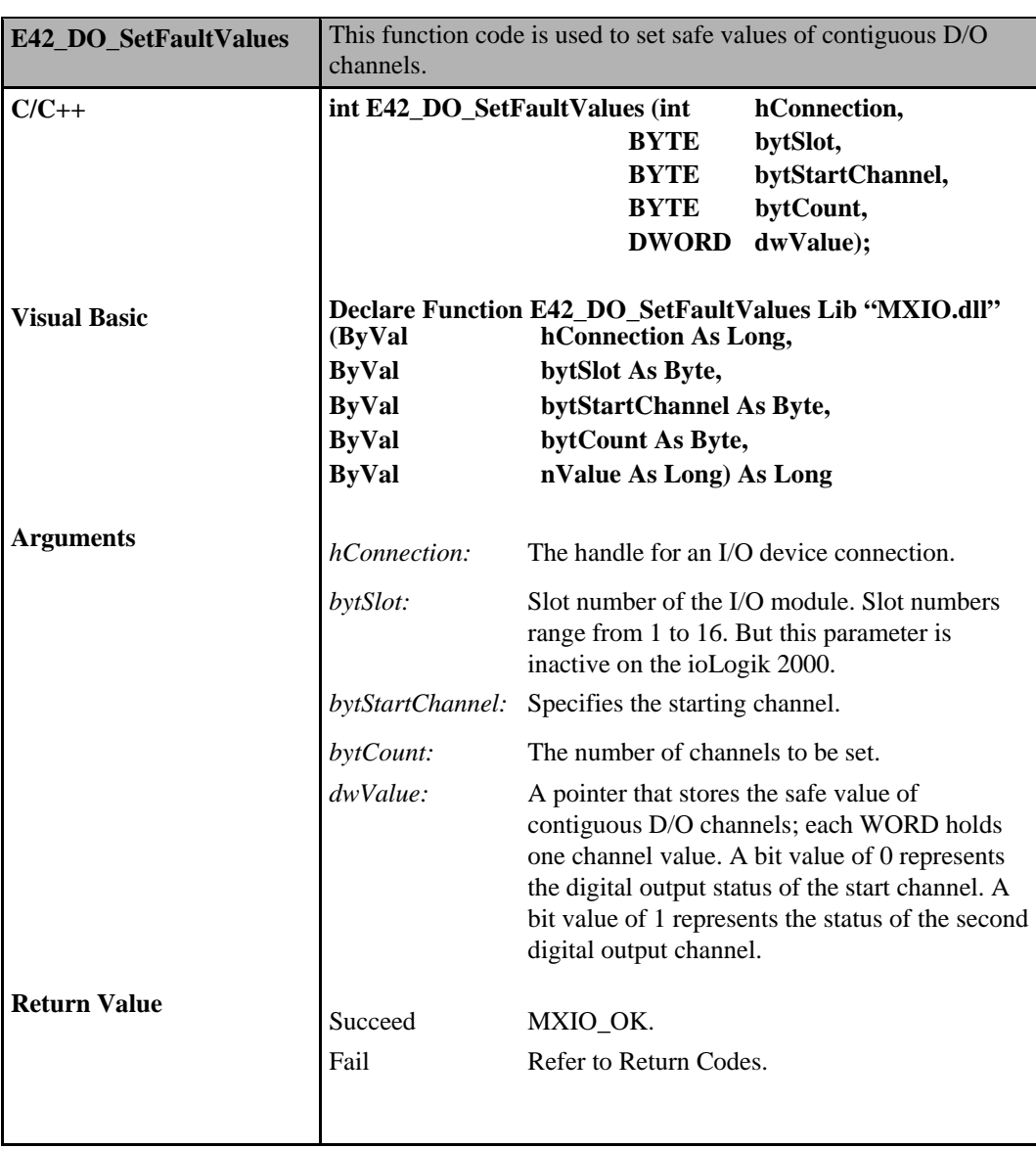

# **Digital Input/Output Commands for E1200**

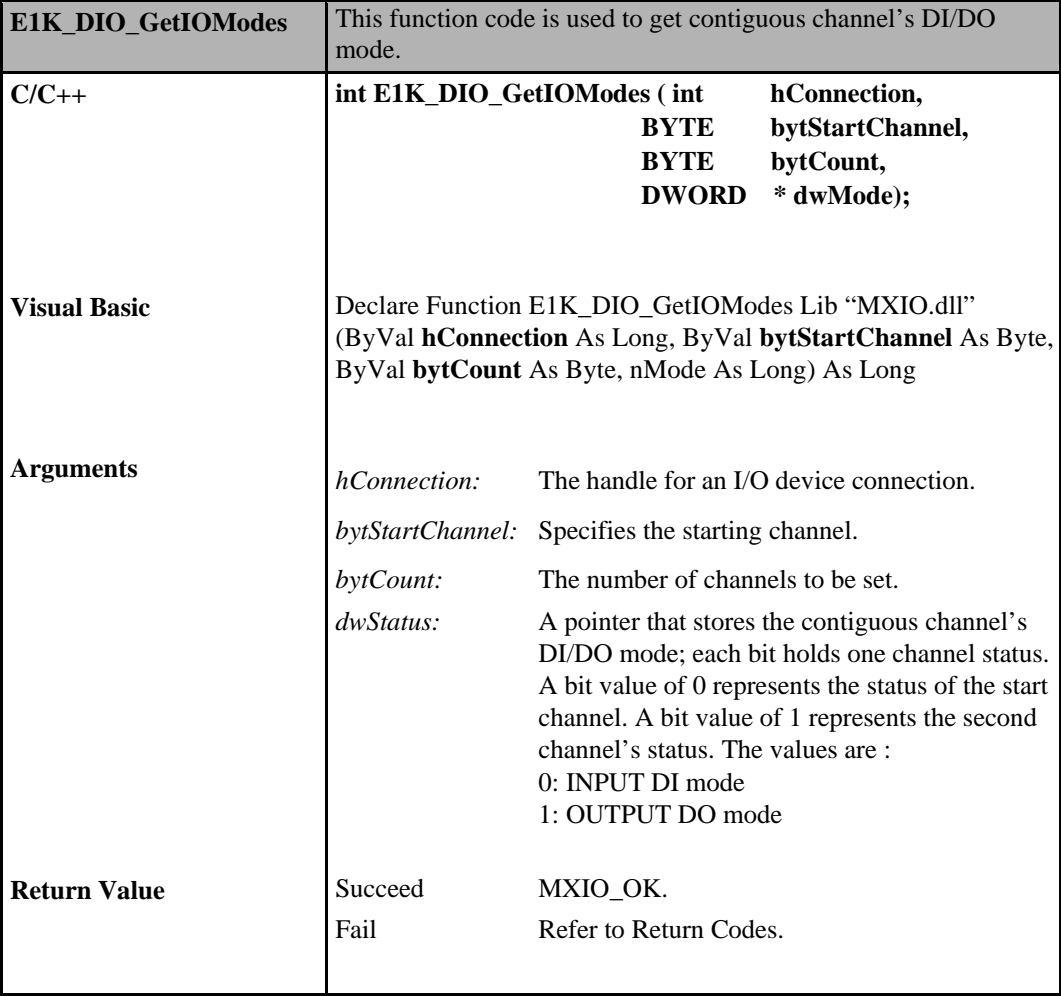

# **Pulse Output Commands for ioLogik E2000, R2000**

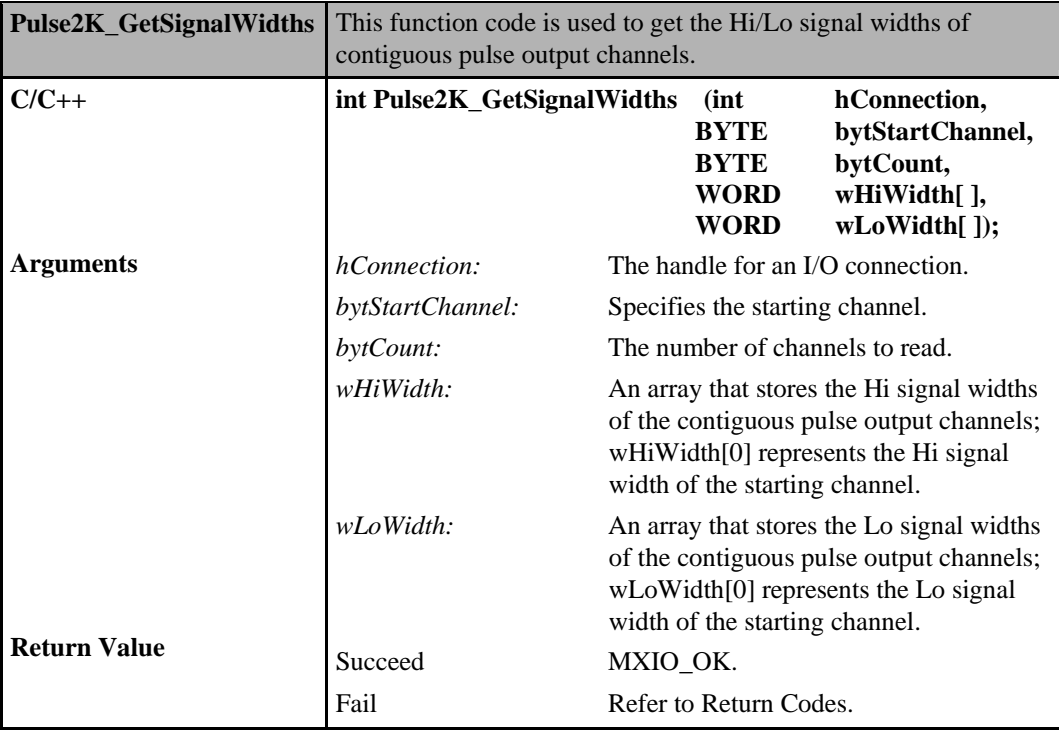

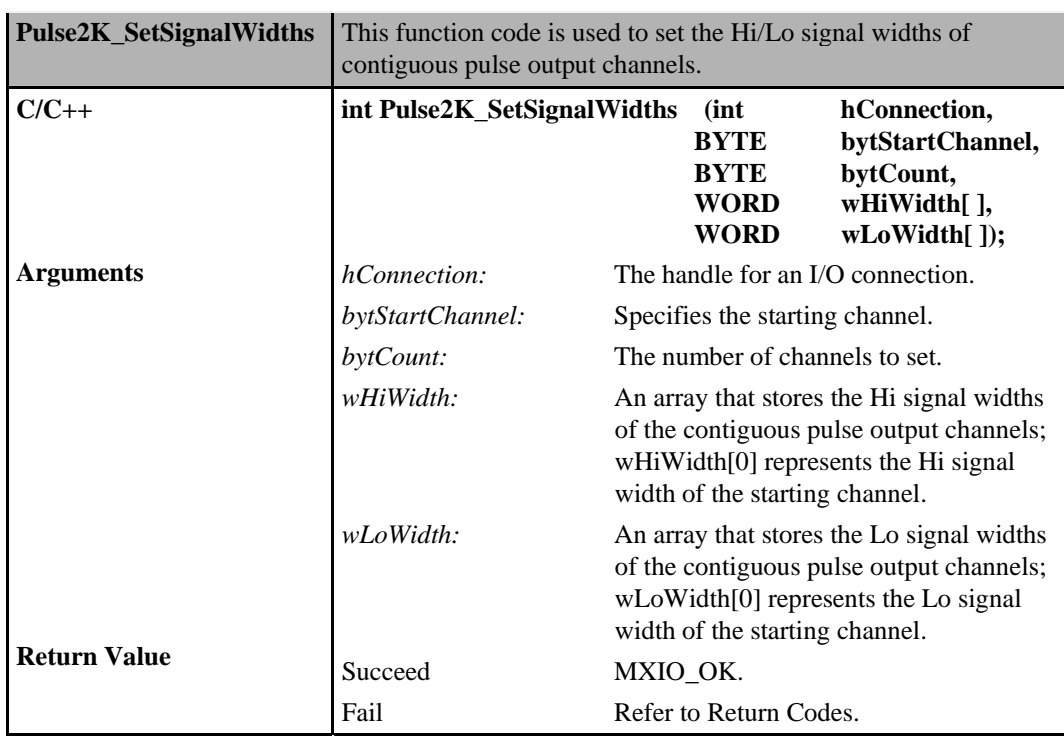

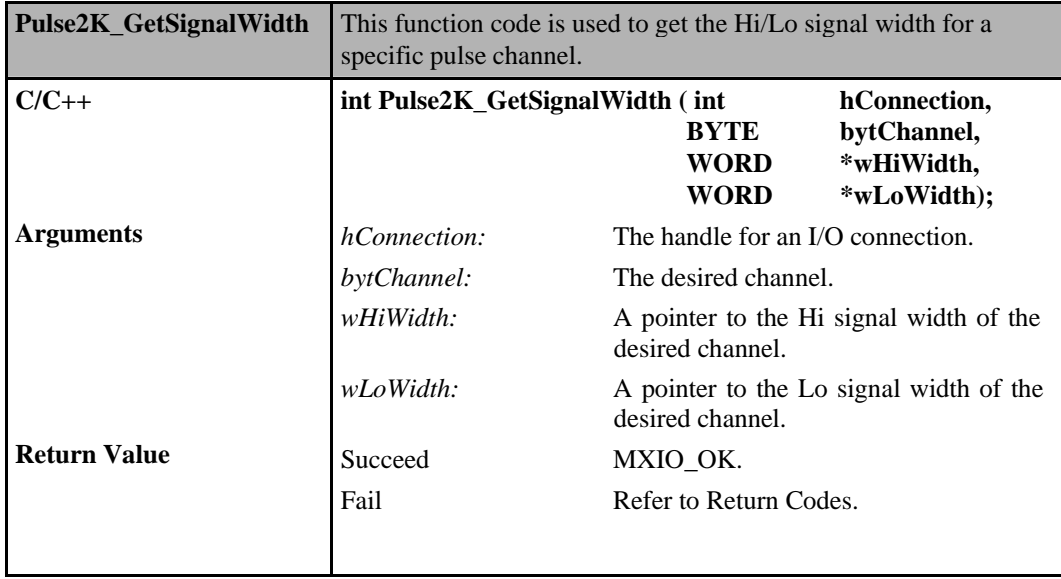

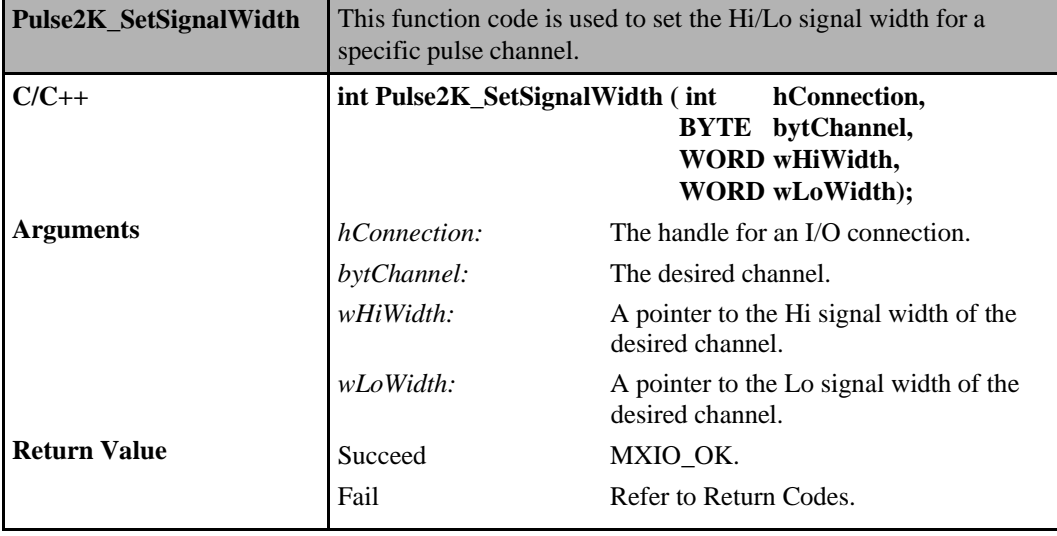

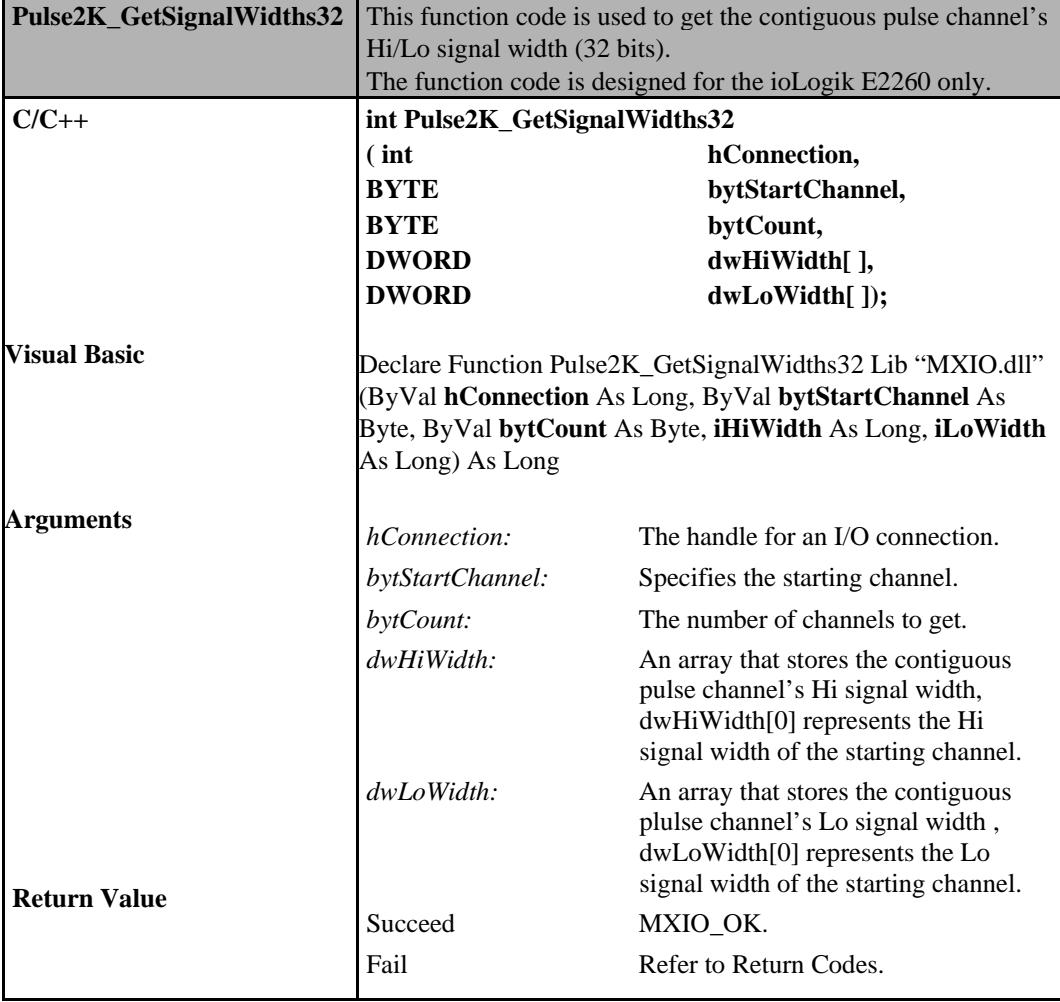
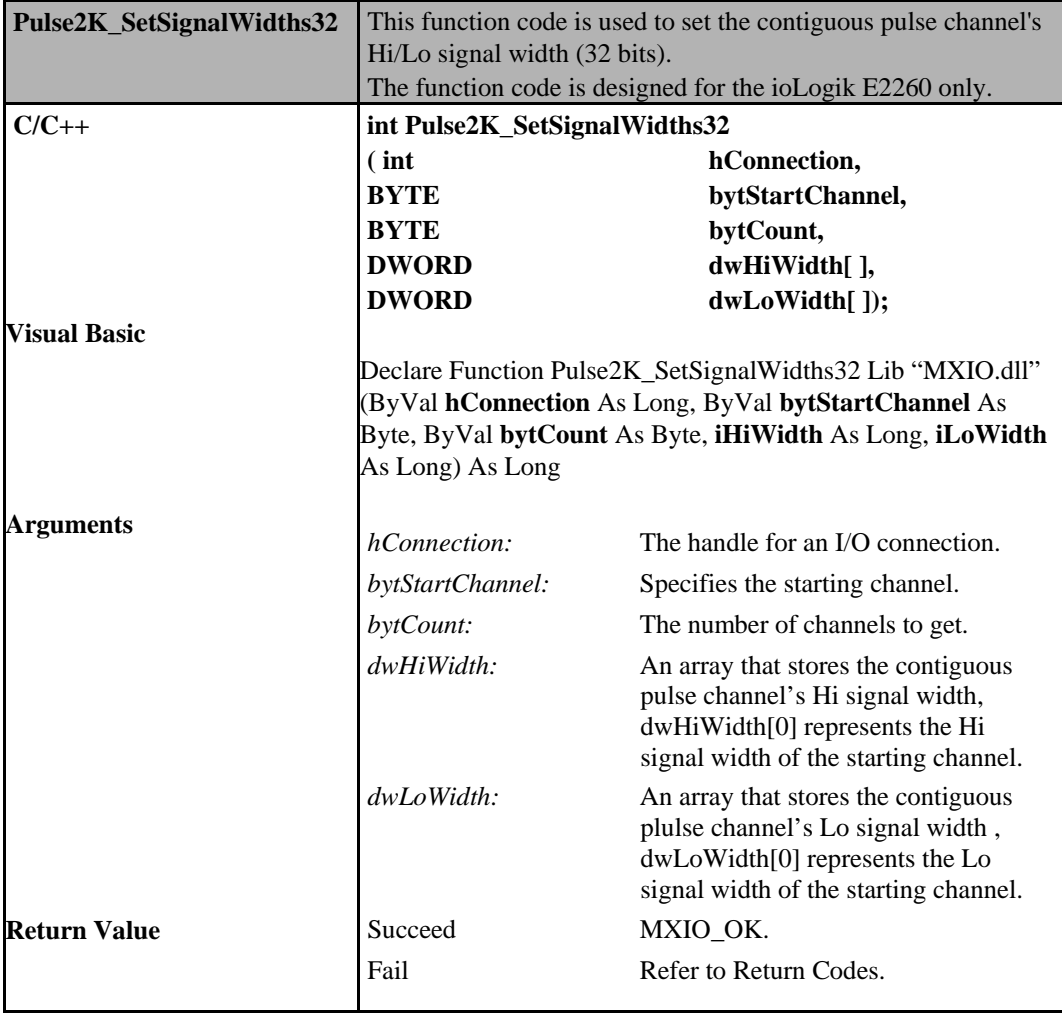

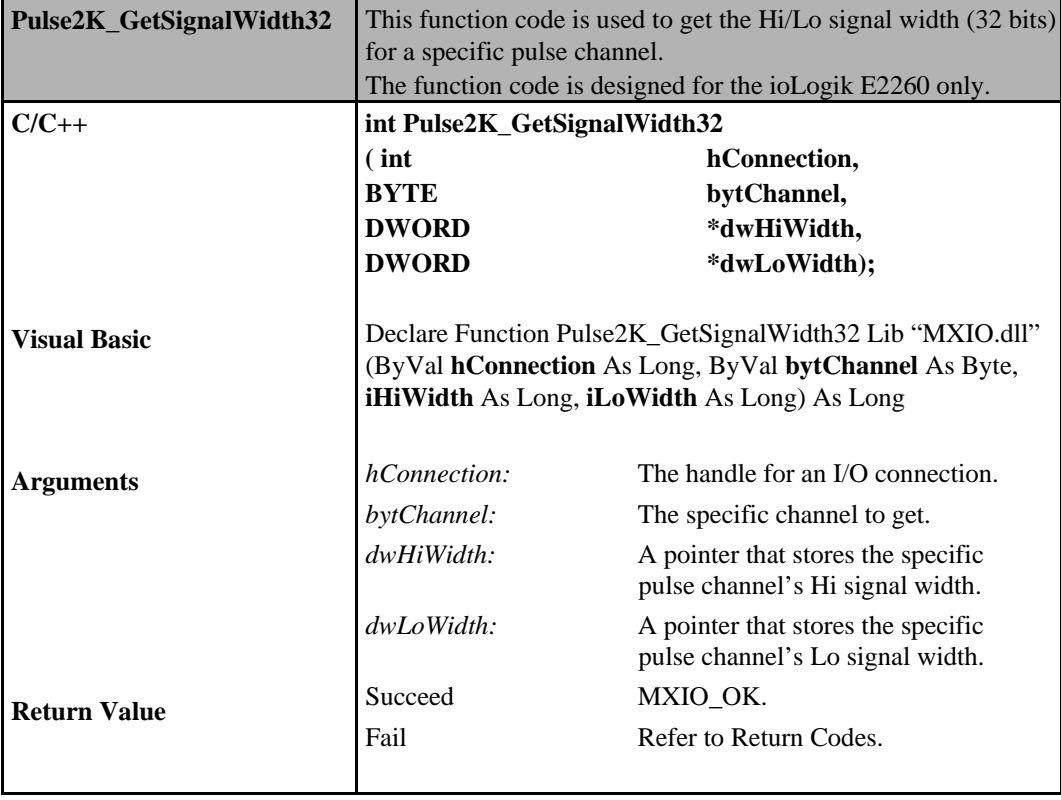

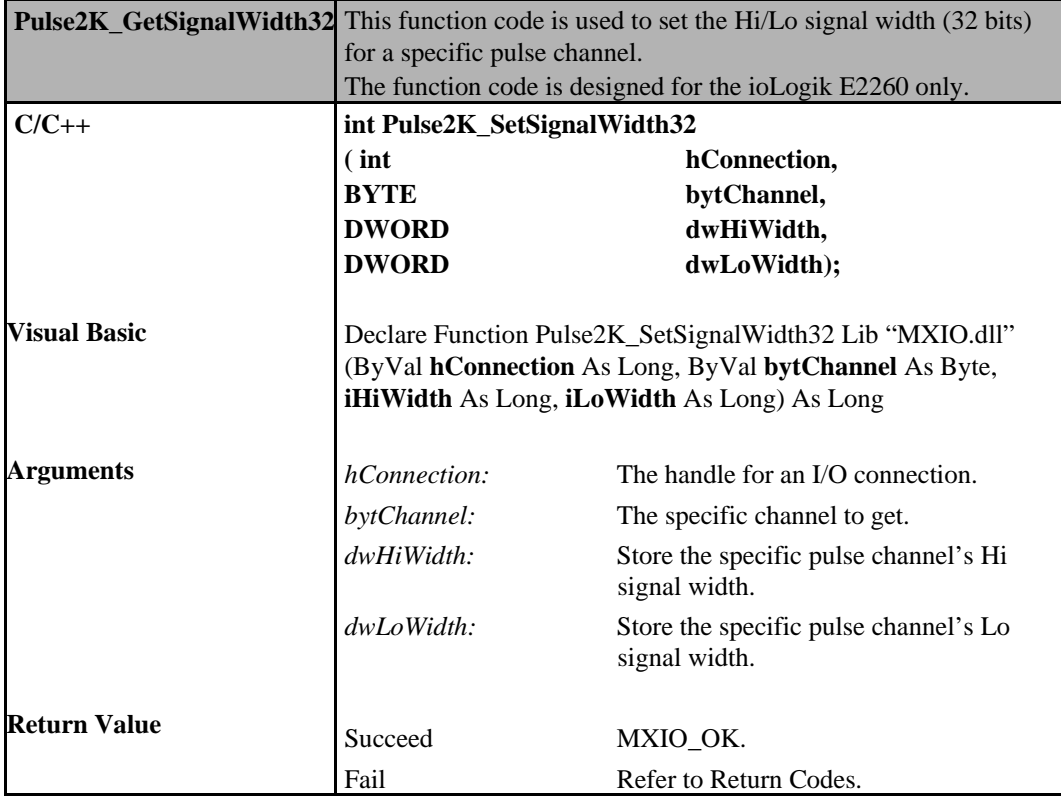

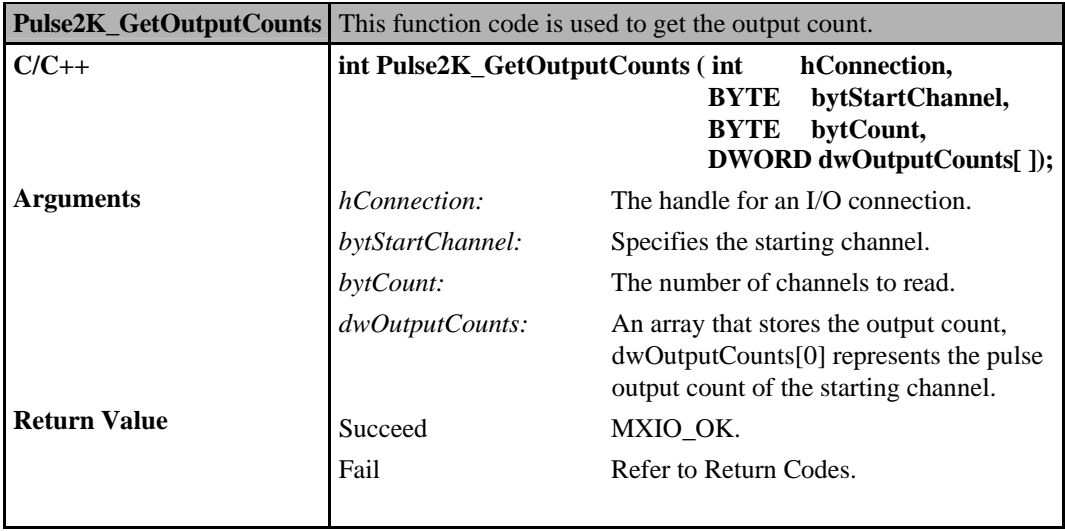

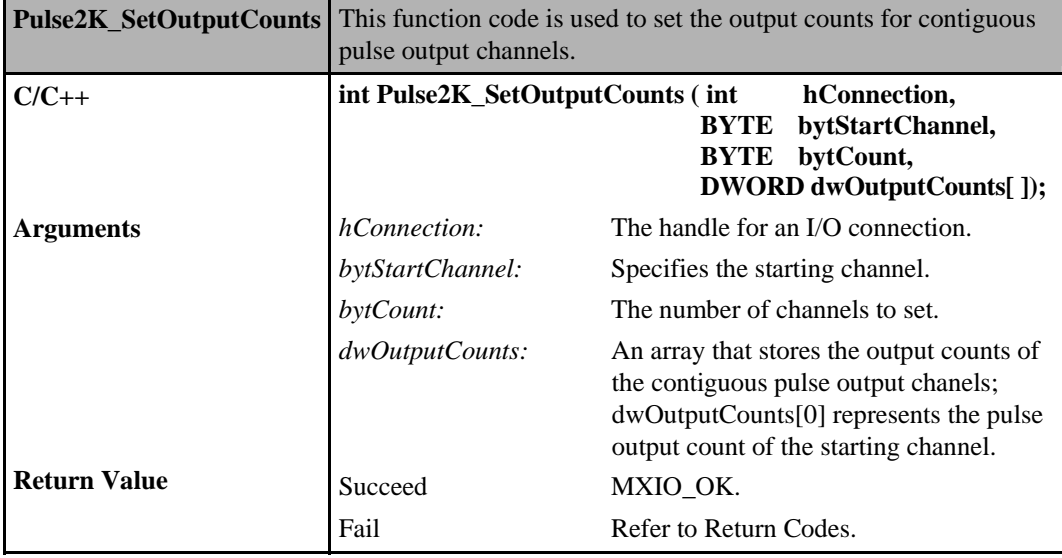

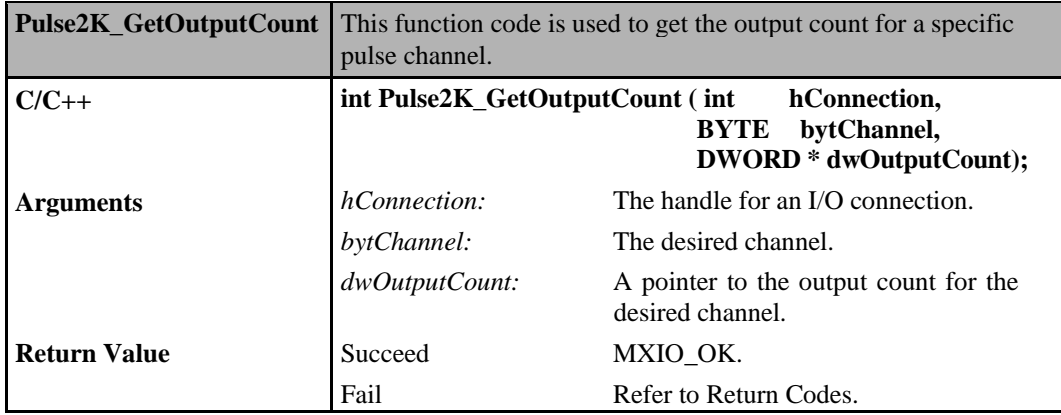

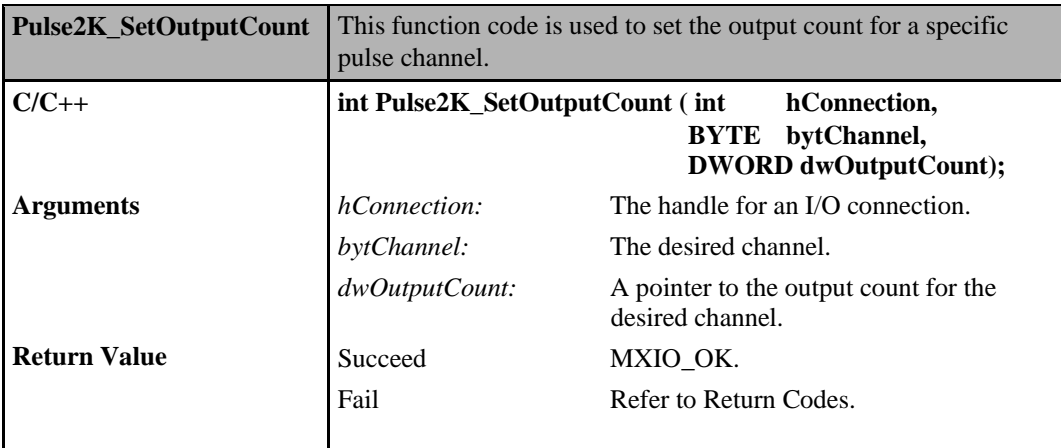

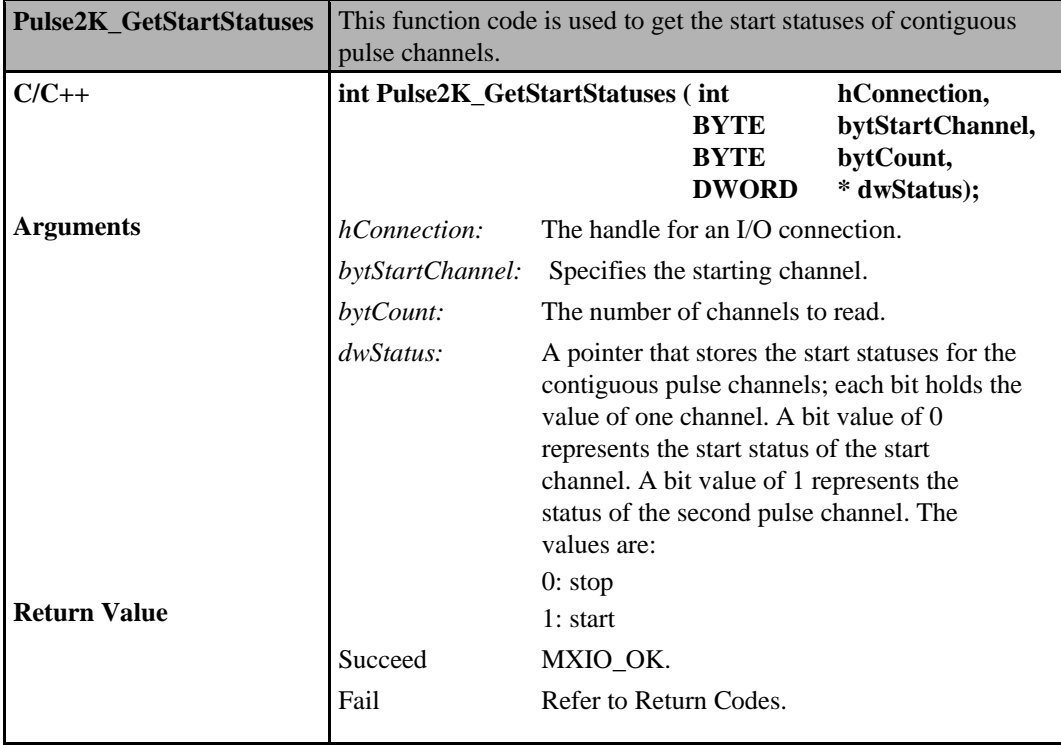

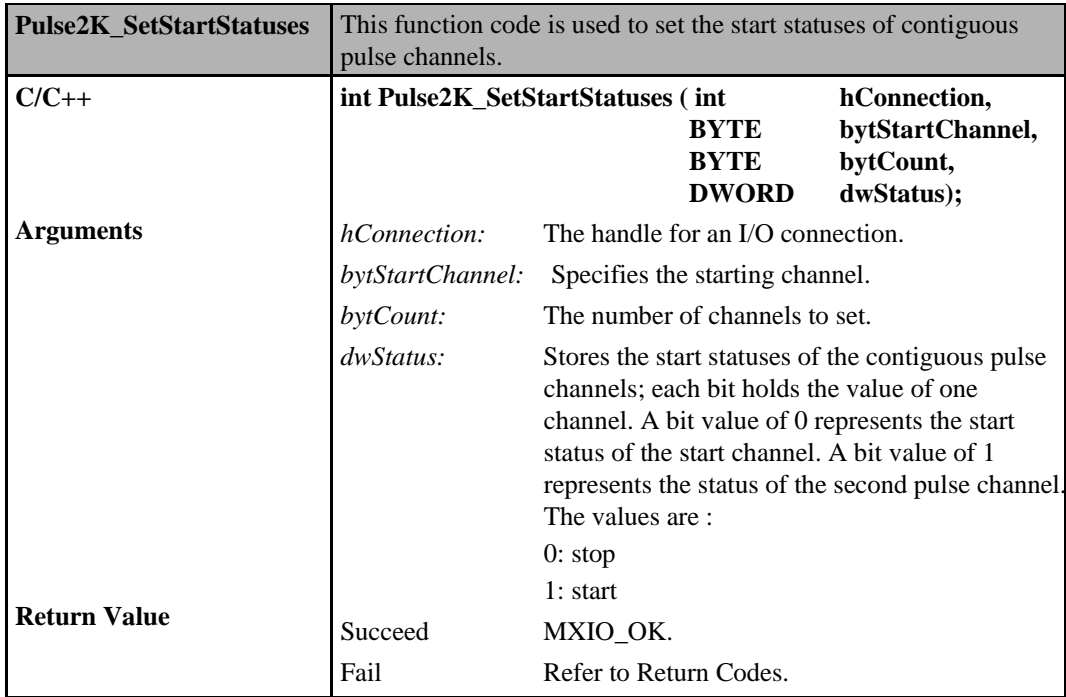

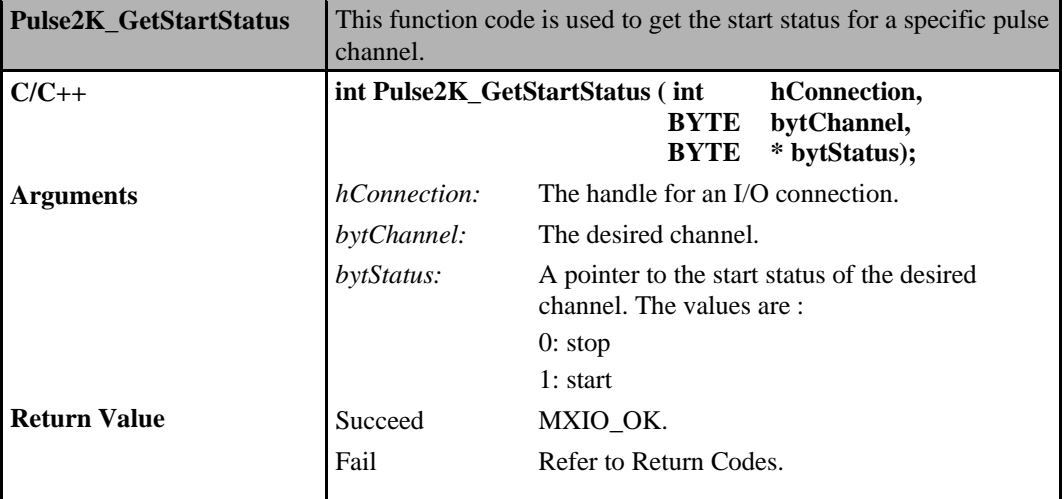

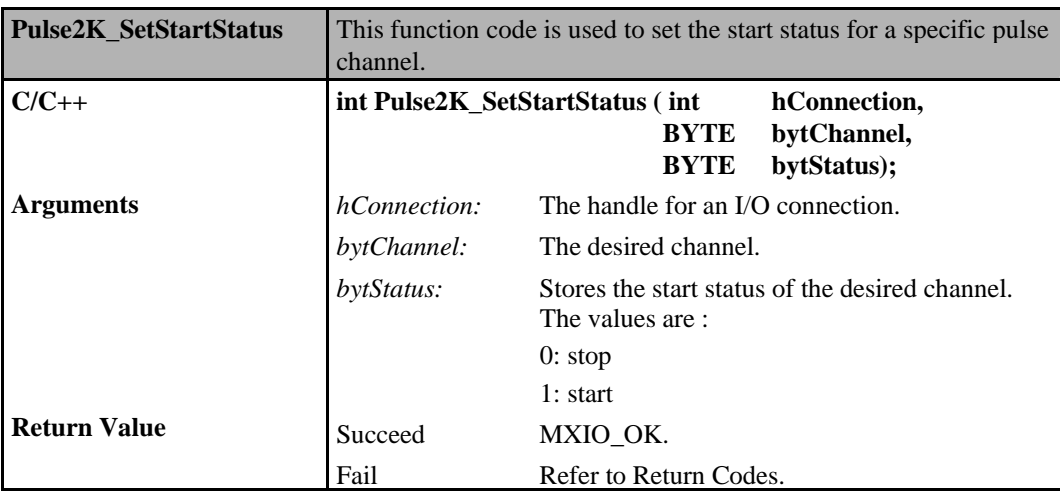

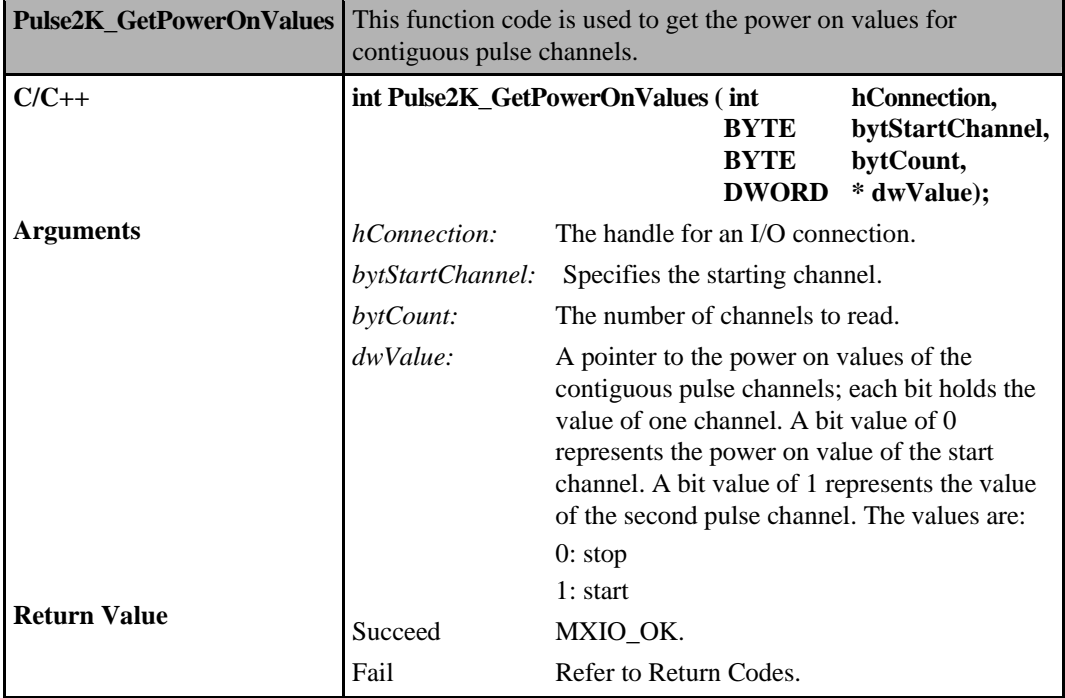

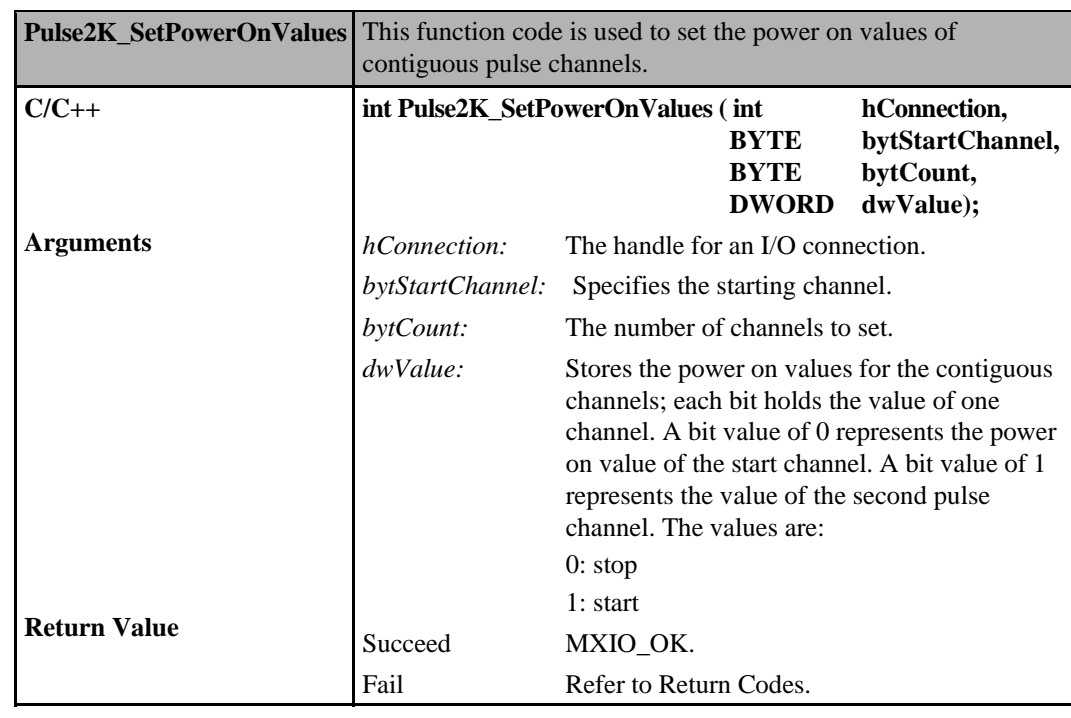

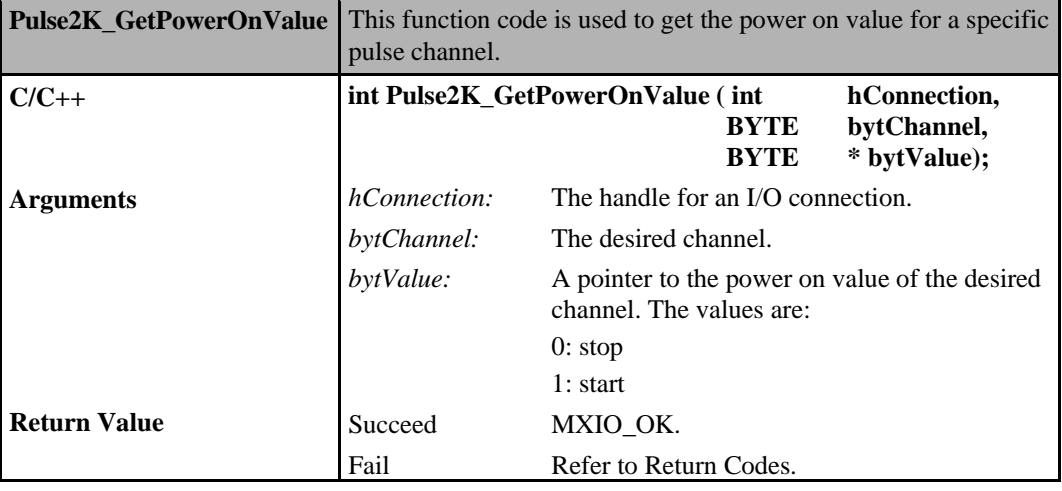

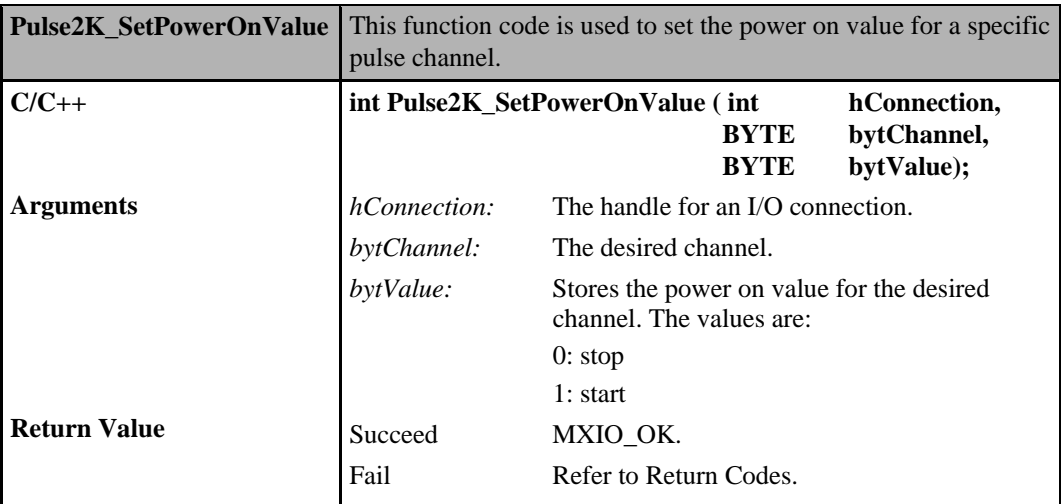

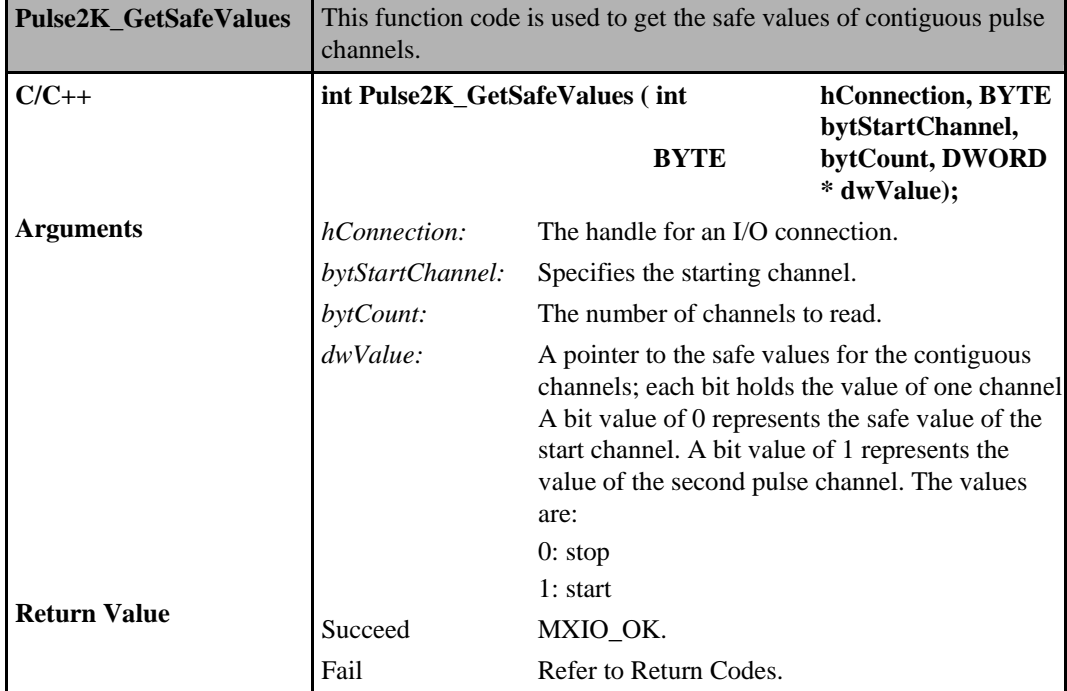

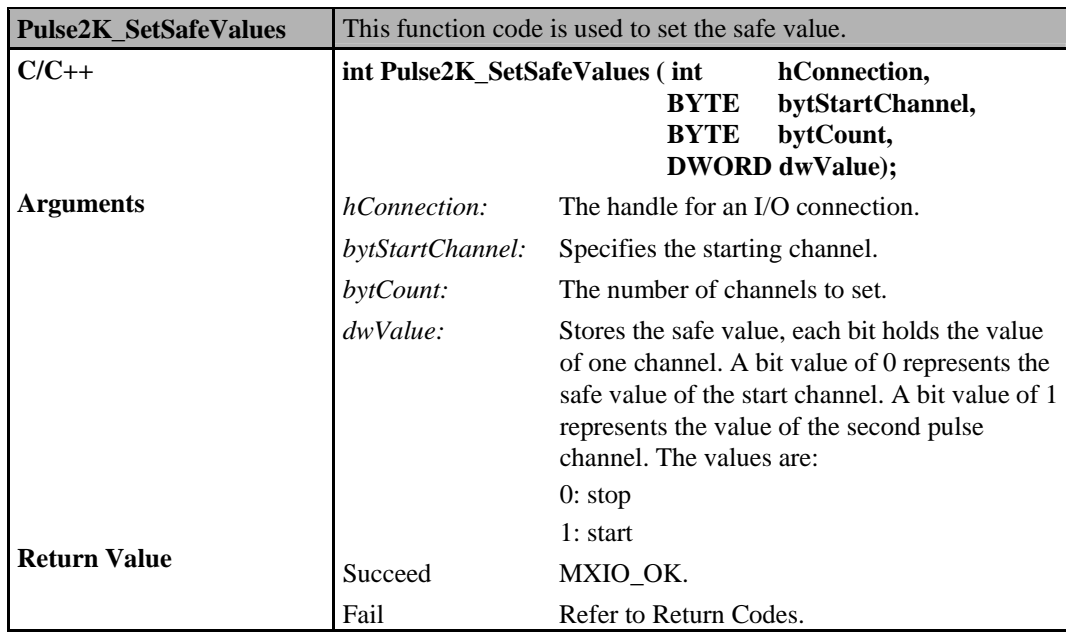

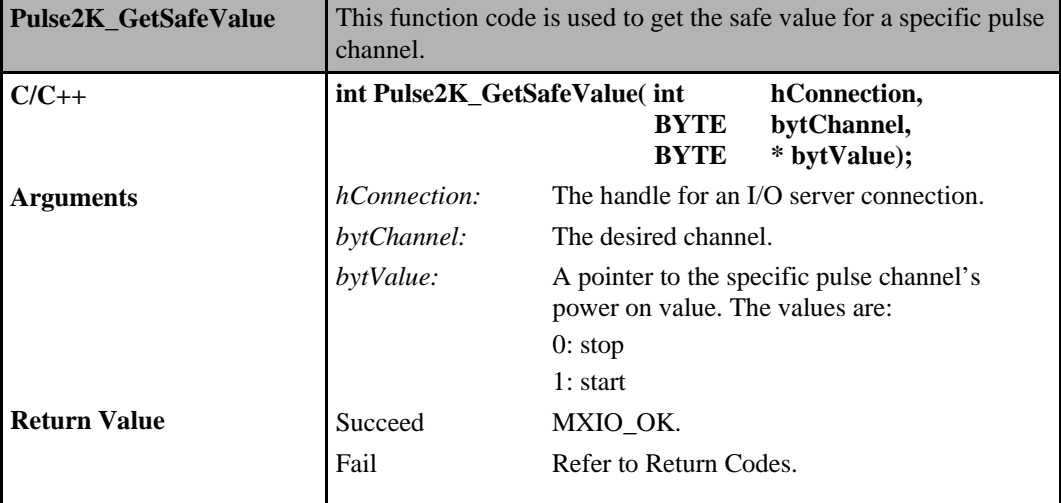

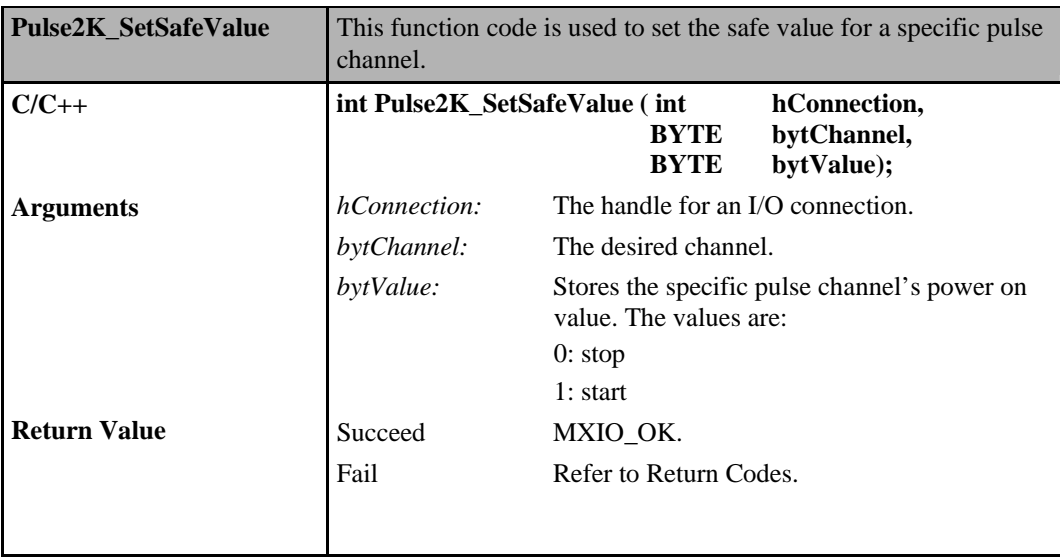

## **Pulse Output Commands for ioLogik W5000**

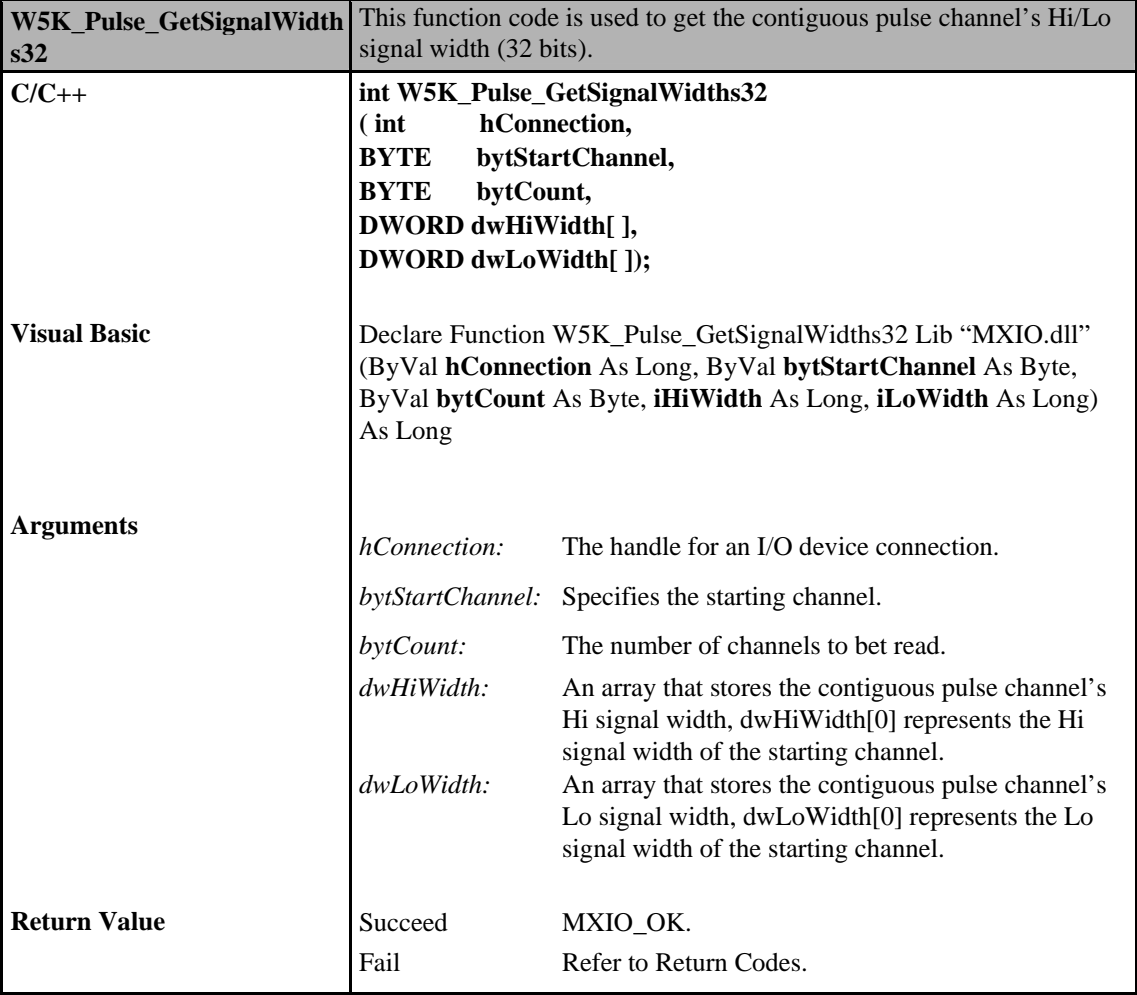

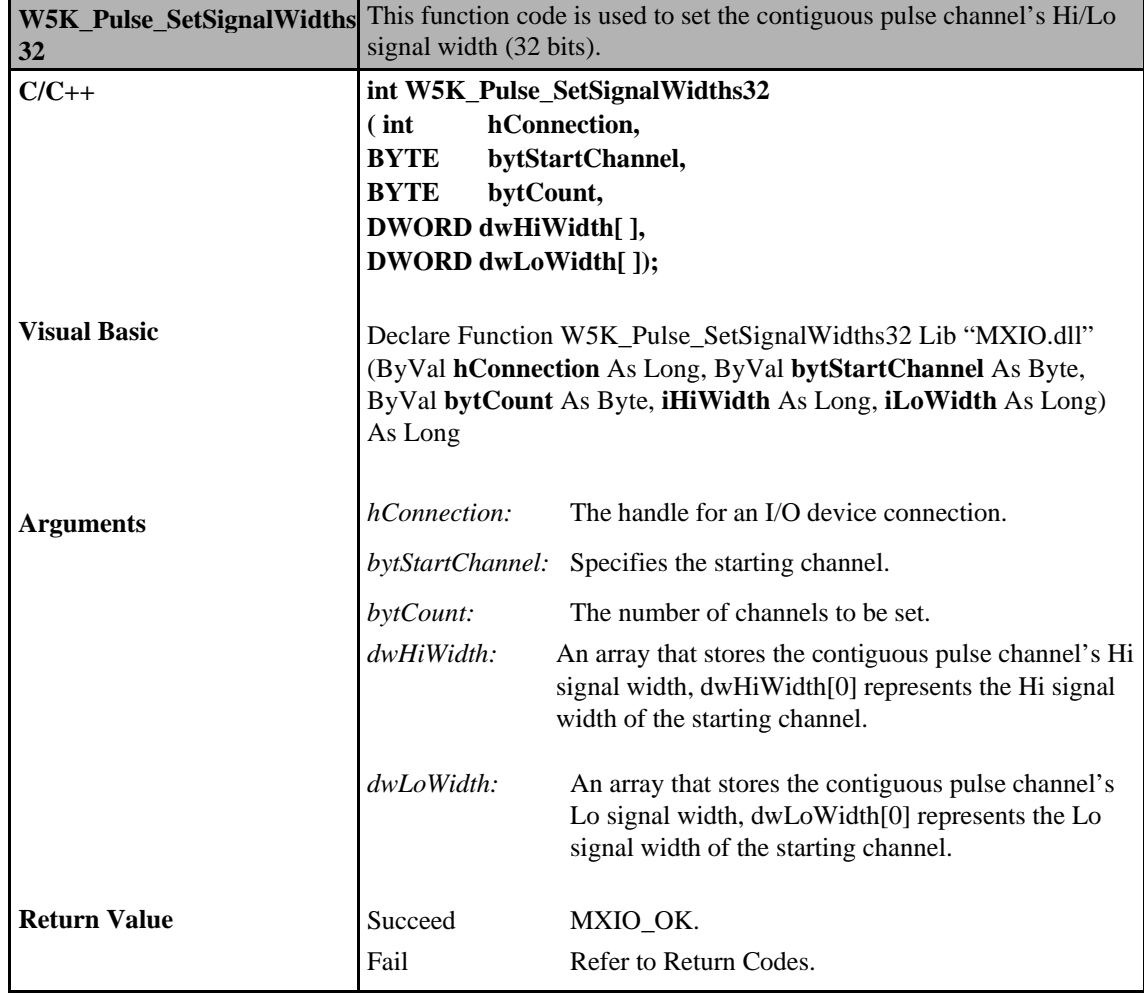

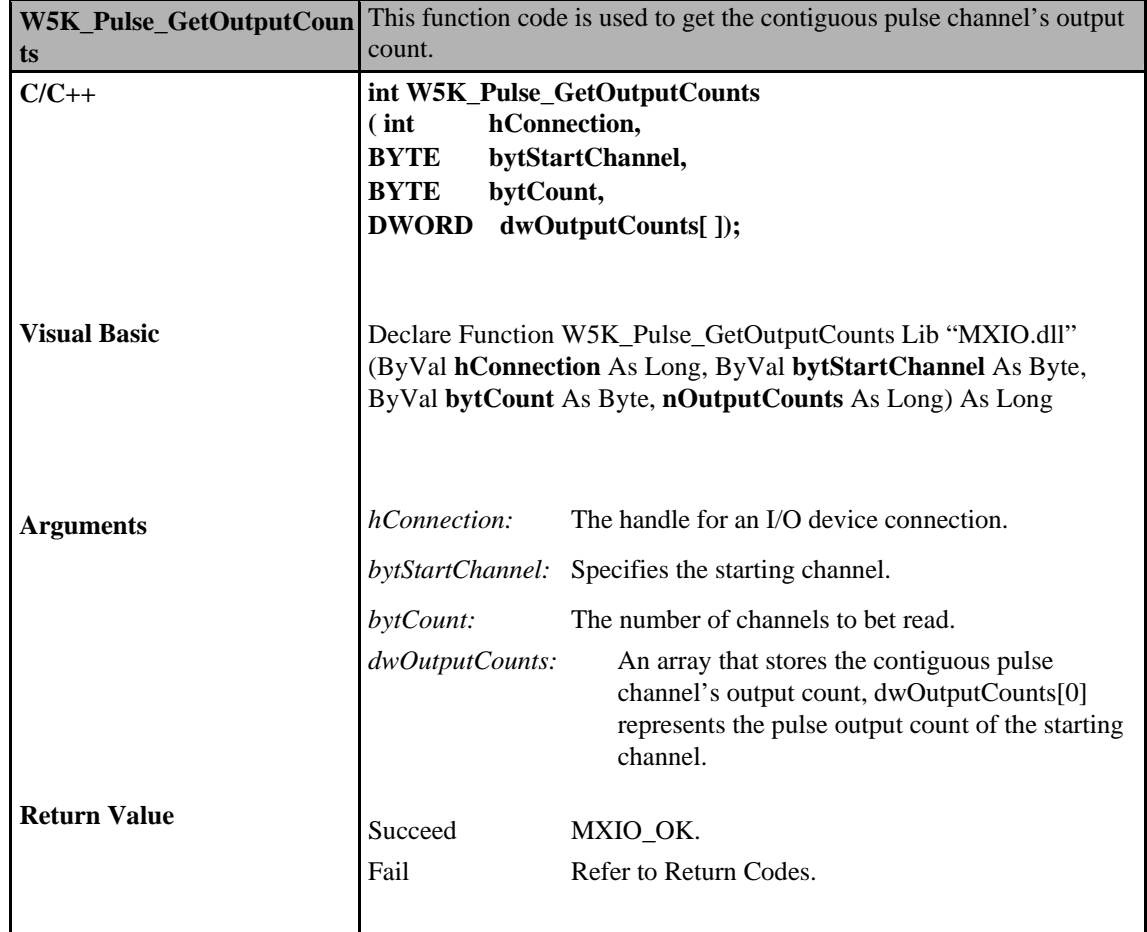

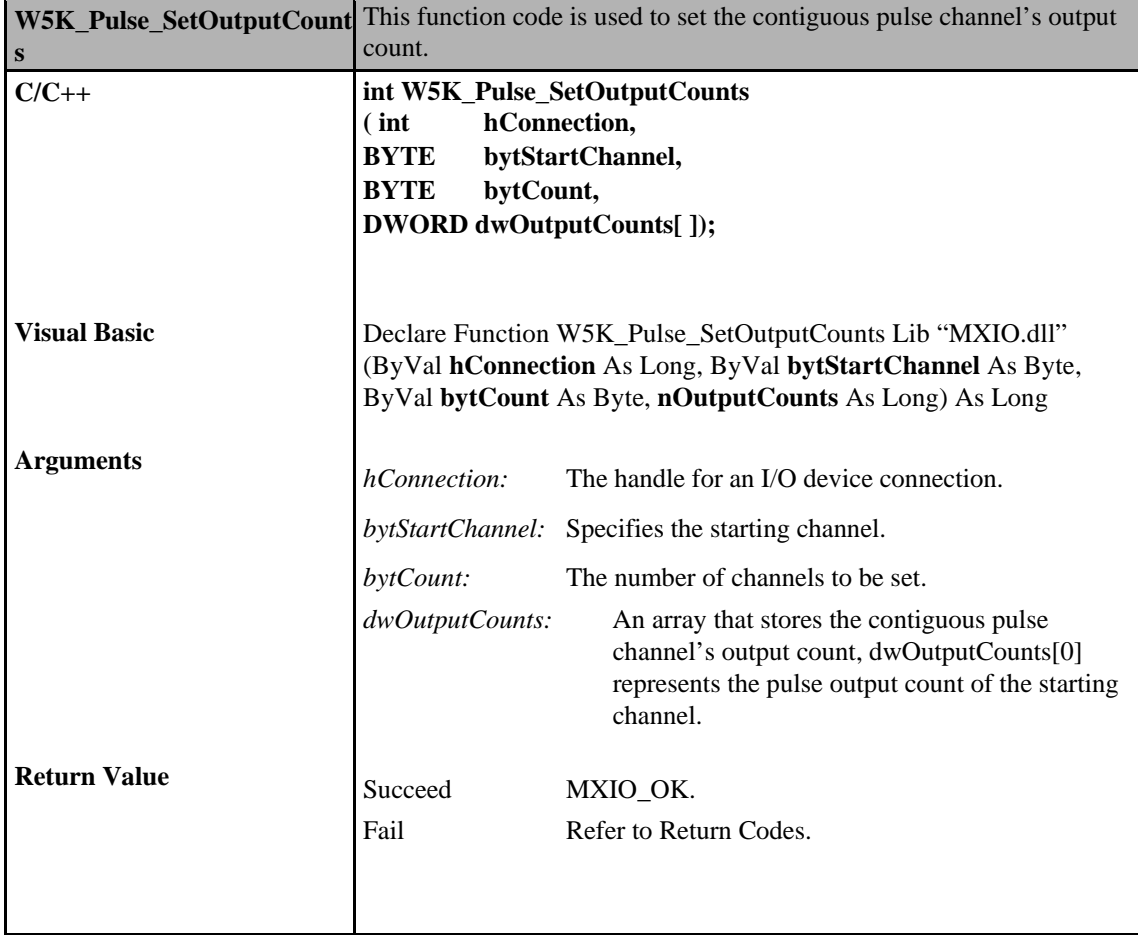

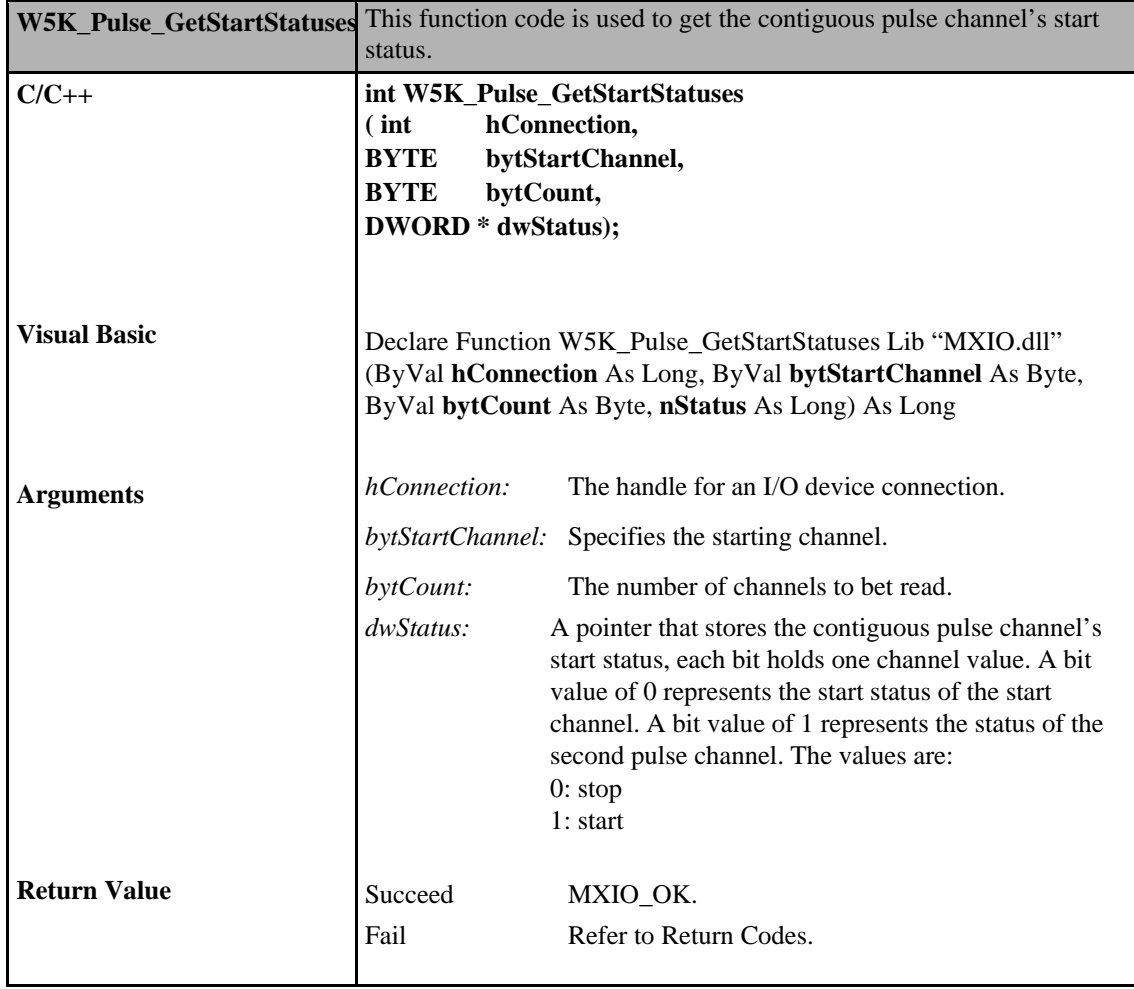

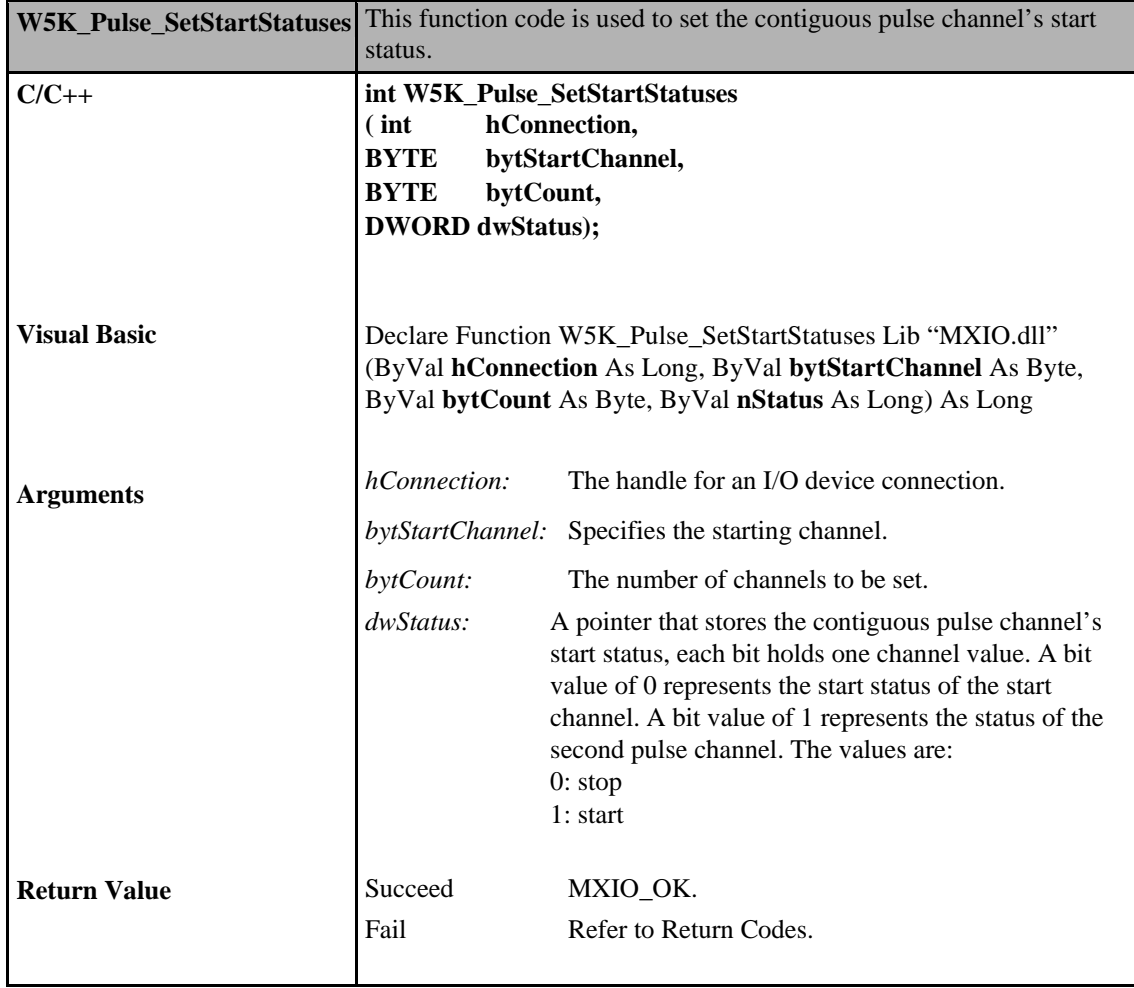

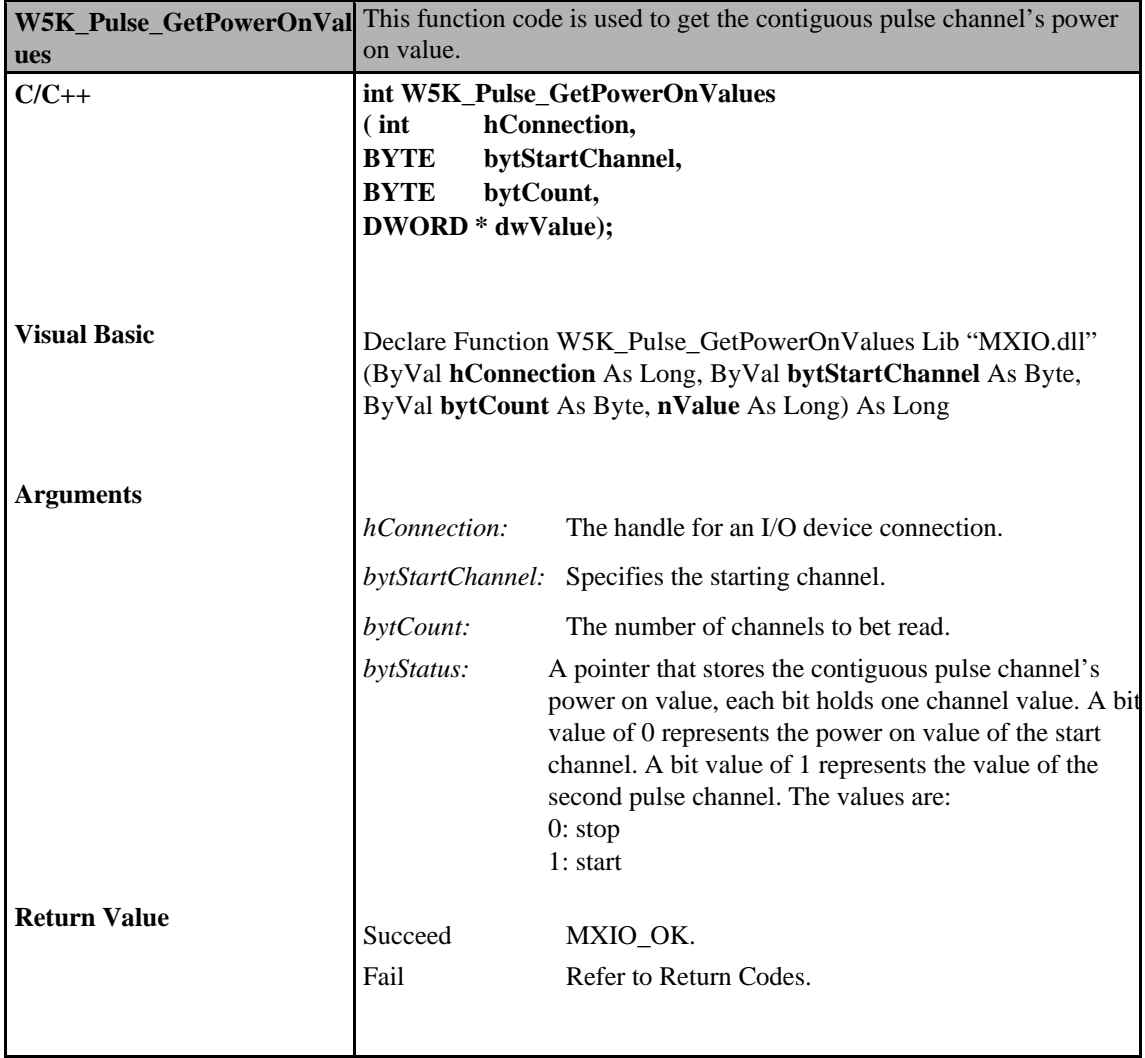

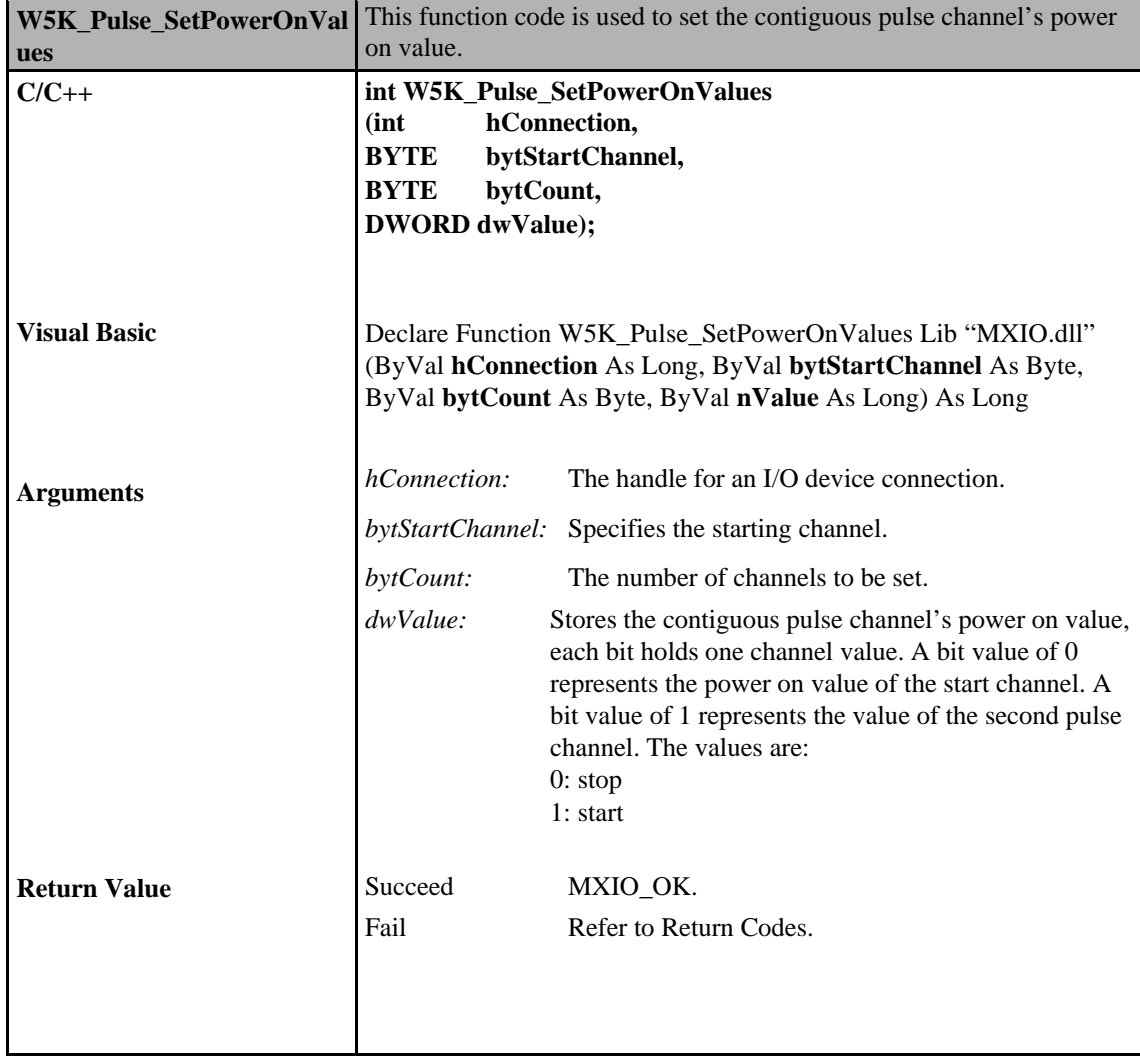

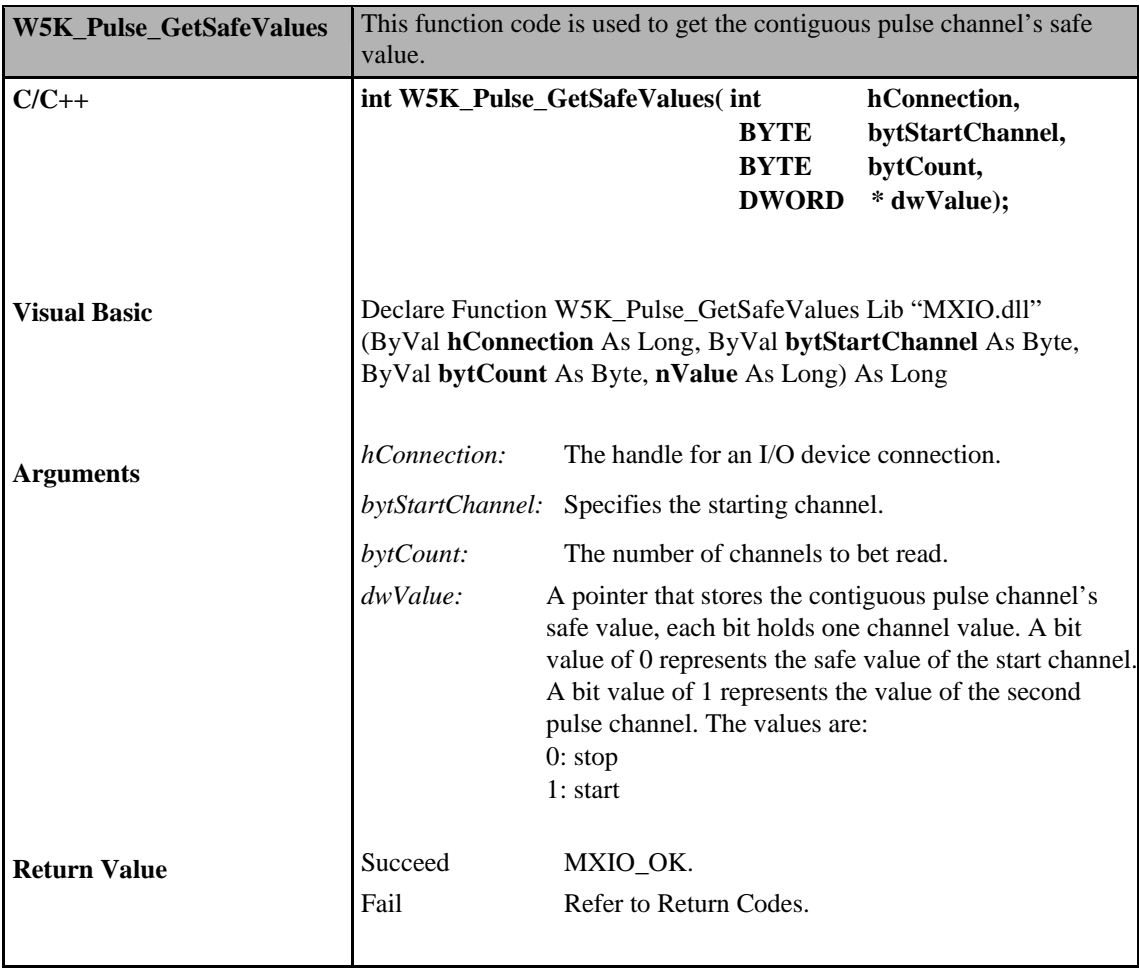

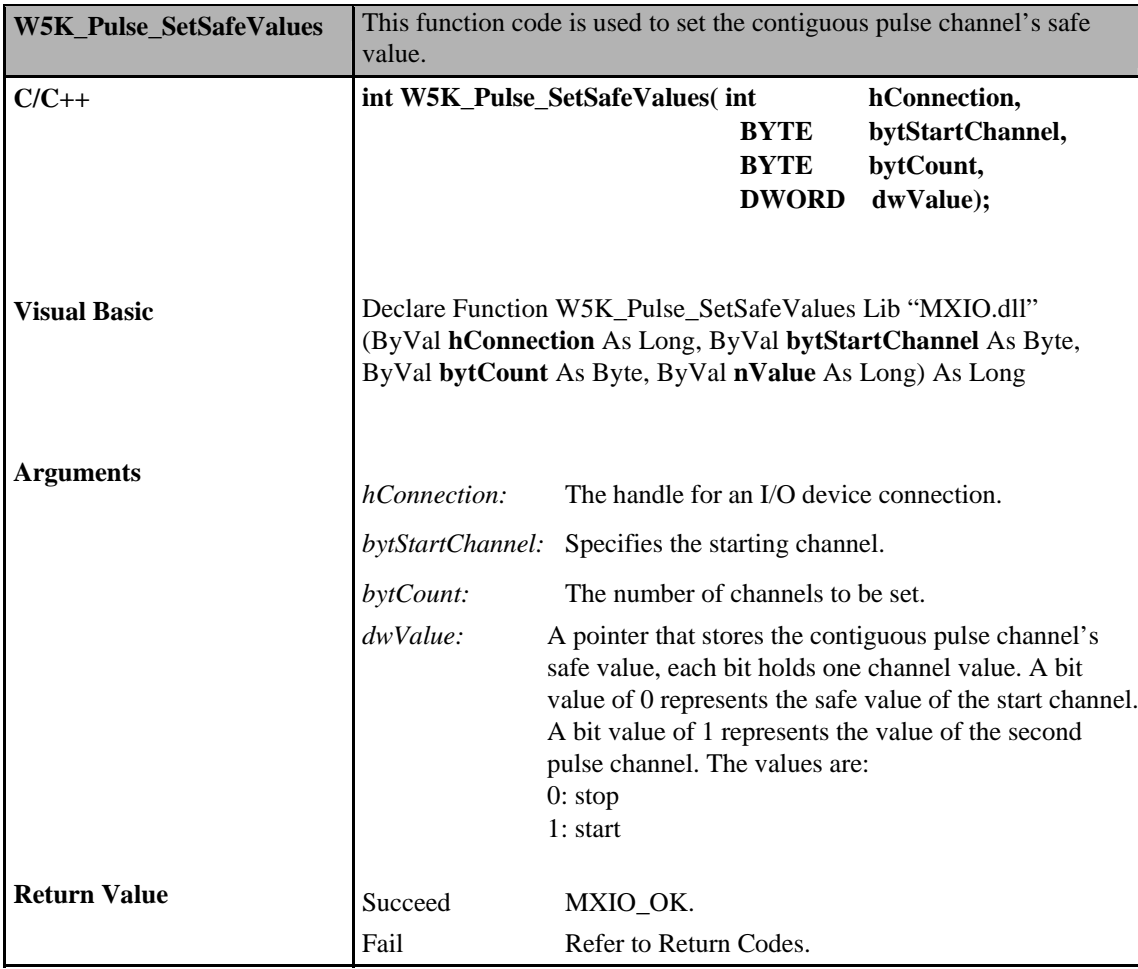

# **Analog Input Commands**

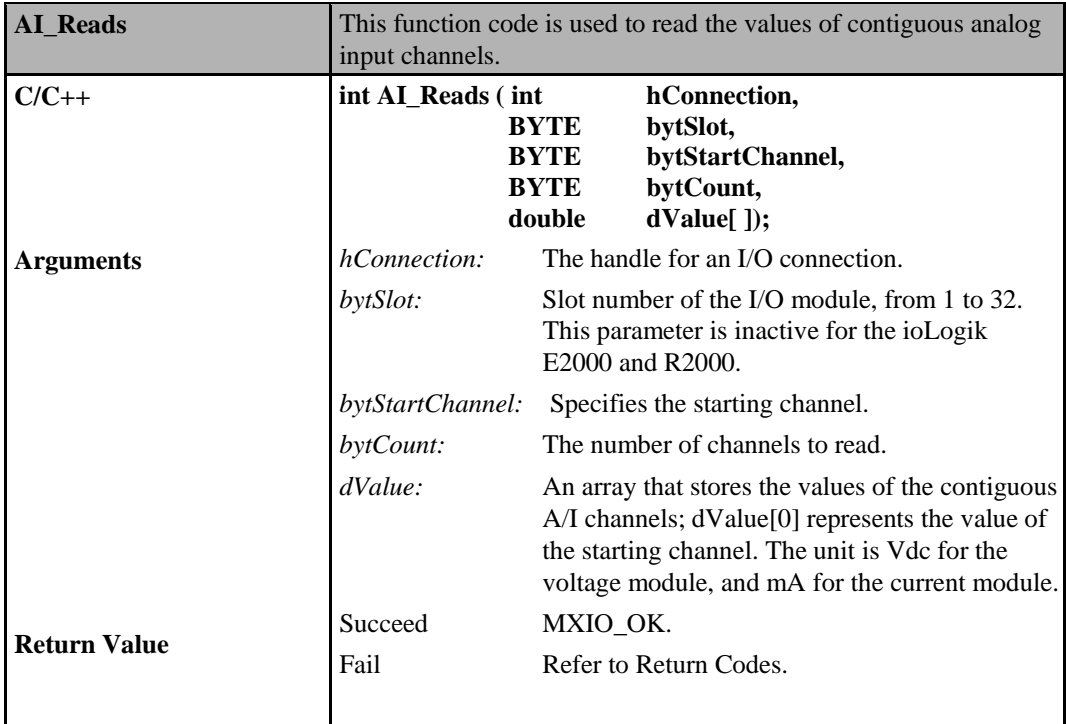

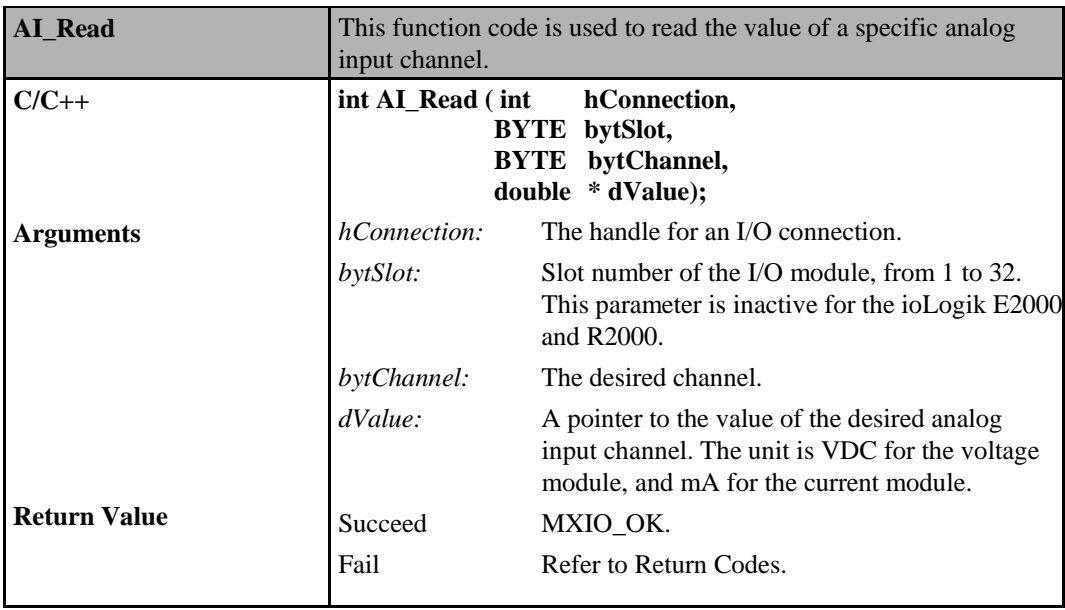

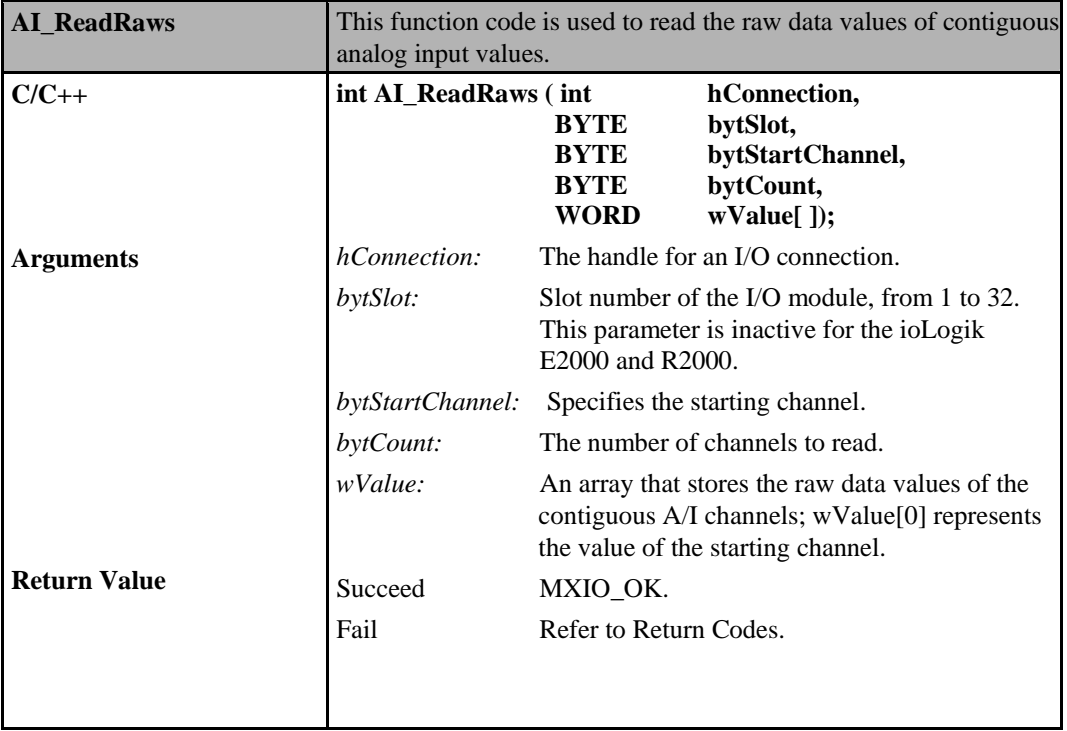

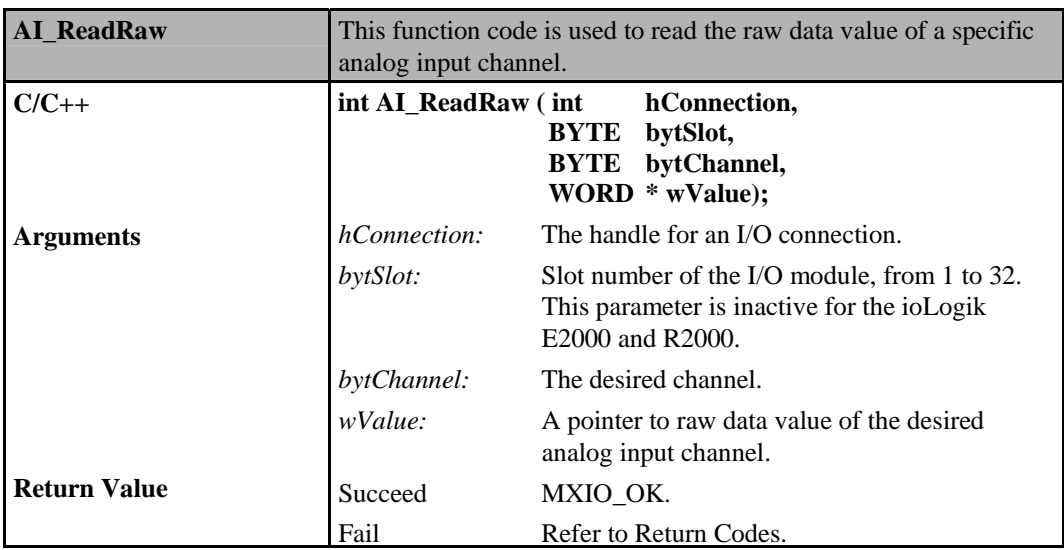

## **Analog Input Commands for ioLogik E2000, R2000**

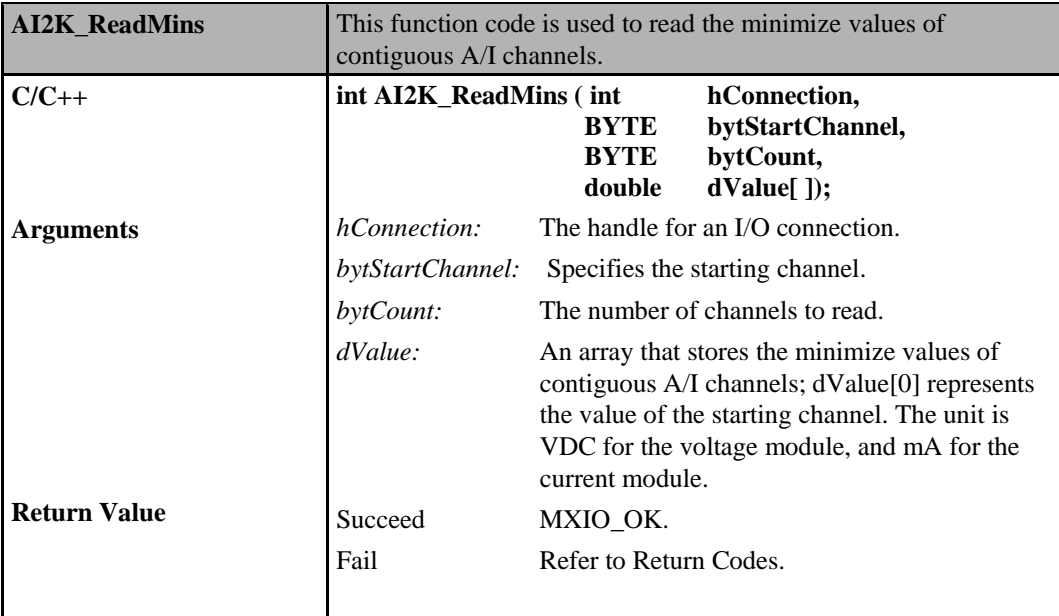

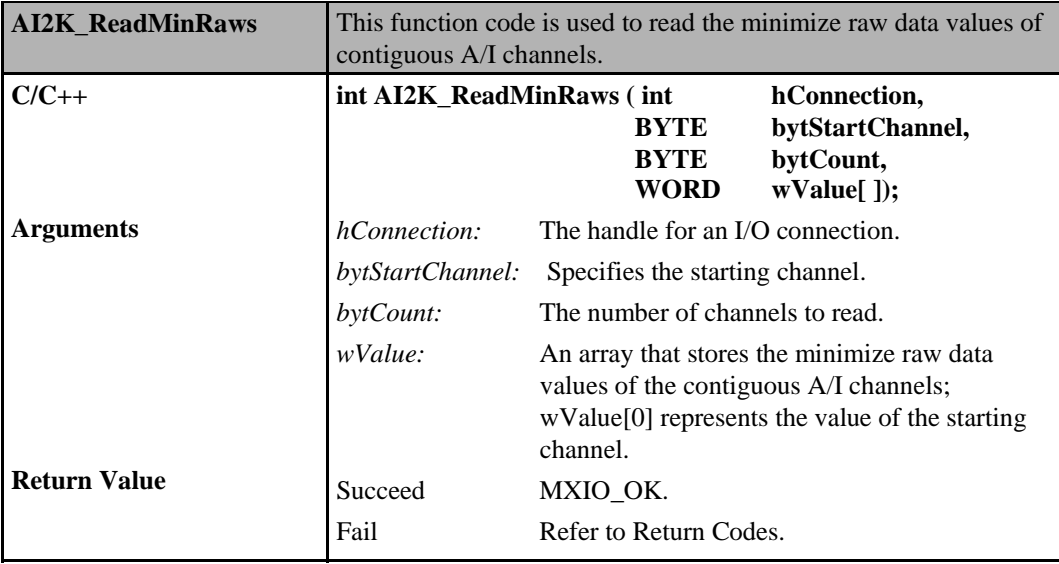

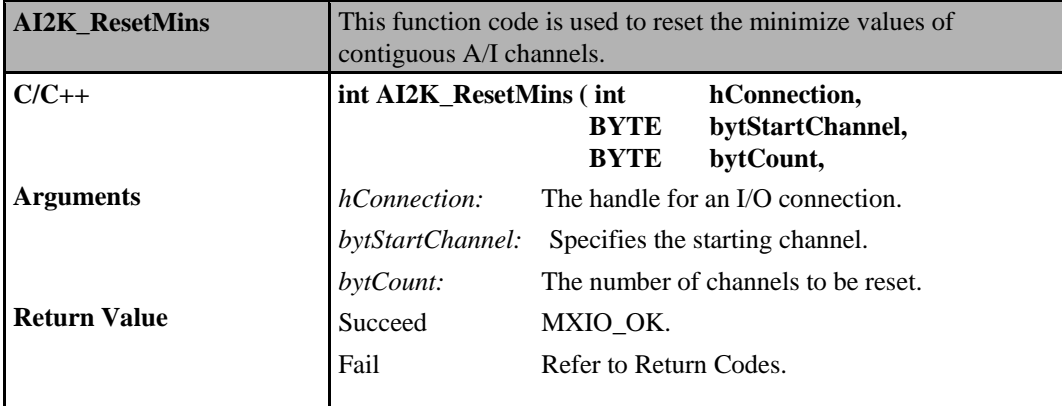

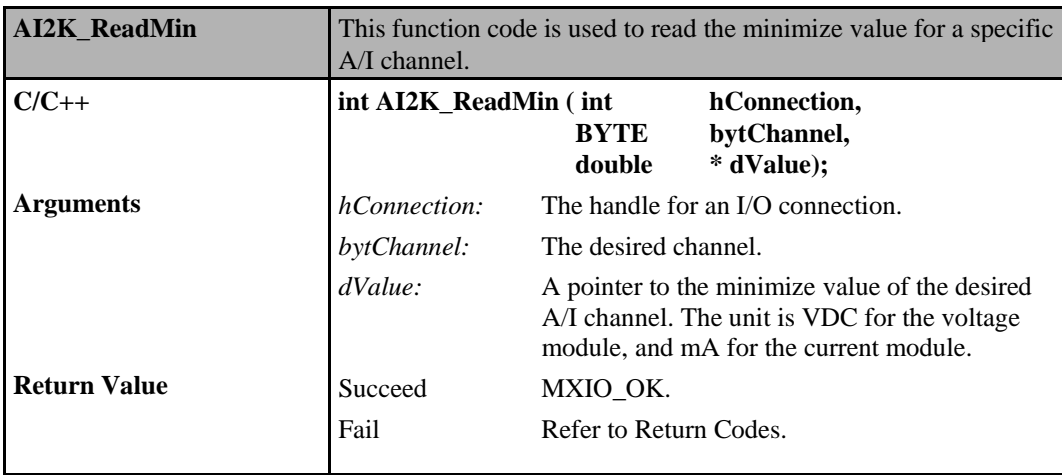

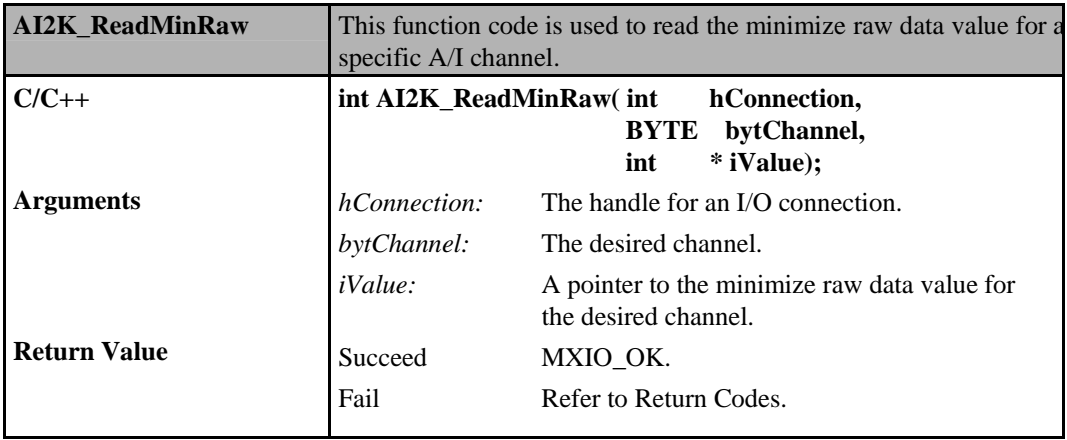

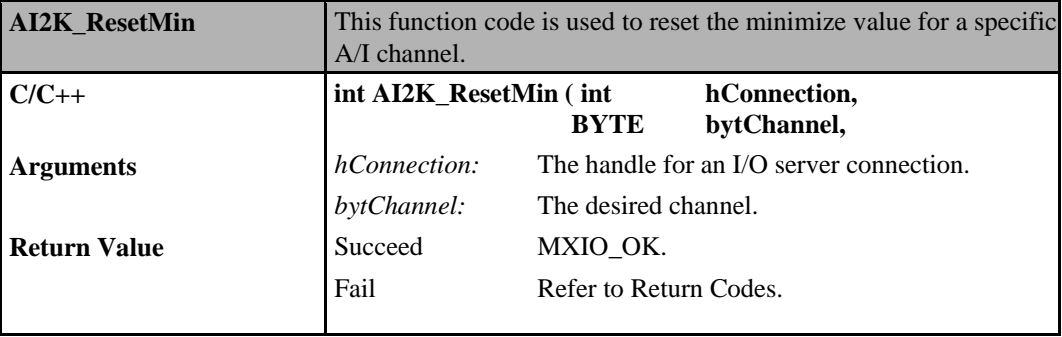

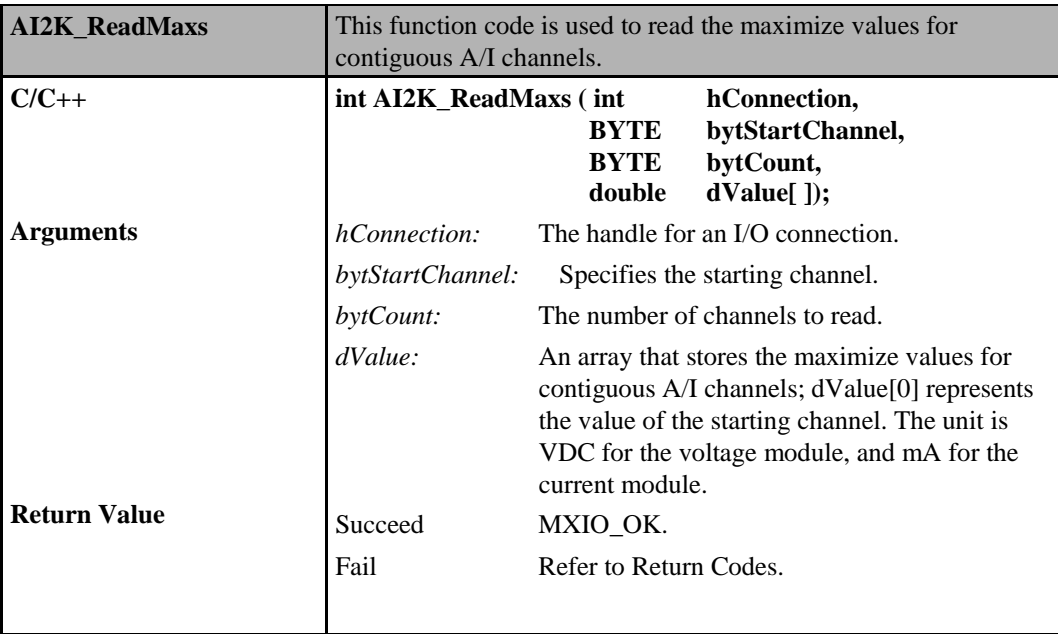

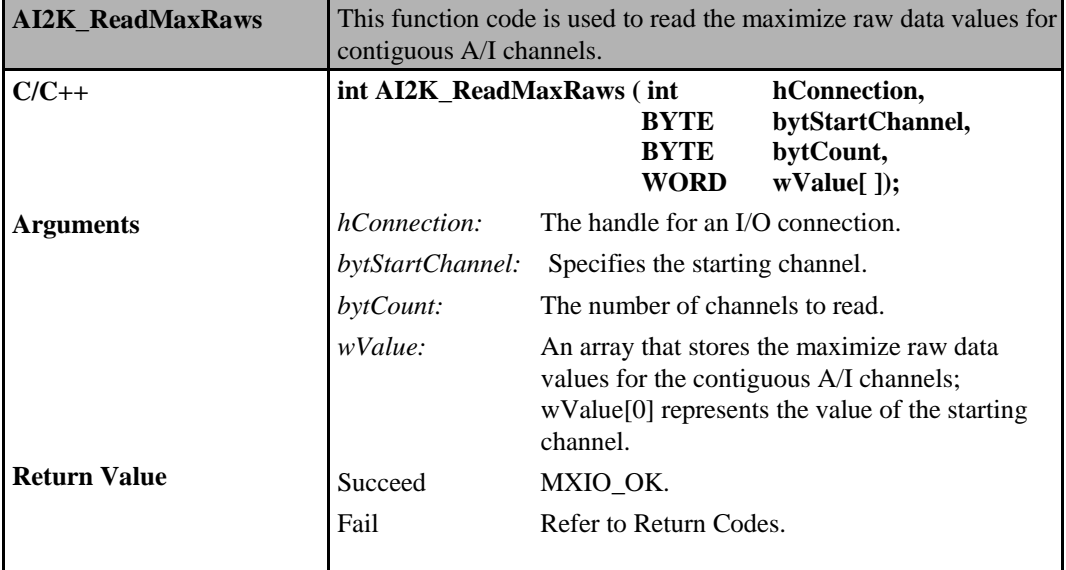

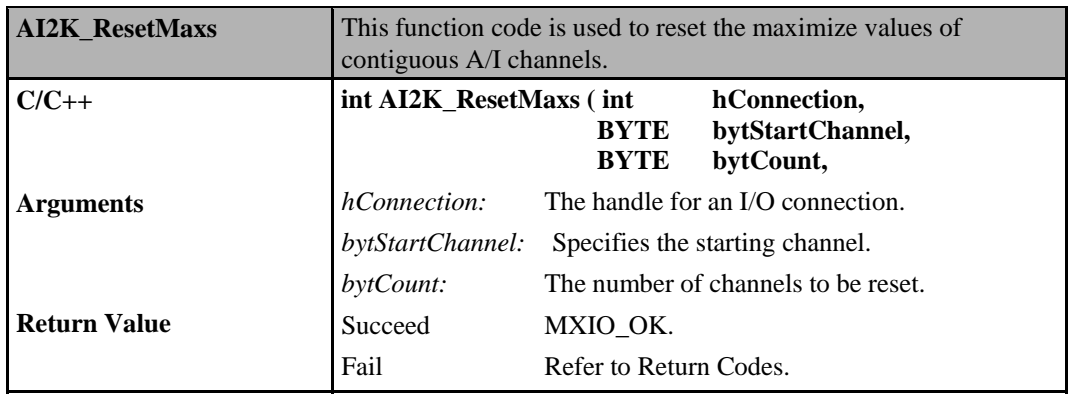

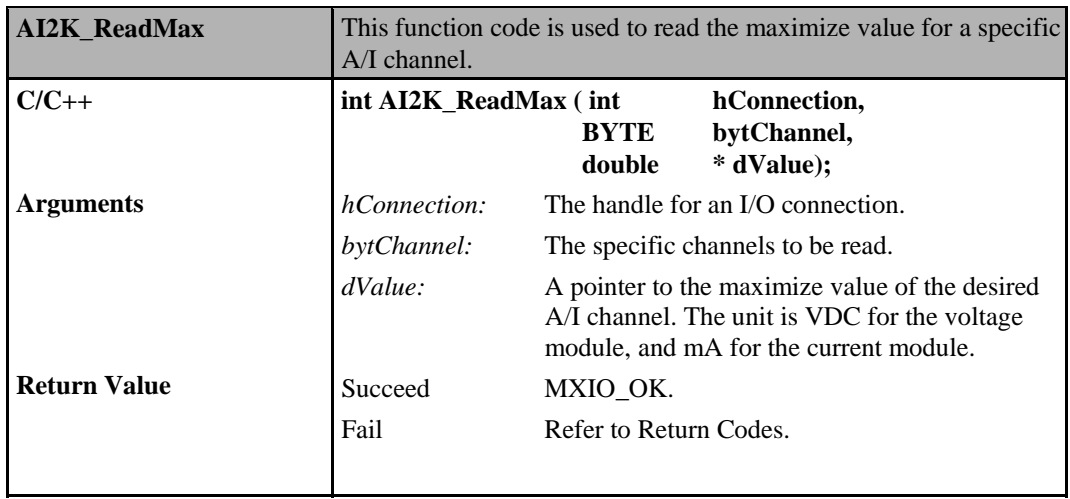

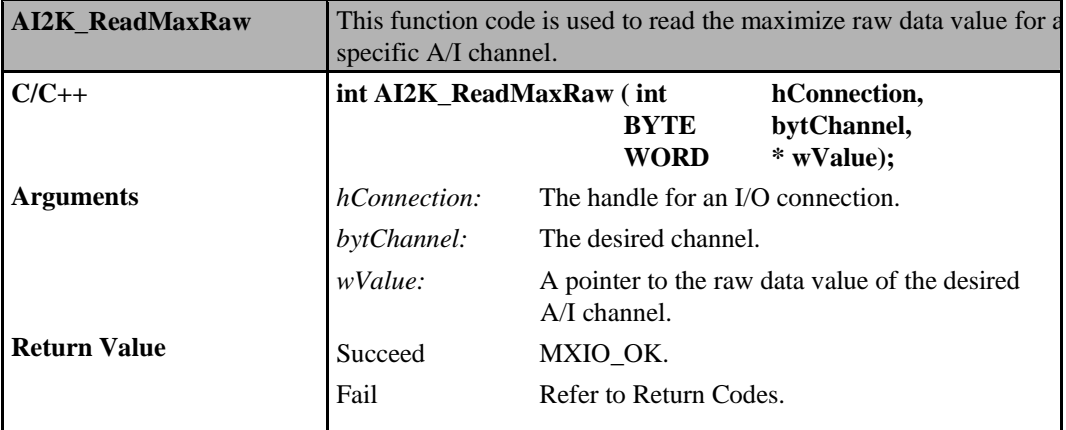

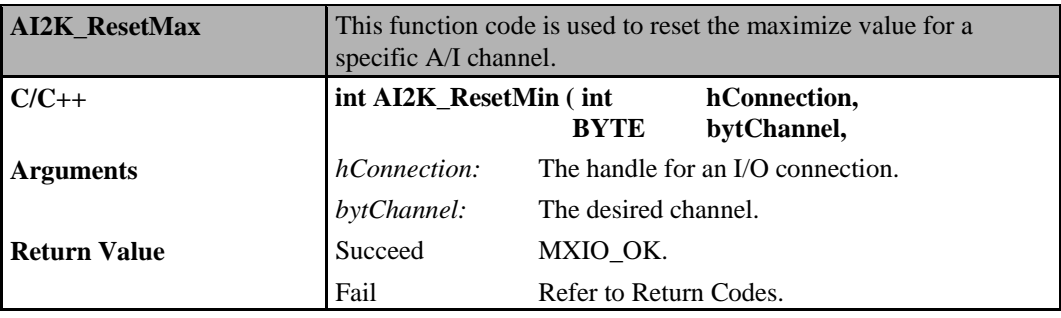

### **ioLogik MXIO DLL API Reference Direct I/O Command Sets**

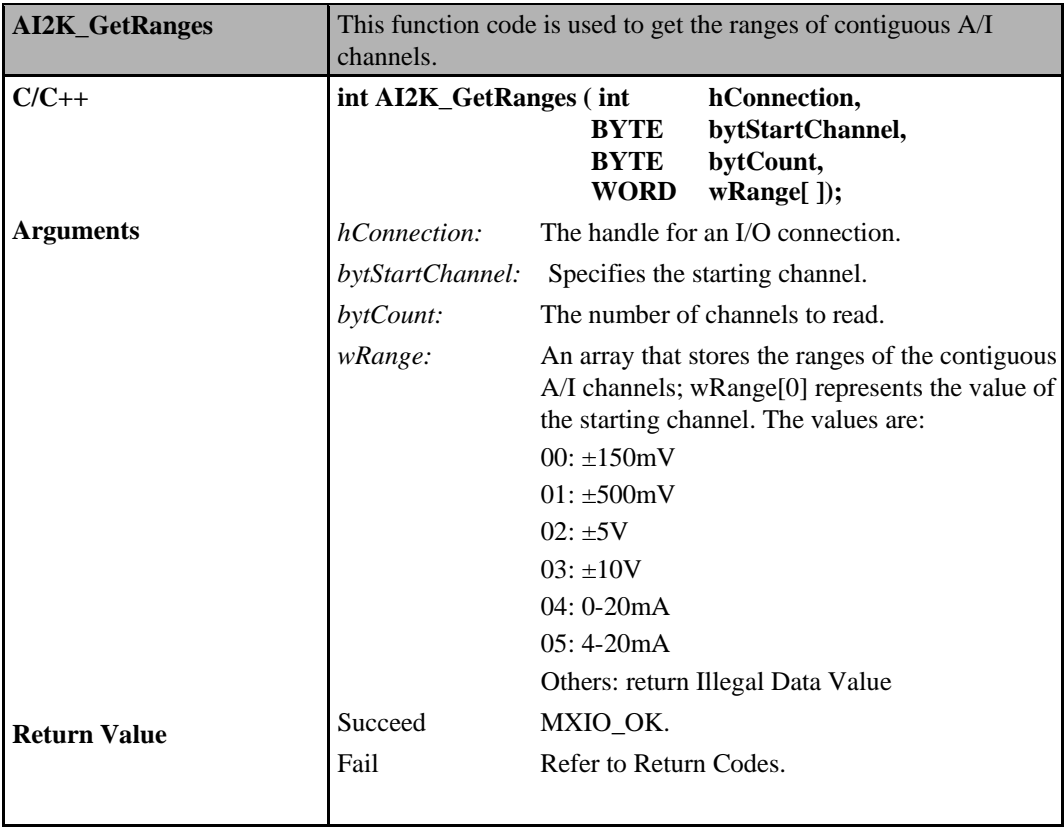

### **ioLogik MXIO DLL API Reference Direct I/O Command Sets**

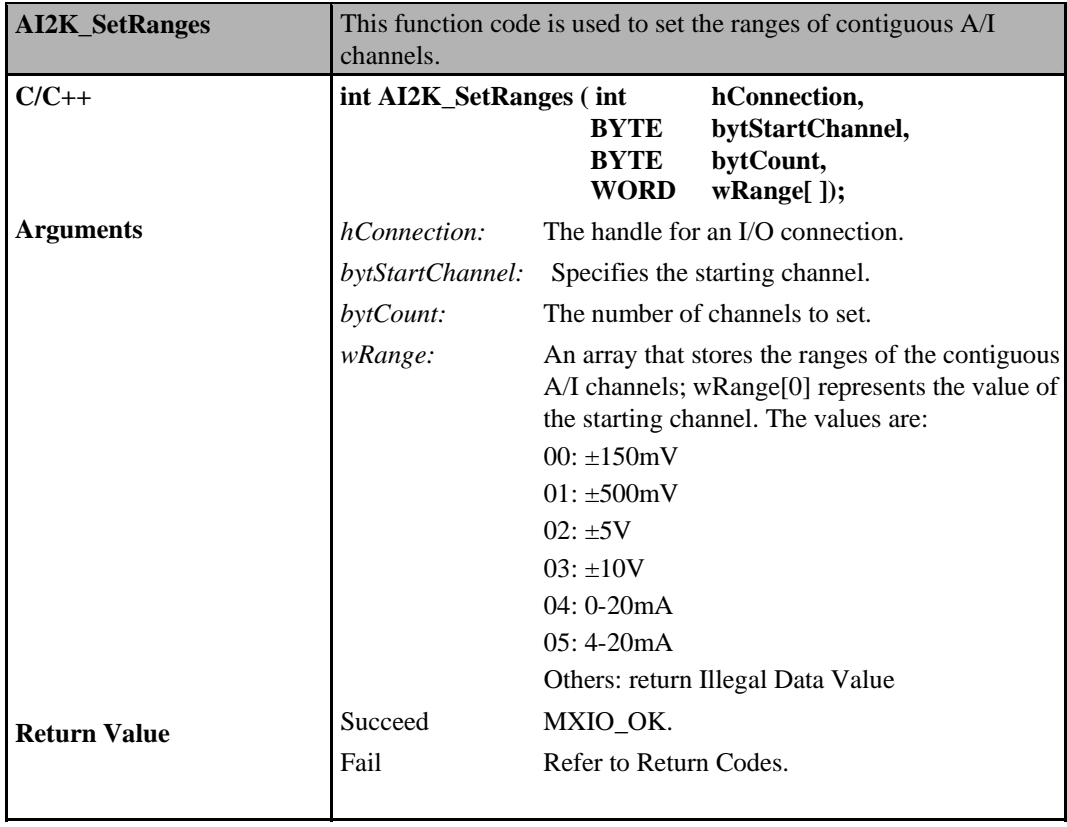

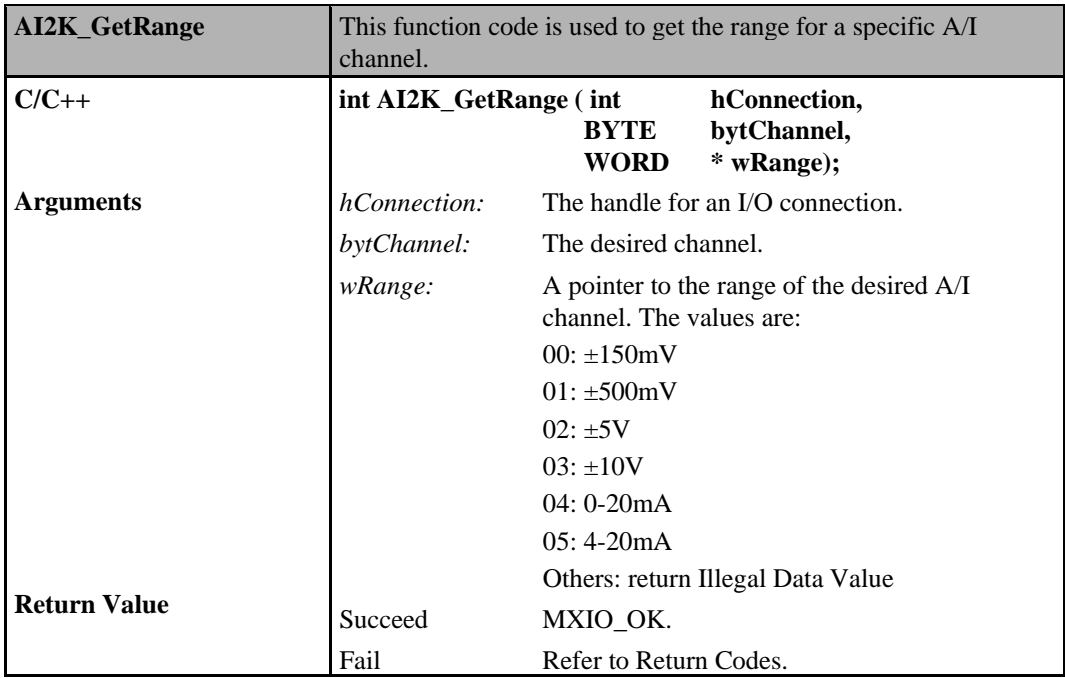

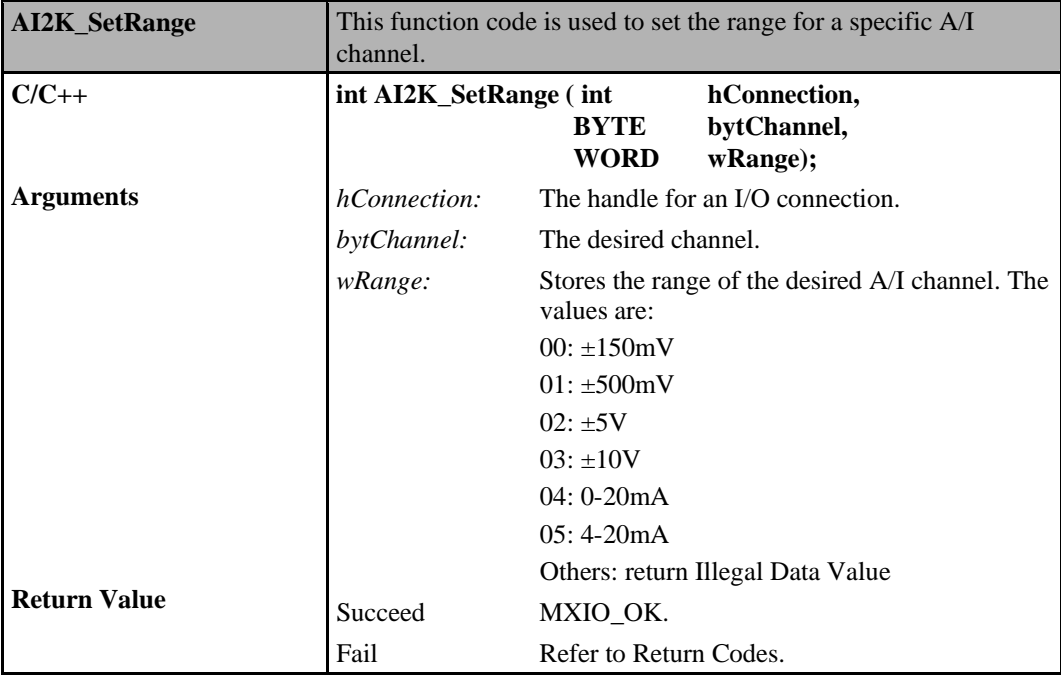

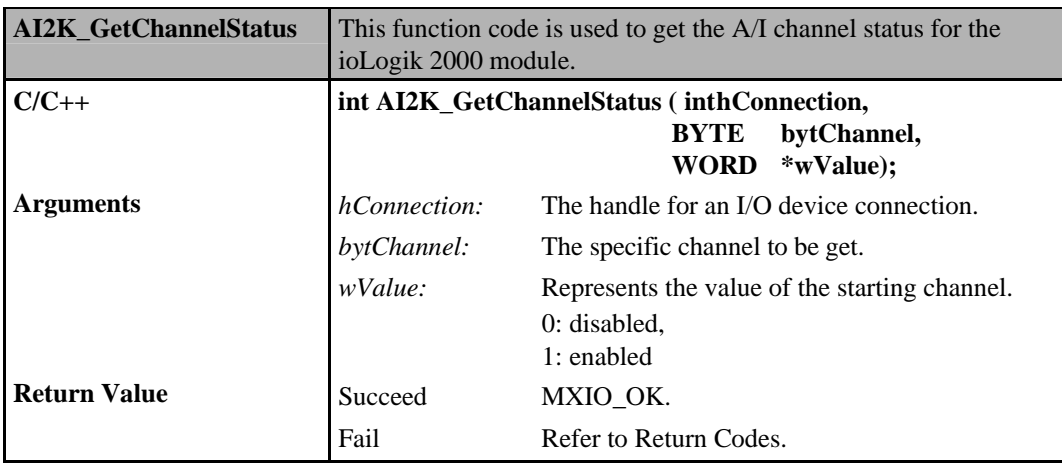

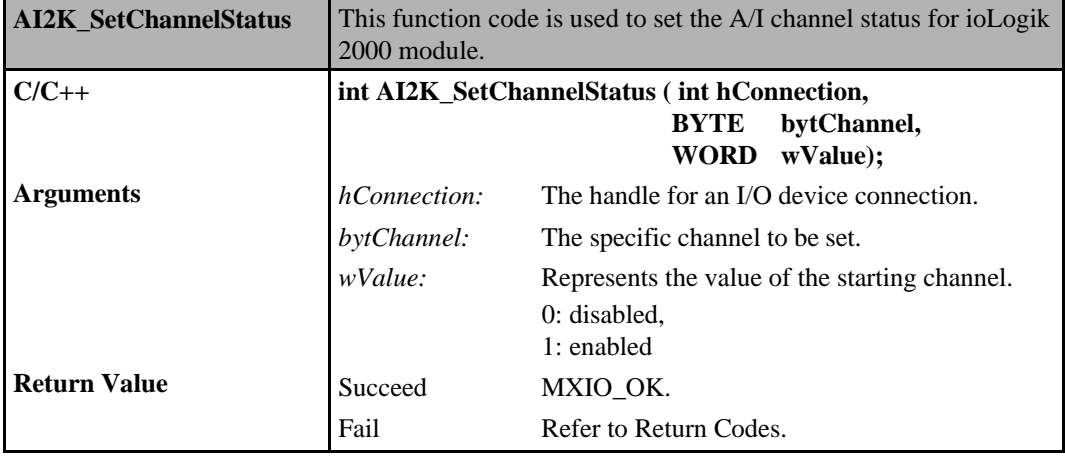

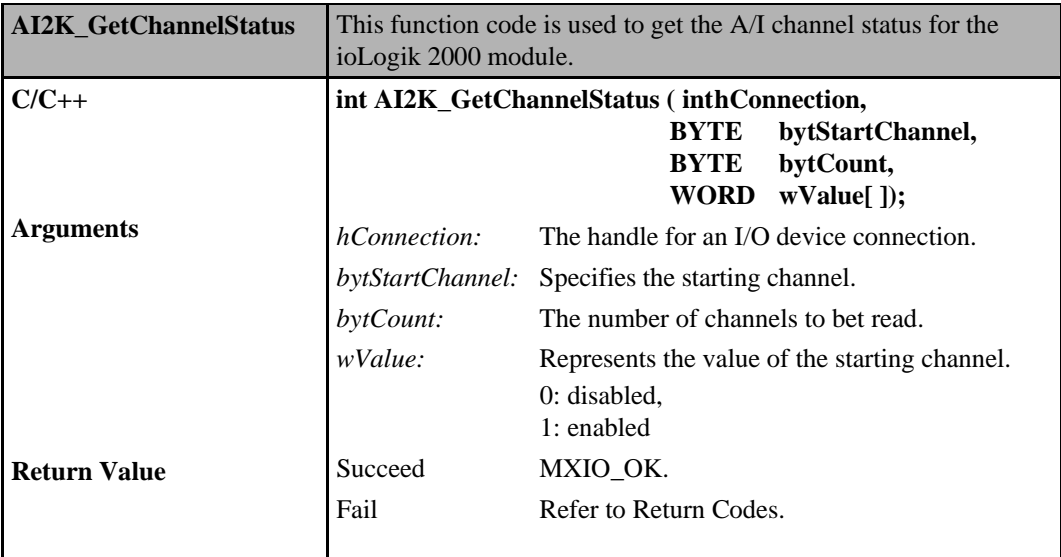

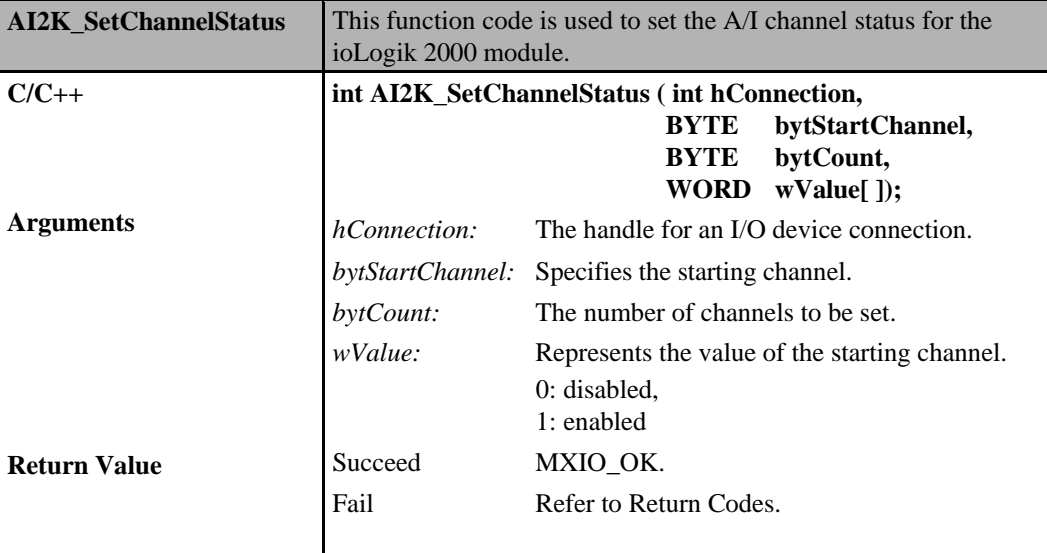

## **Analog Input Commands for ioLogik E4200**

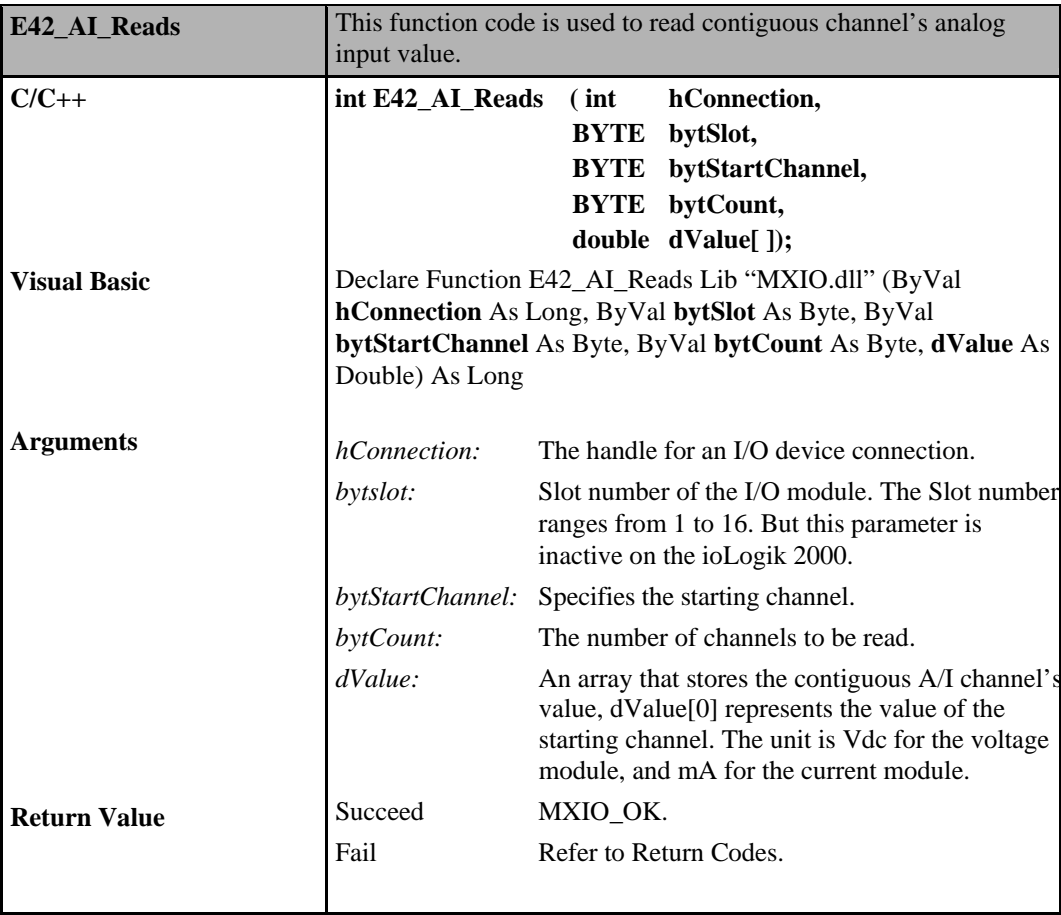

### **ioLogik MXIO DLL API Reference Direct I/O Command Sets**

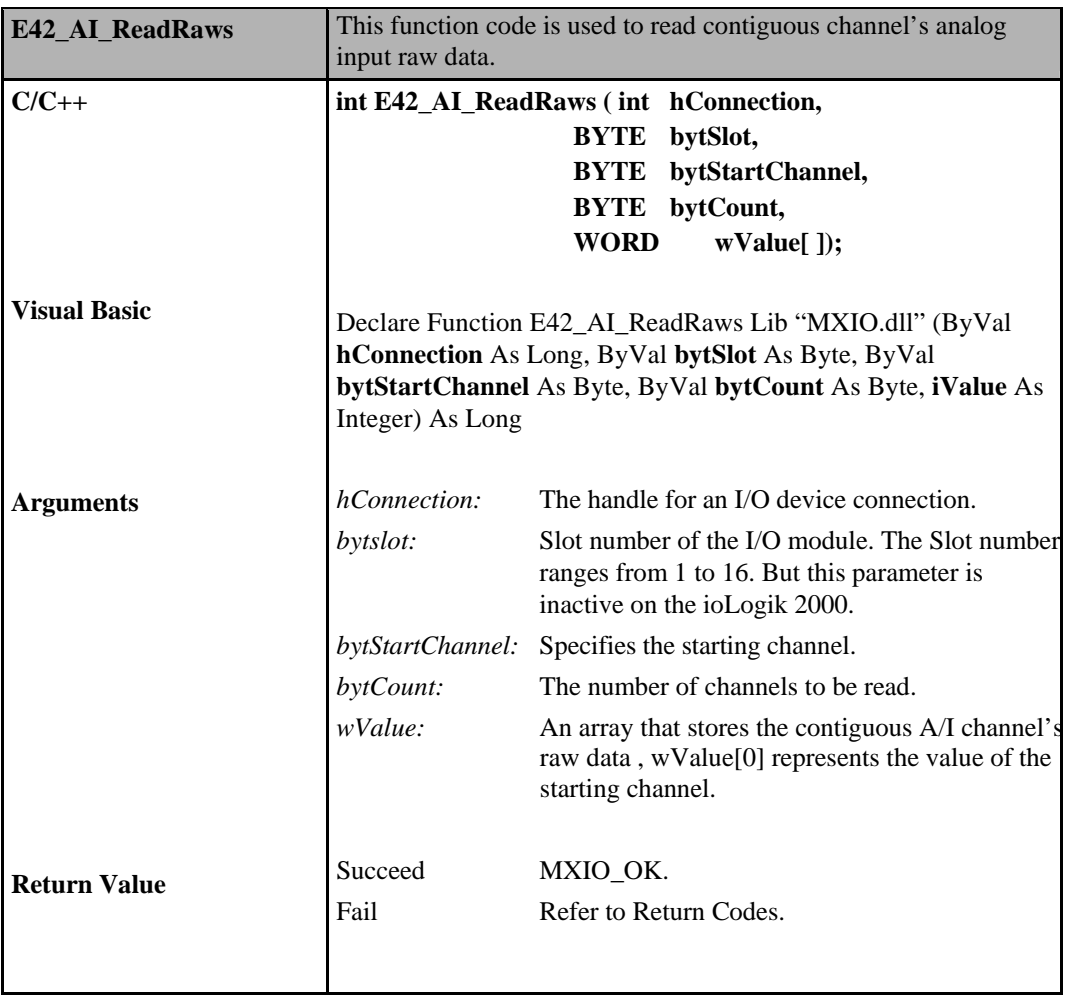

## **Analog Input Commands for ioLogik W5000**

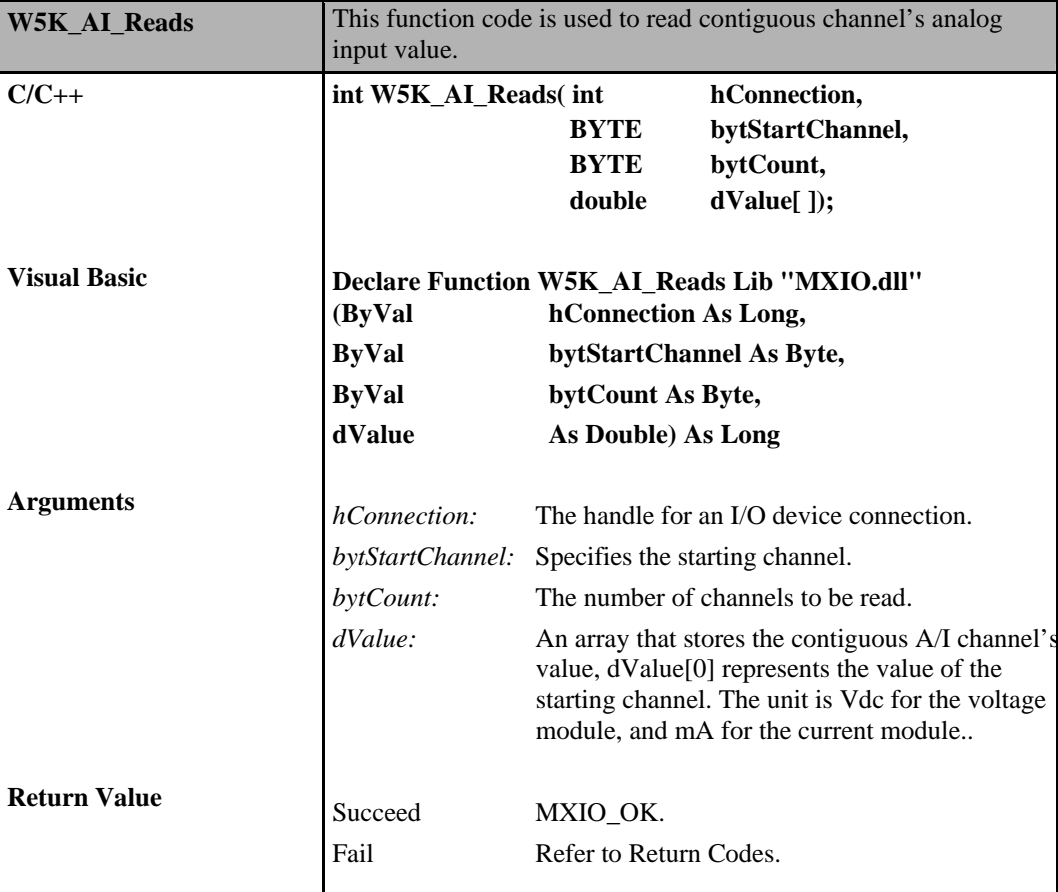

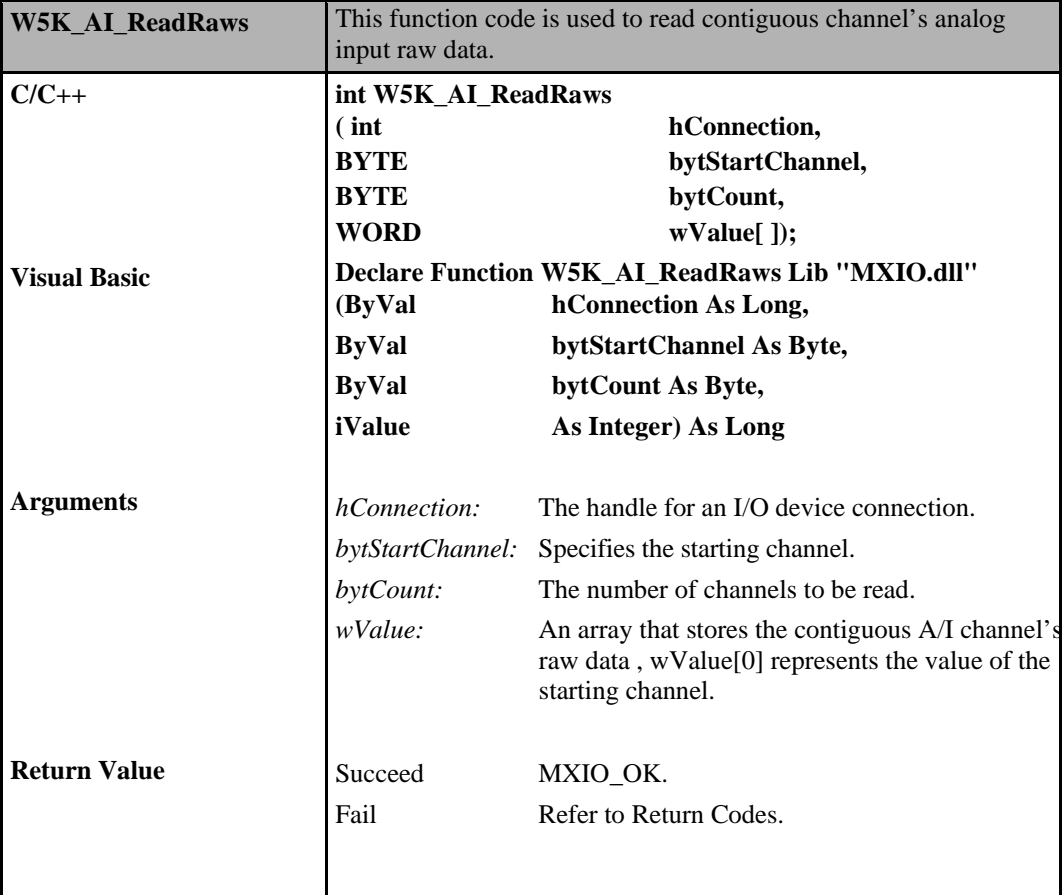
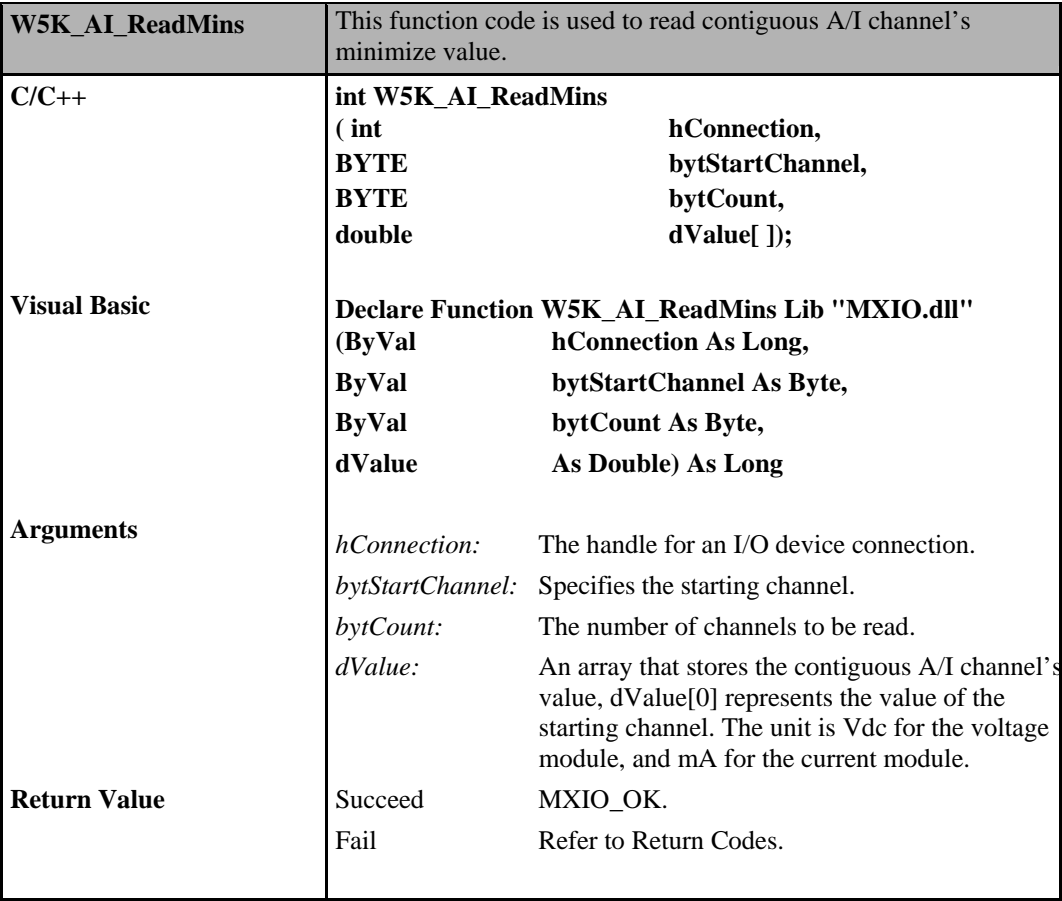

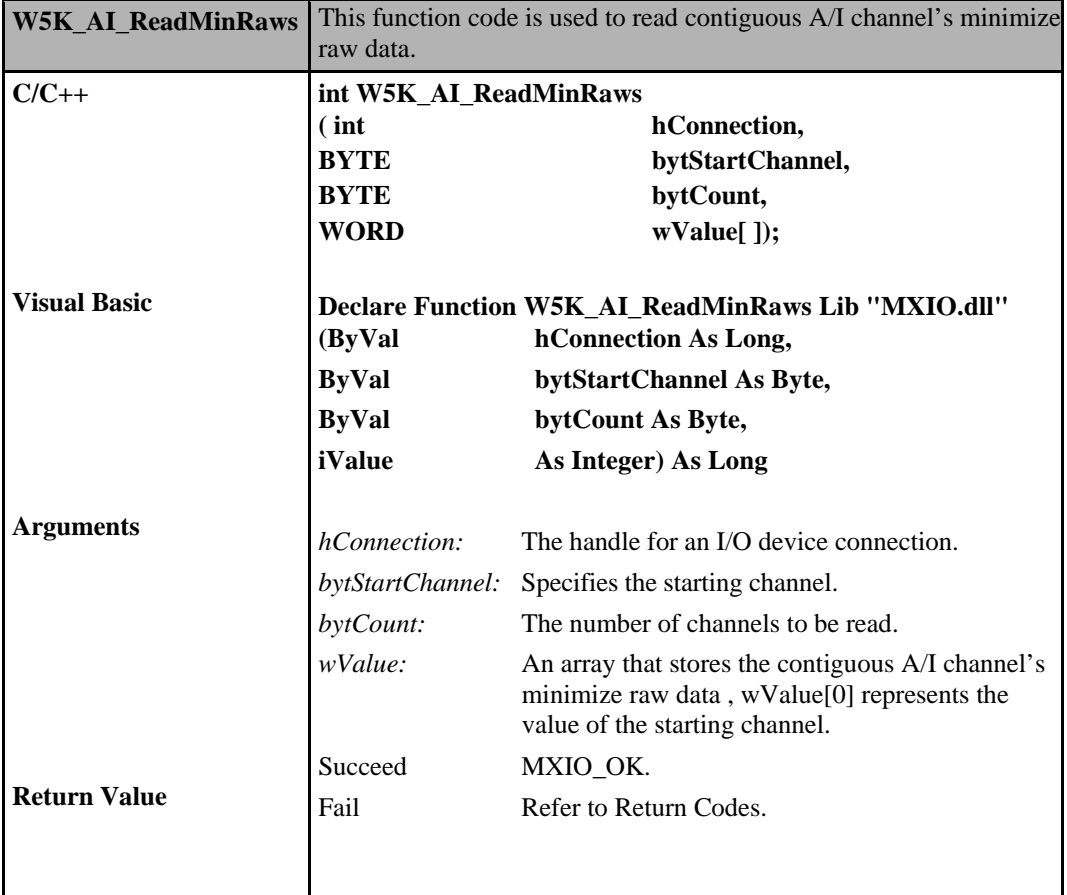

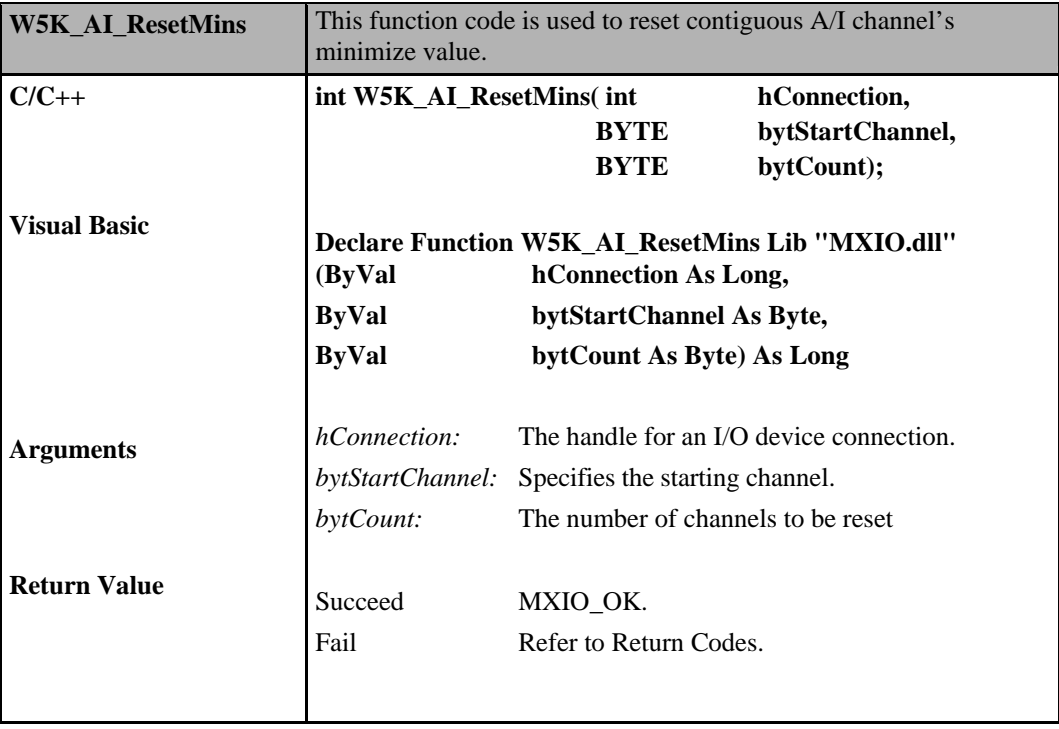

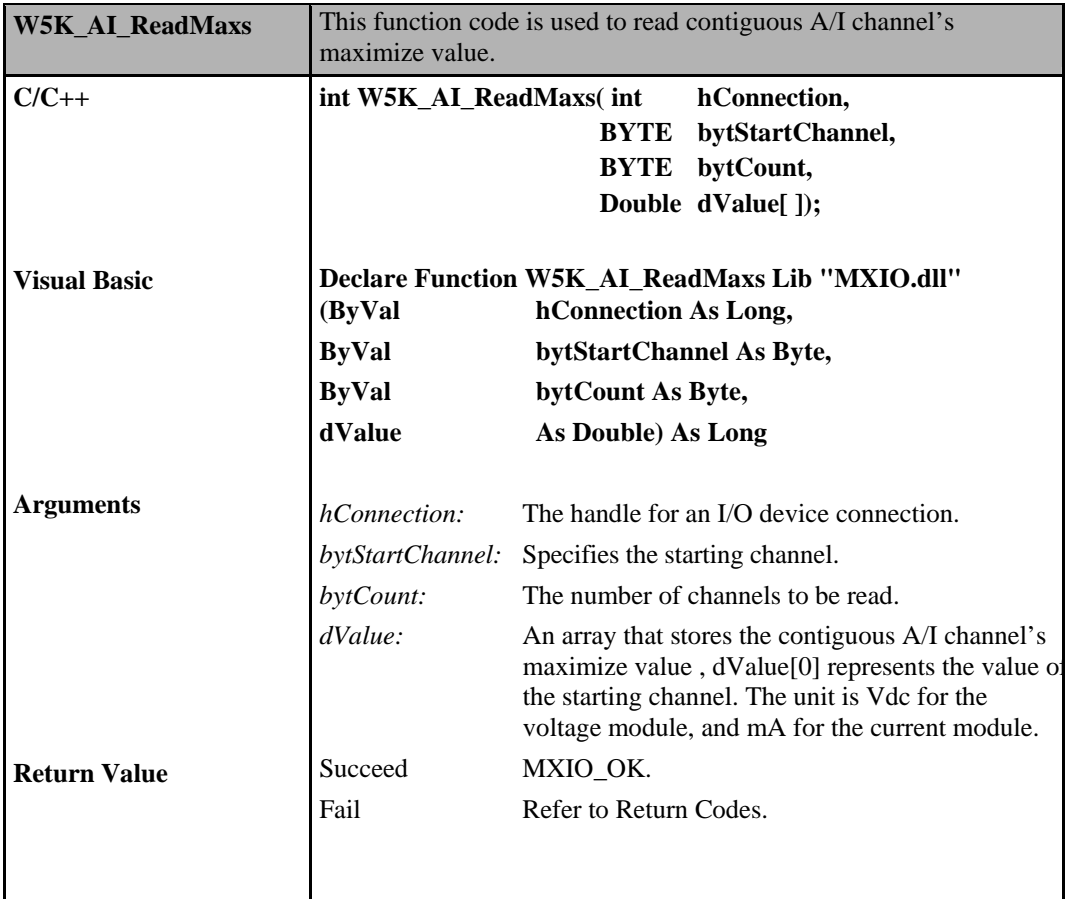

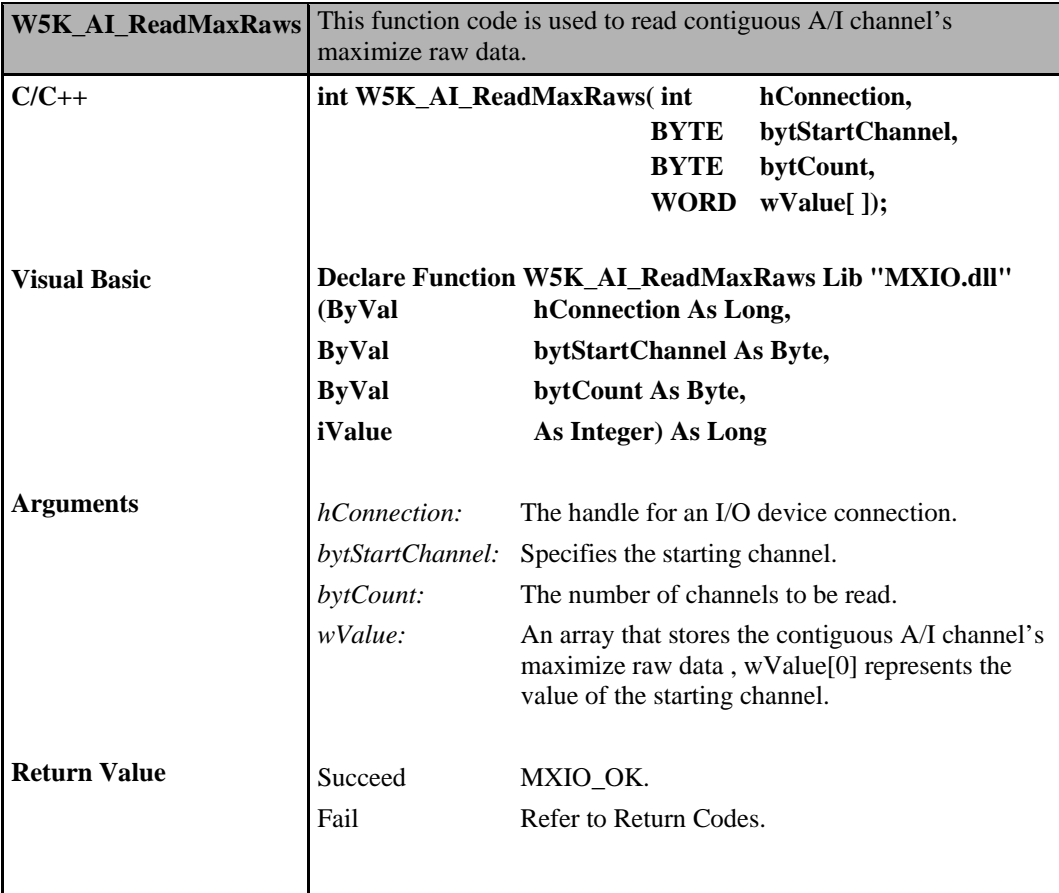

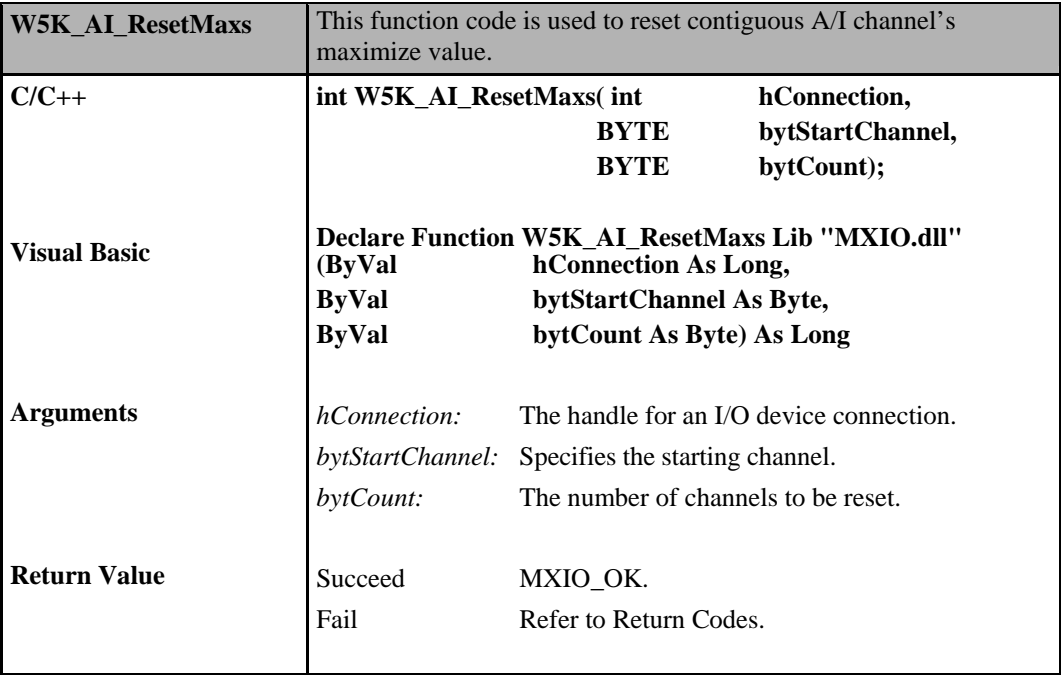

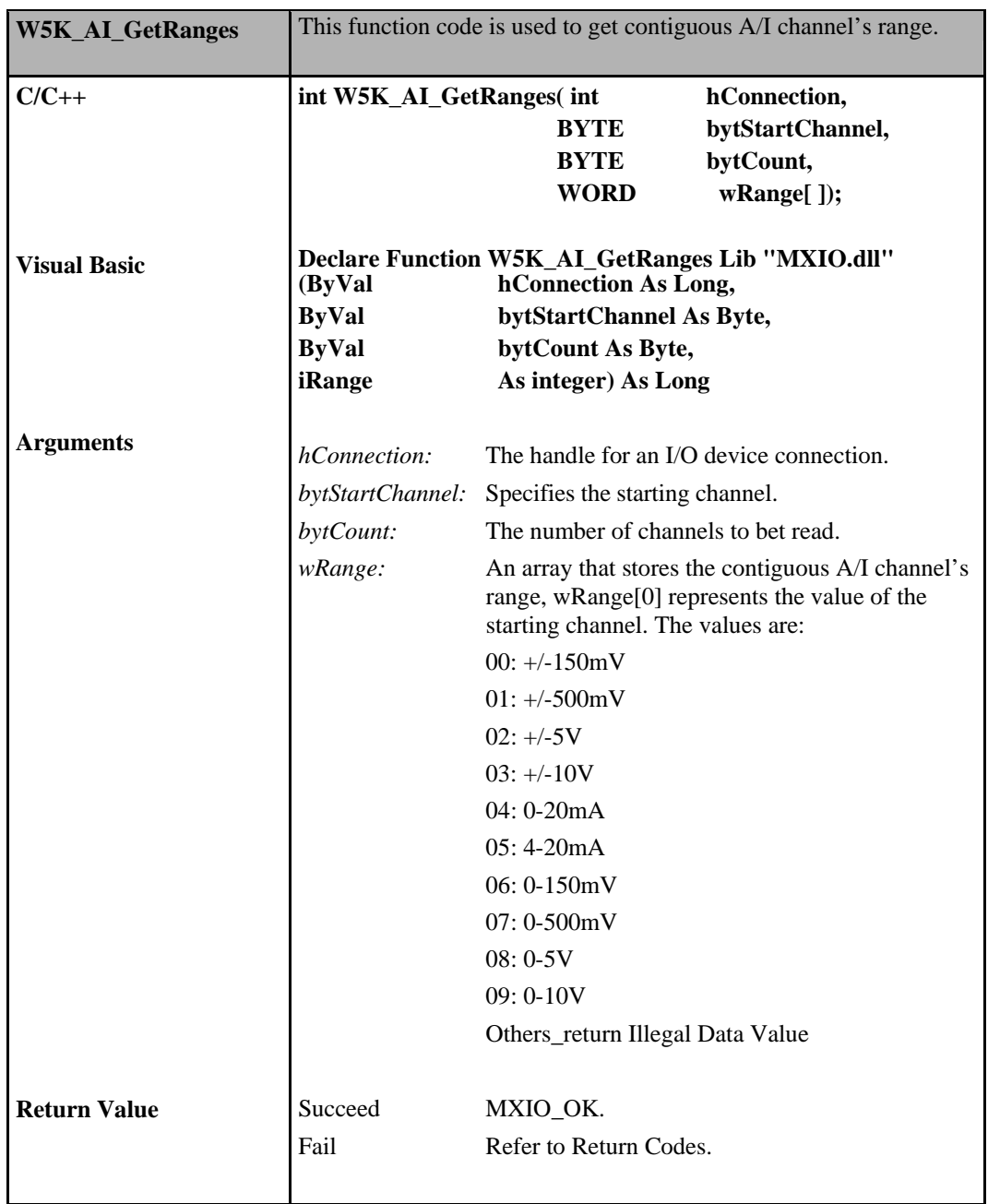

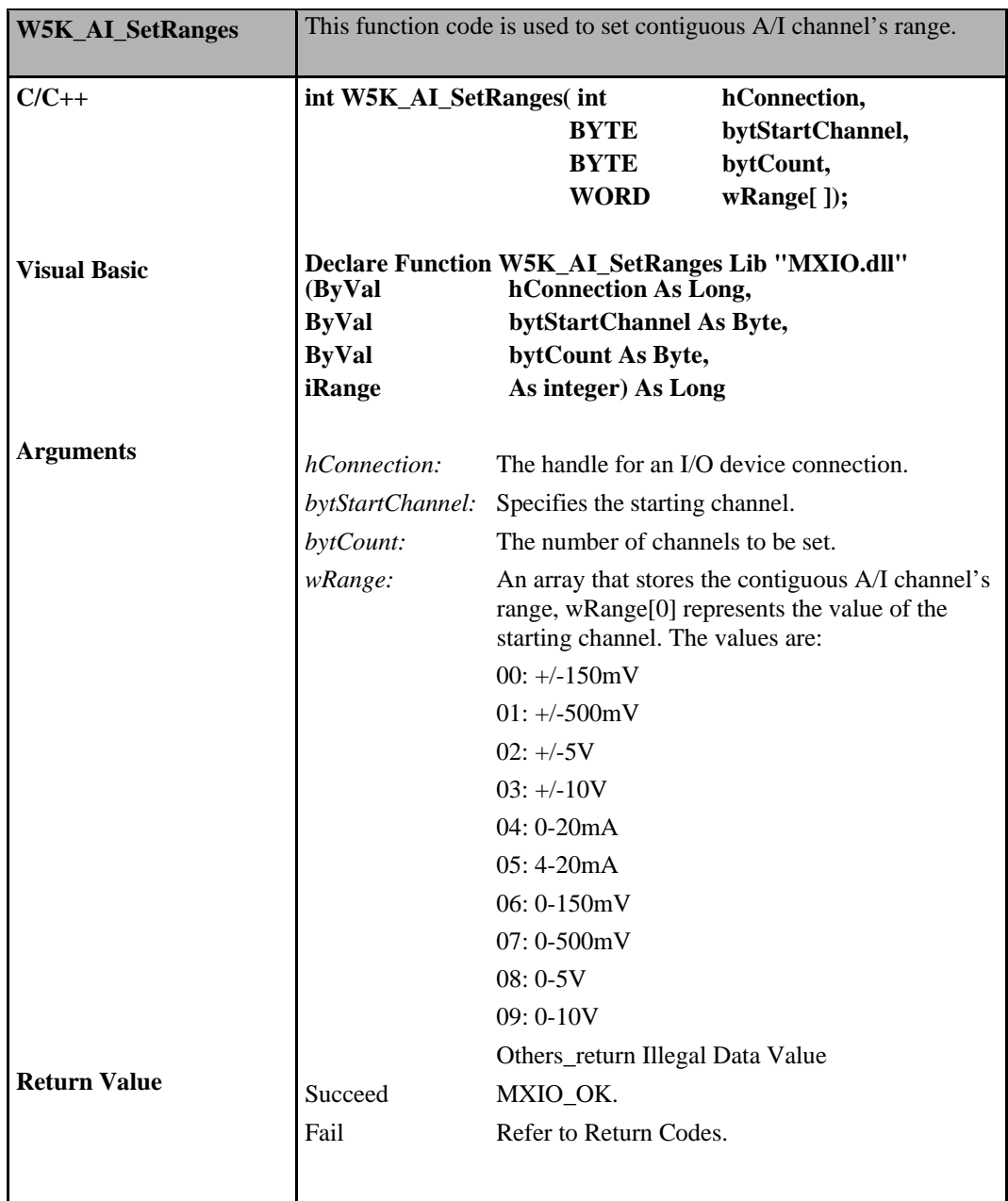

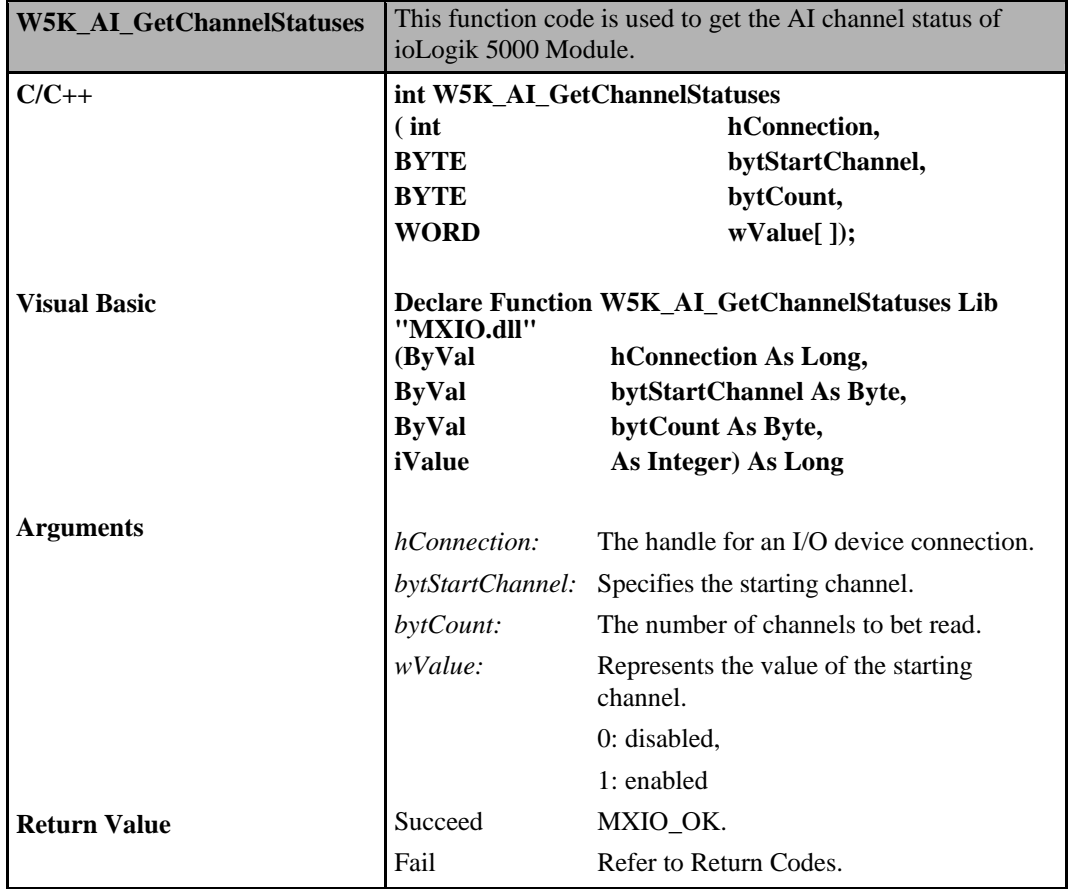

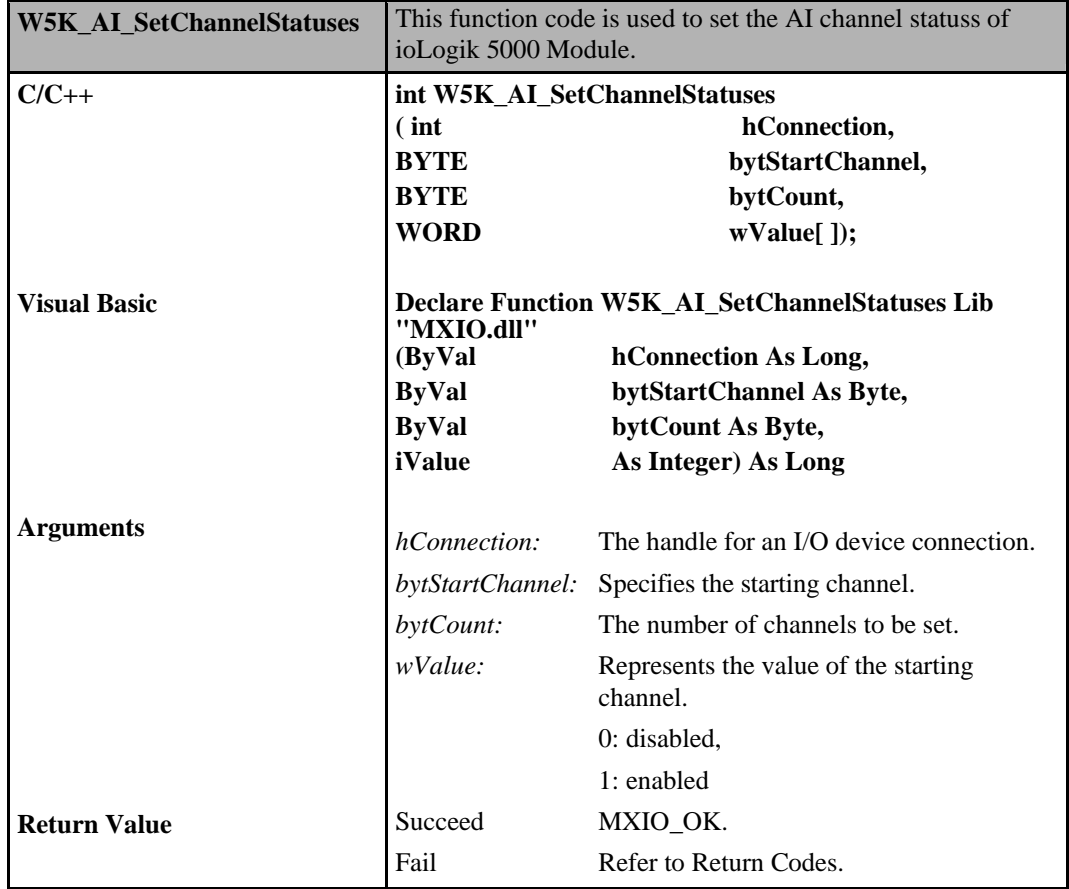

## **Analog Input Commands for E1200**

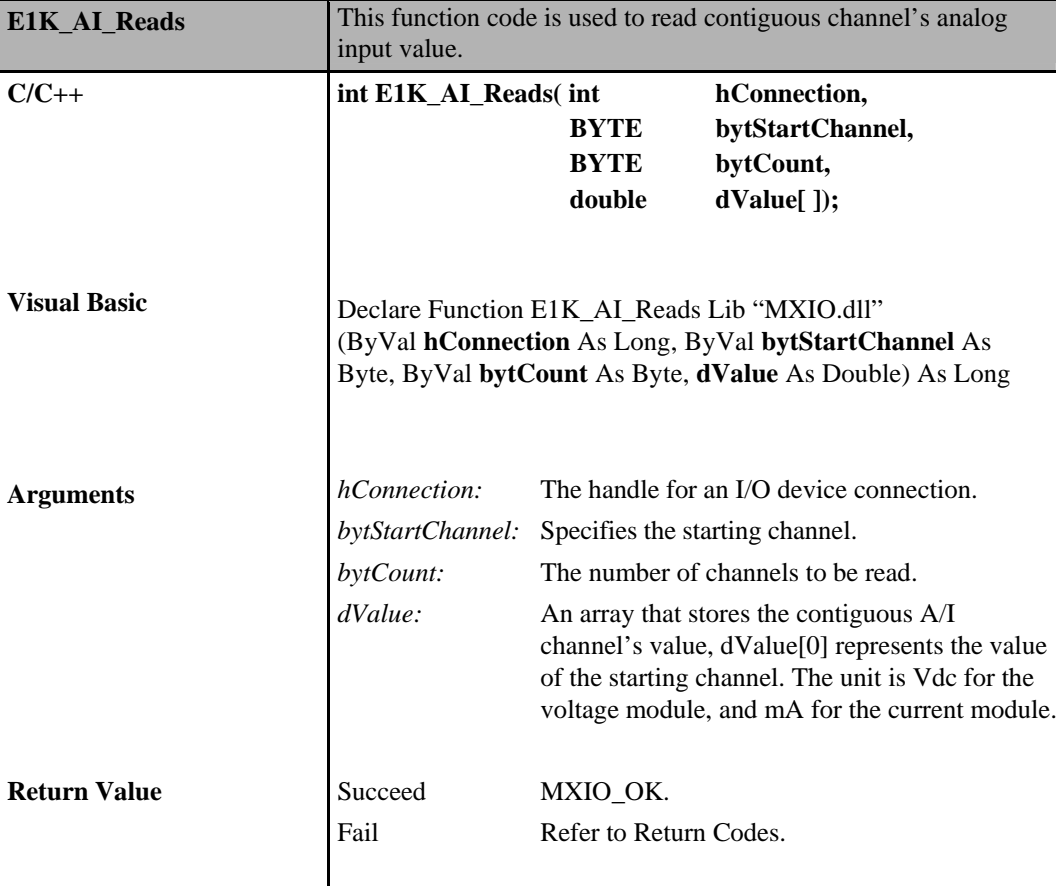

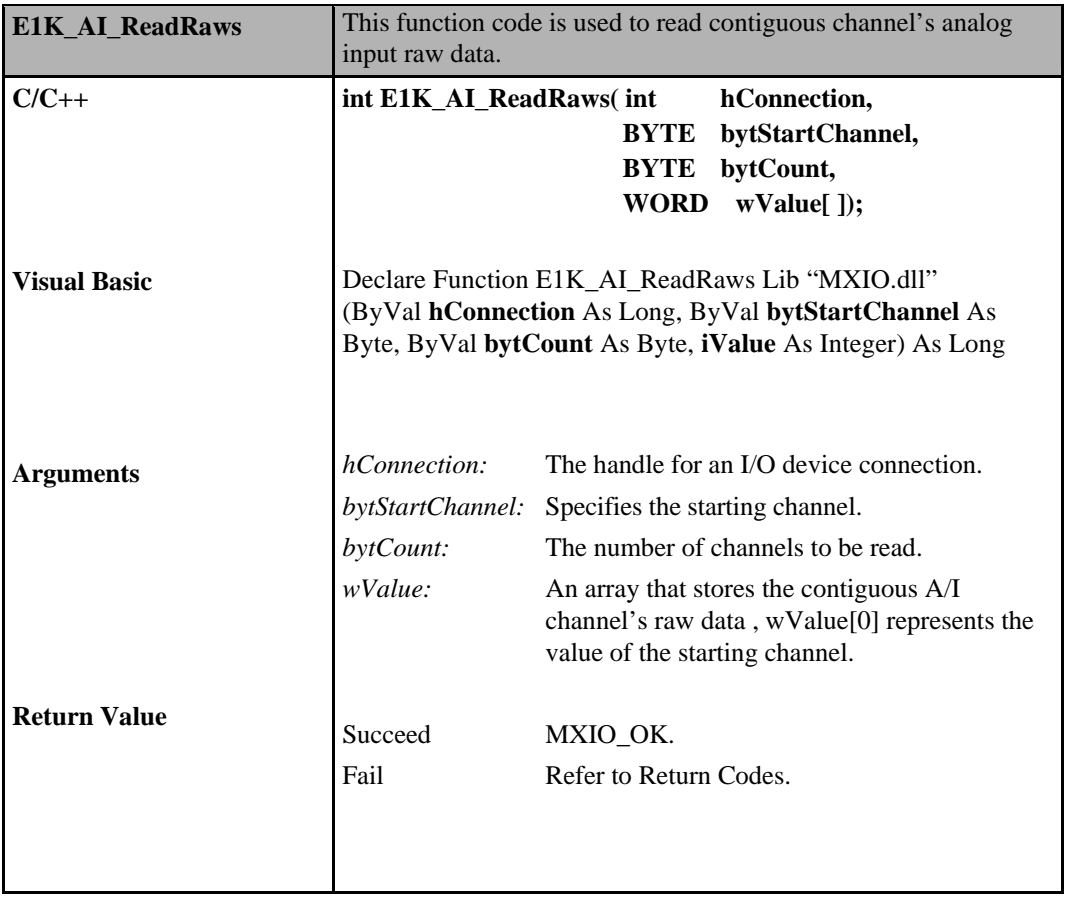

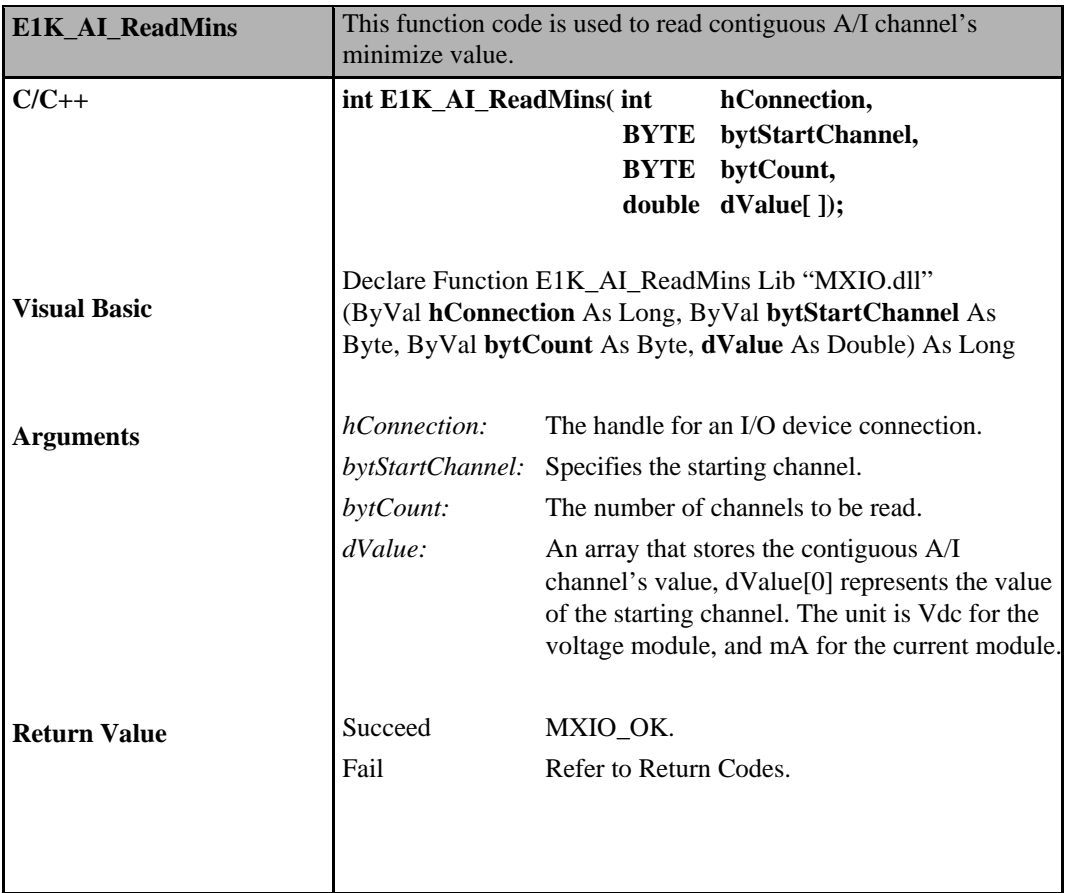

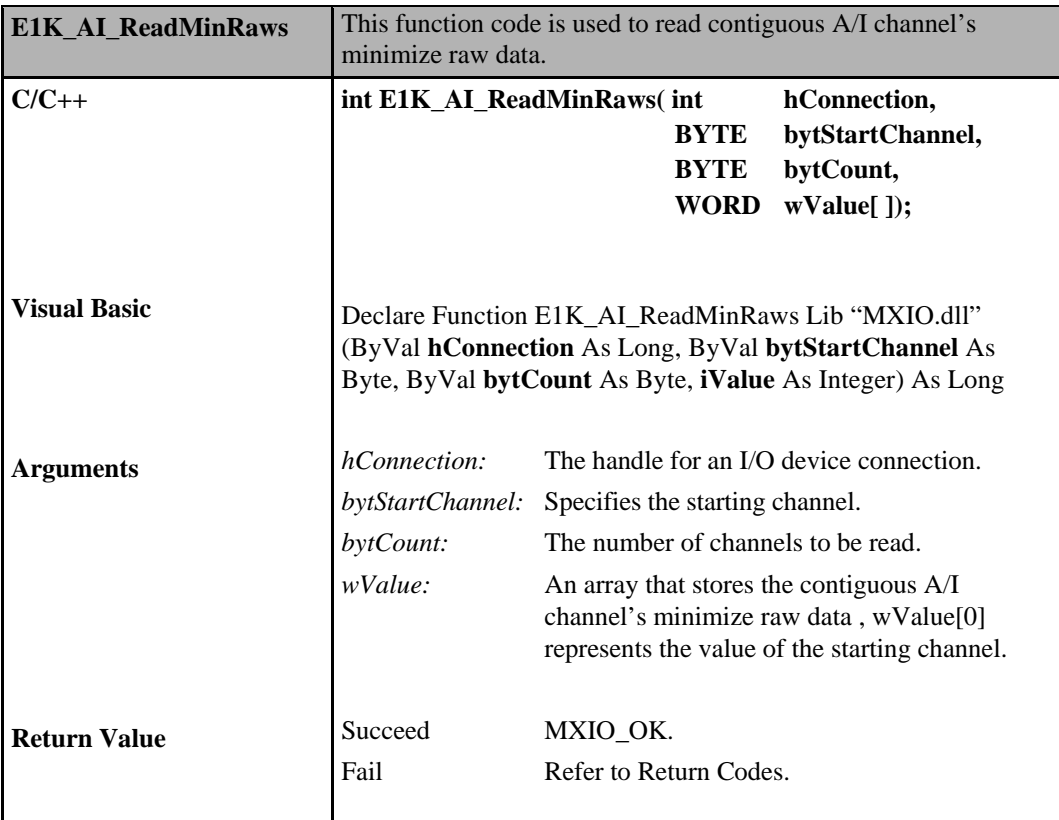

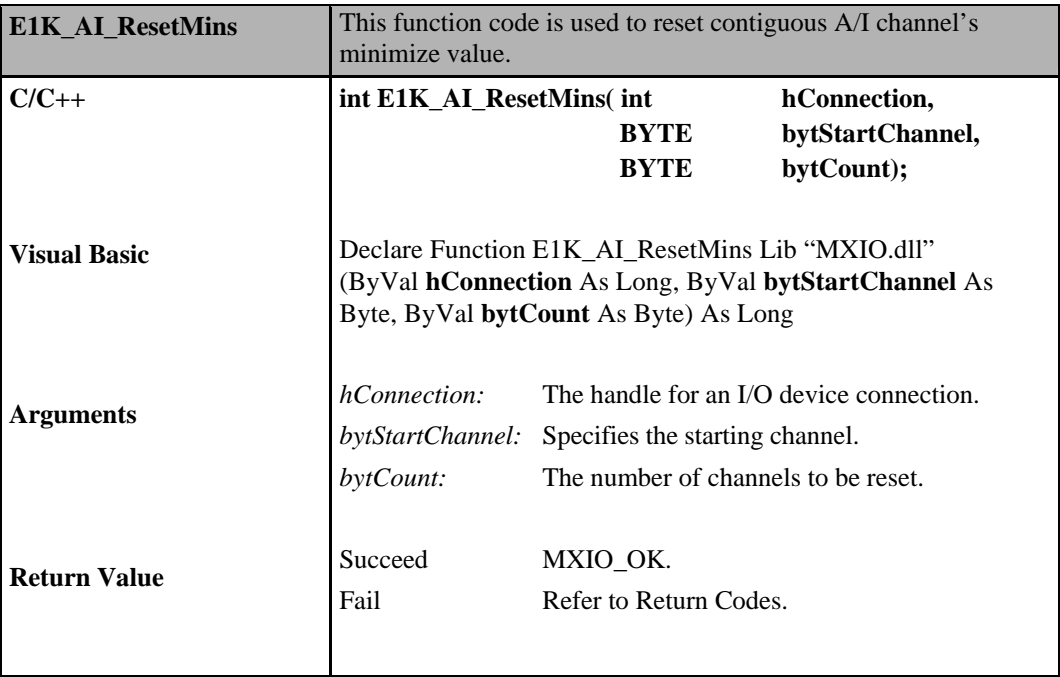

#### **ioLogik MXIO DLL API Reference Direct I/O Command Sets**

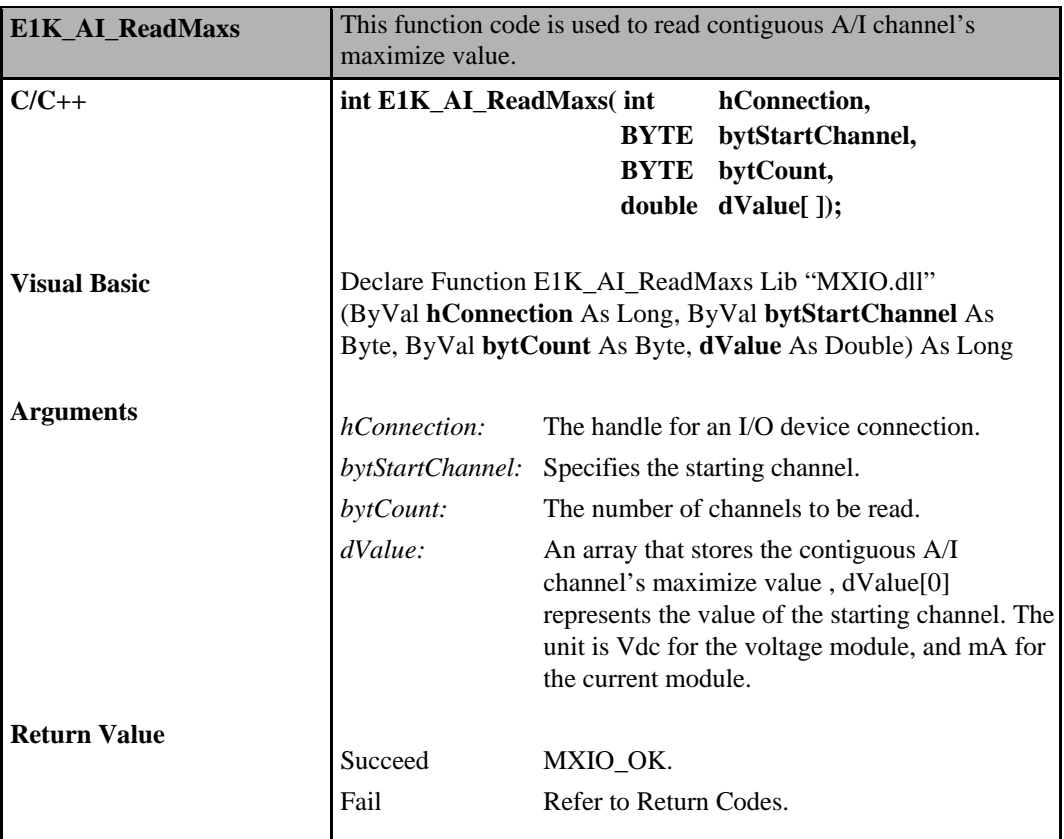

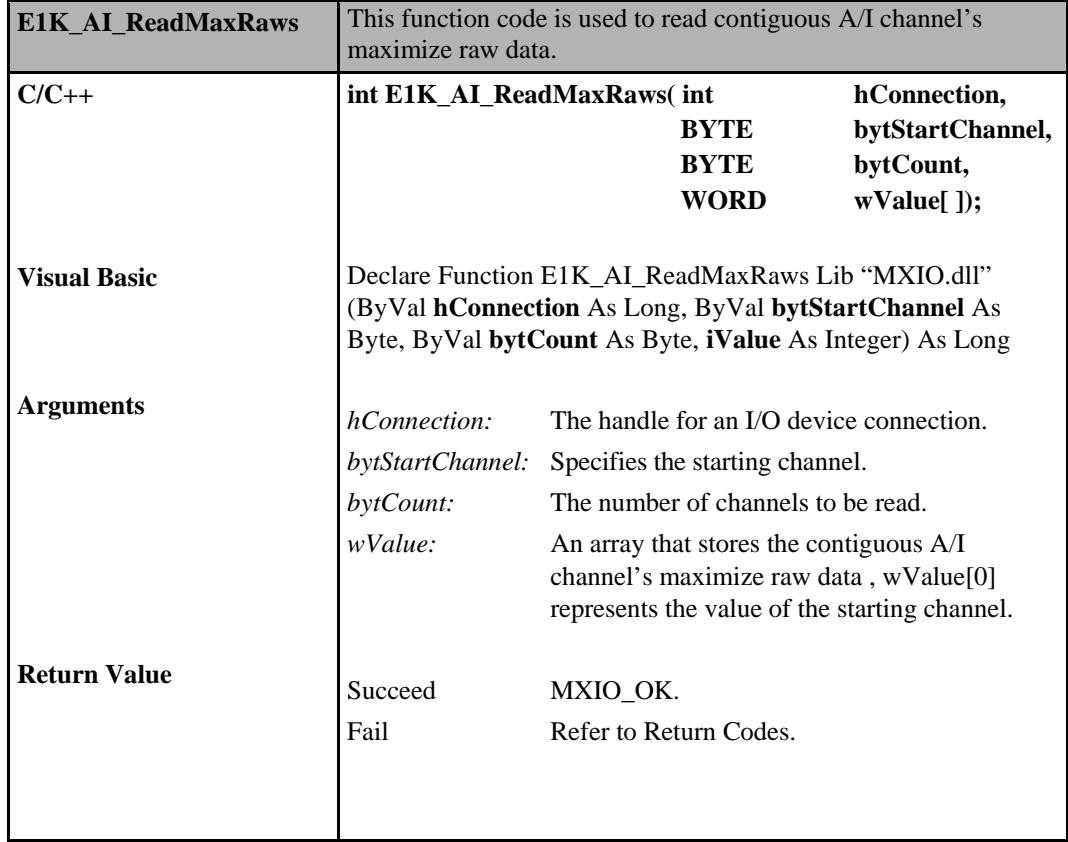

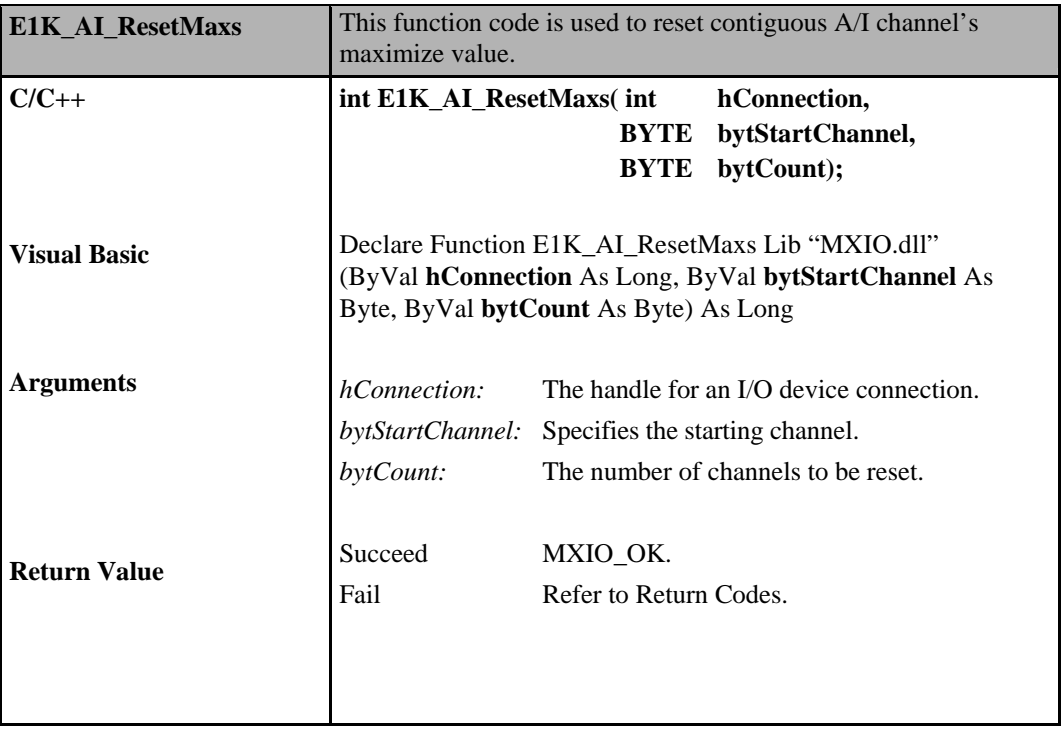

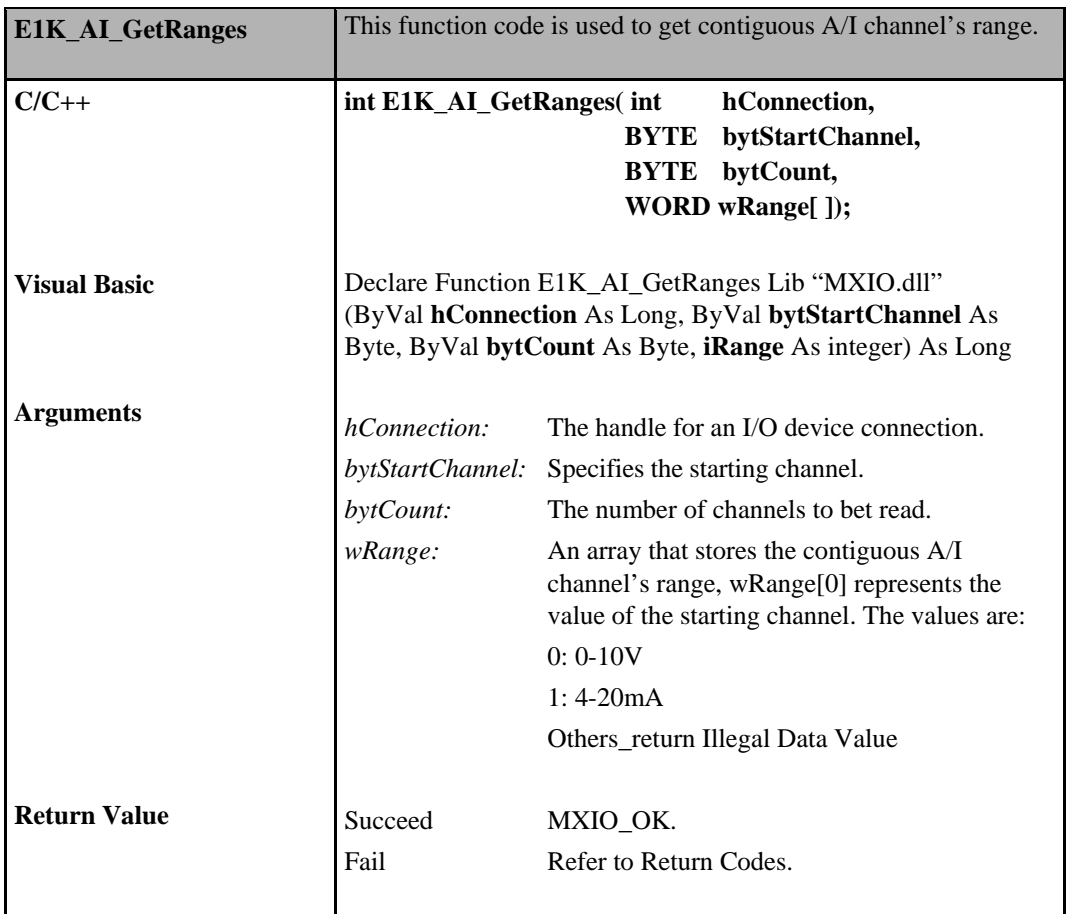

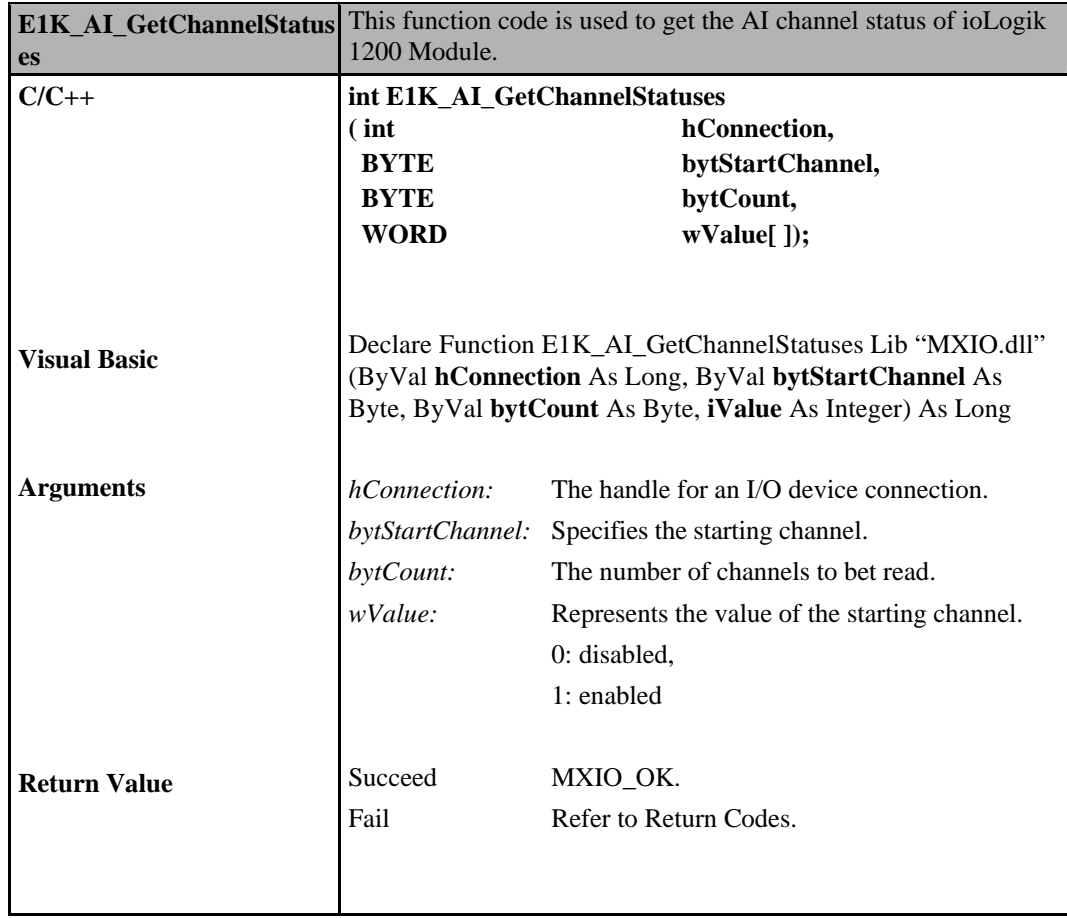

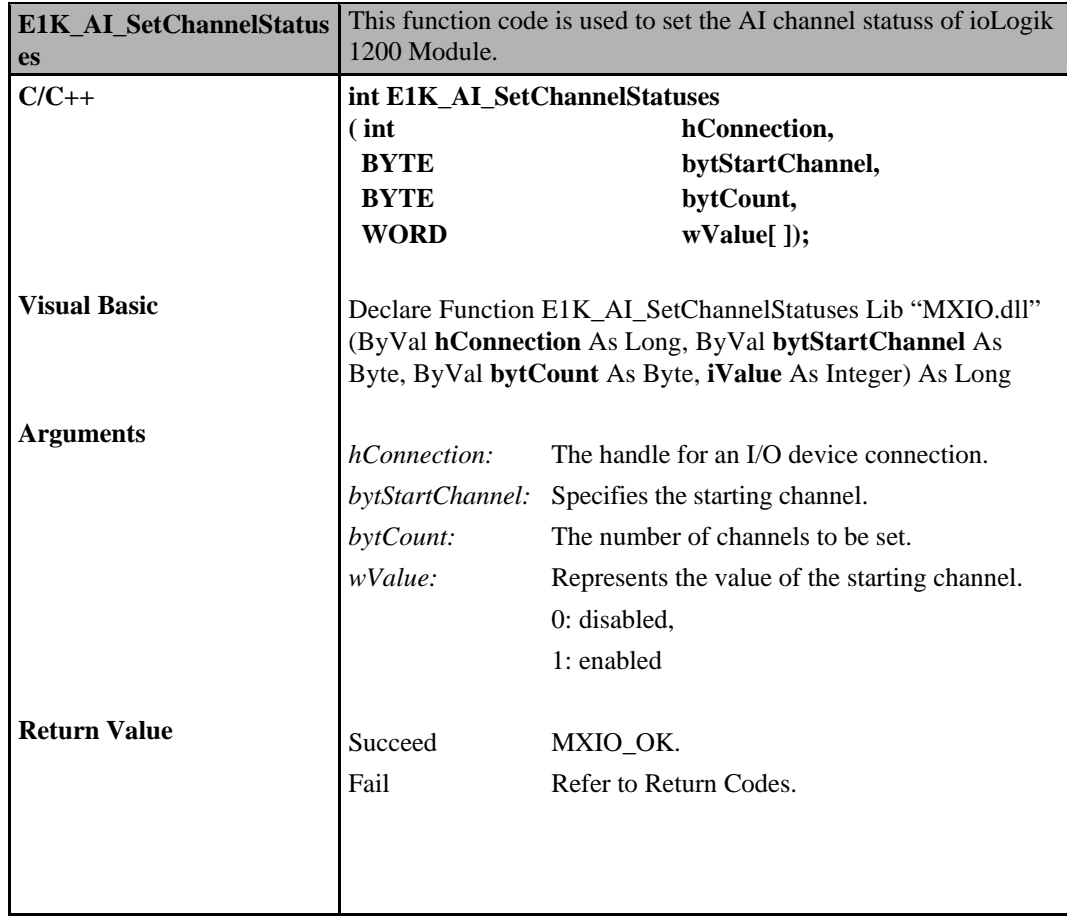

# **Analog Output Commands**

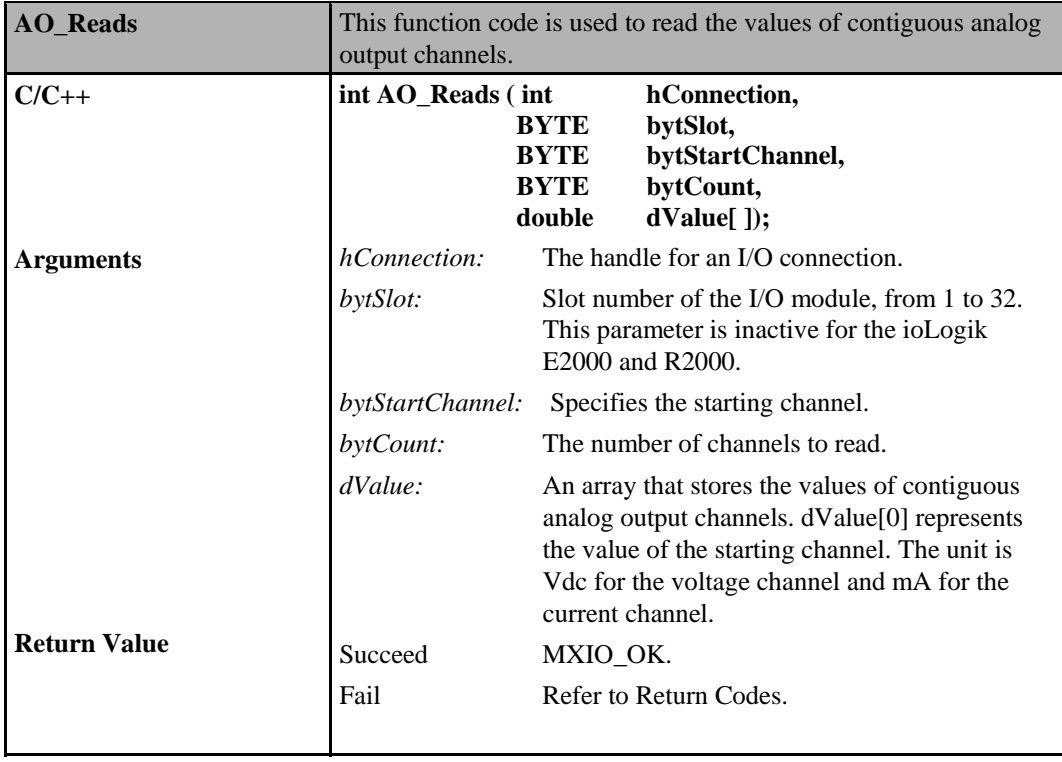

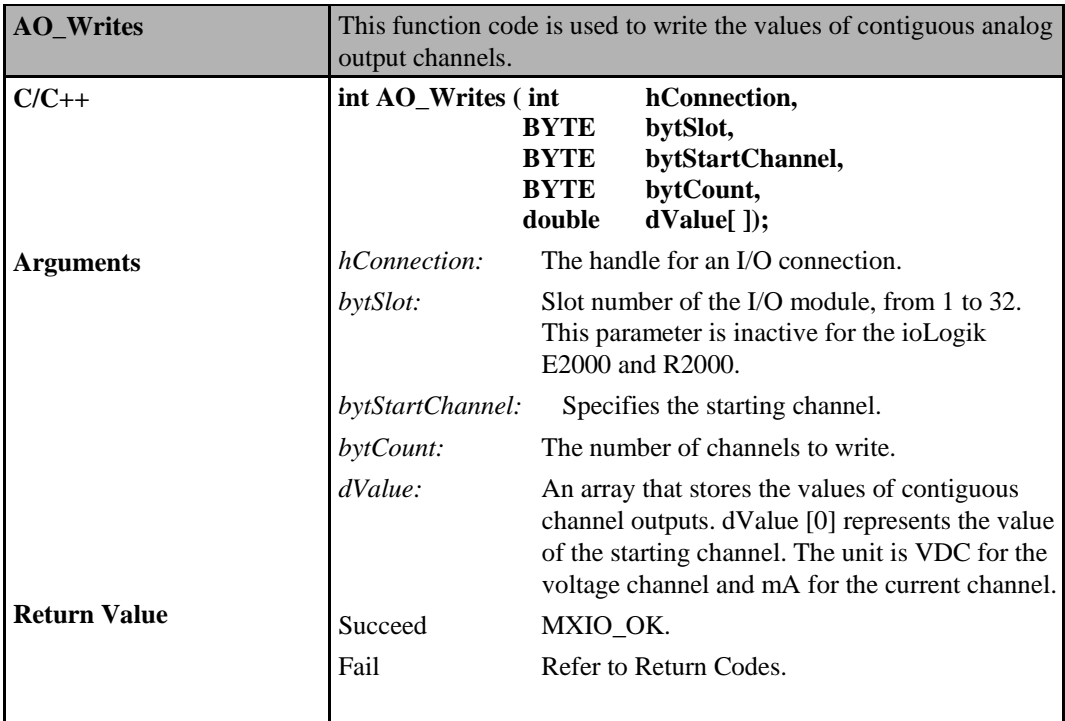

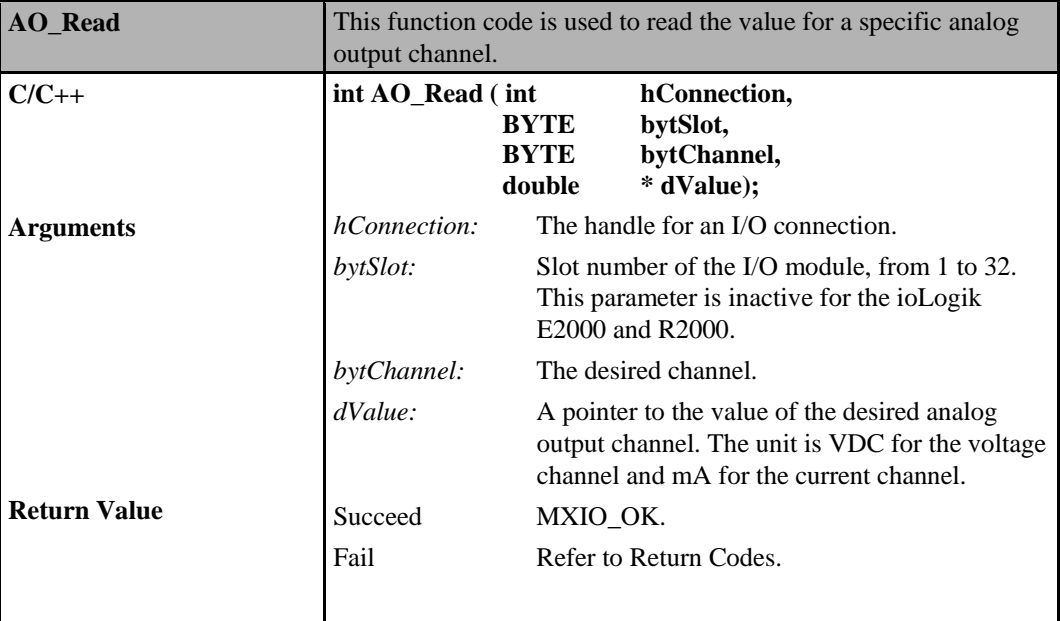

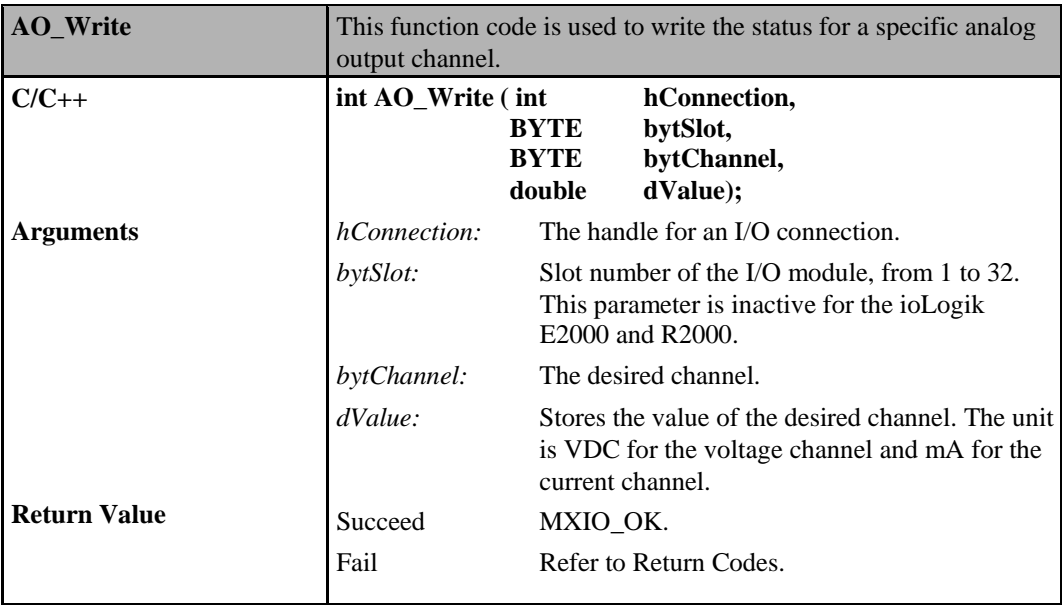

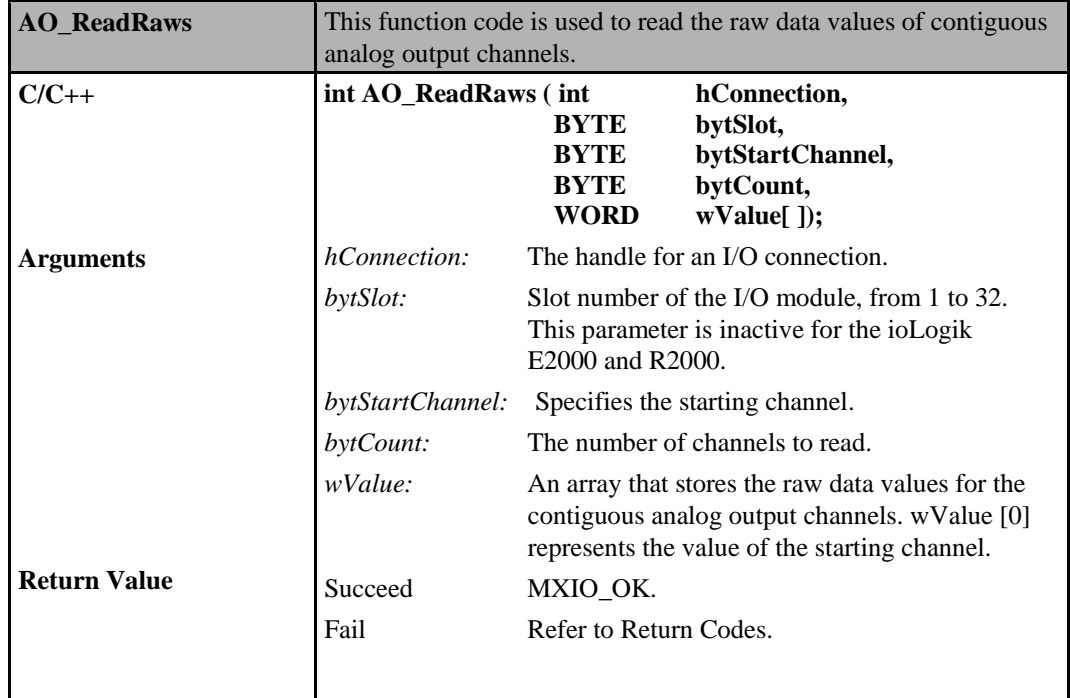

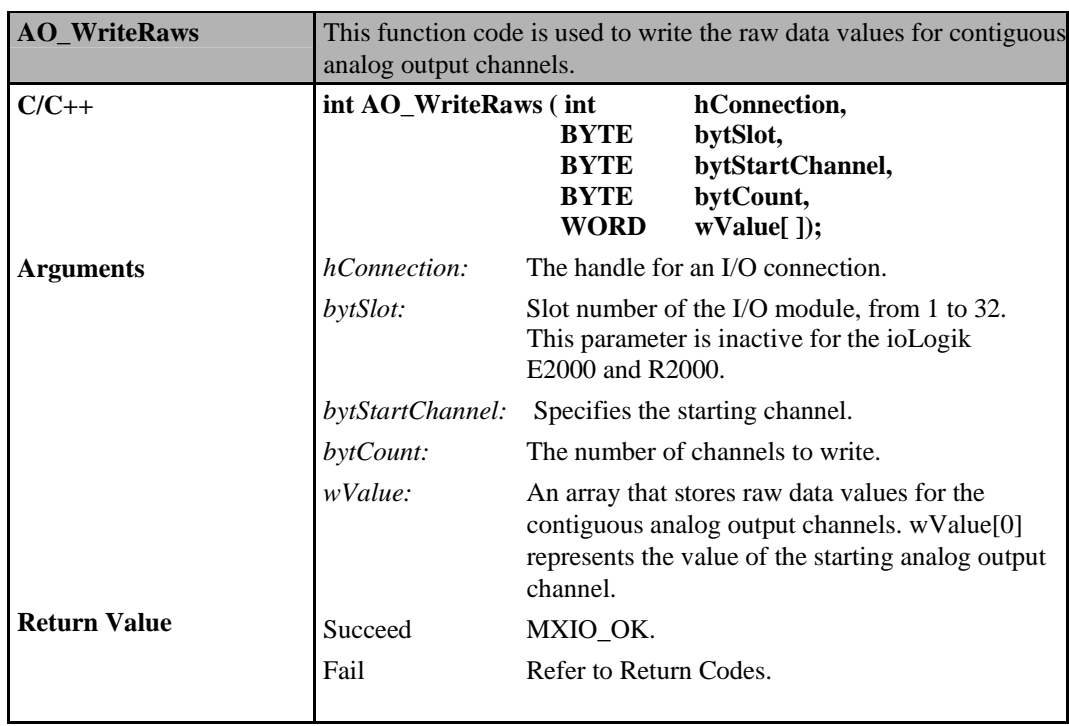

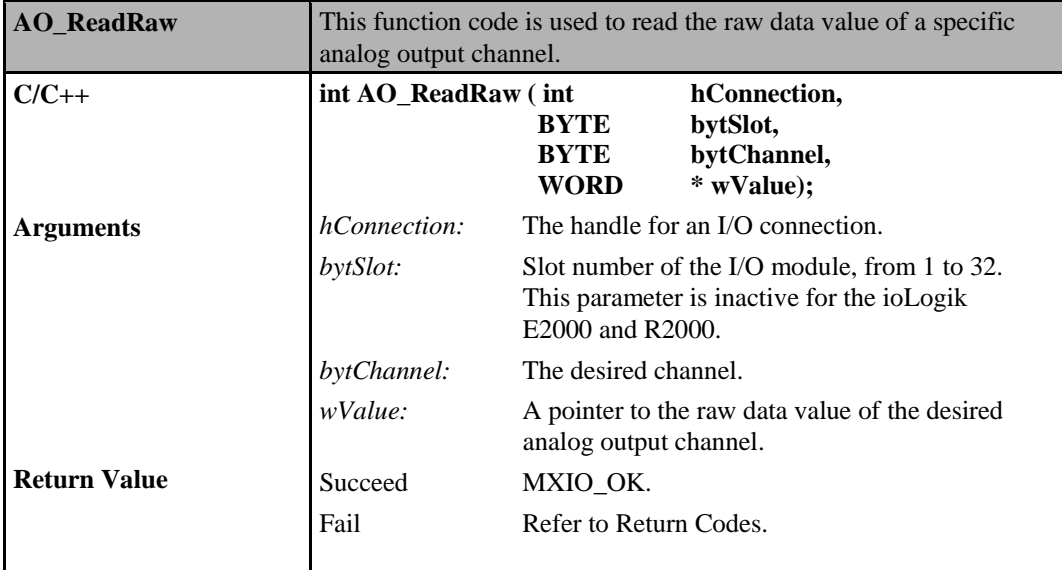

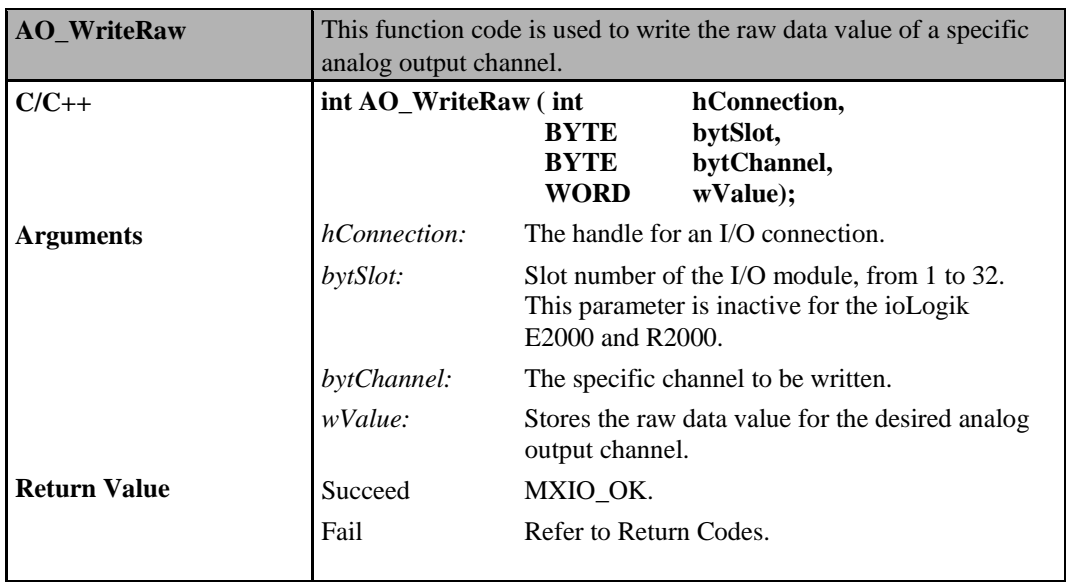

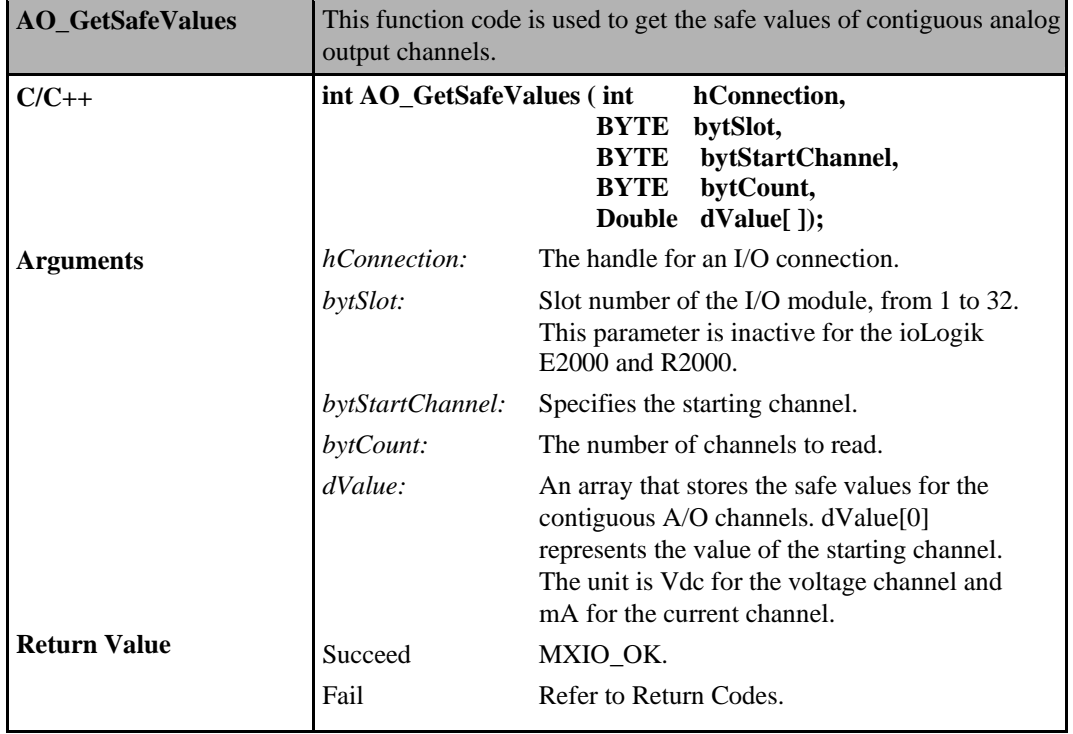

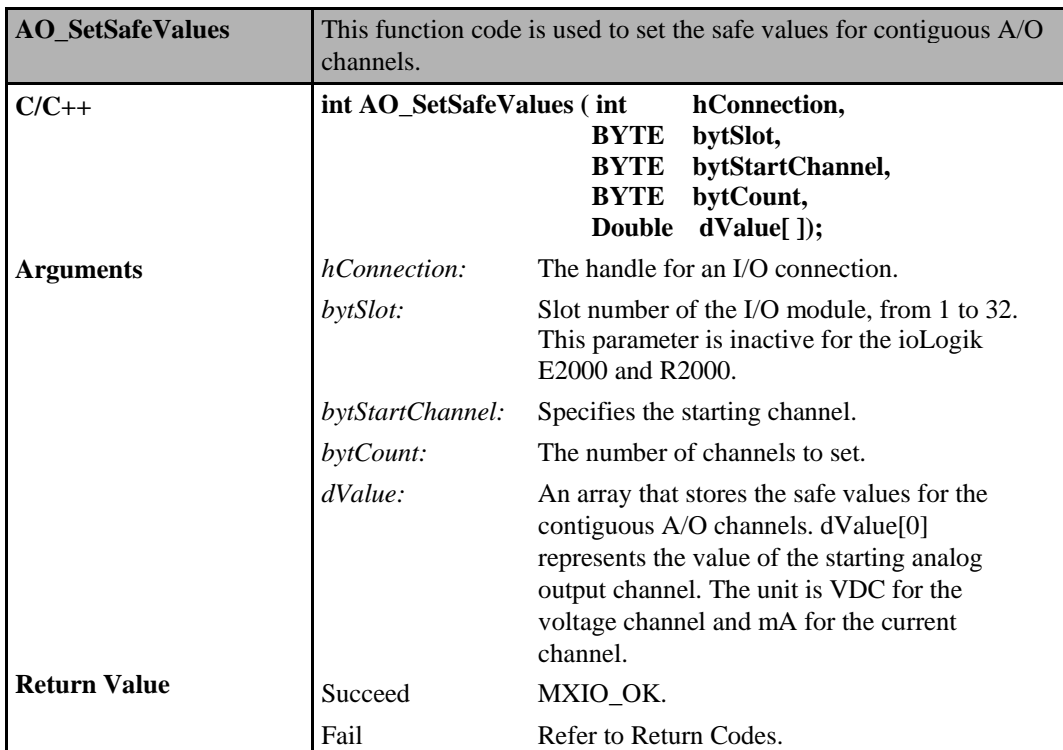

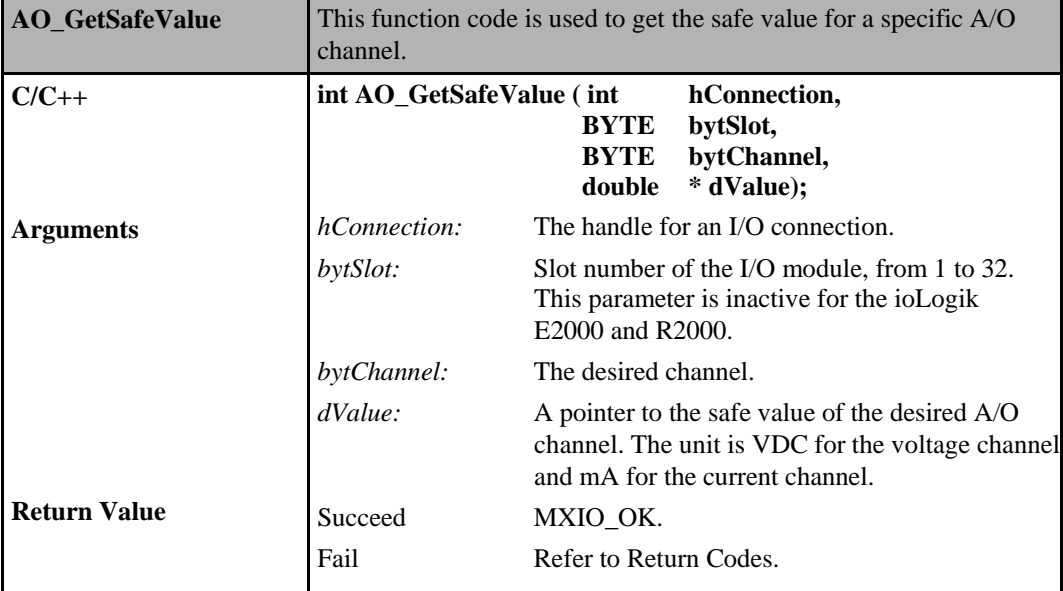

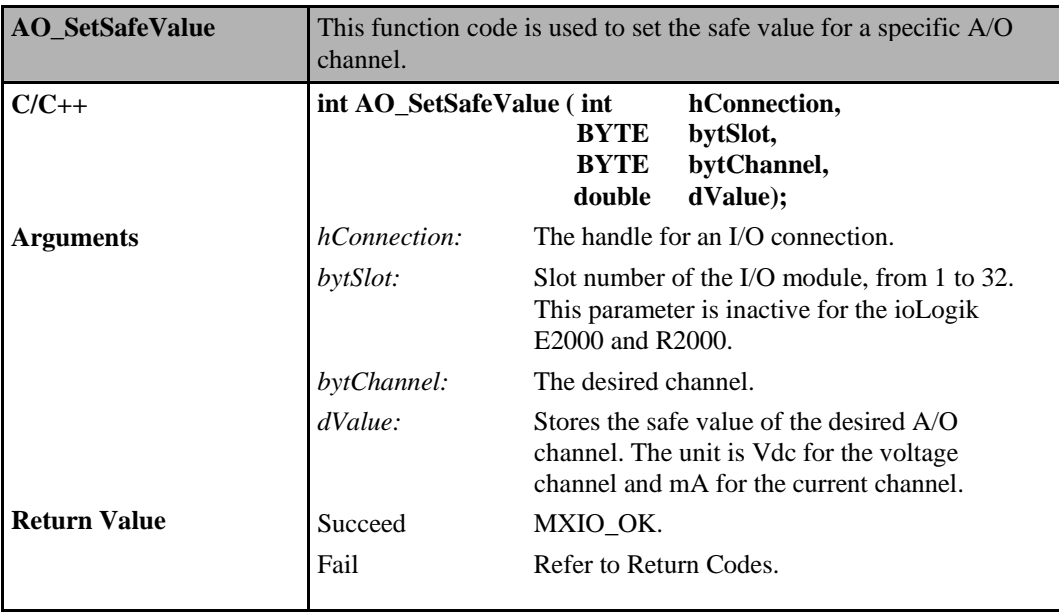

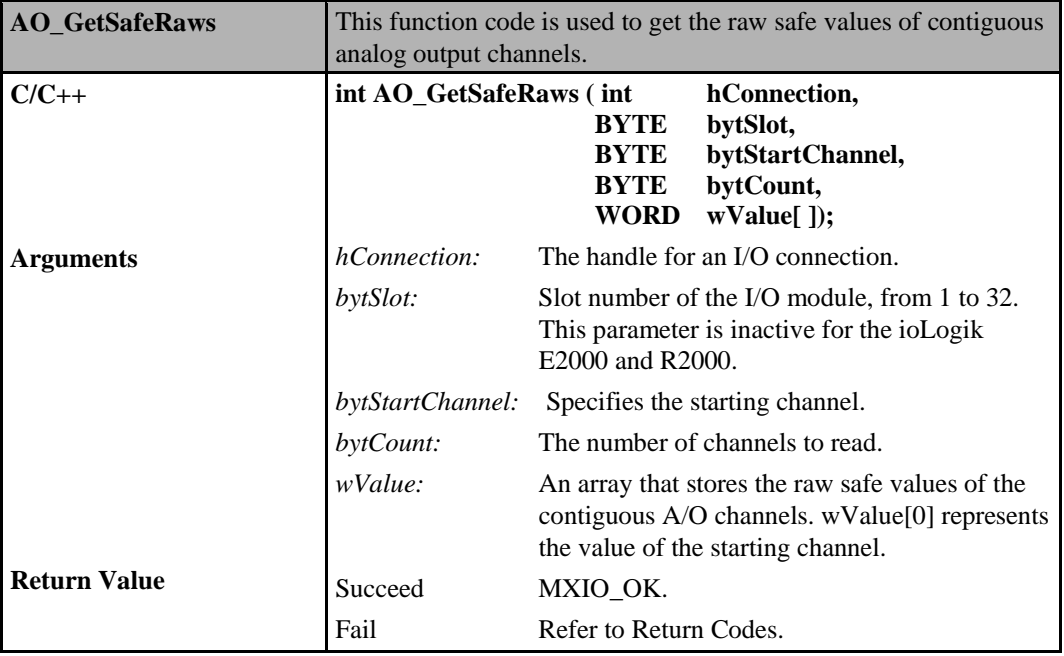

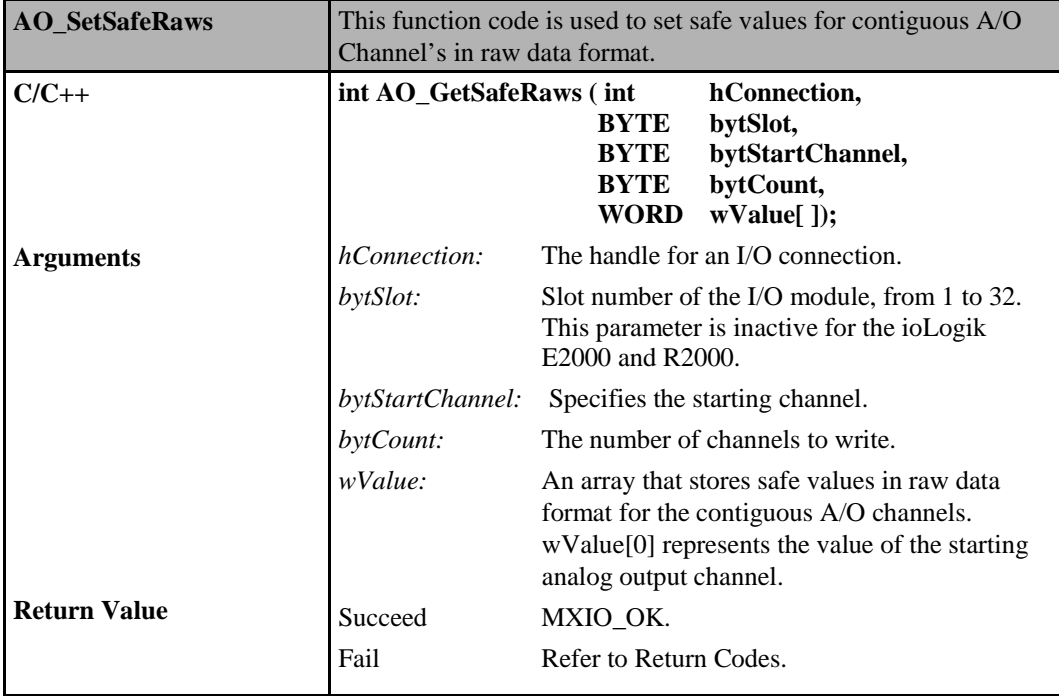

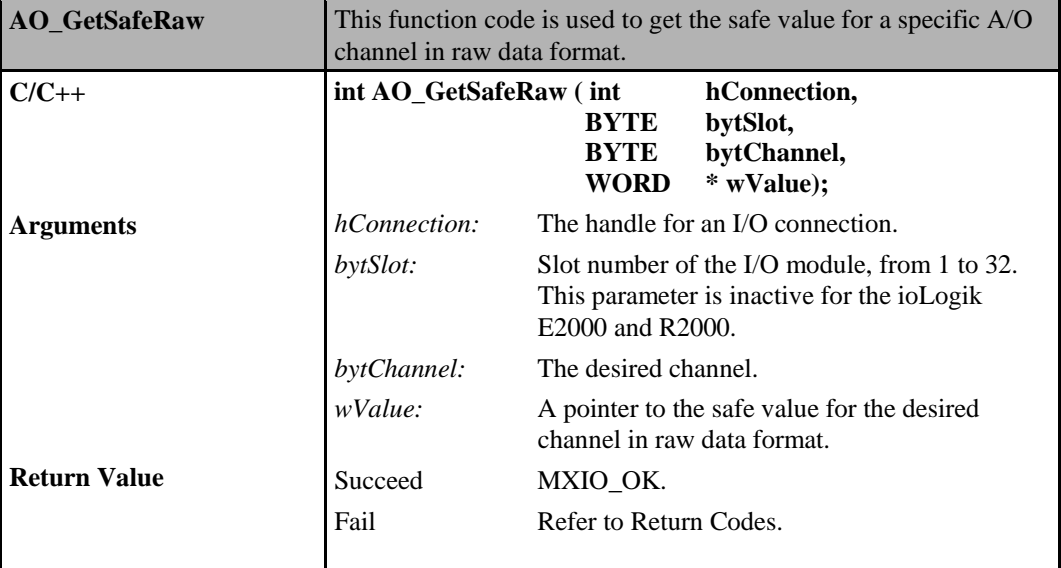

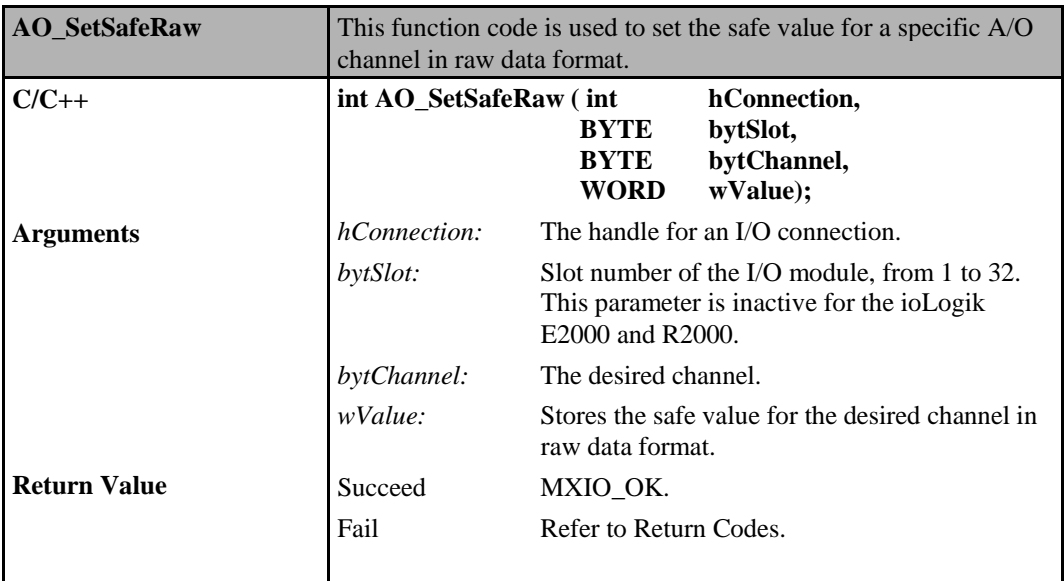

## **Analog Output Commands for ioLogik E2000, R2000**

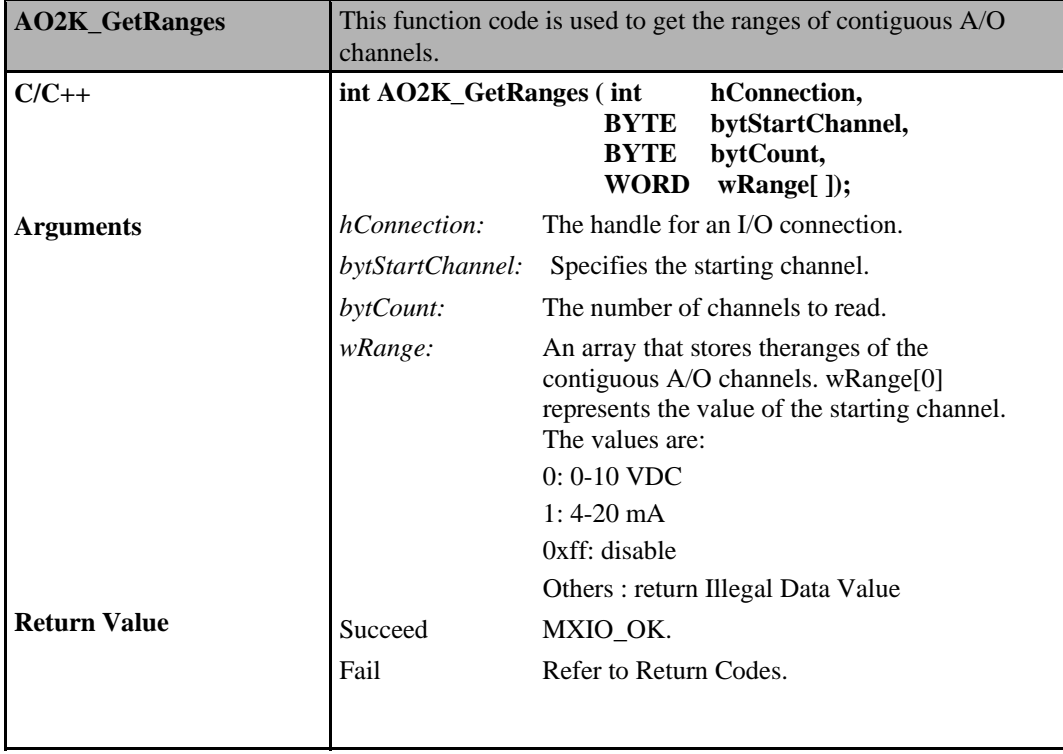

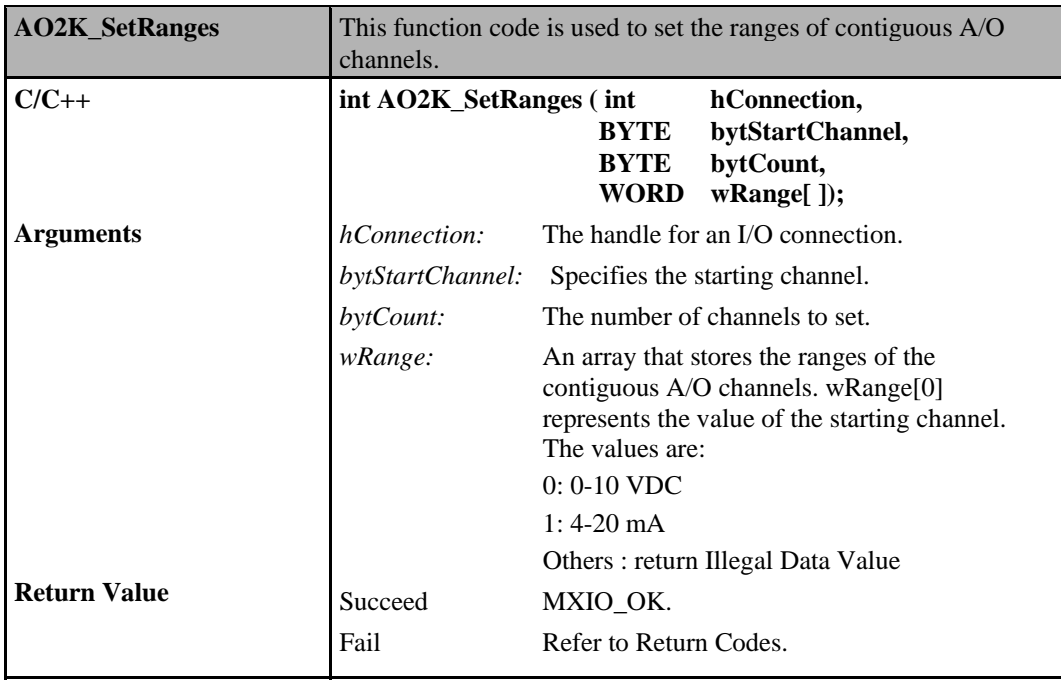

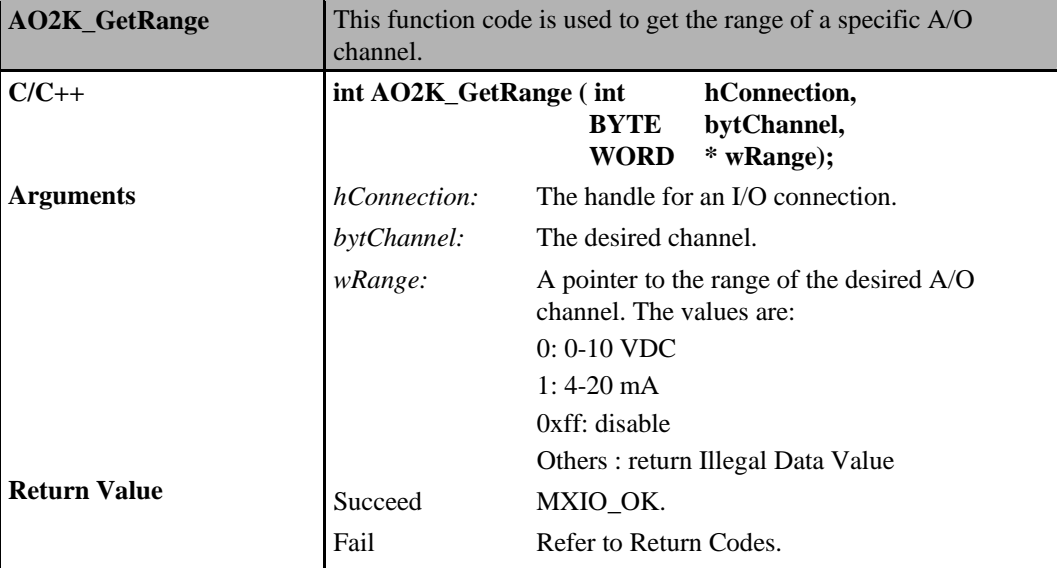

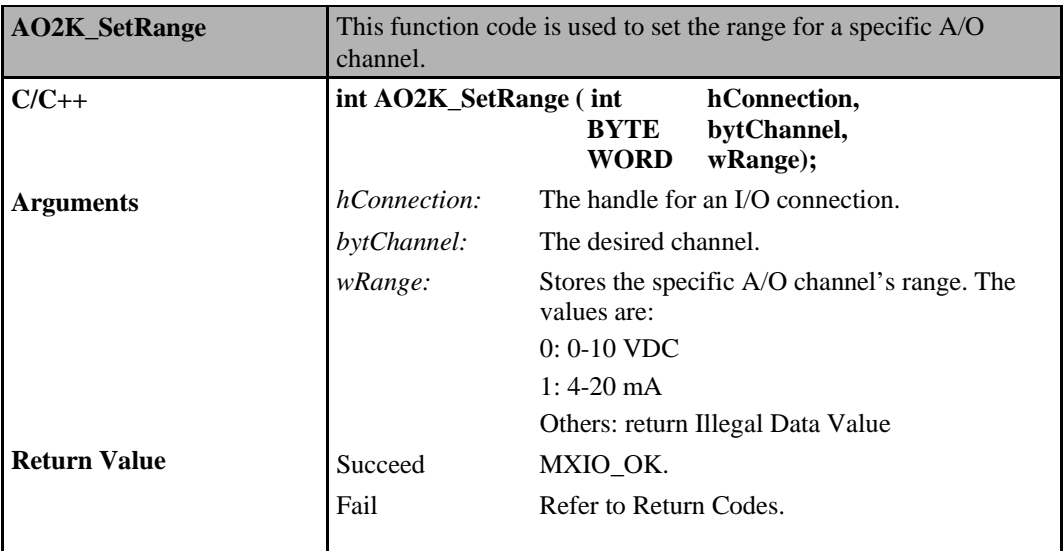

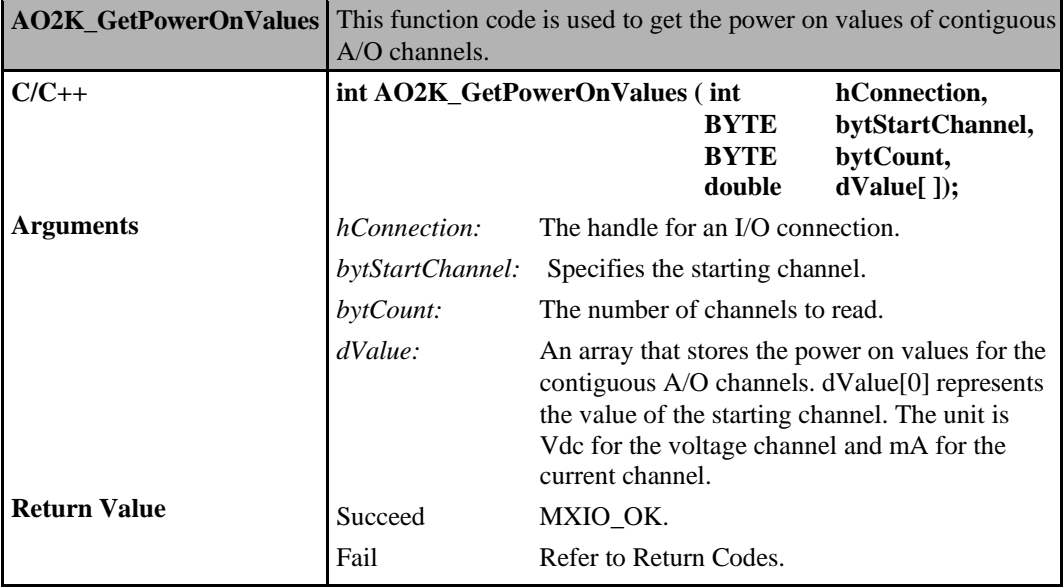

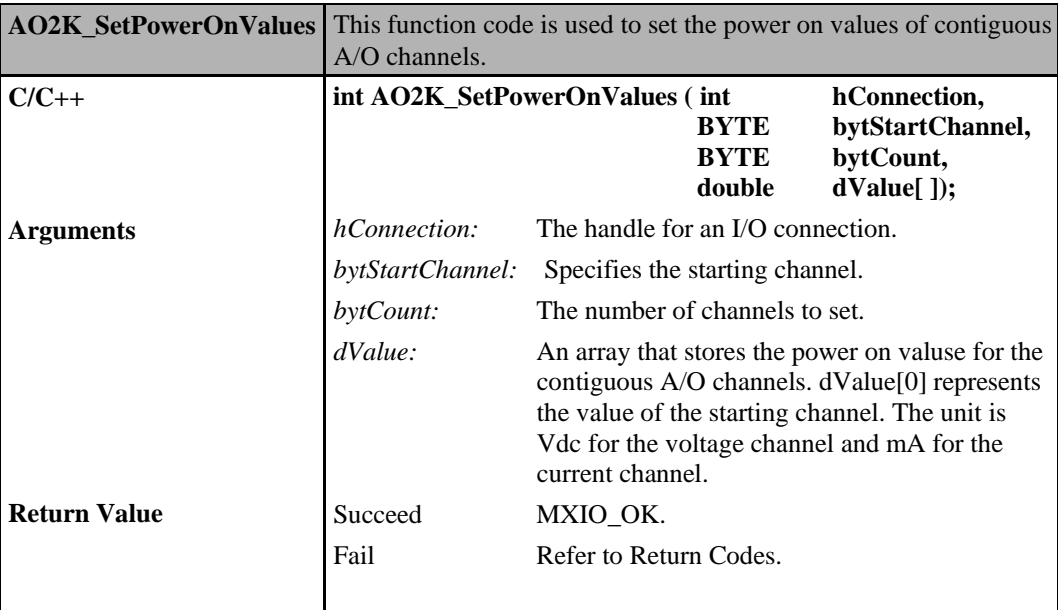

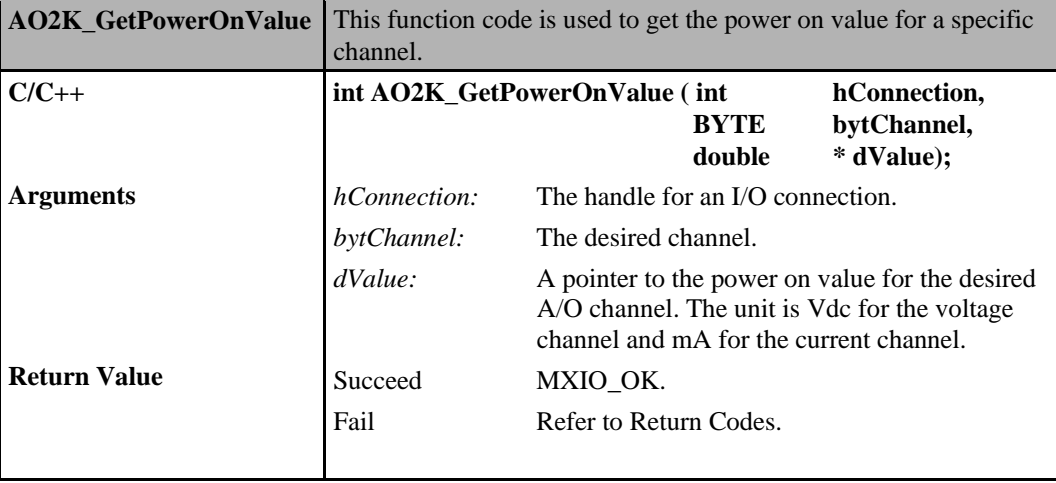

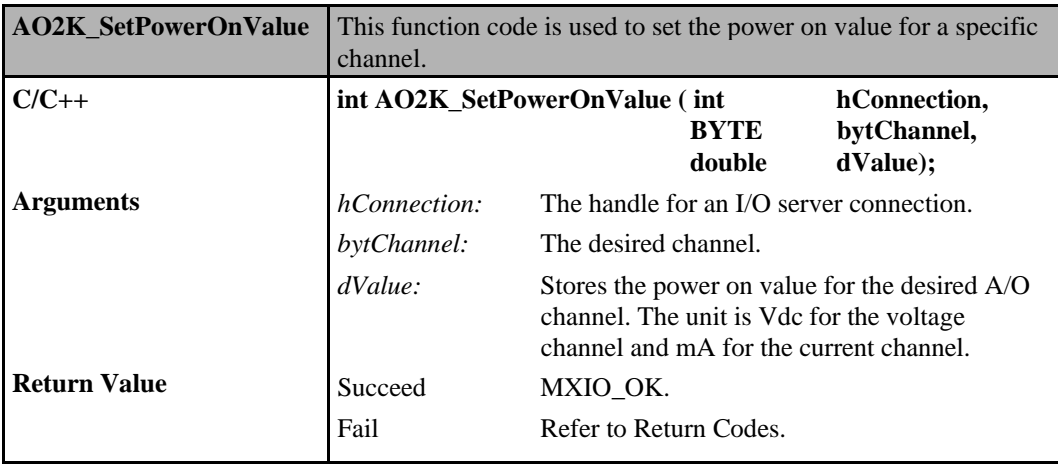

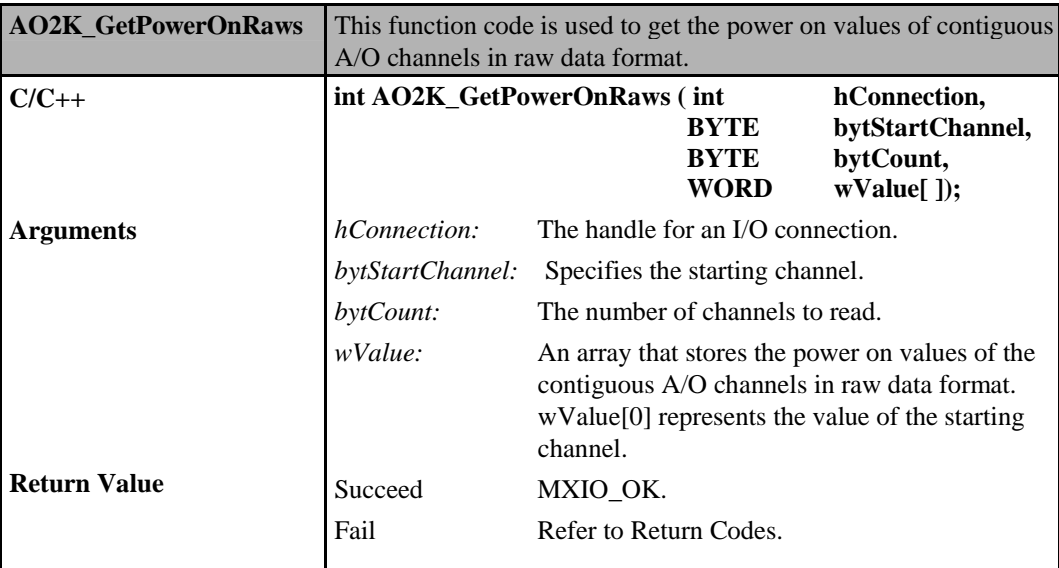

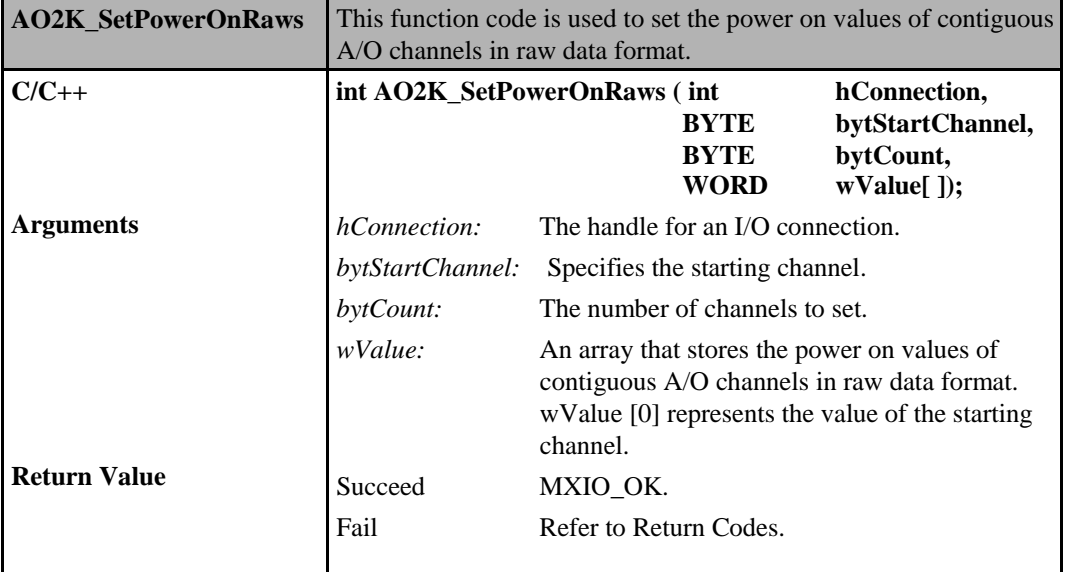

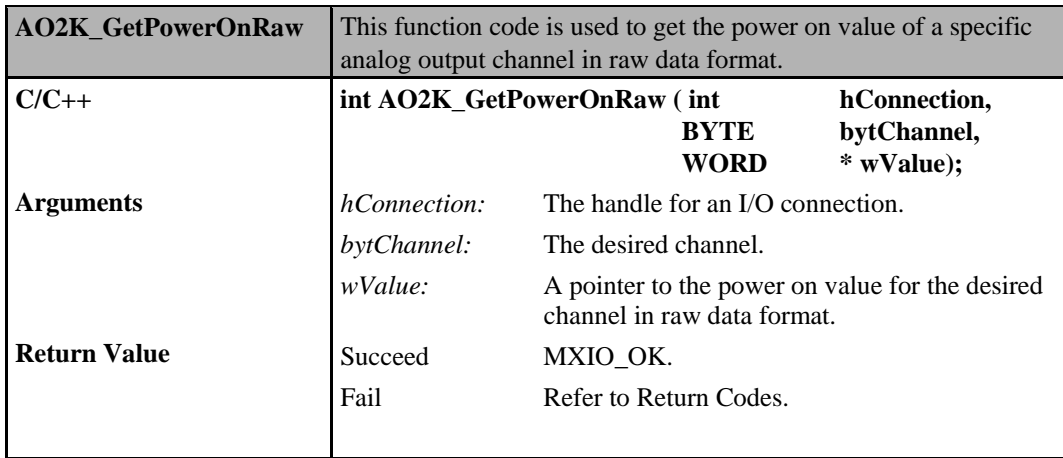

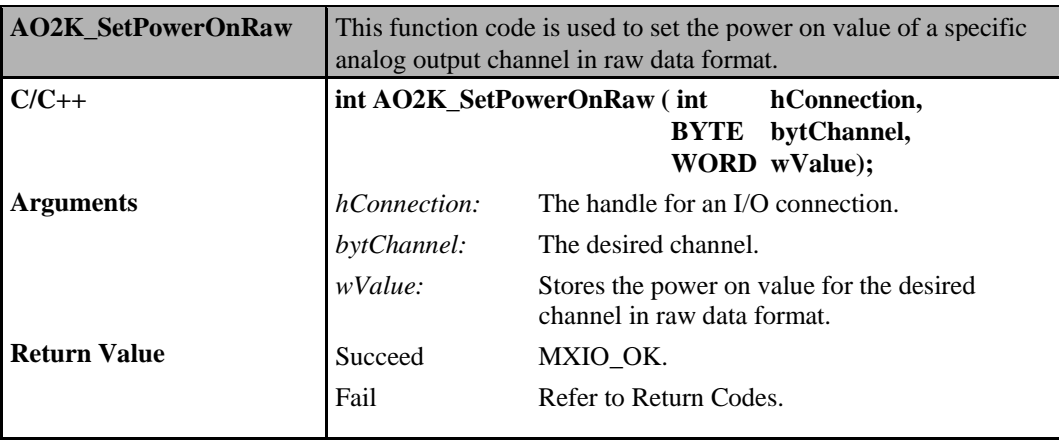

## **Analog Output Commands for ioLogik 4000**

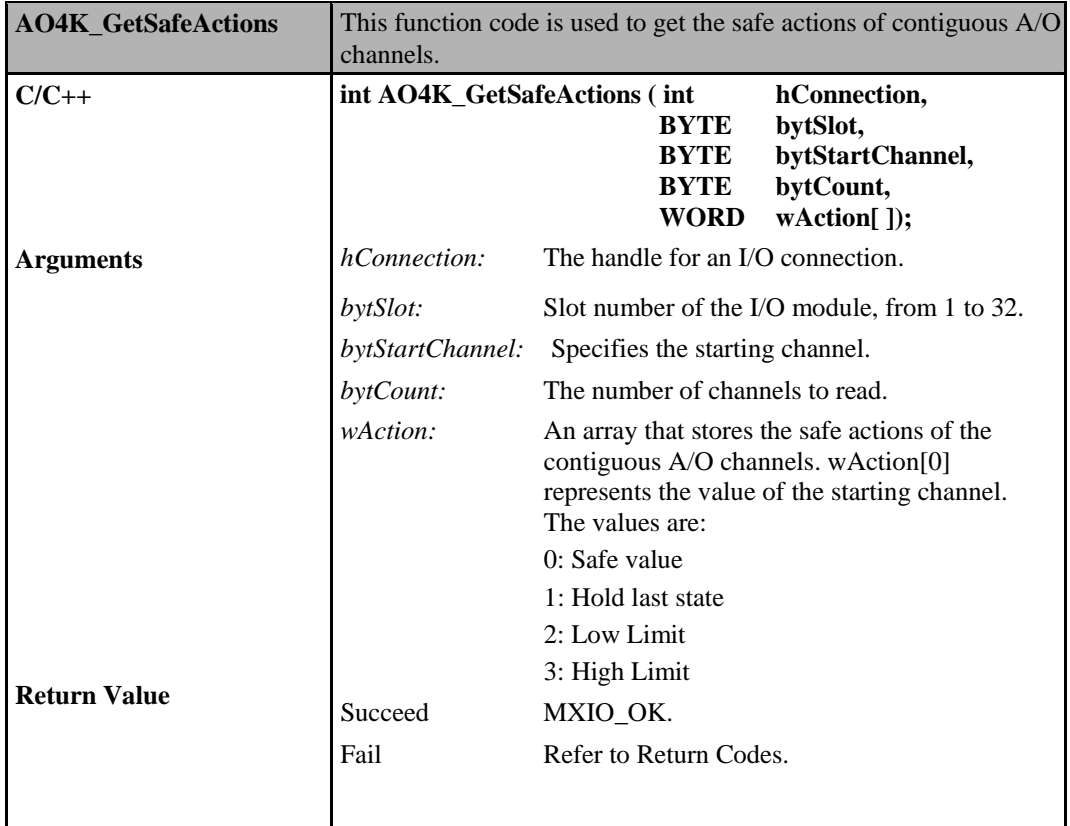

#### **ioLogik MXIO DLL API Reference Direct I/O Command Sets**

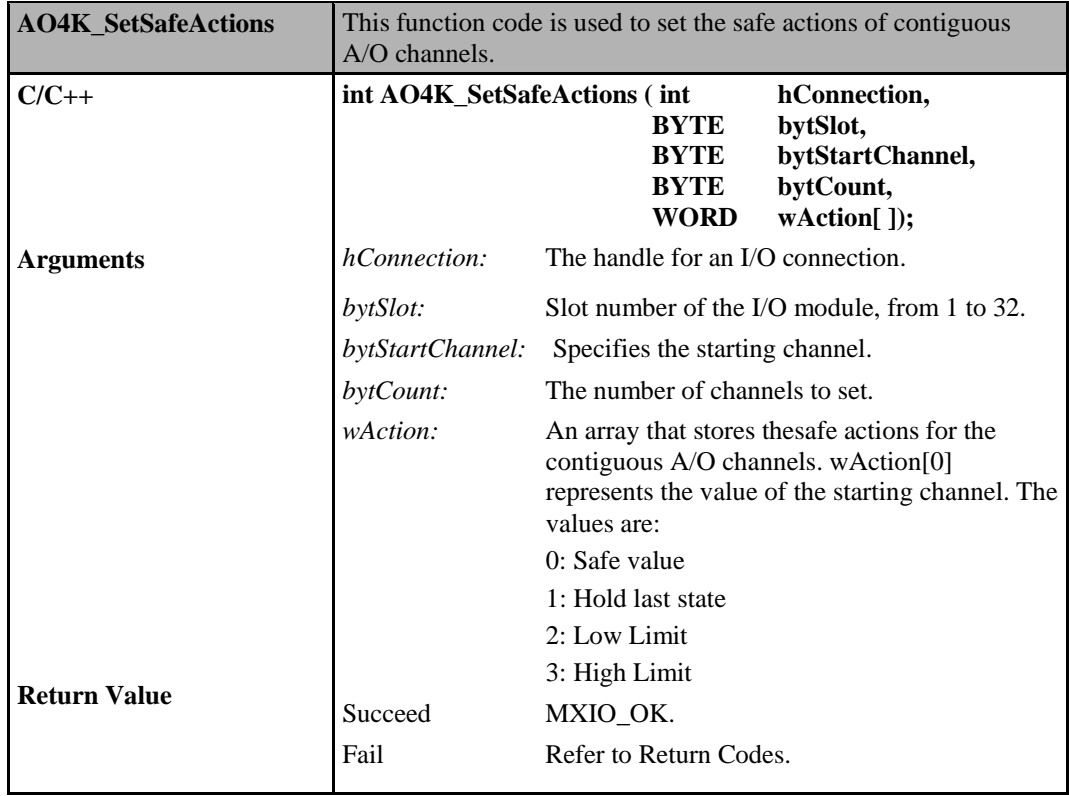

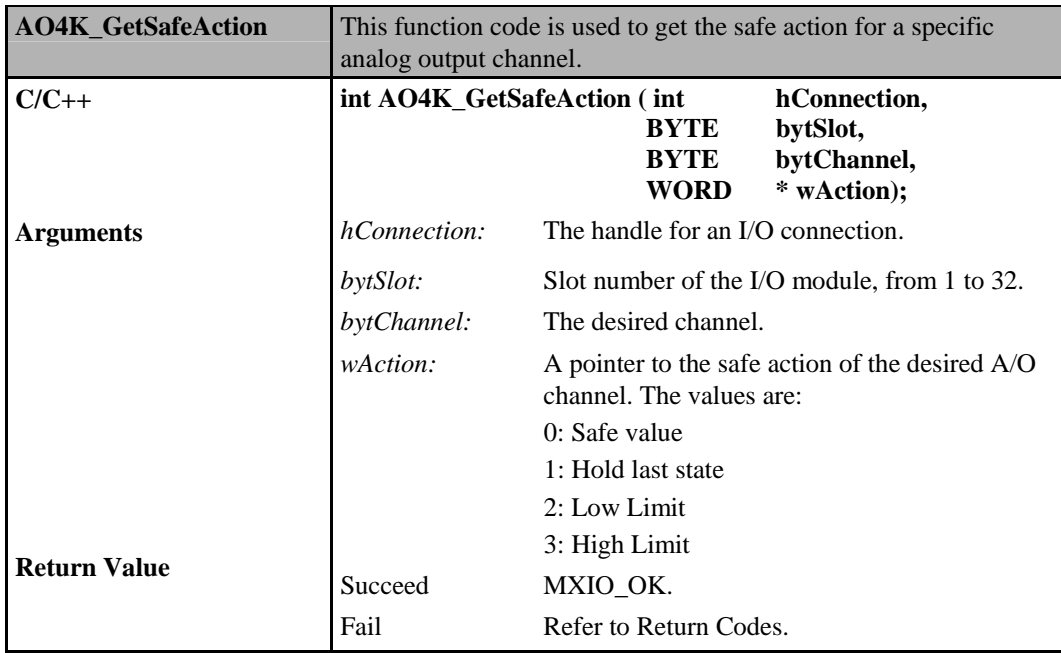
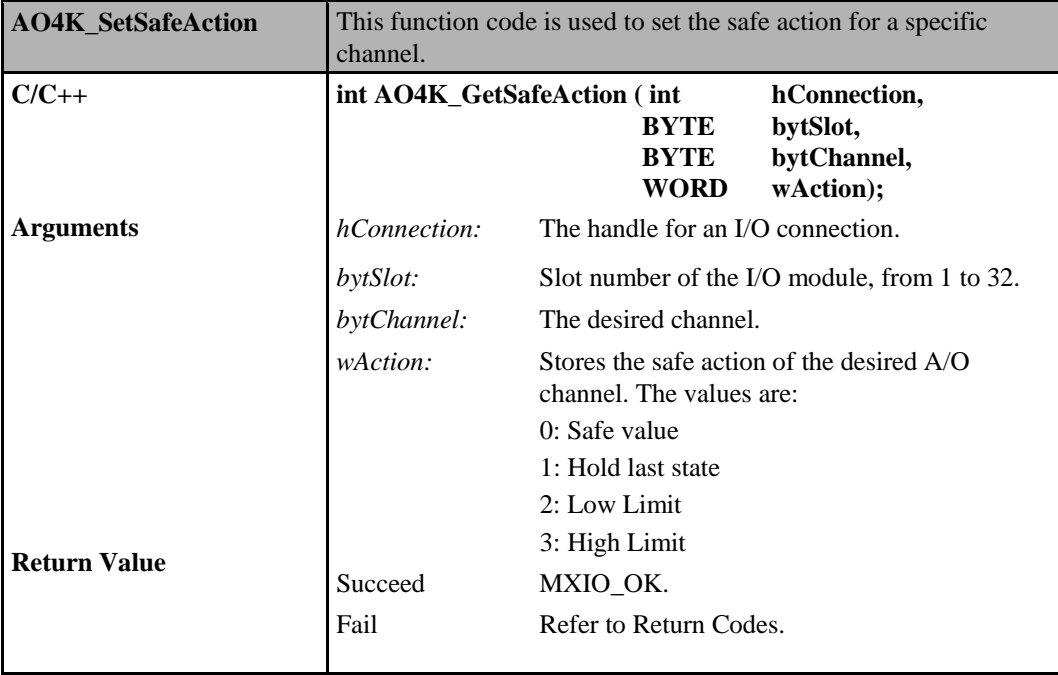

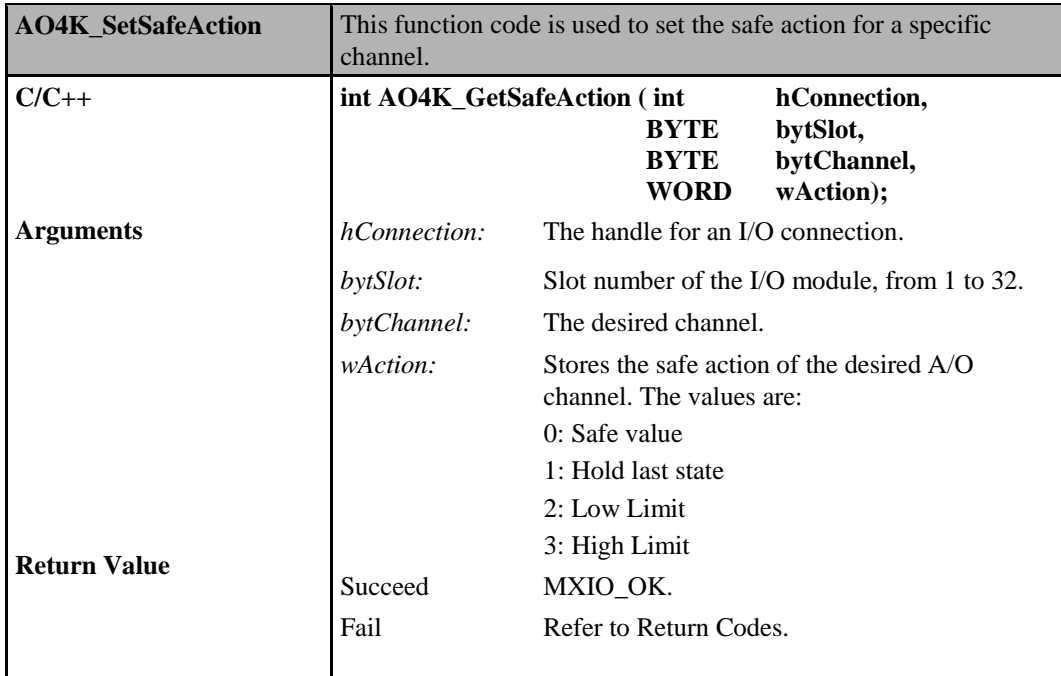

### **Analog Output Commands for ioLogik E4200**

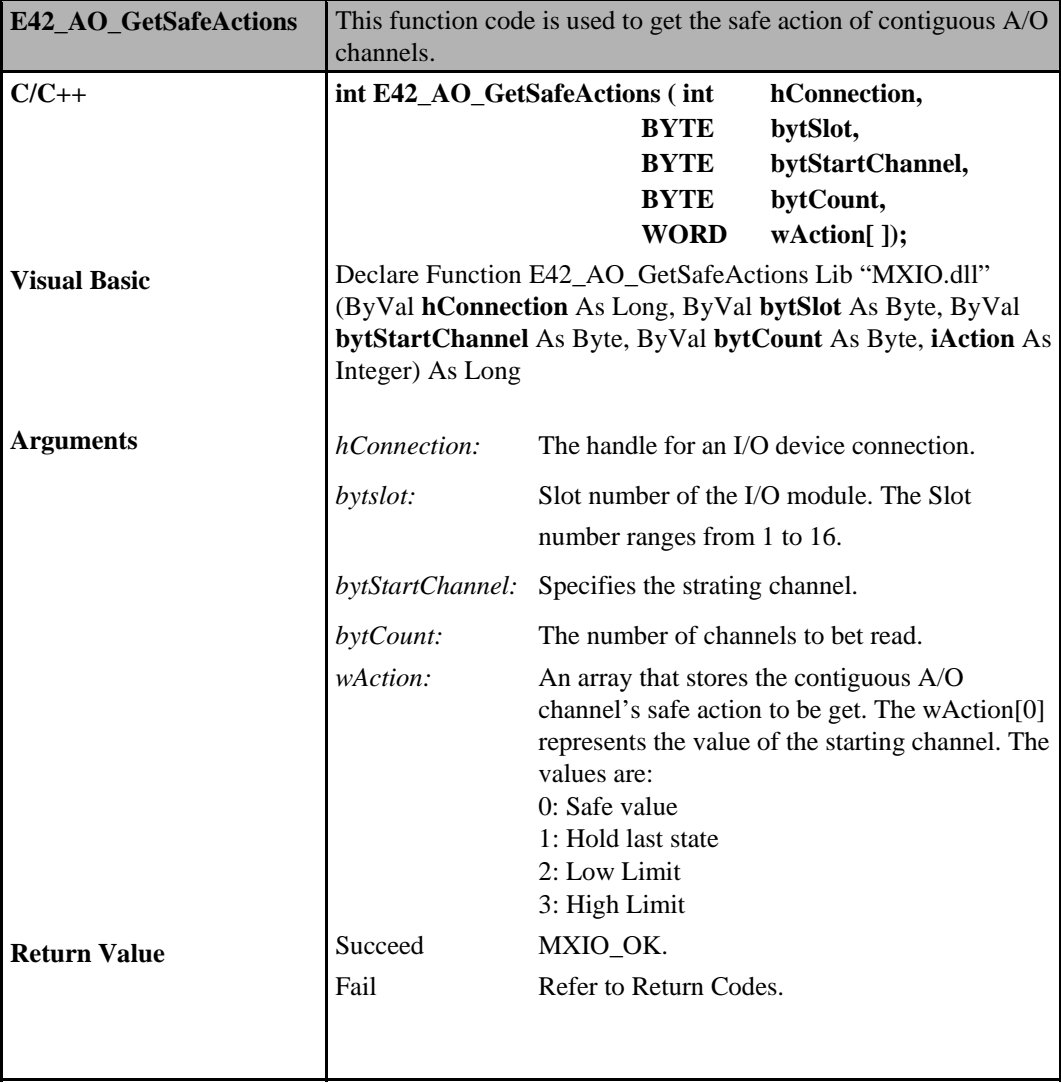

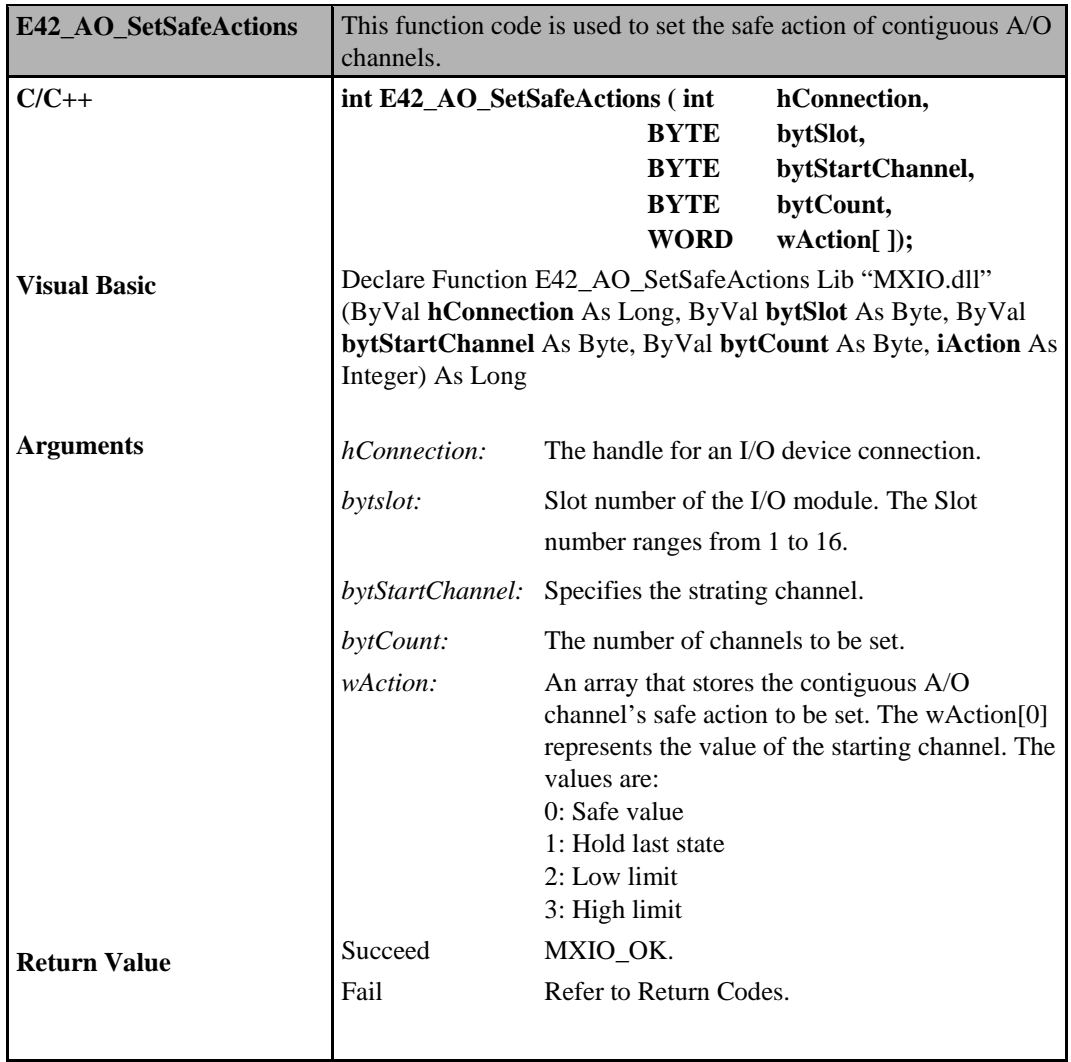

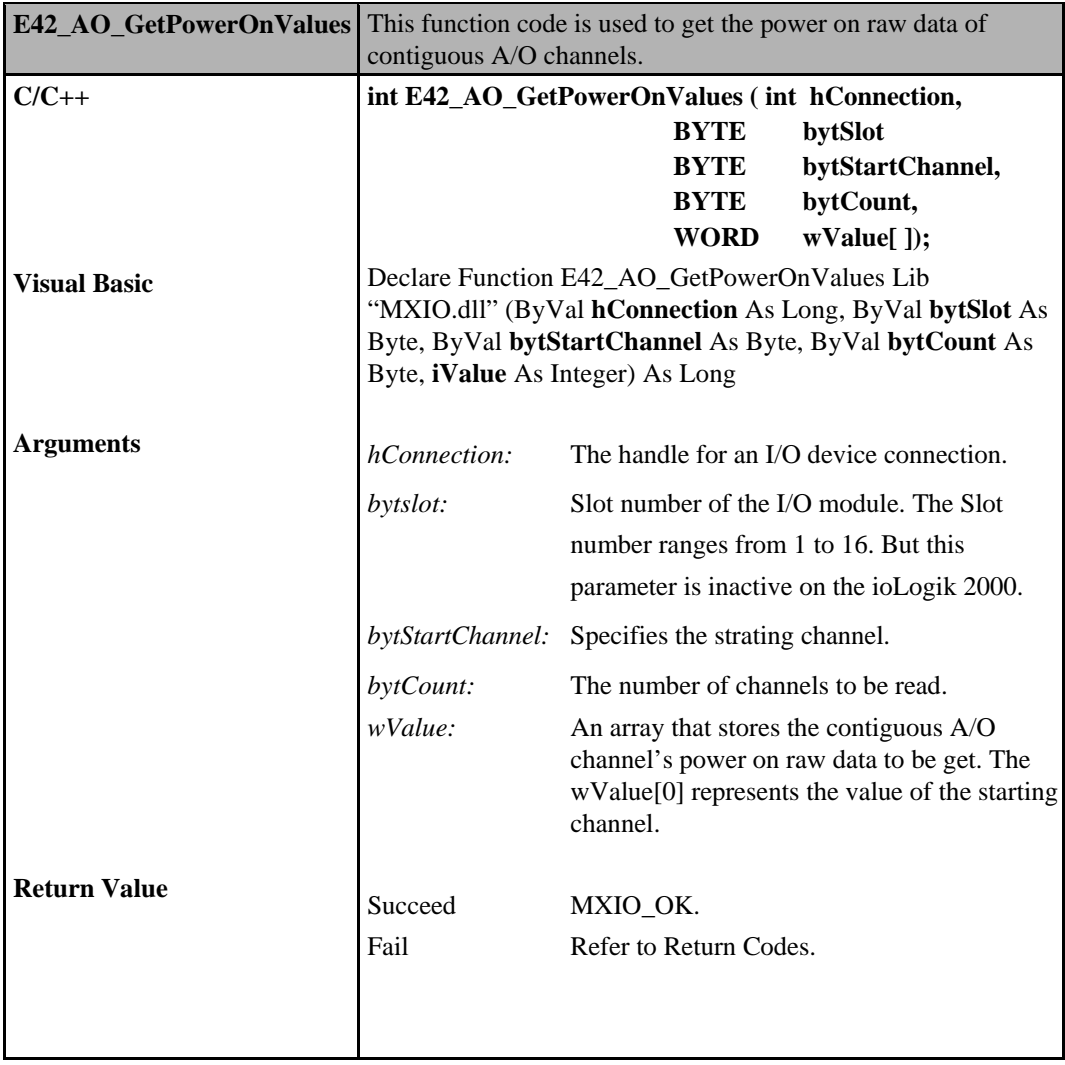

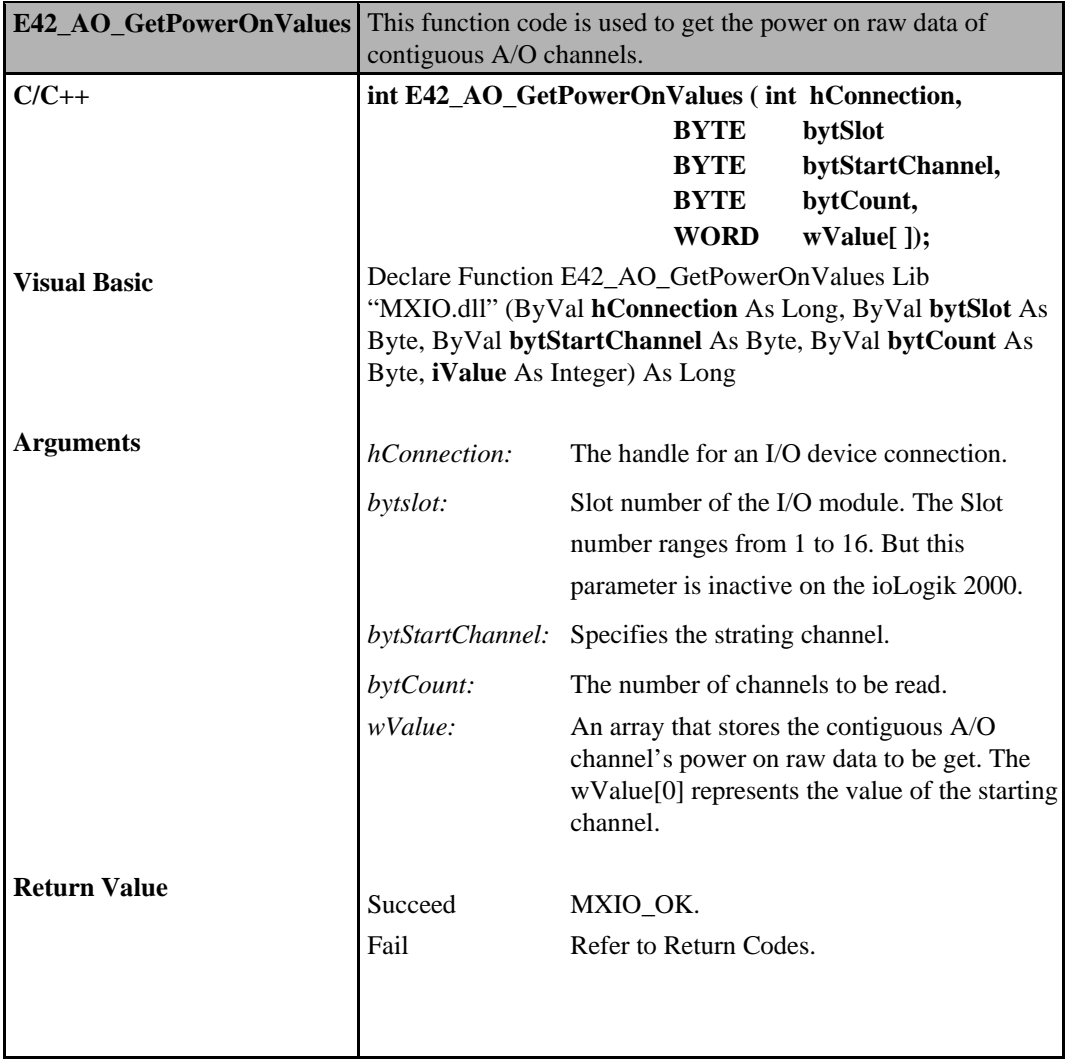

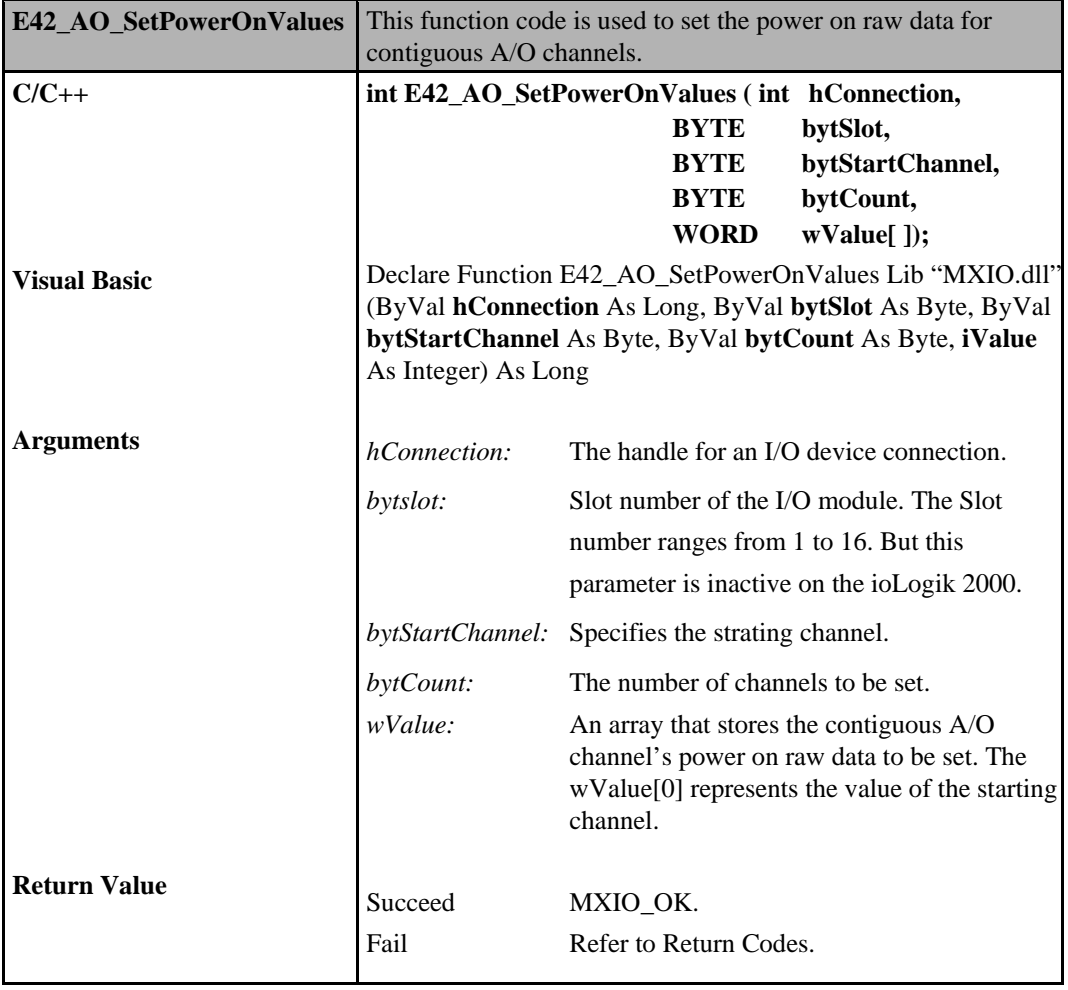

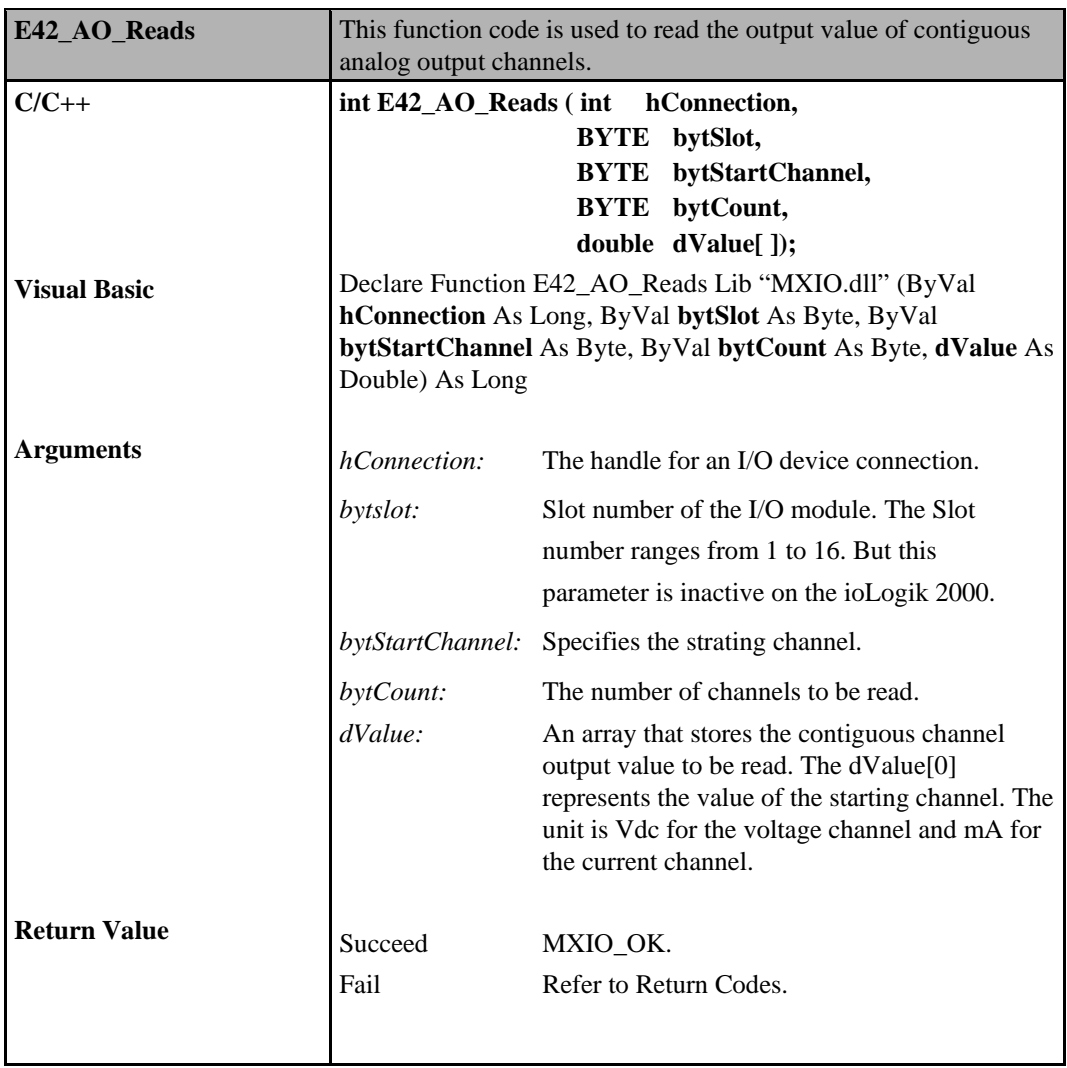

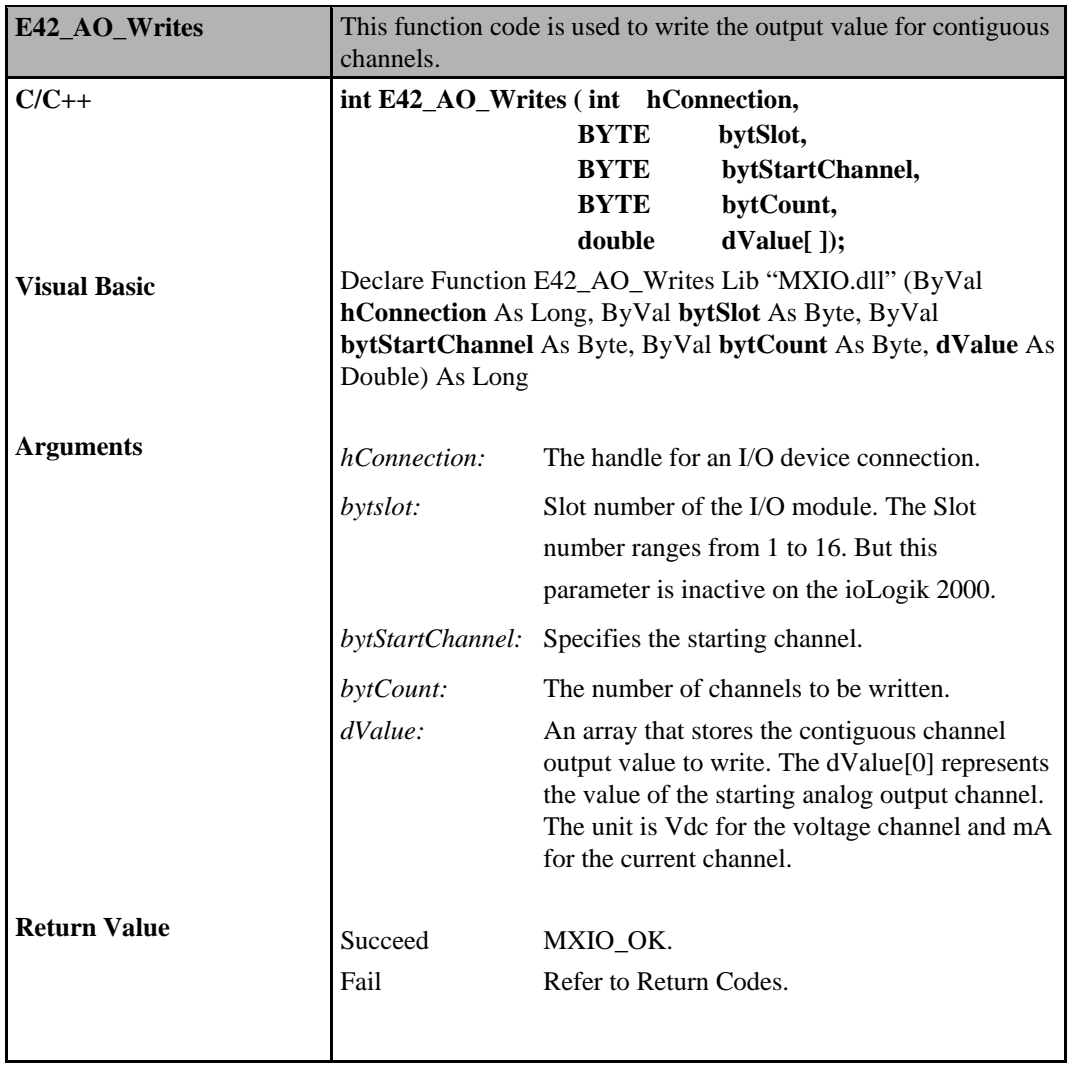

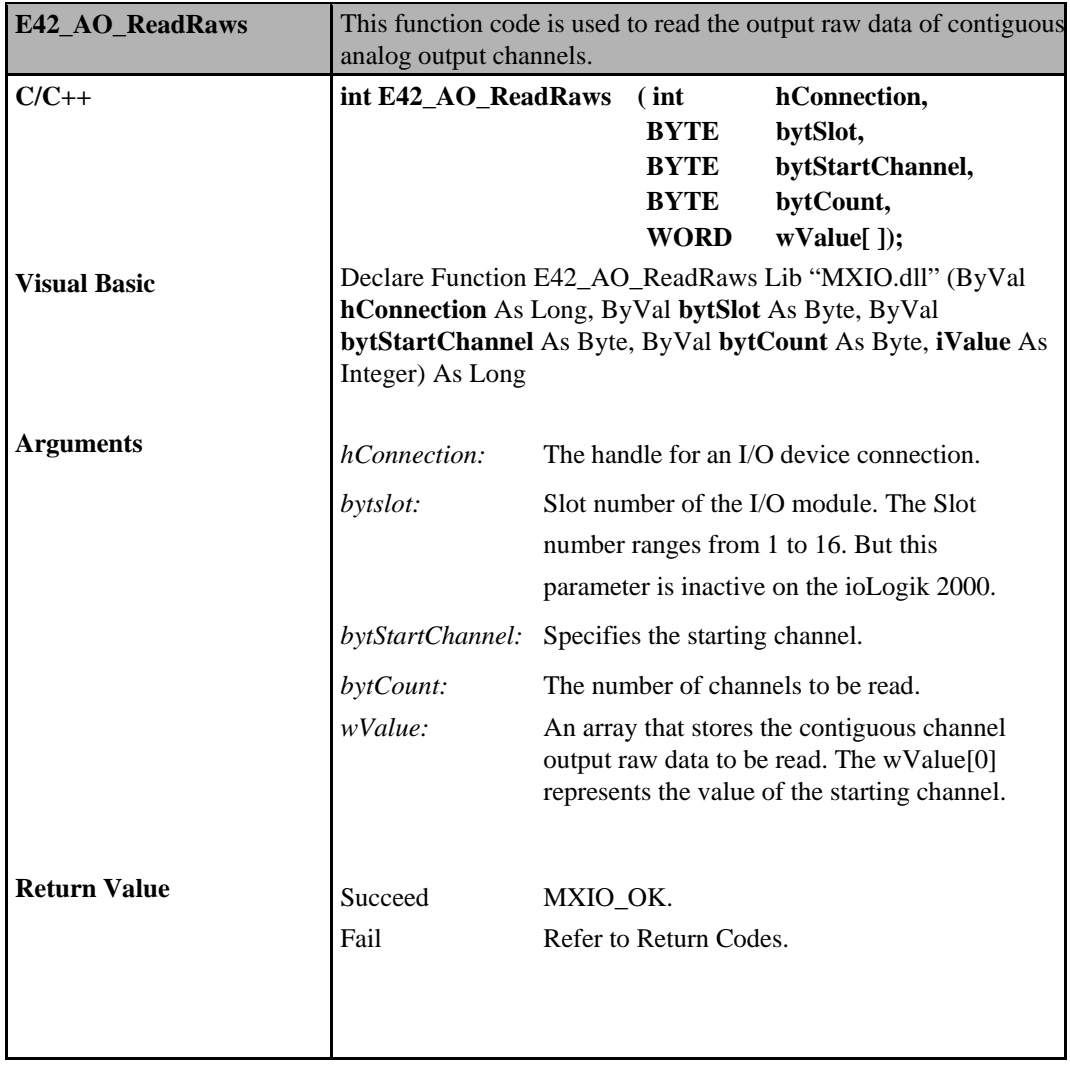

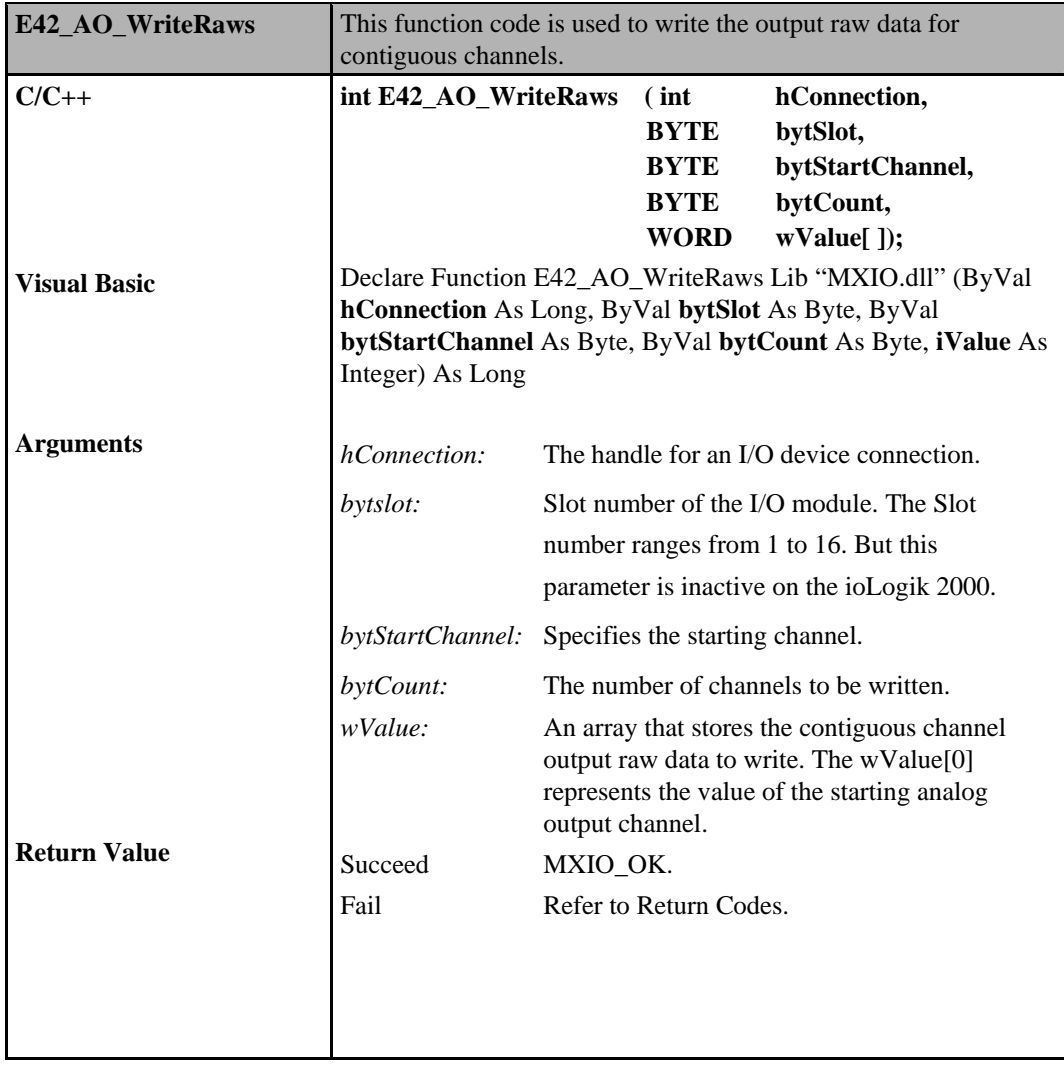

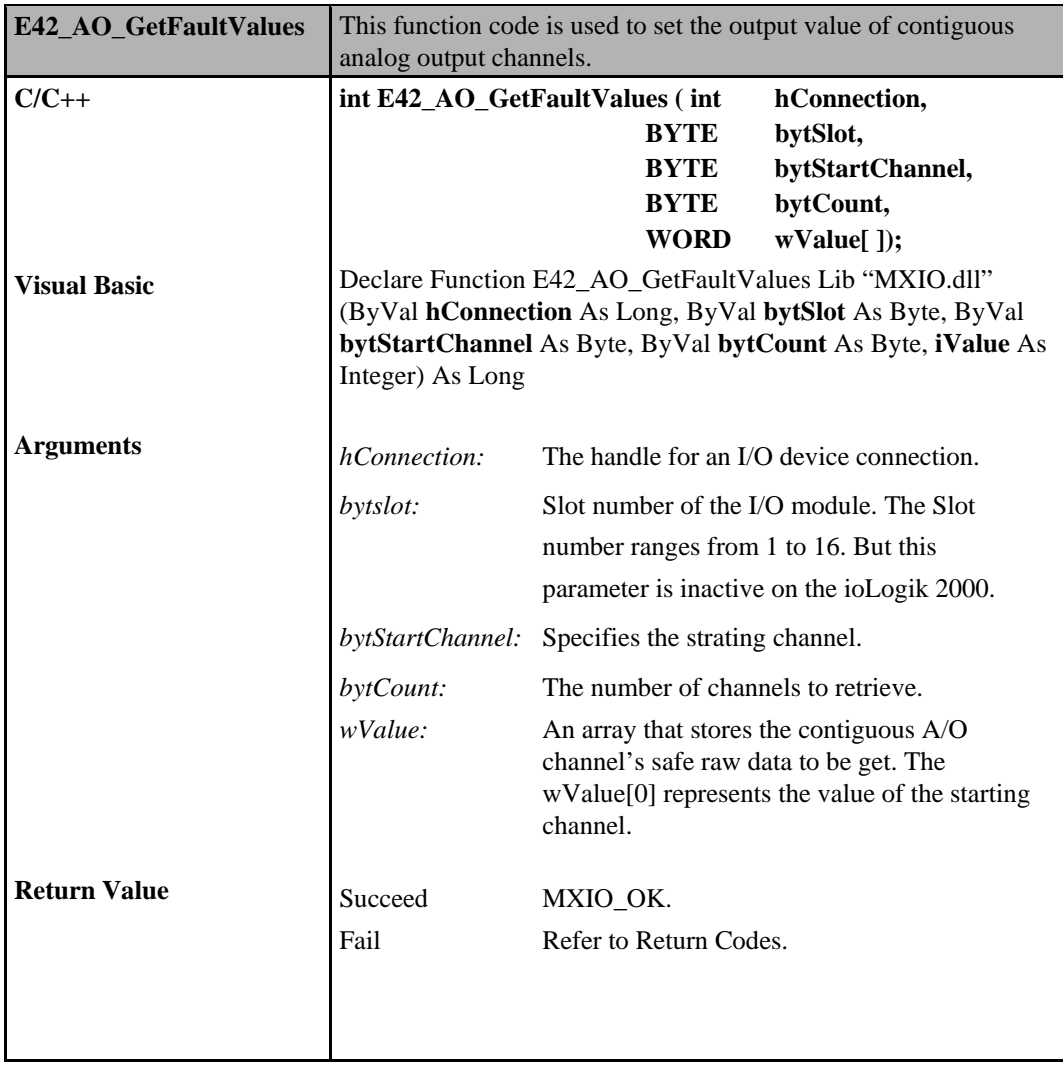

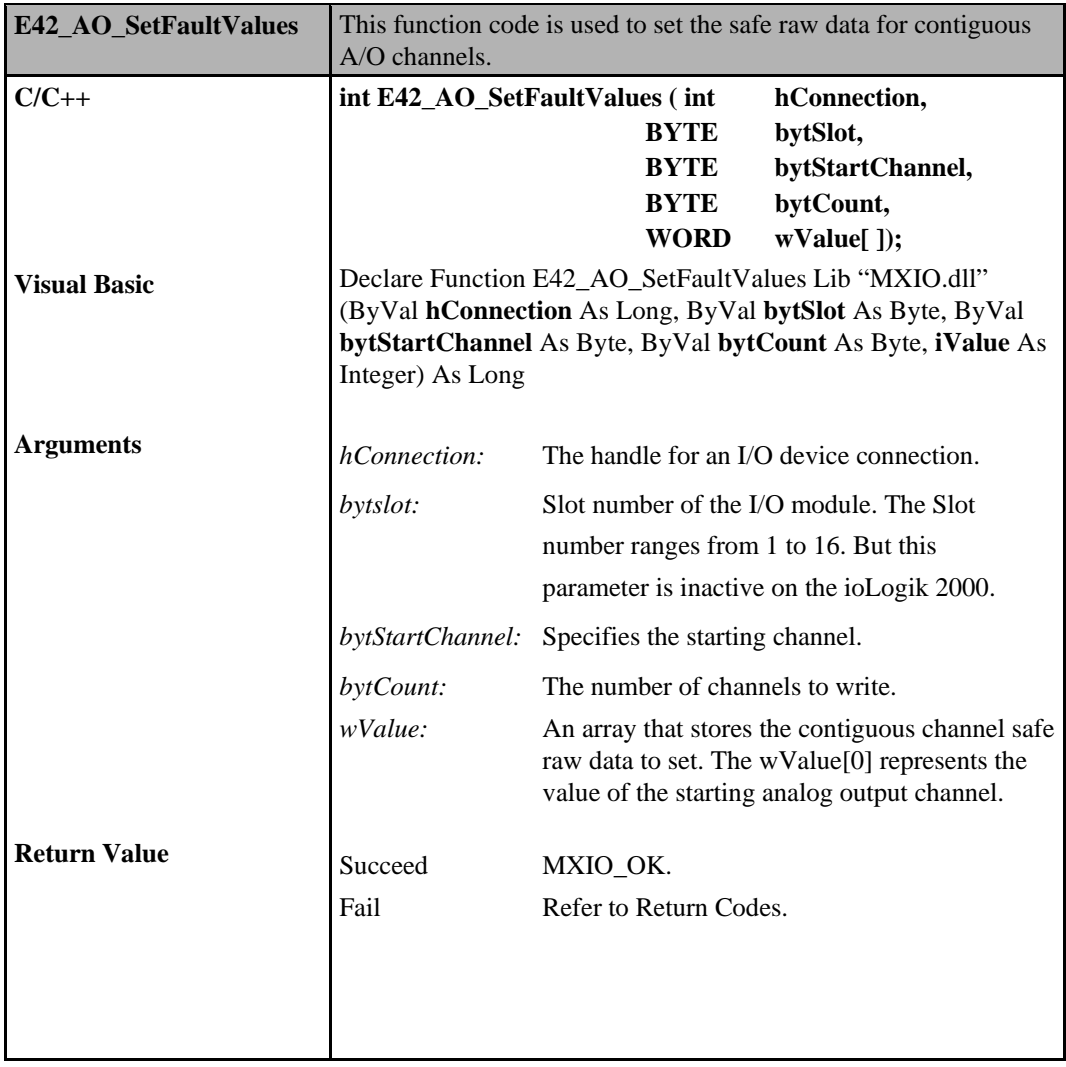

# **Relay Commands for ioLogik 2000**

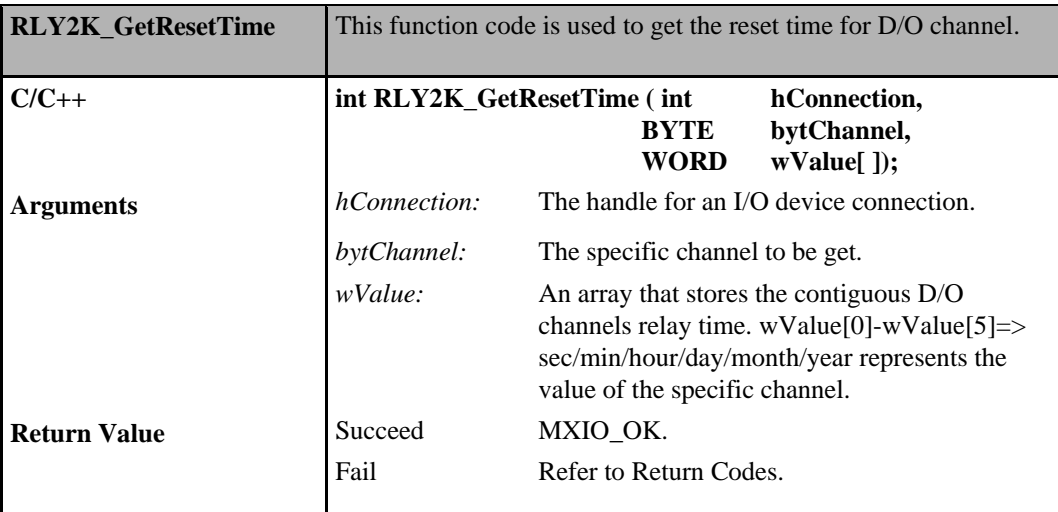

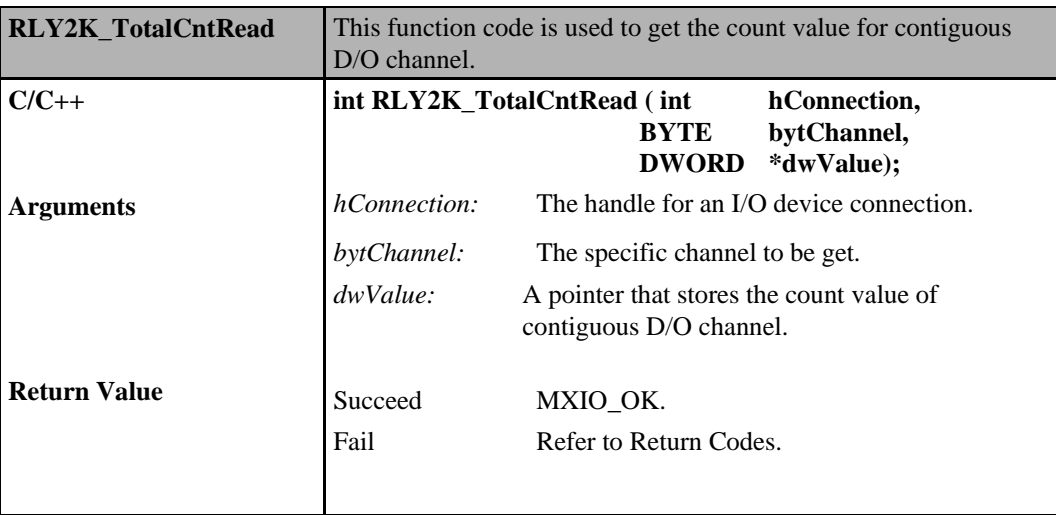

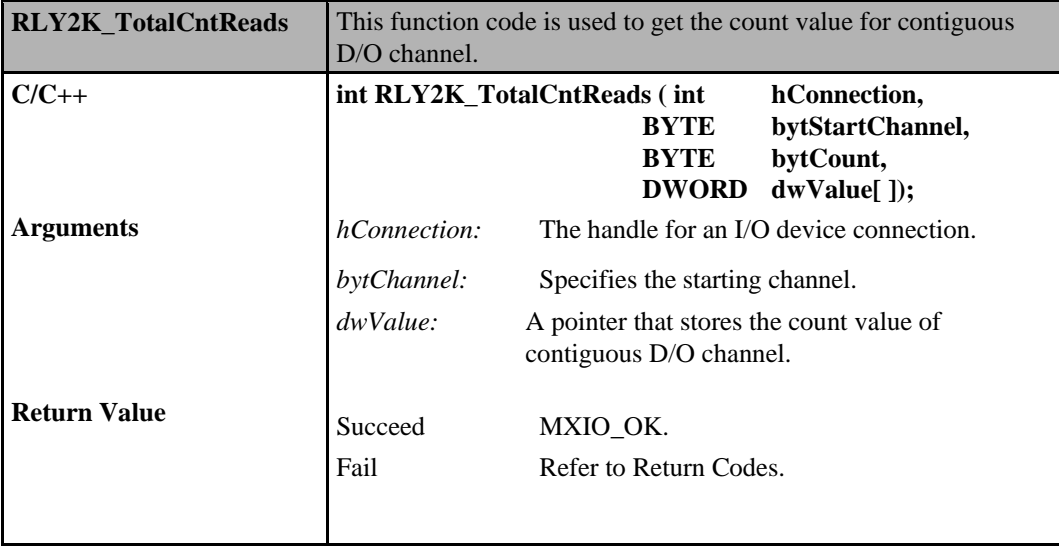

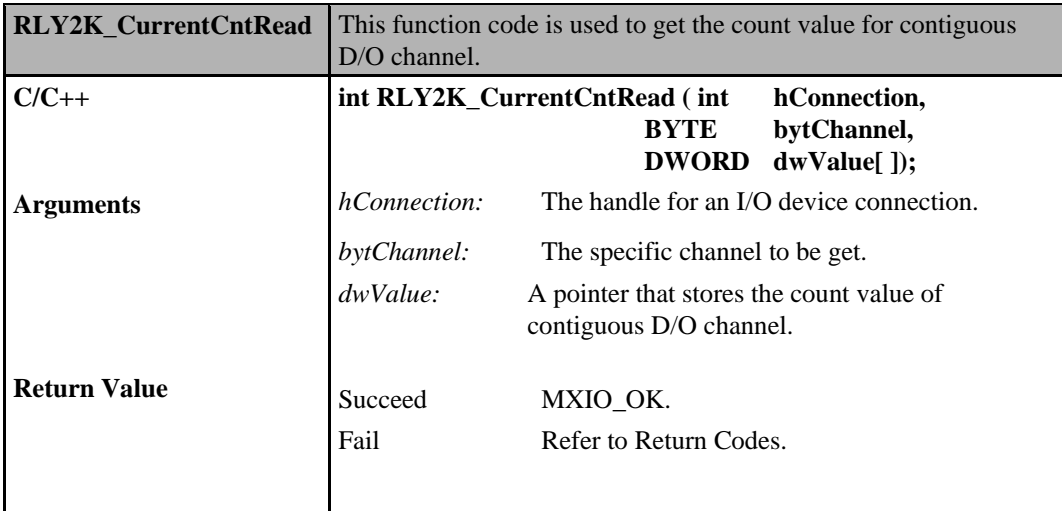

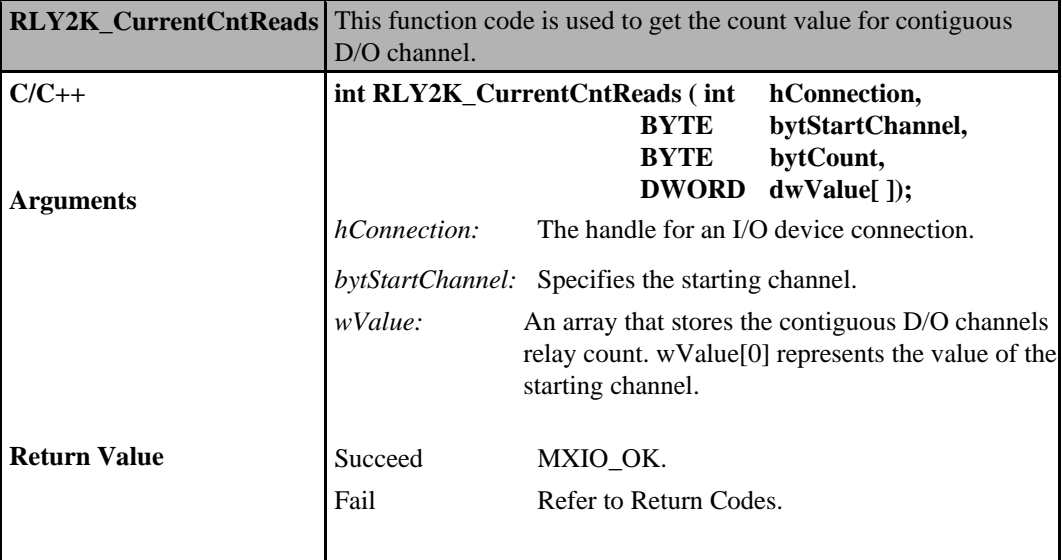

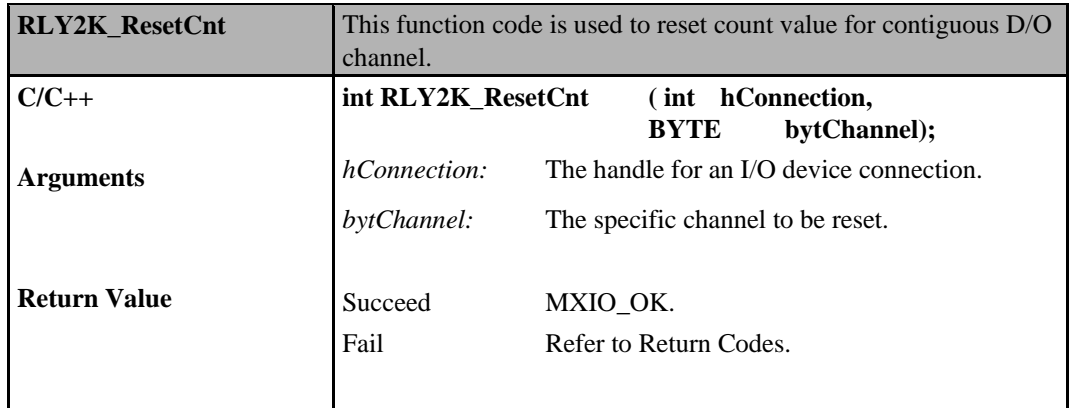

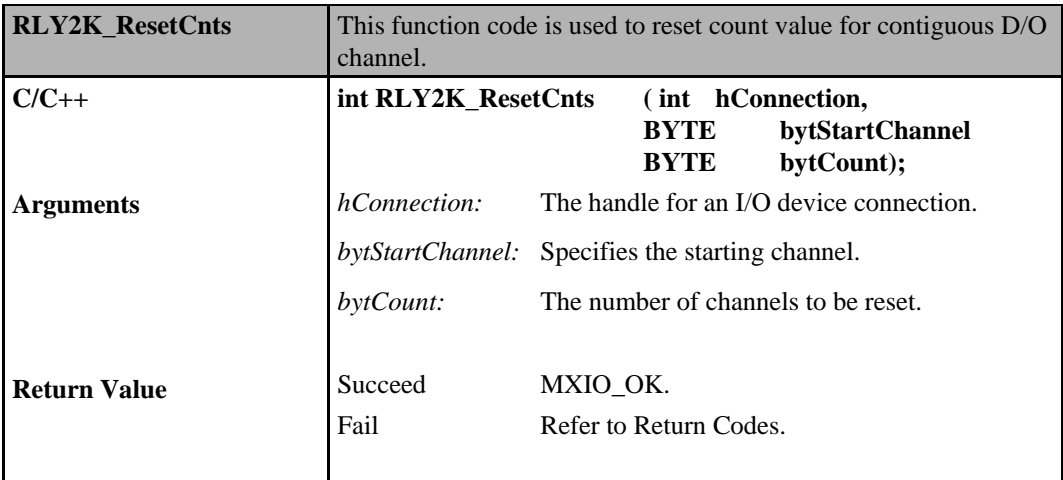

# **Relay Commands for ioLogik W5000**

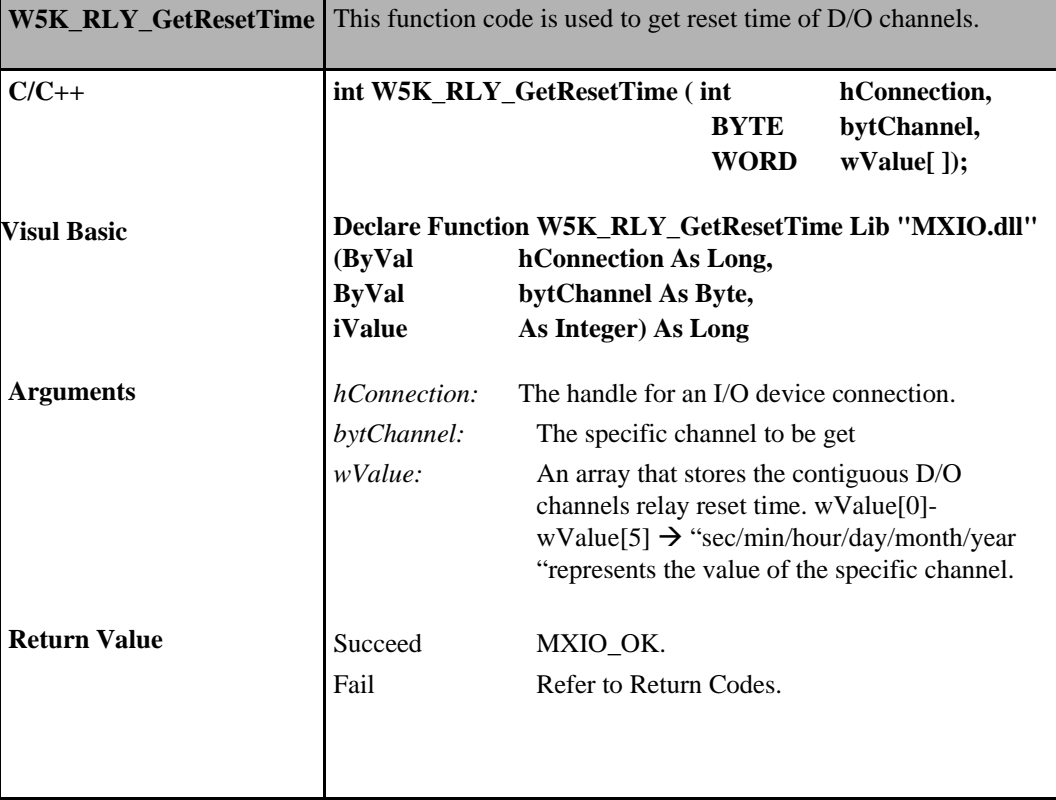

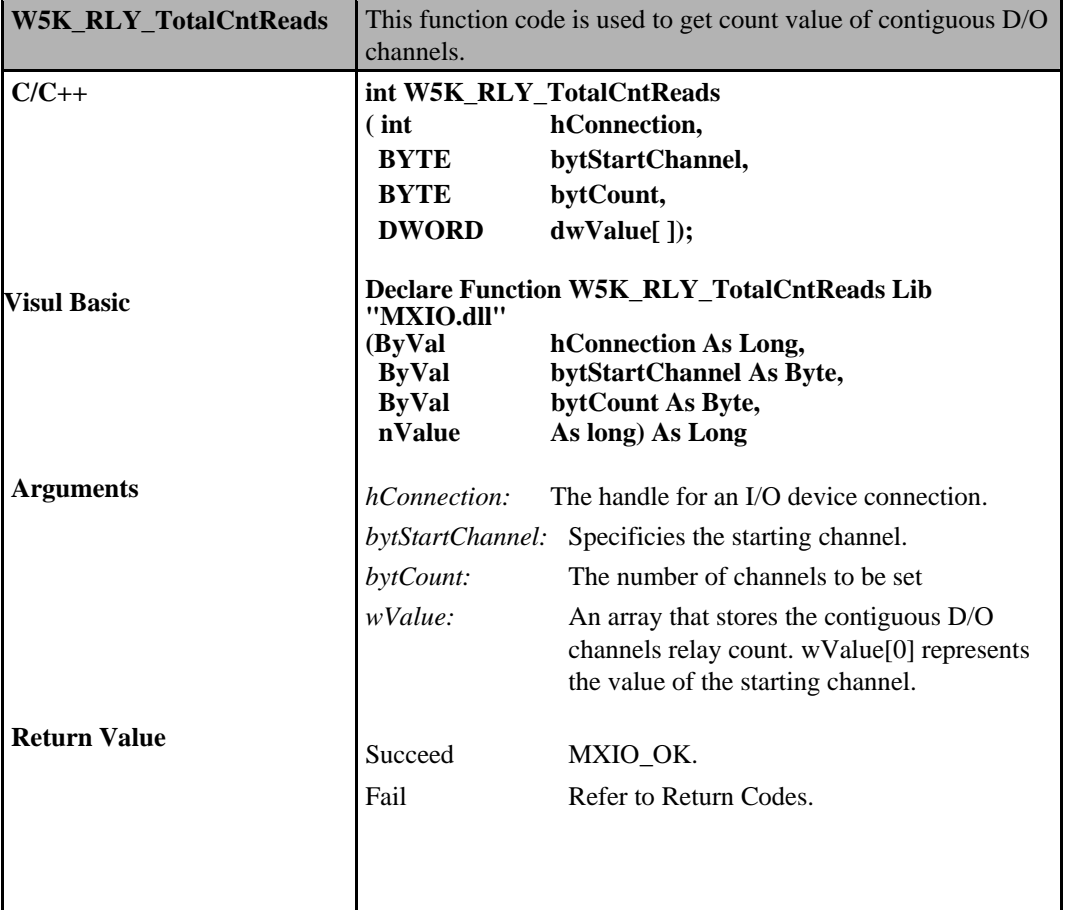

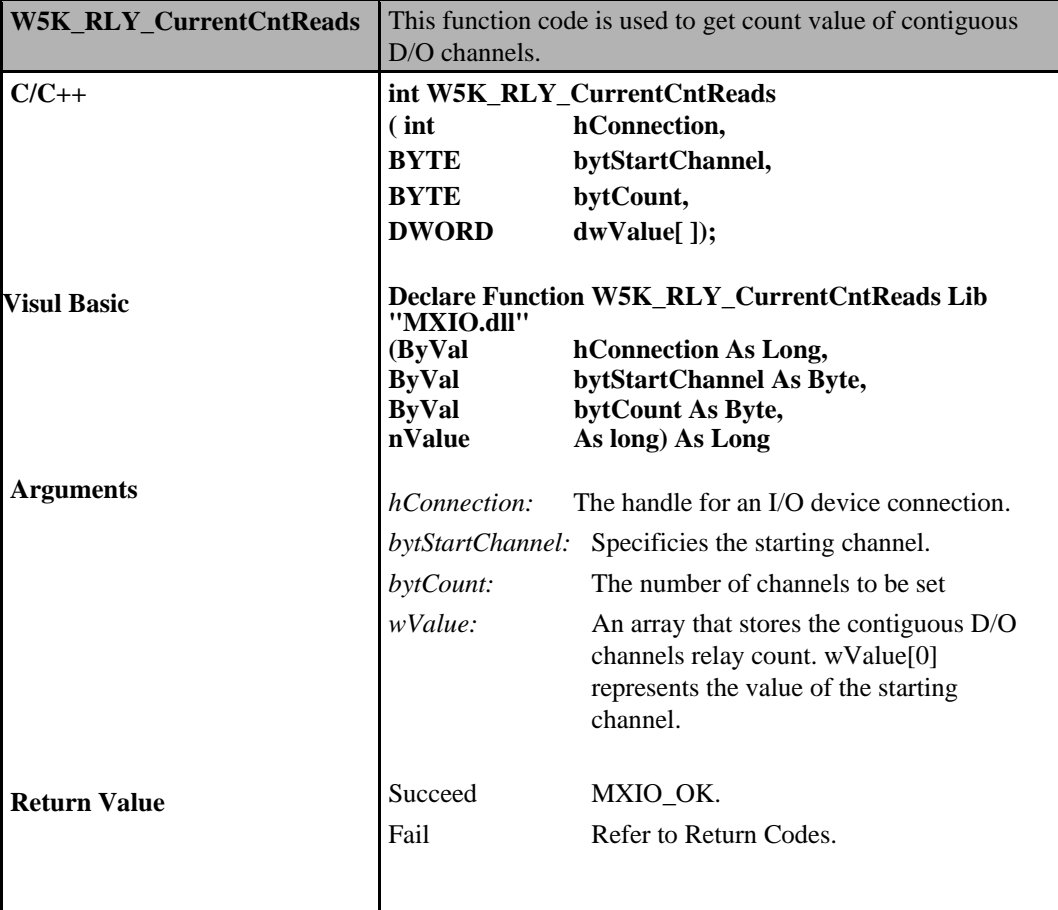

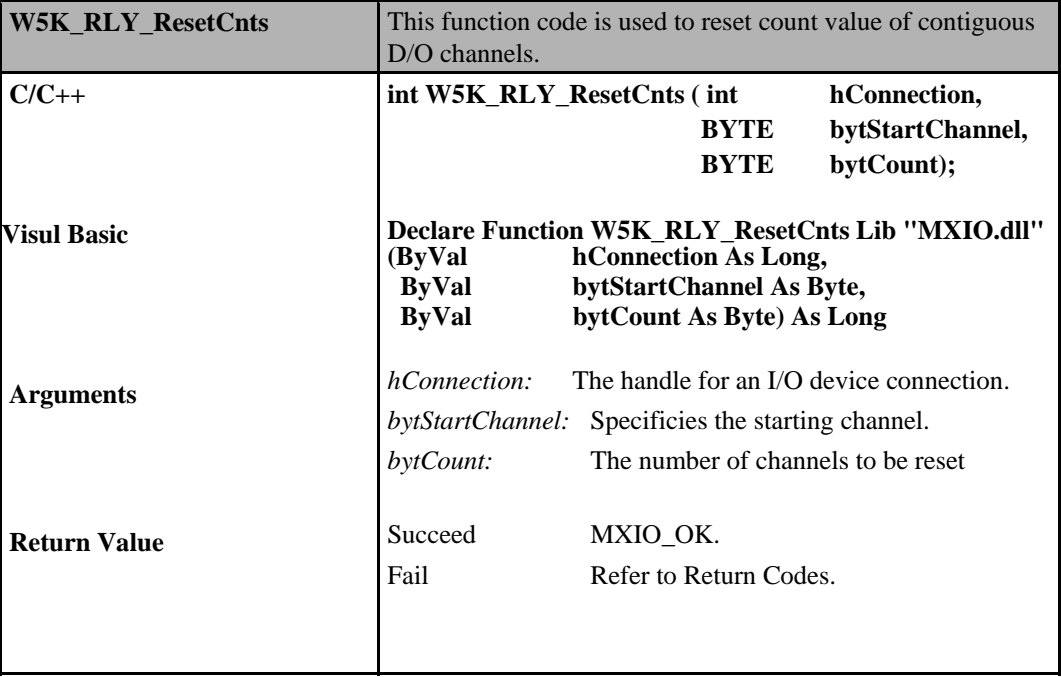

# **Relay Commands for E1200**

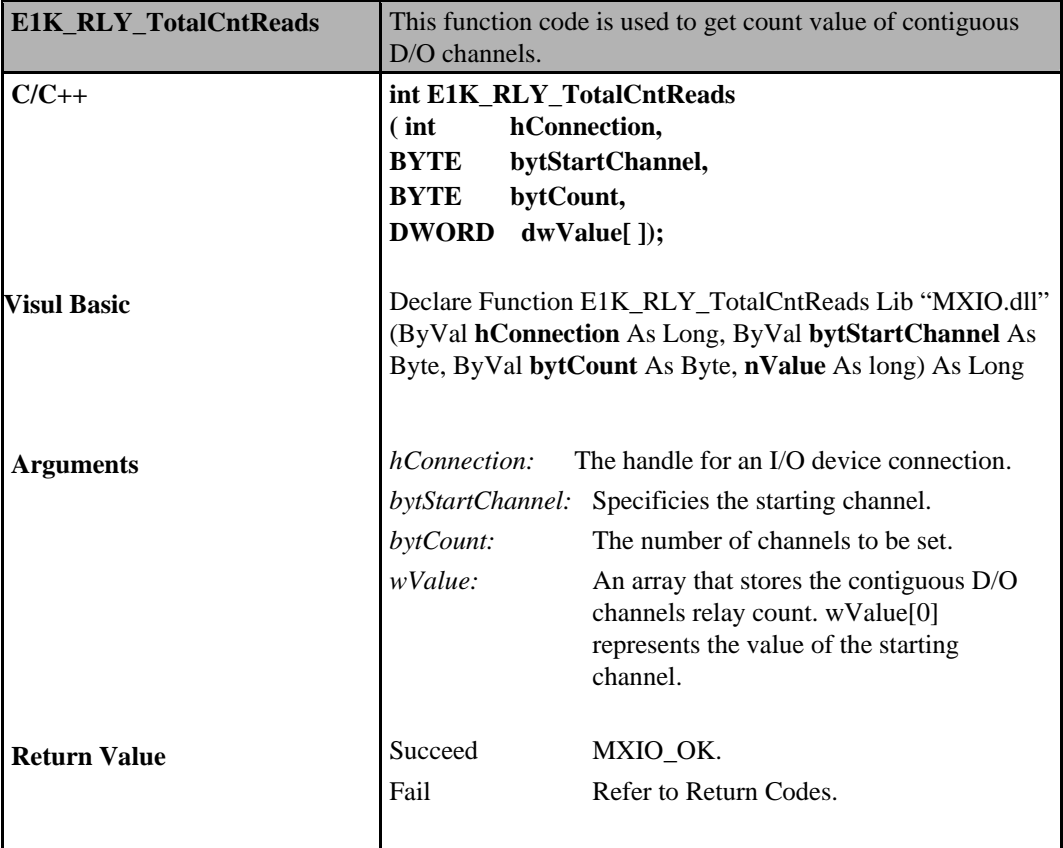

### **RTD Commands**

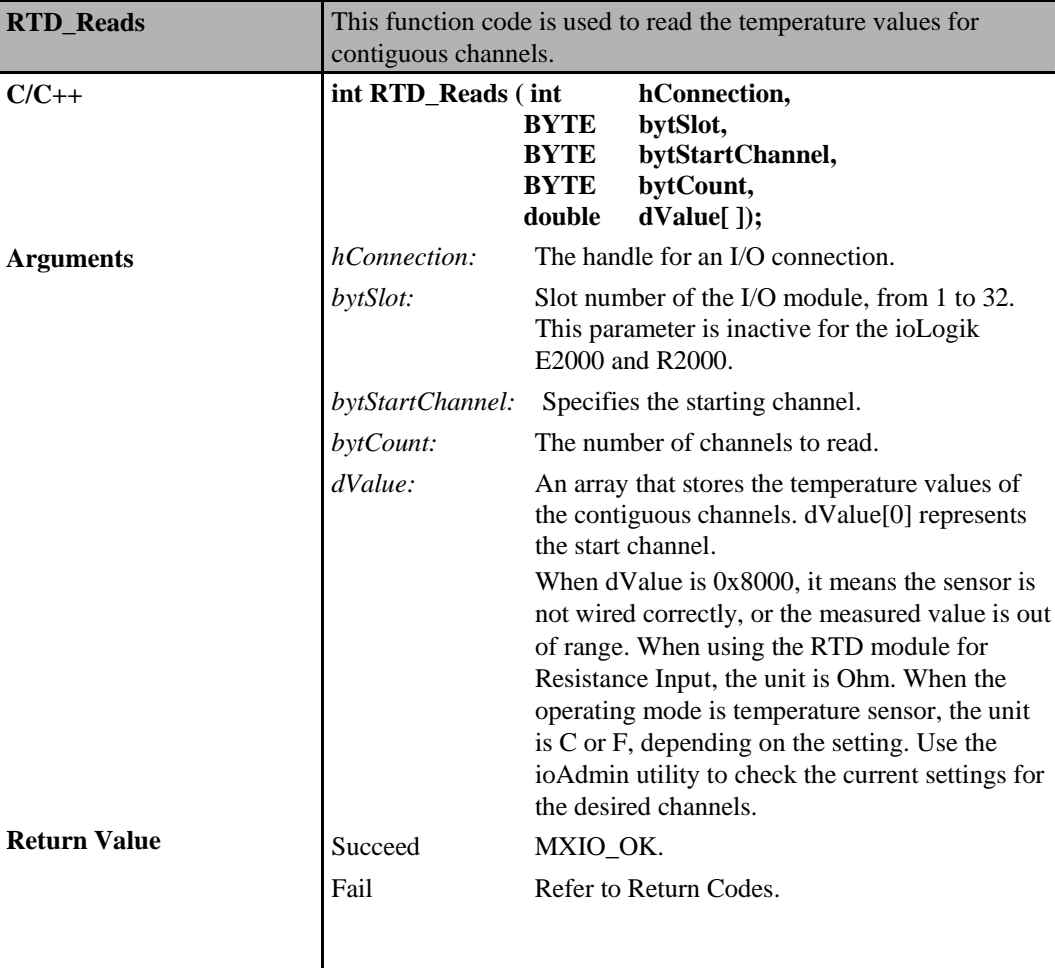

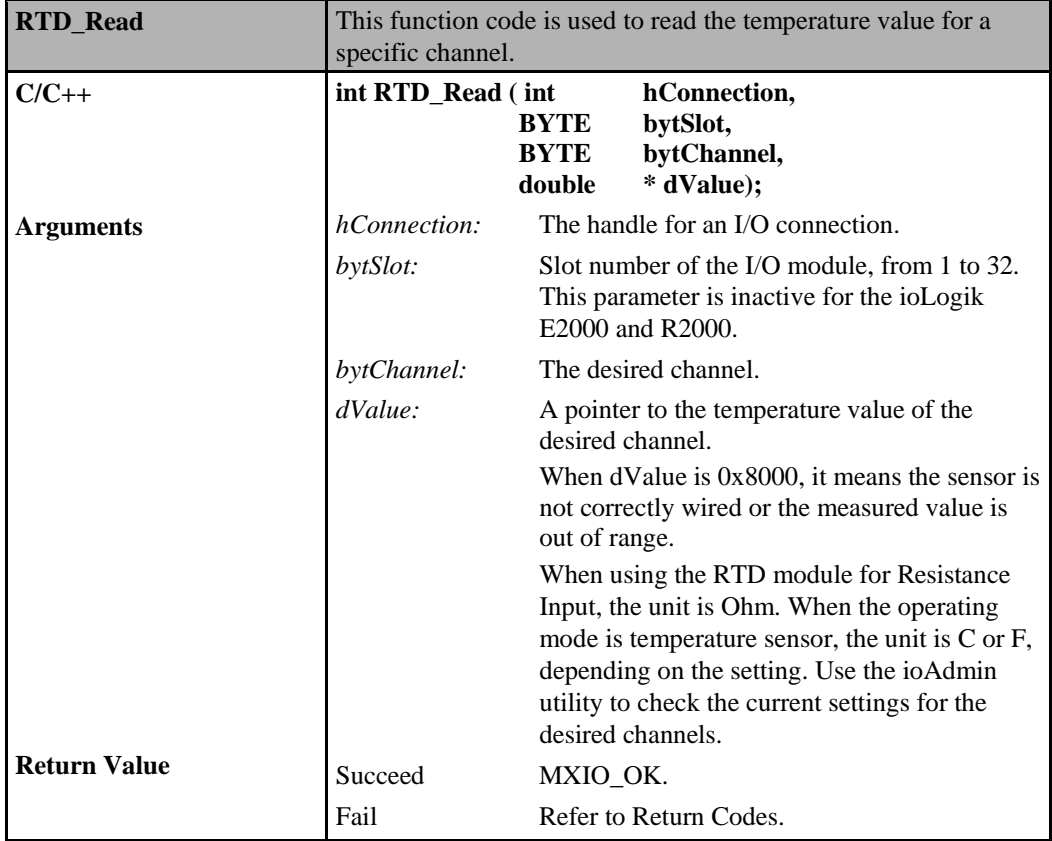

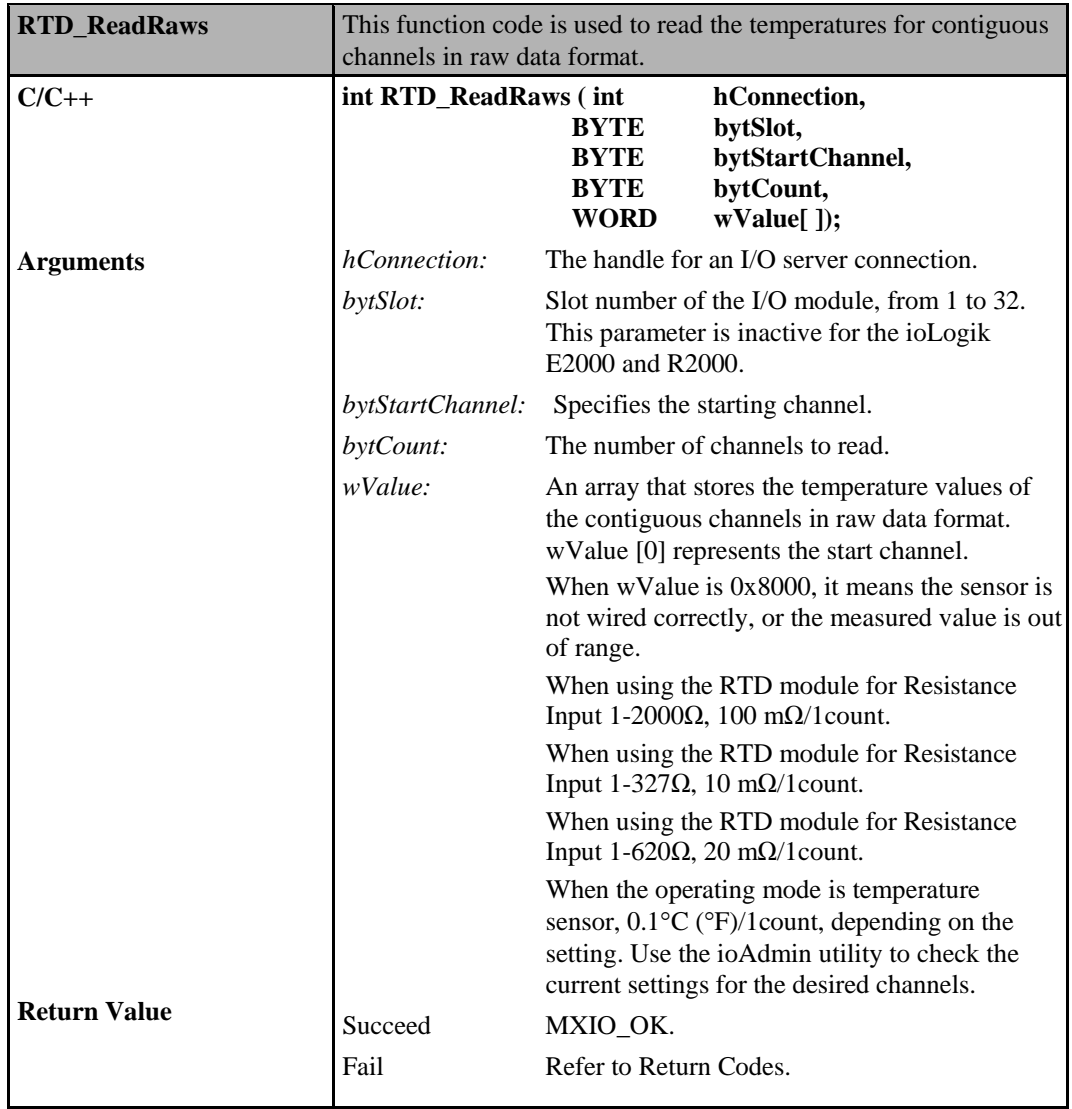

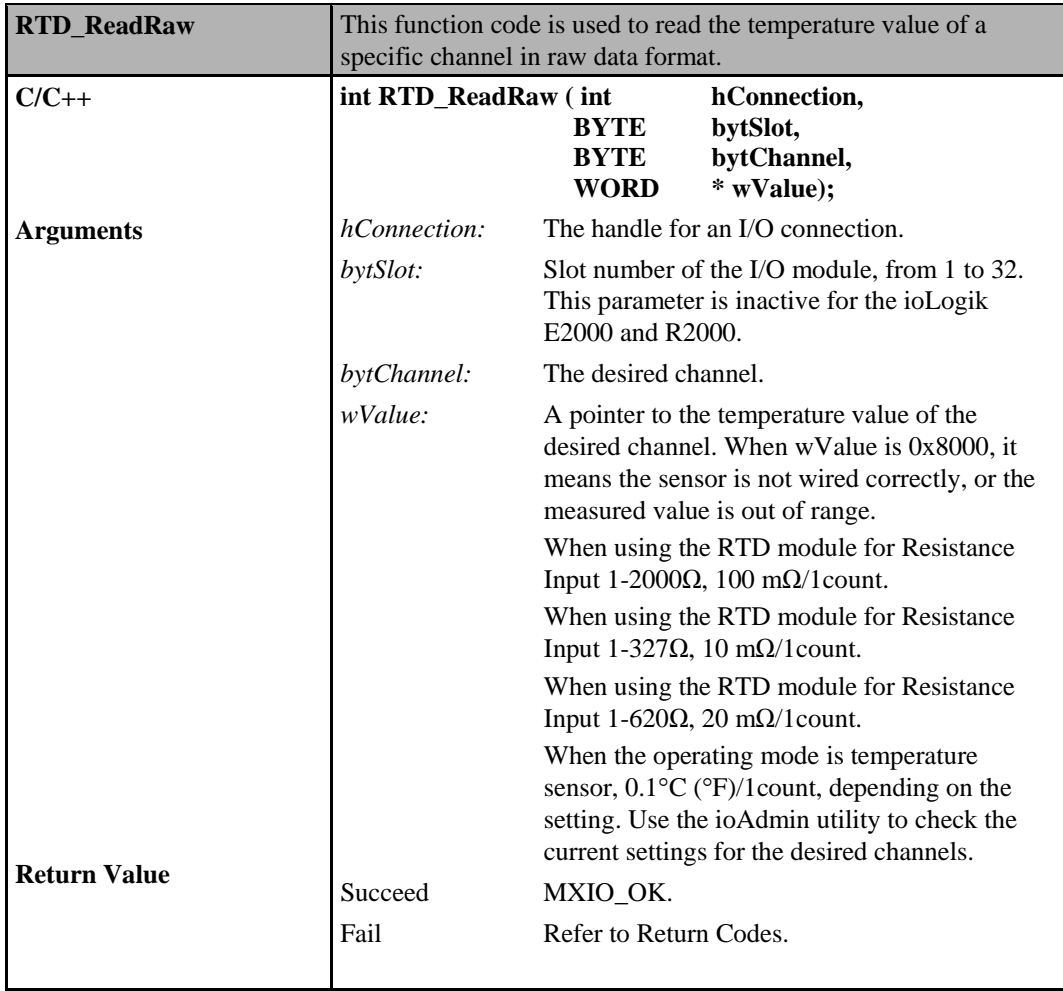

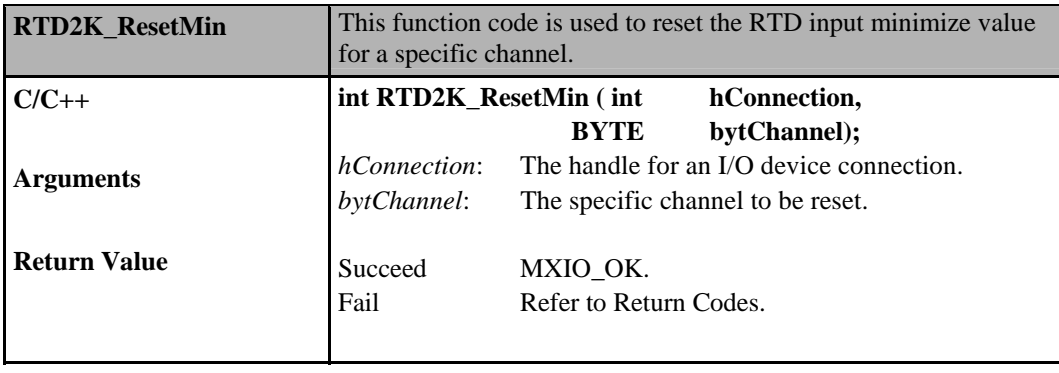

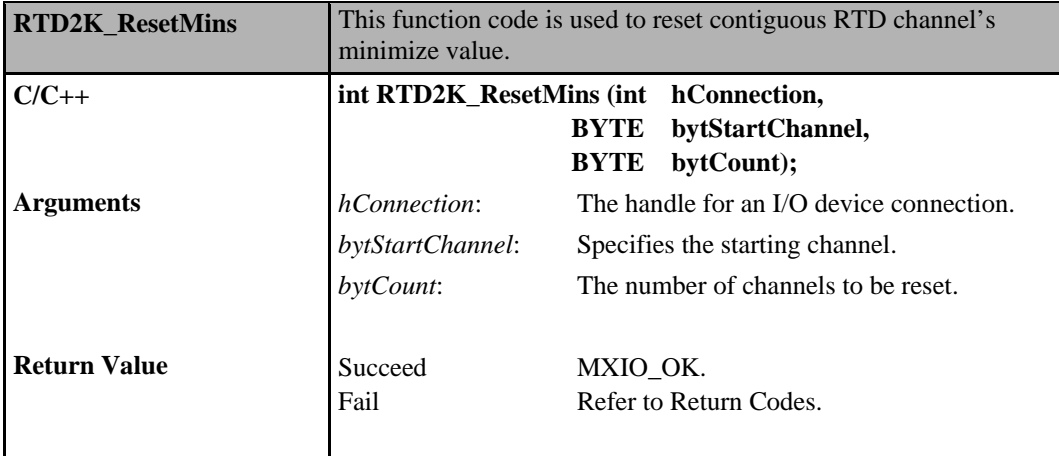

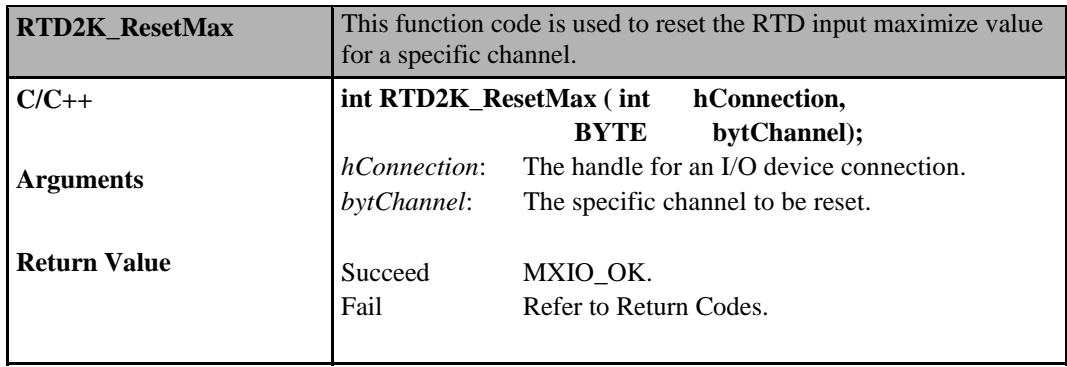

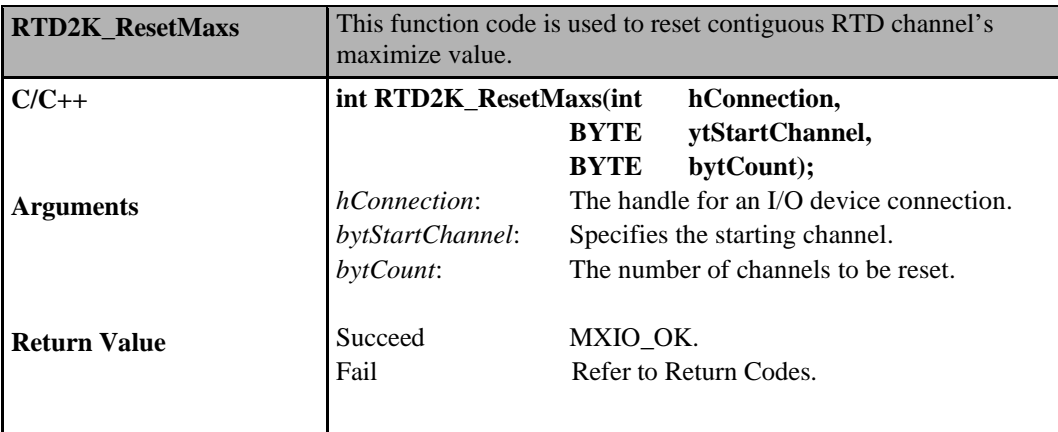

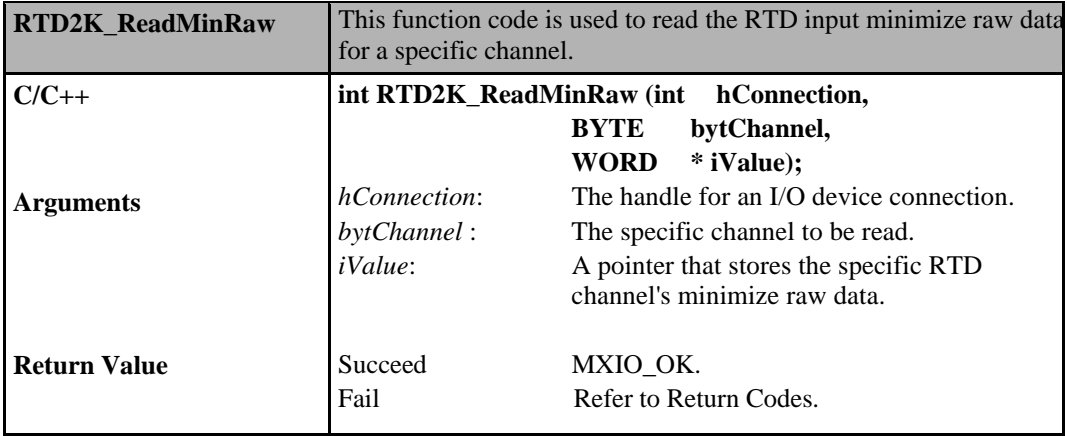

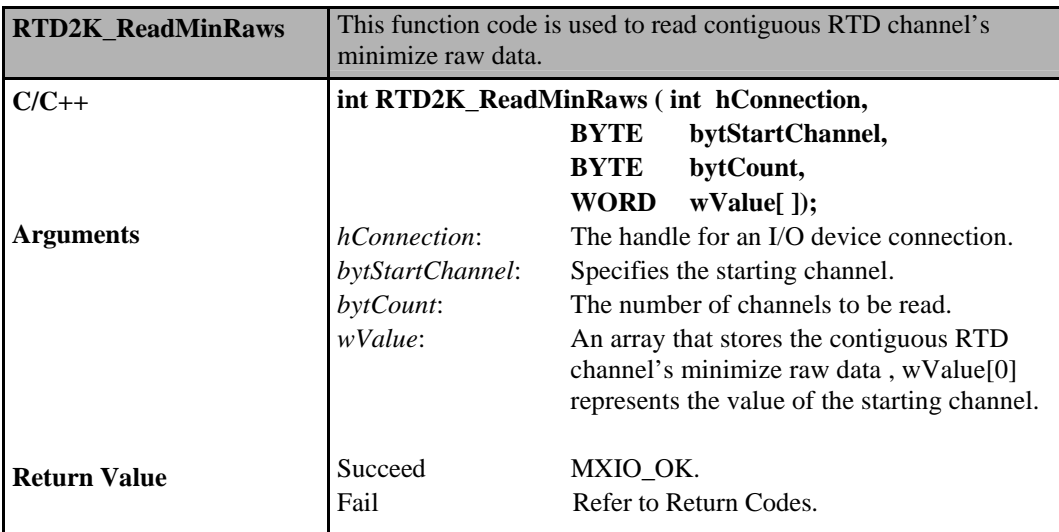

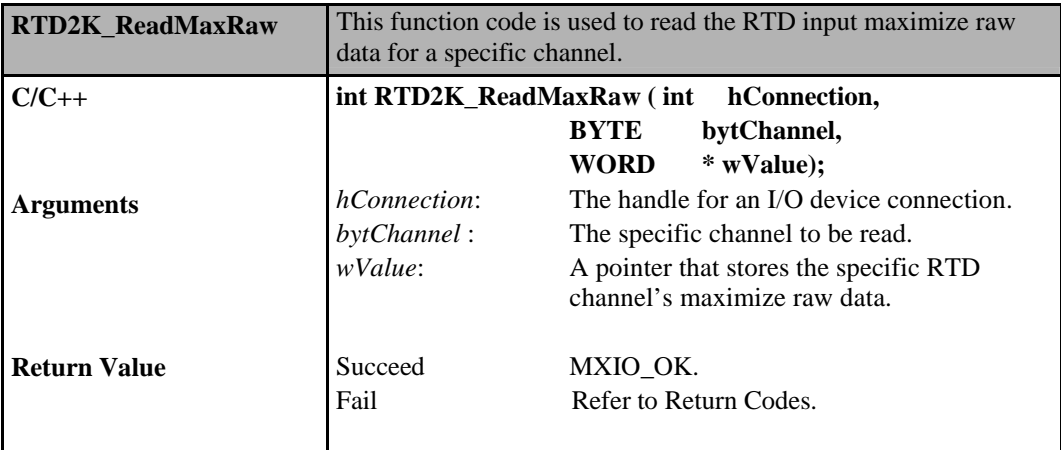

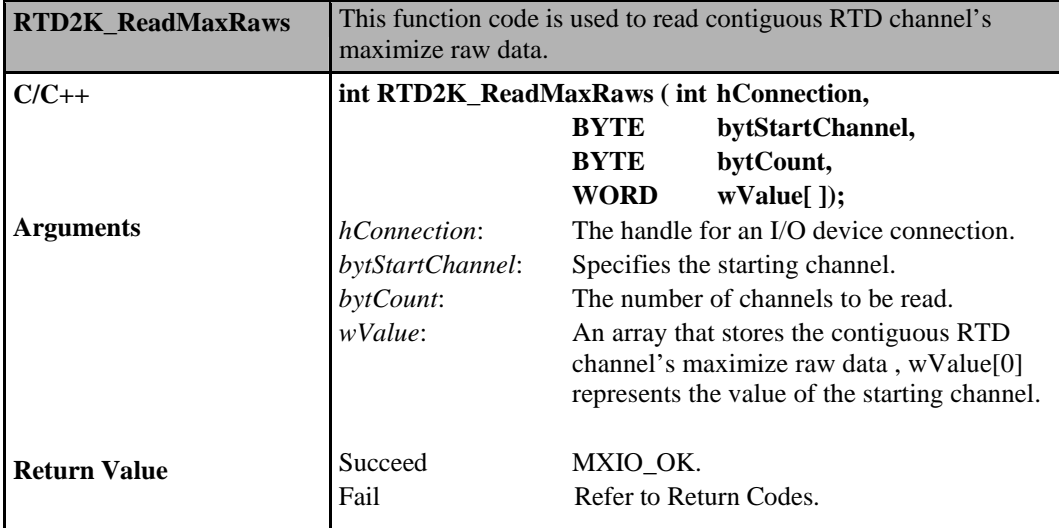

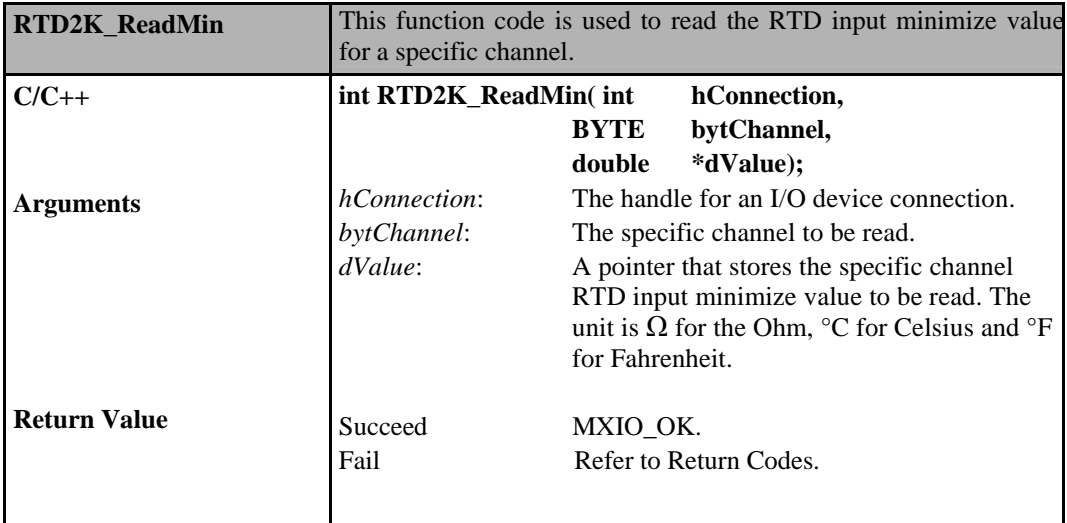

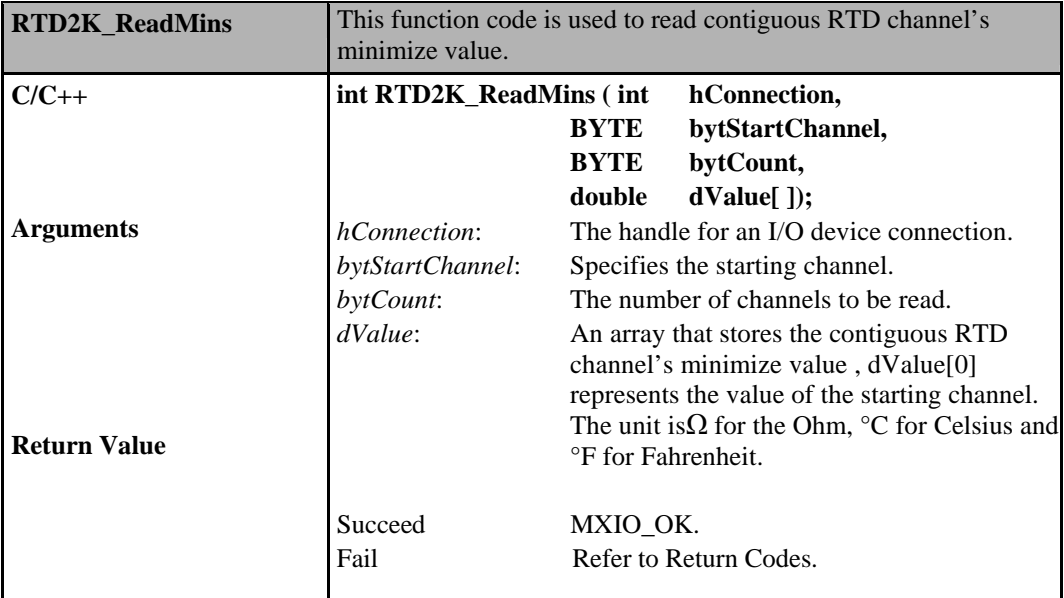

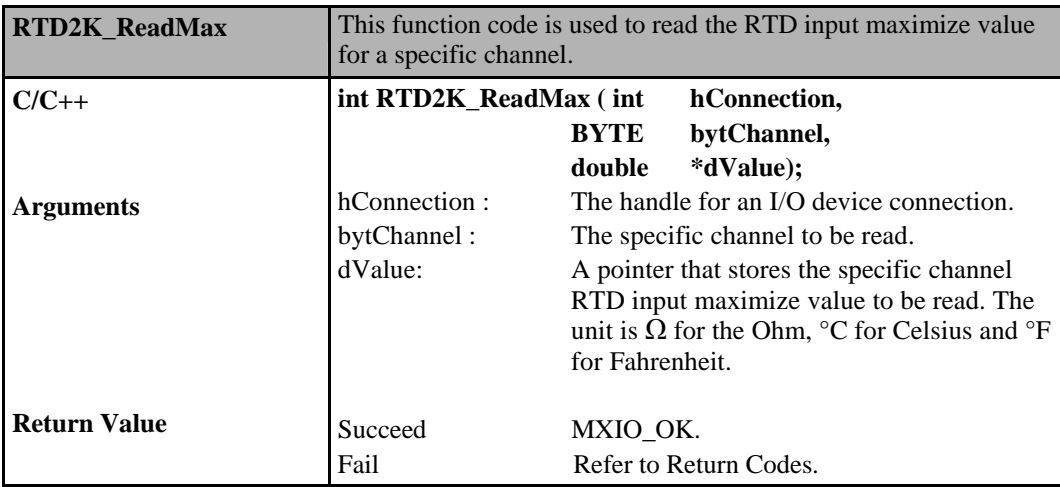

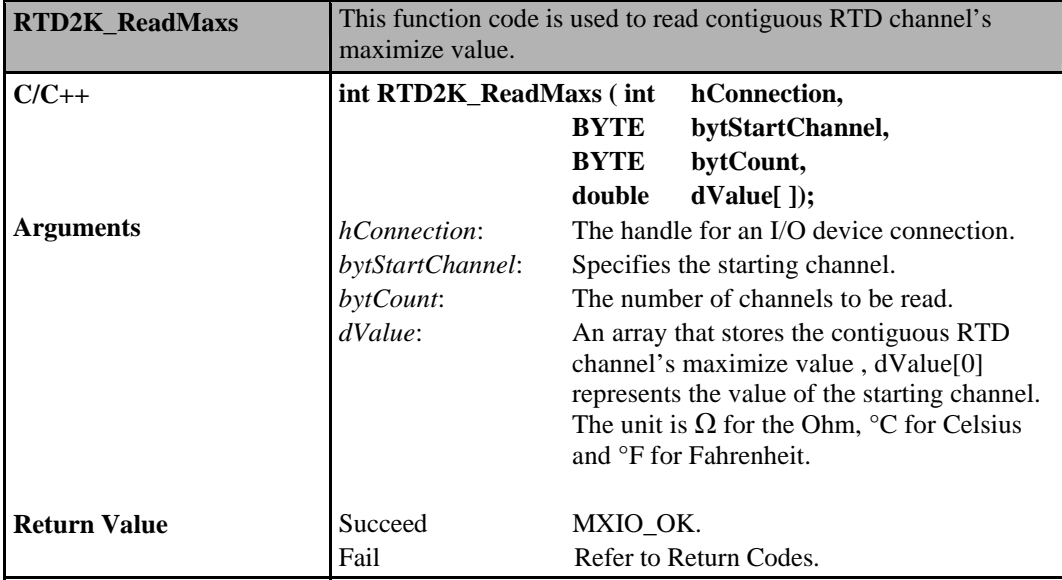

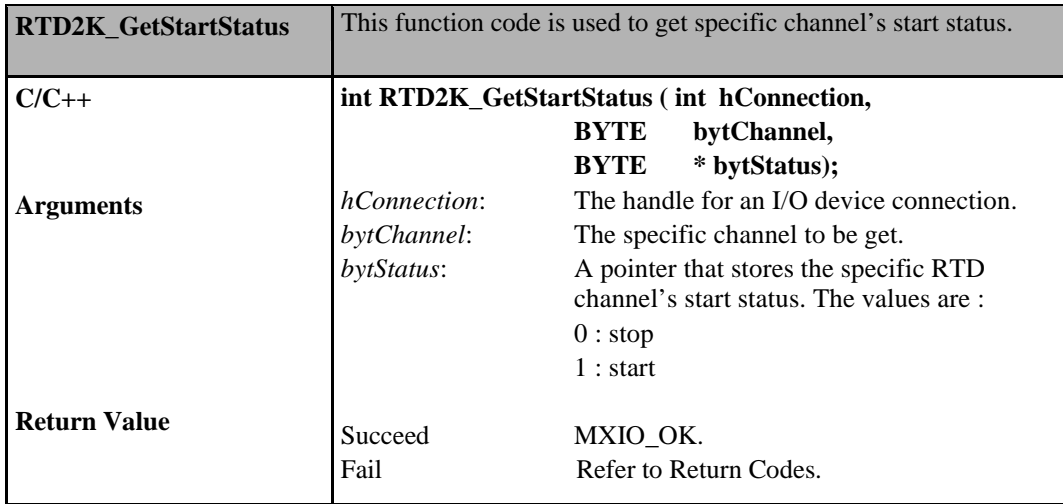

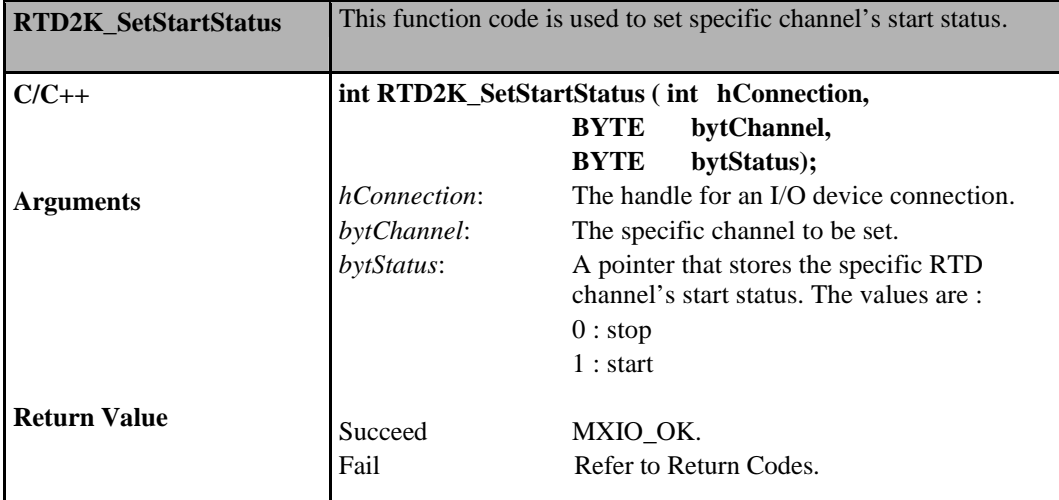

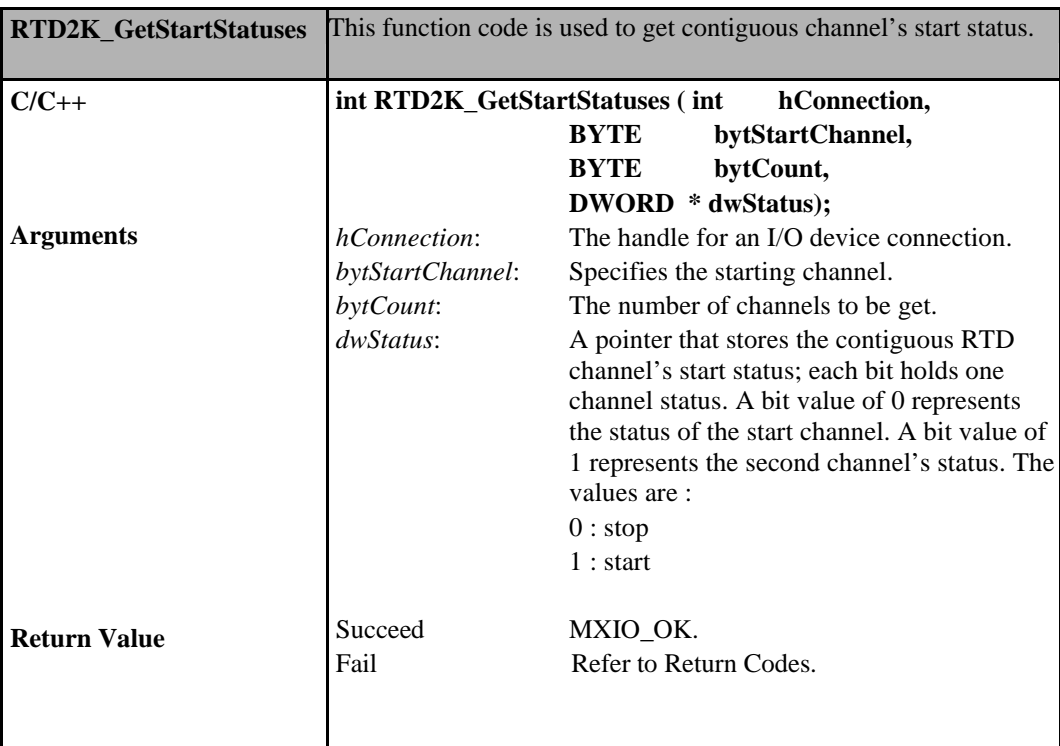

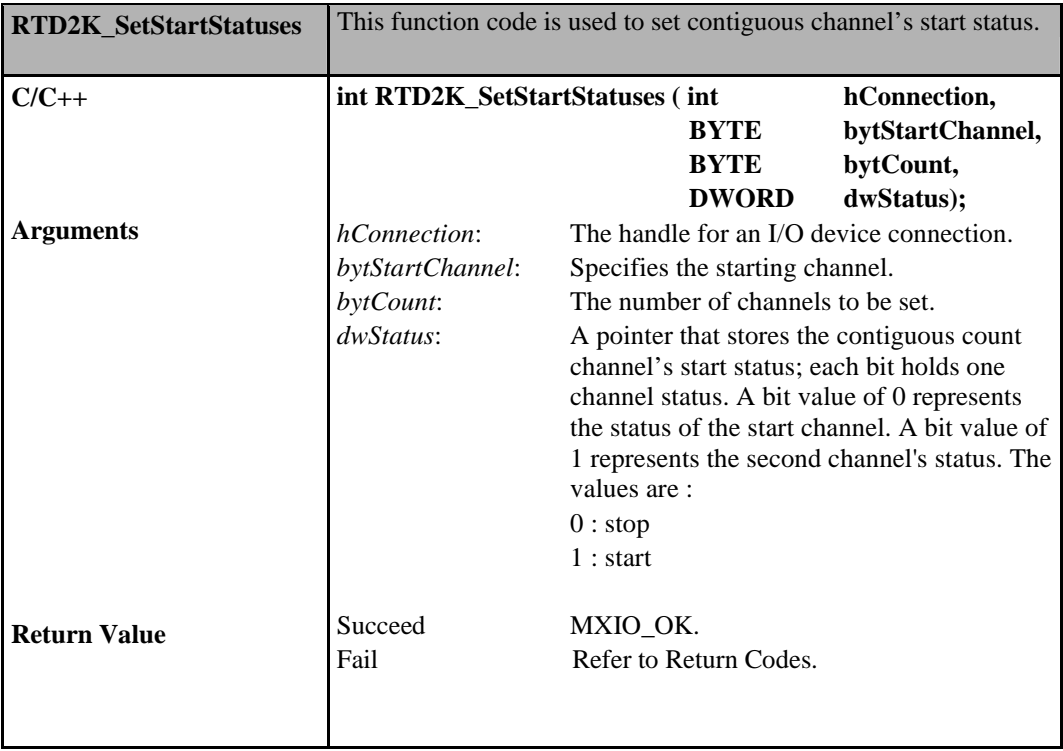

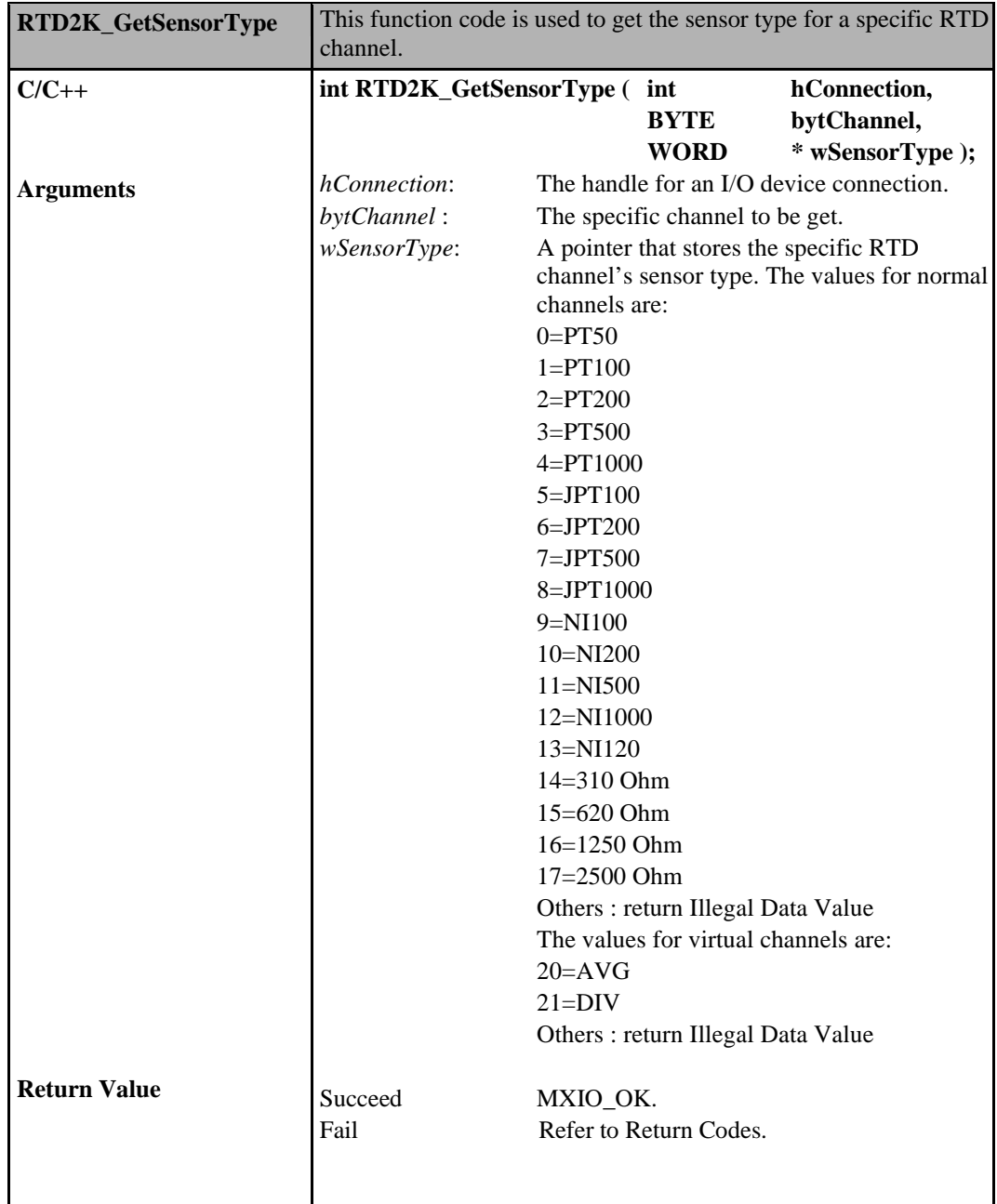

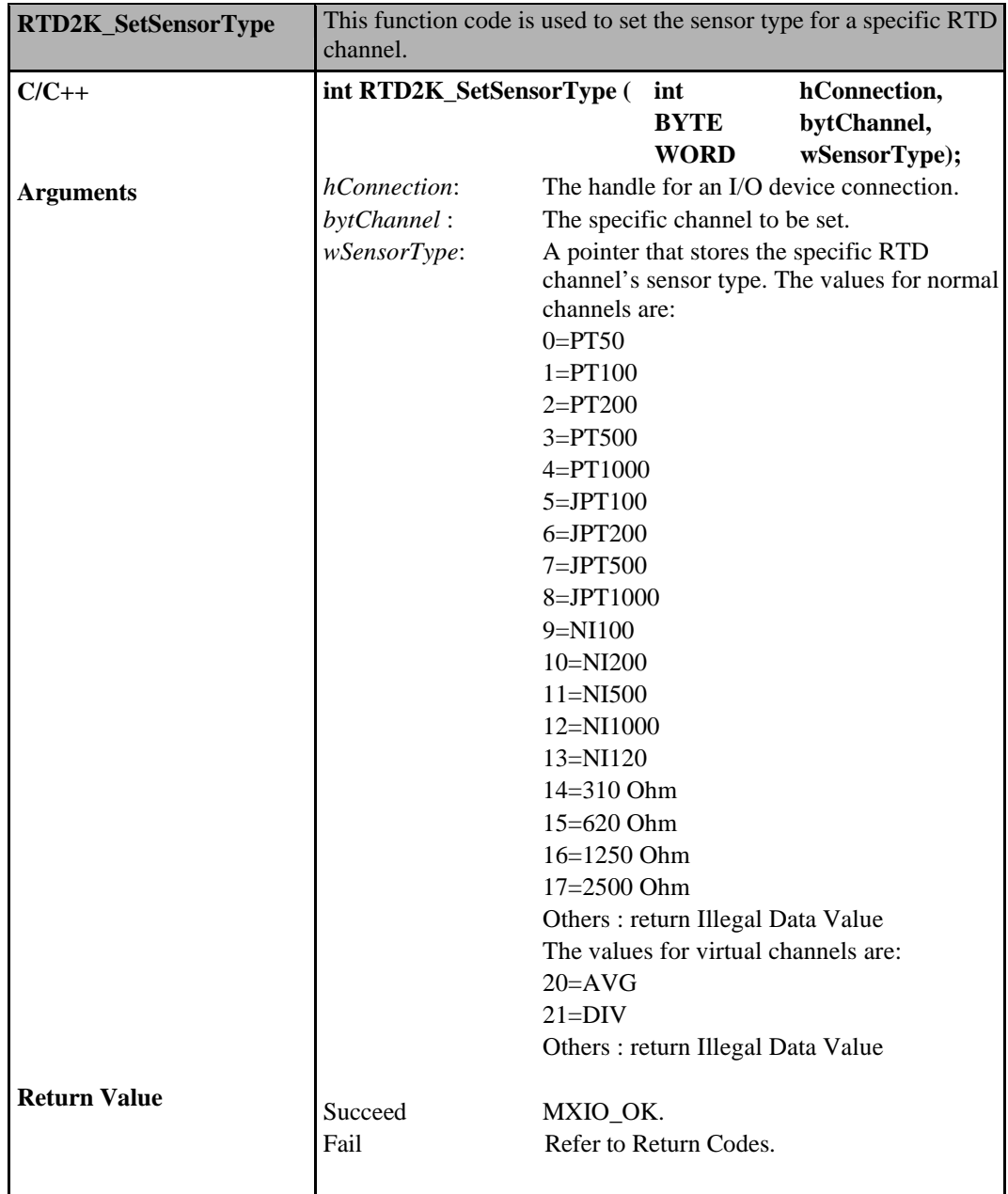

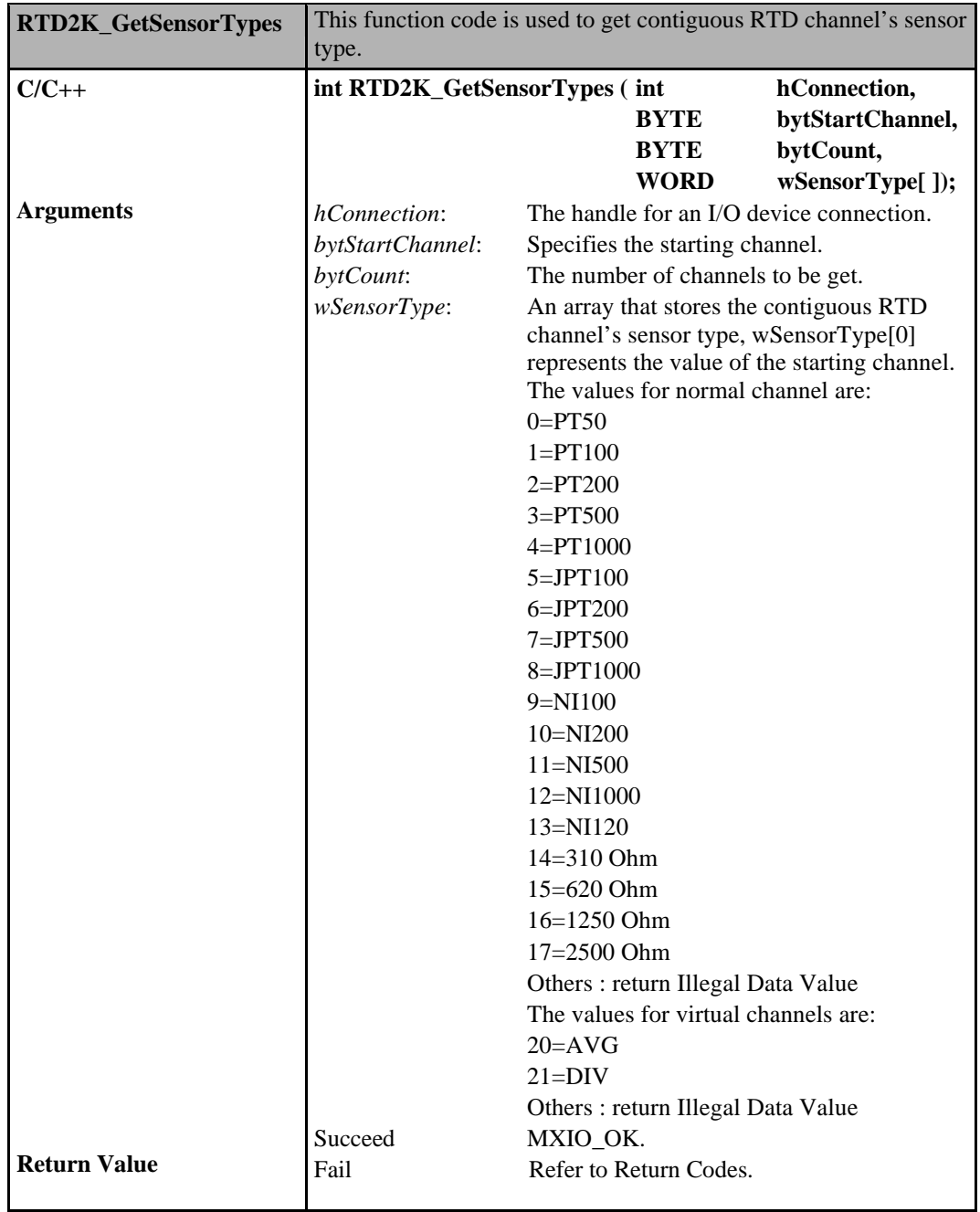

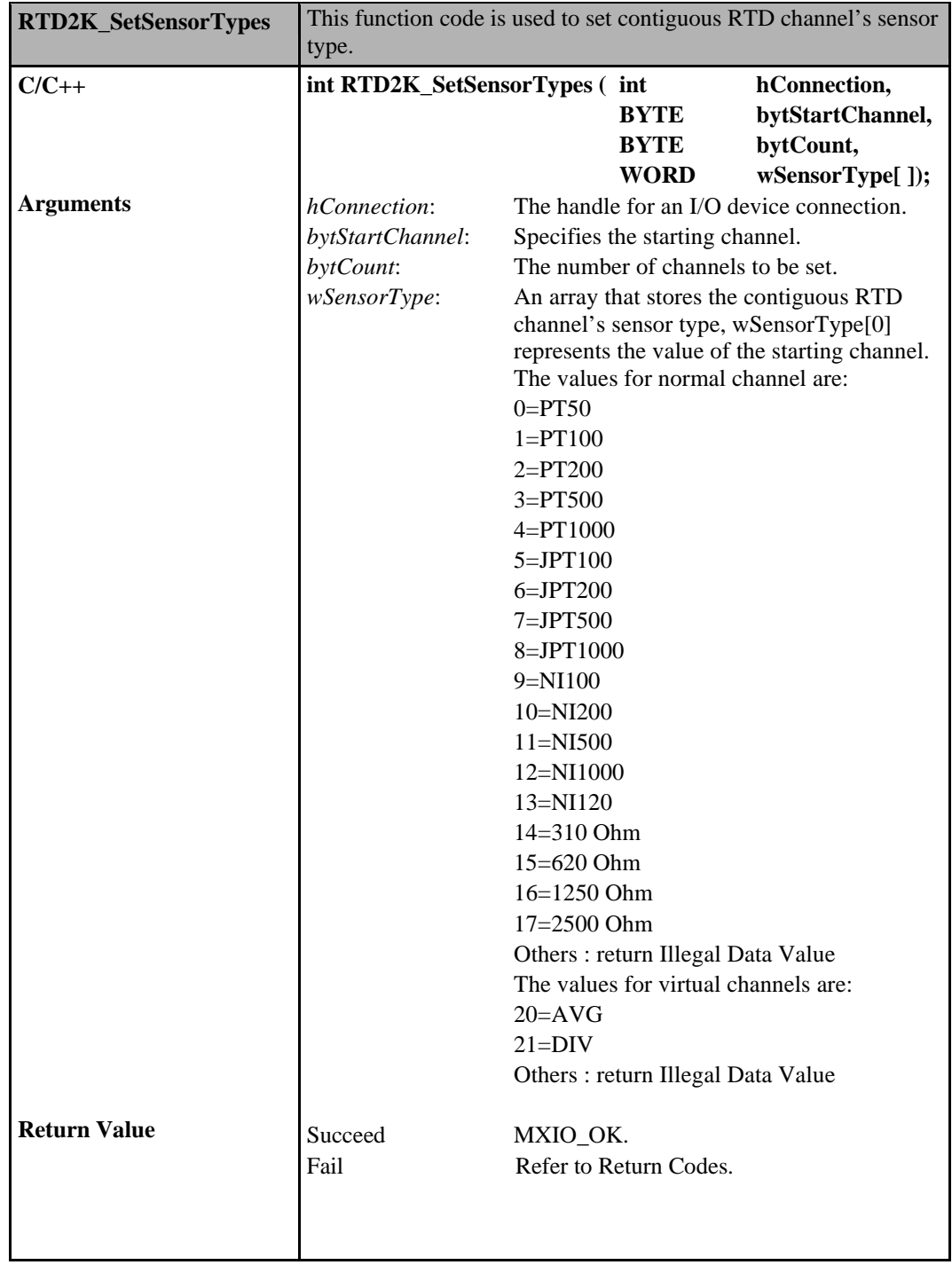

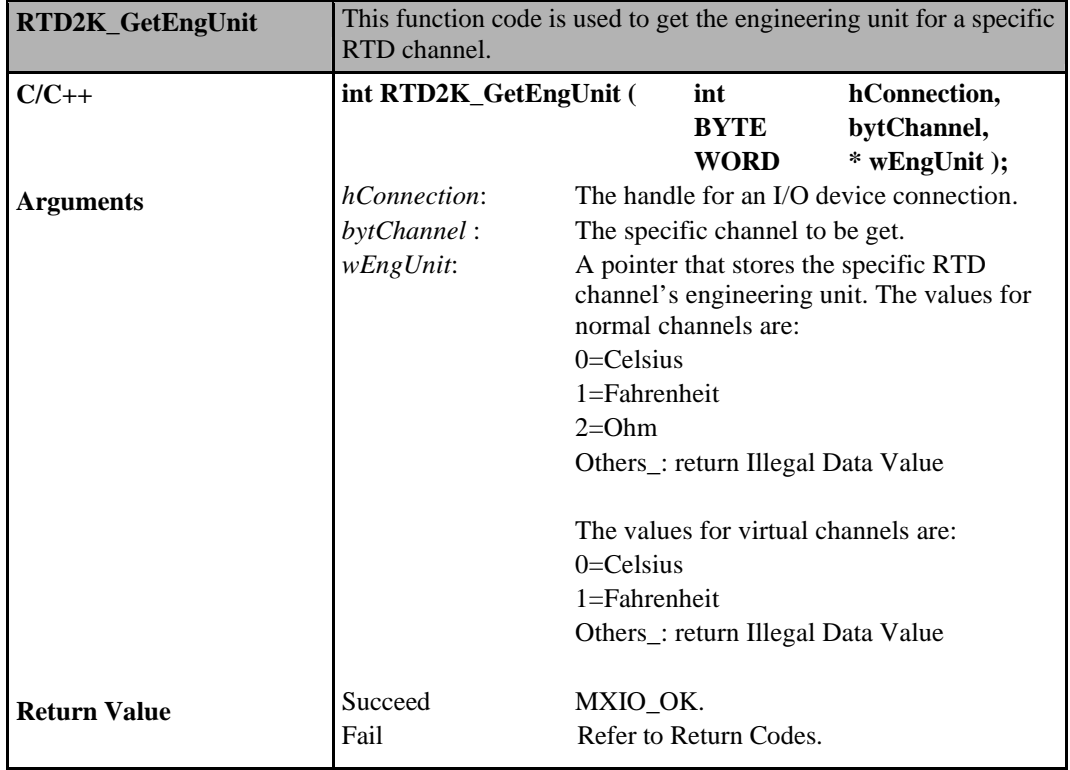

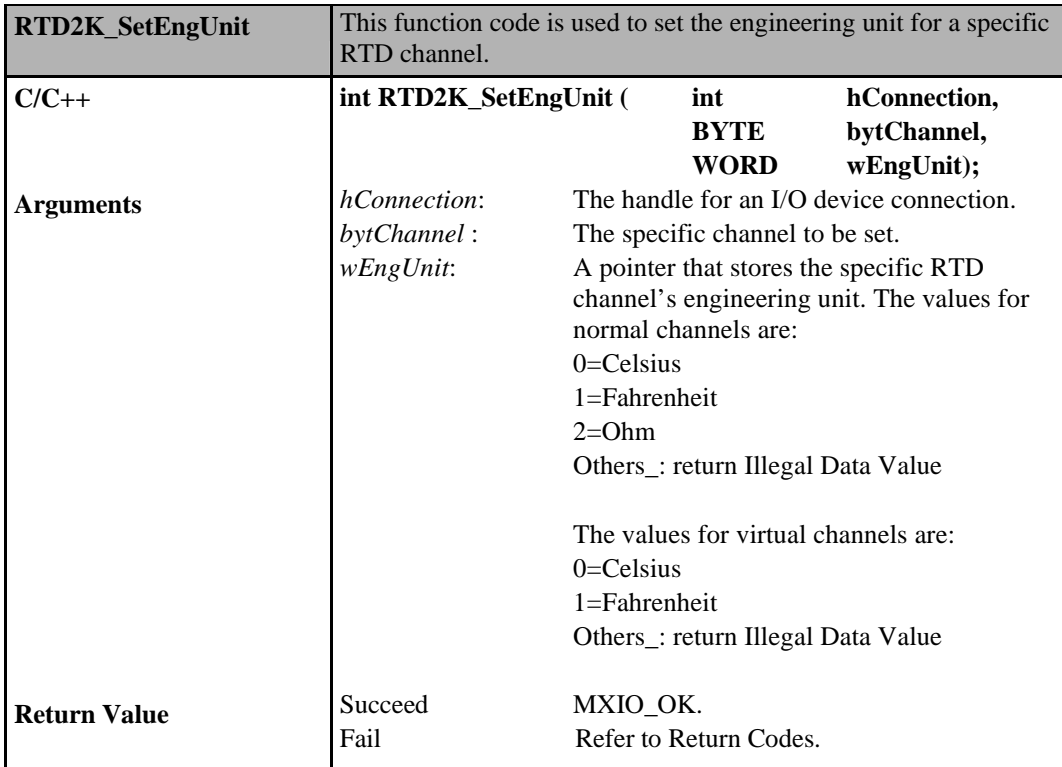
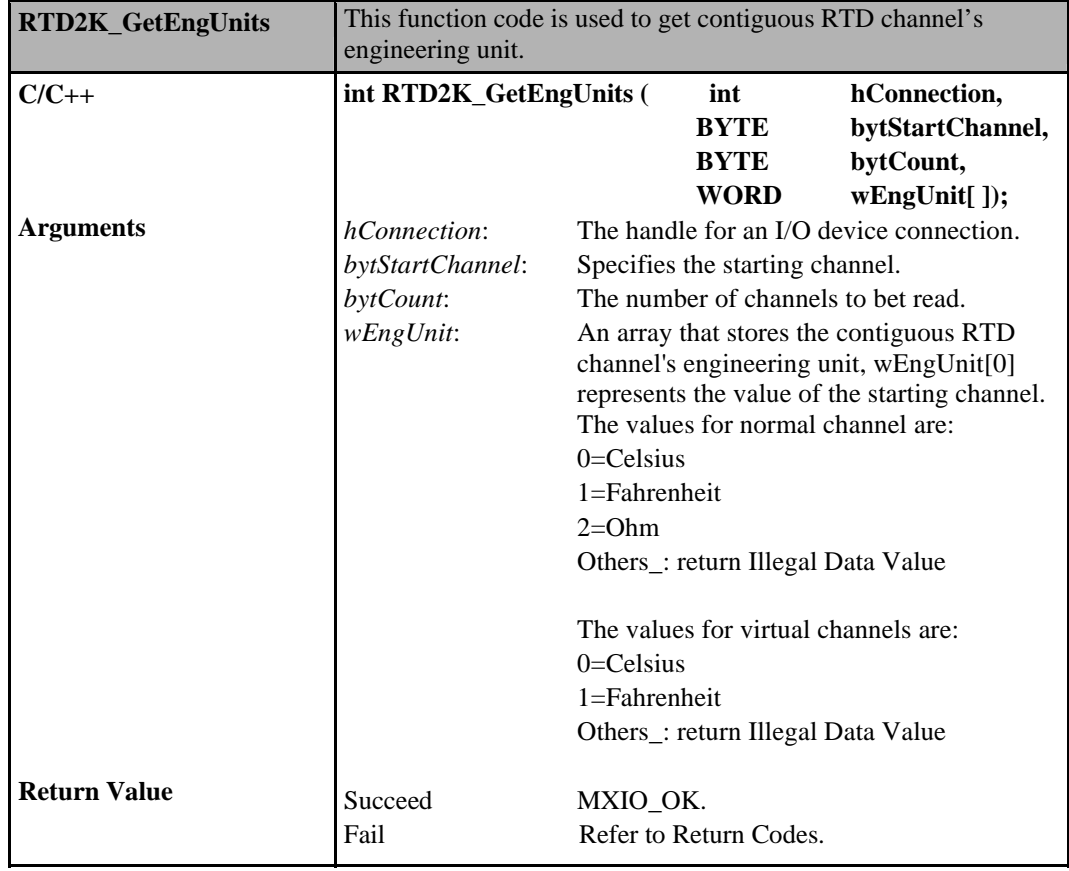

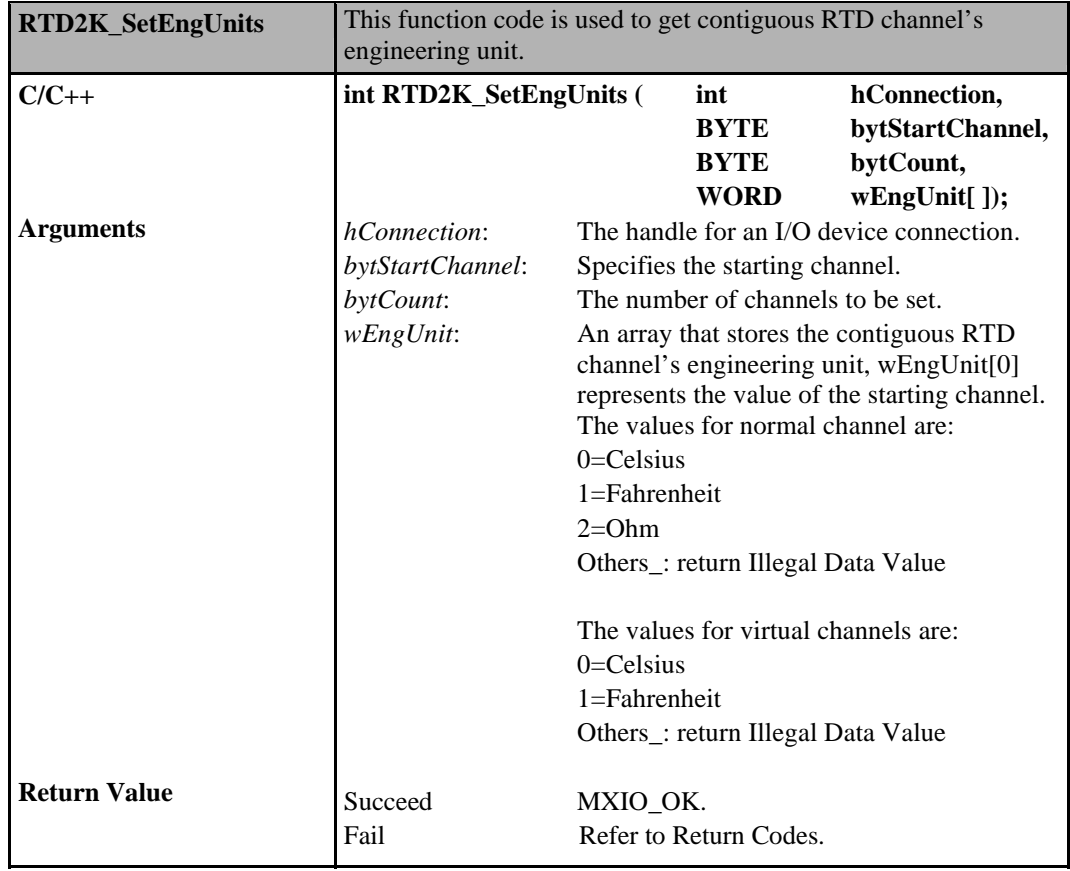

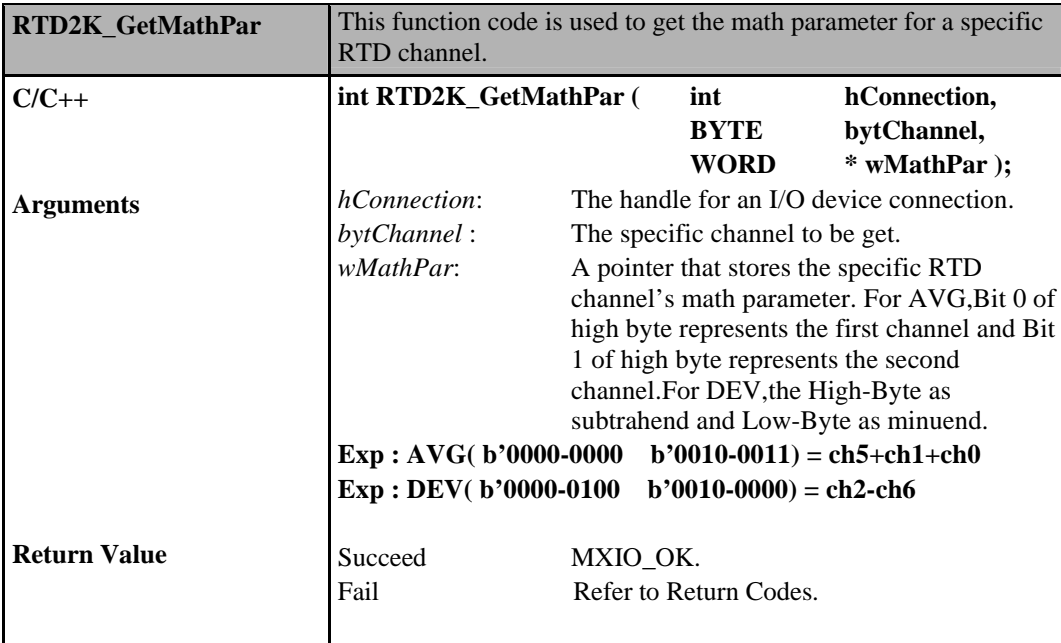

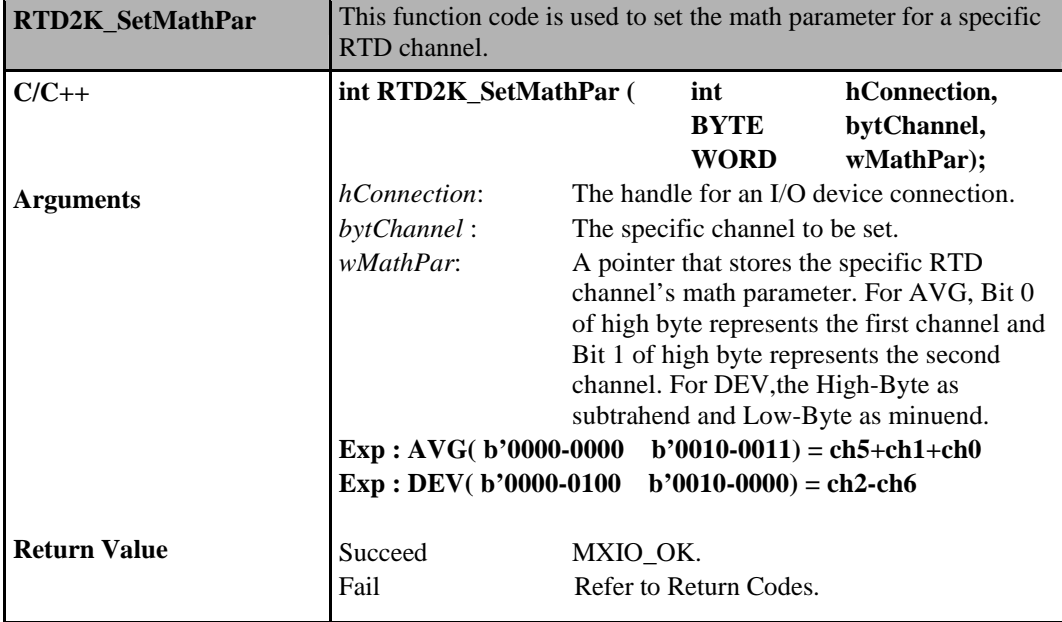

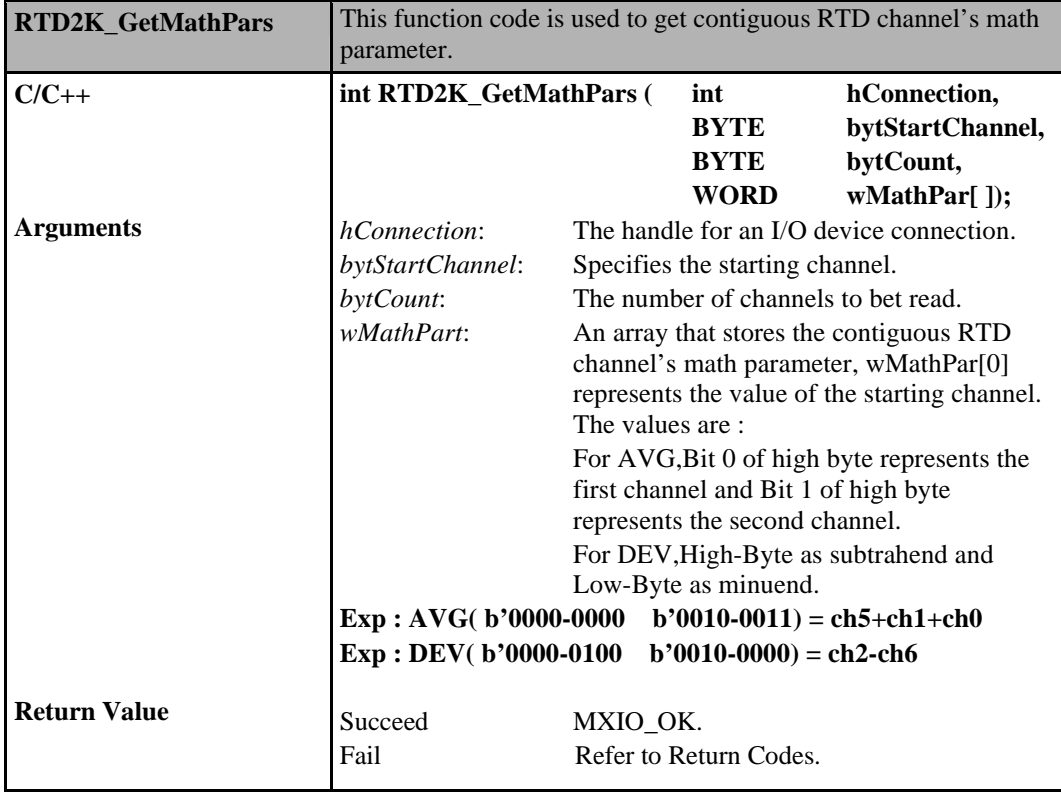

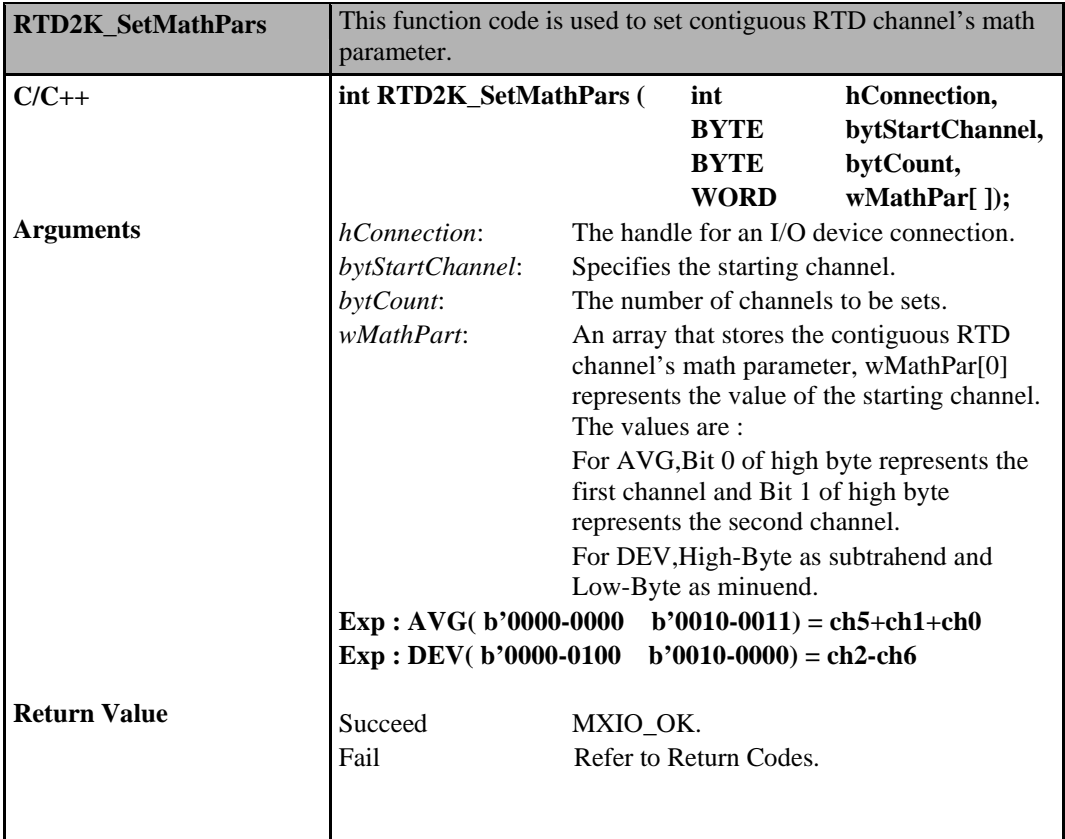

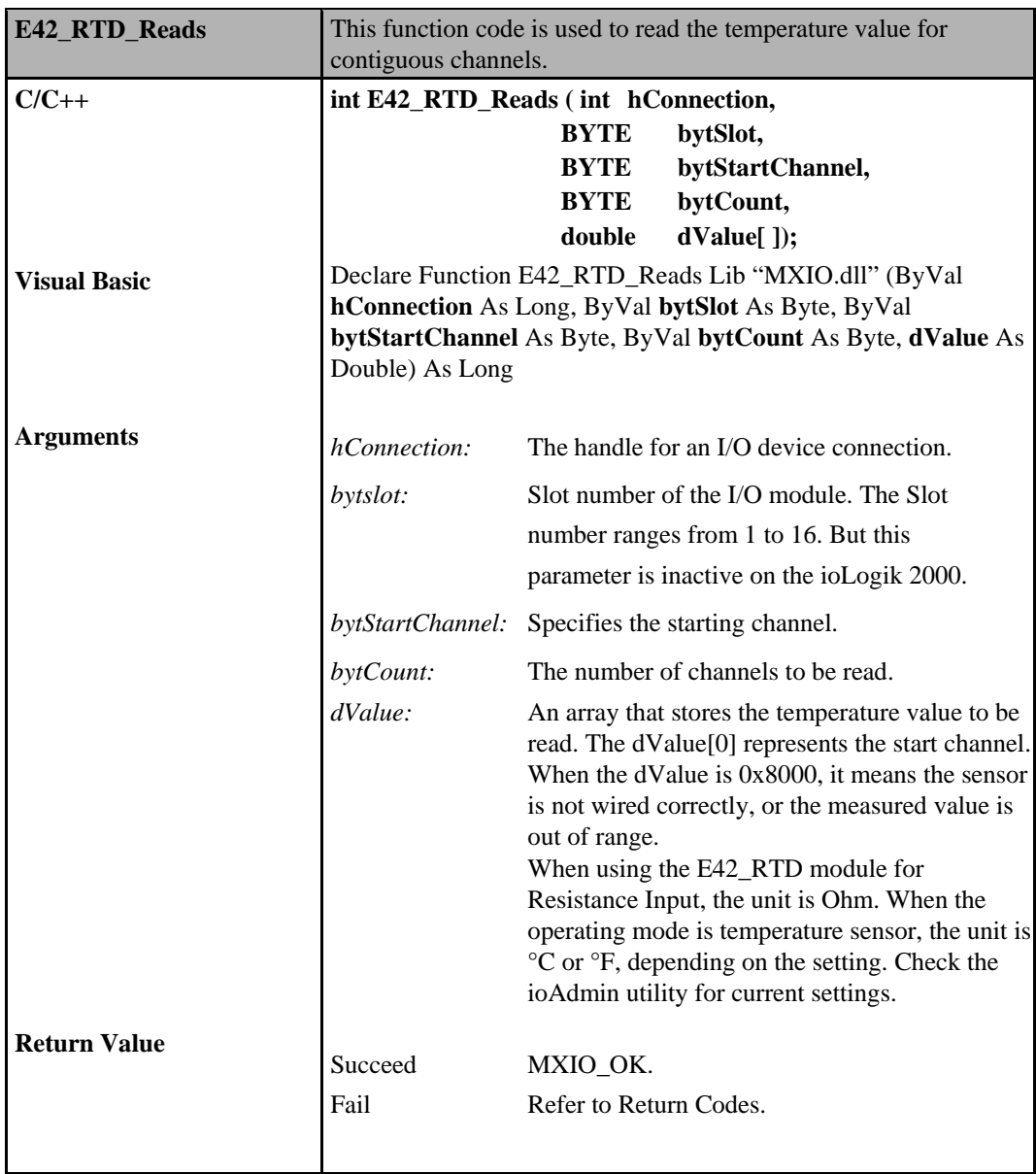

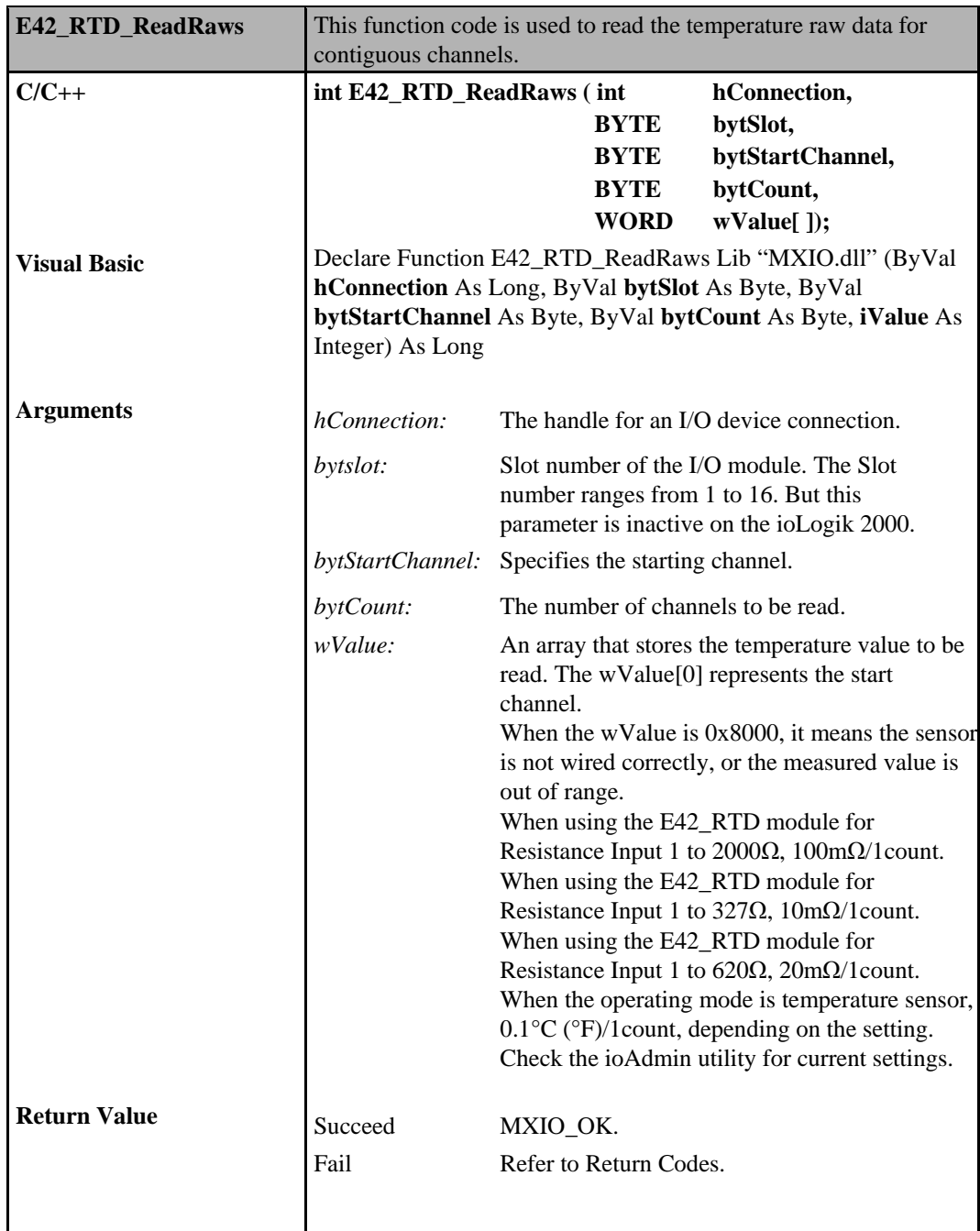

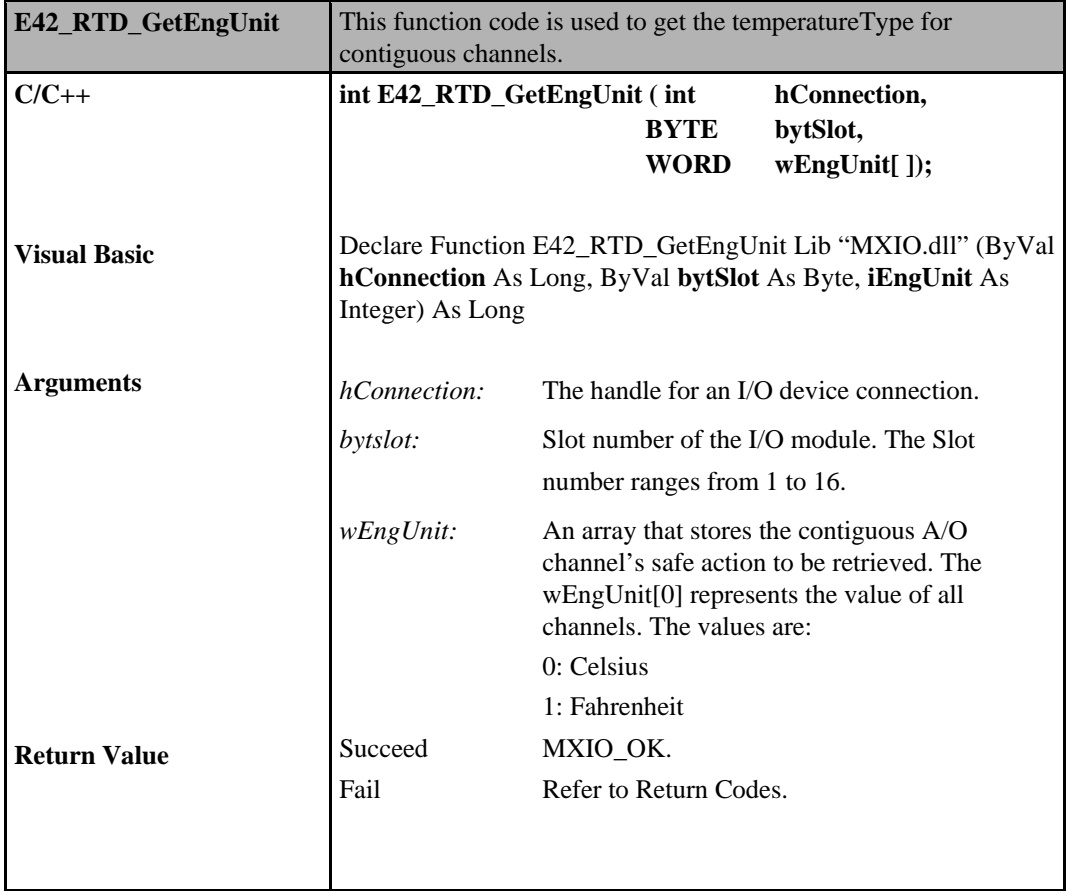

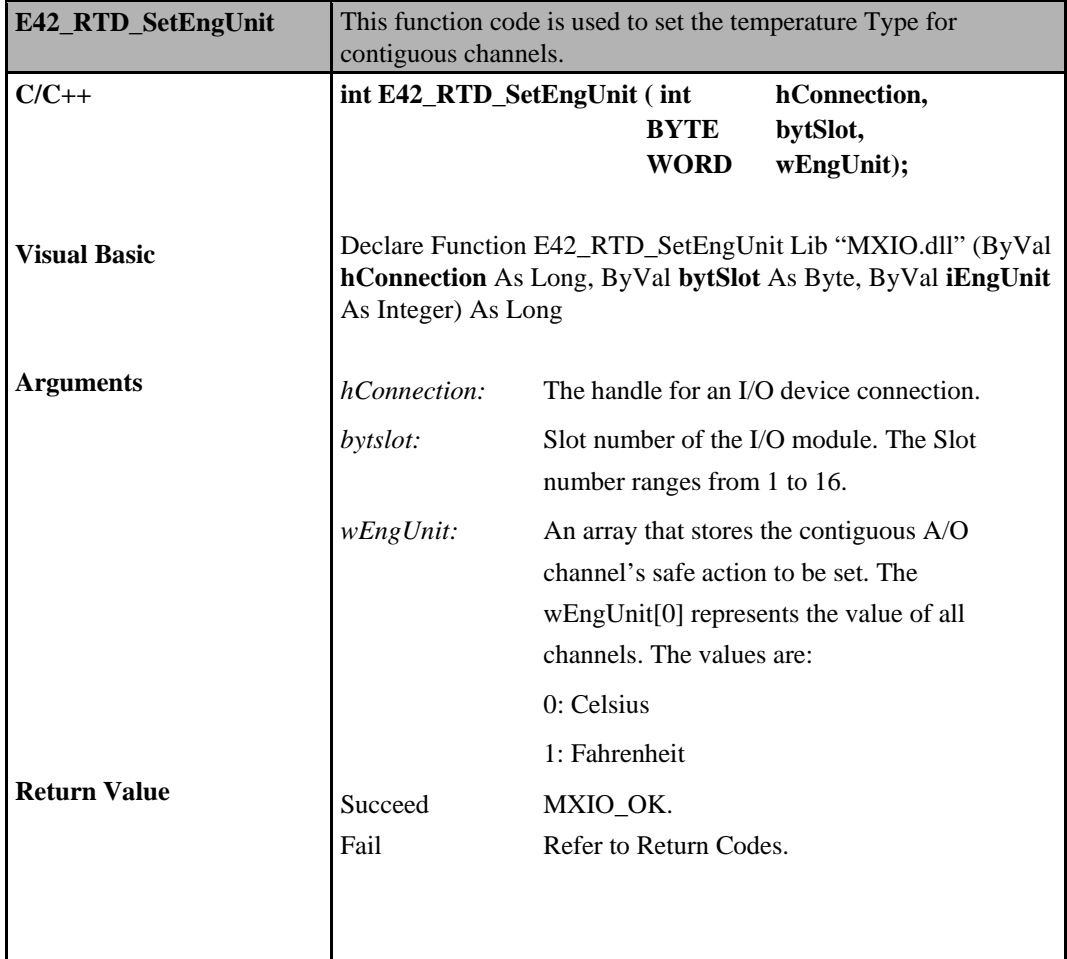

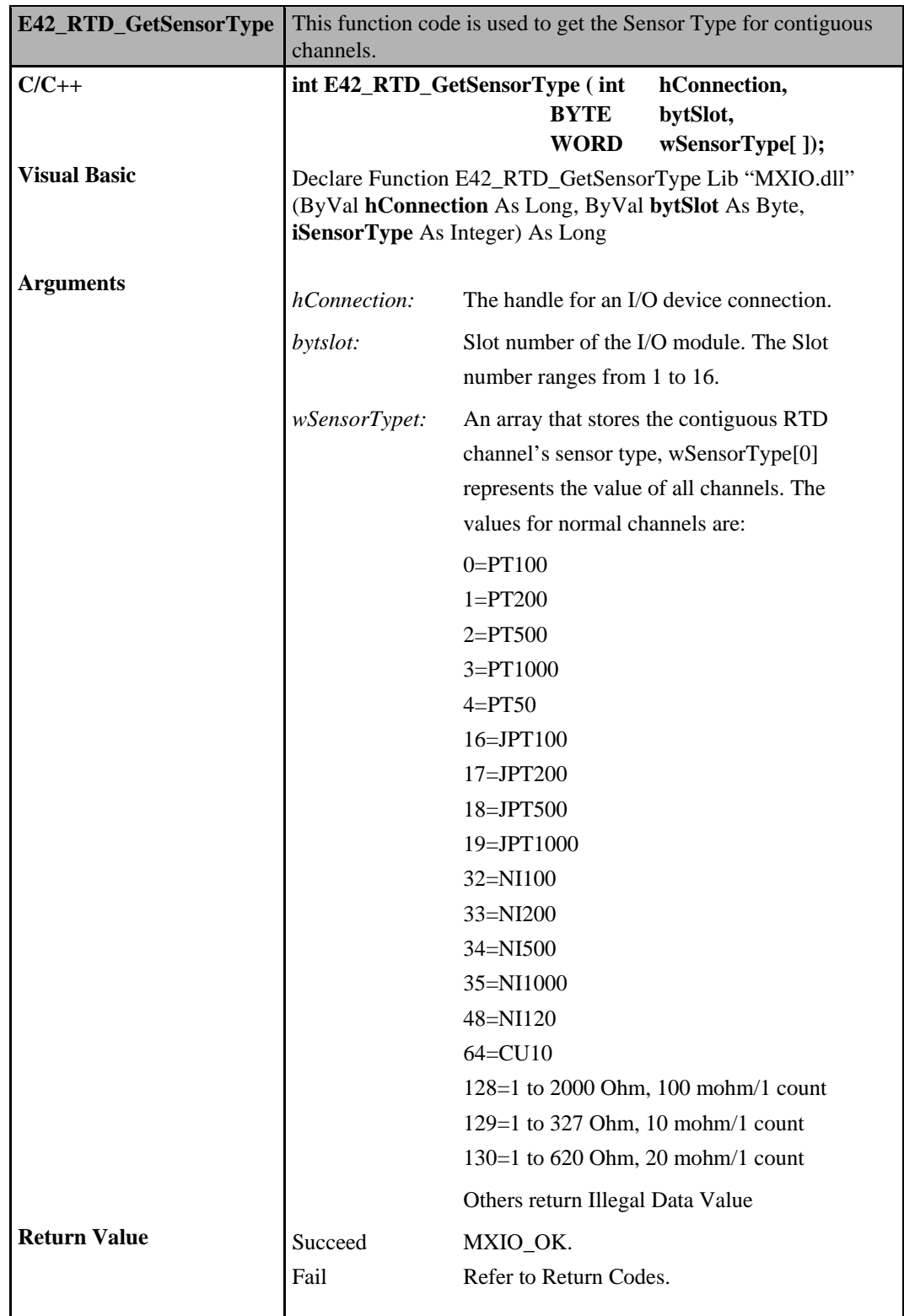

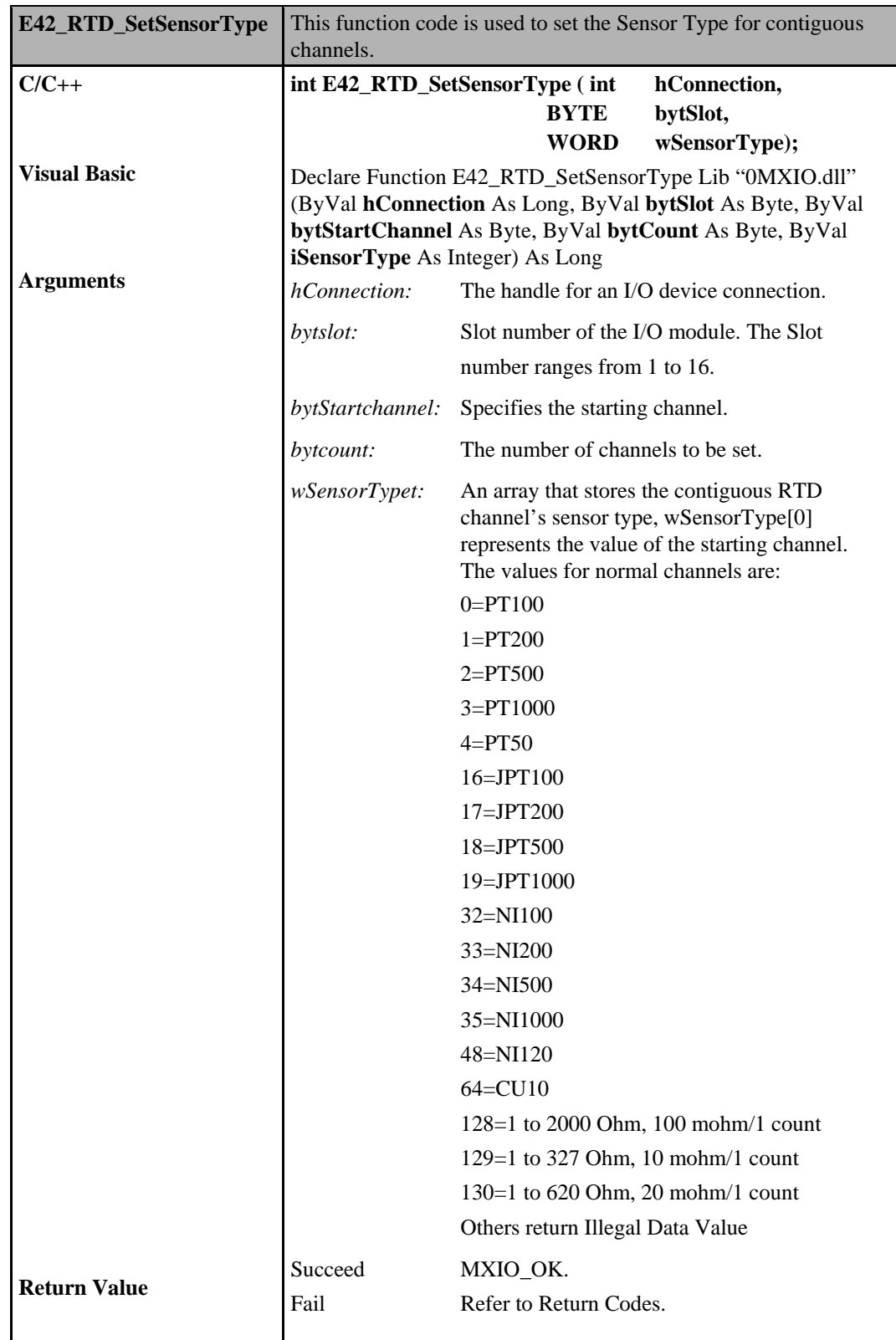

### **Thermocouple Commands**

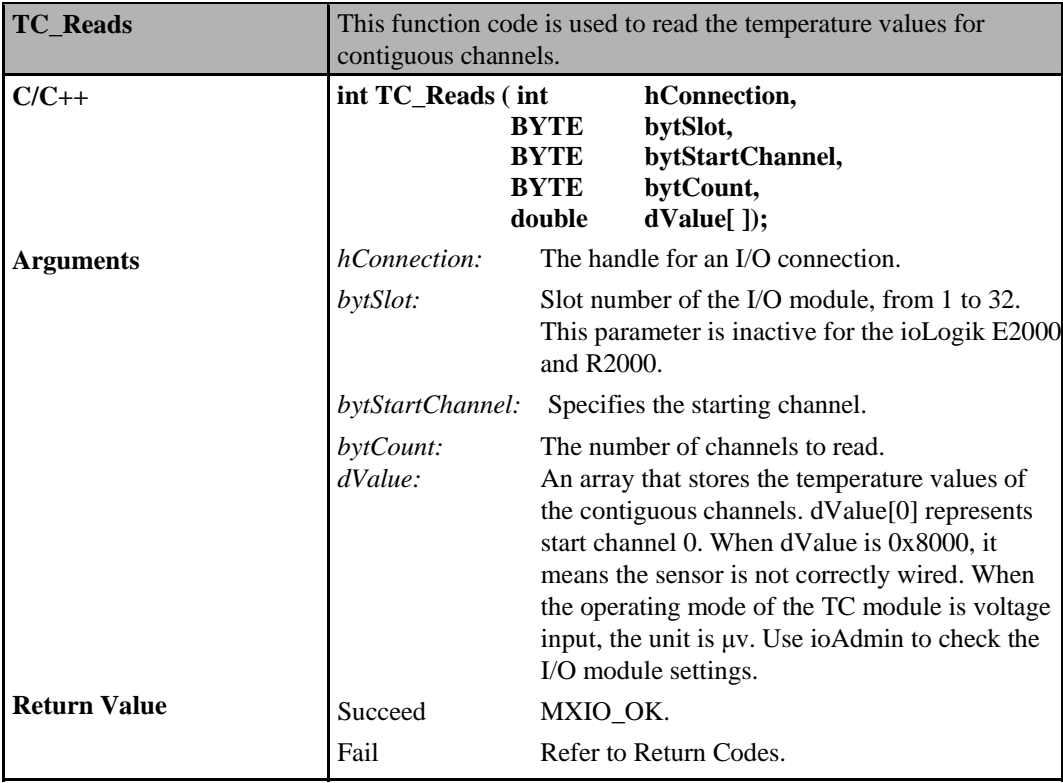

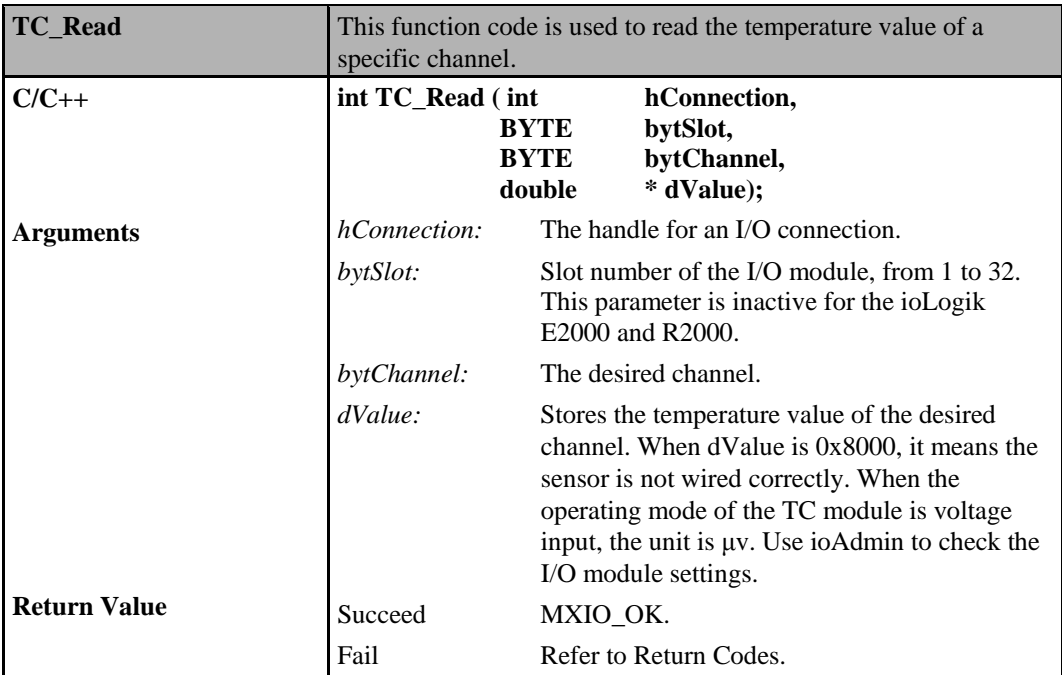

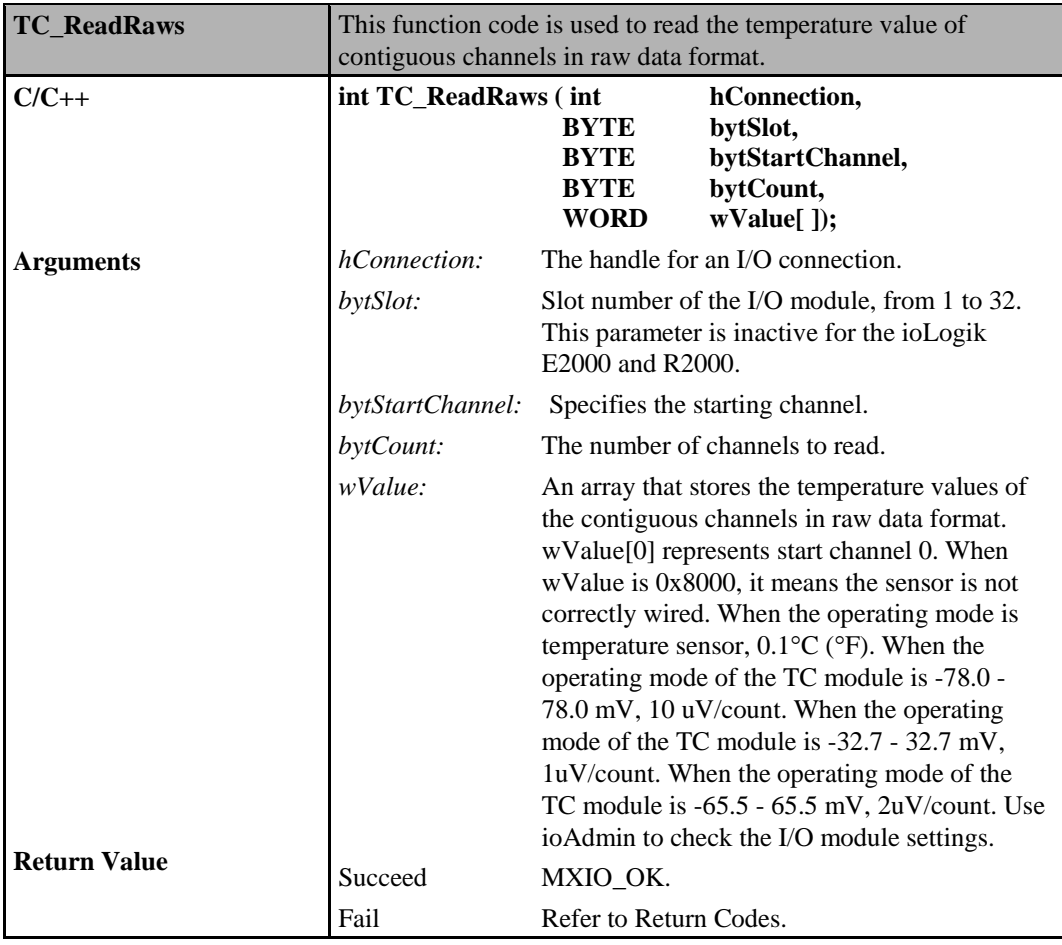

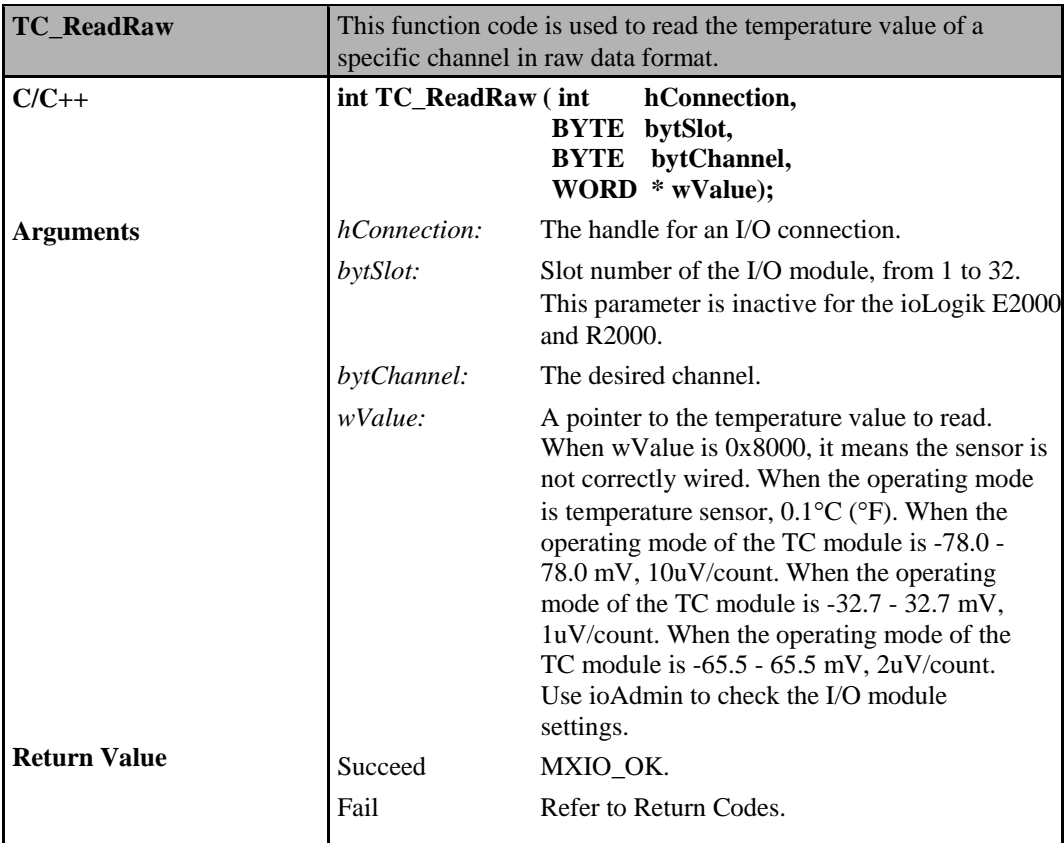

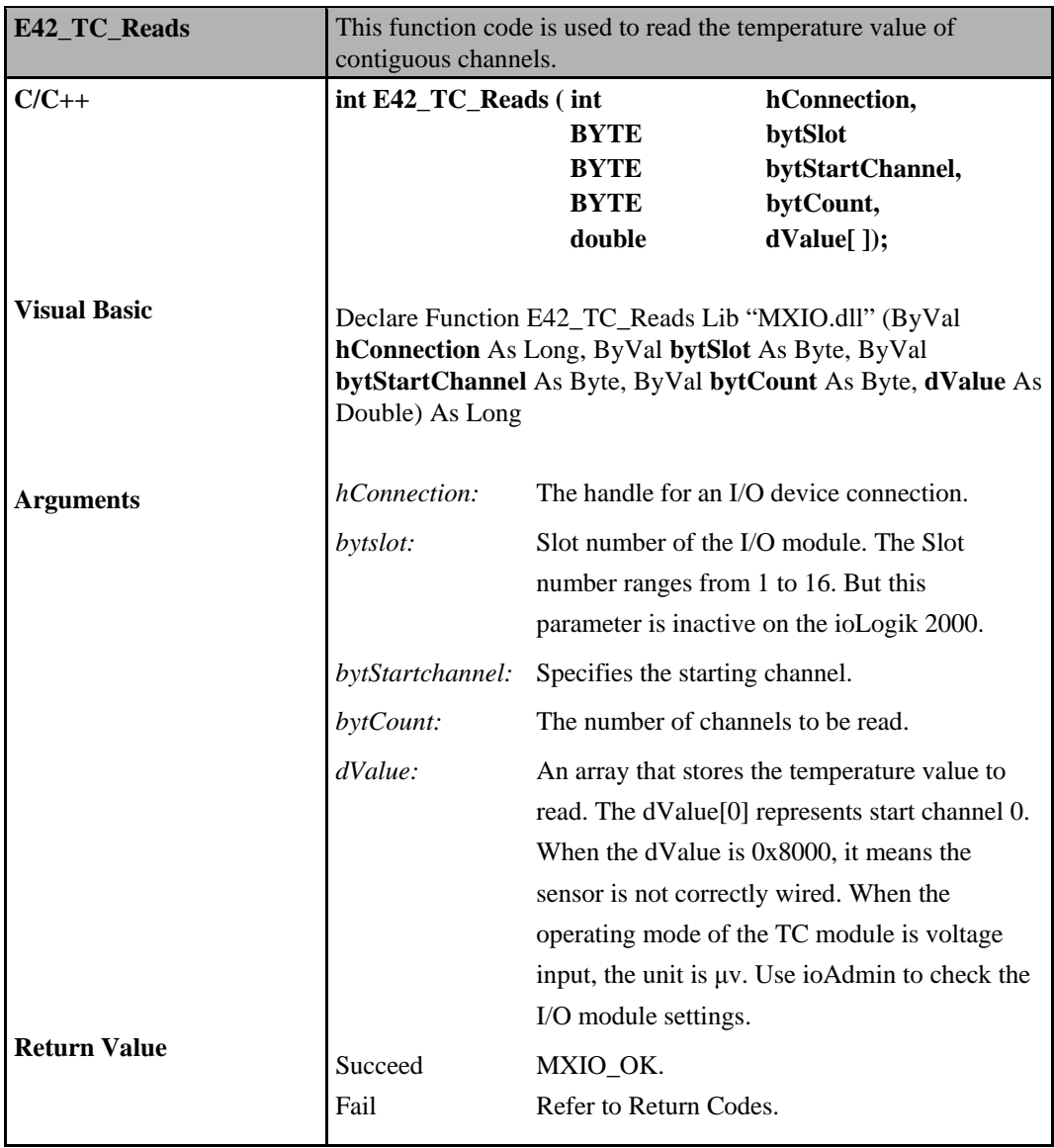

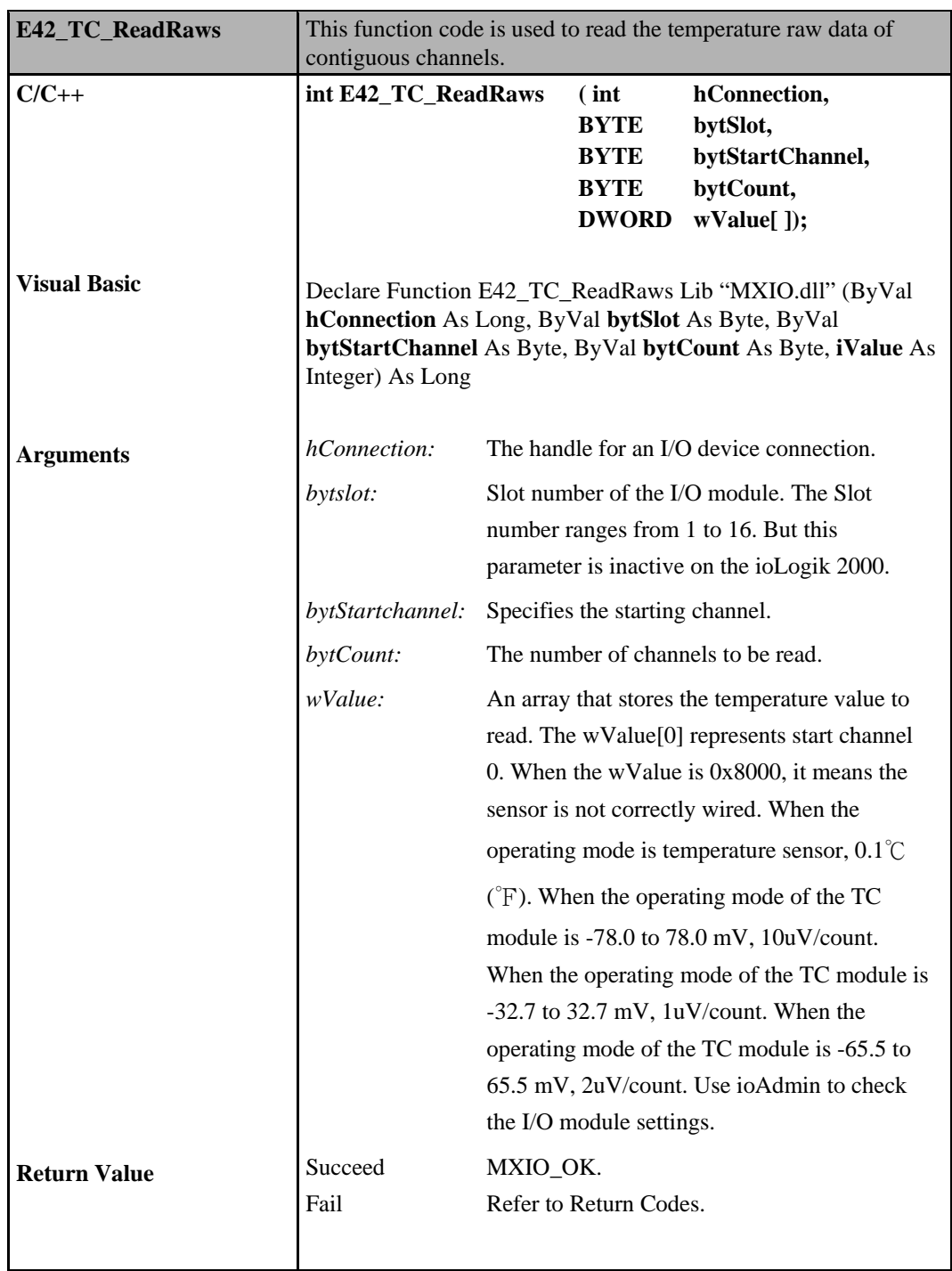

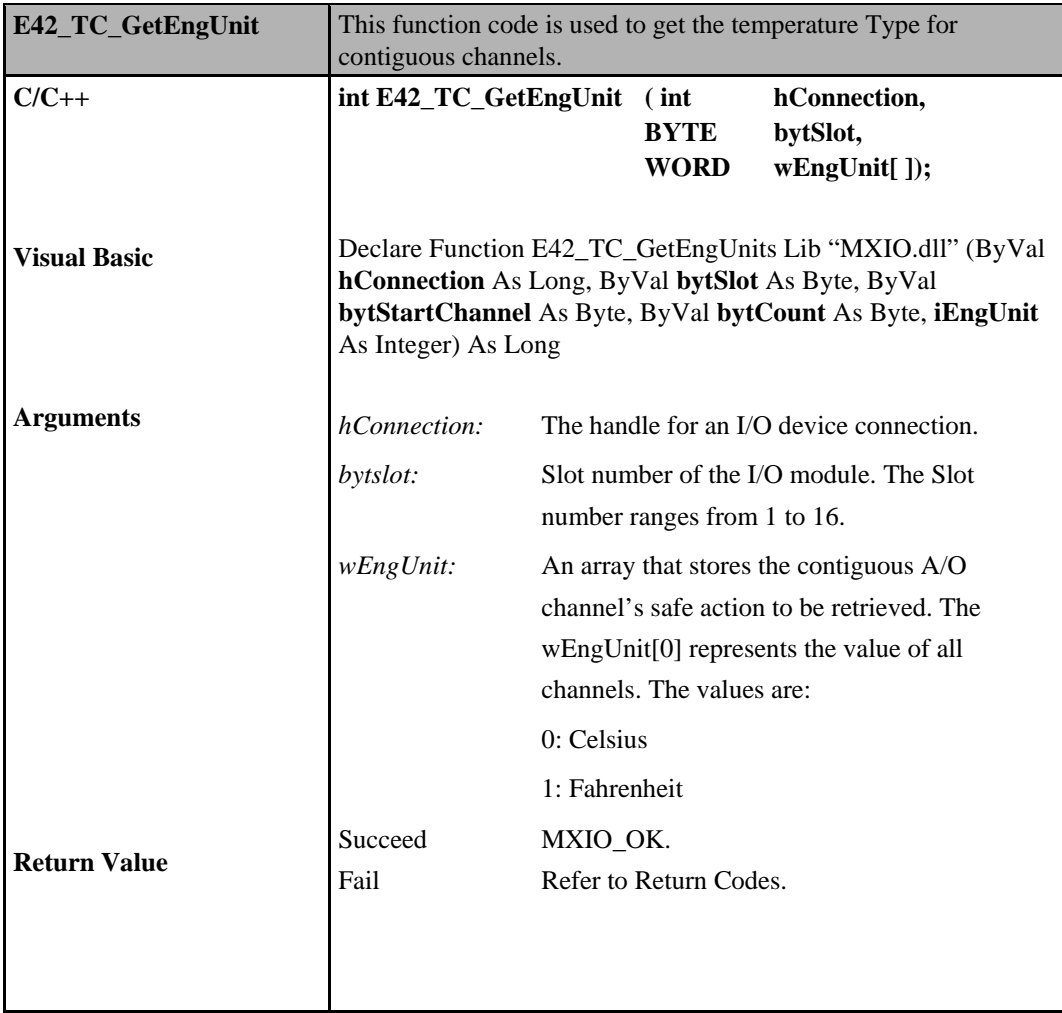

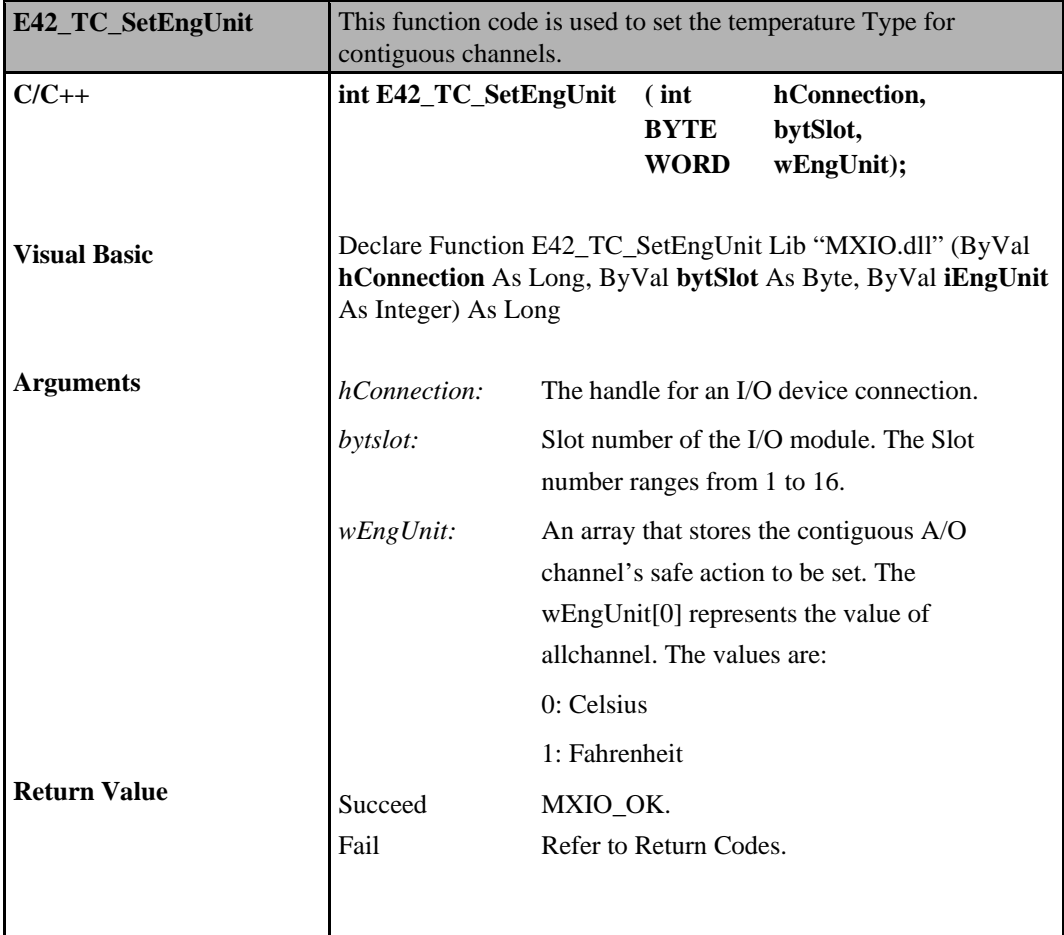

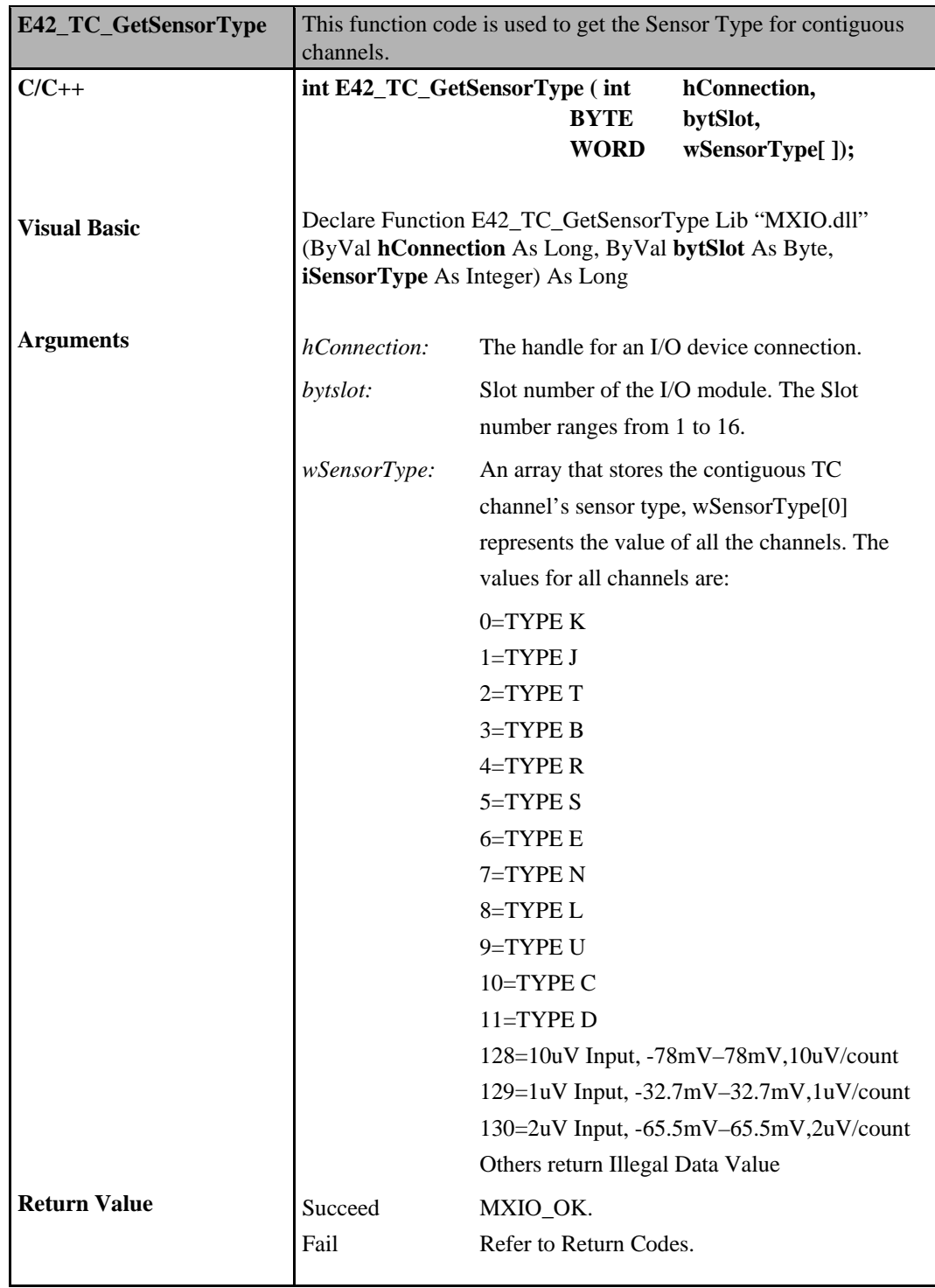

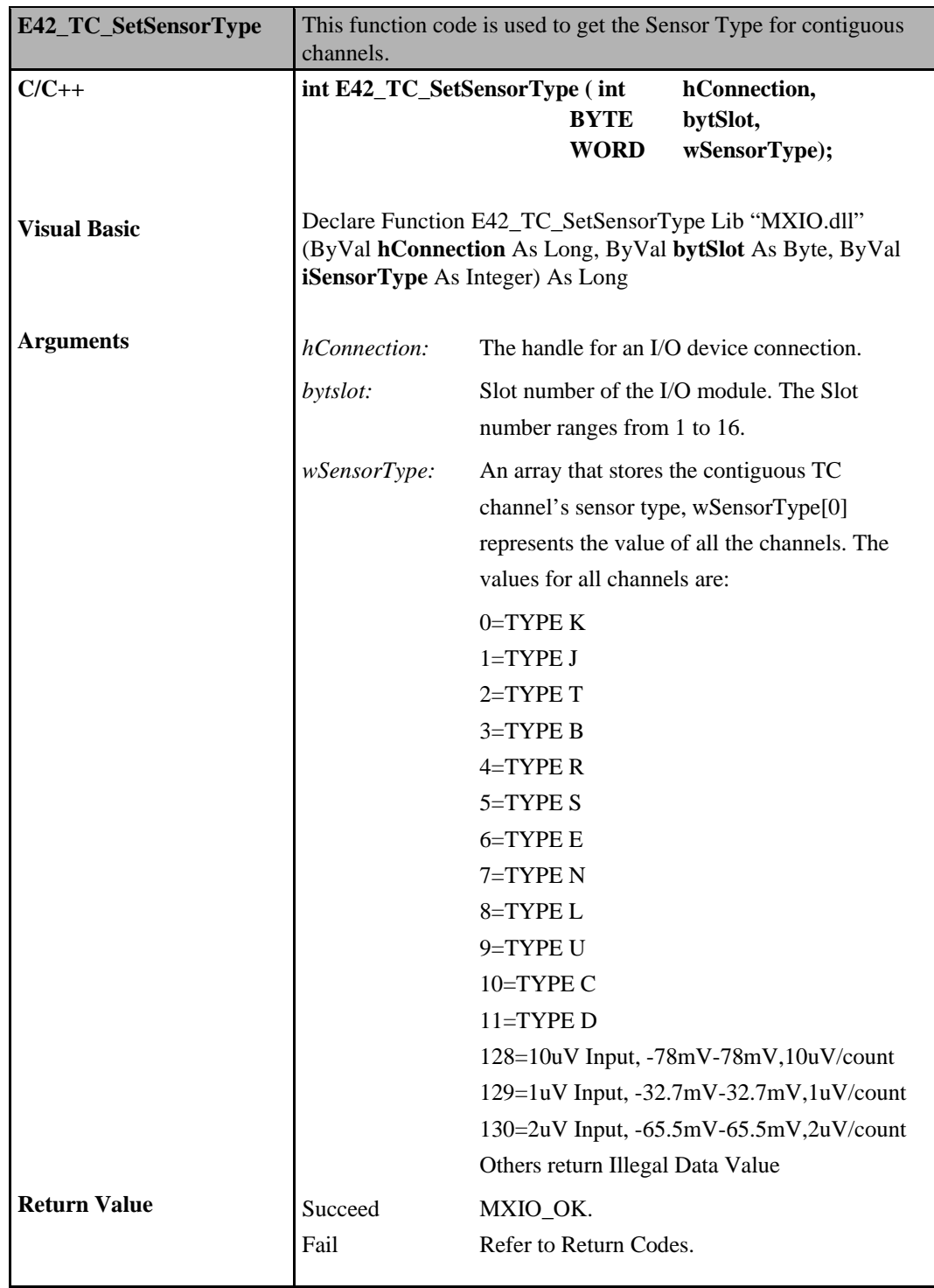

# 7 **Click&Go Logic Commands**

Click&Go logic commands are for ioLogik E2000 and E4200 Ethernet I/O. These commands involve the activation of Click&Go logic on an ioLogik E2000 and E4200 I/O.

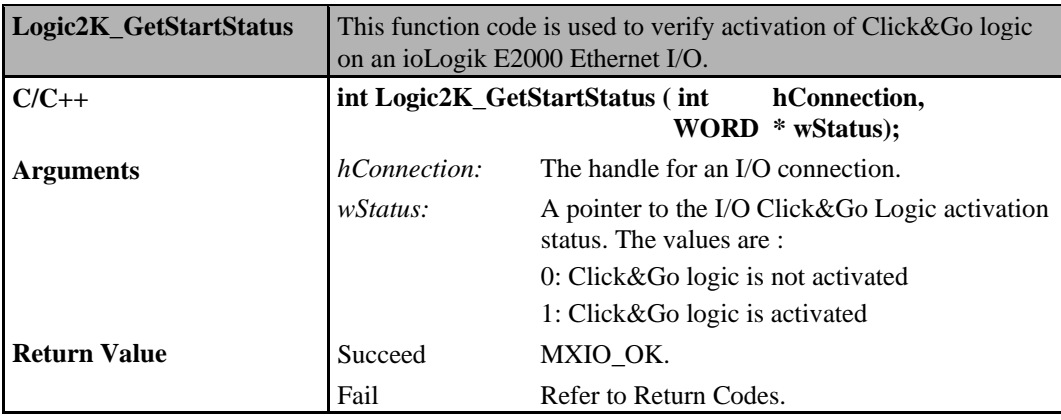

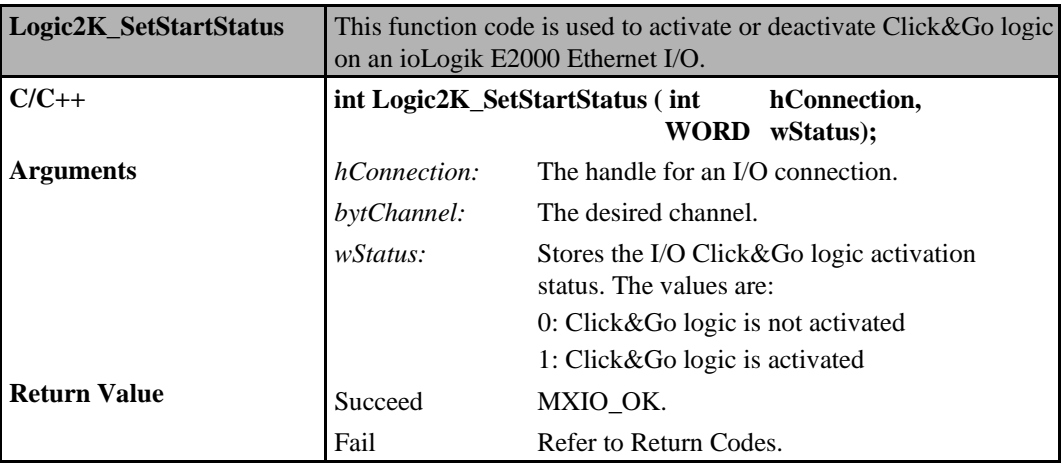

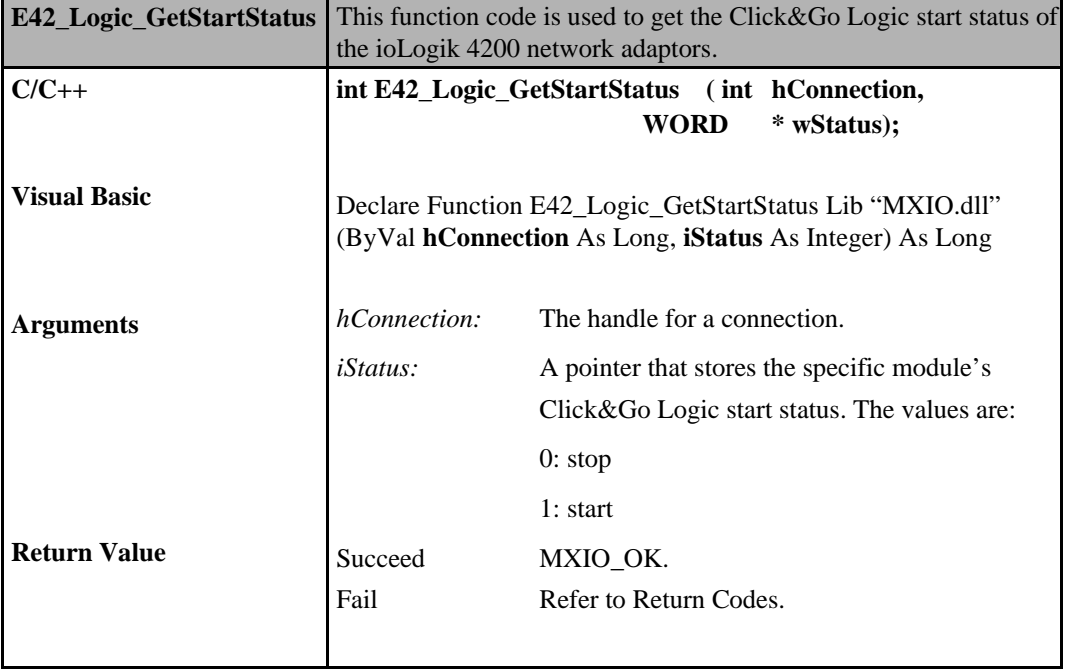

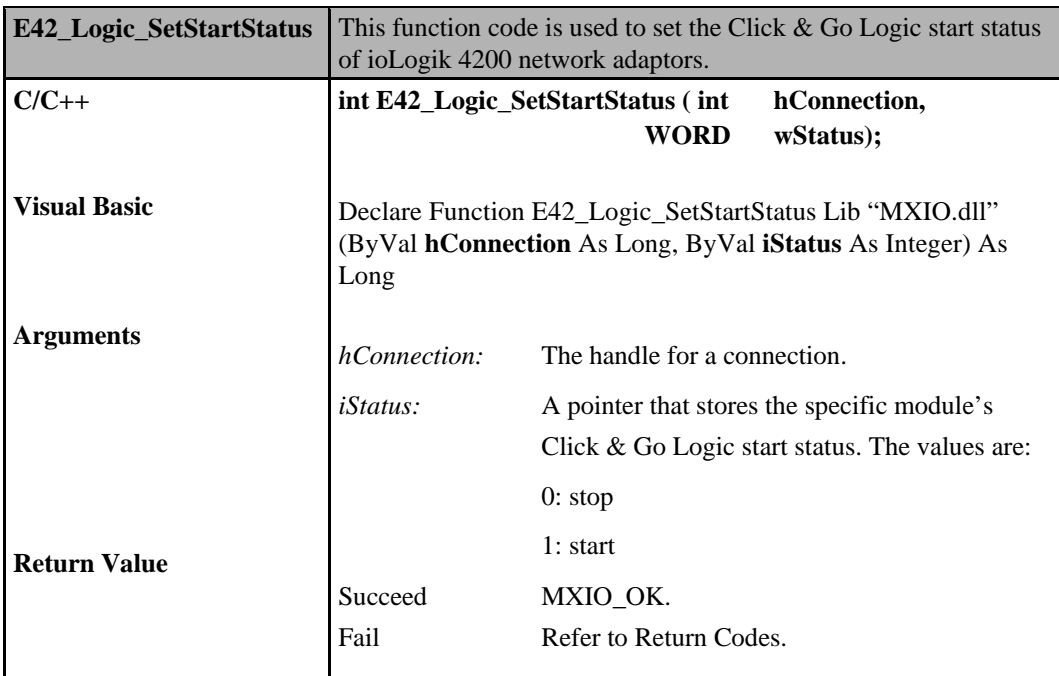

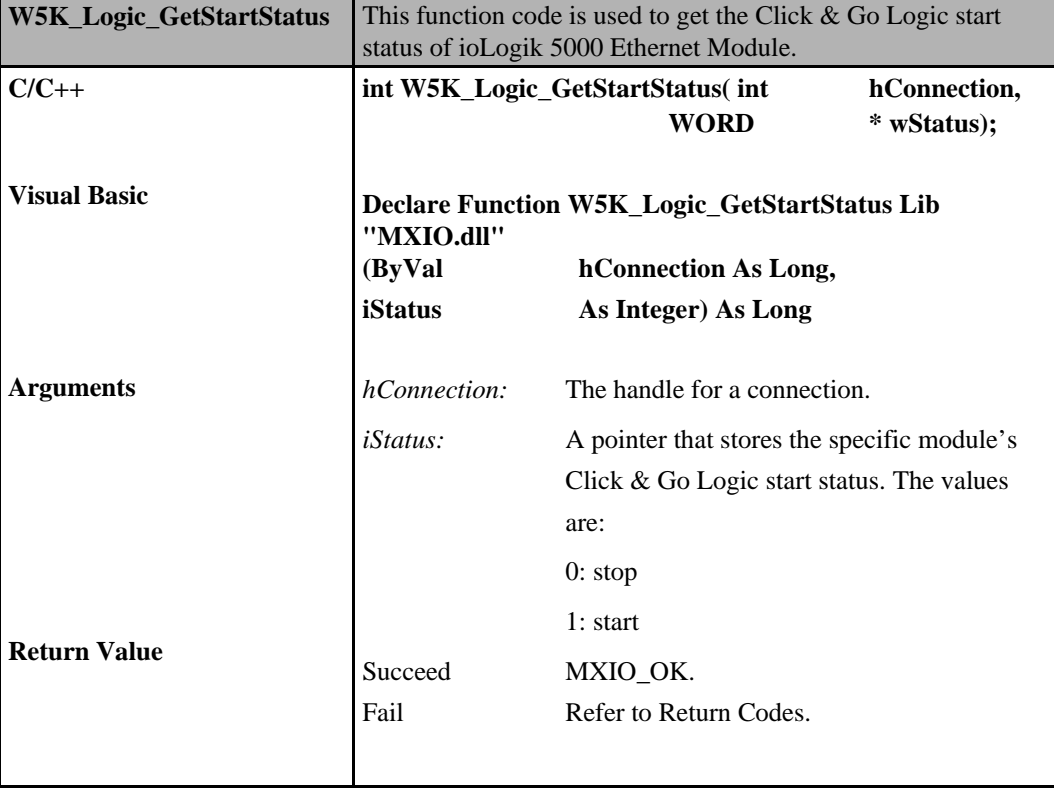

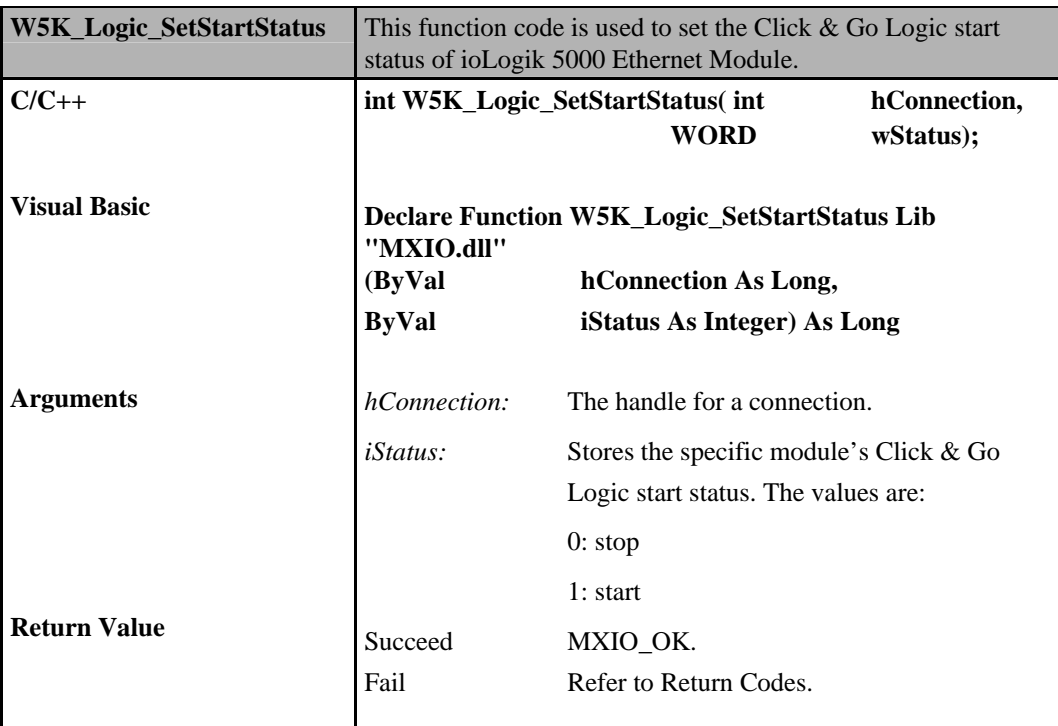

## **Active I/O Message Commands**

Active I/O message commands are for ioLogik E2000 Ethernet I/O only. These commands manage active I/O messages that are received from an ioLogik E2000.

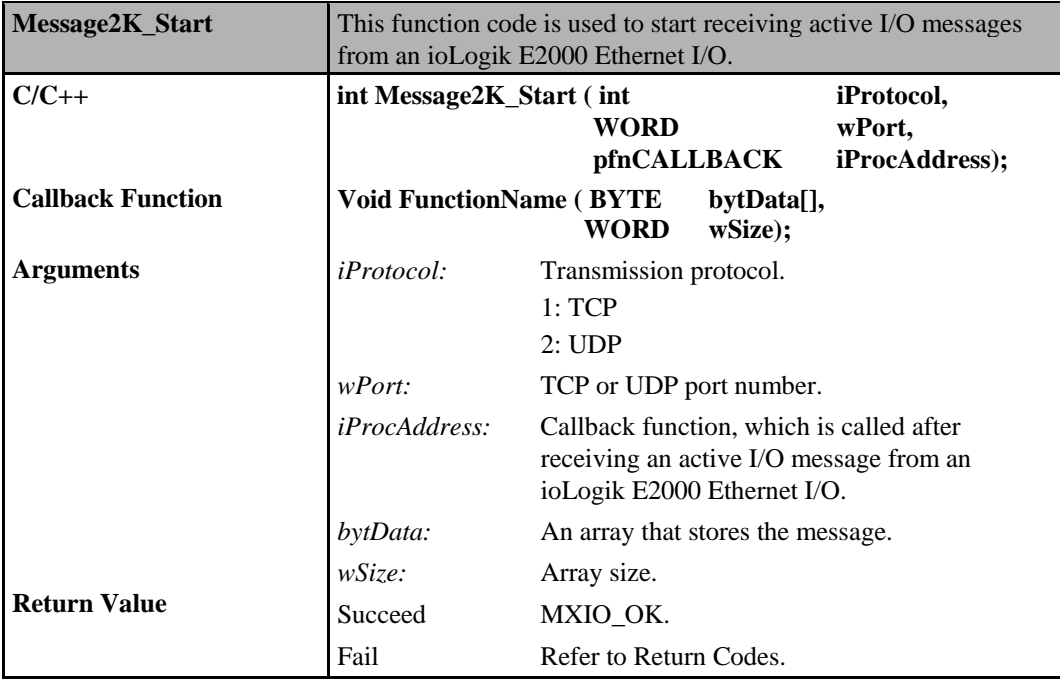

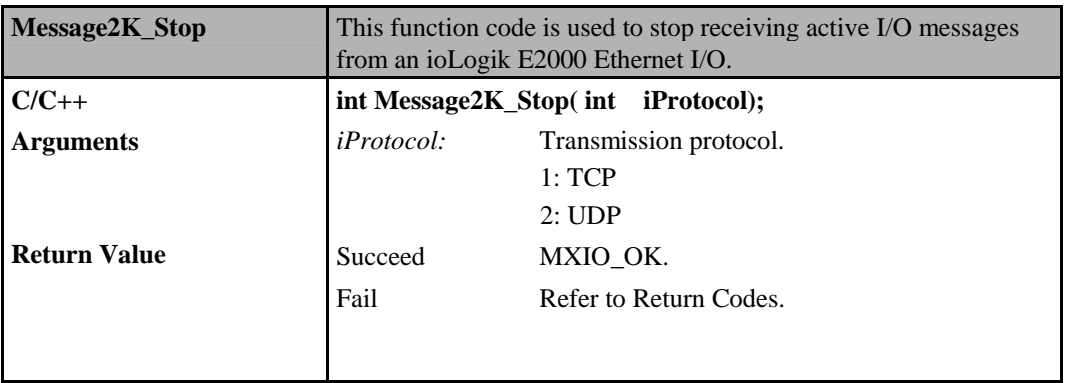

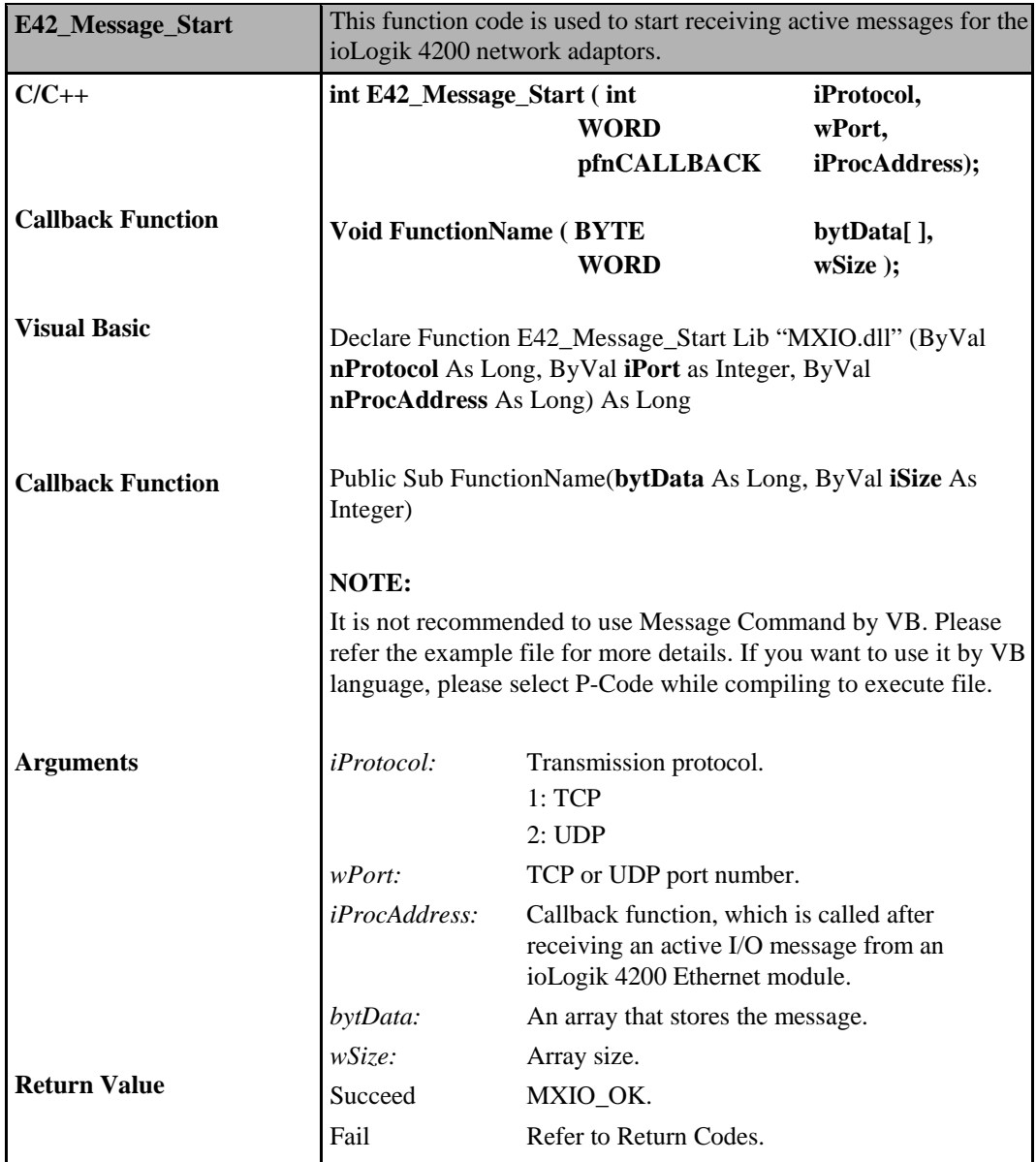

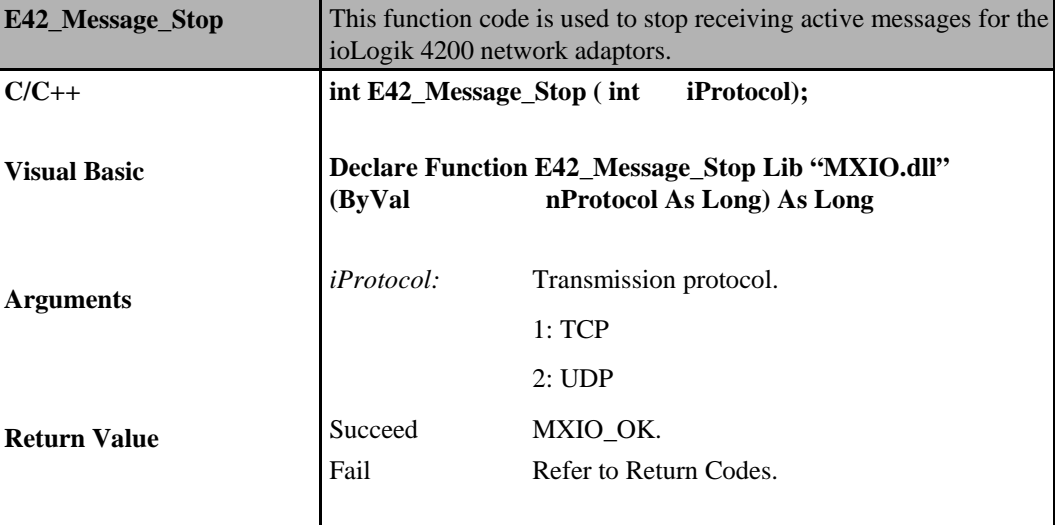

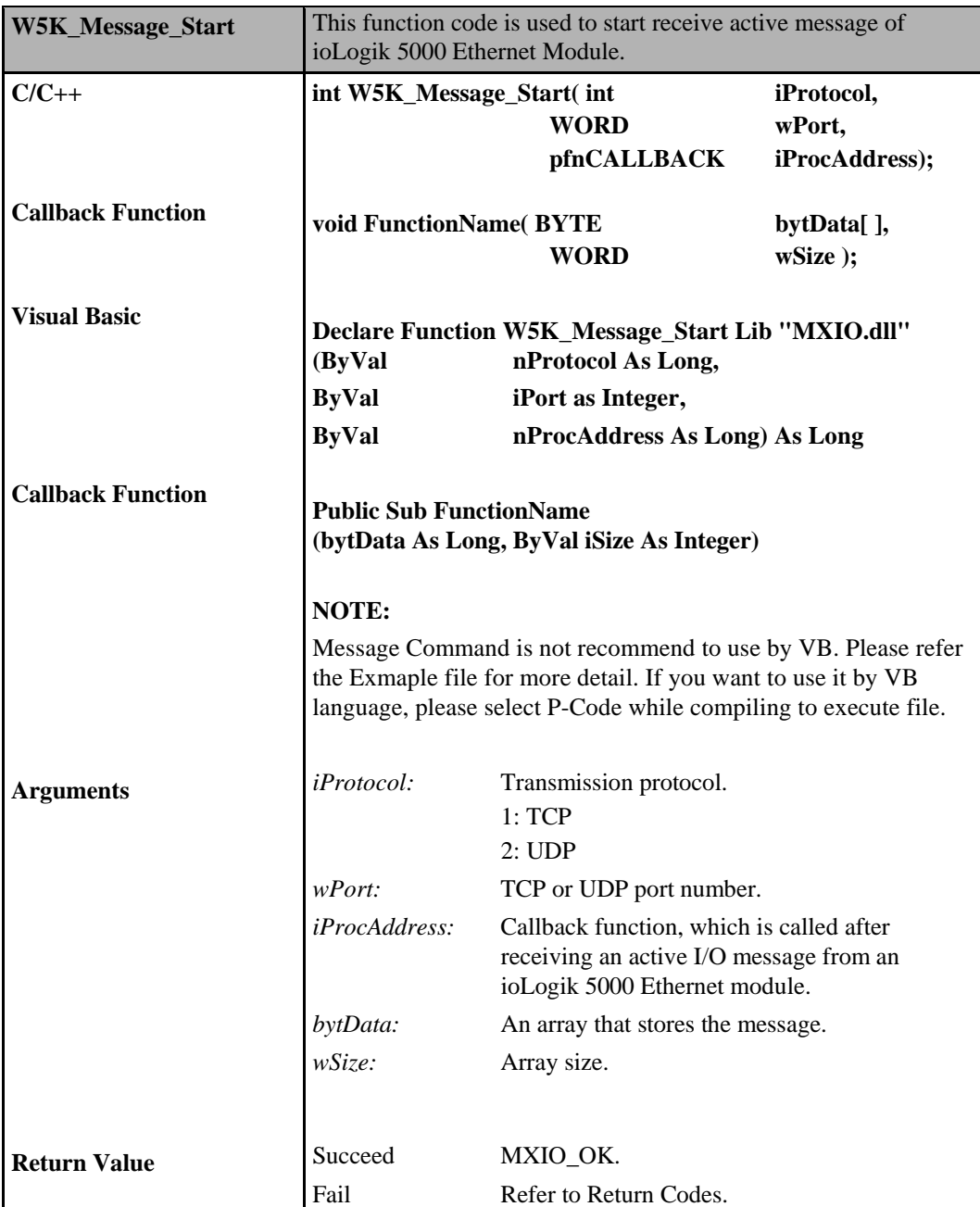

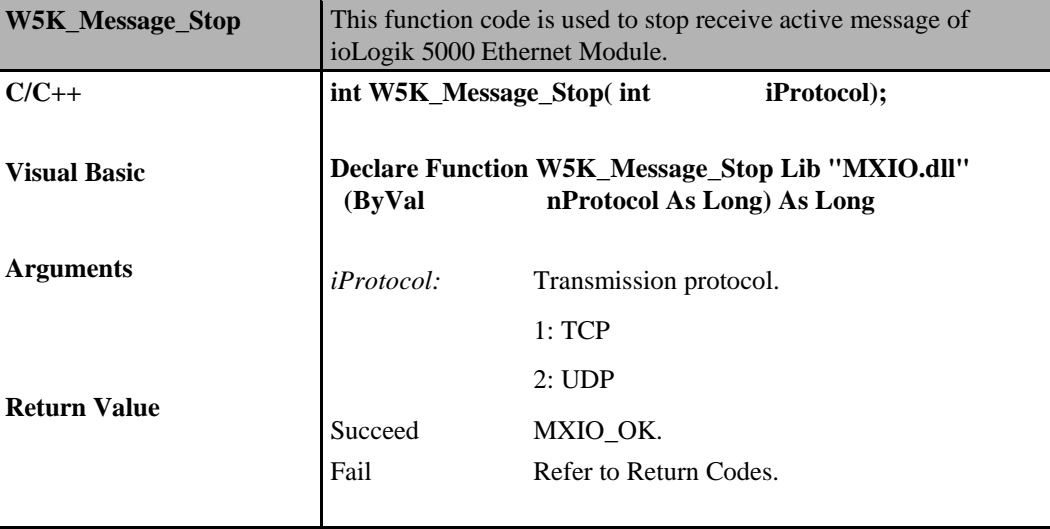

## 9 **Return Codes**

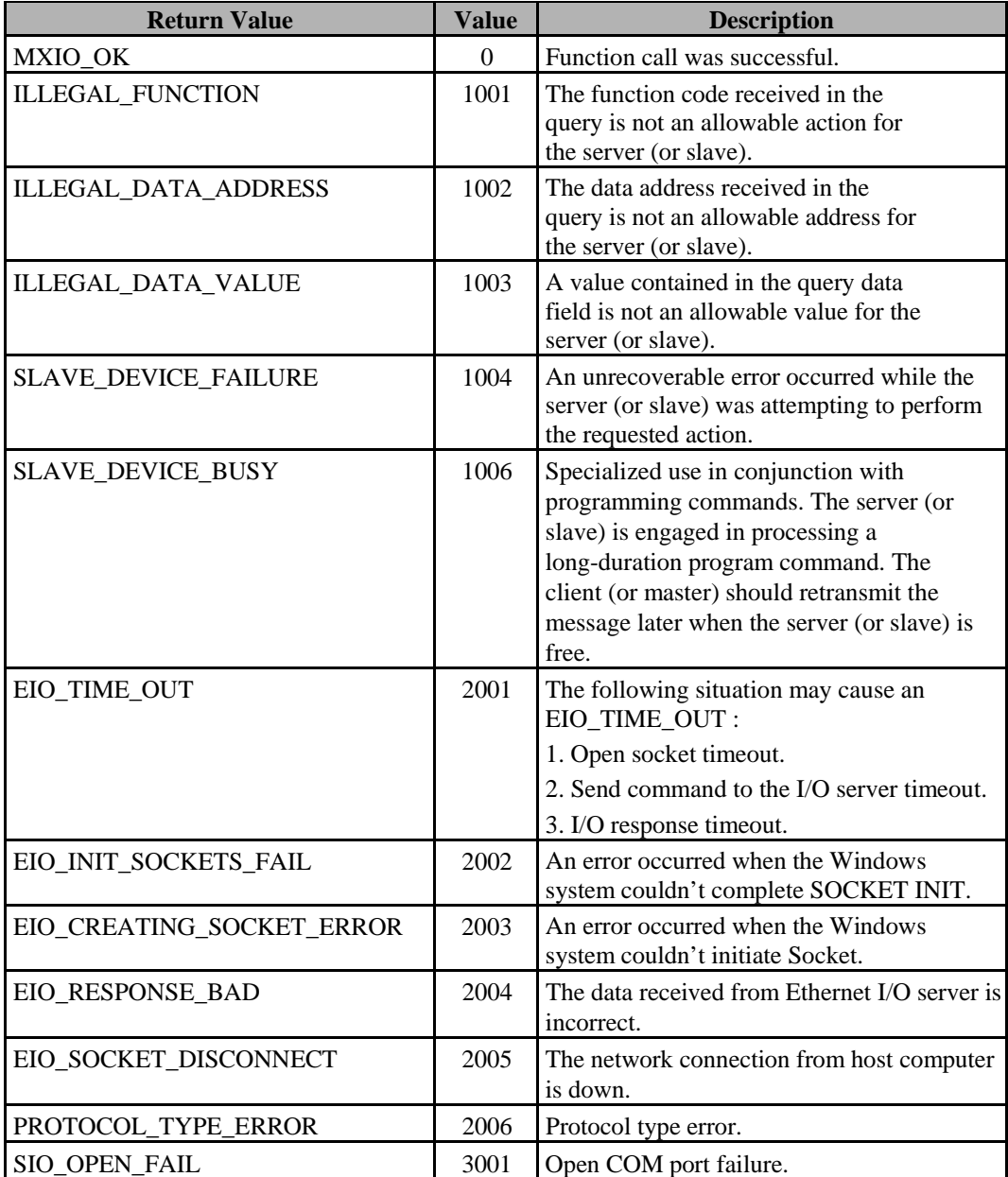

### **ioLogik MXIO DLL API Reference Return Codes Return Codes**

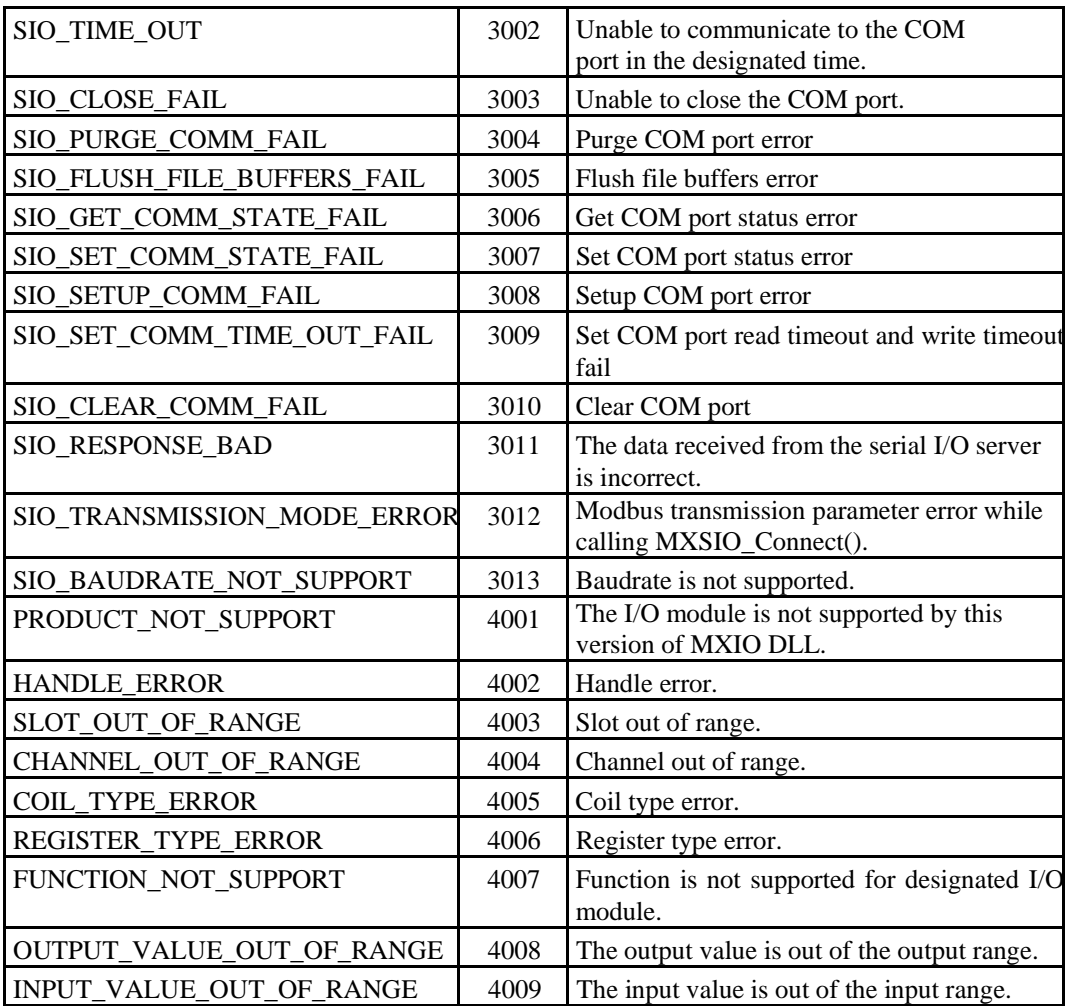

# 10 **Product Model and ID Reference Table**

The MXIO DLL library is designed for use by the ioLogik line of remote I/O, including the ioLogik 4000, E2000, R2000, E4200, W5000, and E1200 series. A list of supported products is provided below. To support new I/O modules, you must upgrade to this version of the MXIO library.

### **ioLogik 1200**

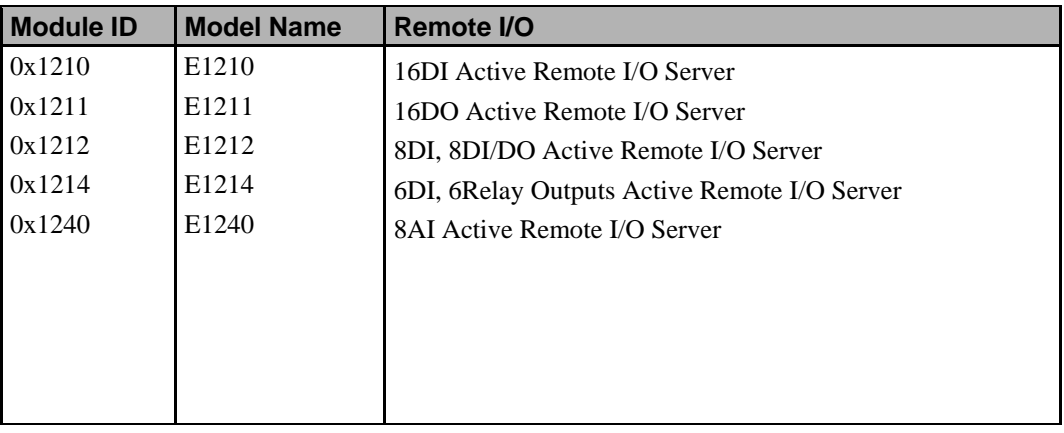

### **ioLogik 4000**

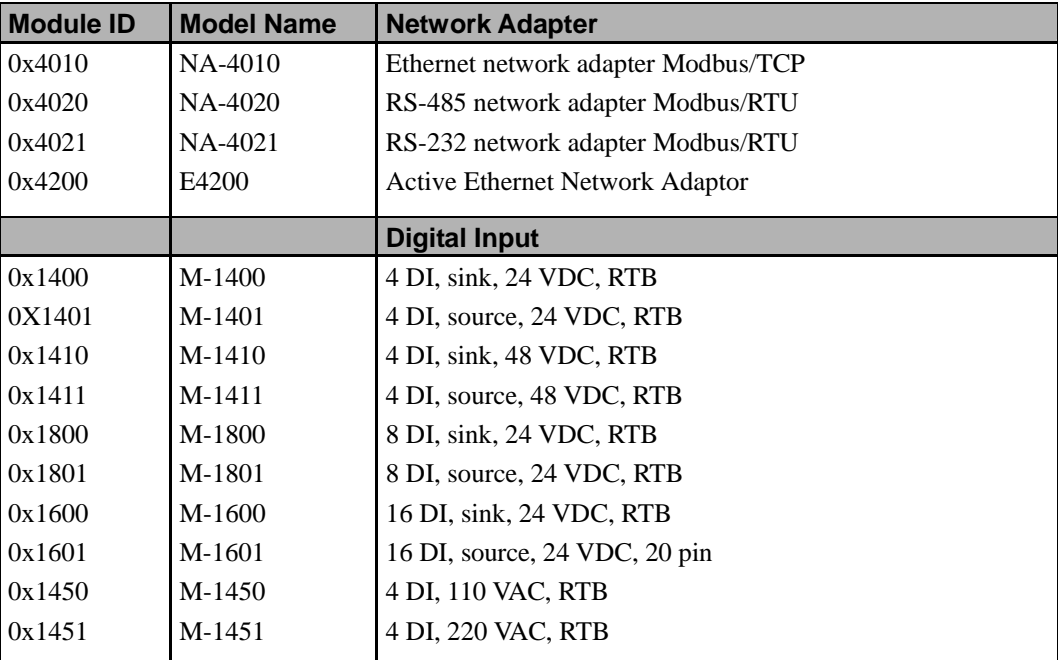

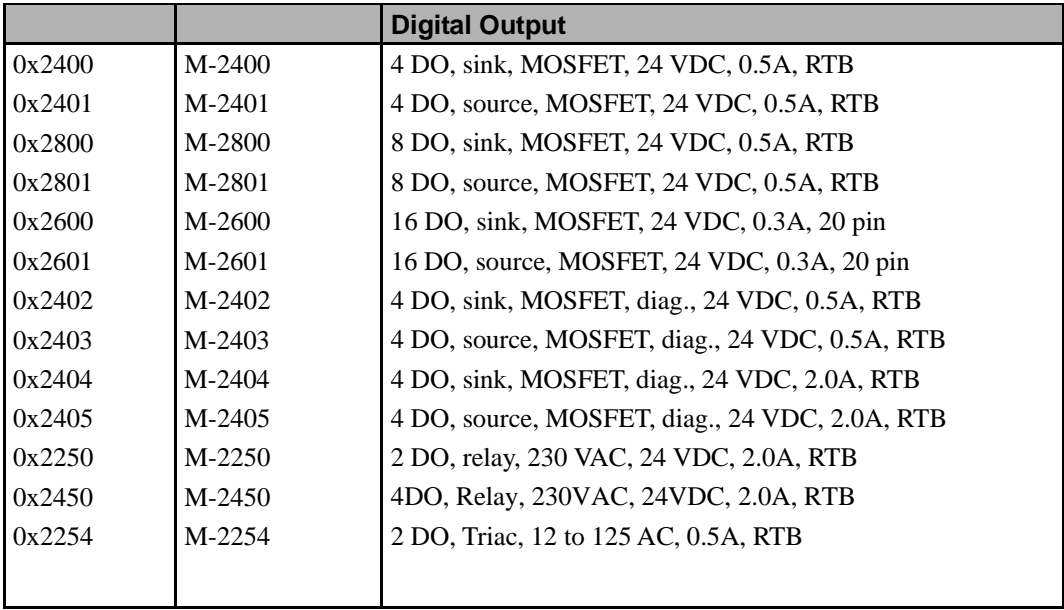

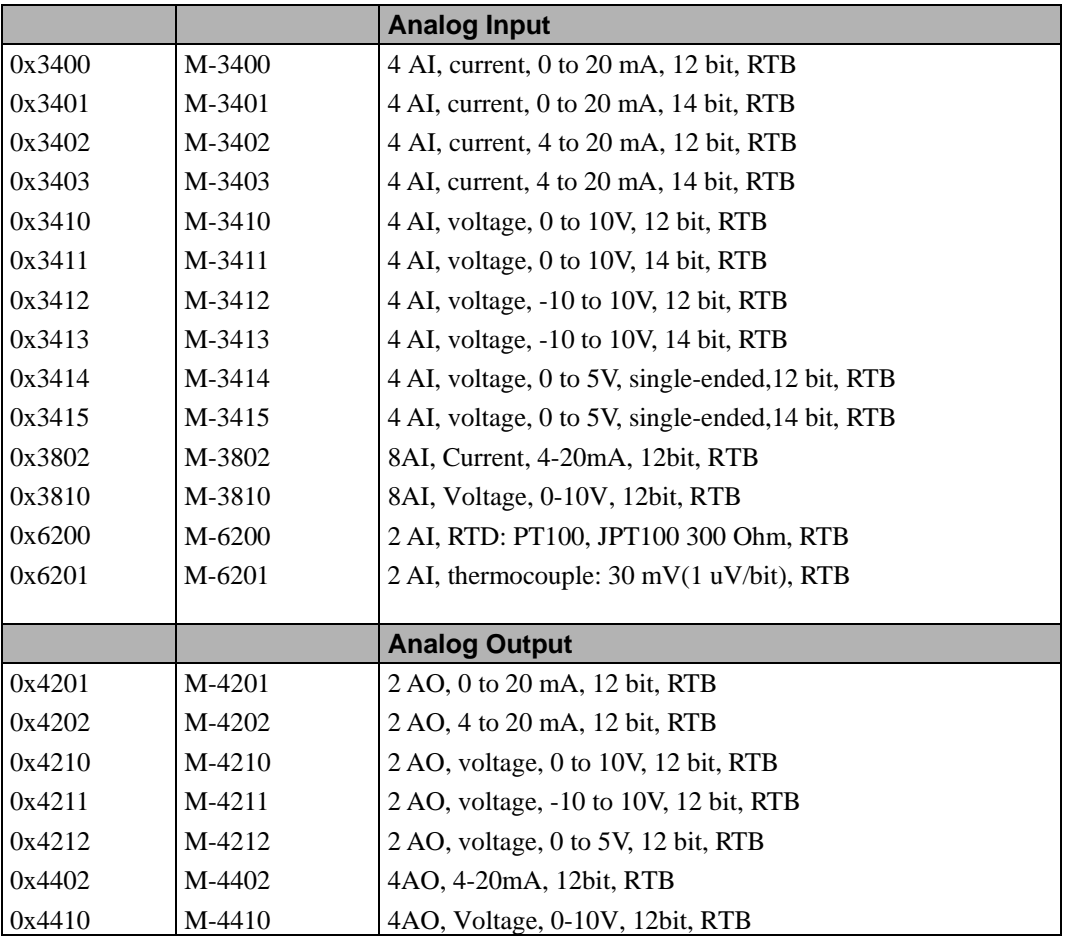

## **ioLogik E2000 and R2000**

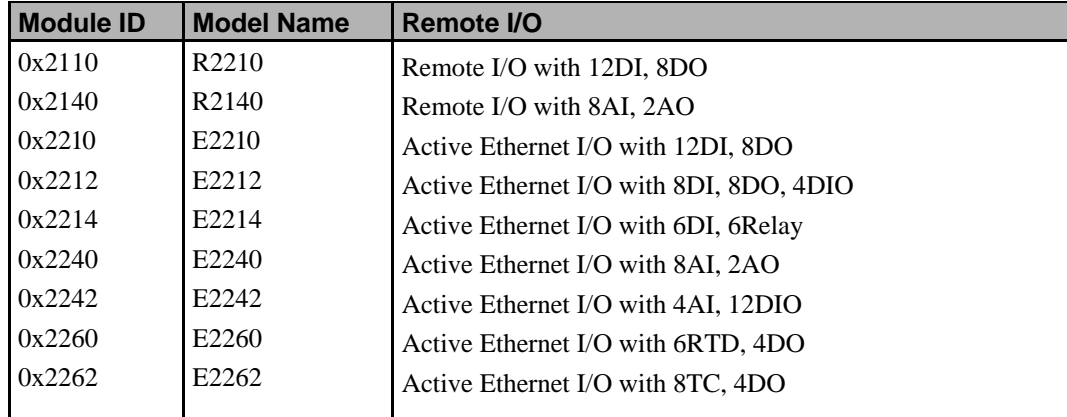

## **ioLogik W5000**

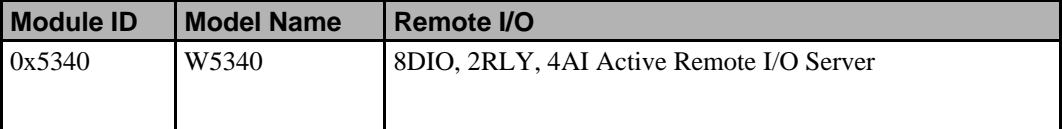